# $\frac{d\ln\ln}{d}$

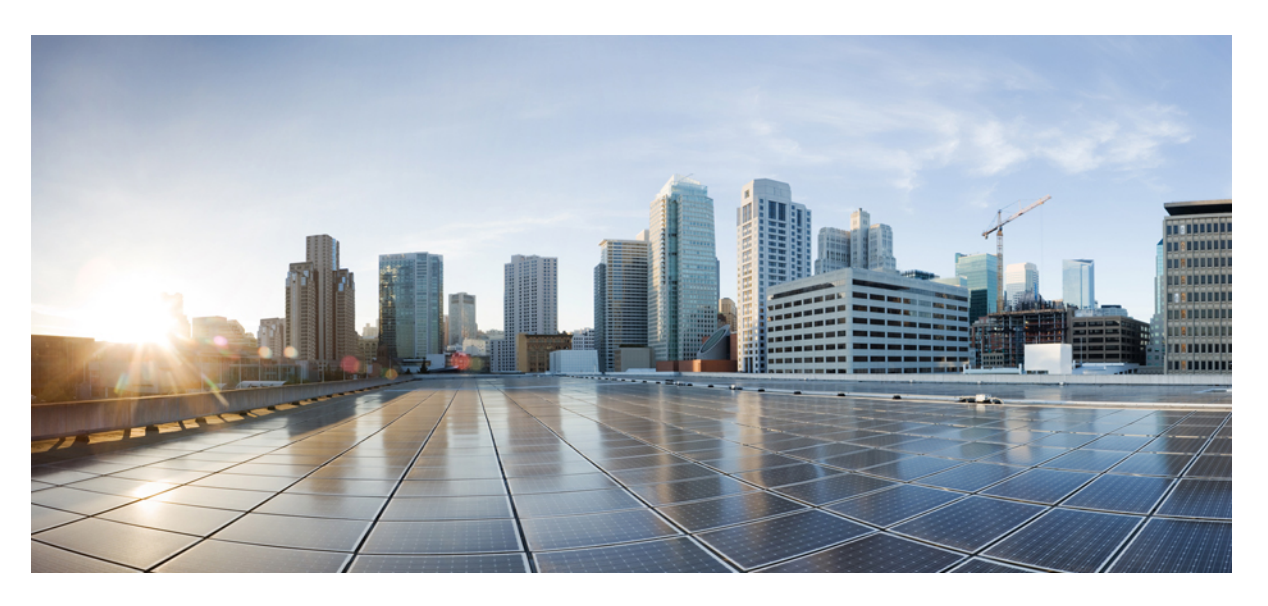

### **Cisco IOS Carrier Ethernet Command Reference**

#### **Americas Headquarters**

Cisco Systems, Inc. 170 West Tasman Drive San Jose, CA 95134-1706 USA http://www.cisco.com Tel: 408 526-4000 800 553-NETS (6387) Fax: 408 527-0883

THE SPECIFICATIONS AND INFORMATION REGARDING THE PRODUCTS IN THIS MANUAL ARE SUBJECT TO CHANGE WITHOUT NOTICE. ALL STATEMENTS, INFORMATION, AND RECOMMENDATIONS IN THIS MANUAL ARE BELIEVED TO BE ACCURATE BUT ARE PRESENTED WITHOUT WARRANTY OF ANY KIND, EXPRESS OR IMPLIED. USERS MUST TAKE FULL RESPONSIBILITY FOR THEIR APPLICATION OF ANY PRODUCTS.

THE SOFTWARE LICENSE AND LIMITED WARRANTY FOR THE ACCOMPANYING PRODUCT ARE SET FORTH IN THE INFORMATION PACKET THAT SHIPPED WITH THE PRODUCT AND ARE INCORPORATED HEREIN BY THIS REFERENCE. IF YOU ARE UNABLE TO LOCATE THE SOFTWARE LICENSE OR LIMITED WARRANTY, CONTACT YOUR CISCO REPRESENTATIVE FOR A COPY.

The Cisco implementation of TCP header compression is an adaptation of a program developed by the University of California, Berkeley (UCB) as part of UCB's public domain version of the UNIX operating system. All rights reserved. Copyright © 1981, Regents of the University of California.

NOTWITHSTANDING ANY OTHER WARRANTY HEREIN, ALL DOCUMENT FILES AND SOFTWARE OF THESE SUPPLIERS ARE PROVIDED "AS IS" WITH ALL FAULTS. CISCO AND THE ABOVE-NAMED SUPPLIERS DISCLAIM ALL WARRANTIES, EXPRESSED OR IMPLIED, INCLUDING, WITHOUT LIMITATION, THOSE OF MERCHANTABILITY, FITNESS FOR A PARTICULAR PURPOSE AND NONINFRINGEMENT OR ARISING FROM A COURSE OF DEALING, USAGE, OR TRADE PRACTICE.

IN NO EVENT SHALL CISCO OR ITS SUPPLIERS BE LIABLE FOR ANY INDIRECT, SPECIAL, CONSEQUENTIAL, OR INCIDENTAL DAMAGES, INCLUDING, WITHOUT LIMITATION, LOST PROFITS OR LOSS OR DAMAGE TO DATA ARISING OUT OF THE USE OR INABILITY TO USE THIS MANUAL, EVEN IF CISCO OR ITS SUPPLIERS HAVE BEEN ADVISED OF THE POSSIBILITY OF SUCH DAMAGES.

Any Internet Protocol (IP) addresses and phone numbers used in this document are not intended to be actual addresses and phone numbers. Any examples, command display output, network topology diagrams, and other figures included in the document are shown for illustrative purposes only. Any use of actual IP addresses or phone numbers in illustrative content is unintentional and coincidental.

All printed copies and duplicate soft copies of this document are considered uncontrolled. See the current online version for the latest version.

Cisco has more than 200 offices worldwide. Addresses and phone numbers are listed on the Cisco website at www.cisco.com/go/offices.

The documentation set for this product strives to use bias-free language. For purposes of this documentation set, bias-free is defined as language that does not imply discrimination based on age, disability, gender, racial identity, ethnic identity, sexual orientation, socioeconomic status, and intersectionality. Exceptions may be present in the documentation due to language that is hardcoded in the user interfaces of the product software, language used based on standards documentation, or language that is used by a referenced third-party product.

Cisco and the Cisco logo are trademarks or registered trademarks of Cisco and/or its affiliates in the U.S. and other countries. To view a list of Cisco trademarks, go to this URL: <https://www.cisco.com/c/en/us/about/legal/trademarks.html>. Third-party trademarks mentioned are the property of their respective owners. The use of the word partner does not imply a partnership relationship between Cisco and any other company. (1721R)

© 2022 Cisco Systems, Inc. All rights reserved.

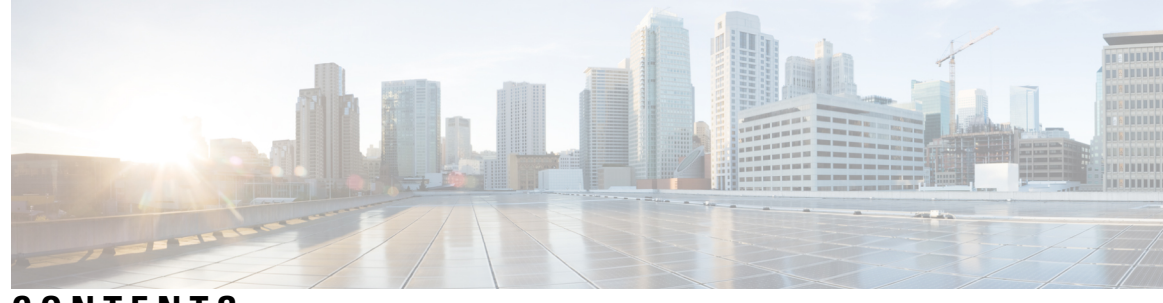

**CONTENTS**

## **CHAPTER 1 ais through [ethernet](#page-12-0) cfm logging 1**

[ais](#page-14-0) **3** action switch ring g8032 clear [instance](#page-16-0) **5** action switch ring g8032 [instance](#page-17-0) **6** [alarm](#page-18-0) **7** [announce](#page-20-0) interval **9** [announce](#page-21-0) timeout **10** [aps-channel](#page-22-0) **11** [backbone](#page-23-0) interface **12** [bridge-domain](#page-24-0) (global) **13** [bridge-domain](#page-26-0) (service instance) **15** bridge-domain [from-encapsulation](#page-28-0) **17** cfm [encapsulation](#page-29-0) **18** cfm mep [domain](#page-31-0) **20** [channel-group](#page-34-0) (interface) **23** clear [bridge-domain](#page-39-0) mac-table **28** clear [ethernet](#page-40-0) cfm ais **29** clear [ethernet](#page-42-0) cfm errors **31** clear ethernet cfm [maintenance-points](#page-44-0) remote **33** clear ethernet cfm [statistics](#page-46-0) **35** clear ethernet cfm [traceroute-cache](#page-47-0) **36** clear ethernet event [microwave](#page-48-0) data **37** clear ethernet event [microwave](#page-49-0) statistics **38** clear ethernet lmi [statistics](#page-50-0) **39** clear ethernet oam [statistics](#page-52-0) **41** clear ethernet ring g8032 [statistics](#page-53-0) **42**

clear ethernet service [instance](#page-54-0) **43** [clear](#page-55-0) lldp **44** clock [destination](#page-57-0) **46** [clock-port](#page-58-0) **47** clock [source](#page-60-0) (PTP) **49** [continuity-check](#page-61-0) **50** cos [\(CFM\)](#page-63-0) **52** [delay-req](#page-64-0) interval **53** [description](#page-66-0) (Ethernet ring) **55** description [\(mac-tunnel\)](#page-67-0) **56** disable [\(CFM-AIS-link\)](#page-68-0) **57** [encapsulation](#page-69-0) dot1ah isid **58** errdisable recovery cause [mac-security](#page-70-0) **59** errdisable recovery cause [mlacp-minlink](#page-72-0) **61** [ethernet](#page-73-0) cfm ais **62** ethernet cfm ais [link-status](#page-75-0) **64** ethernet cfm ais [link-status](#page-76-0) global **65** [ethernet](#page-77-0) cfm alarm **66** [ethernet](#page-79-0) cfm cc **68** [ethernet](#page-82-0) cfm cc enable level evc **71** [ethernet](#page-84-0) cfm cc enable level vlan **73** ethernet cfm [distribution](#page-86-0) enable **75** [ethernet](#page-87-0) cfm domain level **76** ethernet cfm enable [\(interface\)](#page-89-0) **78** [ethernet](#page-90-0) cfm enable **79** [ethernet](#page-91-0) cfm global **80** [ethernet](#page-92-0) cfm ieee **81** ethernet cfm [interface](#page-93-0) **82** [ethernet](#page-94-0) cfm logging **83**

**CHAPTER 2 ethernet cfm mep [crosscheck](#page-96-0) through location prefer 85** ethernet cfm mep [crosscheck](#page-98-0) **87** ethernet cfm mep [crosscheck](#page-101-0) start-delay **90** [ethernet](#page-102-0) cfm mep domain mpid **91**

[ethernet](#page-104-0) cfm mep level mpid vlan **93** [ethernet](#page-107-0) cfm mip **96** [ethernet](#page-109-0) cfm mip level **98** [ethernet](#page-111-0) cfm slm max **100** [ethernet](#page-112-0) cfm slm timeout **101** ethernet cfm [traceroute](#page-113-0) cache **102** ethernet cfm [traceroute](#page-114-0) cache hold-time **103** ethernet cfm [traceroute](#page-116-0) cache size **105** ethernet event [microwave](#page-118-0) **107** [ethernet](#page-120-0) evc **109** [ethernet](#page-122-0) lmi **111** [ethernet](#page-124-0) lmi ce-vlan map **113** [ethernet](#page-126-0) lmi global **115** ethernet lmi [interface](#page-127-0) **116** ethernet [loopback](#page-128-0) local interface **117** ethernet [loopback](#page-129-0) permit **118** ethernet mac-flush [notification](#page-131-0) mirp **120** ethernet mac limit action [flooding](#page-132-0) disable **121** ethernet mac limit [maximum](#page-134-0) addresses **123** ethernet [mac-tunnel](#page-135-0) virtual **124** [ethernet](#page-136-0) oam **125** ethernet oam [link-monitor](#page-139-0) frame **128** ethernet oam link-monitor [frame-period](#page-141-0) **130** ethernet oam link-monitor [frame-seconds](#page-143-0) **132** ethernet oam link-monitor [high-threshold](#page-145-0) action **134** ethernet oam [link-monitor](#page-147-0) on **136** ethernet oam [link-monitor](#page-148-0) receive-crc **137** ethernet oam [link-monitor](#page-150-0) supported **139** ethernet oam link-monitor [symbol-period](#page-152-0) **141** ethernet oam [link-monitor](#page-154-0) transmit-crc **143** [ethernet](#page-156-0) oam mib log size **145** ethernet oam [remote-failure](#page-157-0) **146** ethernet oam [remote-loopback](#page-159-0) **148** ethernet oam [remote-loopback](#page-161-0) (interface) **150**

[ethernet](#page-163-0) ring g8032 **152** [ethernet](#page-164-0) ring g8032 profile **153** ethernet [subscriber](#page-165-0) **154** ethernet [subscriber](#page-166-0) session **155** ethernet [subscriber](#page-168-0) static **157** ethernet [tcn-propagation](#page-170-0) **159** [ethernet](#page-171-0) uni **160** event ethernet [microwave](#page-173-0) clear-sd **162** event ethernet [microwave](#page-174-0) sd **163** [exclusion-list](#page-176-0) **165** id [\(CFM\)](#page-177-0) **166** [inclusion-list](#page-178-0) **167** [ingress-replication](#page-179-0) **168** initiator [unclassified](#page-180-0) vlan **169** [input](#page-181-0) **170** l2 [subscriber](#page-182-0) **171** lacp active-port [distribution](#page-184-0) automatic **173** lacp [direct-loadswap](#page-186-0) **175** lacp [failover](#page-187-0) **176** lacp [fast-switchover](#page-189-0) **178** lacp [max-bundle](#page-191-0) **180** lacp [min-bundle](#page-193-0) **182** lacp [port-priority](#page-195-0) **184** [lacp](#page-197-0) rate **186** lacp [system-priority](#page-198-0) **187** level [\(CFM-AIS-link\)](#page-200-0) **189** [level](#page-201-0) **190** [lldp](#page-202-0) **191** lldp [enable](#page-204-0) **193** lldp [\(interface\)](#page-205-0) **194** [location](#page-206-0) **195** location [\(interface\)](#page-207-0) **196** location [civic-location](#page-209-0) identifier **198** location [civic-location-id](#page-212-0) **201**

#### **Contents**

location [custom-location](#page-215-0) identifier **204** location [custom-location-id](#page-217-0) **206** location [geo-location](#page-219-0) identifier **208** location [geo-location-id](#page-221-0) **210** [location](#page-223-0) prefer **212** [show-macsec-post](#page-224-0) **213**

**CHAPTER 3 mac [access-group](#page-226-0) in through show ethernet cfm errors 215** mac [access-group](#page-228-0) in **217** mac [aging-time](#page-229-0) **218** mac limit action [flooding](#page-230-0) disable **219** mac limit [maximum](#page-232-0) addresses **221** mac limit [maximum](#page-233-0) addresses (service instance) **222** mac [security](#page-234-0) **223** mac static [address](#page-238-0) **227** mac tunnel address [destination](#page-240-0) default **229** mac tunnel address [destination](#page-241-0) map **230** [maximum](#page-242-0) meps **231** mep [archive-hold-time](#page-243-0) **232** mep [crosscheck](#page-245-0) mpid evc **234** mep [crosscheck](#page-247-0) mpid vlan **236** mep [mpid](#page-249-0) **238** mip [auto-create](#page-250-0) **239** mip [auto-create](#page-251-0) (cfm-srv) **240** mlacp [interchassis](#page-252-0) group **241** mlacp [lag-priority](#page-253-0) **242** mlacp [node-id](#page-255-0) **244** mlacp [system-mac](#page-256-0) **245** mlacp [system-priority](#page-257-0) **246** [monitor](#page-258-0) loss counter **247** monitor service [instance](#page-259-0) **248** [non-revertive](#page-260-0) **249** oam [protocol](#page-261-0) **250** [open-ring](#page-262-0) **251**

[output](#page-263-0) **252** [peer](#page-265-0) **254** period [\(CFM-AIS-link\)](#page-267-0) **256** ping [ethernet](#page-268-0) **257** ping [ethernet](#page-275-0) evc **264** ping [ethernet](#page-277-0) mpid vlan **266** ping [ethernet](#page-279-0) vlan **268** police [match](#page-281-0) any **270** [port0](#page-282-0) **271** port0 service [instance](#page-283-0) **272** [port1](#page-284-0) **273** port1 service [instance](#page-285-0) **274** port-channel [load-balance](#page-286-0) **275** port-channel [load-balance](#page-289-0) (interface) **278** port-channel [load-balance](#page-291-0) mpls **280** port-channel [load-balance](#page-293-0) weighted rebalance **282** [priority1](#page-294-0) **283** [priority2](#page-295-0) **284** [profile](#page-296-0) **285** [pseudowire](#page-297-0) (Layer 2) **286** ptp [clock](#page-298-0) **287** [rewrite](#page-299-0) egress tag **288** rewrite [ingress](#page-301-0) tag **290** rpl **[293](#page-304-0)** [sender-id](#page-305-0) **294** sender-id [\(CFM-srv\)](#page-306-0) **295** service [\(CFM-srv\)](#page-307-0) **296** [service](#page-309-0) evc **298** [service](#page-311-0) icc **300** service instance [dynamic](#page-313-0) **302** service [instance](#page-314-0) ethernet **303** service instance ethernet [\(mac-tunnel\)](#page-317-0) **306** [service](#page-318-0) vlan **307** [service-policy](#page-320-0) type control policy **309**

show [bridge-domain](#page-321-0) **310** show [cfmpal](#page-325-0) **314** show [ethernet](#page-326-0) cfm domain **315** show [ethernet](#page-329-0) cfm errors **318** [show-macsec-post](#page-334-0) **323**

**CHAPTER 4 show ethernet cfm [maintenance-points](#page-336-0) local through weight 325** show ethernet cfm [maintenance-points](#page-338-0) local **327** show ethernet cfm [maintenance-points](#page-343-0) remote **332** show ethernet cfm [maintenance-points](#page-348-0) remote crosscheck **337** show ethernet cfm [maintenance-points](#page-352-0) remote detail **341** show [ethernet](#page-356-0) cfm mpdb **345** show [ethernet](#page-360-0) cfm pm **349** show [ethernet](#page-362-0) cfm smep **351** show ethernet cfm [statistics](#page-364-0) **353** show ethernet cfm [traceroute-cache](#page-366-0) **355** show ethernet event [microwave](#page-369-0) statistics **358** show ethernet event [microwave](#page-370-0) status **359** show [ethernet](#page-372-0) lmi **361** show ethernet [loopback](#page-378-0) **367** show ethernet [mac-tunnel](#page-380-0) engine slot **369** show ethernet oam debug [link-monitor](#page-381-0) **370** show ethernet oam [discovery](#page-383-0) **372** show [ethernet](#page-386-0) oam runtime **375** show ethernet oam [statistics](#page-388-0) **377** show [ethernet](#page-391-0) oam status **380** show ethernet oam [summary](#page-395-0) **384** show [ethernet](#page-397-0) ring g8032 brief **386** show ethernet ring g8032 [configuration](#page-399-0) **388** show [ethernet](#page-401-0) ring g8032 port status **390** show [ethernet](#page-402-0) ring g8032 profile **391** show ethernet ring g8032 [statistics](#page-403-0) **392** show [ethernet](#page-405-0) ring g8032 status **394** show ethernet ring g8032 [summary](#page-407-0) **396**

show [ethernet](#page-408-0) ring g8032 trace **397** show ethernet service [dynamic](#page-409-0) **398** show [ethernet](#page-412-0) service evc **401** show ethernet service [instance](#page-414-0) **403** show ethernet service [interface](#page-419-0) **408** show ethernet service [mac-tunnel](#page-421-0) **410** [show](#page-423-0) lacp **412** [show](#page-429-0) lldp **418** show [nmsp](#page-435-0) **424** show ptp clock [dataset](#page-438-0) **427** show ptp clock [dataset](#page-440-0) parent **429** show ptp clock dataset [time-properties](#page-442-0) **431** show ptp clock [running](#page-444-0) **433** show ptp port dataset [foreign-master](#page-446-0) **435** show ptp port [dataset](#page-448-0) port **437** show vxlan route [profile](#page-450-0) **439** show [vxlan](#page-452-0) static route **441** shutdown [\(bridge-domain\)](#page-454-0) **443** [snmp-server](#page-455-0) enable traps ethernet cfm alarm **444** [snmp-server](#page-456-0) enable traps ethernet cfm cc **445** [snmp-server](#page-460-0) enable traps ethernet cfm crosscheck **449** [snmp-server](#page-463-0) enable traps ethernet evc **452** [snmp-server](#page-464-0) enable traps ether-oam **453** [snmp-server](#page-465-0) host traps evc **454** source [template](#page-466-0) (eoam) **455** status [decoupled](#page-467-0) **456** status peer topology [dual-homed](#page-469-0) **458** sync [interval](#page-471-0) **460** [template](#page-473-0) (eoam) **462** timer [\(Ethernet](#page-474-0) ring) **463** [tod](#page-475-0) **464** [traceroute](#page-477-0) ethernet **466** [traceroute](#page-481-0) ethernet evc **470** [traceroute](#page-483-0) ethernet vlan **472**

[transport](#page-485-0) ipv4 (PTP) **474** uni [count](#page-487-0) **476** vxlan [source-port-range](#page-489-0) udp **478** vxlan [source-port-range](#page-490-0) gpe-tunnel-udp **479** vxlan source-port-range [dummy-l2-tunnel-udp](#page-491-0) **480** weight (srvs [instance\)](#page-492-0) **481**

 $\overline{\phantom{a}}$ 

#### **Contents**

 $\mathbf I$ 

ı

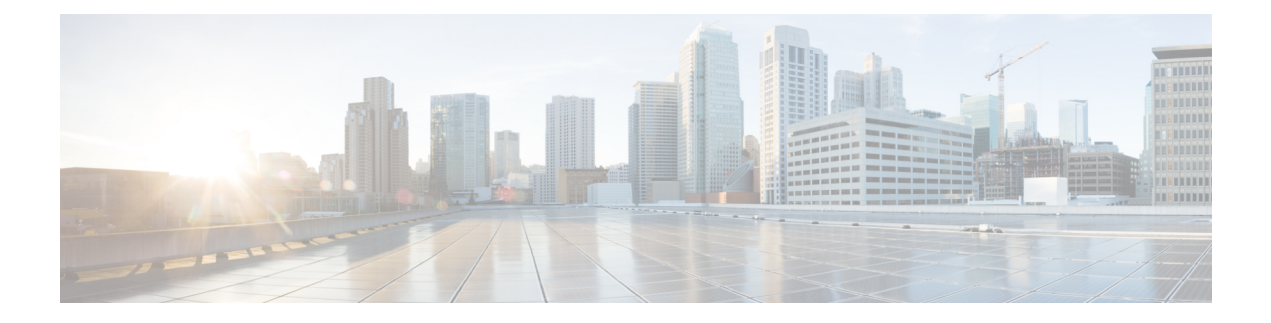

## <span id="page-12-0"></span>**ais through ethernet cfm logging**

- ais, on [page](#page-14-0) 3
- action switch ring g8032 clear [instance,](#page-16-0) on page 5
- action switch ring g8032 [instance,](#page-17-0) on page 6
- [alarm,](#page-18-0) on page 7
- [announce](#page-20-0) interval, on page 9
- [announce](#page-21-0) timeout, on page 10
- [aps-channel,](#page-22-0) on page 11
- [backbone](#page-23-0) interface, on page 12
- [bridge-domain](#page-24-0) (global), on page 13
- [bridge-domain](#page-26-0) (service instance), on page 15
- bridge-domain [from-encapsulation,](#page-28-0) on page 17
- cfm [encapsulation,](#page-29-0) on page 18
- cfm mep [domain,](#page-31-0) on page 20
- [channel-group](#page-34-0) (interface), on page 23
- clear [bridge-domain](#page-39-0) mac-table, on page 28
- clear [ethernet](#page-40-0) cfm ais, on page 29
- clear [ethernet](#page-42-0) cfm errors, on page 31
- clear ethernet cfm [maintenance-points](#page-44-0) remote, on page 33
- clear ethernet cfm [statistics,](#page-46-0) on page 35
- clear ethernet cfm [traceroute-cache,](#page-47-0) on page 36
- clear ethernet event [microwave](#page-48-0) data, on page 37
- clear ethernet event [microwave](#page-49-0) statistics, on page 38
- clear ethernet lmi [statistics,](#page-50-0) on page 39
- clear ethernet oam [statistics,](#page-52-0) on page 41
- clear ethernet ring g8032 [statistics,](#page-53-0) on page 42
- clear ethernet service [instance,](#page-54-0) on page 43
- [clear](#page-55-0) lldp, on page 44
- clock [destination,](#page-57-0) on page 46
- [clock-port,](#page-58-0) on page 47
- clock source [\(PTP\),](#page-60-0) on page 49
- [continuity-check,](#page-61-0) on page 50
- cos [\(CFM\),](#page-63-0) on page 52
- [delay-req](#page-64-0) interval, on page 53
- [description](#page-66-0) (Ethernet ring), on page 55
- description [\(mac-tunnel\),](#page-67-0) on page 56
- disable [\(CFM-AIS-link\),](#page-68-0) on page 57
- [encapsulation](#page-69-0) dot1ah isid, on page 58
- errdisable recovery cause [mac-security,](#page-70-0) on page 59
- errdisable recovery cause [mlacp-minlink,](#page-72-0) on page 61
- [ethernet](#page-73-0) cfm ais, on page 62
- ethernet cfm ais [link-status,](#page-75-0) on page 64
- ethernet cfm ais [link-status](#page-76-0) global, on page 65
- [ethernet](#page-77-0) cfm alarm, on page 66
- [ethernet](#page-79-0) cfm cc, on page 68
- [ethernet](#page-82-0) cfm cc enable level evc, on page 71
- [ethernet](#page-84-0) cfm cc enable level vlan, on page 73
- ethernet cfm [distribution](#page-86-0) enable, on page 75
- [ethernet](#page-87-0) cfm domain level, on page 76
- ethernet cfm enable [\(interface\),](#page-89-0) on page 78
- [ethernet](#page-90-0) cfm enable, on page 79
- [ethernet](#page-91-0) cfm global, on page 80
- [ethernet](#page-92-0) cfm ieee, on page 81
- ethernet cfm [interface,](#page-93-0) on page 82
- ethernet cfm [logging,](#page-94-0) on page 83

### <span id="page-14-0"></span>**ais**

To enable the Alarm Indication Signal (AIS) function for a specific maintenance association, use the **ais** command in Ethernet connectivity fault management (CFM) service configuration mode. To disable AIS configuration, use the **no** form of this command.

**ais** [{**expiry-threshold** *threshold* | **level** *level-id* | **period** *seconds* | **suppress-alarms**}] **no ais** [{**expiry-threshold** | **level** | **period** | **suppress-alarms**}]

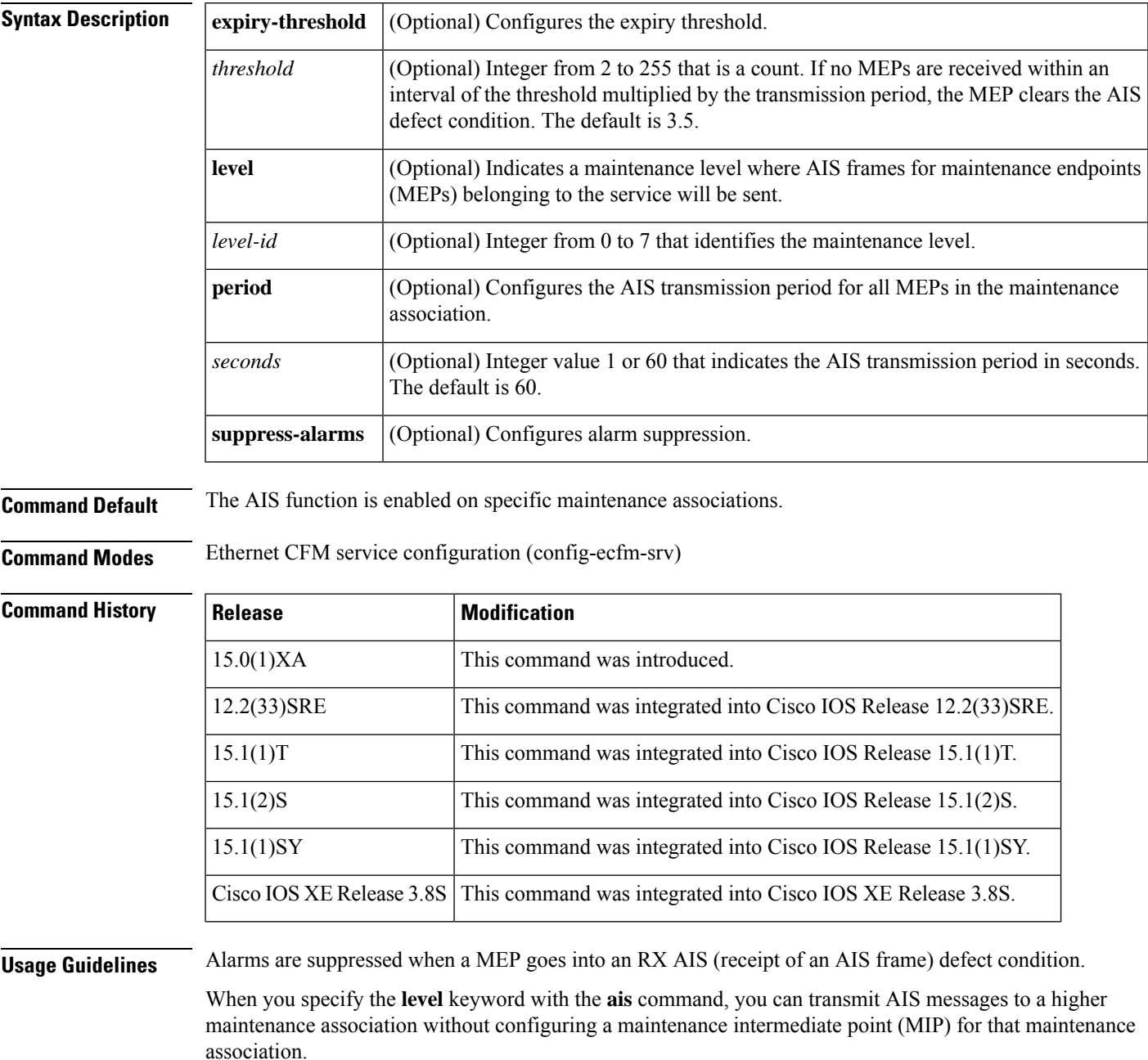

**ais**

Output of the **show running all** command shows "ais expiry-threshold 3.5" when the default expiry threshold is configured, "ais period 60" when the default transmission period is configured, and "no ais suppress-alarms" when the default value for the **suppress-alarms** option is configured.

**Examples** The following example shows how to enable the AIS function at level 5 with a transmission period of one second:

```
Device(config)# ethernet cfm domain operatorA level 5
Device(config-ecfm)# service vlan-id 10 port
Device(config-ecfm-srv)# ais period 1
Device(config-ecfm-srv)# ais level 5
```
### **Related Commands Command Description show running all** Displays the running configuration with default values.

**ais**

### <span id="page-16-0"></span>**action switch ring g8032 clear instance**

To specify the action of clearing a signal degradation (SD) occurrence on a link of a G.8032 Ethernet Protection Ring (ERP) topology, use the **action switch ring g8032 clear instance** command in applet configuration mode. To delete this action, use the **no** form of this command.

**action** *action-id* **switch ring g8032 clear** *ring-name* **instance**{*instance-id* | **all**}

**no action** *action-id*

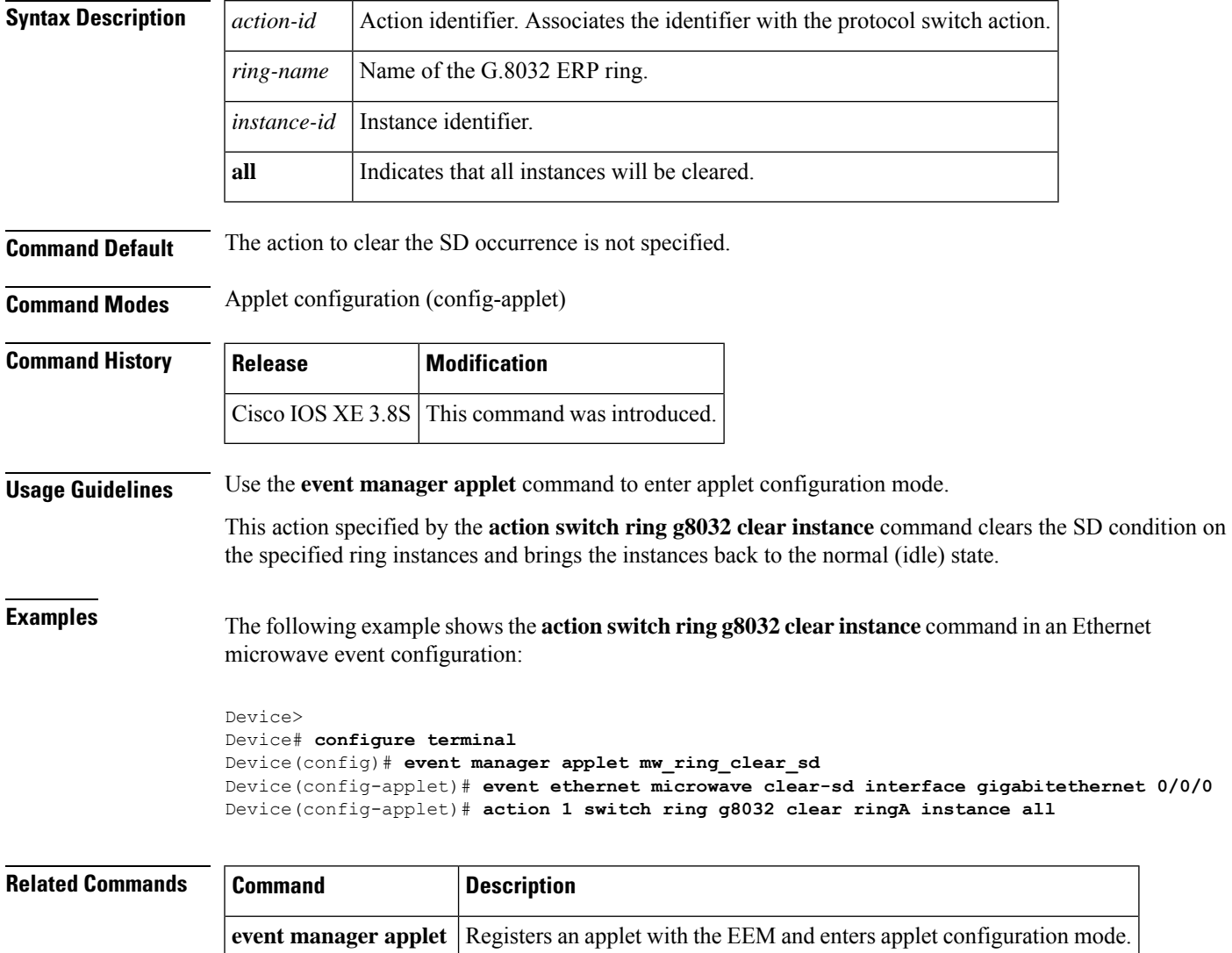

## <span id="page-17-0"></span>**action switch ring g8032 instance**

To specify the protocol switch action for an instance on a link of a G.8032 Ethernet protection ring (ERP) topology, use the **action switch ring g8032 instance** command in applet configuration mode. To delete this action, use the **no** form of this command.

**action** *action-id* **switch ring g8032** *ring-name* **instance** {*instance-id* | **all**}[**interface** *type number*]

**no action** *action-id*

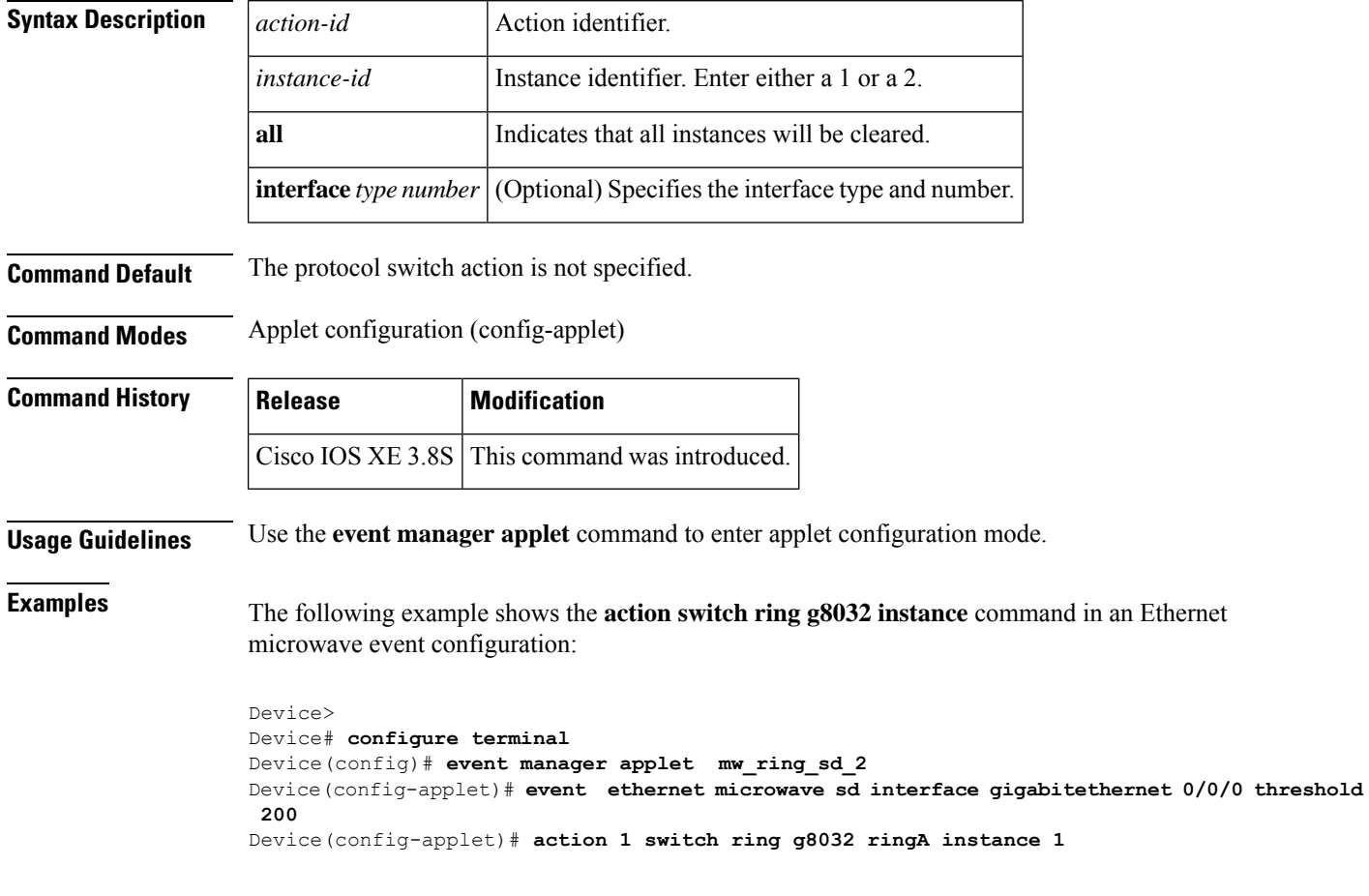

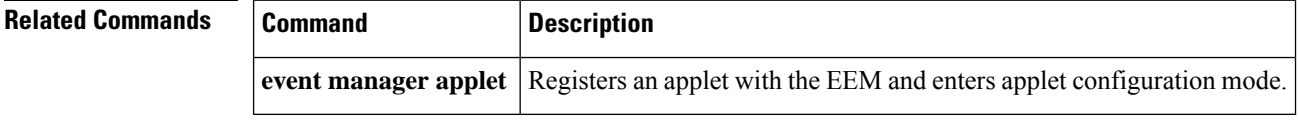

### <span id="page-18-0"></span>**alarm**

To configure an alarm when fault alarms are enabled, use the **alarm** command in Ethernet connectivity fault management (CFM) interface configuration mode. To remove the configuration, use the **no** form of this command.

**alarm** {**delay** *mseconds* | **notification** {**all** | **error-xcon** | **mac-remote-error-xcon** | **none** | **remote-error-xcon** | **xcon**} | **reset** *mseconds*}

**no alarm** {**delay** | **notification** {**all** | **error-xcon** | **mac-remote-error-xcon** | **none** | **remote-error-xcon** | **xcon**} | **reset**}

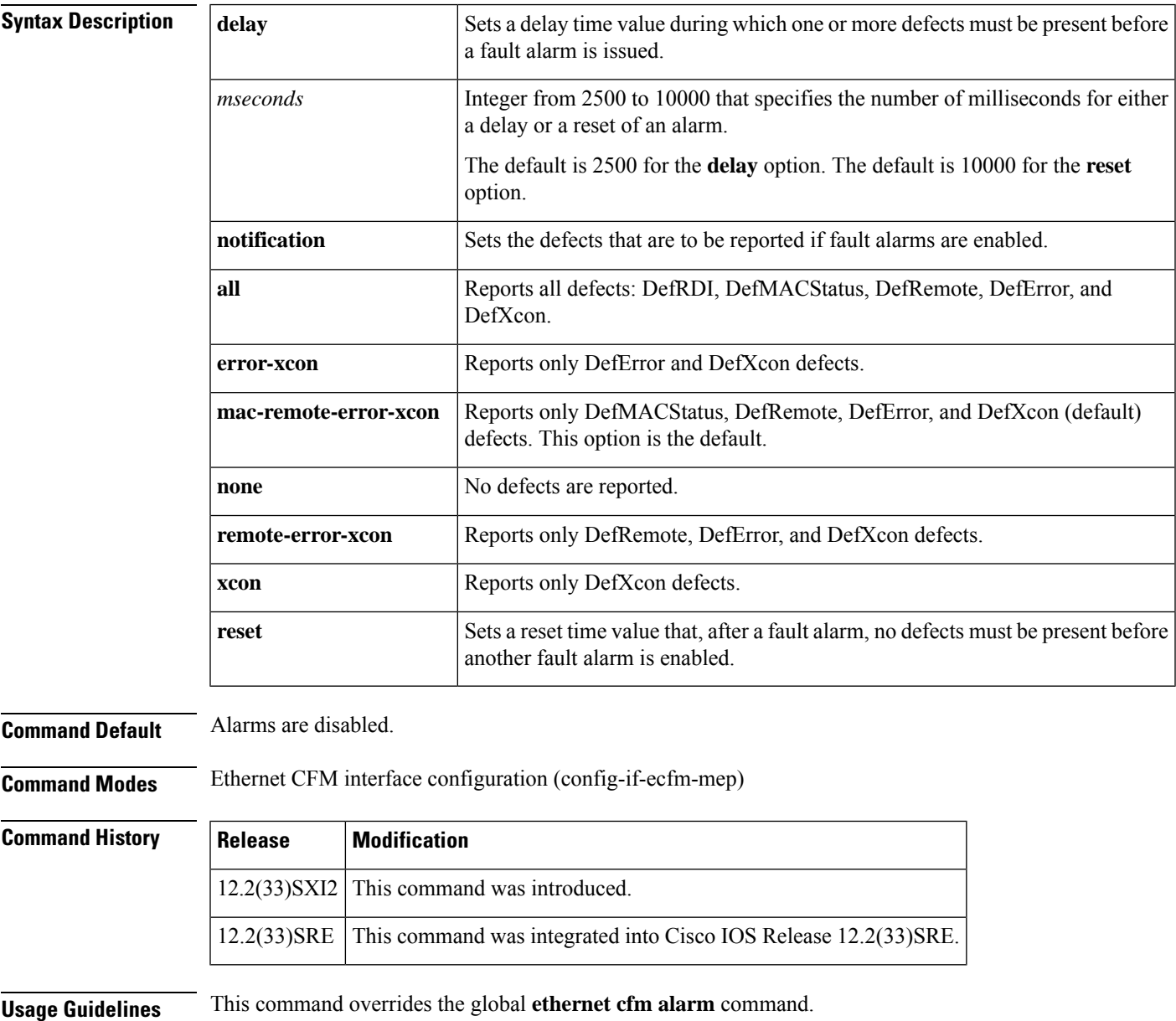

If a higher priority defect occurs after a lower priority defect has triggered an alarm but before the alarm has reset, immediately issue another fault alarm for the higher priority defect.

Output of the **show running all** command displays "alarm delay 2500" when the default value for the **delay** option is configured, "alarm mac-remote-error-xcon" when the default value for the **notification** option is configured, and "alarm reset 10000" when the default value for the **reset** option is configured.

**Examples** The following example shows how to set up notifications for all defects:

```
Device(config)# ethernet cfm domain test level 5
Device(config-ecfm)# service vlan-id 17 vlan 17
Device(config-ecfm-srv)# exit
Device(config-ecfm)# exit
Device(config-if)# ethernet cfm mep domain test mpid 5 vlan 17
Device(config-if-ecfm-mep)# alarm notification all
Device(config-if-ecfm-mep)#
```
The following example shows how to set the time during which one or more defects must be present before a fault alarm is issued to 7000 milliseconds:

```
Device(config)# ethernet cfm domain test level 5
Device(config-ecfm)# service vlan-id 17 vlan 17
Device(config-ecfm-srv)# exit
Device(config-ecfm)# exit
Device(config-if)# ethernet cfm mep domain test mpid 5 vlan 17
Device(config-if-ecfm-mep)# alarm delay 7000
```
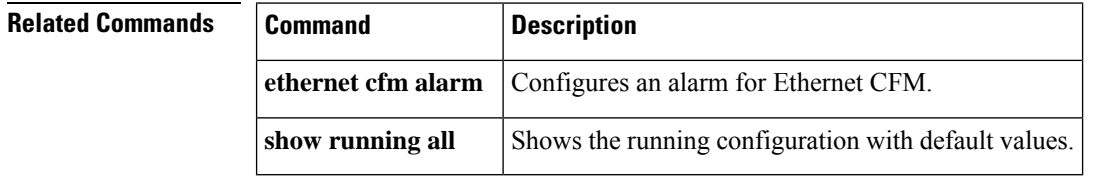

### <span id="page-20-0"></span>**announce interval**

To set an interval value for timing announcement packets, use the **announce interval** command in Precision Time Protocol clock port mode. To remove an announcement interval configuration, use the **no** form of this command.

**announce interval** *interval-value* **no announce interval** *interval-value*

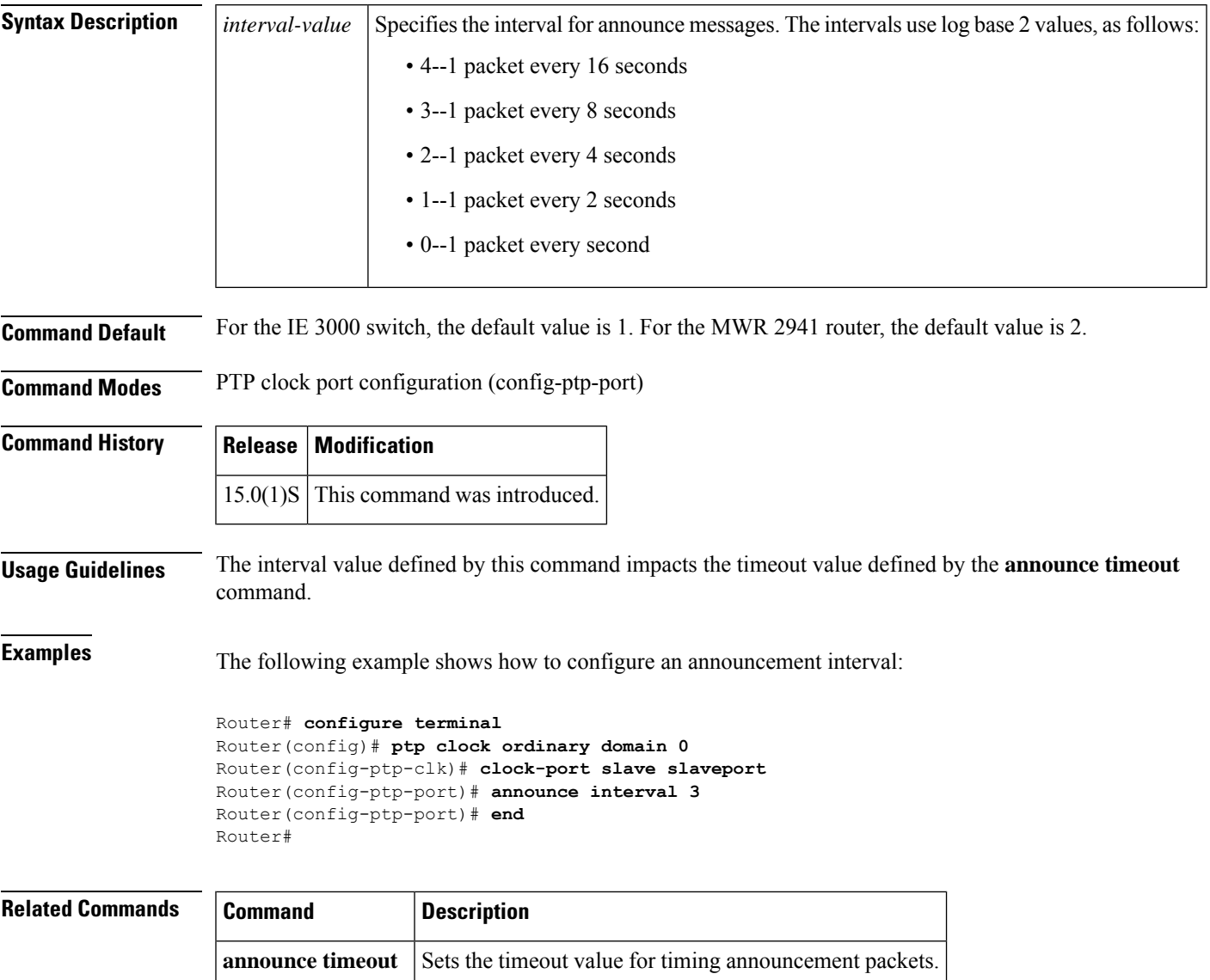

### <span id="page-21-0"></span>**announce timeout**

To set a timeout value for timing announcement packets, use the **announcetimeout** command in Precision Time Protocol clock port mode. To remove an announcement timeout configuration, use the **no** form of this command.

**announce timeout** *timeout-value* **no announce timeout** *timeout-value*

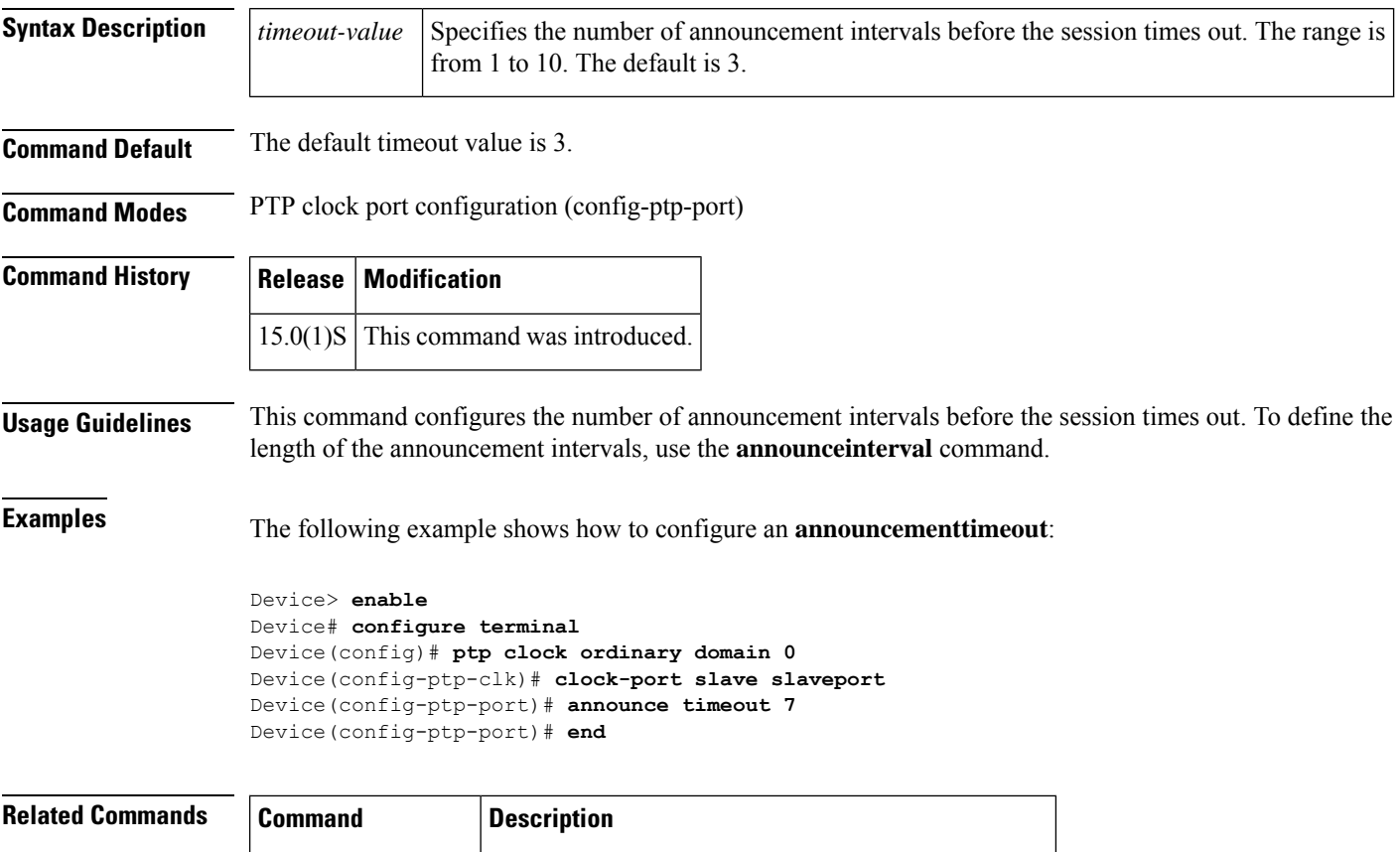

**announce interval** Sets interval value for timing announcement packets.

#### <span id="page-22-0"></span>**aps-channel**

To enter Ethernet ring instance aps-channel configuration mode, use the **aps-channel** command in Ethernet ring instance configuration mode. To exit Ethernet ring instance aps-channel configuration mode, use the **no** form of this command.

**aps-channel no aps-channel**

**Syntax Description** This command has no arguments or keywords.

**Command Default** Ethernet ring instance aps-channel configuration mode is not entered.

**Command Modes** Ethernet ring instance configuration (config-erp-inst)

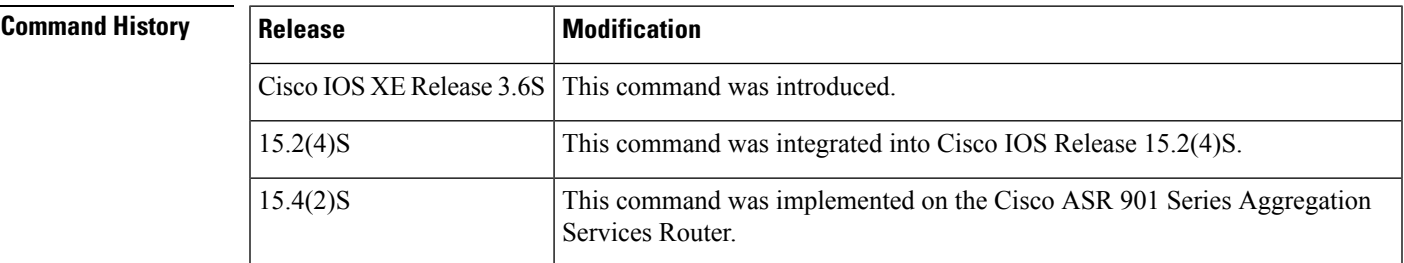

**Usage Guidelines** Use this command when opening (resolving) a blocked Ethernet ring.

**Examples** The following is an example of the **aps-channel** command used in an Ethernet ring configuration.

Device> **enable** Device# **configure terminal** Device(config-config)# **ethernet ring g8032 r1** Device(config-erp-ring)# **instance 1** Device(config-erp-inst)# **aps-channel** Device(config-erp-inst-aps)#

## <span id="page-23-0"></span>**backbone interface**

To configure a backbone interface for a redundancy group, use the**backbone interface** command in interchassis redundancy configuration mode. To remove the configuration, use the **no** form of this command.

**backbone interface** *type number* **no backbone interface** *type number*

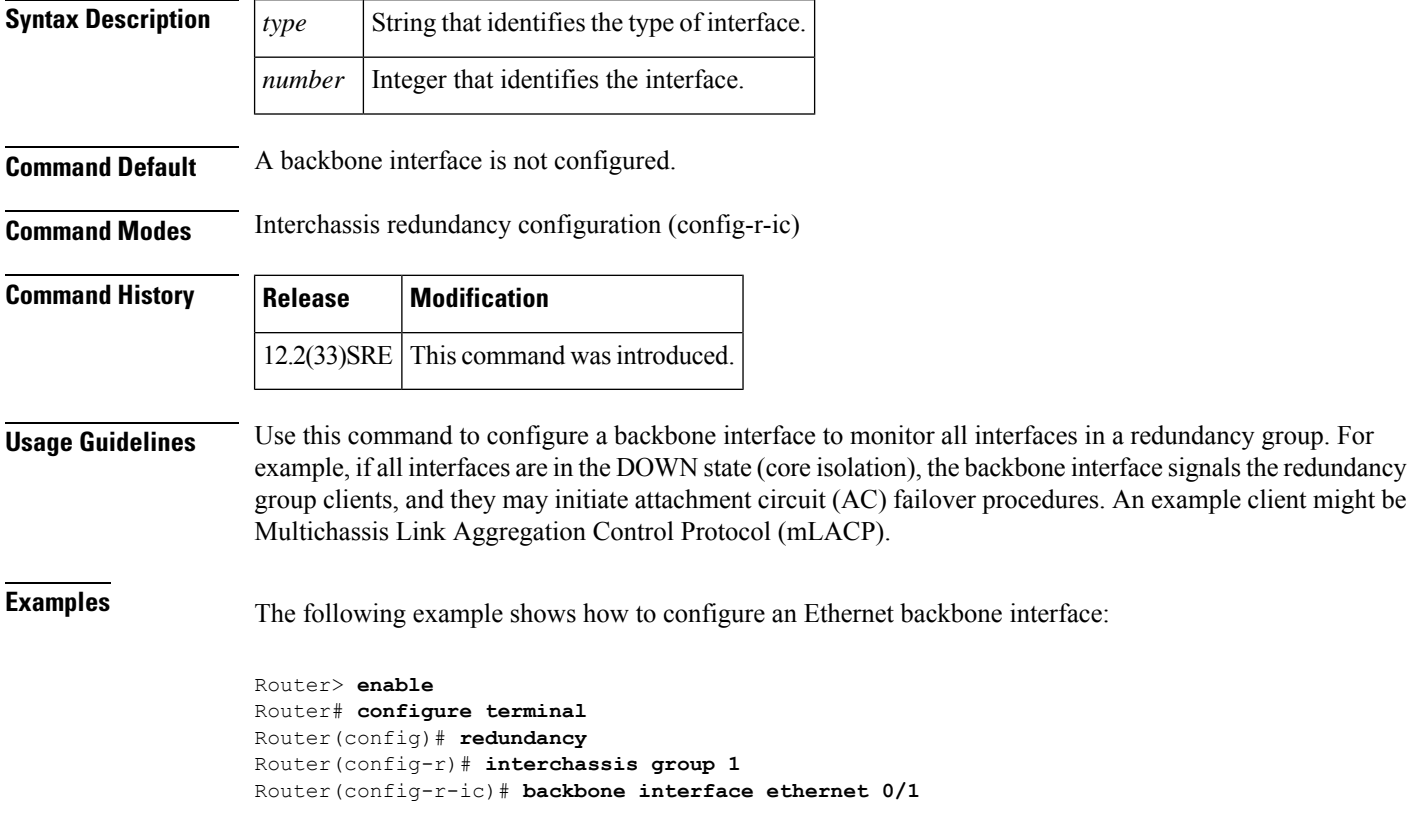

## <span id="page-24-0"></span>**bridge-domain (global)**

To configure components on a bridge domain, use the **bridge-domain** command in global configuration mode. To remove the configured components from the bridge domain and to return the components to the bridge-domain default state, use the **no** form of this command.

**bridge-domain** {*bridge-id* [**c-mac**] | **c-mac aging-time** *minutes*} **no bridge-domain** {*bridge-id* [**c-mac**] | **c-mac aging-time**}

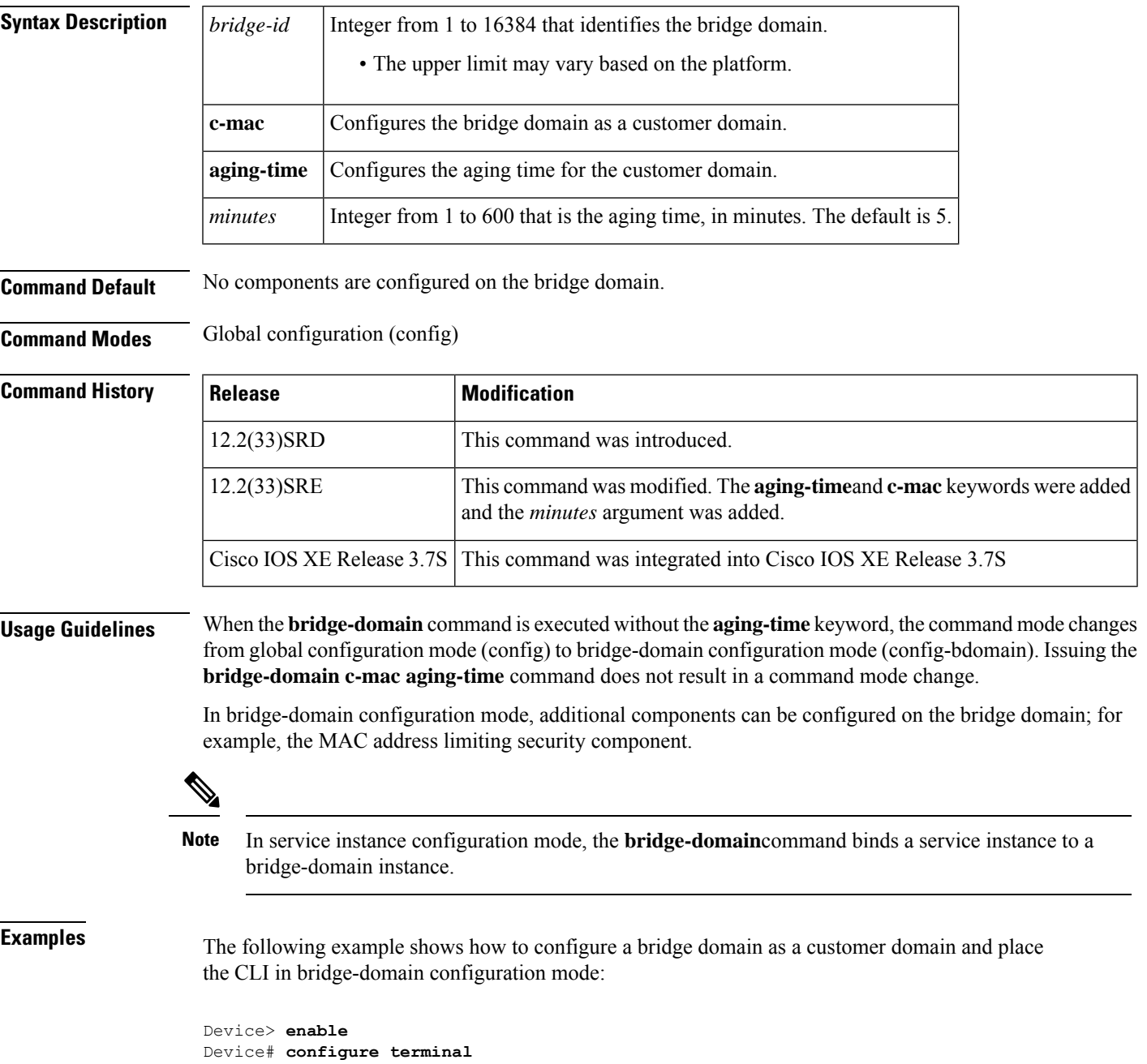

```
Device(config)# bridge-domain 100 c-mac
Device(config-bdomain)# mac limit maximum addresses 10
```
The following example shows how to configure a bridge domain as a customer domain with an aging time of 400 minutes:

```
Device> enable
Device# configure terminal
Device(config)# bridge-domain c-mac aging-time 400
Device(config)#
```
#### $\overline{\mathbf{Related}\ \mathbf{Commands}}$

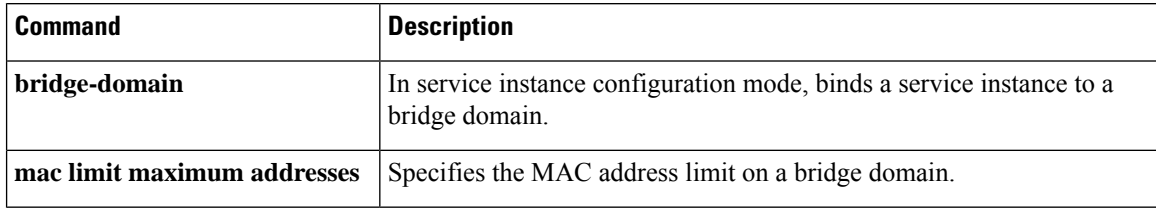

## <span id="page-26-0"></span>**bridge-domain (service instance)**

To bind a service instance or a MAC tunnel to a bridge domain instance, use the **bridge-domain** command in either service instance configuration mode or MAC-in-MAC tunnel configuration mode. To unbind a service instance or MAC tunnel from a bridge domain instance, use the**no** form of this command.

**bridge-domain** *bridge-id* [**split-horizon** [**group** *group-id*]] **no bridge-domain** *bridge-id* [**split-horizon** [**group** *group-id*]]

**Syntax on the Cisco ASR 1000 Series Aggregation Device bridge-domain bridge-id** [**split-horizon group** *group-id*] **no bridge-domain** *bridge-id* [**split-horizon group** *group-id*]

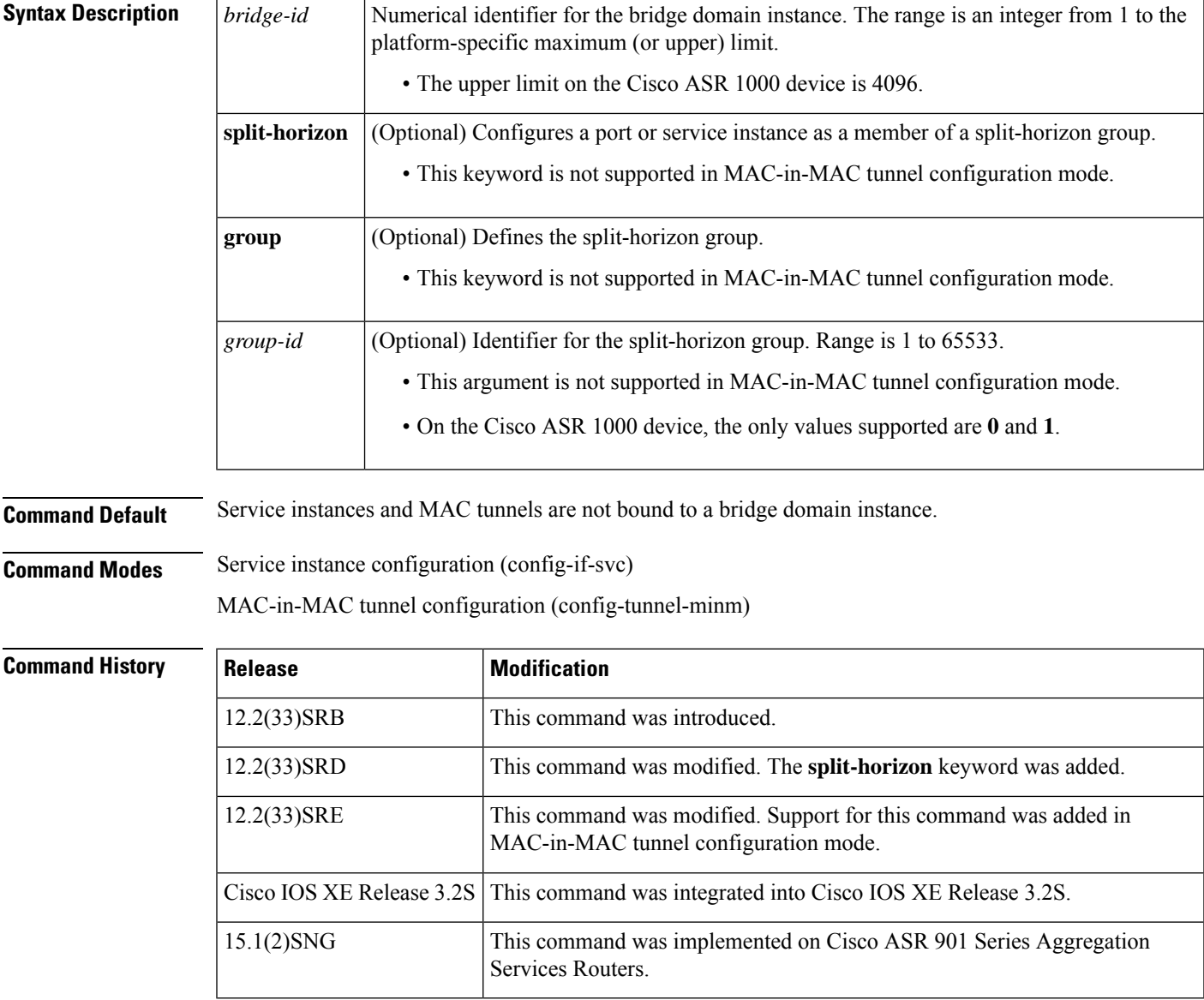

#### **Usage Guidelines** Use the **bridge-domain**(service instance) command to bind either a service instance or a MAC tunnel to a bridge domain.

Bridge domains cannot be configured under a service instance under a MAC tunnel without encapsulation also being configured.

The Cisco ASR 1000 device does not support MAC tunnels.

The **bridge-domain**(config) command allows a user to configure components on a bridge domain. For example, the MAC Address Limiting security component can be configured on a bridge domain using this command. **Note**

**Examples** The following example shows how to bind a bridge domain to a service instance:

```
Device> enable
Device# configure terminal
Device(config)# interface gigabitethernet 2/0/0
Device(config-if)# service instance 100 ethernet
Device(config-if-srv)# encapsulation dot1q 100
Device(config-if-srv)# bridge-domain 200
```
The following example shows how to bind a MAC tunnel to a service instance:

```
Device> enable
Device# configure terminal
Device(config)# ethernet mac-tunnel virtual 100
Device(config-tunnel-minm)# bridge-domain 200
```
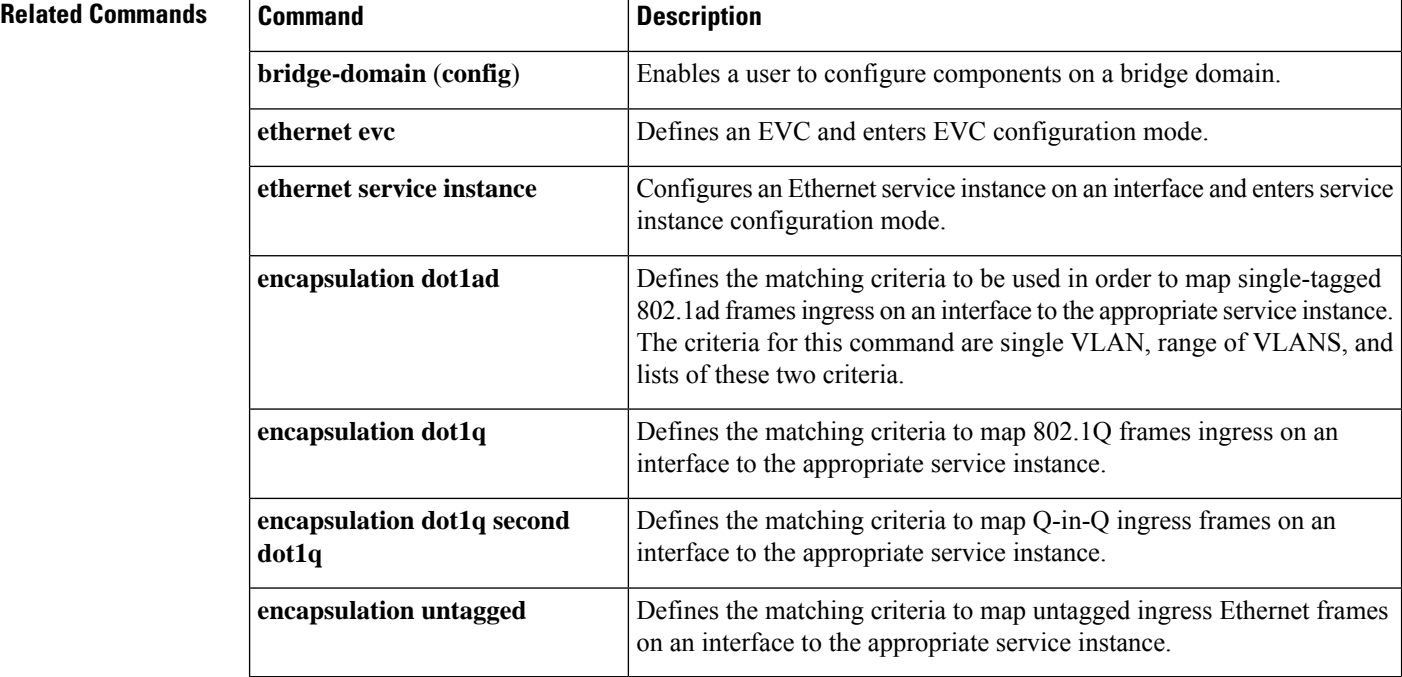

#### **Cisco IOS Carrier Ethernet Command Reference**

## <span id="page-28-0"></span>**bridge-domain from-encapsulation**

To create a range of bridge domains on the basis of the bridge-domain IDs derived from encapsulation VLAN numbers, use the **bridge-domain from-encapsulation** command in Ethernet service configuration mode. To remove the bridge domains, use the **no** form of this command.

**bridge-domain from-encapsulation no bridge-domain from-encapsulation**

**Syntax Description** This command has no arguments or keywords.

**Command Default** Bridge domains are not created.

**Command Modes** Ethernet service (config-if-srv)

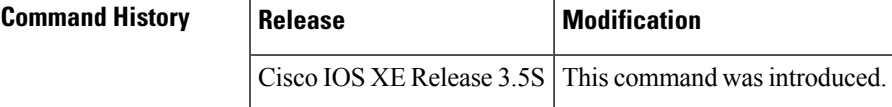

**Usage Guidelines** Use the **bridge-domain from-encapsulation** command in Ethernet service configuration mode (config-if-srv) to configure support for Ethernet Flow Points (EFPs) on trunk ports (interfaces).

To enter Ethernet service configuration mode (config-if-srv), use the **service instance ethernet** command.

The **bridge-domain from-encapsulation** command is used in conjunction with the **encapsulation dot1q** command. The **bridge-domain from-encapsulation** command uses the VLAN range specified by the **encapsulation dot1q** command to create the corresponding range of bridge domains. In the following example, bridge domains in the range of 12 to 1900 are created on the basis of the VLAN range specified by the **encapsulation dot1q** command.

```
Router(config)# interface GigabitEthernet0/0/5
Router(config-if)# service instance trunk 4000 ethernet
Router(config-if-srv)# encapsulation dot1q 12-1900
Router(config-if-srv)# bridge-domain from-encapsulation
```
**Examples** The following is an example of the **bridge-domain from-encapsulation** command in a typical configuration:

> Router(config)# **interface gigabitethernet2/0/1** Router(config-if)# **service instance trunk 1 ethernet** Router(config-if-srv)# **encapsulation dot1q 1 - 5, 7, 9-12** Router(config-if-srv)# **bridge-domain from-encapsulation**

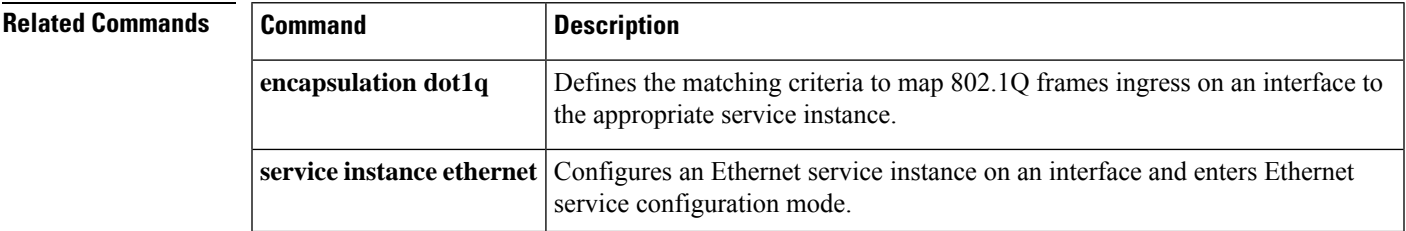

### <span id="page-29-0"></span>**cfm encapsulation**

To configure connectivity fault management (CFM) Ethernet frame encapsulation, use the **cfm encapsulation** command in service instance configuration mode. To remove the encapsulation, use the **no** form of this command.

**cfm encapsulation** {**dot1ad** *vlan-id* | **dot1q** *vlan-id*} [**cos** *cos-value*] [{**dot1q** *vlan-id* | **second-dot1q** *vlan-id*}] [**cos** *cos-value*]

**no cfm encapsulation** {**dot1ad** *vlan-id* |**dot1q** *vlan-id*} [**cos** *cos-value*] [{**dot1q** *vlan-id* |**second-dot1q** *vlan-id*}] [**cos** *cos-value*]

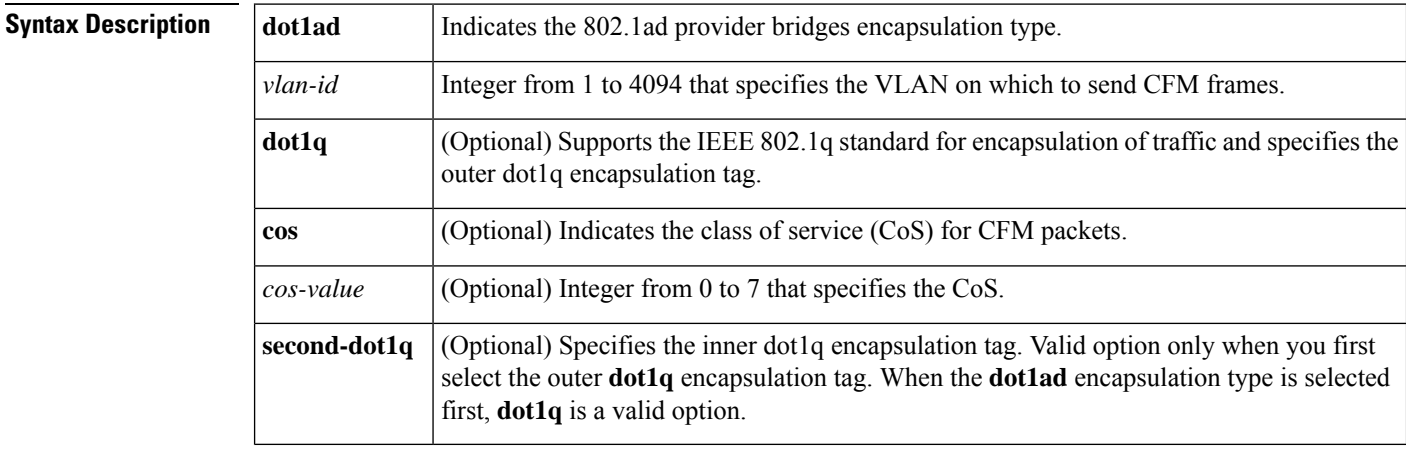

**Command Default** CFM Ethernet frame encapsulation is not configured.

**Command Modes** Service instance configuration (config-if-srv)

**Command History** 

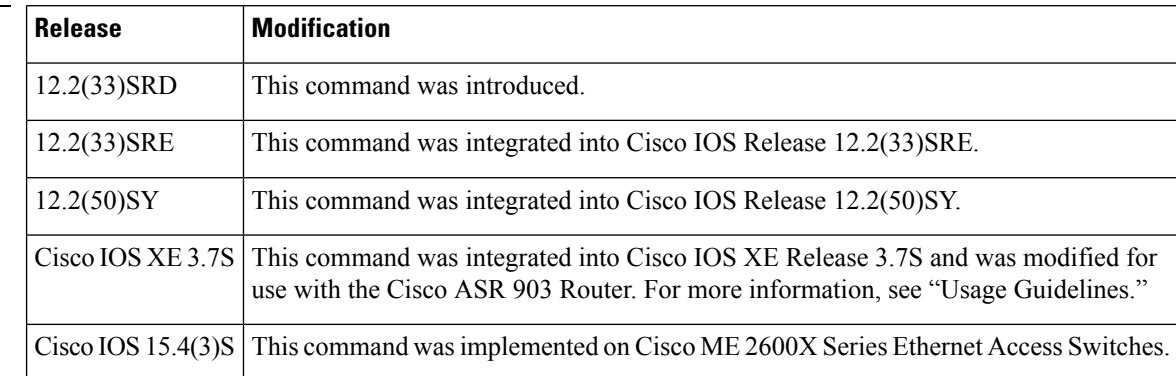

**Usage Guidelines** To use the **cfm encapsulation**command, you must first use the**bridge-domain**command in Ethernet service configuration mode to configure a bridge domain.

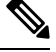

On the Cisco ASR 903 Router, you do *not* need to first use the **bridge-domain** command to configure a bridge domain. For the Cisco ASR 903 router, configuring a bridge domain is not a prerequisite. **Note**

When a range of VLANs is configured under the Ethernet flow point, the **cfm encapsulation** command configures the VLAN ID on which to send locally sourced CFM frames. The VLAN ID specified must be within the range configured in the **encapsulation** command.

The **cfm encapsulation** command does not support untagged service instances.

```
Examples The following example shows how to configure the cfm encapsulation command:
```

```
ethernet cfm domain CUSTOMER level 7 direction outward
service customer_100 evc evc_100
ethernet cfm domain MIP level 7
ethernet cfm domain PROVIDER level 4
service provider 100 evc evc 100
mep crosscheck mpid 200 evc evc_100 mac aabb.cc00.0310
ethernet evc evc_100
interface Ethernet 1/0
no ip address
service instance 100 ethernet evc_100
 encapsulation dot1q 100
 bridge-domain 100
 cfm encapsulation dot1q 1 cos 2 second-dot1q 3 cos 4
```
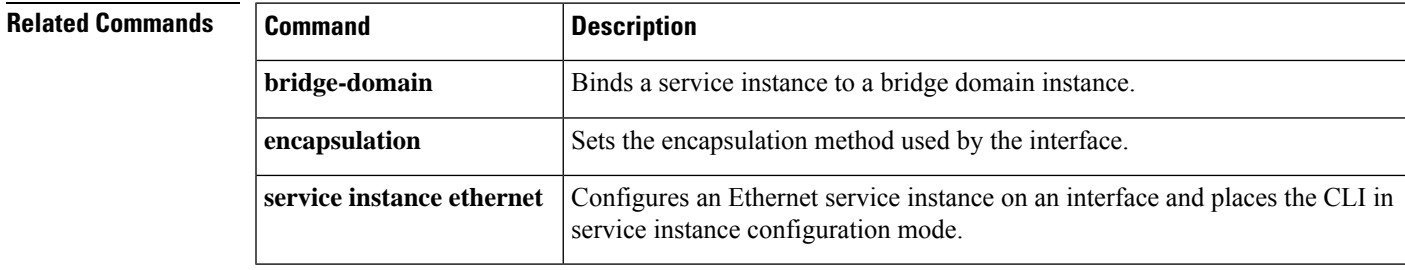

### <span id="page-31-0"></span>**cfm mep domain**

To configure a maintenance endpoint (MEP) for a domain, use the **cfm mep domain** command in either service instance configuration mode or virtual forwarding instance (VFI) configuration mode. To remove the MEP, use the **no** form of this command.

**cfm mep domain** *domain-name* [{**inward** | **outward**}] **mpid** *mpid-value* [**cos** *cos-value*] **no cfm mep domain** *domain-name* [{**inward** | **outward**}] **mpid** *mpid-value*

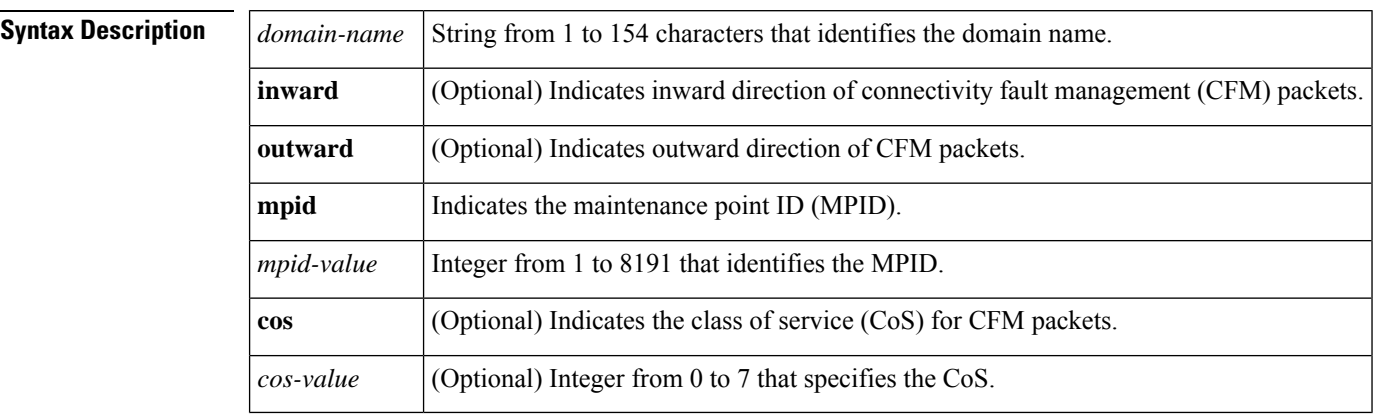

**Command Default** A MEP for a domain is not configured.

**Command Modes** Service instance configuration (config-if-srv)

VFI configuration (config-vfi)

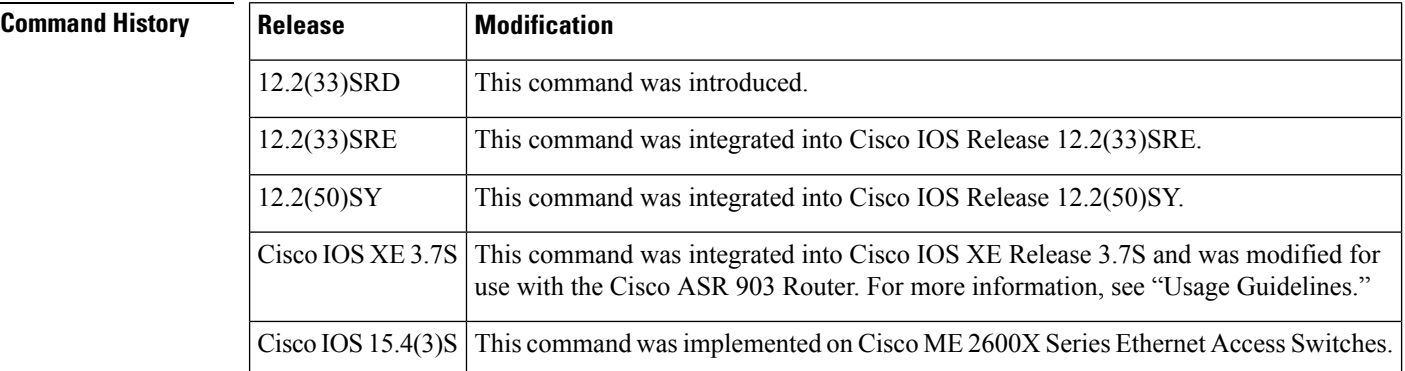

**Usage Guidelines** The **cfm mep domain** command defines an Ethernet flow point as an MEP. To use the **cfm mep domain** command, you must first configure a bridge domain in service instance configuration mode by issuing the **bridge-domain** command.

Ш

On the Cisco ASR 903 Router, you do *not* need to first issue the **bridge-domain** command. The MEP is not operational until you associate the bridge domain with the service instance. To establish the association between the bridge domain and the service instance, either configure the **bridge-domain** command under the service instance or use the **member** command in global configuration mode as shown below. The MEP becomes nonoperational if the bridge domain is later disassociated with the service instance. **Note**

```
ethernet cfm domain CUSTOMER level 6
service customer 100 evc evc100 vlan 100
!
ethernet evc evc100
!
bridge-domain 100
member interface Ethernet0/0 service instance 100
!
interface Ethernet0/0
service instance 100 ethernet evc100
encapsulation dot1q 100
cfm mep domain CUSTOMER mpid 1001
```
To verify whether the bridge domain is associated with the service instance, use the **show ethernet cfm maintenance-points local** command.

Device# **show ethernet cfm maintenance-points local**

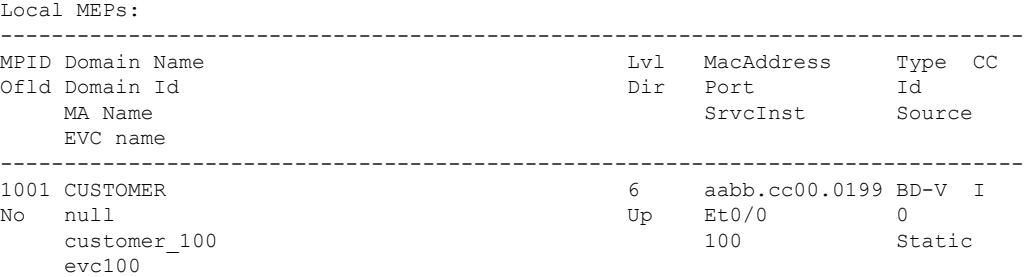

If the bridge domain is not associated with the service instance, the continuity check (CC) operational status is "I" for Inactive and the Id value is "0".

**Examples** The following example shows how to configure the **cfm mep domain** command:

```
ethernet cfm domain CUSTOMER level 7 direction outward
service customer 100 evc evc 100
ethernet cfm domain MIP level 7
ethernet cfm domain PROVIDER level 4
service provider 100 evc evc 100
mep crosscheck mpid 200 evc evc_100 mac aabb.cc00.0310
ethernet evc evc_100
interface Ethernet 1/0
no ip address
 service instance 100 ethernet evc_100
  encapsulation dot1q 100
 bridge-domain 100
  cfm mep domain CUSTOMER outward mpid 1001
```
#### **Related Commands**

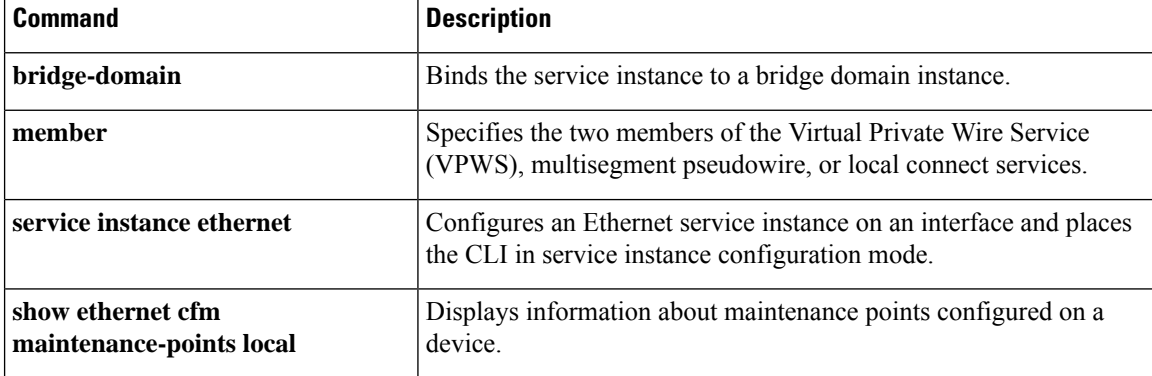

Ш

### <span id="page-34-0"></span>**channel-group (interface)**

To assign and configure an EtherChannel interface to an EtherChannel group, use the **channel-group**command in interface configuration mode. To remove the channel-group configuration from the interface, use the **no** form of this command.

**channel-group** *channel-group-number* **mode** {**active** | **on** | **passive**} **no channel-group** *channel-group-number*

**Cisco 2600 Series, Cisco 3600 Series, and Cisco 3700 Series Routers channel-group** *channel-group-number* **mode on no channel-group** *channel-group-number*

**Cisco ASR 1000 Series Routers channel-group** *channel-group-number* **mode** {**active** | **passive**} **no channel-group**

**Cisco Catalyst Switches channel-group** *channel-group-number* **mode** {**active** | **on** | **auto** [**non-silent**] | **desirable** [**non-silent**] | **passive**}

**no channel-group** *channel-group-number*

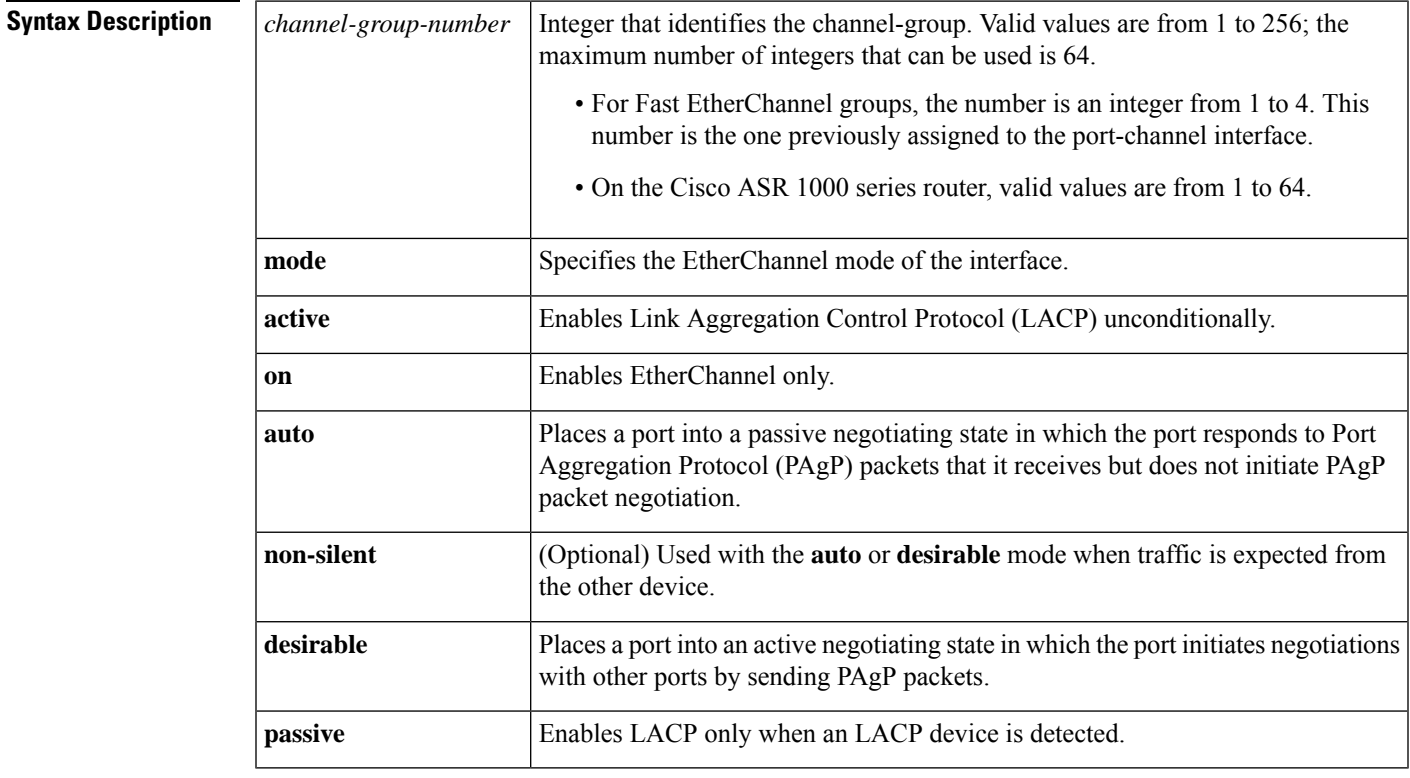

**Command Default** No channel groups are assigned.

**Command Modes** Interface configuration (config-if)

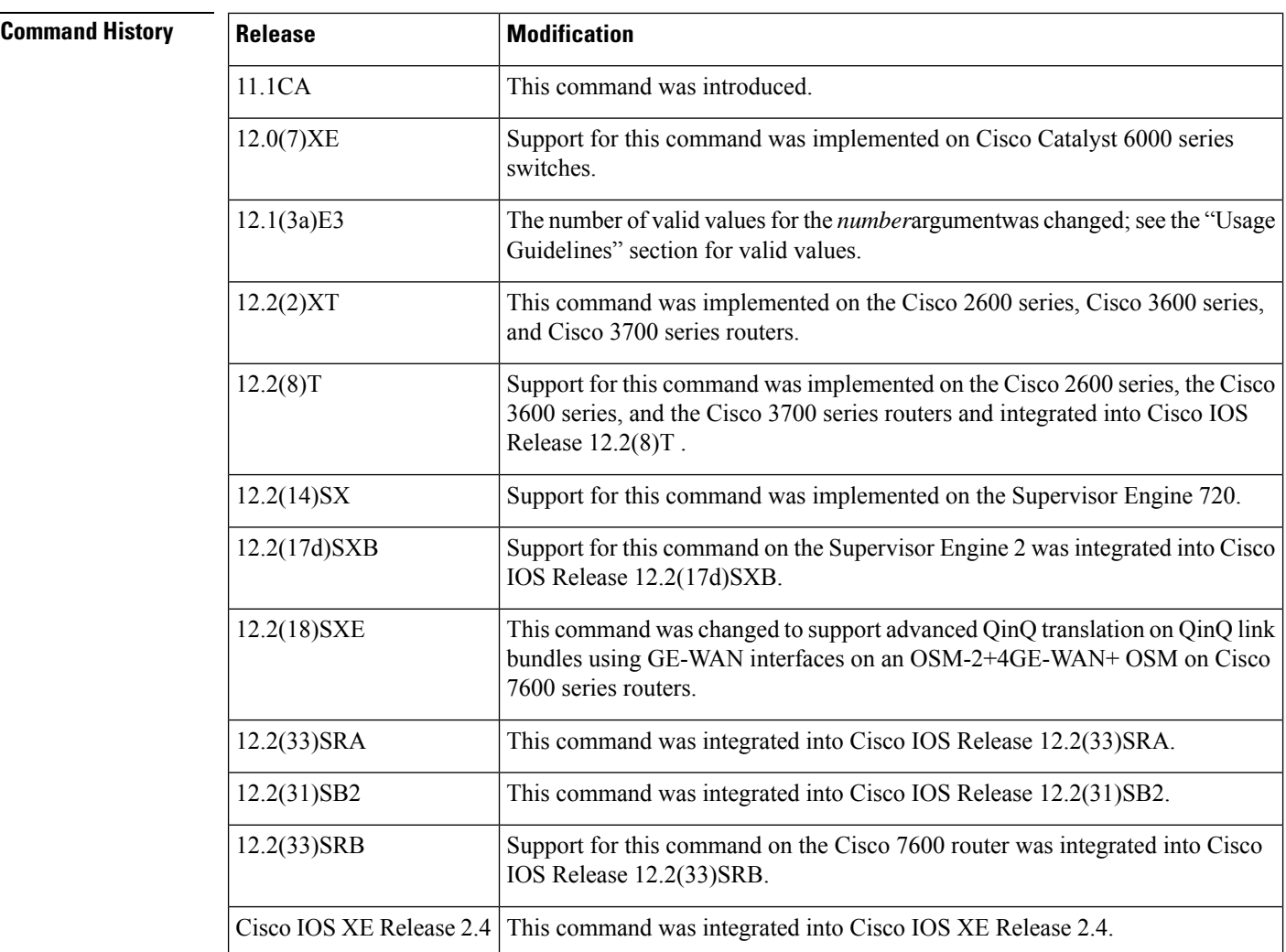

**Usage Guidelines** OSMs are not supported on Cisco 7600 series routers that are configured with a Supervisor Engine 32.

#### **IP Address for the Physical Interface**

You do not have to disable the IP address that is assigned to a physical interface that is part of a channel group, but Cisco highly recommends doing so.

#### **Layer 2 and Layer 3 Port Channels**

You can create both Layer 2 and Layer 3 port channels by entering the **interface port-channel** command or, when the channel-group gets its first physical interface assignment. The port channels are not created at run time, nor are they created dynamically.

You do not have to create a port-channel interface before assigning a physical interface to a channel group. A port-channel interface is automatically created when the channel group gets its first physical interface, if it is not already created.

#### **Propagation of Configuration and Attribute Changes**
Any configuration or attribute changes you make to the port-channel interface are propagated to all interfaces within the same channel group as the port channel. (for example, configuration changes are also propagated to the physical interfaces that are not part of the port-channel, but are part of the channel group.)

### **The on Keyword**

When you use the **on** keyword, a usable EtherChannel exists only when a port group in on mode is connected to another port group in the on mode.

#### **Cisco 2600 Series, Cisco 3600 Series, and Cisco 3700 Series Routers**

You do not have to create a port-channel interface before assigning a physical interface to a channel group. A port-channel interface is created automatically when the channel group gets its first physical interface, if it is not already created.

#### **Cisco ASR 1000 Series Routers**

The Cisco ASR 1000 series router has the following prerequisites and restriction:

- A port-channel must be created before member links are assigned to it.
- IP addresses must be disabled on member links before those links can be included in a port-channel.
- Fast Ethernet interfaces are not supported.

#### **Cisco Catalyst Switches**

The number of valid values for *number*depends on the software release. For software releases prior to Cisco IOS Release 12.1(3a)E3, valid values are from 1 to 256; for Cisco IOS Release 12.1(3a)E3, 12.1(3a)E4, and 12.1(4)E1, valid values are from 1 to 64. Cisco IOS Release 12.1 E and later releases support a maximum of 64 values ranging from 1 to 256.

The channel-group number is global and is shared between all the channeling protocols. If a specific channel number is used for the PAgP-enabled interfaces of a channel group, that same channel number cannot be used for configuring a channel that has LACP-enabled interfaces or vice versa.

Entering the **auto** or**desirable** keyword enablesPAgPon the specified interface; the command will be rejected if it is issued on an LACP-enabled interface.

The **active** and **passive** keywords are valid on PAgP-disabled interfaces only.

You can change the mode for an interface only if it is the only interface that is designated to the specified channel group.

The **on** keyword forces the bundling of the interface on the channel without any negotiation.

You can manually configure a switch with PAgP on one side and LACP on the other side in the **on** mode.

With the **on** mode, a usable EtherChannel exists only when a port group in **on** mode is connected to another port group in **on** mode.

If you enter the **channel group** command on an interface that is added to a channel with a different protocol than the protocol you are entering, the command is rejected.

If the interface belongs to a channel, the **no** form of this command is rejected.

All ports in the same channel group must use the same protocol; you cannot run two protocols on one channel group.

PAgP and LACP are not compatible; both ends of a channel must use the same protocol.

You can change the protocol at any time, but this change causes all existing EtherChannels to reset to the default channel mode for the new protocol.

Configure all ports in an EtherChannel to operate at the same speed and duplex mode (full duplex only for LACP mode).

All ports in a channel must be on the same DFC-equipped module. You cannot configure any of the ports to be on other modules.

On systems that are configured with nonfabric-enabled modules and fabric-enabled modules, you can bundle ports across all modules, but those bundles cannot include a DFC-equipped module port.

You do not have to create a port-channel interface before assigning a physical interface to a channel group. A port-channel interface is created automatically when the channel group gets its first physical interface, if it is not already created.

You do not have to disable the IP address that is assigned to a physical interface that is part of a channel group, but it is highly recommended.

You can create both Layer 2 and Layer 3 port channels by entering the **interface port-channel** command or when the channel group gets its first physical interface assignment. The port channels are not created at runtime or dynamically.

Any configuration or attribute changes that you make to the port-channel interface are propagated to all interfaces within the same channel group as the port channel (for example, configuration changes are also propagated to the physical interfaces that are not part of the port channel but are part of the channel group).

When configuring Layer 2 EtherChannels, you cannot put Layer 2 LAN portsinto manually created port-channel logical interfaces.

Only the **on** mode is supported when using this command with GE-WAN ports on the OSM-2+4GE-WAN+ OSM to create QinQ link bundles for advanced QinQ translation. Also, you cannot use the **channel-group** command on GE-WAN interfaces if MPLS is configured. You must remove all IP, MPLS, and other Layer 3 configuration commands before using the **channel-group** command with GE-WAN interfaces.

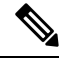

**Note**

The GE-WAN interfaces on an OSM-2+4GE-WAN+ OSM behave slightly differently than other interfaces if you want to move the interface from one group to another. To move most other interfaces, you can enter the **channel-group** command again to delete the interface from the old group and move it to the new group. For GE-WAN ports, however, you must manually remove the interface from the group by entering the **no channel-group** command before assigning it to a new group.

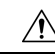

**Caution**

Do not enable Layer 3 addresses on the physical EtherChannel interfaces. Assigning bridge groups on the physical EtherChannel interfaces causes loops in your network.

For a complete list of guidelines, see the "Configuring EtherChannel" section of the *Cisco 7600 Series Router Cisco IOS Software Configuration Guide*.

### **Fast EtherChannel**

Before you assign a Fast Ethernet interface to a Fast EtherChannel group, you must first create a port-channel interface. To create a port-channel interface, use the **interface port-channel** global configuration command.

If the Fast Ethernet interface has an IP address assigned, you must disable it before adding the Fast Ethernet interface to the Fast EtherChannel. To disable an existing IP address on the Fast Ethernet interface, use the **no ip address**command in interface configuration mode.

The Fast EtherChannel feature allows multiple Fast Ethernet point-to-point links to be bundled into one logical link to provide bidirectional bandwidth of up to 800 Mbps. Fast EtherChannel can be configured between Cisco 7500 series routers and Cisco 7000 series routers with the 7000 Series Route Switch Processor (RSP7000) and 7000 Series Chassis Interface (RSP7000CI) or between a Cisco 7500 series router or a Cisco 7000 series router with the RSP7000 and RSP700CI and a Cisco Catalyst 5000 switch.

A maximum of four Fast Ethernet interfaces can be added to a Fast EtherChannel group.

<u>/!\</u> **Caution** The port-channel interface is the routed interface. Do not enable Layer 3 addresses on the physical Fast Ethernet interfaces. Do not assign bridge groups on the physical Fast Ethernet interfaces because it creates loops. Also, you must disable spanning tree. To display information about the Fast EtherChannel, use the **show interfaces port-channel**EXEC command. For more guidelines see the "Configuring EtherChannel" section of the *Cisco 7600 Series Router Cisco IOS Software Configuration Guide* and the "Configuring EtherChannel" section of the *Catalyst 6500 Series Switch Cisco IOS Software Configuration Guide* **Examples** This example shows how to add EtherChannel interface 1/0 to the EtherChannel group that is specified by port-channel 1: Router(config-if)# **channel-group 1 mode on** Router(config-if)# The following example shows how to add interface Fast Ethernet 1/0 to the Fast EtherChannel group specified by port-channel 1: Router(config)# **interface port-channel 1** Router(config-if)# **exit** Router(config)# **interface fastethernet 1/0** Router(config-if)#

**channel-group 1**

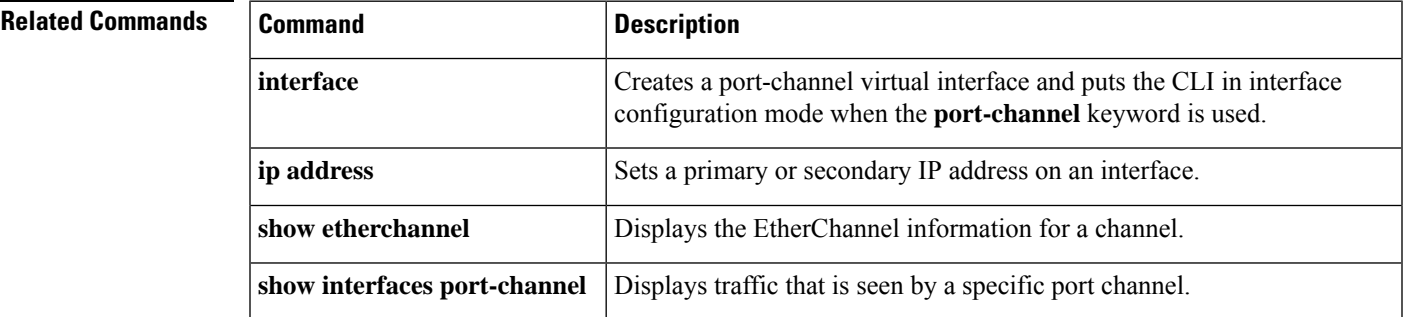

# **clear bridge-domain mac-table**

To clear a bridge domain of learned MAC addresses, use the **clear bridge-domain mac-table**command in privileged EXEC mode.

**clear bridge-domain** *bridge-id* **mac-table** [*mac-address*]

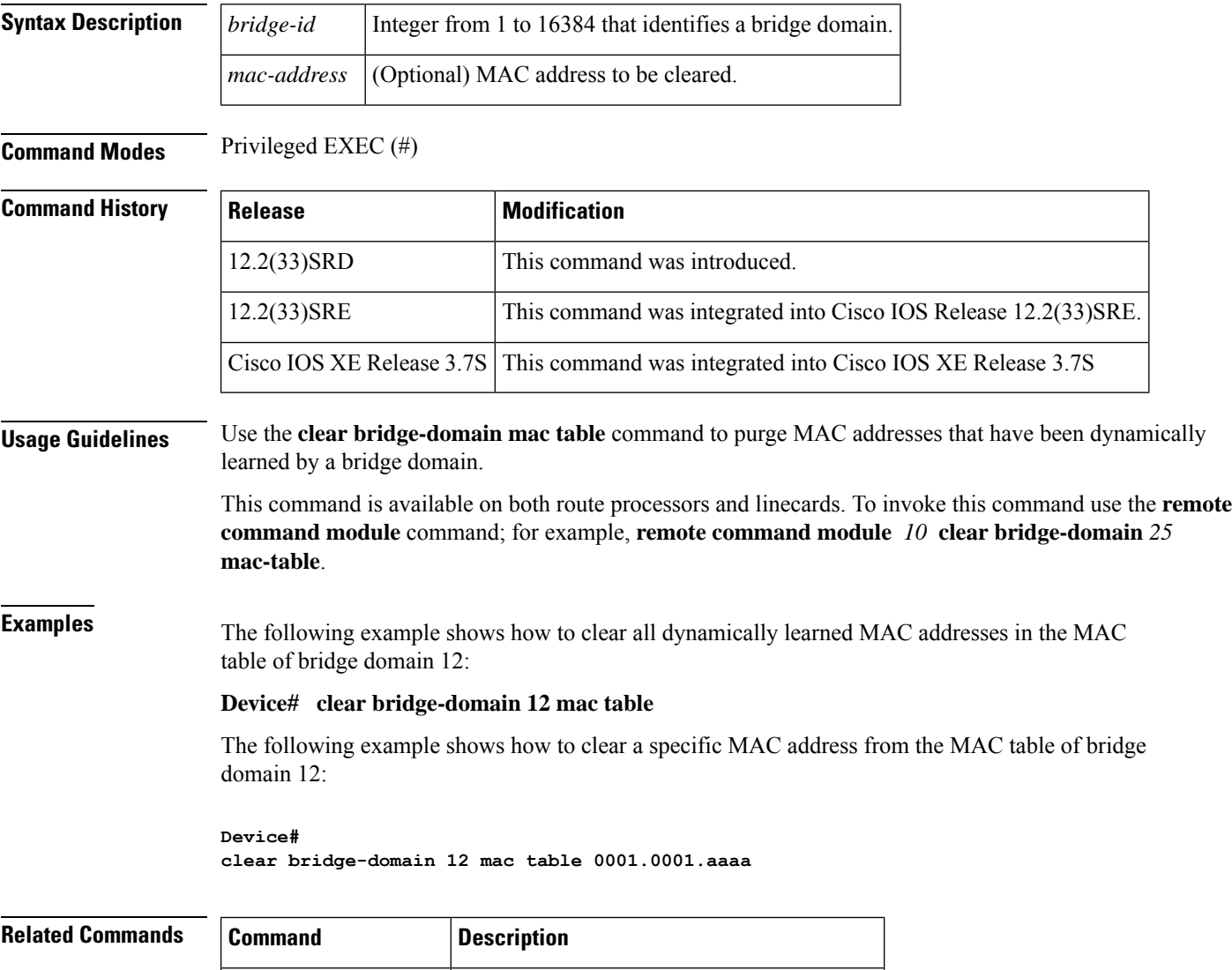

show bridge-domain Displays information about a bridge domain.

### **clear ethernet cfm ais**

To clear a maintenance endpoint (MEP) or server maintenance endpoint (SMEP) from the Ethernet Connectivity Fault Management (CFM) Alarm Indication Signal (AIS) defect condition, use the **clear ethernet cfm ais** command in privileged EXEC mode.

### **CFM Cisco Proprietary Draft 8 (CFM D8)**

**clear ethernet cfm ais** {**domain** *domain-name* **mpid** *mpid-id* {**evc** *name* | **port** | **vlan** *vlan-id*} | **link-status interface Ethernet** *number*}

### **Ethernet CFM IEEE 802.1ag Standard (CFM IEEE)**

**clear ethernet cfm ais** {**domain** *domain-name* **mpid** *mpid-id* **vlan** *vlan-id* | **link-status interface Ethernet** *number*}

### **Cisco IOS XE Release XE 3.7S for Cisco ASR Series 1000 Routers**

**clear ethernet cfm ais** {**domain** *domain-name* **service**{*short-ma-name* |**icc** *icc-code meg-id* |**number** *ma-number* | **vlan-id** *vlan-id* | **vpn-id** *vpn-id*} | **link-status interface Ethernet** *number*}

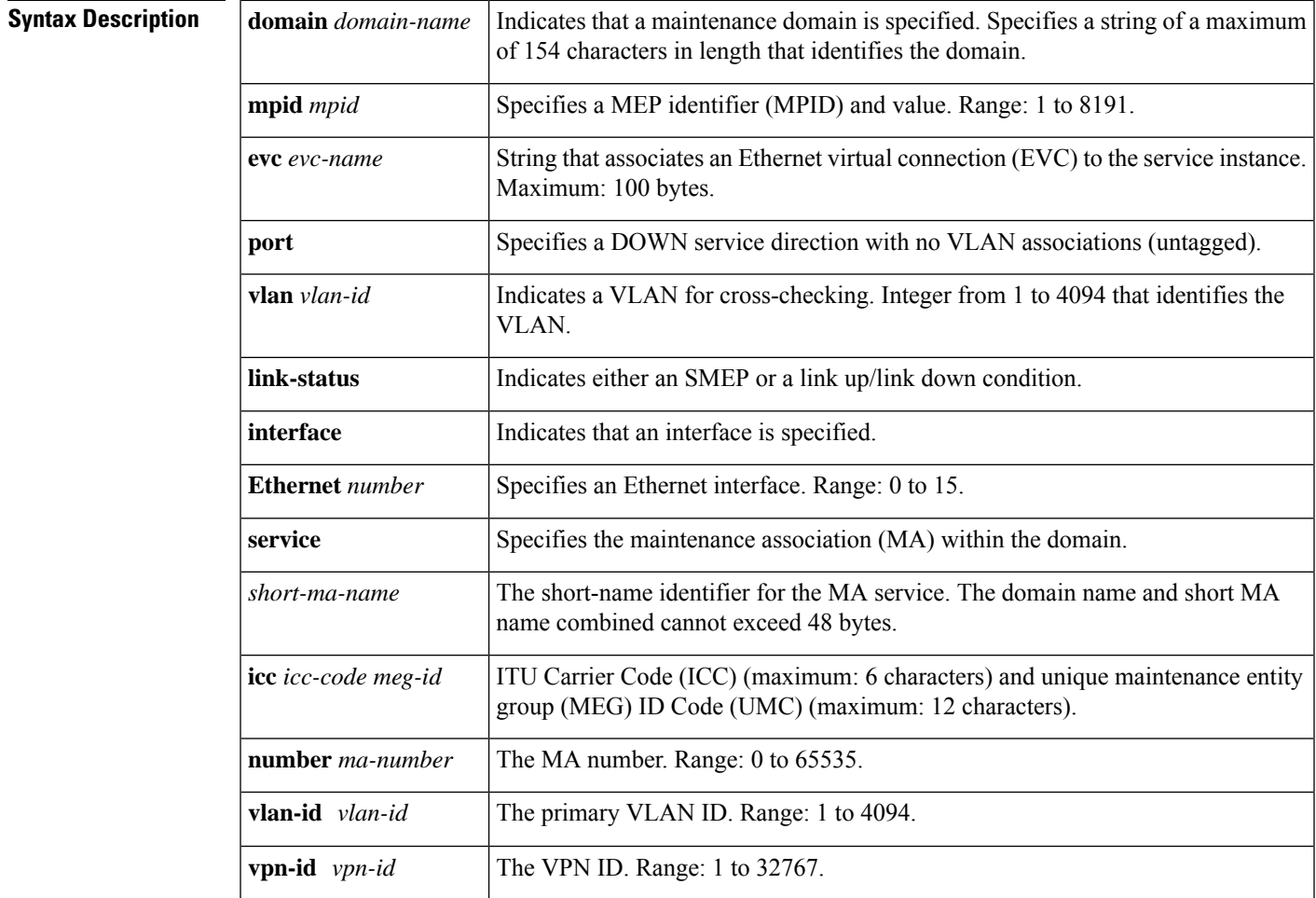

### **Command Modes** Privileged EXEC (#)

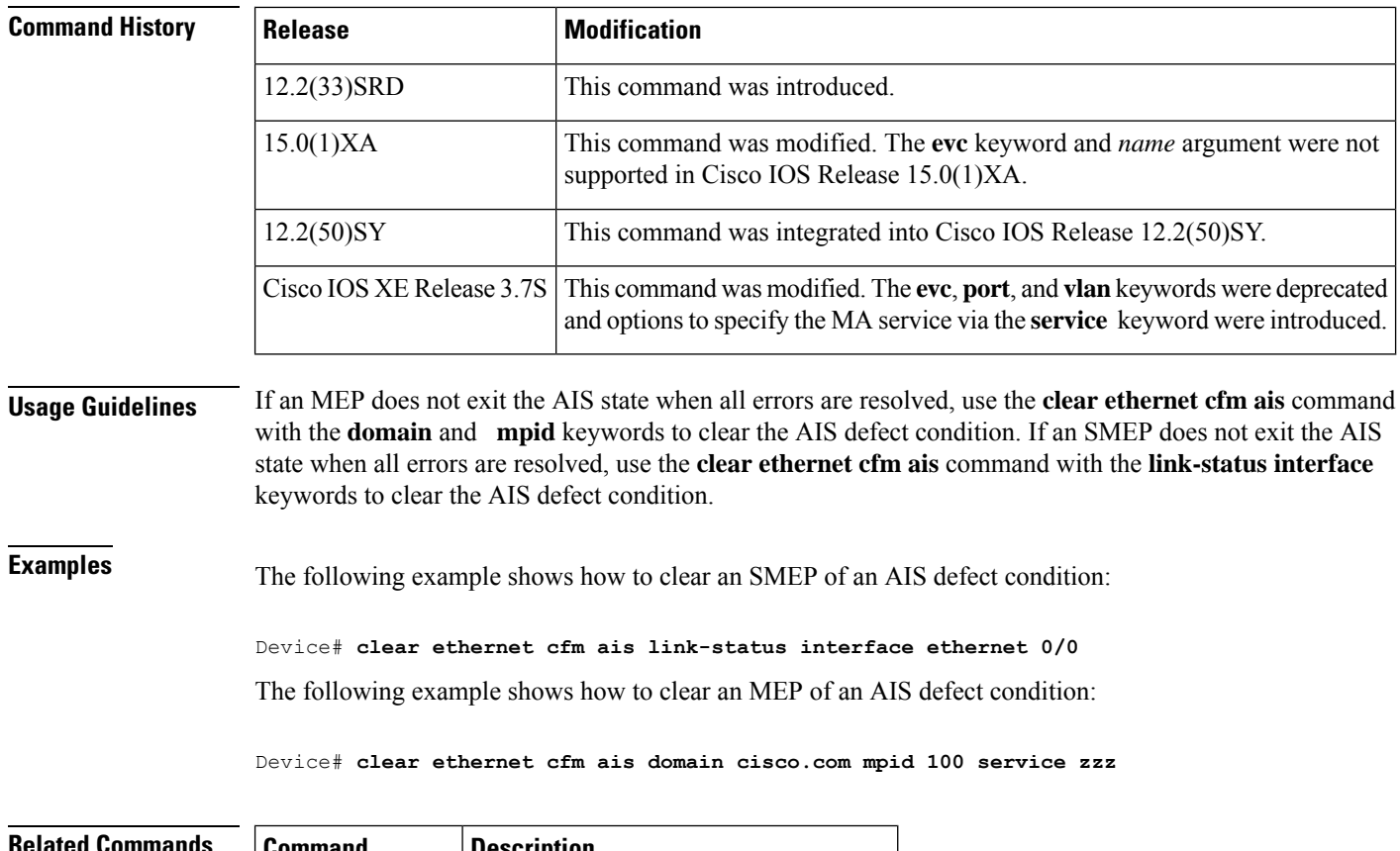

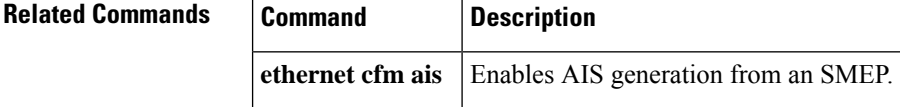

### **clear ethernet cfm errors**

To clear continuity check error conditionslogged on a device, use the **clear ethernet cfm errors** command in privileged EXEC mode.

**Cisco Pre-Standard Connectivity Fault Management Draft 1.0 (CFM D1) clear ethernet cfm errors** [{**domain** *domain-name* | **level** *level-id*}]

**CFM IEEE 802.1ag Standard (CFM IEEE) and Cisco ASR 901 Series Aggregation Services Router clear ethernet cfm errors** [**domain-id** {*mac-address domain-number domain-name* | **dns** *dns-name* |**null**}] [**service** {**icc** *icc-code meg-code maintenance-association-name maintenance-association-number* | **vlan-id** *vlan-id* | **vpn-id** *vpn-id*}]

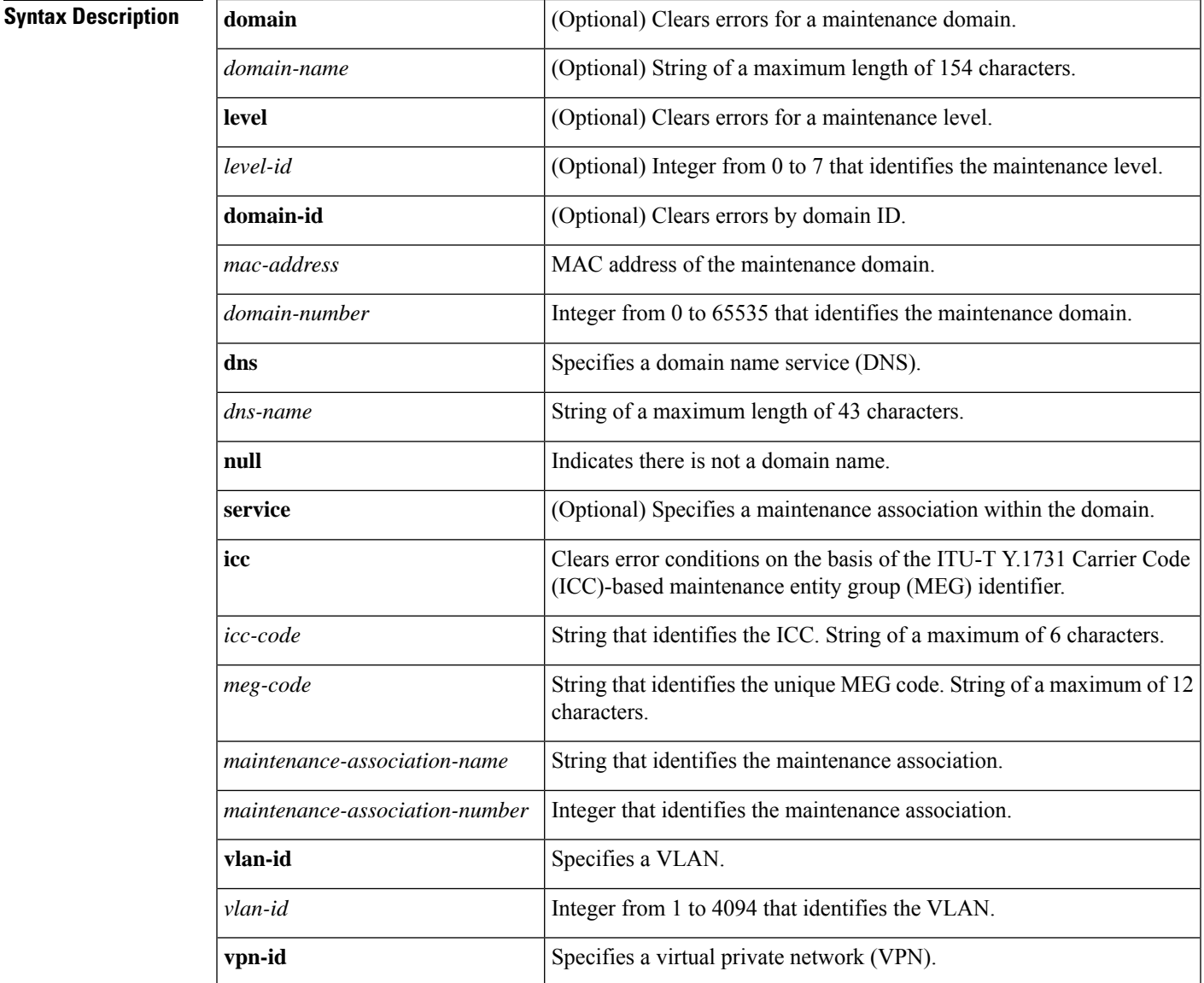

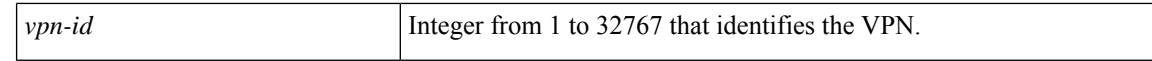

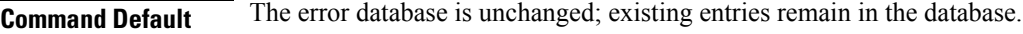

### **Command Modes** Privileged EXEC (#)

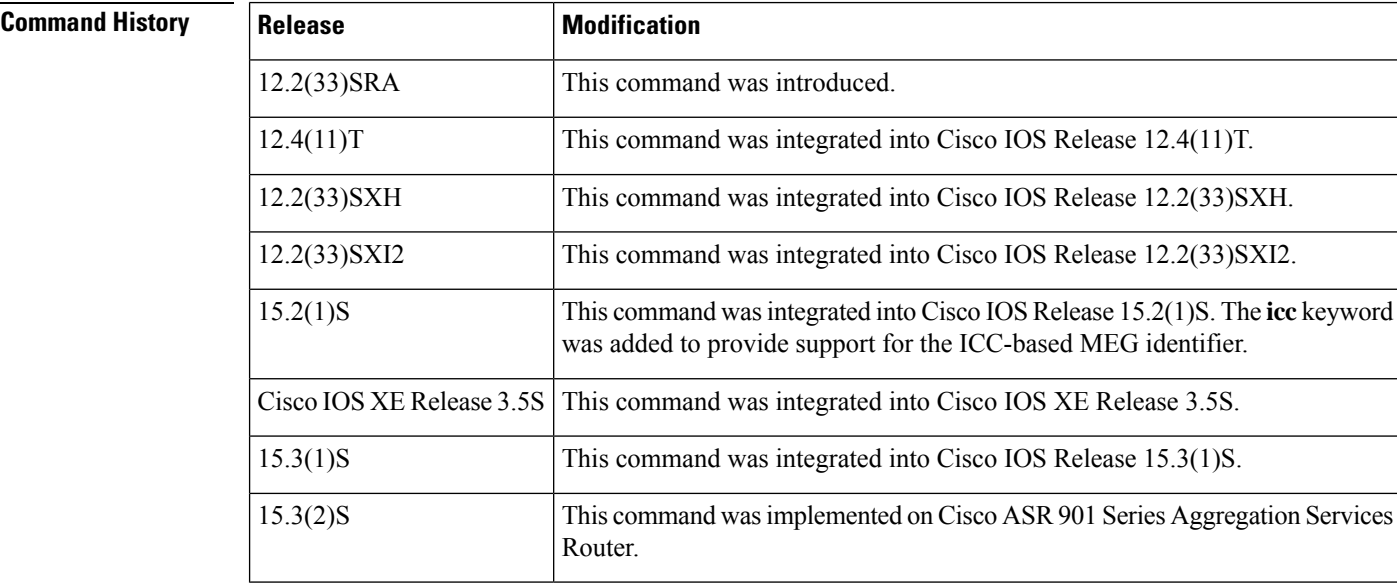

### **Usage Guidelines** Use the **clear ethernet cfm errors** command to purge error database entries that are not needed and when you want to work with a cleared database. Also, use this command with a specified domain if you want to clear errors for that domain.

In CFM IEEE, if a domain name is more than 43 charactersin length, a warning message is displayed notifying that the maintenance domain ID (MDID) will be truncated to 43 characters in continuity check messages if "id <fmt> <MDID>" is not configured.

**Examples** The following example shows how to clear errors at maintenance level 3. No output is generated when this command is issued.

#### Device# **clear ethernet cfm errors level 3**

The following example shows how to clear errors for a DNS on VLAN 17. No output is generated when this command is issued.

```
Device# clear ethernet cfm errors domain-id dns Service10 service vlan-id 17
```
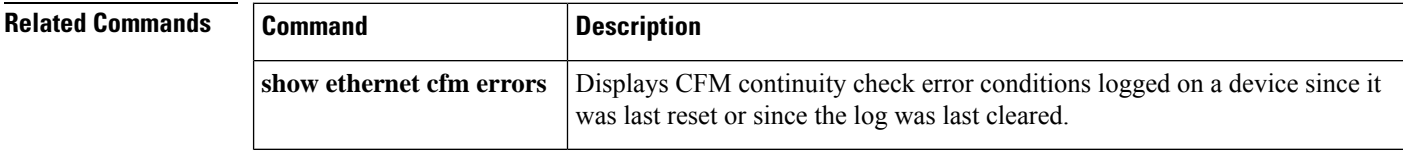

Ш

### **clear ethernet cfm maintenance-points remote**

To purge the contents of the continuity check database, use the **clear ethernet cfm maintenance-points remote** command in privileged EXEC mode.

**Cisco pre-Standard Connectivity Fault Management Draft 1.0 (CFM D1) clear ethernet cfm maintenance-points remote** [{**domain** *domain-name* | **level** *level-id*}]

### **CFM IEEE 802.1ag Standard (CFM IEEE) clear ethernet cfm maintenance-points remote** [**domain** *domain-name*]

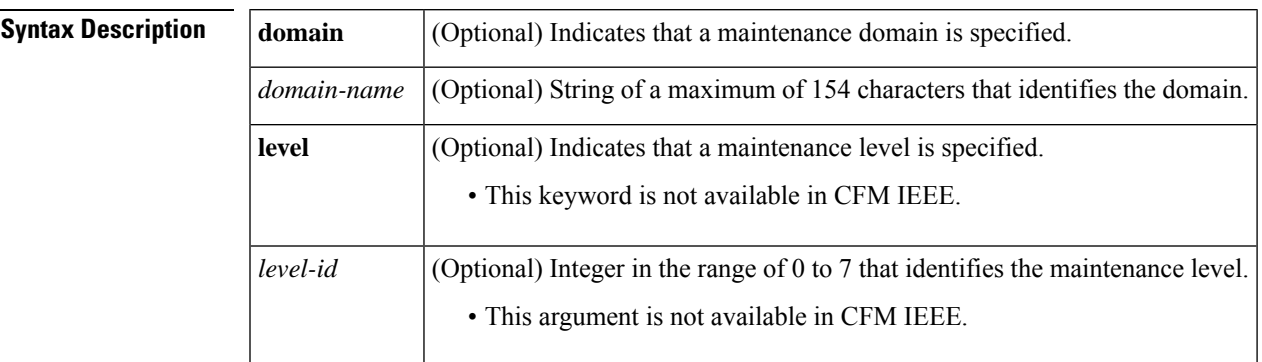

**Command Default** The continuity check database is unchanged; existing entries remain in the database.

### **Command Modes** Privileged EXEC (#)

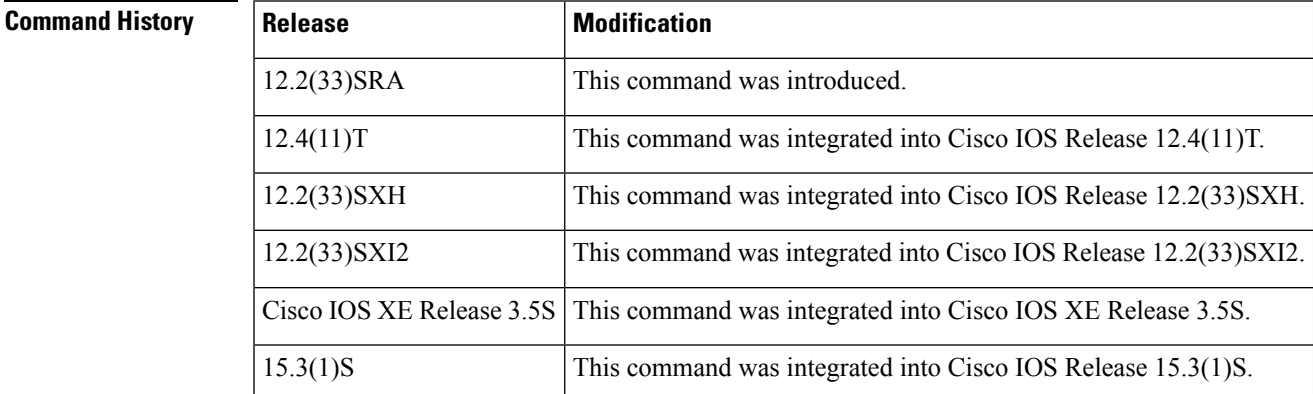

**Usage Guidelines** Use this command to clear the entire continuity check database or clear the database for a specific domain or level. When a domain is specified, only entries for that domain are purged. When a level is specified, entries for all domains at that level are purged.

If a maintenance domain is not specified, the entire continuity check database is cleared.

In CFM IEEE, the **level** keyword and *level-id* argument are not supported. Also, if a domain name is more than 43 characters, a warning message is displayed notifying that the maintenance domain ID (MDID) will be truncated to 43 characters in continuity check messages if "id <fmt> <MDID>" is not configured.

**Examples** The following example shows how to purge the contents of the continuity check database. No output is generated when this command is issued.

### Device# **clear ethernet cfm maintenance-points remote**

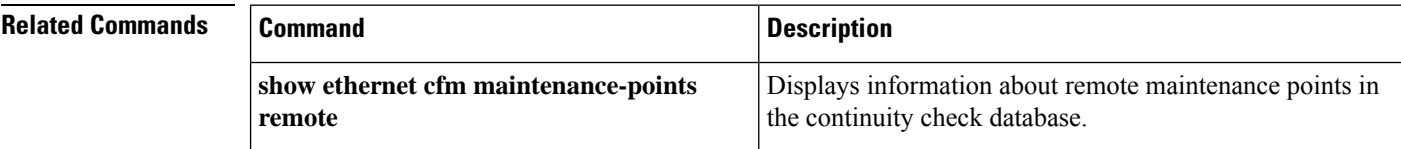

# **clear ethernet cfm statistics**

To clear a maintenance endpoint (MEP) or server maintenance endpoint (SMEP) out of the Alarm Indication Signal (AIS) defect condition, use the **clear ethernet cfm ais** command in privileged EXEC mode.

**clear ethernet cfm statistics** [**mpid** *mpid-id*]

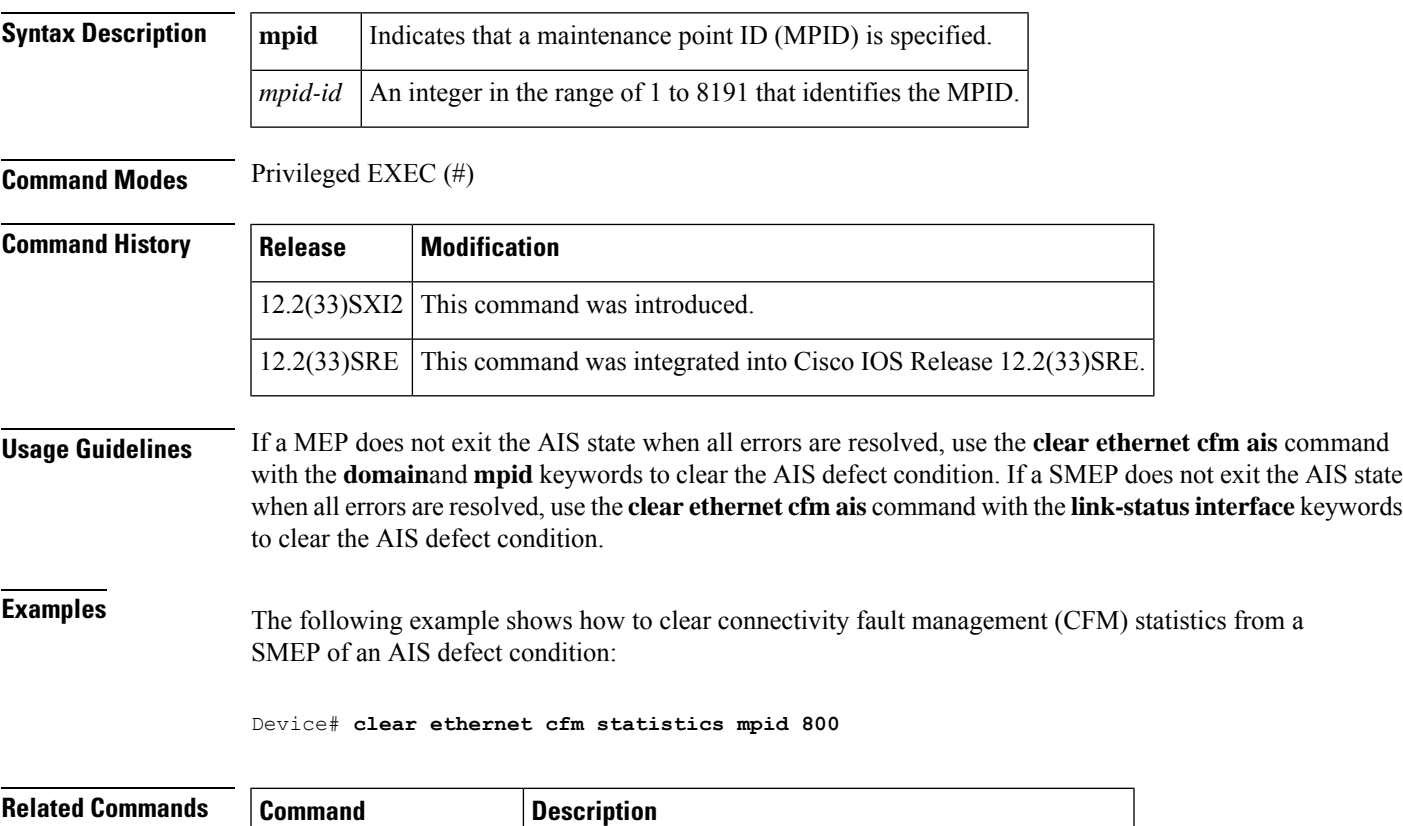

**clear ethernet cfm ais** Clears a MEP or SMEP out of the AIS defect condition.

## **clear ethernet cfm traceroute-cache**

To remove the contents of the traceroute cache, use the **clear ethernet cfm traceroute-cache** command in privileged EXEC mode.

**clear ethernet cfm traceroute-cache**

**Syntax Description** This command has no arguments or keywords.

**Command Modes** Privileged EXEC (#)

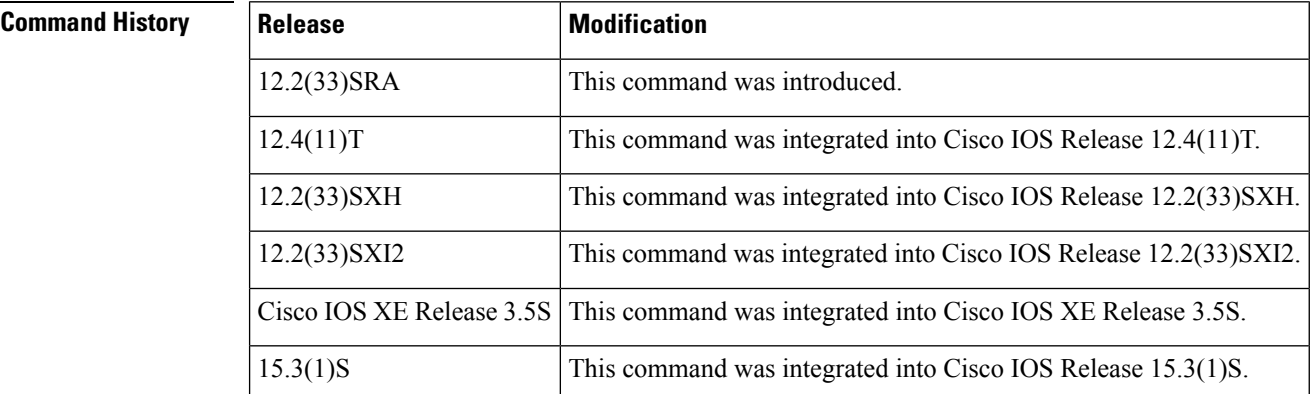

### **Usage Guidelines** Use the **clear ethernet cfm traceroute-cache** command to remove traceroute cache entries from previous traceroute operationsissued on the device. This command also provides visibility into maintenance intermediate points and maintenance endpoints of a domain as they were recorded when the operation was performed.

### **Examples** The following example shows how to remove the contents of the traceroute cache:

Device# **clear ethernet cfm traceroute-cache**

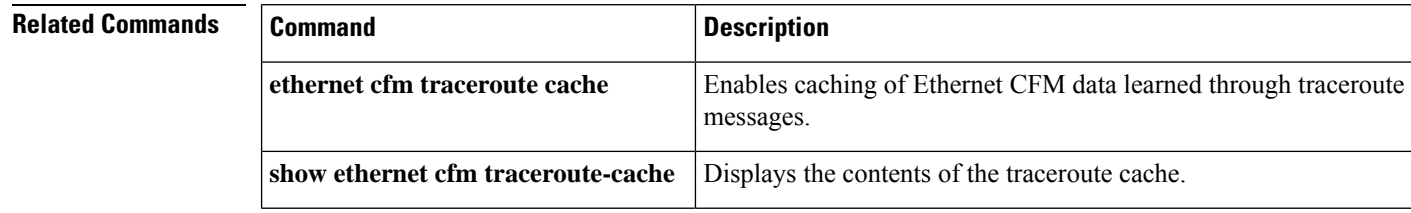

# **clear ethernet event microwave data**

To clear Ethernet microwave event data for one or more interfaces, use the **clear ethernet event microwave data** command in privileged EXEC mode.

**clear ethernet event microwave data** [**interface** *type number*] **Syntax Description interface** *type number* (Optional) Specifies the interface type and number.

**Command Modes** Privileged EXEC (#)

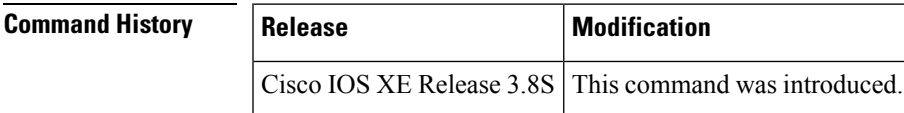

**Usage Guidelines** If the interface is not specified, event data for all interfaces is cleared.

**Examples** The following example shows how to clear Ethernet microwave event data on all interfaces:

Device# **clear ethernet event microwave data**

## **clear ethernet event microwave statistics**

To clear Ethernet microwave event statistics counters for all interfaces or for a specific interface, use the **clear ethernet event microwave statistics** command in privileged EXEC mode.

**clear ethernet event microwave statistics** [**interface** *type number*]

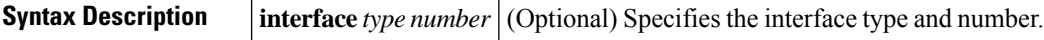

### **Command Modes** Privileged EXEC (#)

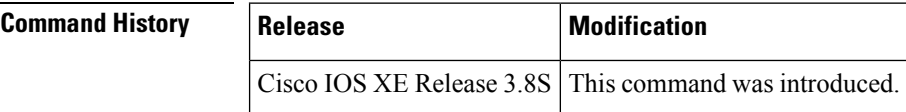

**Examples** The following example shows how to clear Ethernet microwave event statistic counters on all interfaces:

Device# **clear ethernet event microwave statistics**

# **clear ethernet lmi statistics**

To clear Ethernet local management interface (LMI) statistics counters for all interfaces or for a specific interface, use the **clear ethernet lmi statistics** command in privileged EXEC mode.

**clear ethernet lmi statistics** [**interface** *type number*]

| <b>Syntax Description</b> | interface                                                                                                    | (Optional) Specifies the interface on which to clear counters.                                                      |  |  |  |  |  |
|---------------------------|----------------------------------------------------------------------------------------------------|----------------------------------------------------------------------------------------------------|--|--|--|--|--|
|                           | type                                                                                                    | (Optional) String that identifies the type of interface. Valid options are the following:                           |  |  |  |  |  |
|                           |                                                                                                    | · ethernet --Ethernet IEEE 802.3 interface                                                                          |  |  |  |  |  |
|                           |                                                                                                    | · fastethernet -- Fast Ethernet IEEE 802.3 interface<br>· gigabitethernet -- Gigabit Ethernet IEEE 802.3z interface |  |  |  |  |  |
|                           |                                                                                                    |                                                                                                    |  |  |  |  |  |
|                           | number                                                                                                    | (Optional) Integer that identifies the interface.                                                                   |  |  |  |  |  |
| <b>Command Modes</b>      | Privileged EXEC (#)                                                                                                    |                                                                                                    |  |  |  |  |  |
| <b>Command History</b>    | <b>Release</b>                                                                                                    | <b>Modification</b>                                                                                                 |  |  |  |  |  |
|                           | 12.4(9)T                                                                                                    | This command was introduced.                                                                                        |  |  |  |  |  |
|                           | 12.2(33)SRB                                                                                                    | Support for this command on the Cisco 7600 router was integrated into Cisco IOS Release<br>12.2(33)SRB.             |  |  |  |  |  |
|                           | 15.3(1)S                                                                                                    | This command was integrated into Cisco IOS Release 15.3(1)S.                                                        |  |  |  |  |  |
| <b>Usage Guidelines</b>   | This command resets counters and is useful when you want to monitor Ethernet LMI errors for a period of<br>time. For example, to monitor errors for 1 hour, you would issue the clear ethernet Imi statistics command<br>to reset the counter. At the end of the hour, you would issue the show ethernet lmi statistics command to<br>display errors that occurred during that one-hour time period. |                                                                                                    |  |  |  |  |  |
| <b>Examples</b>           | The following example shows how to clear Ethernet LMI statistics counters on all interfaces:                                                                                                    |                                                                                                    |  |  |  |  |  |
|                           | Device# clear ethernet lmi statistics<br>Clear "show ethernet lmi" statistics counters on all interfaces [confirm]<br>Device#                                                                                                    |                                                                                                    |  |  |  |  |  |
|                           | The following example shows how to clear Ethernet LMI statistics counters on the Gigabit Ethernet<br>1/0 interface:                                                                                                    |                                                                                                    |  |  |  |  |  |
|                           | Device# clear ethernet lmi statistics interface gigabitethernet 1/0<br>Clear "show ethernet lmi" statistics counters on this interface [confirm]<br>Device#                                                                                                    |                                                                                                    |  |  |  |  |  |

### **Related Commands**

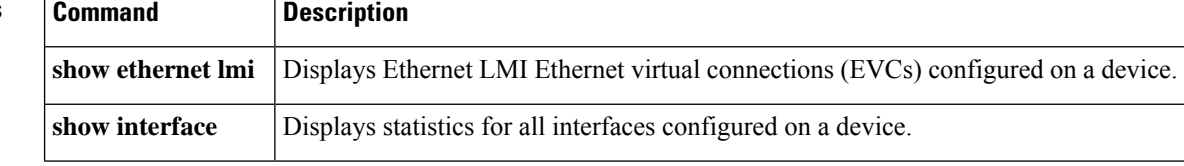

# **clear ethernet oam statistics**

To reset Ethernet operations, maintenance, and administration (OAM) counters and event statistics on all interfaces or on a specific interface, use the **clear ethernet oam statistics**command in privileged EXEC mode.

**clear ethernet oam statistics** [**interface** *type number*]

| <b>Syntax Description</b> | interface                                                                                                    | (Optional) Specifies an interface. |  |                                                                                         |  |  |  |
|---------------------------|----------------------------------------------------------------------------------------------------|------------------------------------|--|-----------------------------------------------------------------------------------------|--|--|--|
|                           | type                                                                                                    | TenGigabitEthernet.                |  | (Optional) Type of Ethernet interface. Valid values are: FastEthernet, GigabitEthernet, |  |  |  |
|                           | number                                                                                                    |                                    |  | (Optional) Integer from 1 to 9 that is the number of the Ethernet interface.            |  |  |  |
| <b>Command Modes</b>      | Privileged EXEC $(\#)$                                                                                                    |                                    |  |                                                                                         |  |  |  |
| <b>Command History</b>    | <b>Release</b>                                                                                                    |                                    |  | <b>Modification</b>                                                                     |  |  |  |
|                           | 12.2(33)SRA                                                                                                    |                                    |  | This command was introduced.                                                            |  |  |  |
|                           | 12.4(15)T                                                                                                    |                                    |  | This command was integrated into Cisco IOS Release 12.4(15)T.                           |  |  |  |
|                           | $12.2(33)$ SXH                                                                                                    |                                    |  | This command was integrated into Cisco IOS Release 12.2(33) SXH.                        |  |  |  |
|                           |                                                                                                    |                                    |  | Cisco IOS XE Release 3.5S This command was integrated into Cisco IOS XE Release 3.5S.   |  |  |  |
| <b>Usage Guidelines</b>   | Use this command when you are debugging or testing and you want all statistics cleared. After this command<br>is issued, the cleared statistics cannot be restored. |                                    |  |                                                                                         |  |  |  |
| <b>Examples</b>           | The following example shows how to clear counters and event statistics for all interfaces:                                                                          |                                    |  |                                                                                         |  |  |  |
|                           | Router# clear ethernet oam statistics                                                                                                    |                                    |  |                                                                                         |  |  |  |
| <b>Related Commands</b>   | <b>Command</b>                                                                                                    |                                    |  | <b>Description</b>                                                                      |  |  |  |
|                           | show ethernet oam statistics                                                                                                    |                                    |  | Displays detailed information about Ethernet OAM packets.                               |  |  |  |

# **clear ethernet ring g8032 statistics**

To clear the statistic counters for one or more Ethernet RingProtocol ( ERP) instances, use the **clear ethernet ring g8032 statistics** command in user EXEC mode.

**clear ethernet ring g8032 statistics** [*ring-name* [**instance** *instance-id*]]

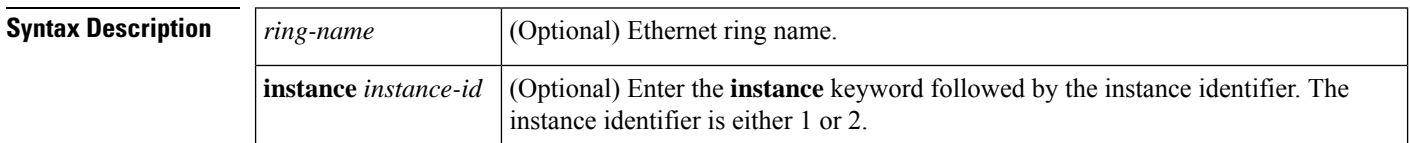

### **Command Modes** User EXEC (>)

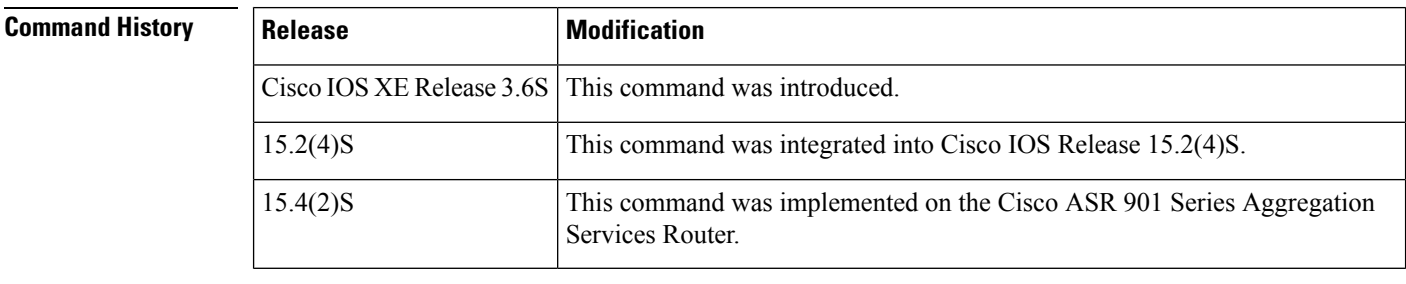

### **Usage Guidelines** This command can be used to clear the statistic counters for all ERP instances in an ERP ring, for an ERP instance for a specified ERP ring, or for all ERP instances configured on the device.

### **Examples** The following example shows how to enable the **clear ethernet ring g8032 statistics** command.

Device> **clear ethernet ring g8032 statistics RingA instance 1**

# **clear ethernet service instance**

To clear Ethernet service instance attributes such as MAC addresses and statistics or to purge Ethernet service instance errors, use the **clear ethernet service instance** command in privileged EXEC mode.

**clear ethernet service instance** {**id** *id* **interface** *type number* {**errdisable** | **mac table** [*address*] | **stats**} | **interface** *type number* **stats**}

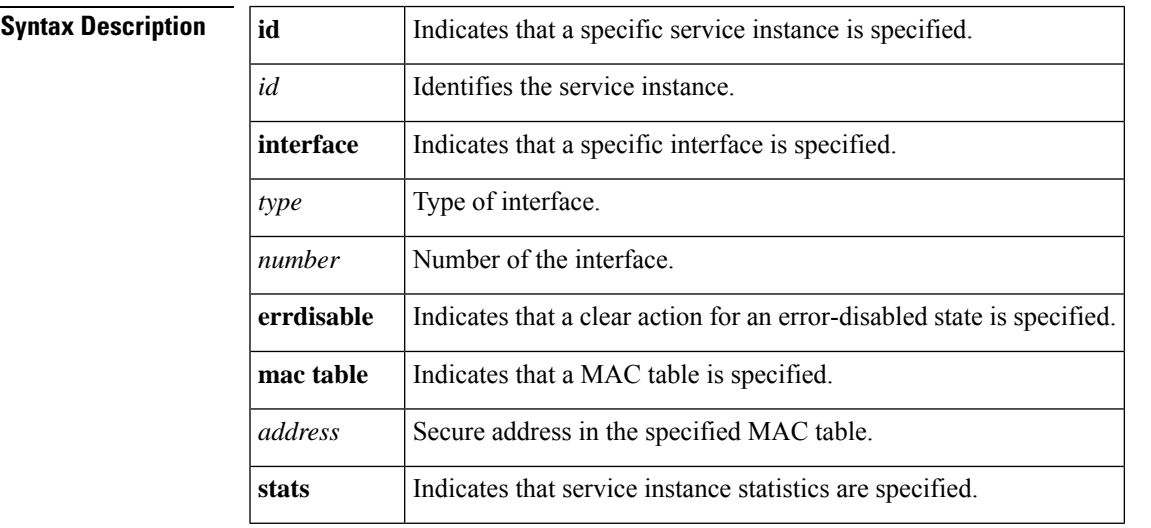

### **Command Modes** Privileged EXEC (#)

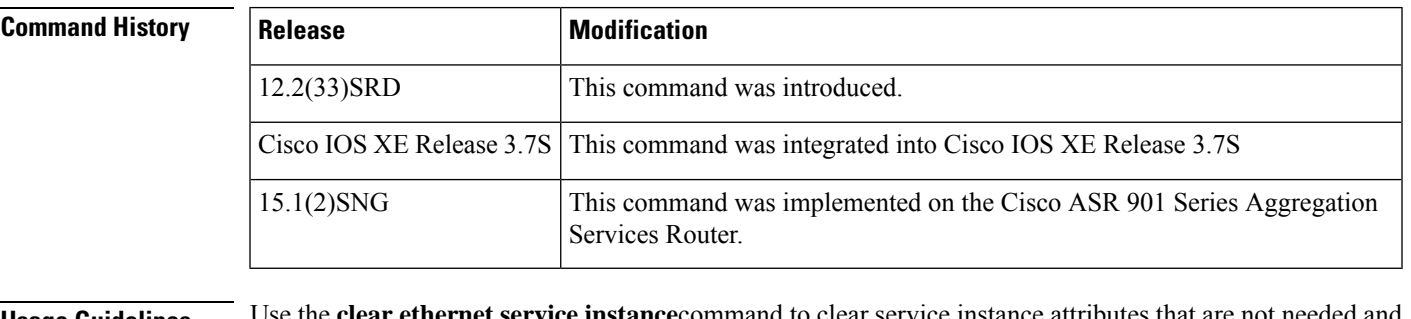

**Usage Guidelines** Use the **clear** ethernet service to purge service instance errors.

**Examples** The following example shows how to clear an error-disabled state on service instance 100 on interface Gigabit Ethernet 1/1:

Device(#) **clear ethernet service instance id 100 interface GigabitEthernet 1/1 errdisable**

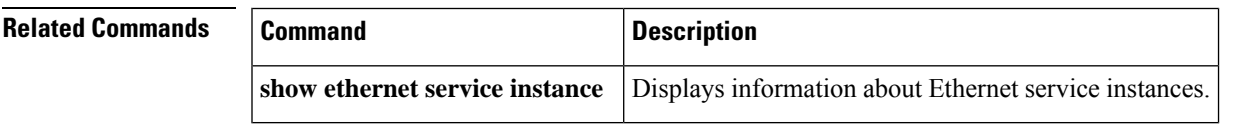

## **clear lldp**

To reset either the Link Layer Discovery Protocol (LLDP) traffic counters or the table that contains LLDP information about neighbors, use the **clear lldp** command in privileged EXEC mode.

**clear lldp** {**counters** | **table**}

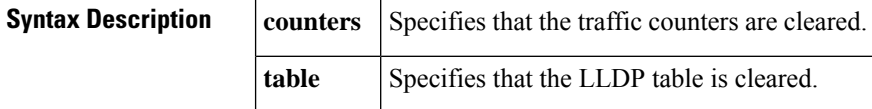

**Command Default** The LLDP traffic counters are not reset, and the table of LLDP information is not cleared.

### **Command Modes** Privileged EXEC (#)

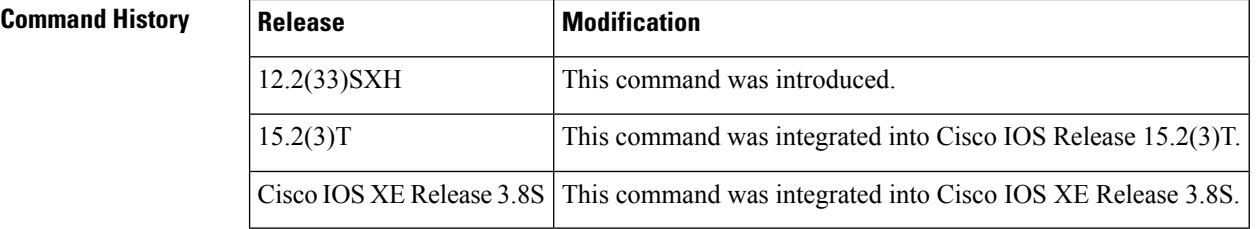

**Usage Guidelines** Use this command for informational purposes or to test a symptom of network malfunction such as packet loss.

**Examples** The following example shows how to clear the LLDP counters and display LLDP traffic. The output from the **show lldp traffic** command shows that all the traffic counters have been reset to zero.

```
Device# clear lldp counters
Device# show lldp traffic
LLDP traffic statistics:
    Total frames out: 0
   Total entries aged: 0
   Total frames in: 0
   Total frames received in error: 0
   Total frames discarded: 0
    Total TLVs unrecognized: 0
```
The following example shows how to clear the LLDP table. The output of the **show lldp neighbors** command shows that all information has been deleted from the table.

```
Device# clear lldp table
Device# show lldp neighbors
Capability codes:
   (R) Router, (B) Bridge, (T) Telephone, (C) DOCSIS Cable Device
   (W) WLAN Access Point, (P) Repeater, (S) Station, (O) Other
Device ID Local Intf Hold-time Capability Port ID
```
 $\mathbf{l}$ 

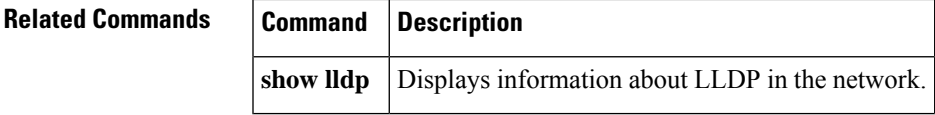

# **clock destination**

To specify the IP address of a Precision Time Protocol clock destination, use the **clockdestination** command in interface configuration mode. To remove a clock destination configuration, use the**no** form of this command.

**clock destination** *clock-ip-address* **no clock destination** *clock-ip-address*

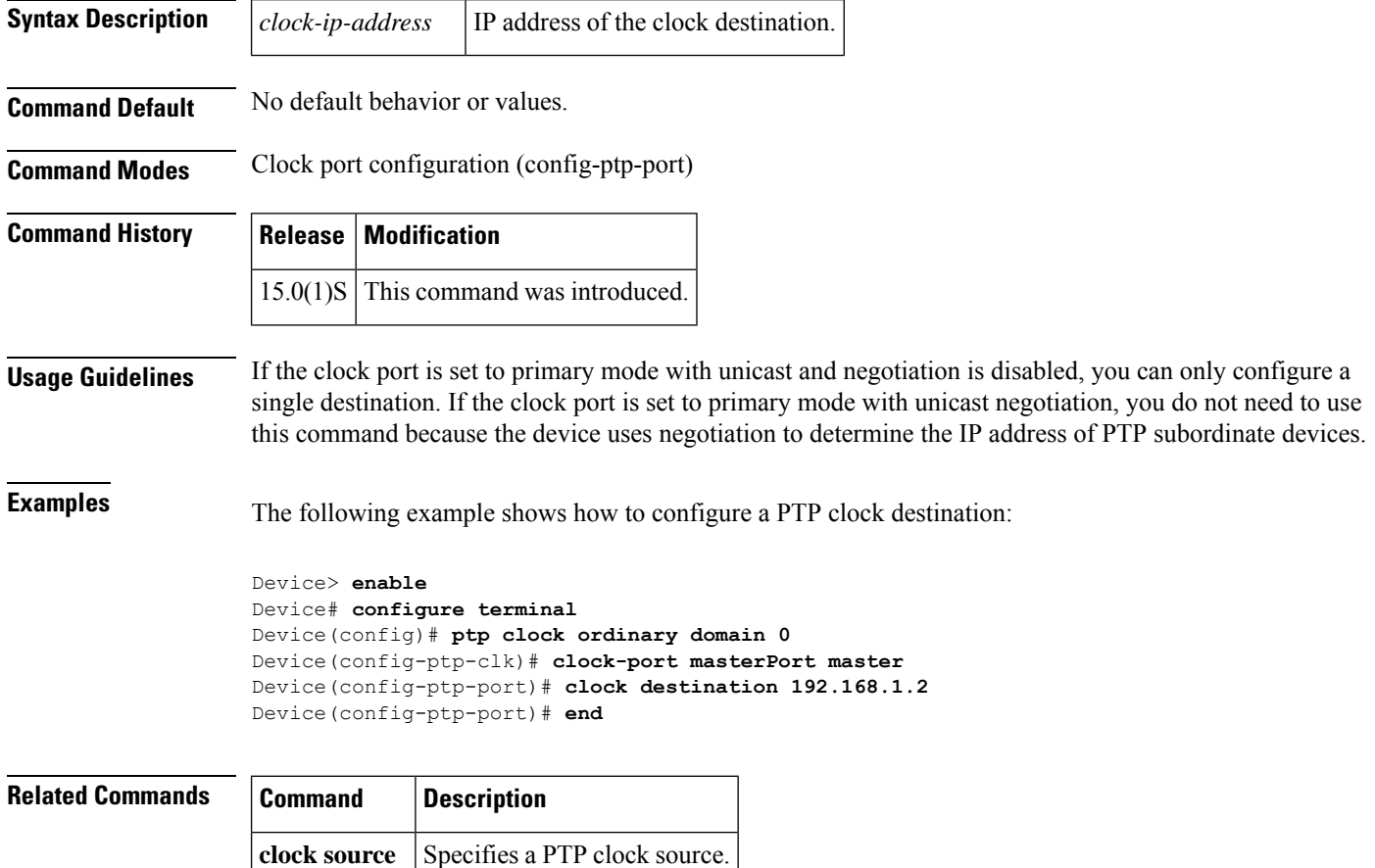

# **clock-port**

To specify the clocking mode of a Precision Time Protocol clock port, enter clock port configuration mode using the **clock-port** command in the PTP clock configuration mode. To remove a clocking mode configuration, use the **no** form of this command.

**clock-port** *name* {**slave** | **master**}[{**profile g8265.1**}] **no clock-port** *name* {**slave** | **master**}

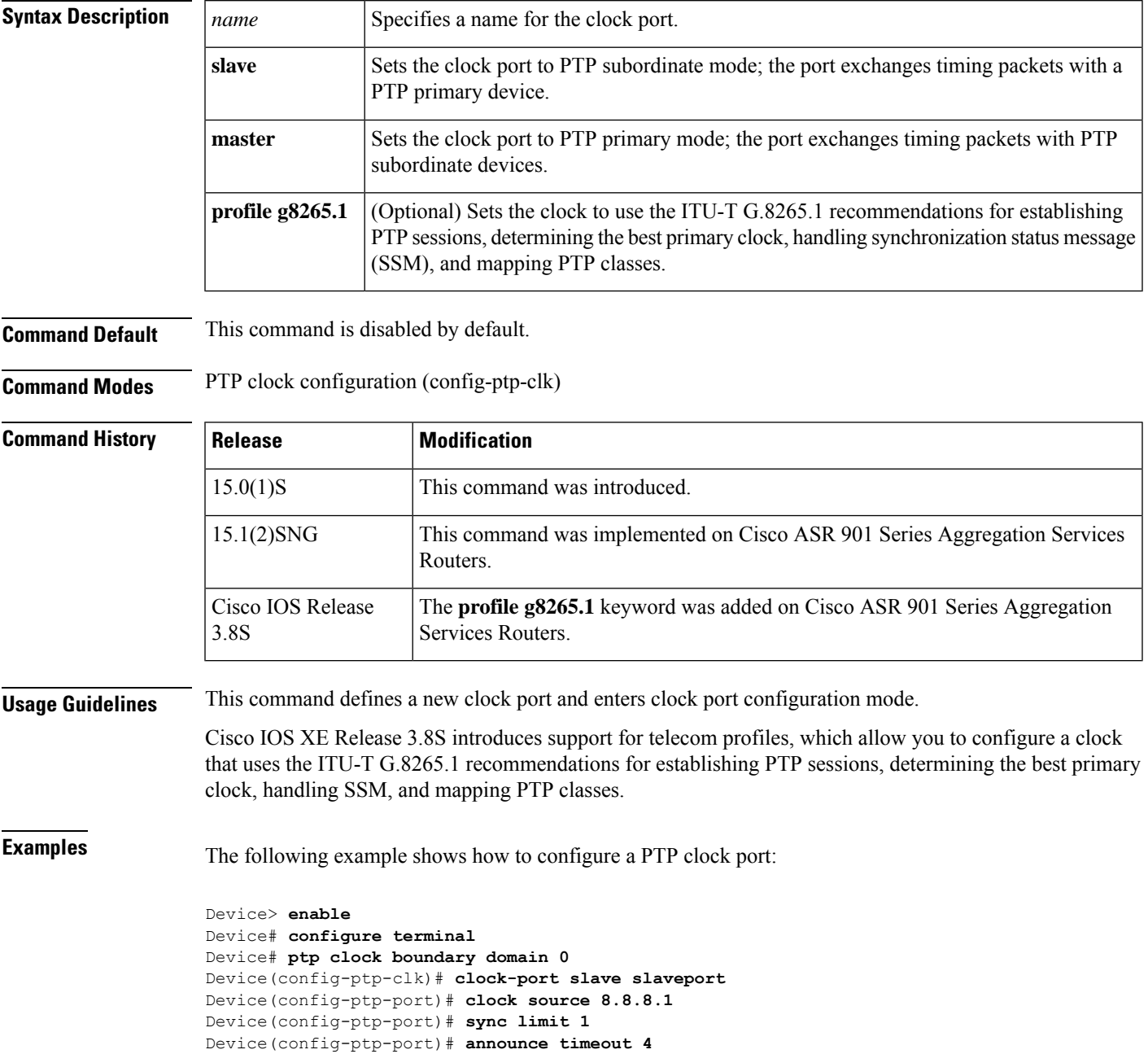

I

Device(config-ptp-port)# **delay-req interval 2** Device(config-ptp-port)# **end**

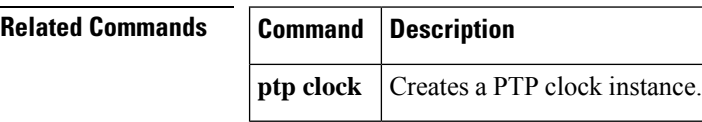

Π

# **clock source (PTP)**

To configure a connection to aPrecision TimeProtocol (PTP) primary device, use the **clocksource** command in PTP clock port configuration mode. To remove a clock source configuration, use the **no** form of this command.

**clock source** *source-address* **no clock source** *source-address*

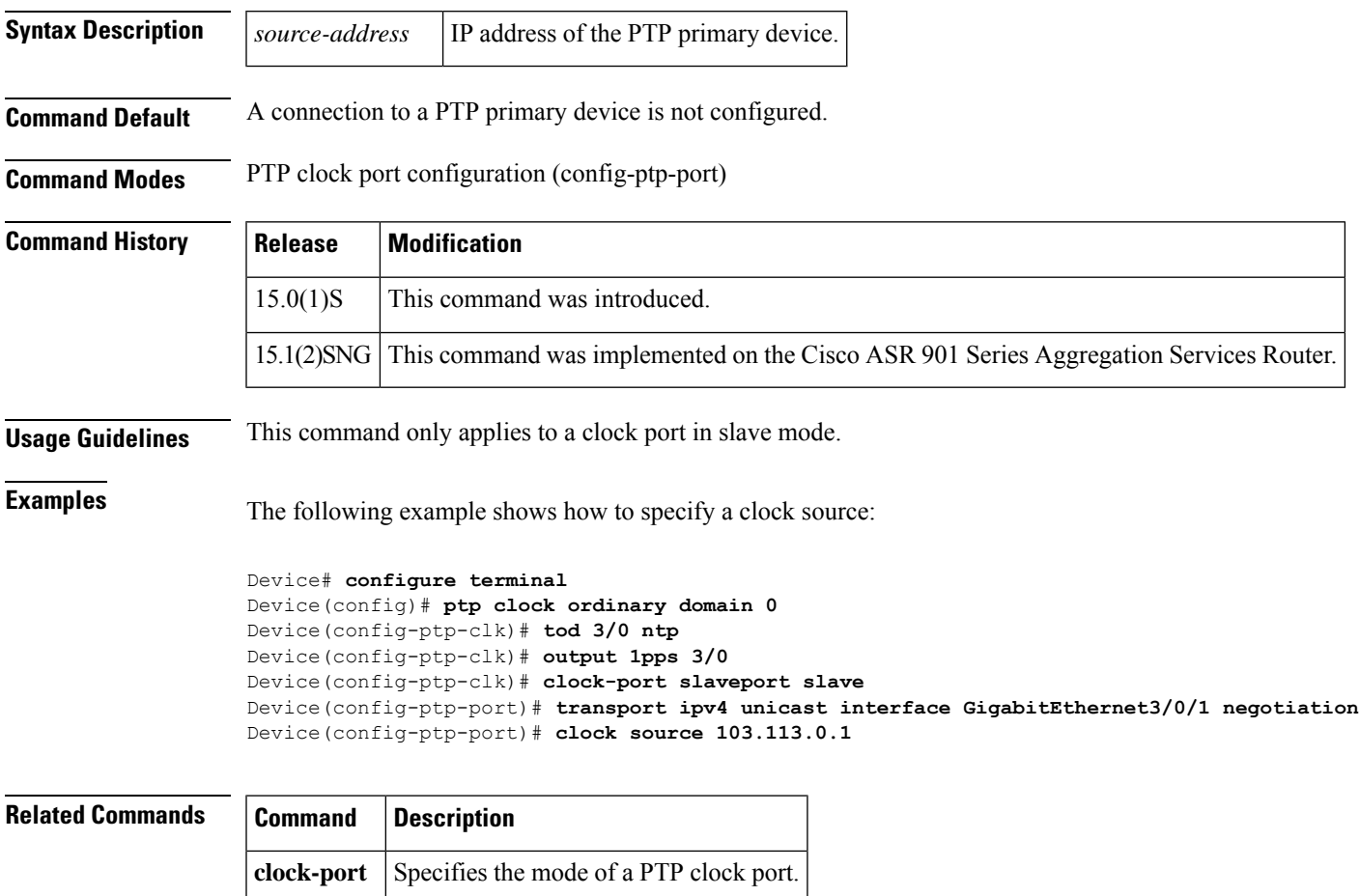

# **continuity-check**

To enable the transmission of continuity check messages (CCMs), use the **continuity-check** command in Ethernet connectivity fault management (CFM) service configuration mode. To disable message transmission, use the **no** form of this command.

**continuity-check** [{**interval** *time* | **loss-threshold** *threshold* | **static rmep**}] **no continuity-check** [{**interval** *time* | **loss-threshold** | **static rmep**}]

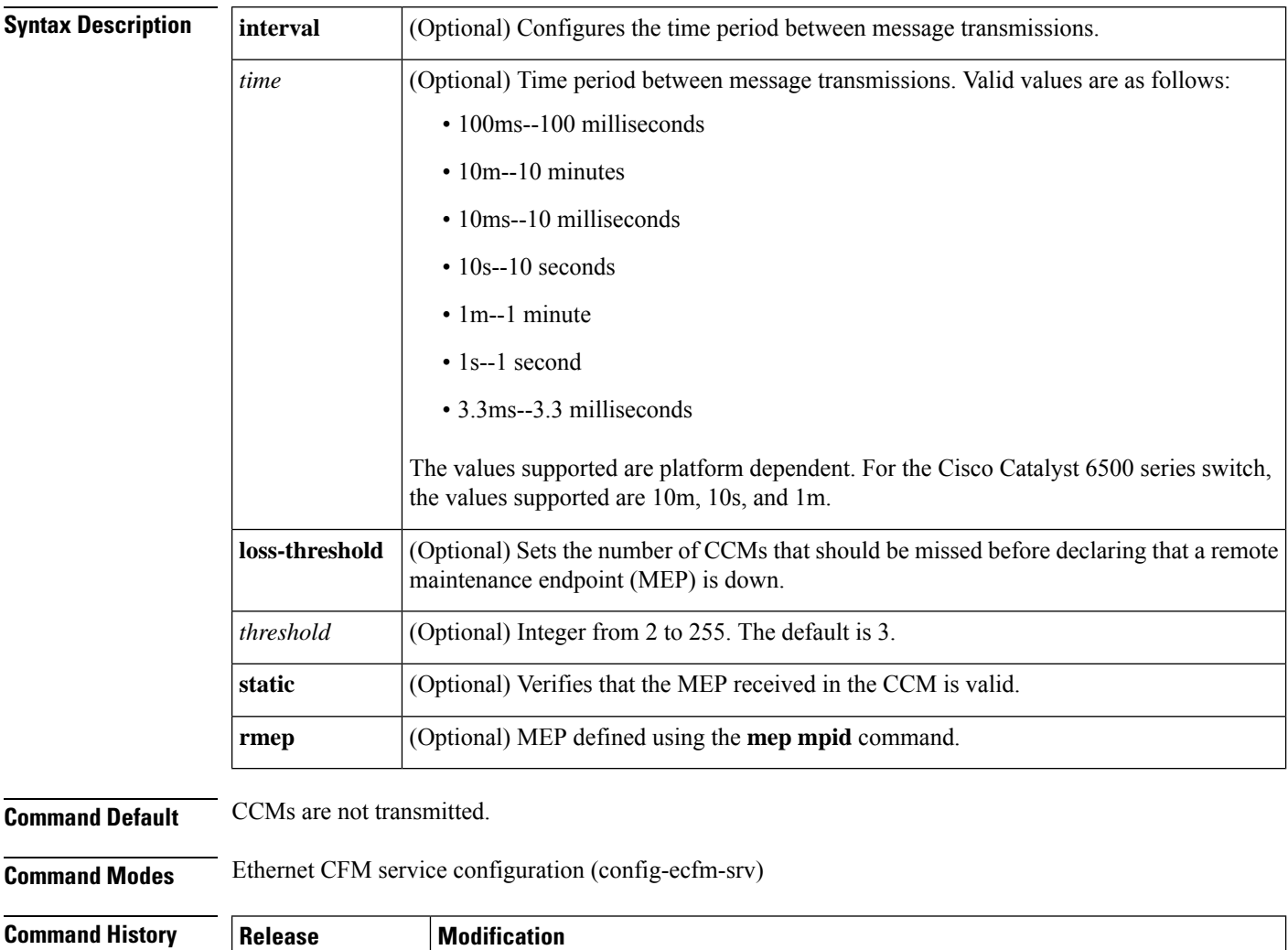

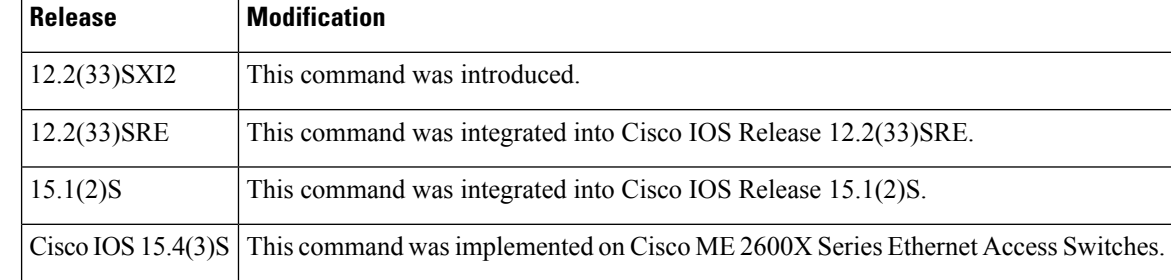

I

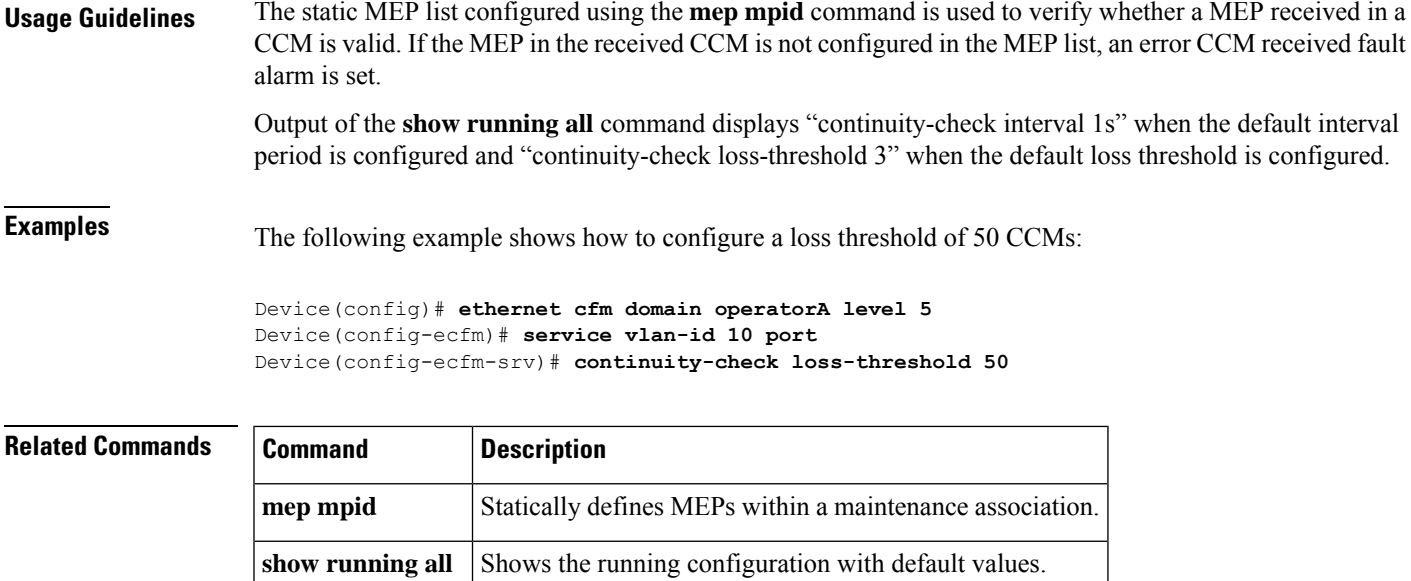

# **cos (CFM)**

To set the class of service (CoS) for a maintenance endpoint (MEP) that will be sent in Ethernet connectivity fault management (CFM) messages, use the **cos** command in the Ethernet CFM interface configuration mode. To set the CoS to the highest priority allowed on the interface, use the **no** form of this command.

**cos** *cos-value* **no cos**

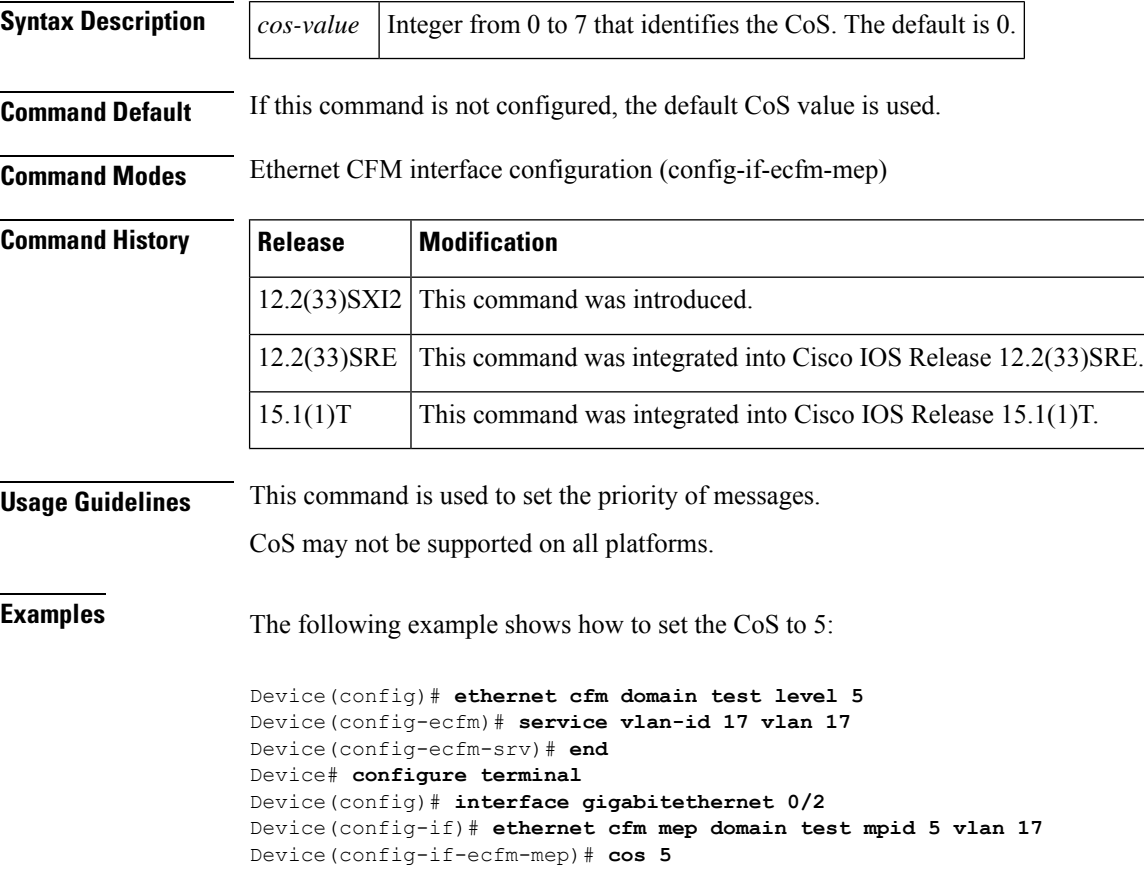

# **delay-req interval**

To specify a recommended interval for Precision Time Protocol member devices to send delay request messages, use the **delay-req interval** command in PTP clock port configuration mode. To remove a delay request interval configuration, use the **no** form of this command.

**delay-req interval** *interval-value* **unicast no delay-req interval** *interval-value* **unicast**

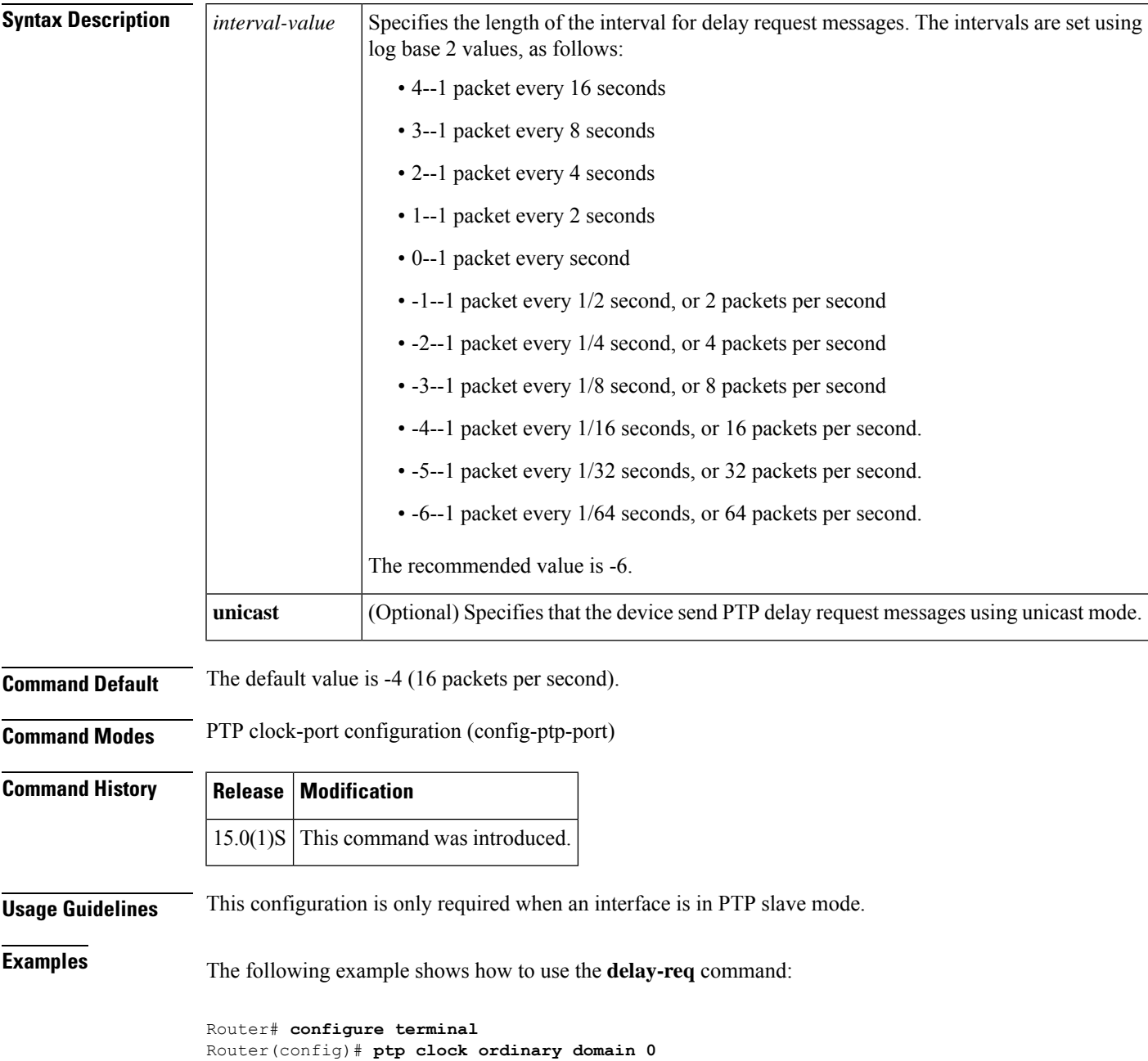

I

Router(config-ptp-clk)# **clock-port slaveport slave** Router(config-ptp-port)# **delay-req interval 2 unicast** Router(config-ptp-port)# **end** Router#

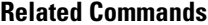

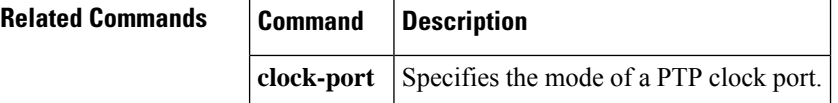

٠

# **description (Ethernet ring)**

To specify a descriptive name for an Ethernet ring instance, use the **description** command in Ethernet ring instance configuration mode. To remove the descriptive name, use the **no** form of this command.

**description** *descriptive-name* **no description**

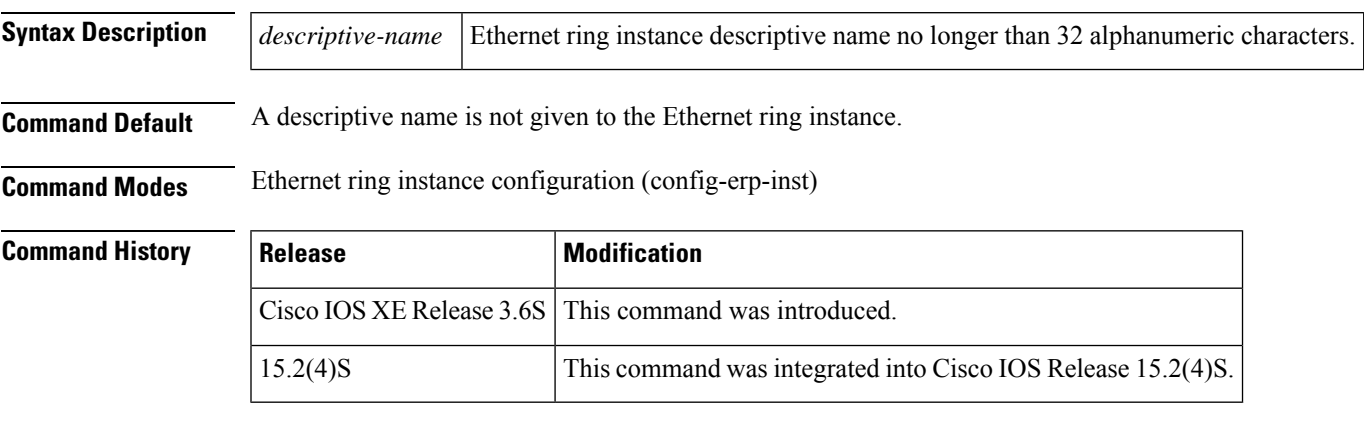

**Examples** The following is an example of the **description** command used in an Ethernet ring configuration.

```
Device> enable
Device# configure terminal
Device(config)# ethernet ring g8032 r1
Device(config-erp-ring)# instance 1
Device(config-erp-inst)# description cisco_customer_instance
```
# **description (mac-tunnel)**

To describe the name and purpose of a MAC tunnel or a service instance under a MAC tunnel, use the description command in either MAC-in-MAC tunnel configuration mode or MAC tunnel service configuration mode. To remove a description, use the **no** form of this command.

**description** *description* **no description** *description*

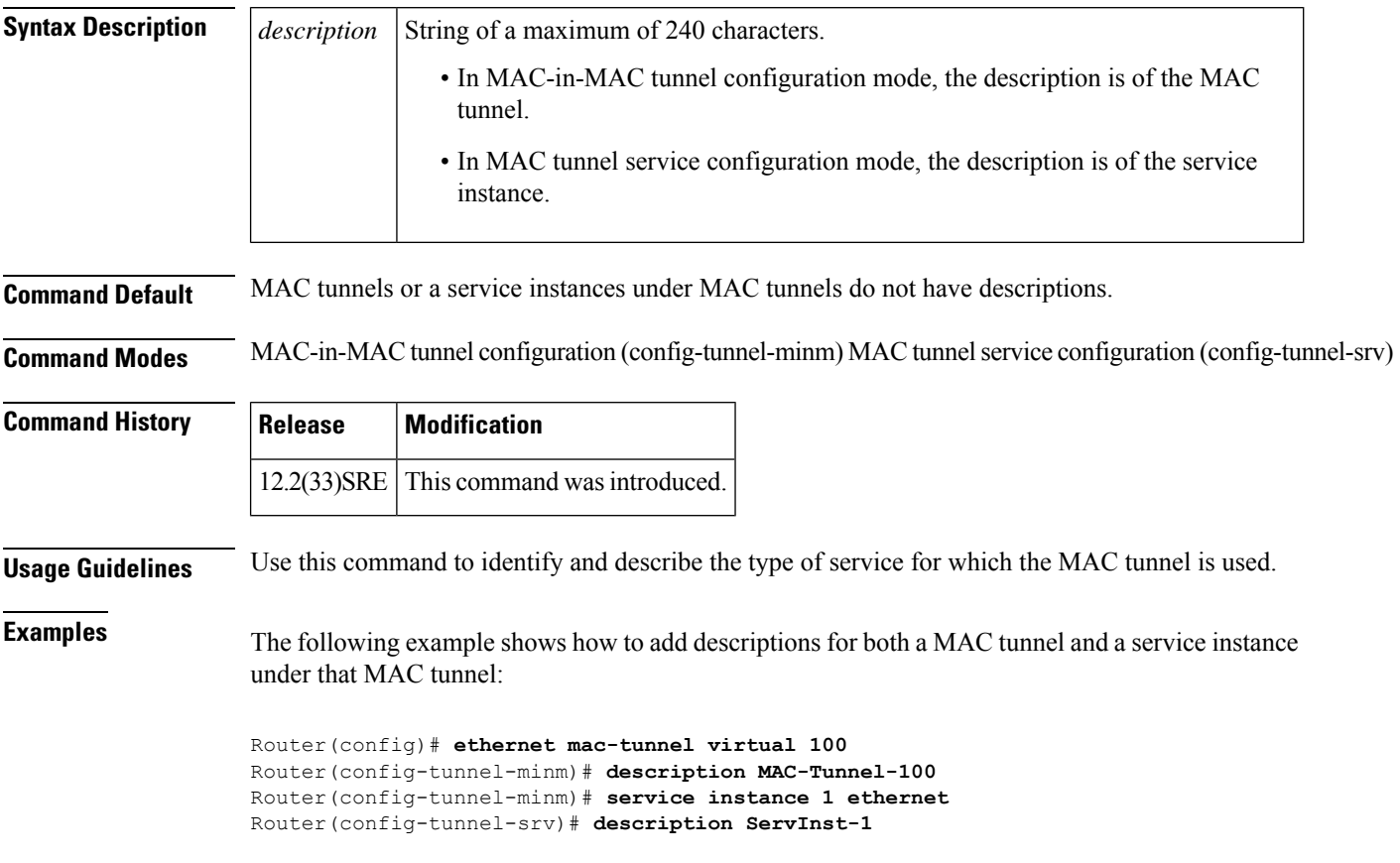

# **disable (CFM-AIS-link)**

To disable the generation of Alarm Indication Signal (AIS) frames resulting from a link-status change (server maintenance endpoint [SMEP]), use the **disable** command in CFM SMEP AIS configuration mode (config-ais-link-cfm). To enable AIS frame generation, use the **no** form of this command.

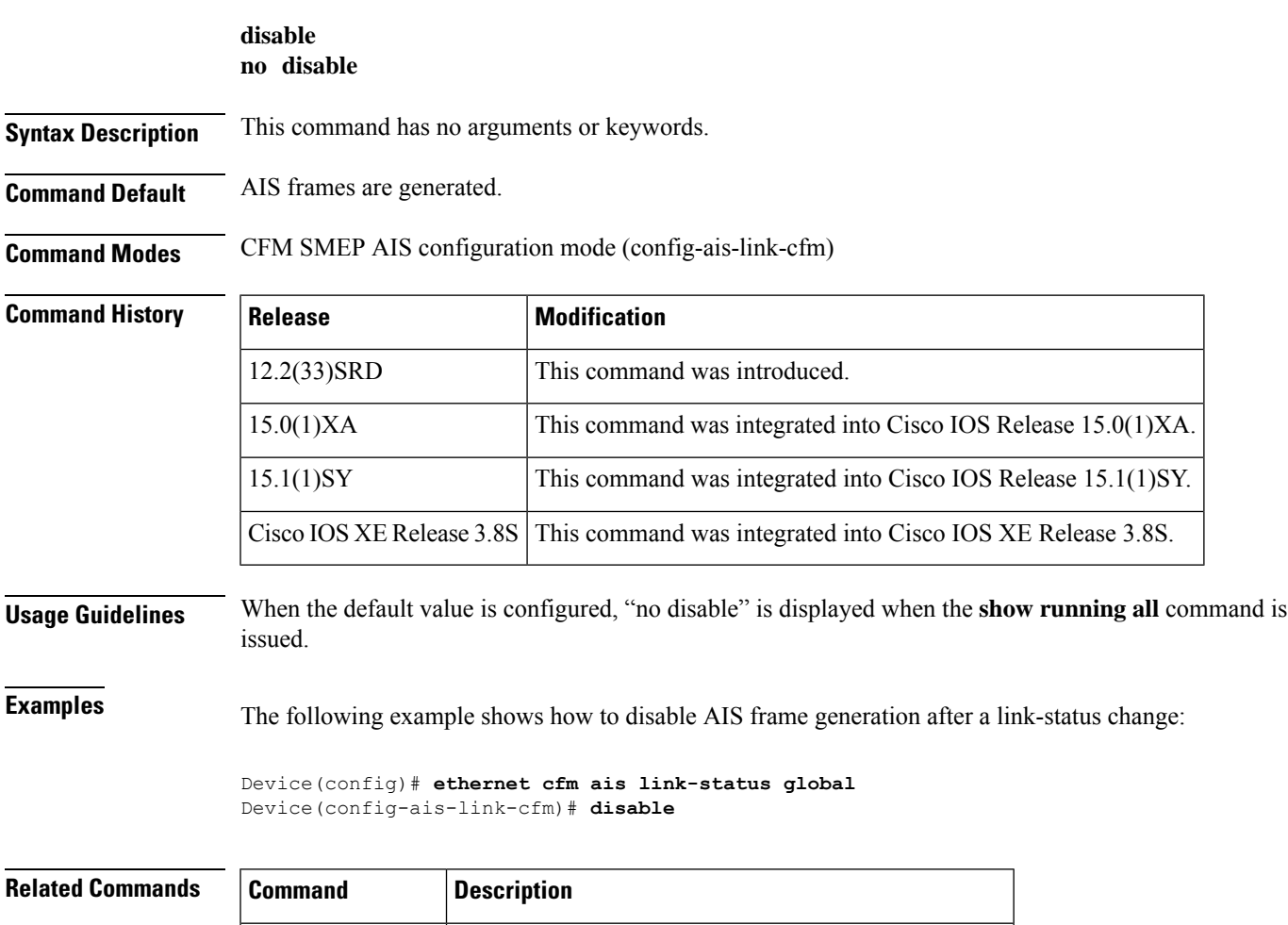

**show running all** Displays the running configuration with default values.

# **encapsulation dot1ah isid**

To configure dot1ah encapsulation for a specific service instance ID (I-SID), use the **encapsulation dot1ah isid** command in MAC tunnel service configuration mode. To remove dot1ah encapsulation for an I-SID, use the **no** form of this command.

**encapsulation dot1ah isid** *isid* **no encapsulation dot1ah isid** *isid*

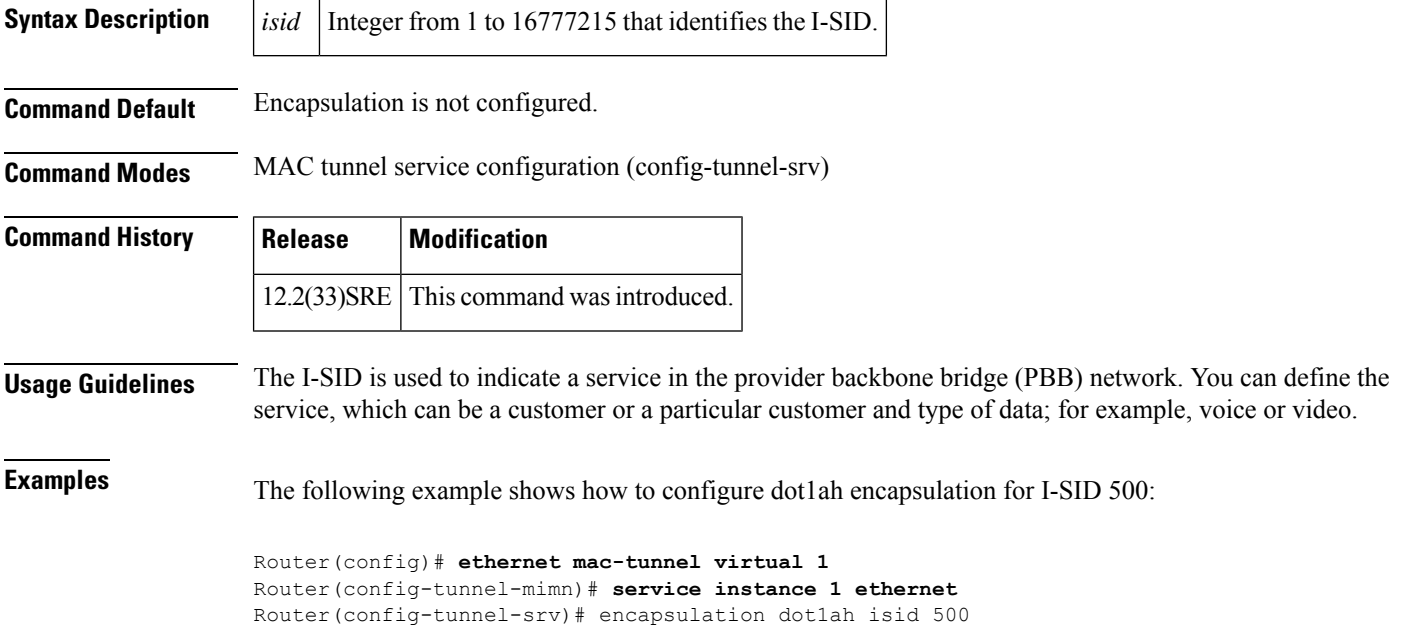

# **errdisable recovery cause mac-security**

To enable automatic recovery of a service instance after a MAC security violation, use the **errdisable recovery cause mac-security** command in service instance configuration mode. To disable the automatic recovery mechanism, use the **no** form of this command.

**errdisable recovery cause mac-security** *interval* **no errdisable recovery cause mac-security** *interval*

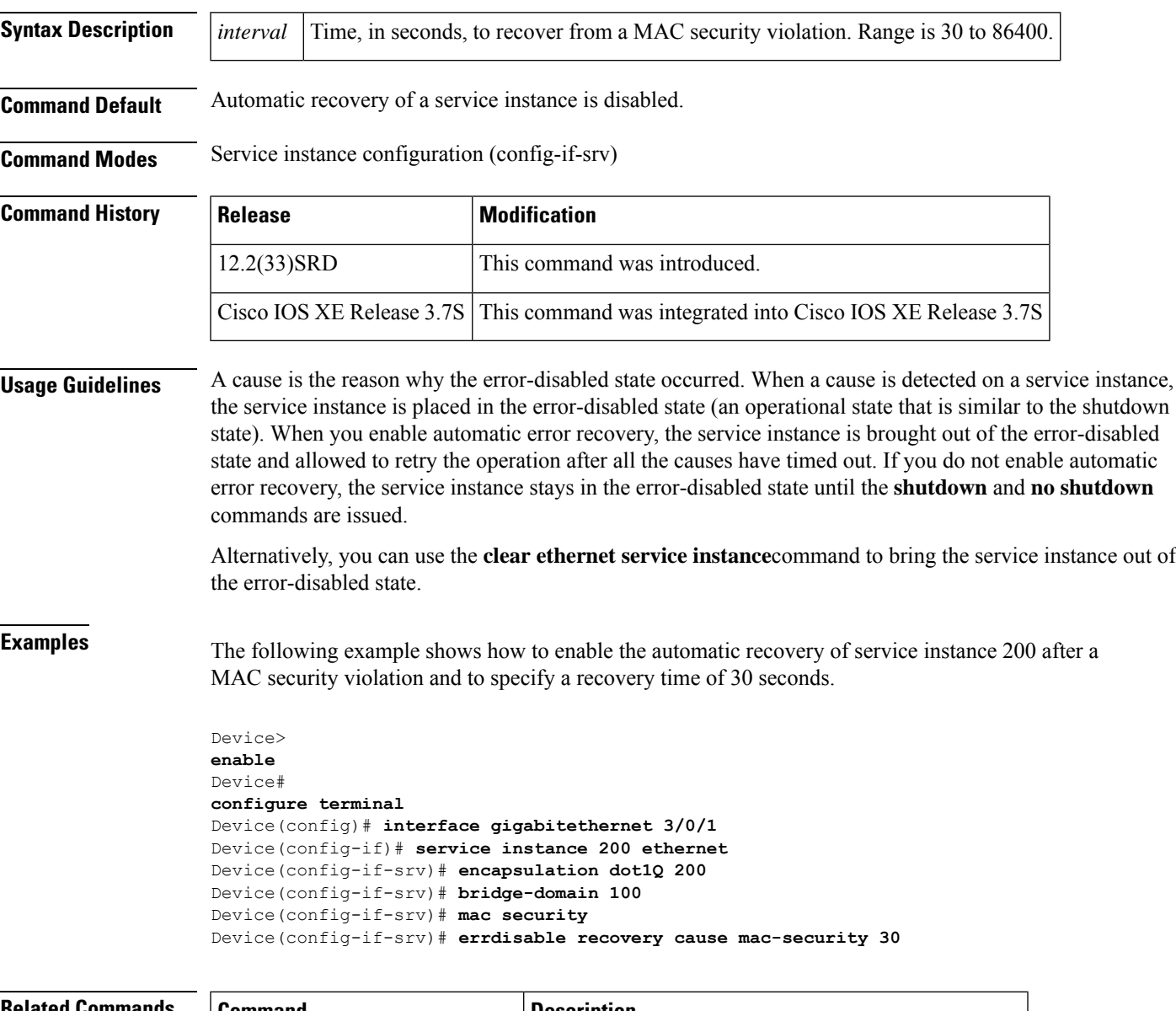

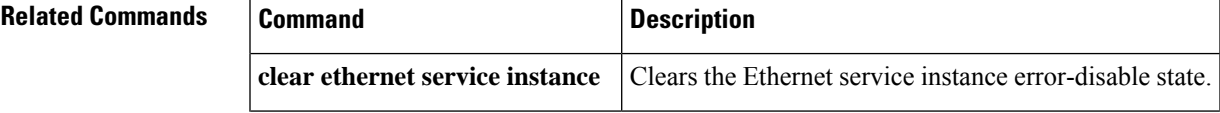

I

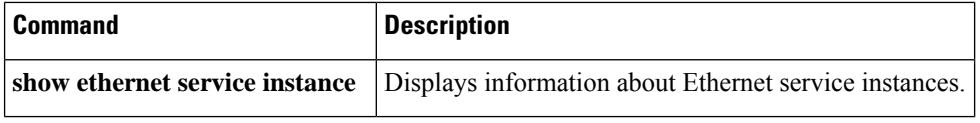
# **errdisable recovery cause mlacp-minlink**

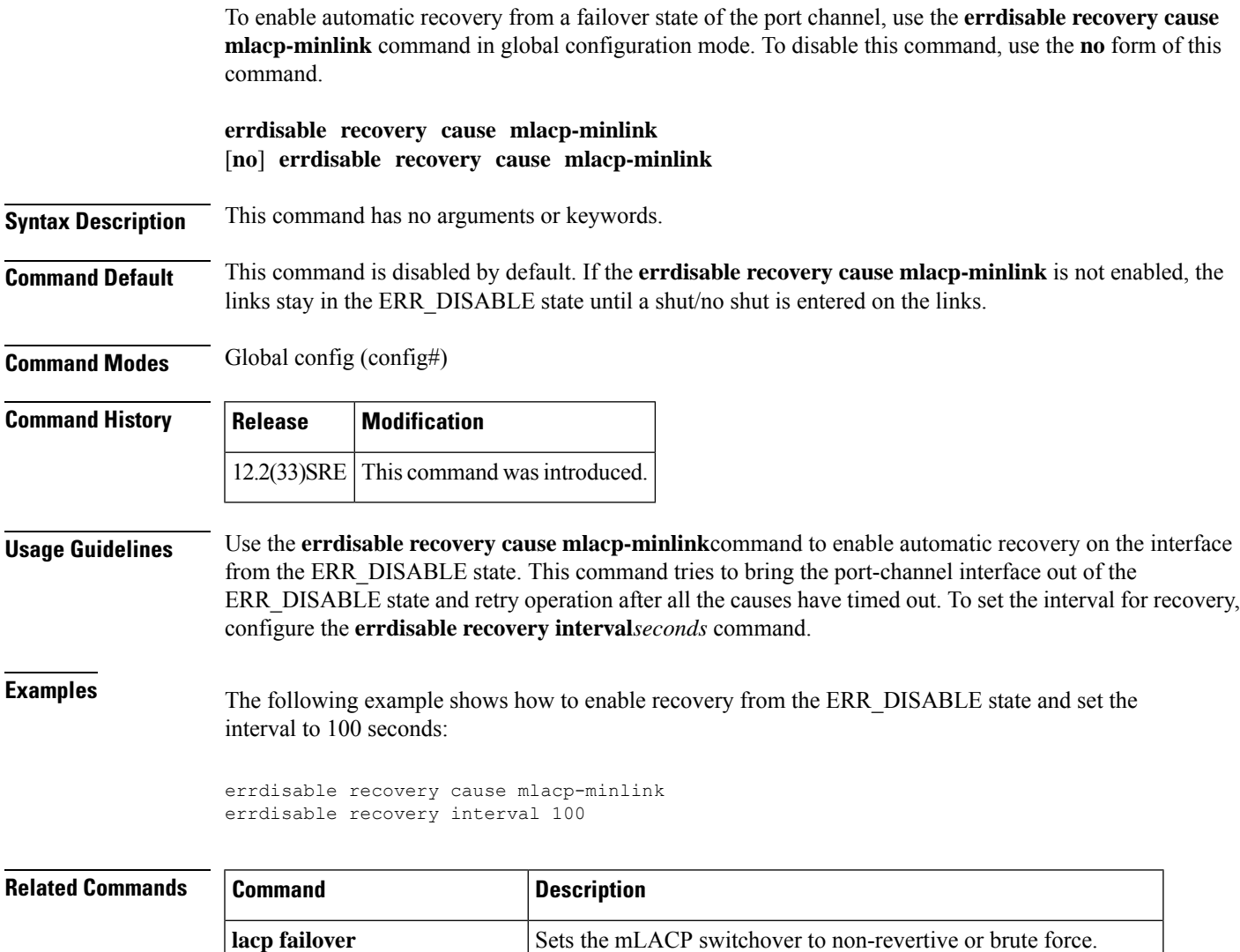

**errdisable recovery interval** Sets the interval time for recovery from the ERR\_DISABLE state.

## **ethernet cfm ais**

To configure Ethernet Connectivity Fault Management (CFM) Alarm Indication Signal (AIS) generation from a server maintenance endpoint (SMEP), use the **ethernet cfm ais** command in global configuration mode. To disable AIS generation from an SMEP, use the **no** form of this command.

**ethernet cfm ais** {**domain** *domain-name* | {**evc** *name* | **vlan** *vlanid* | {*vlanid***-***vlanid* | **,** *vlanid***-***vlanid*} | **link-status global**}}

**no ethernet cfm ais** {**domain** *domain-name* | {**evc** *name* | **vlan** *vlanid* | {*vlanid***-***vlanid* | **,** *vlanid***-***vlanid*} | **link-status global**}}

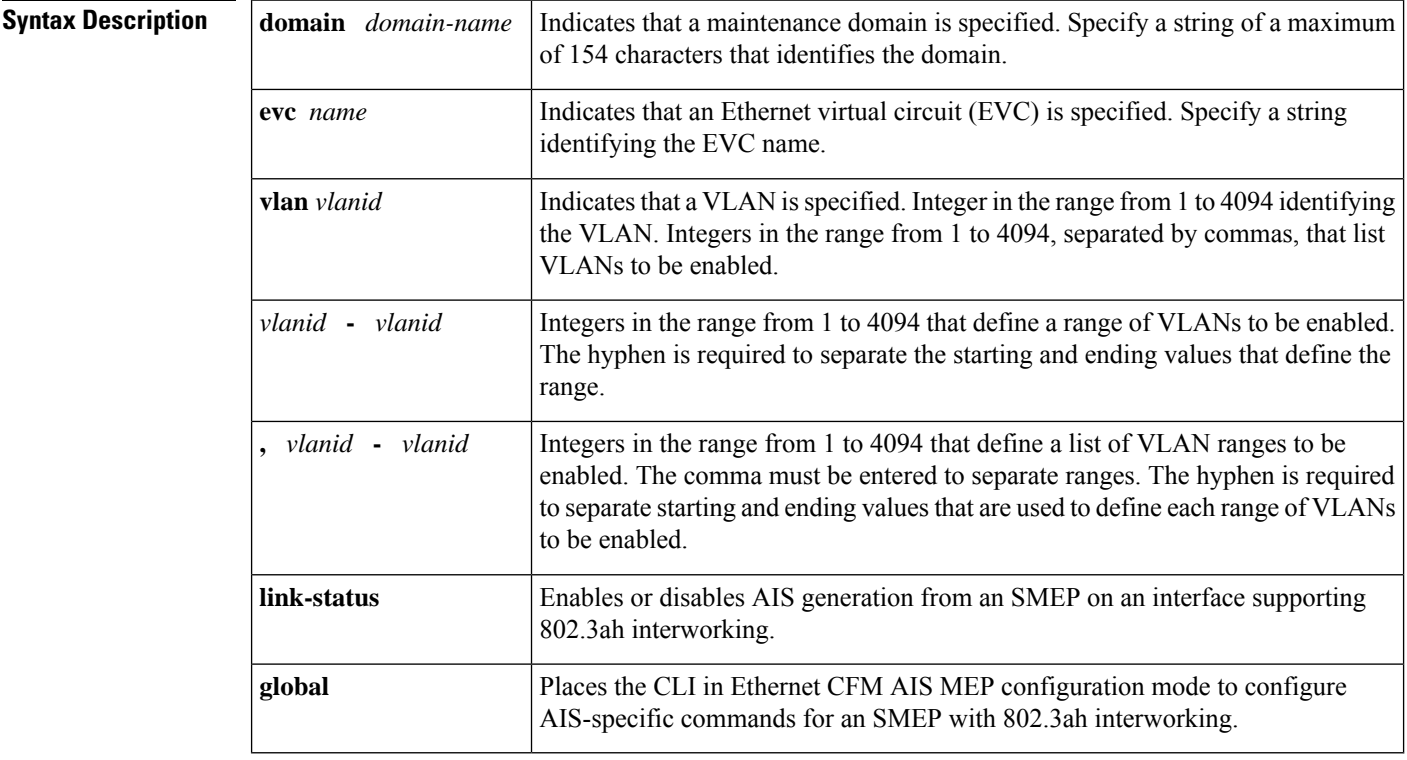

**Command Default** AIS generation is enabled.

## **Command Modes** Global configuration (config)

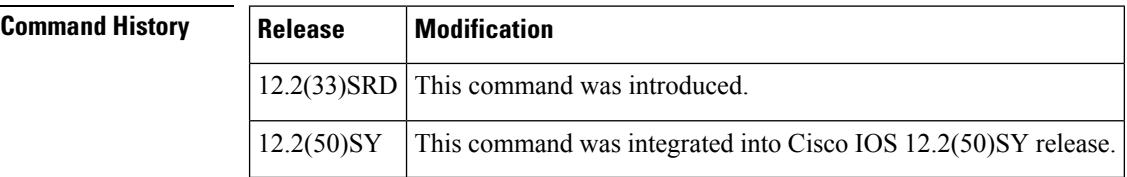

## **Usage Guidelines** The **ethernet cfm ais** command allows you to configure, enable, or disable AIS generation from an MEP or SMEP. To change the default values for AIS generation on an SMEP, use the **link-status global** keywords. To change the default values for AIS generation on an MEP, use the **domain** keyword.

**Examples** The following example shows how to specify AIS generation on a domain named PROVIDER and on VLAN 10:

Router(config)# **ethernet cfm ais domain PROVIDER vlan 10**

The following example shows how to enable AIS generation and place the CLI in Ethernet CFM AIS MEP configuration mode:

Router(config)# **ethernet cfm ais link-status global** Router(config-ais-mep-cfm)#

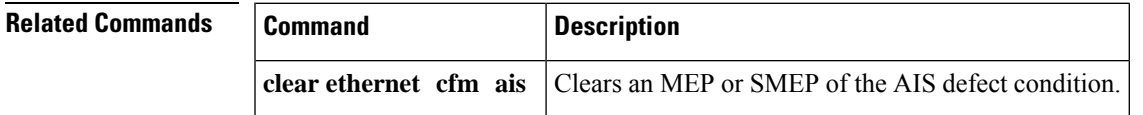

# **ethernet cfm ais link-status**

To enable Alarm Indication Signal (AIS) generation from a server maintenance endpoint (SMEP), use the **ethernet cfm ais link-status**command in interface configuration mode. To disable AIS generation, use the **no** form of this command.

**ethernet cfm ais link-status** [{**level** *level-id* | **period** *seconds*}] **no ethernet cfm ais link-status** [{**level** | **period**}]

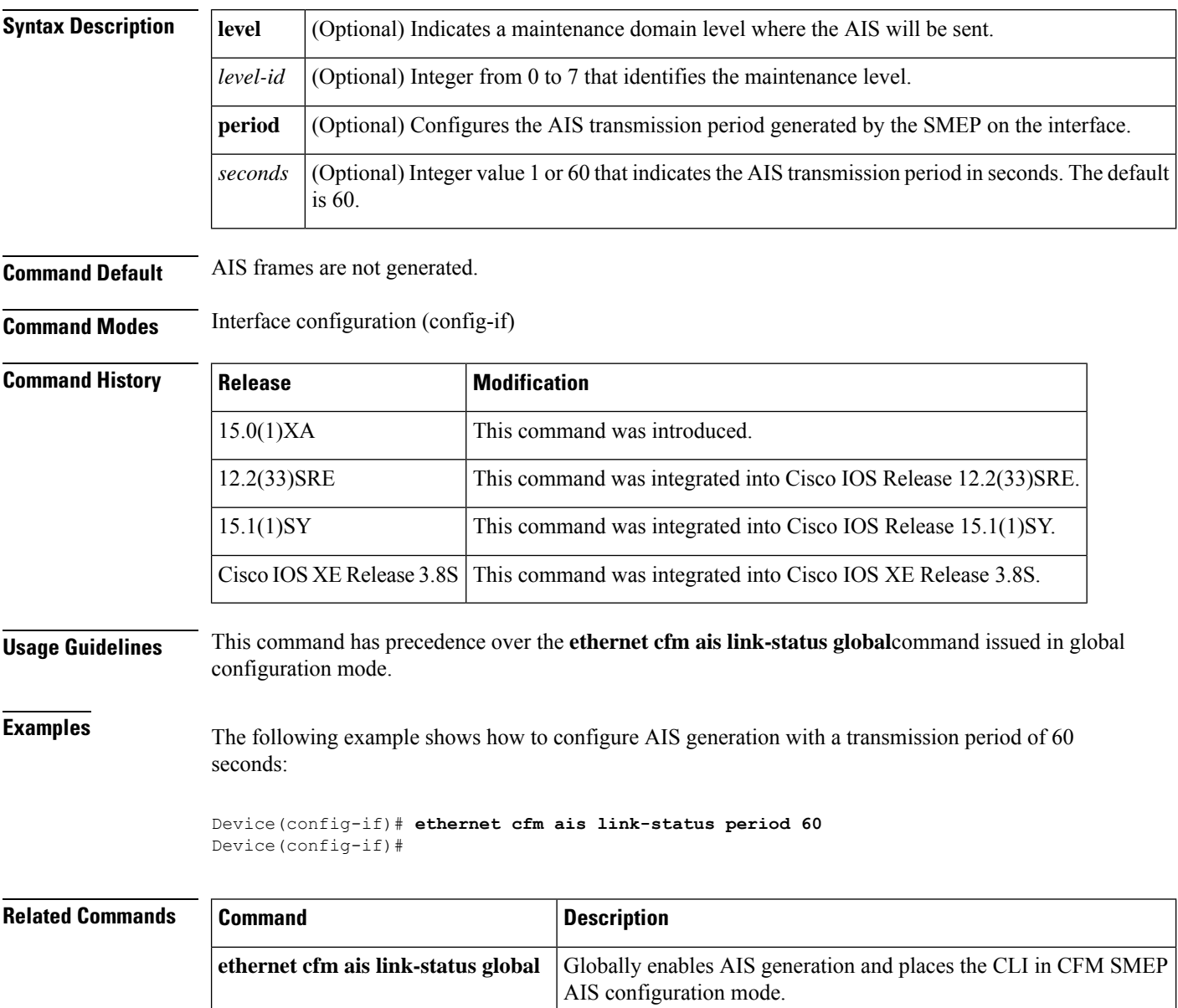

# **ethernet cfm ais link-status global**

To globally enable Alarm Indication Signal (AIS) generation and place the CLI in Ethernet Connectivity Fault Management (CFM) AIS MEP configuration mode , use the **ethernet cfm ais link-status global** command in global configuration mode. To remove the global AIS configuration, use the **no** form of this command.

**ethernet cfm ais link-status global no ethernet cfm ais link-status global**

**Syntax Description** This command has no arguments or keywords.

**Command Default** AIS generation is enabled.

**Command Modes** Global configuration (config)

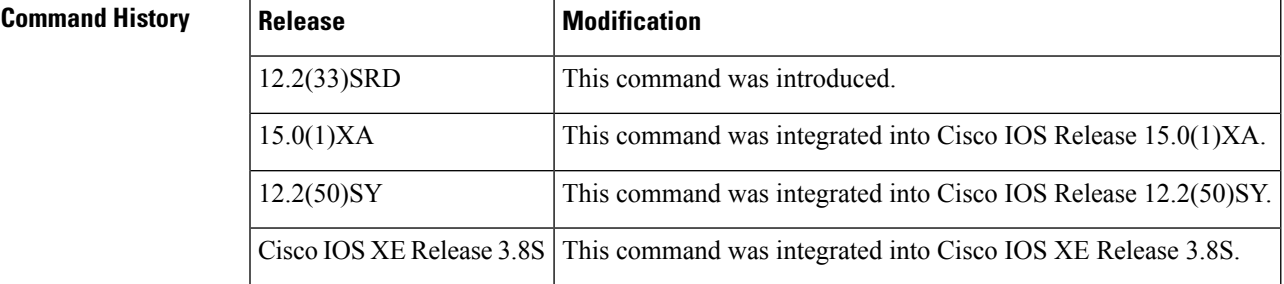

**Usage Guidelines** The **ethernet cfm ais link-status global** command changes configuration modes to allow you to configure AIS commands for an SMEP.

**Examples** The following example shows how to configure AIS commands for an SMEP:

Device(config)# **ethernet cfm ais link-status global** Device(config-ais-mep-cfm)#

# **ethernet cfm alarm**

To configure an alarm for Ethernet connectivity fault management (CFM), use the **ethernet cfm alarm**command in global configuration mode. To restore the command options' default values, use the**no** form of this command.

**ethernet cfm alarm** {**delay** *milliseconds* | **notification** {**all** | **error-xcon** | **mac-remote-error-xcon** | **none** | **remote-error-xcon** | **xcon**} | **packet** *max-num* | **reset** *milliseconds*} **no ethernet cfm alarm** {**delay** | **notification** {**all** | **error-xcon** | **mac-remote-error-xcon** | **none** | **remote-error-xcon** | **xcon**} | **packet** | **reset**}

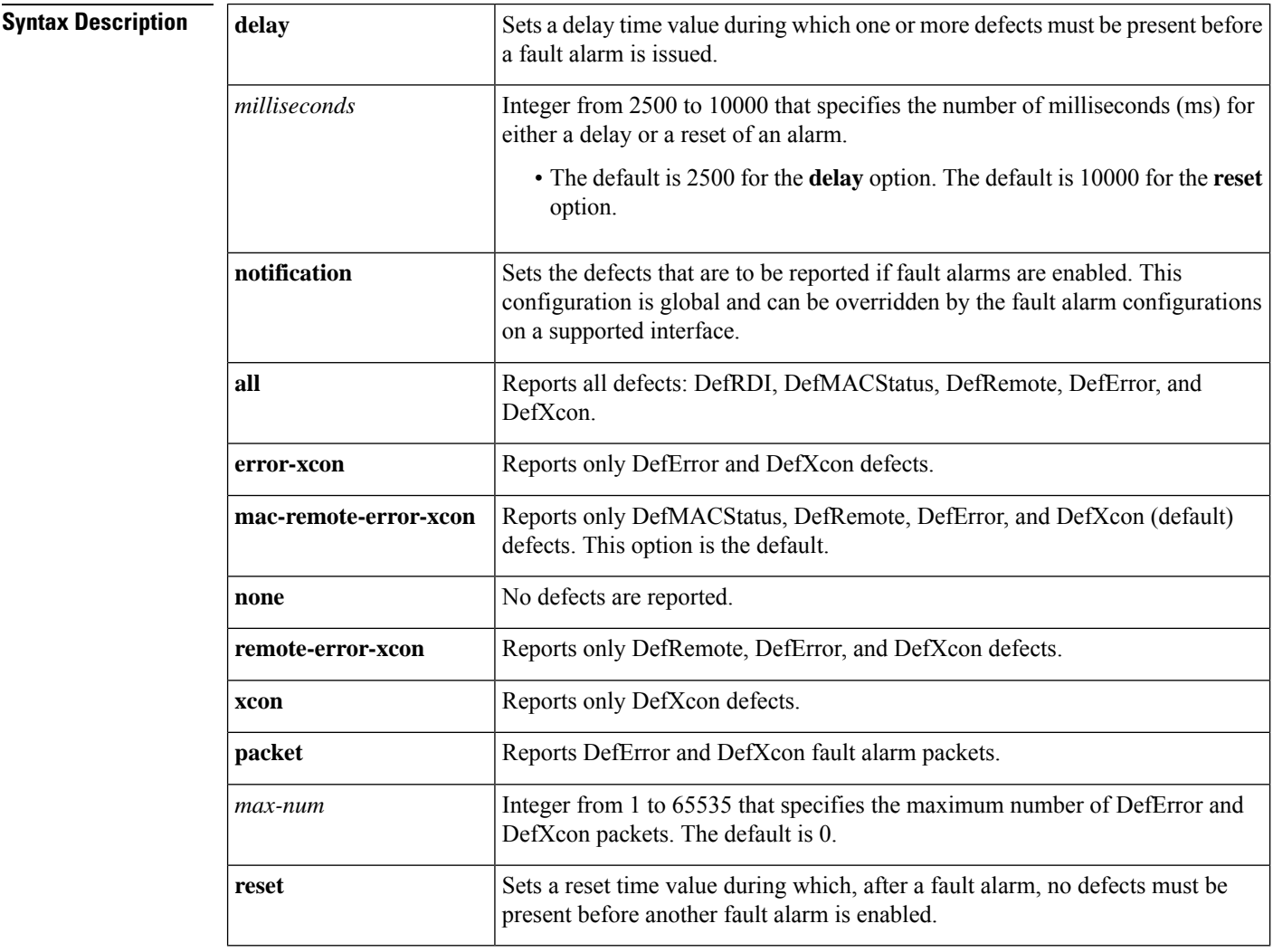

**Command Default** Ethernet CFM alarms are disabled.

## **Command Modes** Global configuration (config)

 $\mathbf{l}$ 

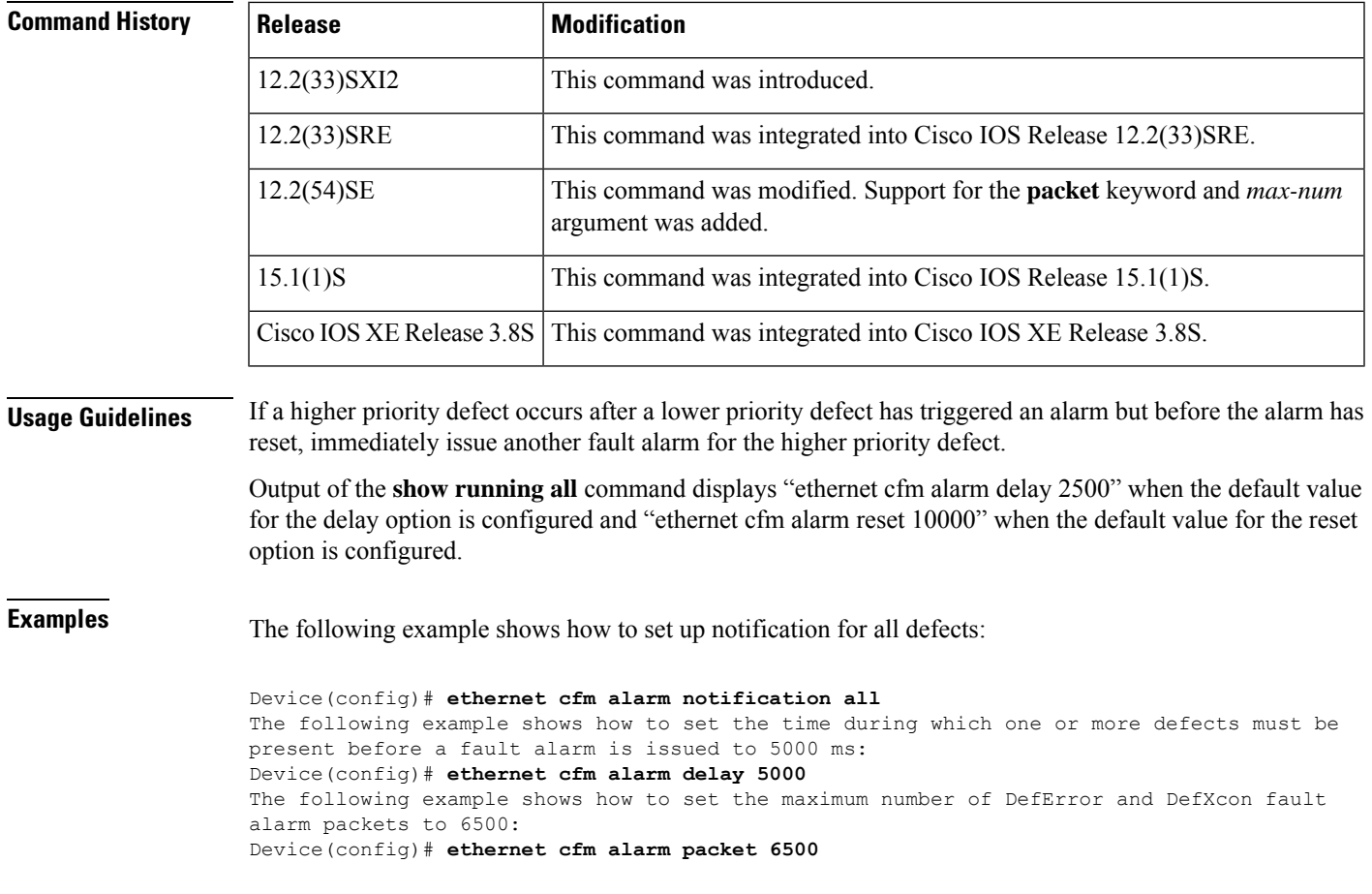

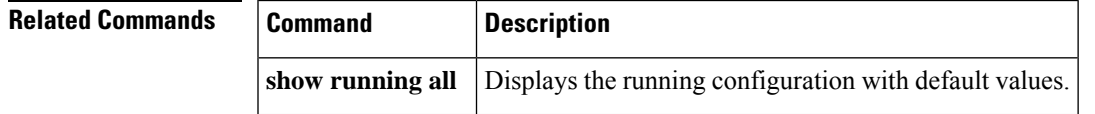

## **ethernet cfm cc**

To set the parameters for continuity check messages (CCMs), use the **ethernet cfm cc** command in global configuration mode. To reset parameters to their default values, use the **no** form of this command.

ethernet cfm cc level {anylevel-id|level-id -level-id|,level-id-level-id} {evc evc-name|vlan {vlan-id | **any** | *vlan-id***-***vlan-id* | **,***vlan-id***-***vlan-id*}} [**interval** *seconds*] [**loss threshold** *num-msgs*] **no ethernet cfm cc level** {**any***level-id* | *level-id* **-***level-id* | **,***level-id***-***level-id*} {**evc** *evc-name* | **vlan** {*vlan-id* | **any** | *vlan-id***-***vlan-id* | **,***vlan-id***-***vlan-id*}} [**interval** *seconds*] [**loss threshold** *num-msgs*]

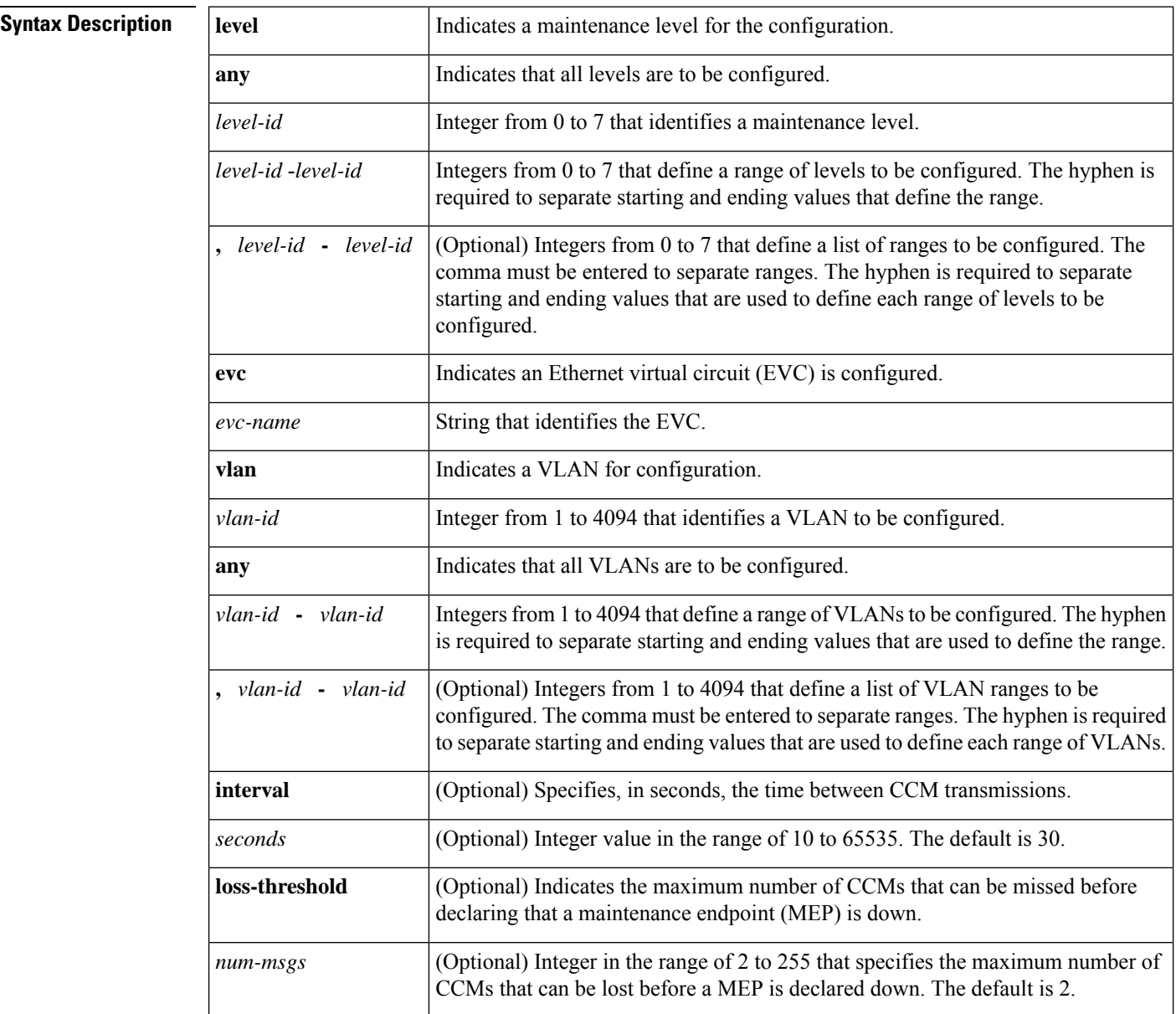

**Command Default** For all maintenance levels and VLANs configured on a device, the interval is 30 seconds and the loss-threshold is 2.

## **Command Modes** Global configuration (config)

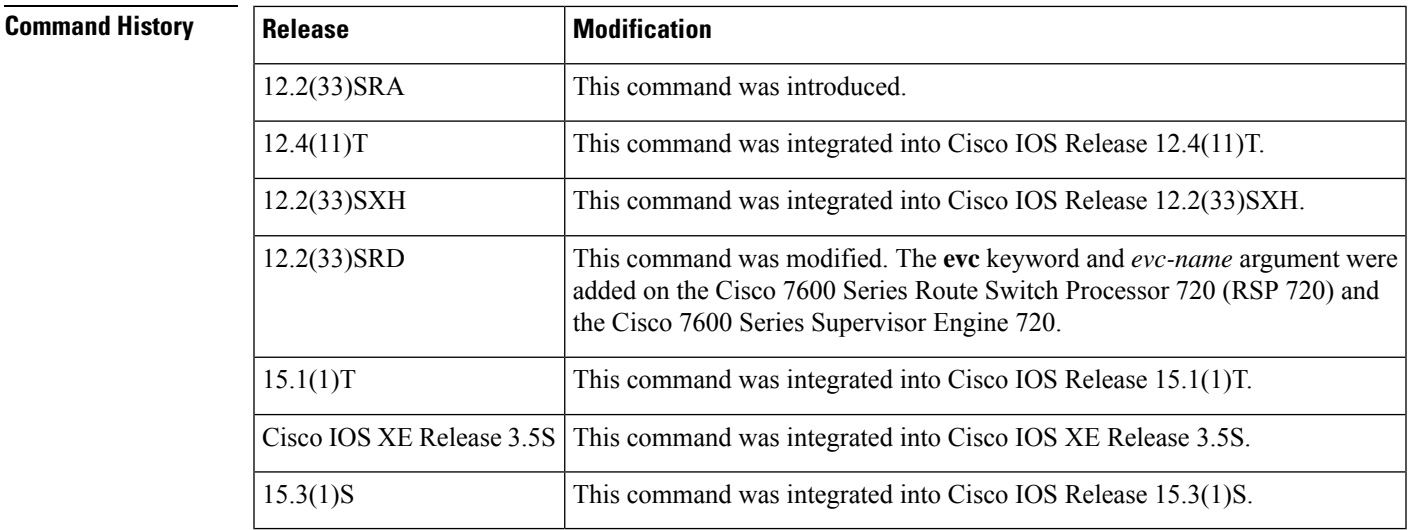

**Usage Guidelines** The **ethernet cfm cc** command is used to set parameters for generating and receiving CCMs in one of the following ways:

- Globally (per device)
- For a maintenance domain
- For a particular customer service instance (CSI)
- For a combination of maintenance domain and CSI

When the **ethernet cfm cc** command is issued, the system may perform optimizations by concatenating possible ranges, and the configuration may not go through nonvolatile generation (NVGEN) asit was originally entered.

If you configure the **ethernet cfm cc** command with the default values for interval and loss threshold, these parameters will not display after NVGEN. If you configure the command with at least one parameter not at the default value, all parameters are displayed.

An EVC is an association of two or more user network interfaces (UNIs).

I.

**Note** This command is not supported in the Connectivity Fault Management 802.1ag Standard (CFM IEEE).

**Examples** The following example shows how to configure an Ethernet CFM level ID of 5 for all VLANs, with messages transmitted every 30 seconds and a remote MEP declared down after two messages are missed. Note that the interval and loss-threshold parameters are configured for the default values and do not display after NVGEN.

Device(config)# **ethernet cfm cc level 5 vlan any interval 30 loss-threshold 2** (NVGEN)ethernet cfm cc level 5 vlan any

The following example shows how to configure an Ethernet CFM level ID of 5 for all VLANs, with messages transmitted every 1000 seconds and a remote MEP declared down after two messages (the default value) are missed:

Device(config)# **ethernet cfm cc level 5 vlan any interval 1000 loss-threshold 2** (NVGEN)ethernet cfm cc level 5 vlan any interval 1000

The following example shows how to configure an Ethernet CFM level ID of 5 for all VLANs, with messages transmitted every 1000 seconds and a remote MEP declared down after 7 messages are missed (neither value is a default value):

Device(config)# **ethernet cfm cc level 5 vlan any interval 1000 loss-threshold 7** (NVGEN)ethernet cfm cc level 5 vlan any interval 1000 loss-threshold 7

The following example shows how to configure Ethernet CFM for multiple levels for VLANs 100 to 200 with messages transmitted every 50 seconds and a remote MEP declared down after 5 messages are missed (neither value is a default value):

Device(config)# **ethernet cfm cc level 1-5 vlan 100-200 interval 50 loss-threshold 5**

Device(config)# **no ethernet cfm cc level 2-3 vlan 50-150 interval 50 loss-threshold 5 (** NVGEN)ethernet cfm cc level 2-3 vlan 151-200 interval 50 loss-threshold 5 ethernet cfm cc level 1,4-5 vlan 100-200 interval 50 loss-threshold 5

The following example shows how to configure Ethernet CFM level ID of 5 for EVC evc5, with messages transmitted every 50 seconds and a remote MEP declared down after 3 messages are missed (neither value is a default value):

Device(config)# **ethernet cfm cc level 5 evc evc5 interval 50 loss-threshold 3 (** NVGEN)ethernet cfm cc level 5 evc evc5 interval 50 loss-threshold 3

**Command** 

 $Command$ 

## **ethernet cfm cc enable level evc**

Г

To globally enable transmission of continuity check messages (CCMs), use the **ethernet cfm cc enable level evc** command in global configuration mode. To disable transmission of CCMs, use the **no** form of this command.

**ethernet cfm cc enable level** {**any***level-id* | **,** *level-id* | *level-id* **-***level-id* | **,** *level-id***-***level-id*}**evc** *evc-name*

no ethernet cfm cc enable level {anylevel-id}, level-id|level-id-level-id|, level-id-level-id}evc *evc-name*

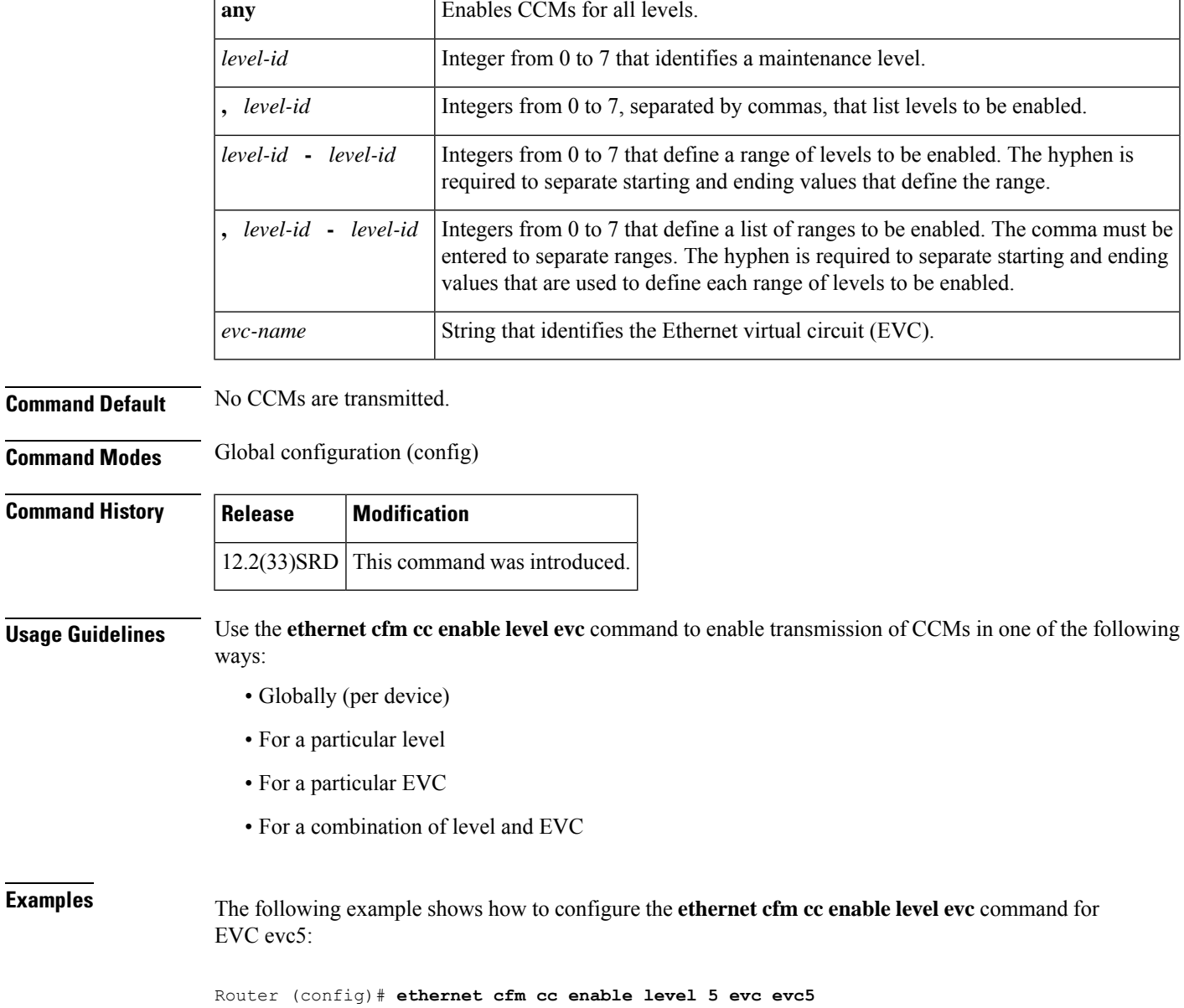

How you enter the **ethernet cfm cc enable level evc** command and the format you see in the configuration may be different. For example, if you enter:

Router(config)# **ethernet cfm cc enable level 1,2,3,4,5 evc evc1**

The configuration shows the following:

ethernet cfm cc enable level 1-5 evc evc1

To shorten the length of the command, you also can enter it as shown in the following example:

Router(config)# **ethernet cfm cc enable level 1-5 evc evc1**

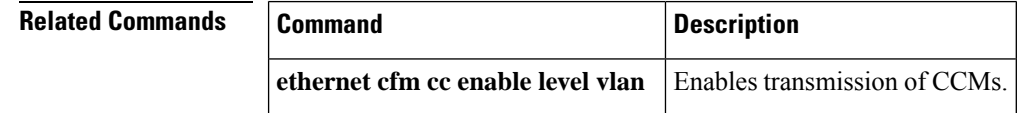

# **ethernet cfm cc enable level vlan**

To globally enable transmission of continuity check messages (CCMs), use the **ethernet cfm cc enable level vlan** command in global configuration mode. To disable transmission of CCMs, use the **no** form of this command.

**ethernet cfm cc enable level** {**any***level-id* | **,** *level-idlevel-id-level-id* | **,** *level-id-level-id*} **vlan** {**any***vlan-idvlan-idvlan-id-vlan-idvlan-id-vlan-id*}

**no ethernet cfm cc enable level** {**any***level-id* | **,** *level-idlevel-id-level-id* | **,** *level-id-level-id*} **vlan** {**any***vlan-idvlan-idvlan-id-vlan-idvlan-id-vlan-id*}

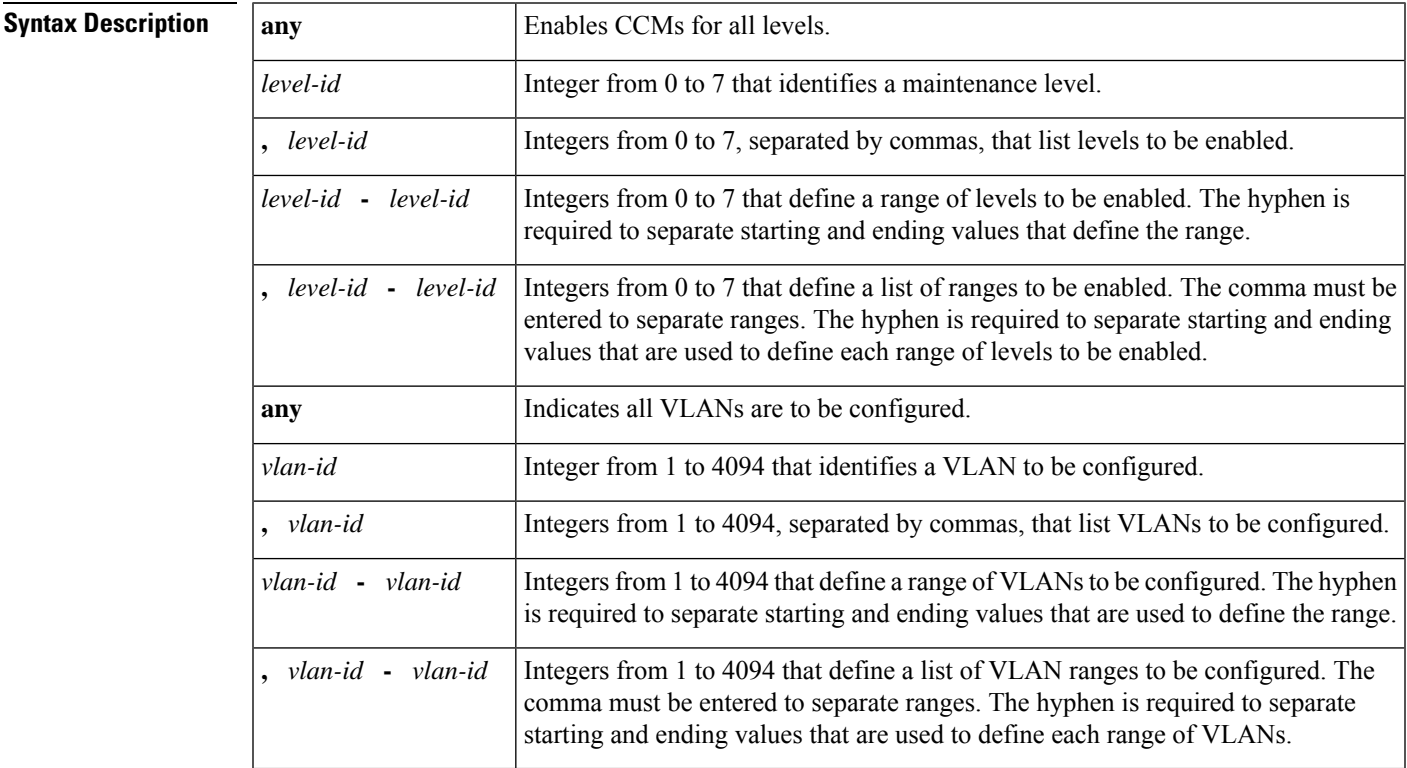

**Command Default** No CCMs are transmitted.

**Command Modes** Global configuration (config)

**Command History** 

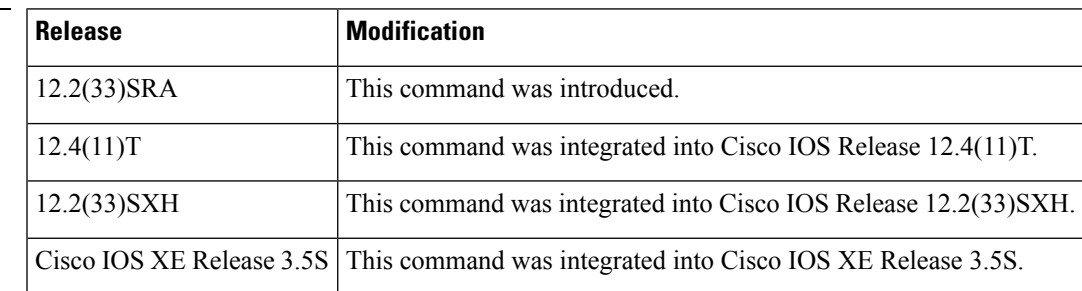

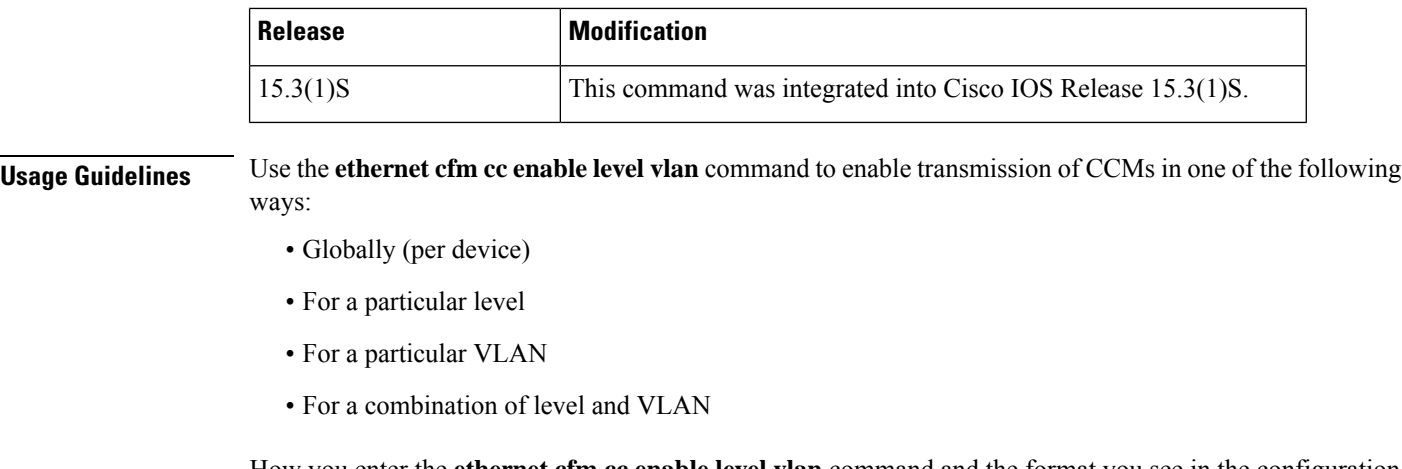

How you enter the **ethernet cfm cc enable level vlan** command and the format you see in the configuration may be different. For example, if you enter:

Device(config)# **ethernet cfm cc enable level 1,2,3,4,5 vlan 100,101,102,103,105**

The configuration shows the following:

ethernet cfm cc enable level 1-5 vlan 100-103,105

To shorten the length of the command, you also can enter it this way.

- **Examples** The following examples show how this command functions:
	- **1.** The command already configured is:

ethernet cfm cc enable level 1-5 vlan 100-200

**2.** You configure this new command:

Device(config)# **no ethernet cfm cc enable level 2-3 vlan 50-150**

**3.** The following commands are generated as a result of the command you have just configured. Note that these commands are different from the command you entered.

ethernet cfm cc enable level 1,4-5 vlan 100-200 ethernet cfm cc enable level 2-3 vlan 151-200

# **ethernet cfm distribution enable**

To enable Ethernet connectivity fault management (CFM) distribution, use the **ethernetcfmdistributionenable** command in the global configuration mode. To disable distribution, use the **no** form of this command.

**ethernet cfm distribution enable no ethernet cfm distribution enable**

**Syntax Description** This command has no arguments or keywords.

**Command Default** Ethernet CFM distribution is disabled when this command is not configured.

**Command Modes**

Global configuration (config)

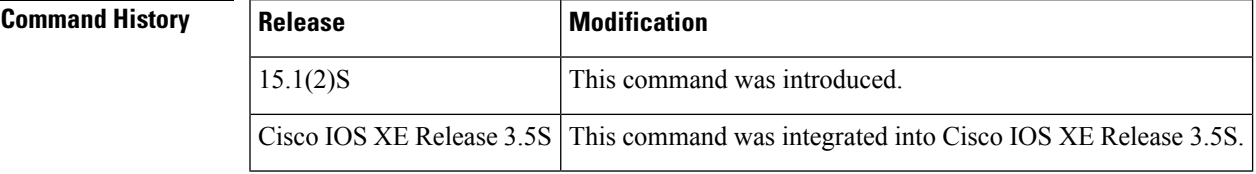

### **Usage Guidelines** On the Cisco 7600 series router, this command must be configured before Ethernet performance monitoring (EPM) sessions are configured.

When you issue the **noethernetcfmdistributionenable** command, all EPM sessions on the route processor and on the line card are removed, but the IP SLA configurations remain. If you do not want any Y.1731 performance monitoring sessions, you must remove the IP SLA configurations. You can use the **ipslareset** command to clear all the IP SLA configurations, or you can clear each one individually.

**Examples** The following example shows how to enable Ethernet CFM distribution:

Device(config)# **ethernet cfm distribution enable**

# **ethernet cfm domain level**

To define a connectivity fault management (CFM) maintenance domain at a particular maintenance level and enter Ethernet CFM configuration mode, use the **ethernet cfm domainlevel** command in global configuration mode. To remove the CFM domain at the specified level, use the **no** form of this command.

**ethernet cfm domain** *domain-name* **level** *level-id* [**direction outward**] **no ethernet cfm domain** *domain-name* **level** *level-id*

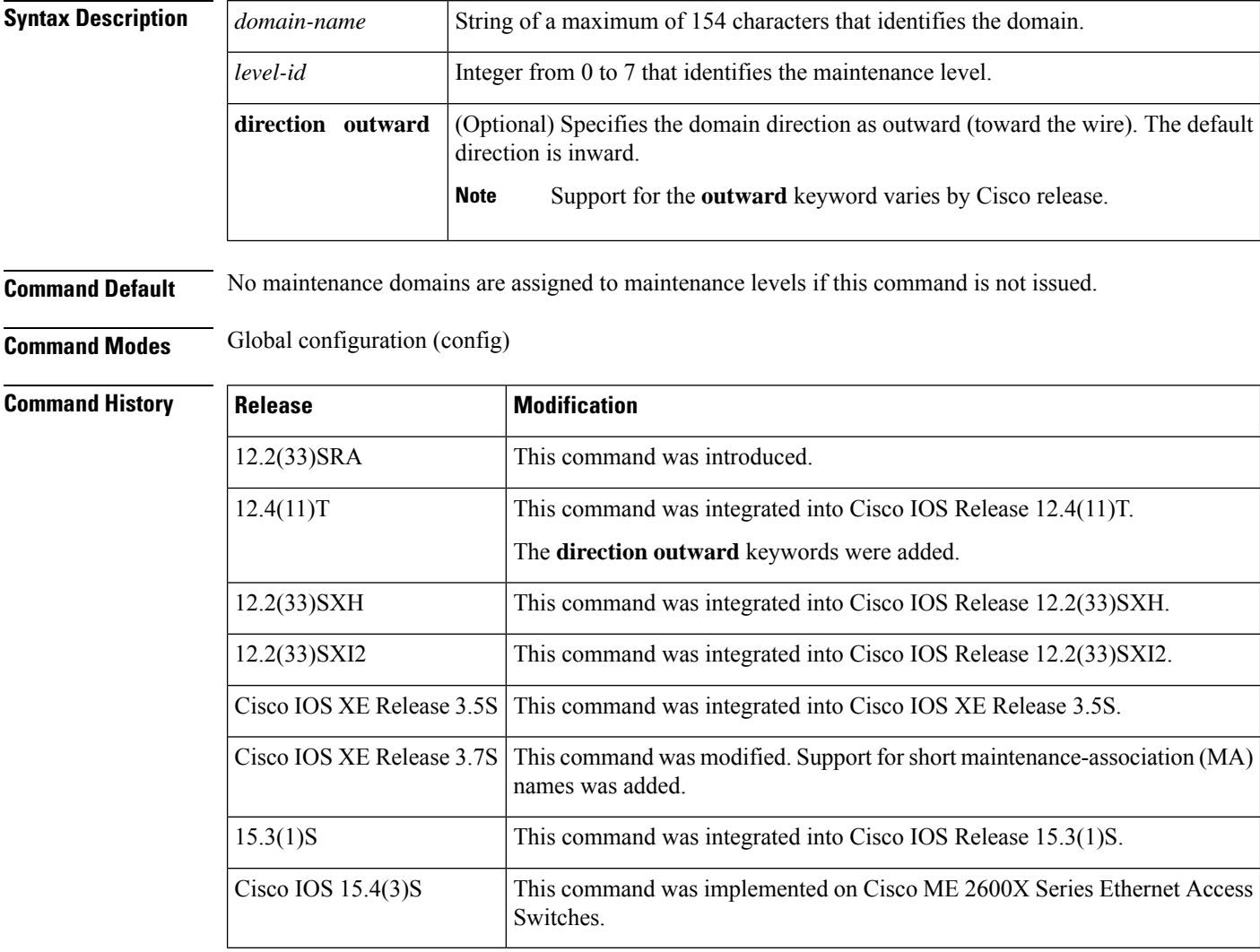

**Usage Guidelines** When a device is in Ethernet CFM configuration mode, parameters specific to a maintenance domain can be set. Several domains, with different names, can be configured at the same maintenance level; however, a single domain cannot be associated with multiple levels.

> In CFM IEEE, if a domain name has more than 43 characters, a warning message is displayed notifying that the maintenance domain ID (MDID) will be truncated to 43 characters in continuity check messages if "id <fmt> <MDID>" is not configured.

When this command places the CLI in Ethernet configuration mode, in CFM D1 the mode prompt is "config-ether-cfm" and in CFM IEEE the mode prompt is "config-ecfm."

When you configure PORT/DOWN services on platforms that support multiple MAs per domain (that is, platforms that have a multiple capability bit set), entering a new short MA name for the service creates a new MA.

**Examples** The following example shows how to define an outward facing domain named domain1 at level 6 and that the CLI mode changes to Ethernet CFM configuration mode:

> Device(config)# **ethernet cfm domain domain1 level 6 direction outward** Device(config-ether-cfm)#

The following example shows how to define a domain named cust10 at level 5 and also shows the Ethernet CFM configuration mode prompt that is displayed in the CFM IEEE Standard implementation:

Device(config)# **ethernet cfm domain cust10 level 5** Device(config-ecfm)#

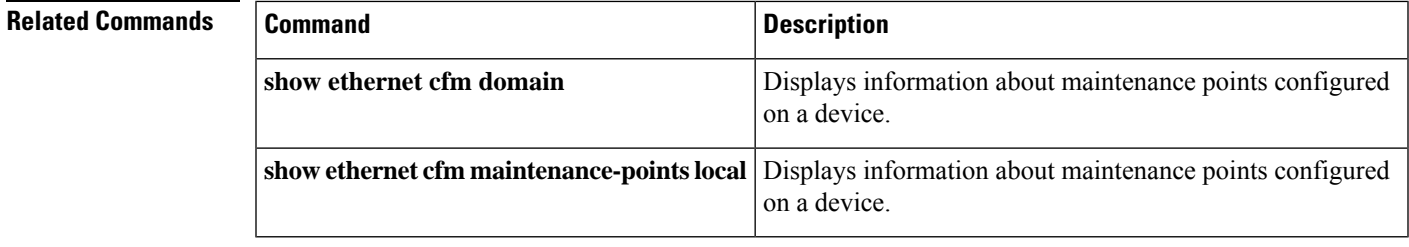

## **ethernet cfm enable (interface)**

To enable connectivity fault management (CFM) processing on an interface, use the **ethernet cfm enable** command in interface configuration mode. To disable CFM processing on an interface, use the **no** form of this command.

**ethernet cfm enable no ethernet cfm enable**

**Syntax Description** This command has no arguments or keywords.

**Command Default** Ethernet CFM is enabled.

**Command Modes** Interface configuration (config-if)

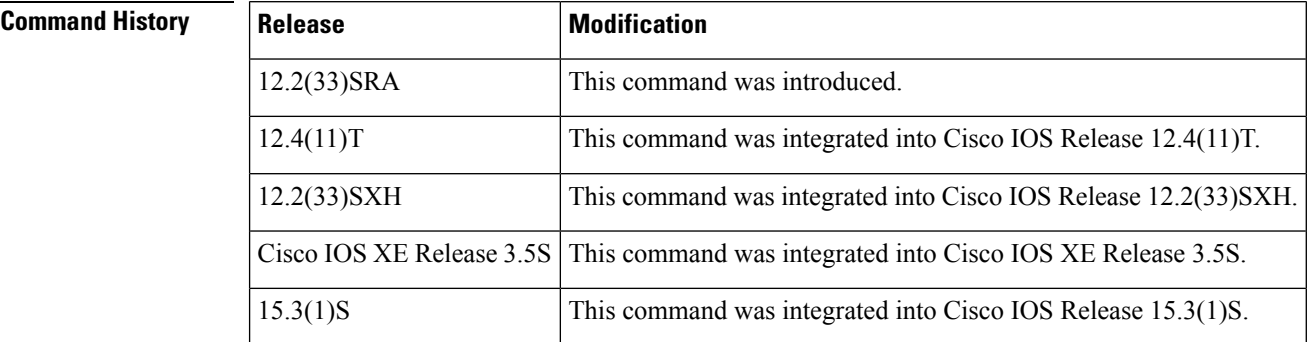

**Usage Guidelines** Ethernet CFM is enabled by default on an interface and must be disabled explicitly. When CFM is disabled on an interface, hardware resources (for example, port-ASIC match-registers) are released for that interface.

> This command is mutually exclusive of maintenance intermediate point (MIP) and maintenance endpoint (MEP) configuration commands. The interface must be enabled before any MEPs or MIPs can be configured. Similarly, disabling a port that has MIPs or MEPs configured is not allowed. The user must first unconfigure the maintenance points.

> When CFM processing is disabled on an interface, all CFM frames that arrive at that interface are forwarded as normal data traffic, and are not processed by the CPU.

## **Examples** The following example shows how to disable and then enable CFM processing on an interface:

Device(config-if)# **no ethernet cfm enable** Device(config-if)# **ethernet cfm enable**

## **ethernet cfm enable**

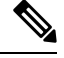

**Note**

Effective with Cisco IOS XE Release 3.6S, the **ethernet cfm enable** command is not available in Cisco IOS software.

To enable connectivity fault management (CFM) processing globally on a device, use the **ethernet cfm enable** command in global configuration mode. To disable CFM processing globally on a device, use the **no** form of this command.

**ethernet cfm enable no ethernet cfm enable**

**Syntax Description** This command has no arguments or keywords.

**Command Default** Ethernet CFM is disabled.

**Command Modes** Global configuration (config)

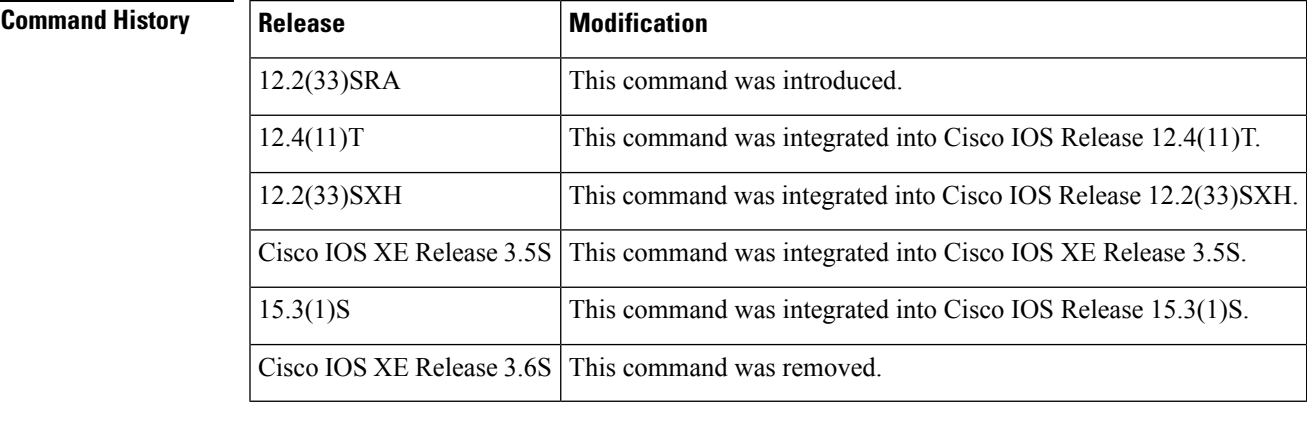

**Usage Guidelines** Ethernet CFM is disabled by default and must be enabled explicitly. When CFM is configured, hardware resources (for example, port-ASIC match-registers) are allocated for CFM.

**Examples** The following example shows how to enable CFM processing globally on a device:

Device(config)# **ethernet cfm enable**

# **ethernet cfm global**

To enable Ethernet connectivity fault management (CFM) globally on a device, use the **ethernet cfm global** command in global configuration mode. To disable CFM globally on a device, use the**no** form of this command.

**ethernet cfm global no ethernet cfm global**

**Syntax Description** This command has no arguments or keywords.

**Command Default** Ethernet CFM is disabled.

**Command Modes** Global configuration (config)

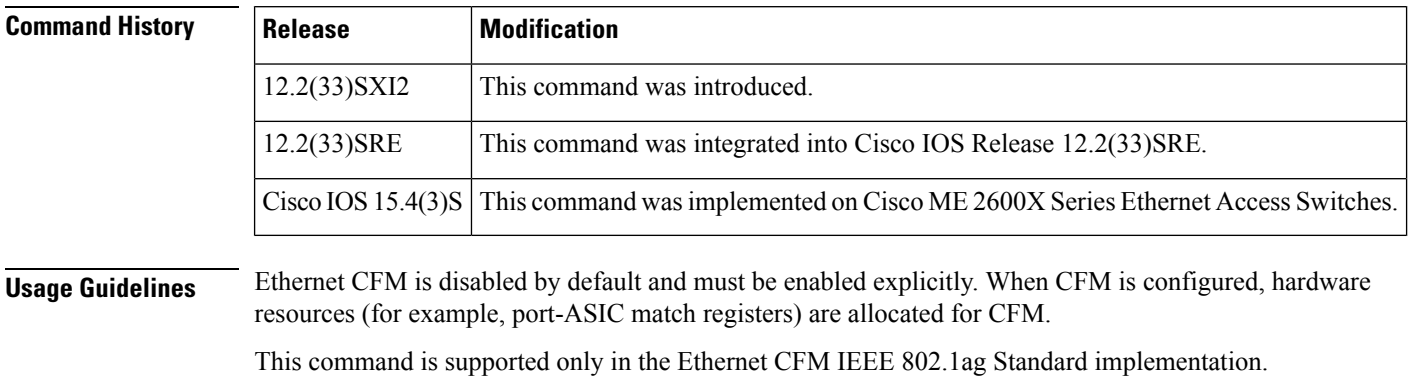

**Examples** The following example shows how to enable CFM globally on a device:

Device(config)# **ethernet cfm global**

# **ethernet cfm ieee**

To enable the Ethernet Connectivity Fault Management 802.1ag Standard (CFM IEEE) version of CFM, use the **ethernet cfm ieee** command in global configuration mode. To disable the CFM IEEE version, use the **no** form of this command.

**ethernet cfm ieee no ethernet cfm ieee**

**Syntax Description** This command has no arguments or keywords.

**Command Default** Ethernet CFM IEEE is disabled.

**Command Modes** Global configuration (config)

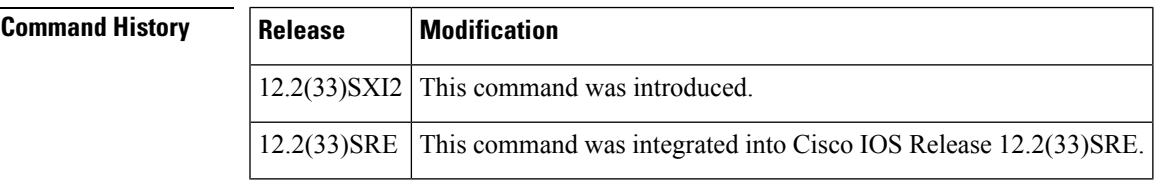

**Usage Guidelines** This command is auto-generated when CFM is enabled and running IEEE CFM. In Cisco pre-Standard CFM Draft 1 (CFM D1), this command is not supported.

**Examples** The following example shows how to enable Ethernet CFM IEEE:

Device(config)# **ethernet cfm ieee**

## **ethernet cfm interface**

To enable Ethernet connectivity fault management (CFM) processing on a port, use the **ethernet cfm interface** command in interface configuration mode. To disable Ethernet CFM processing, use the **no** form of this command.

**ethernet cfm interface no ethernet cfm interface**

**Syntax Description** This command has no arguments or keywords.

**Command Default** CFM processing is enabled.

**Command Modes** Interface configuration (config-if)

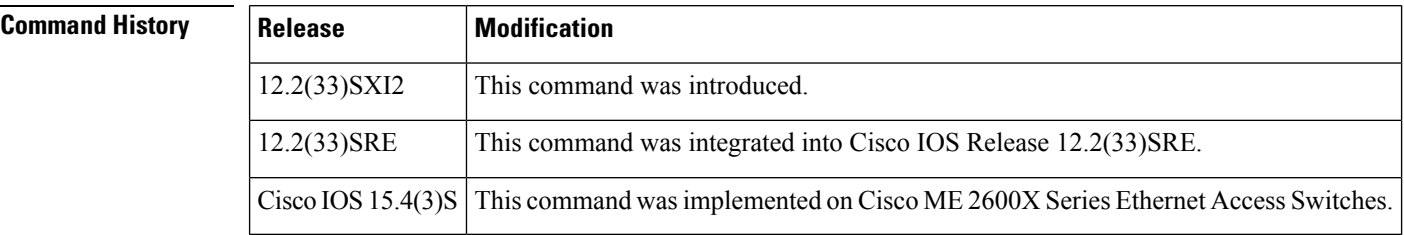

**Usage Guidelines** This command is mutually exclusive of the maintenance intermediate point (MIP) and maintenance endpoint (MEP) configuration commands. A port must be enabled before any MEPs or MIPs can be configured. Similarly, maintenance points must be unconfigured before a port configured with MIPs or MEPs can be disabled.

> When CFM processing is disabled on a port, all CFM frames that arrive at that port are dropped and are not processed by the CPU.

> CFM is enabled by default on a port and must be disabled explicitly. When CFM is disabled on a port, hardware resources such as port-ASIC match registers are released for that port.

**Examples** The following example shows how to configure an Ethernet interface for CFM processing:

Device(config-if)# **ethernet cfm interface** Device(config-if)#

# **ethernet cfm logging**

To enable Ethernet Connectivity Fault Management (CFM) syslog messages, use the **ethernet cfm logging** command in global configuration mode. To disable CFM syslog messages, use the **no** form of this command.

**Cisco pre-Standard CFM Draft 1 (CFM D1) ethernet cfm logging** [{**ais** | **alarm** {**cisco** | **ieee**}}] **no ethernet cfm logging** [{**ais** | **alarm** {**cisco** | **ieee**}}]

**CFM IEEE 802.1ag Standard (CFM IEEE) ethernet cfm logging** [{**ais** | **alarm** {**cisco** | **ieee**} | **lck**}] **no ethernet cfm logging** [{**ais** | **alarm** {**cisco** | **ieee**} | **lck**}]

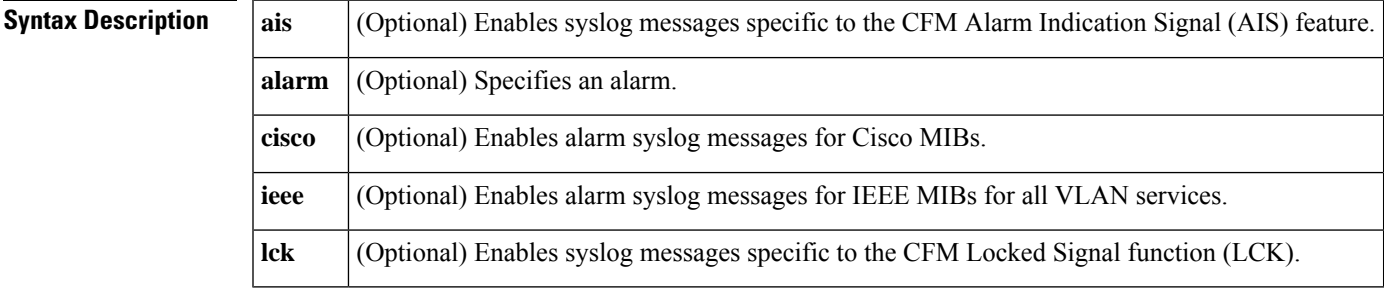

**Command Default** CFM logging is not enabled.

**Command Modes** Global configuration (config)

**Command History Release Modification** 12.2(33)SRD This command was introduced. 12.2(33)SXI2 This command was integrated into Cisco IOS Release 12.2(33)SXI2. 12.2(50)SY This command was integrated into Cisco IOS Release 12.2(50)SY. Cisco IOS XE Release 3.8S | This command was integrated into Cisco IOS XE Release 3.8S.

**Examples** The following example shows how to enable all Ethernet CFM syslog messages:

Device(config)# **ethernet cfm logging**

The following example shows how to enable all alarm syslog messages for Cisco MIBs:

Device(config)# **ethernet cfm logging alarm cisco**

The following example shows how to enable syslog messages specific to the CFM AIS feature:

Device(config)# **ethernet cfm logging ais**

 $\mathbf I$ 

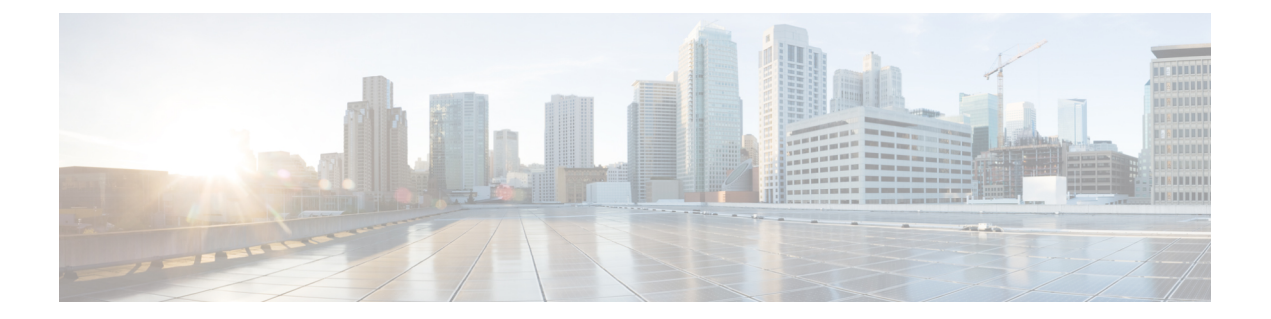

# **ethernet cfm mep crosscheck through location prefer**

- ethernet cfm mep [crosscheck,](#page-98-0) on page 87
- ethernet cfm mep crosscheck [start-delay,](#page-101-0) on page 90
- [ethernet](#page-102-0) cfm mep domain mpid, on page 91
- [ethernet](#page-104-0) cfm mep level mpid vlan, on page 93
- [ethernet](#page-107-0) cfm mip, on page 96
- [ethernet](#page-109-0) cfm mip level, on page 98
- [ethernet](#page-111-0) cfm slm max, on page 100
- ethernet cfm slm [timeout,](#page-112-0) on page 101
- ethernet cfm [traceroute](#page-113-0) cache, on page 102
- ethernet cfm traceroute cache [hold-time,](#page-114-0) on page 103
- ethernet cfm [traceroute](#page-116-0) cache size, on page 105
- ethernet event [microwave,](#page-118-0) on page 107
- [ethernet](#page-120-0) evc, on page 109
- [ethernet](#page-122-0) lmi, on page 111
- [ethernet](#page-124-0) lmi ce-vlan map, on page 113
- [ethernet](#page-126-0) lmi global, on page 115
- ethernet lmi [interface,](#page-127-0) on page 116
- ethernet loopback local [interface,](#page-128-0) on page 117
- ethernet [loopback](#page-129-0) permit, on page 118
- ethernet mac-flush [notification](#page-131-0) mirp, on page 120
- ethernet mac limit action [flooding](#page-132-0) disable, on page 121
- ethernet mac limit maximum [addresses,](#page-134-0) on page 123
- ethernet [mac-tunnel](#page-135-0) virtual, on page 124
- [ethernet](#page-136-0) oam, on page 125
- ethernet oam [link-monitor](#page-139-0) frame, on page 128
- ethernet oam link-monitor [frame-period,](#page-141-0) on page 130
- ethernet oam link-monitor [frame-seconds,](#page-143-0) on page 132
- ethernet oam link-monitor [high-threshold](#page-145-0) action, on page 134
- ethernet oam [link-monitor](#page-147-0) on, on page 136
- ethernet oam [link-monitor](#page-148-0) receive-crc, on page 137
- ethernet oam [link-monitor](#page-150-0) supported, on page 139
- ethernet oam link-monitor [symbol-period,](#page-152-0) on page 141
- ethernet oam link-monitor [transmit-crc,](#page-154-0) on page 143
- [ethernet](#page-156-0) oam mib log size, on page 145
- ethernet oam [remote-failure,](#page-157-0) on page 146
- ethernet oam [remote-loopback,](#page-159-0) on page 148
- ethernet oam [remote-loopback](#page-161-0) (interface), on page 150
- [ethernet](#page-163-0) ring g8032, on page 152
- [ethernet](#page-164-0) ring g8032 profile, on page 153
- ethernet [subscriber,](#page-165-0) on page 154
- ethernet [subscriber](#page-166-0) session, on page 155
- ethernet [subscriber](#page-168-0) static, on page 157
- ethernet [tcn-propagation,](#page-170-0) on page 159
- [ethernet](#page-171-0) uni, on page 160
- event ethernet [microwave](#page-173-0) clear-sd, on page 162
- event ethernet [microwave](#page-174-0) sd, on page 163
- [exclusion-list,](#page-176-0) on page 165
- id [\(CFM\),](#page-177-0) on page 166
- [inclusion-list,](#page-178-0) on page 167
- [ingress-replication,](#page-179-0) on page 168
- initiator [unclassified](#page-180-0) vlan, on page 169
- [input,](#page-181-0) on page 170
- l2 [subscriber,](#page-182-0) on page 171
- lacp active-port [distribution](#page-184-0) automatic, on page 173
- lacp [direct-loadswap,](#page-186-0) on page 175
- lacp [failover,](#page-187-0) on page 176
- lacp [fast-switchover,](#page-189-0) on page 178
- lacp [max-bundle,](#page-191-0) on page 180
- lacp [min-bundle,](#page-193-0) on page 182
- lacp [port-priority,](#page-195-0) on page 184
- lacp rate, on [page](#page-197-0) 186
- lacp [system-priority,](#page-198-0) on page 187
- level [\(CFM-AIS-link\),](#page-200-0) on page 189
- [level,](#page-201-0) on page 190
- Ildp, on [page](#page-202-0) 191
- lldp [enable,](#page-204-0) on page 193
- Ildp [\(interface\),](#page-205-0) on page 194
- [location,](#page-206-0) on page 195
- location [\(interface\),](#page-207-0) on page 196
- location [civic-location](#page-209-0) identifier, on page 198
- location [civic-location-id,](#page-212-0) on page 201
- location [custom-location](#page-215-0) identifier, on page 204
- location [custom-location-id,](#page-217-0) on page 206
- location [geo-location](#page-219-0) identifier, on page 208
- location [geo-location-id,](#page-221-0) on page 210
- [location](#page-223-0) prefer, on page 212
- [show-macsec-post,](#page-224-0) on page 213

## <span id="page-98-0"></span>**ethernet cfm mep crosscheck**

To enable cross-checking between the list of configured remote maintenance endpoints (MEPs) of a domain and MEPs learned through continuity check messages (CCMs), use the **ethernet cfm mep crosscheck** command in privileged EXEC mode or global configuration mode. To disable cross-checking, use the **ethernet cfm mep crosscheck disable** command.

### **Cisco Prestandard Connectivity Fault Management Draft 1 (CFM D1)**

**ethernet cfm mep crosscheck** {**enable** | **disable**} **level** {*level-id* | *level-id***-***level-id* [**,***level-id***-***level-id*]} {**vlan** {**vlan-id** | **any** | *vlan-id***-***vlan-id* [**,***vlan-id***-***vlan-id*]} | **evc** *evc-name*}

### **CFM IEEE 802.1ag Standard (CFM IEEE)**

**ethernet cfm mep crosscheck** {**enable** | **disable**} **domain** *domain-name* {**port** | **vlan** {*vlan-id* | *vlan-id***-***vlan-id* | **,***vlan-id***-***vlan-id*}}

### **Cisco IOS XE Release 3.7S for Cisco Series ASR 1000 Routers**

**ethernet cfm mep crosscheck** {**enable** | **disable**} **domain** *domain-name* **service**{*short-ma-name* | **icc** *icc-code meg-id* | **number** *ma-number* | **vlan-id** *vlan-id* | **vpn-id** *vpn-id*}

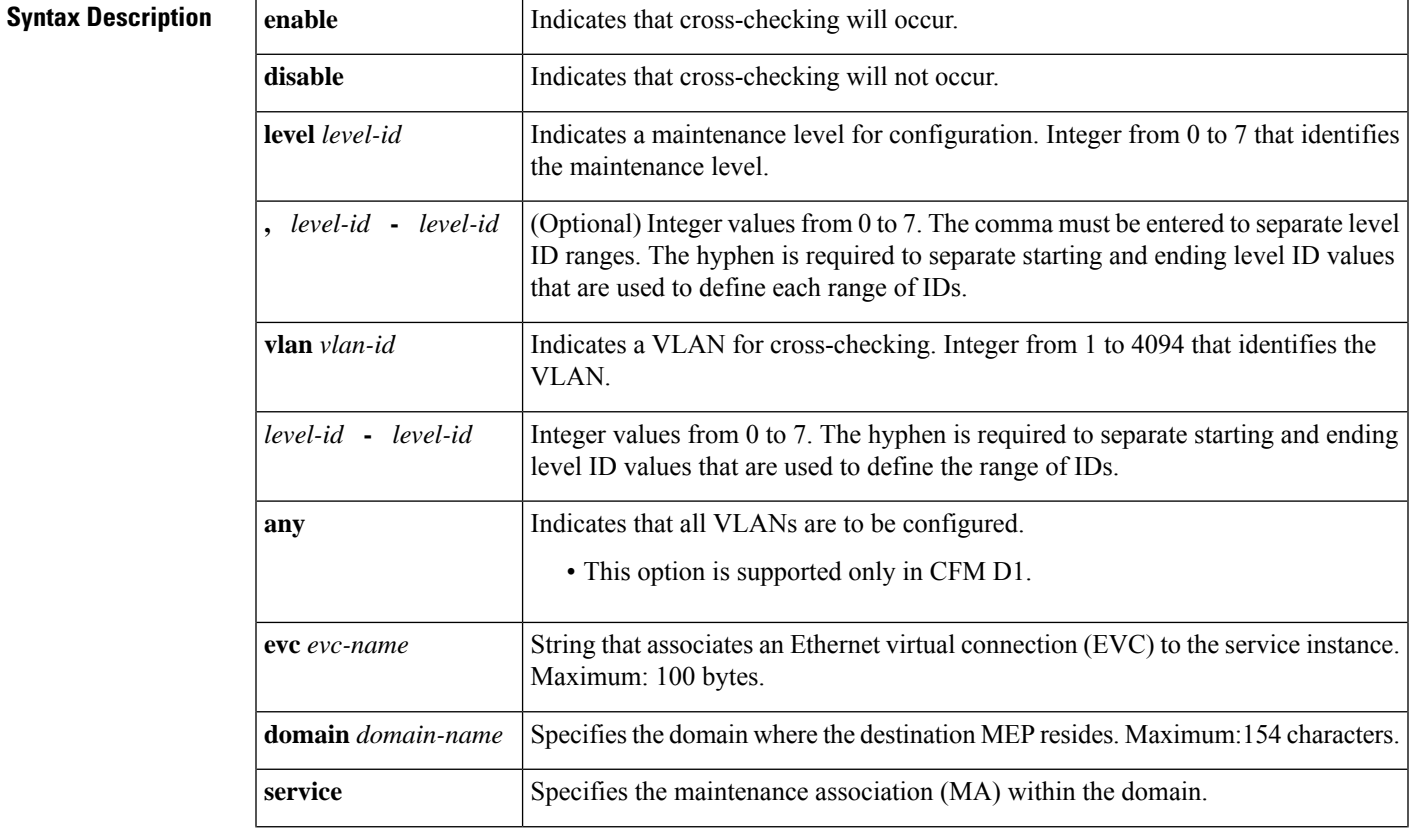

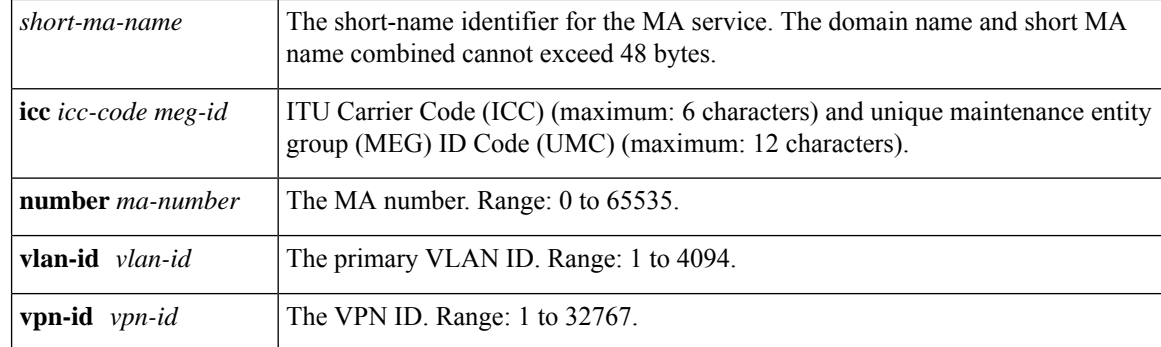

## **Command Modes** Privileged EXEC (#)

Global configuration (config)

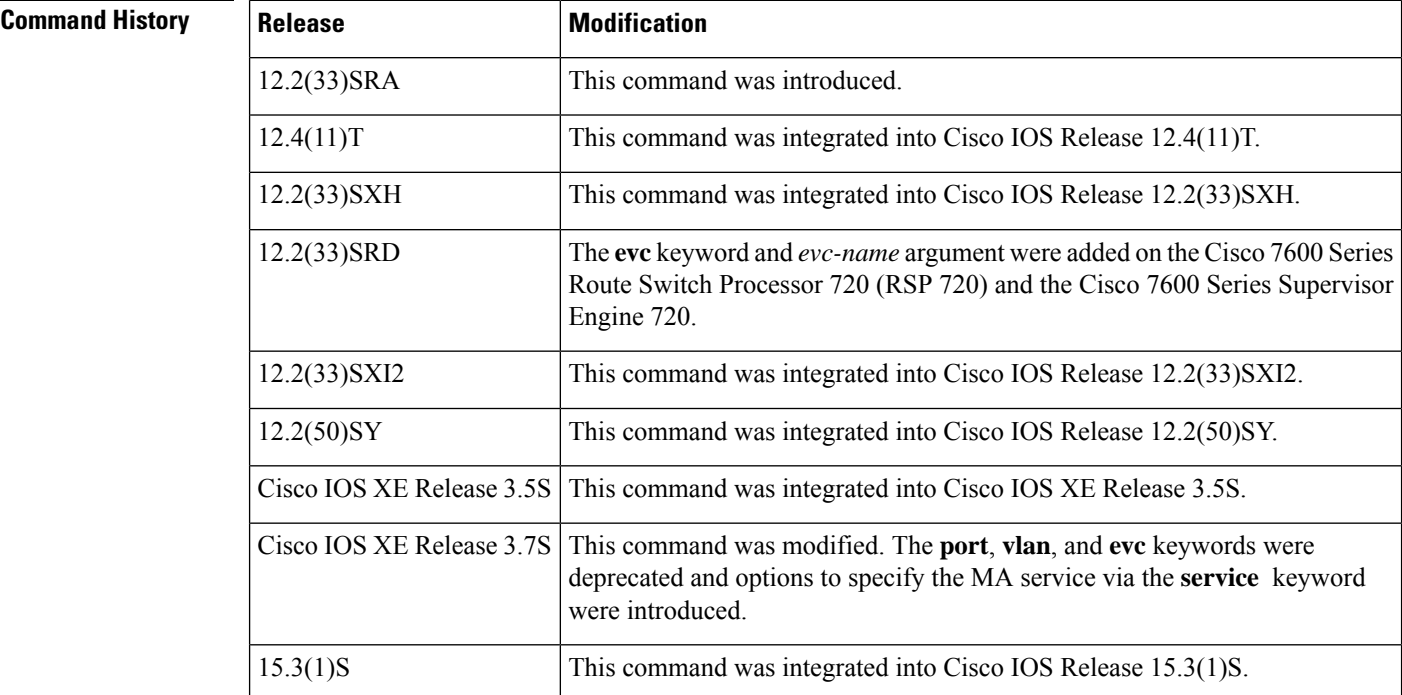

**Usage Guidelines** Before you issue this command, you must configure a static list of MEPs using the **mep crosscheck mpid vlan** command. To enable cross-checking after a device has booted up, you must issue the **ethernet cfm mep crosscheck enable** command.

> A **no** form of this command does not exist. Cross-checking is disabled when you issue the command with the **disable** keyword.

> In CFM IEEE, if a domain name has more than 43 characters, a warning message is displayed notifying that the maintenance domain ID (MDID) will be truncated to 43 characters in continuity check messages if "id <fmt> <MDID>" is not configured.

To view the results of a cross-check operation, use the **show ethernet cfm maintenance-points remote crosscheck** command. To view errors in the cross-check operation, use the **show ethernet cfm errors** command. Both commands are used in privileged EXEC mode.

Traps are generated after a cross-check operation is completed if cross-check traps are already enabled and, if as the result of the cross-check operation, a condition warrants a trap to be sent.

**Examples** The following example shows how to enable an Ethernet CFM MEP cross-check on an MEP in CFM IEEE:

Device# **ethernet cfm mep crosscheck enable domain customerA service zzz**

The following example shows how to enable an Ethernet CFM MEP cross-check in CFM D1 at level 2 for VLAN IDs in the range from 3000 to 3375:

Device# **ethernet cfm mep crosscheck enable level 2 vlan 3000-3375**

### **Related Commands**

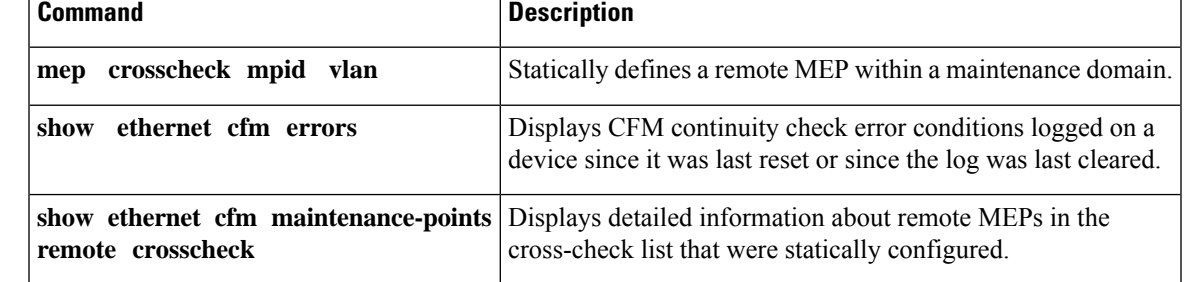

# <span id="page-101-0"></span>**ethernet cfm mep crosscheck start-delay**

To configure the maximum amount of time that a device waits for remote maintenance endpoints (MEPs) to come up before the cross-check operation is started, use the **ethernet cfm mep crosscheck start-delay** command in global configuration mode. To restore the default number of seconds a device waits, use the **no** form of this command.

**ethernet cfm mep crosscheck start-delay** *delay* **no ethernet cfm mep crosscheck start-delay** *delay*

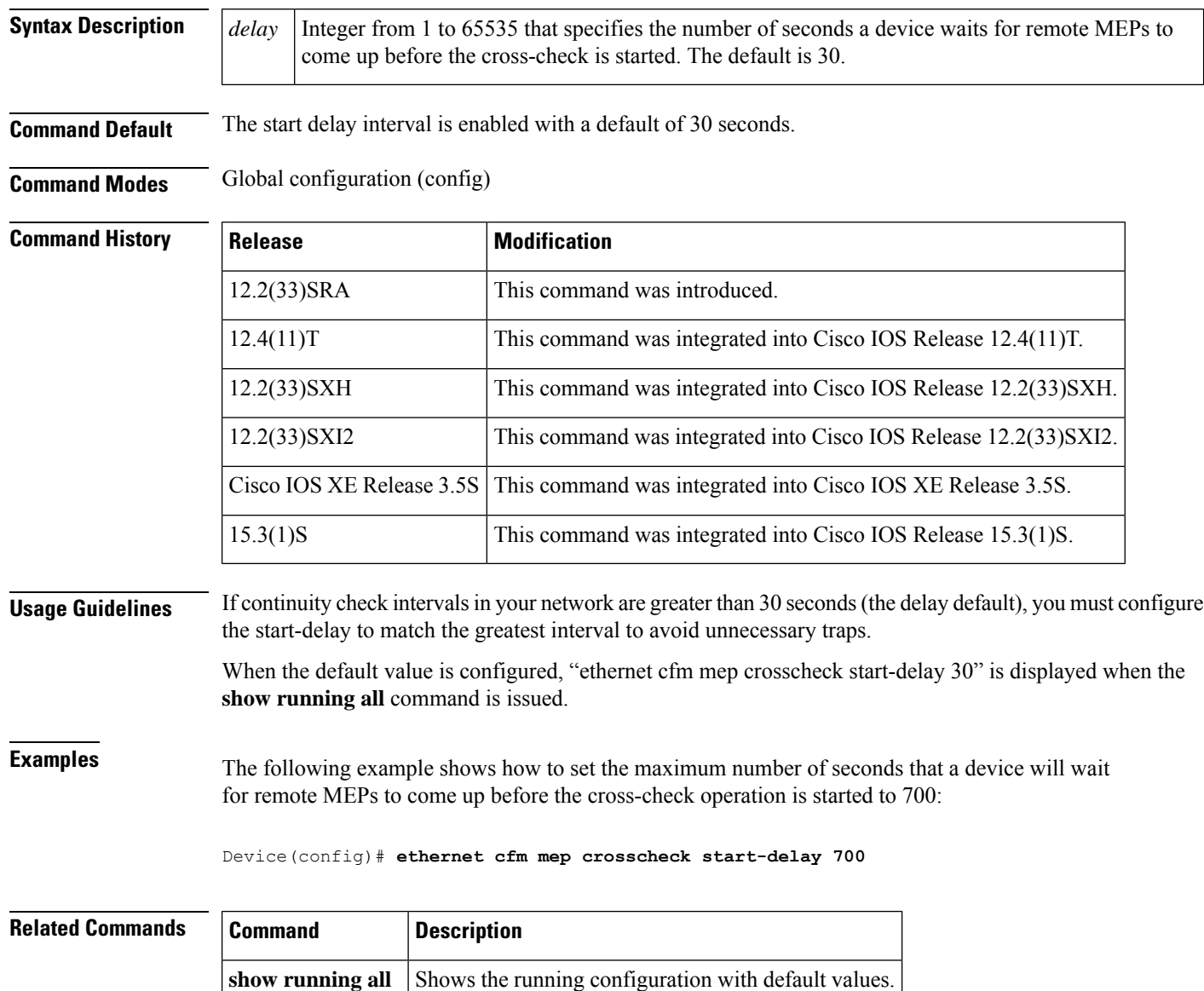

# <span id="page-102-0"></span>**ethernet cfm mep domain mpid**

To set a port as internal to a maintenance domain and define it as a maintenance endpoint (MEP), use the **ethernet cfm mepdomain mpid**command in interface configuration mode. To restore the default configuration of the port, use the **no** form of this command.

**ethernet cfm mep domain** *domain-name* **mpid** *mpid* {**port** | **vlan** *vlan-id*} **no ethernet cfm mep domain** *domain-name* **mpid** *mpid* {**port** | **vlan** *vlan-id*}

### **Cisco IOS XE Release 3.7S for Cisco Series ASR 1000 Router**

**ethernet cfm mep domain** *domain-name* **mpid** *mpid* **service**{*short-ma-name* | **icc** *icc-code meg-id* | **number** *ma-number* | **vlan-id** *vlan-id* | **vpn-id** *vpn-id*}

**no ethernet cfm mep domain** *domain-name* **mpid** *mpid* **service**{*short-ma-name* |**icc** *icc-code meg-id* | **number** *ma-number* | **vlan-id** *vlan-id* | **vpn-id** *vpn-id*}

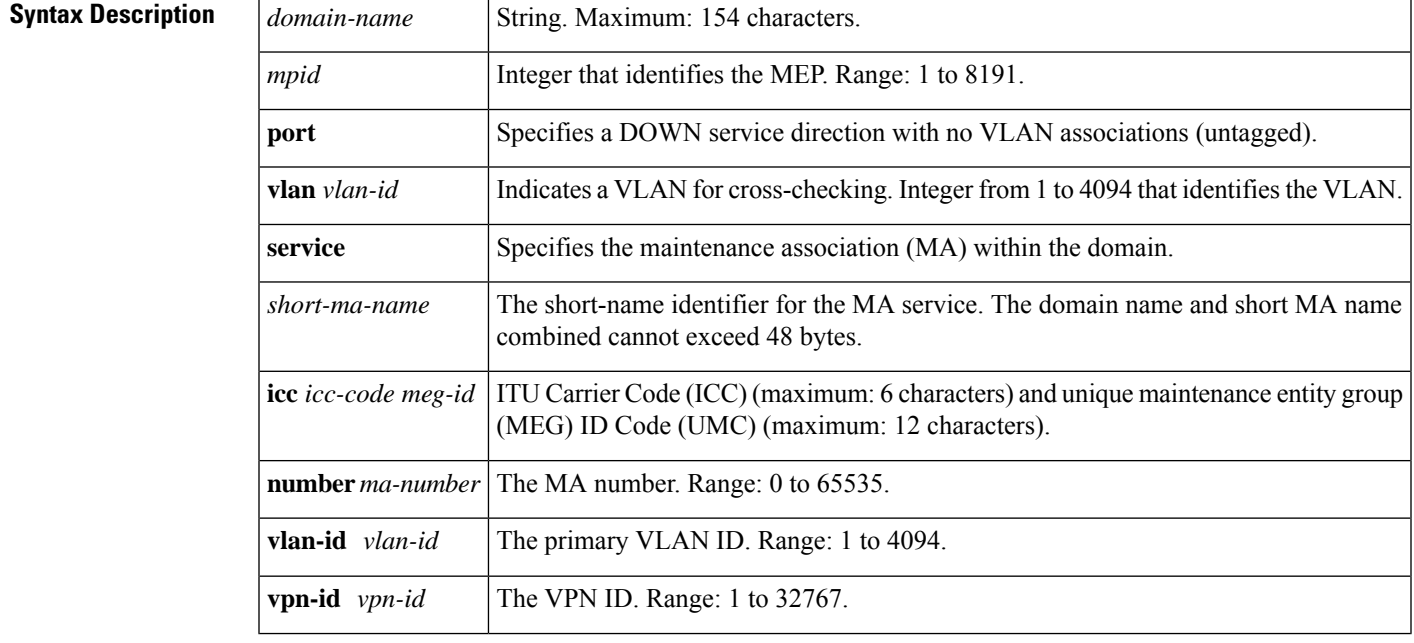

**Command Default** This default port-maintenance configuration applies.

**Command Modes** Interface configuration (config-if)

**Command History Release Modification** 12.2(33)SXI2 This command was introduced. 12.2(33)SRE This command was integrated into Cisco IOS Release 12.2(33)SRE.

 $\mathbf I$ 

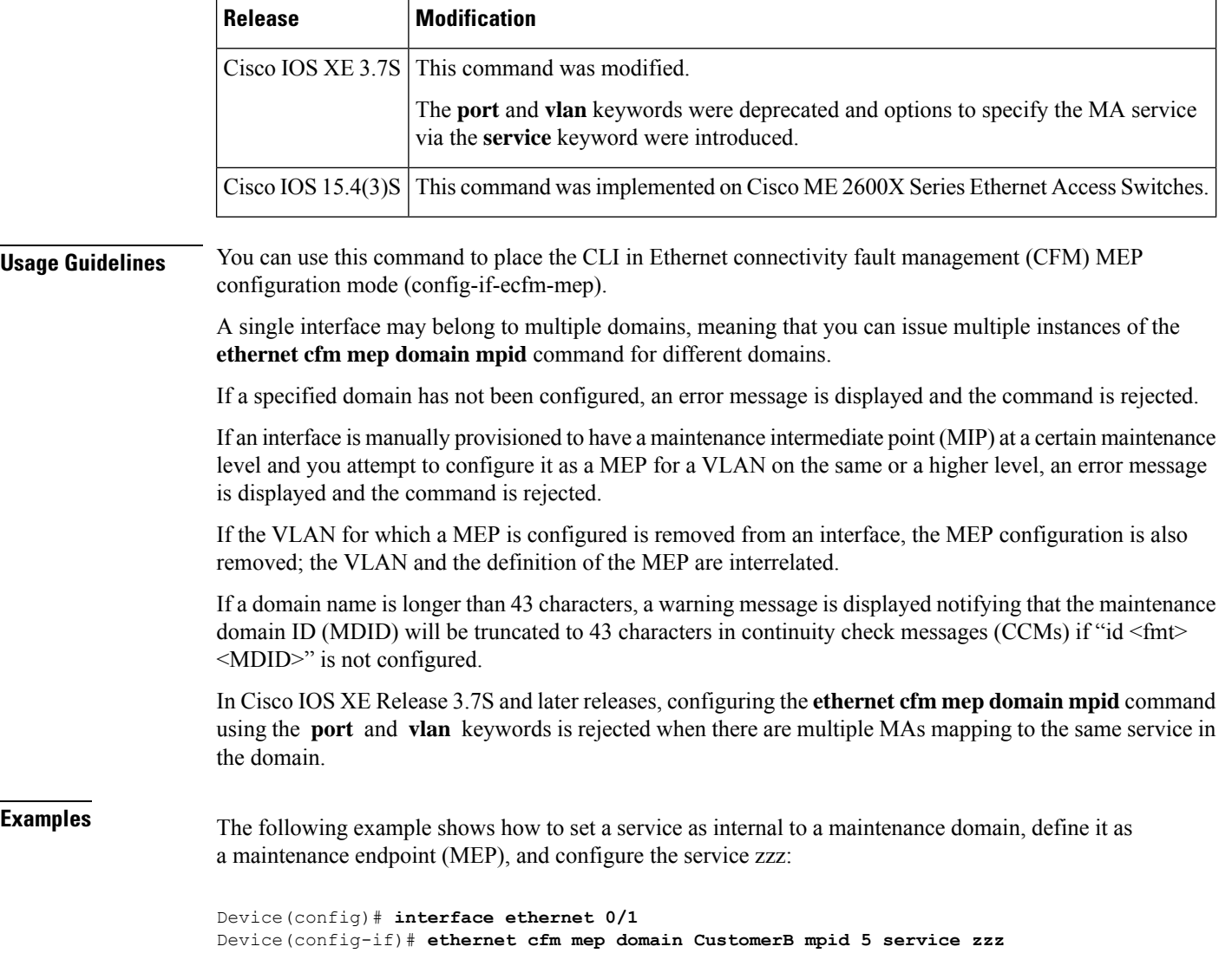

Device(config-if)#

# <span id="page-104-0"></span>**ethernet cfm mep level mpid vlan**

To set an interface as a domain boundary (edge), define it as a maintenance endpoint (MEP), and set the direction for the MEP, use the **ethernet cfm mep level mpid vlan** command in interface configuration mode. To restore the default configuration of the interface, use the **no** form of this command.

**ethernet cfm mep level** *level-id* [{**inward** | **outward domain** *domain-name*}] **mpid** *id* **vlan** {**any***vlan-id,vlan-id* | *vlan-id***-***vlan-id* | **,***vlan-id***-***vlan-id*}

**no ethernet cfm mep level** *level-id* [{**inward** | **outward domain** *domain-name*}] **mpid** *id* **vlan** {**any***vlan-id,vlan-id* | *vlan-id***-***vlan-id* | **,***vlan-id***-***vlan-id*}

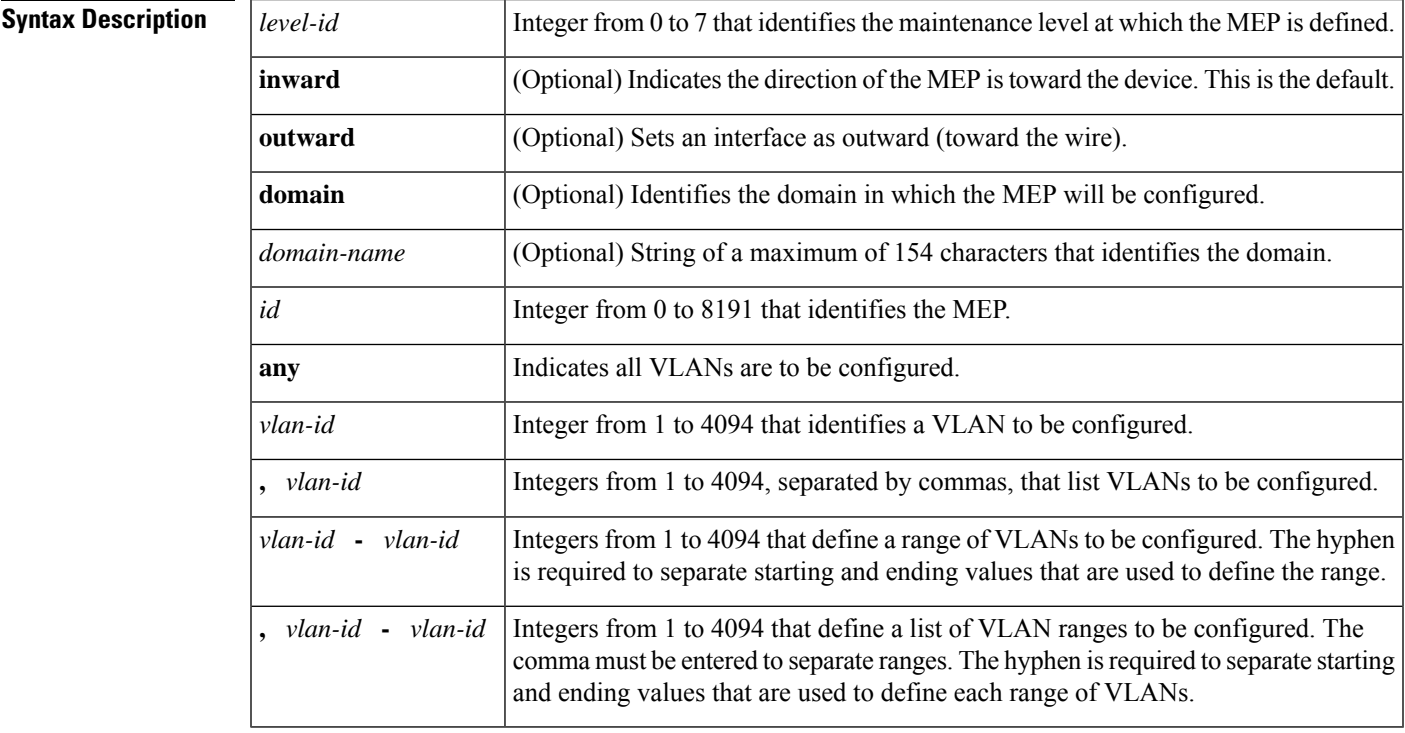

**Command Default** No MEPs are configured until this command is issued.

**Command Modes** Interface configuration (config-if)

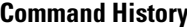

**Command History Release Modification** 12.2(33)SRA This command was introduced. This command was integrated into Cisco IOS Release 12.4(11)T. The **outward** and **domain** keywords and the *domain-name* argument were added. 12.4(11)T 12.2(33)SXH This command was integrated into Cisco IOS Release 12.2(33)SXH.

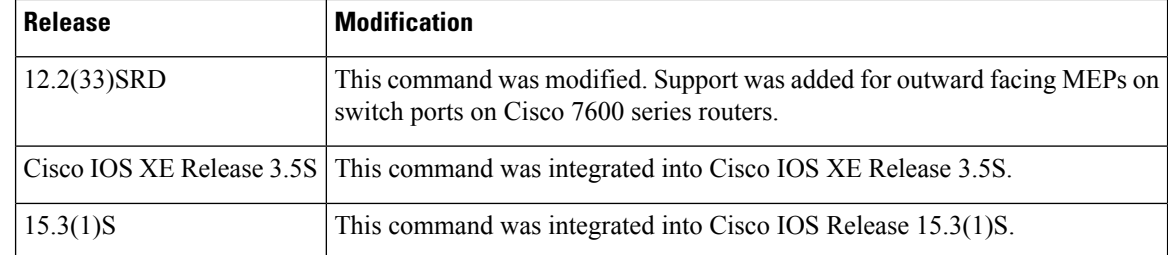

**Usage Guidelines** Following is the order in which you must configure Ethernet connectivity fault management (CFM) elements:

- **1.** Domain at the same level as the MEP to be configured
- **2.** Service within the domain
- **3.** Maintenance intermediate point (MIP) at a level higher than the MEP if the domain is not an outward domain
- **4.** MEP

If you do not configure elements in this sequence, the **ethernet cfm mep level mpid vlan** command will fail. An exception is at maintenance level 7, where configuring a MIP on the interface before you configure a MEP is not required. Configuring a MIP on an interface also is not required when you are configuring an outward facing MEP.

A single interface may belong to multiple domains, which means you can issue multiple instances of the **ethernet cfm mep level mpid vlan** command for different domains and for different VLANs.

More than one domain can be configured at a single level. The level plus VLAN indicates the domain to which the MEP belongs.

You can configure a single MEP, a list of MEPs, or a range of MEPs so that there is one MEP per VLAN and all MEPs share the same level, direction, and maintenance endpoint ID (MPID).

If the direction of the MEP is not stated, the default is inward facing (toward the Bridge). When you specify an outward MEP, you must provide a domain name. If the specified domain has not been configured or if the specified domain has not been tagged as outward, an error message will display and the command will be rejected.

All MEPs and MIPs must be removed from an interface before MEPs at level 7 can be configured. Also, when you remove MEP configurations at Level 7, you should first remove all lower level MEPs. If you try to configure a MEP on an interface with a level higher than the MIP level, the command will be rejected and an error message will be displayed.

If an interface is provisioned to be a MIP for a certain maintenance level and you try to configure the interface as an inward MEP for a VLAN at the same level, the command will be rejected and an error message will display. If a VLAN for which a MEP is configured is removed from an interface, the MEP configuration remains, but the MEP is inactive and does not transmit or receive messages because the definition of the MEP is associated with the VLAN.

**Examples** The following example shows how to set interface Ethernet 0/1 as a domain boundary and define it as a MEP at level 5, with a MPID of 5 on VLAN 101, and then issue the **show ethernet cfm maintenance-points local** command to display the list of configured MEPs in the device:

Device(config)# **interface ethernet 0/1**

Device(config-if)# **ethernet cfm mep level 5 mpid 5 vlan 101** Device(config-if)# **Ctrl-Z** Device(config)# **show ethernet cfm maintenance-points local**

The following example shows how to set interface Ethernet 0/1 as outward for maintenance domain domain1 and define it as a MEP at level 5 with the MEP ID 700 on VLAN 5:

```
Device(config)# interface ethernet 0/1
Device(config-if)# ethernet cfm mep level 5 outward domain domain1 mpid 700 vlan 5
```
The following example shows how to set interface Ethernet 5/0 as a domain boundary and define it as a MEP at level 7, with a MPID of 3001 on VLAN 100 on a switch port:

```
Device(config)# interface ethernet 5/0
Device(config-if)# switchport
Device(config-if)# switchport mode trunk
Device(config-if)# ethernet cfm mep level 7 outward domain CUSTOMER mpid 3001 vlan 100
```
The following example shows how to set interface Ethernet 5/0 as a domain boundary and define it as a MEP at level 7, with a MPID of 3001 on VLAN 100 on a routed port:

```
Device(config)# interface ethernet 5/0
Device(config-if)# ethernet cfm mep level 7 outward domain CUSTOMER mpid 3001 vlan 100
!
Device(config-if)# interface Ethernet5/0.100
Device(config-if)# encapsulation dot1Q 100
```
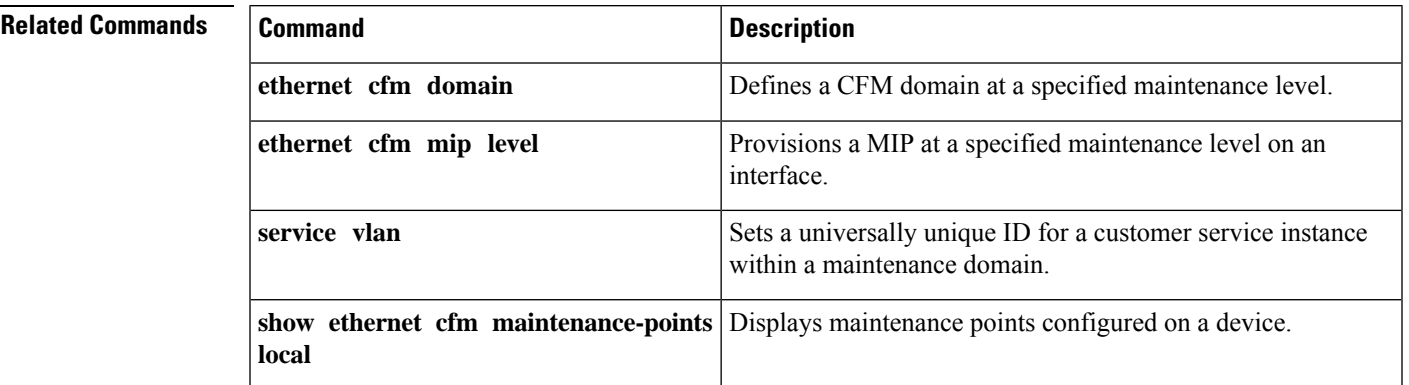

# <span id="page-107-0"></span>**ethernet cfm mip**

To globally provision maintenance intermediate points (MIPs) at a specified maintenance level for VLAN IDs that are not associated with specific maintenance associations (MAs) and to enable level filtering, use the **ethernet cfm mip**command in global configuration mode. To remove a MIP, use the**no** form of this command.

**ethernet cfm mip** {**auto-create level** *level-id* **vlan** {*vlan-id* | *vlan-id***-***vlan-id* | **,***vlan-id***-***vlan-id*} [**lower-mep-only**] [**sender-id chassis**] | **filter**} **no ethernet cfm mip** {**auto-create level** *level-id* **vlan** {*vlan-id* | *vlan-id***-***vlan-id* | **,***vlan-id***-***vlan-id*} [**lower-mep-only**] [**sender-id chassis**] | **filter**}

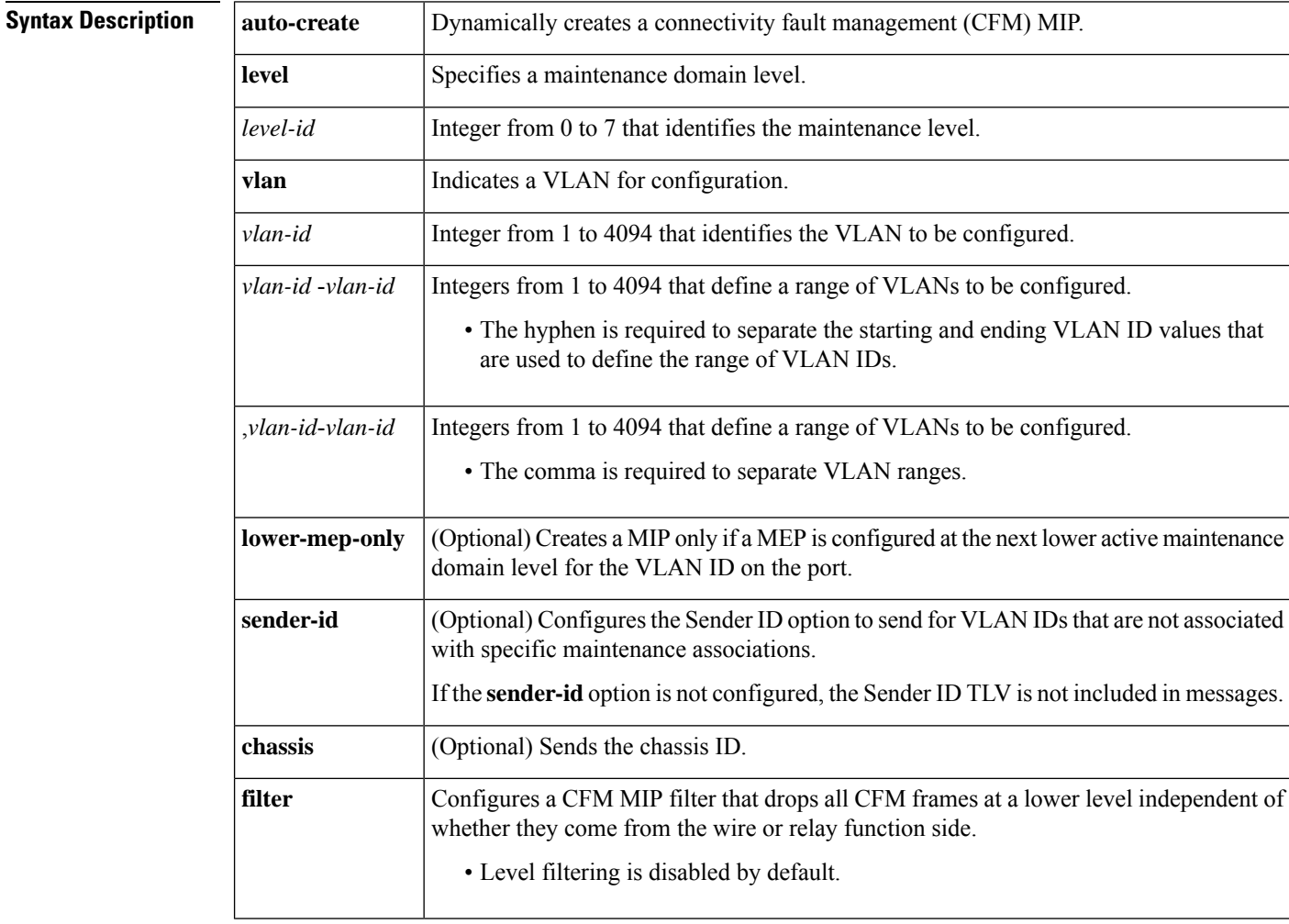

**Command Default** MIPs are not provisioned.

**Command Modes** Global configuration (config)
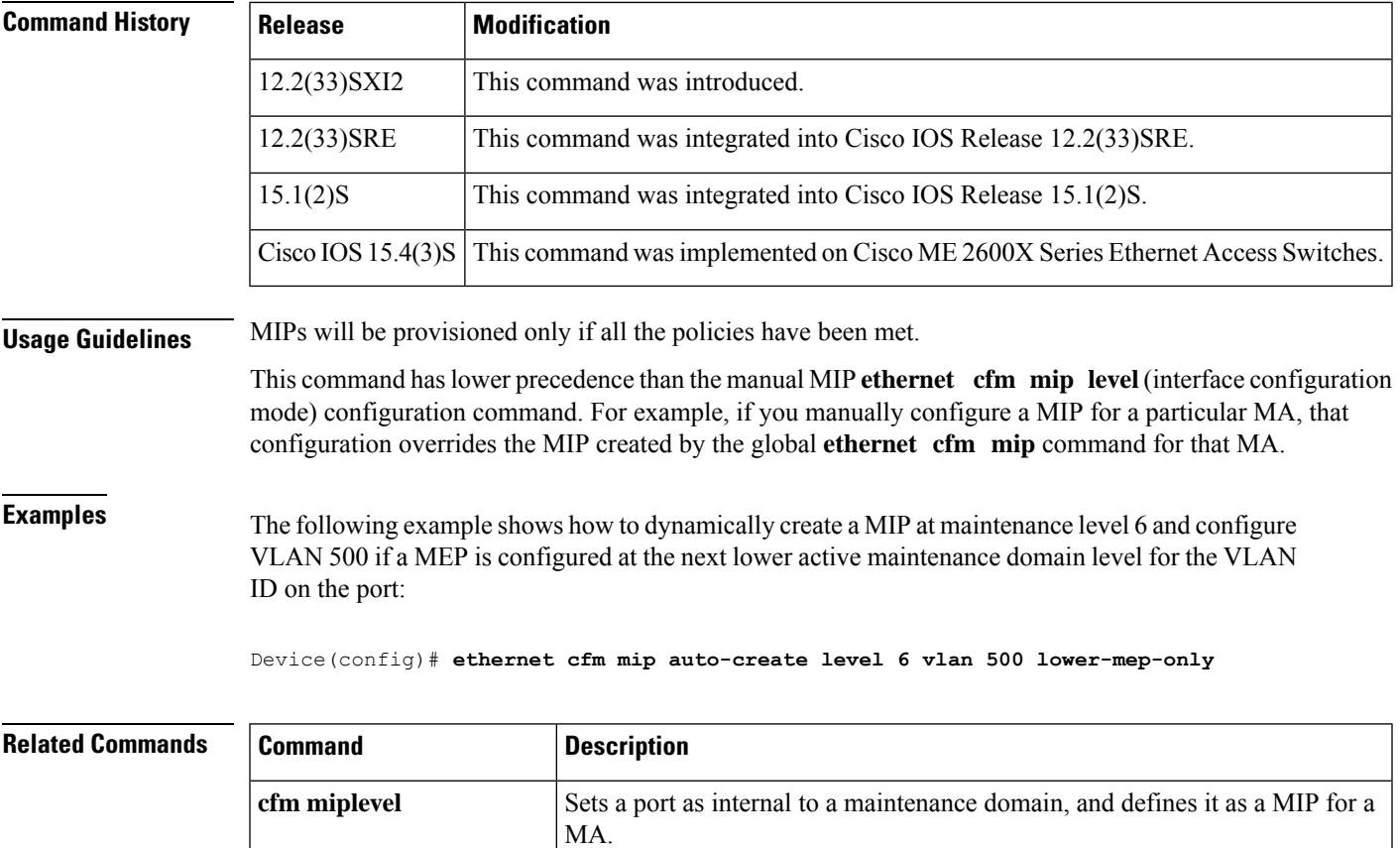

**ethernet cfm mip level** Sets a port as internal to a maintenance domain, and defines it as a MIP.

# **ethernet cfm mip level**

To provision a maintenance intermediate point (MIP) at a specified maintenance level on an interface, use the **ethernet cfm mip level** command in interface configuration mode. To restore the default configuration of the interface, use the **no** form of this command.

### **Cisco Pre-Standard Connectivity Fault Management Draft 1 (CFM D1)**

**ethernet cfm mip level** *level-id* **no ethernet cfm mip level** *level-id*

### **CFM IEEE 802.1ag Standard (CFM IEEE)**

**ethernet cfm mip level** *level-id* [**vlan** {*vlan-id* | *vlan-id***-***vlan-id* | **,***vlan-id***-***vlan-id*}] **no ethernet cfm mip level** *level-id* [**vlan** {*vlan-id* | *vlan-id***-***vlan-id* | **,***vlan-id***-***vlan-id*}]

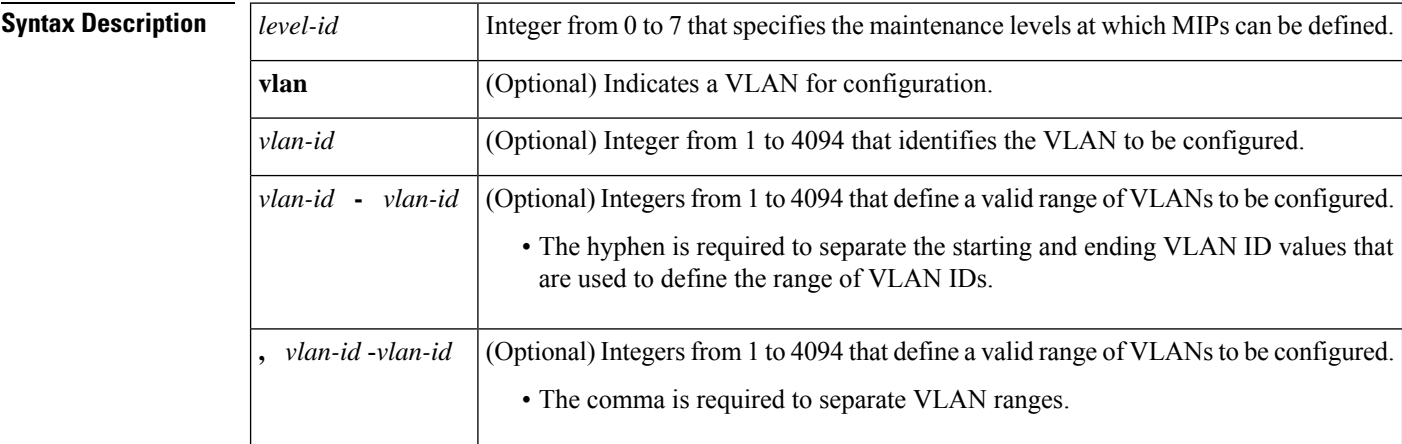

### **Command Default** No MIPs are configured.

**Command Modes** Interface configuration (config-if)

### **Command History**

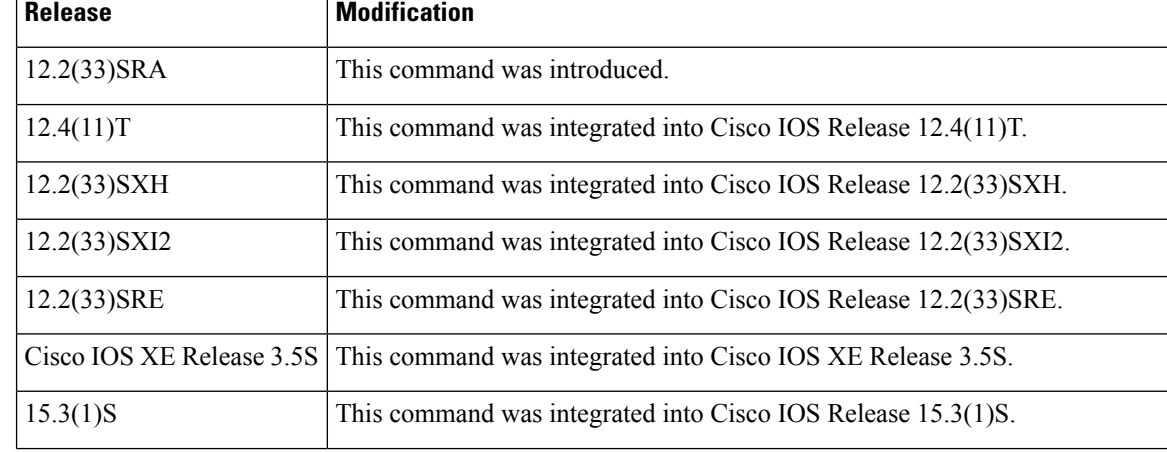

 $\mathbf l$ 

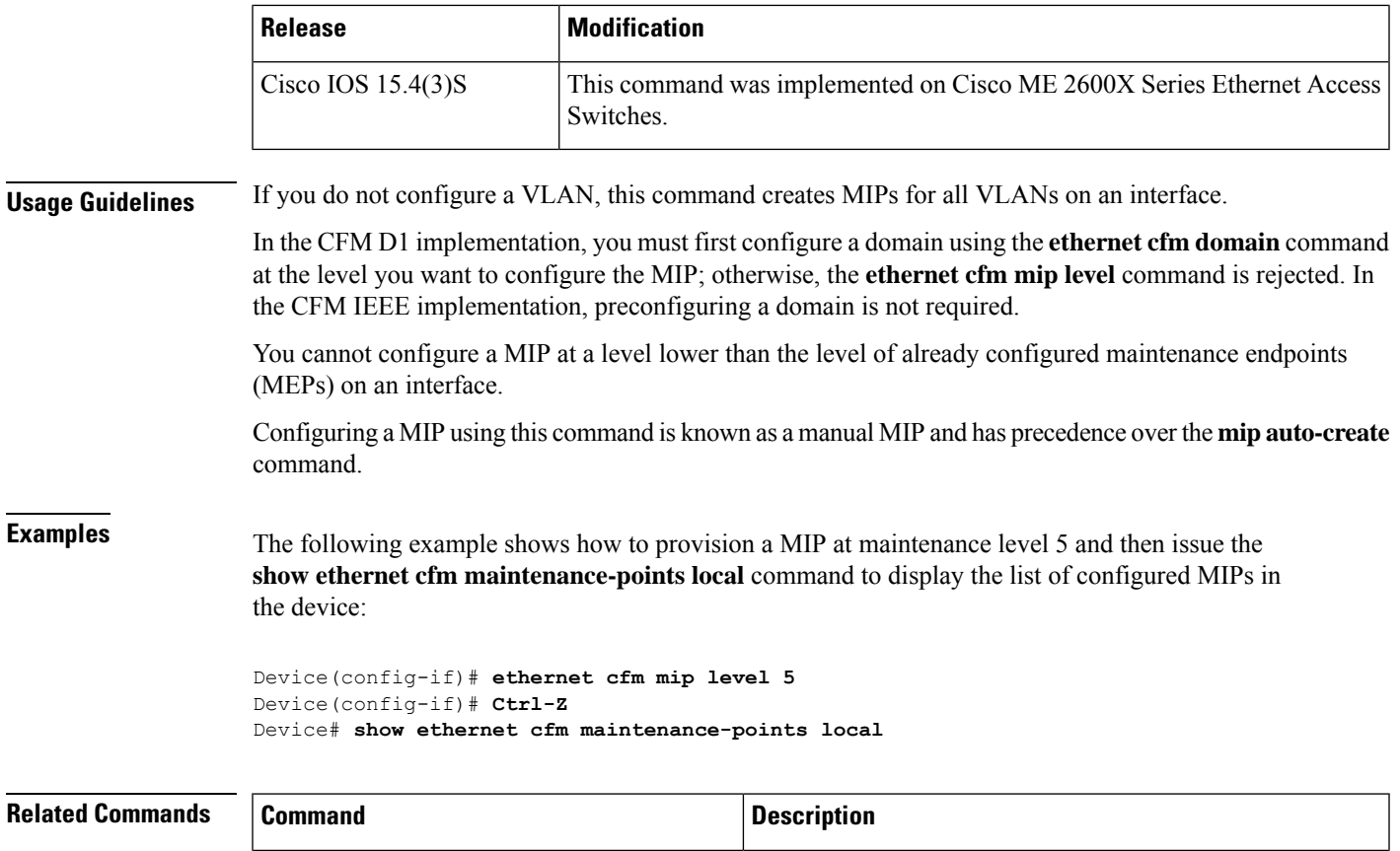

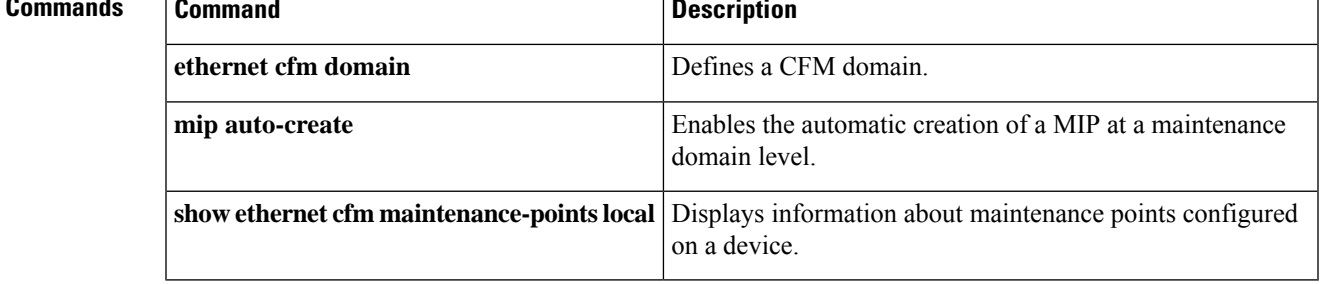

# **ethernet cfm slm max**

To set the maximum number of sessions during which synthetic loss measurement (SLM) frames are transmitted to a maintenance end point (MEP), use the **ethernet cfm slm max** command in global configuration mode. To delete the maximum number of sessions, use the **no** form of this command.

**ethernet cfm slm max** *number-of-sessions*

**no ethernet cfm slm max**

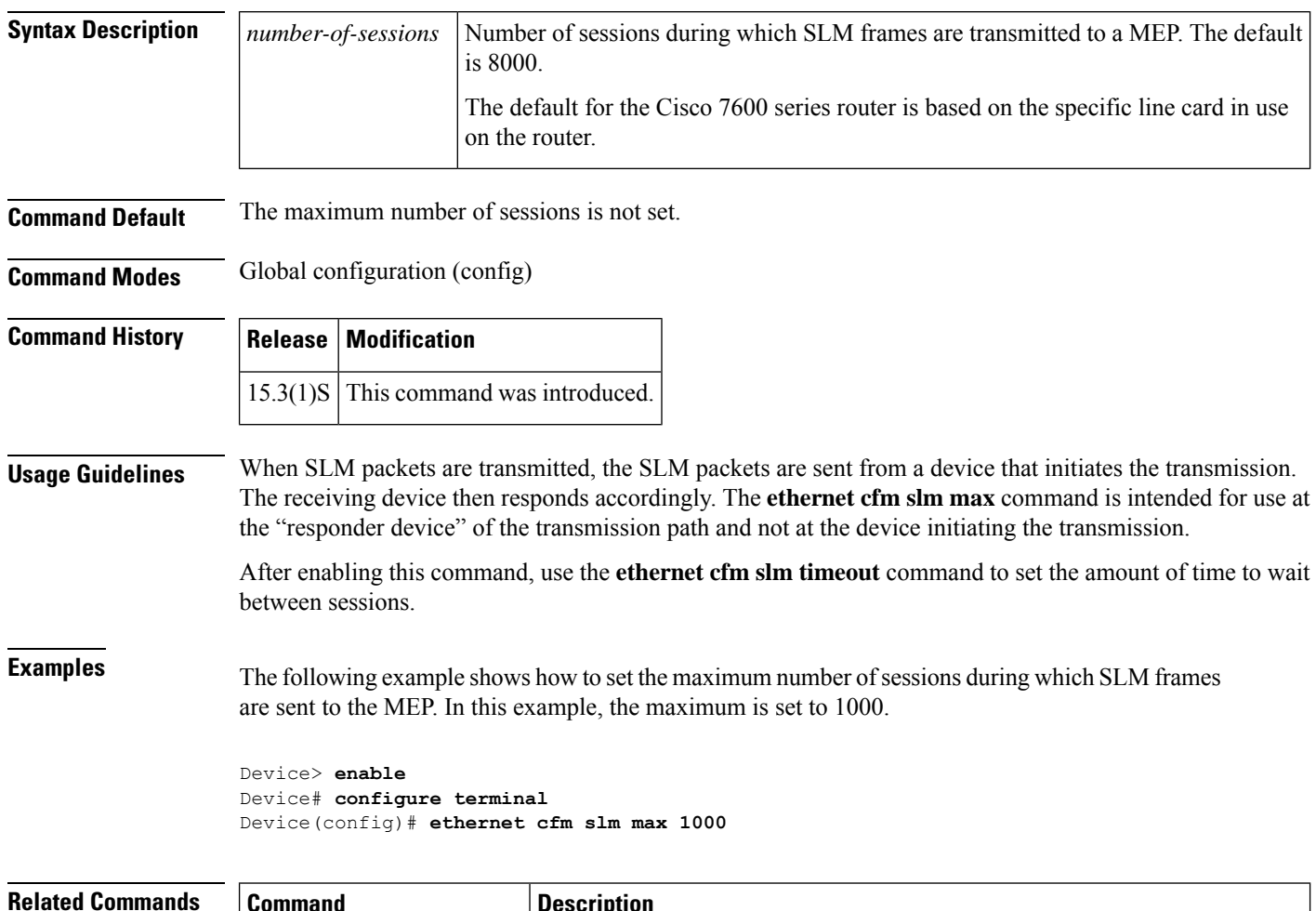

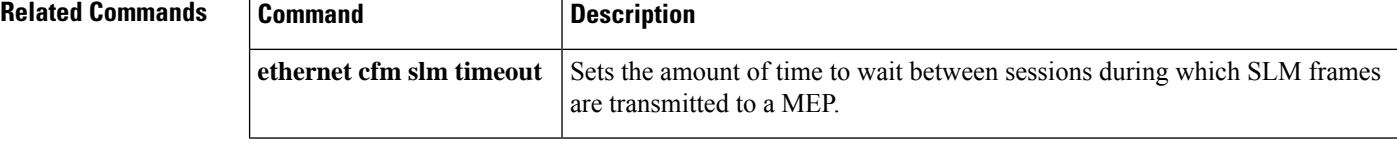

# **ethernet cfm slm timeout**

To set the amount of time to wait between sessions during which synthetic loss measurement (SLM) frames are transmitted to a maintenance end point (MEP), use the **ethernet cfm slm timeout** command in global configuration mode. To delete the amount of time to wait, use the **no** form of this command.

**ethernet cfm slm timeout** *minutes*

**no ethernet cfm slm timeout**

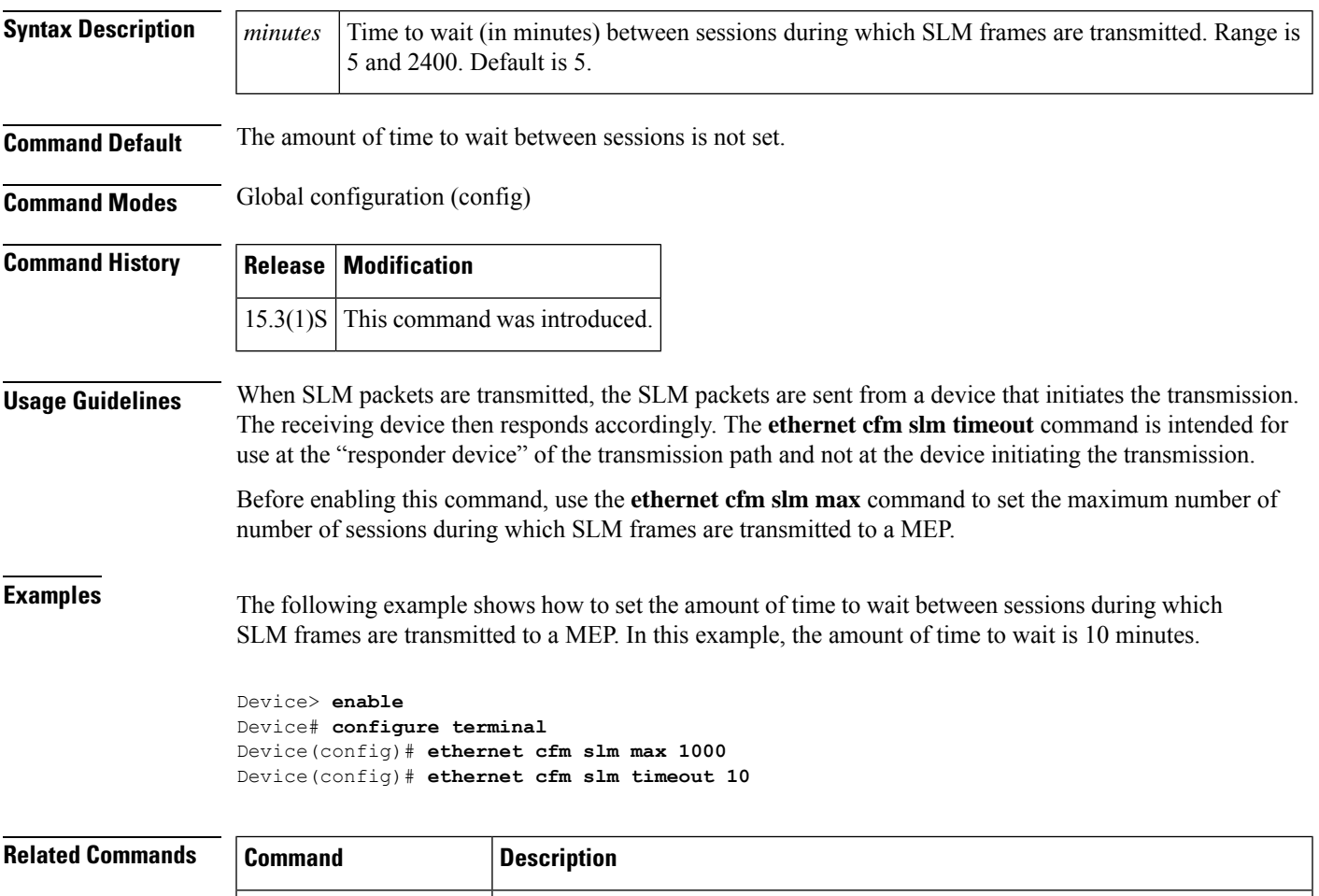

to a MEP.

**ethernet cfm slm max** Sets the maximum number of sessions during which SLM frames are transmitted

## **ethernet cfm traceroute cache**

To enable caching of Ethernet connectivity fault management (CFM) data learned through traceroute messages, use the **ethernet cfm traceroute cache** command in global configuration mode. To disable caching, use the **no** form of this command.

**ethernet cfm traceroute cache no ethernet cfm traceroute cache**

**Syntax Description** This command has no arguments or keywords.

**Command Default** Caching is disabled.

**Command Modes** Global configuration (config)

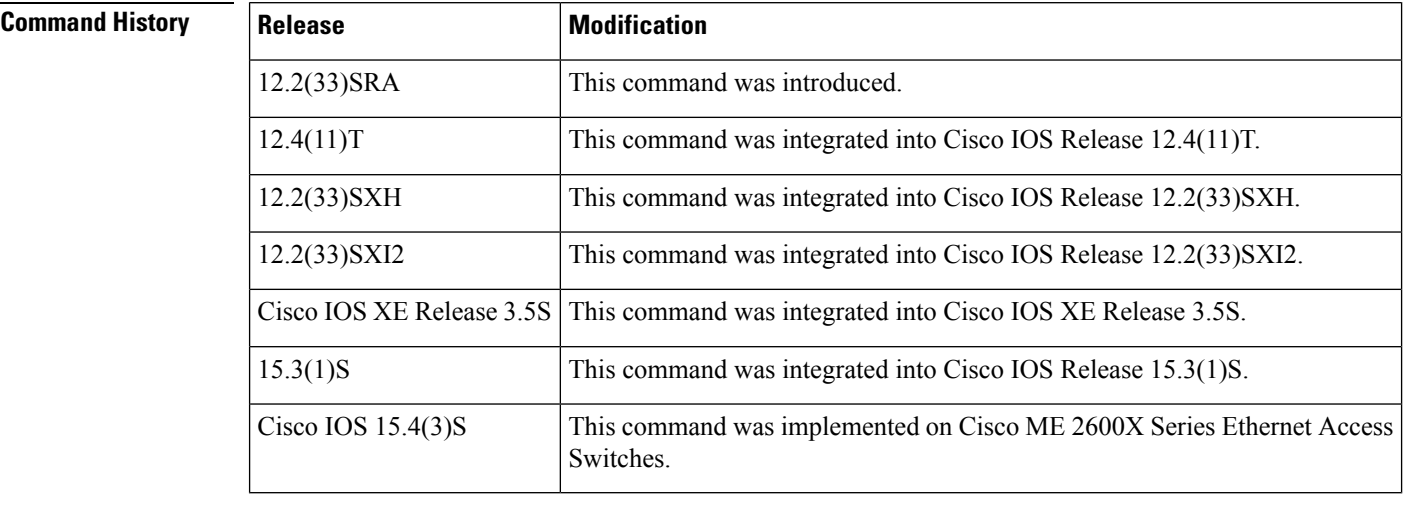

**Usage Guidelines** Setting a traceroute cache allows you to store the results of traceroute operations initiated on the device.

**Examples** The following example shows how to enable Ethernet CFM traceroute cache:

Device(config)# **ethernet cfm traceroute cache**

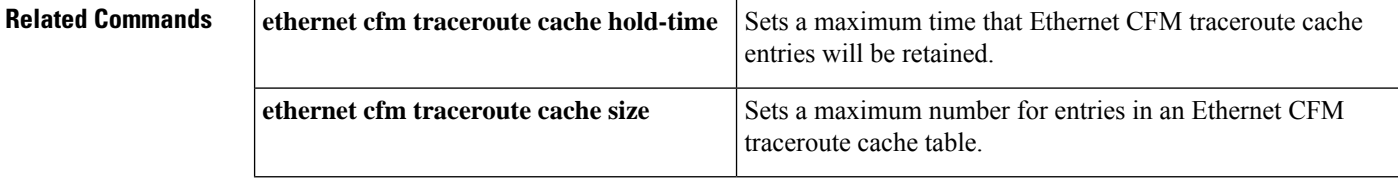

Ш

## **ethernet cfm traceroute cache hold-time**

To set the time that Ethernet connectivity fault management (CFM) traceroute cache entries are retained, use the **ethernet cfm traceroute cache hold-time** command in global configuration mode. To remove the configured time, use the **no** form of this command.

**ethernet cfm traceroute cache hold-time** *minutes* **no ethernet cfm traceroute cache hold-time**

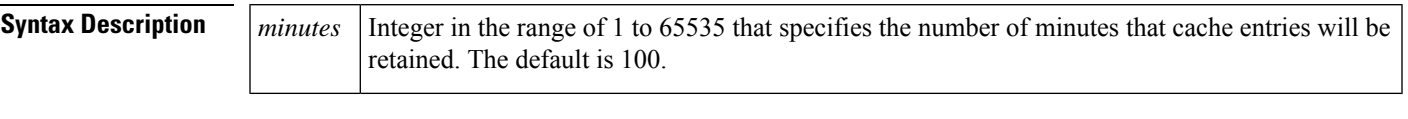

**Command Default** Entries are retained for 100 minutes.

**Command Modes** Global configuration (config)

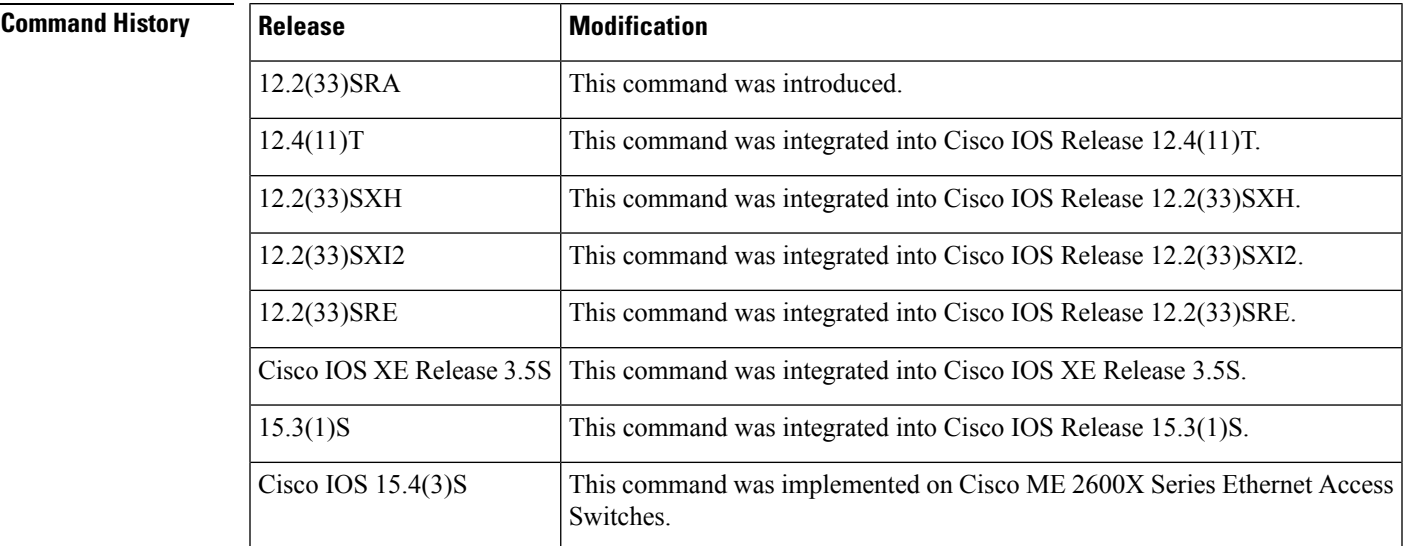

**Usage Guidelines** Before you can issue this command, you must have enabled traceroute caching using the **ethernet cfm traceroute cache** command.

> If traceroute cache is enabled and not empty and you change the hold time to lessthan the currently configured time, the change is rejected. You are prompted to clean up the table before the new hold time can be accepted. For example:

```
Device(config)# ethernet cfm traceroute cache hold-time 5
Please clean up the cache before setting smaller hold-time
current hold time = 100 Command Aborted.
Device(config)#
```
Output of the **show running all** command displays "ethernet cfm traceroute cache hold-time 100" when traceroute cache is enabled and the default value of 100 is configured.

**Examples** The following example shows how to set the retention time for entries in an Ethernet CFM traceroute cache table to 5 minutes:

Device(config)# **ethernet cfm traceroute cache hold-time 5**

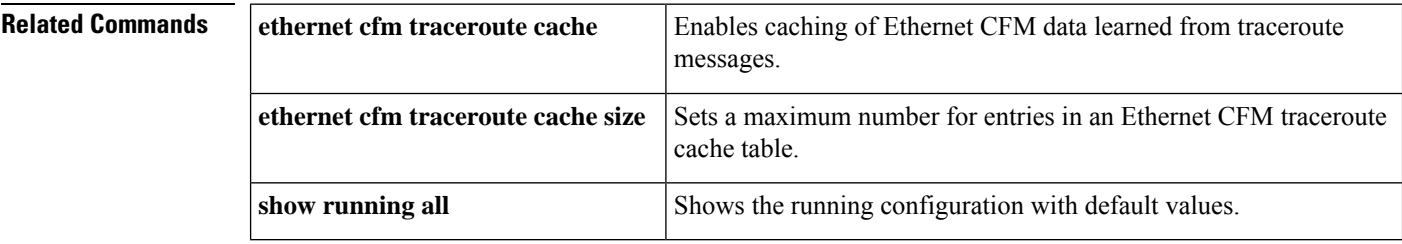

Ш

## **ethernet cfm traceroute cache size**

To set a maximum size for the Ethernet connectivity fault management (CFM) traceroute cache table, use the **ethernet cfm traceroute cache size** command in global configuration mode. To remove the configured size, use the **no** form of this command.

**ethernet cfm traceroute cache size** *entries* **no ethernet cfm traceroute cache size**

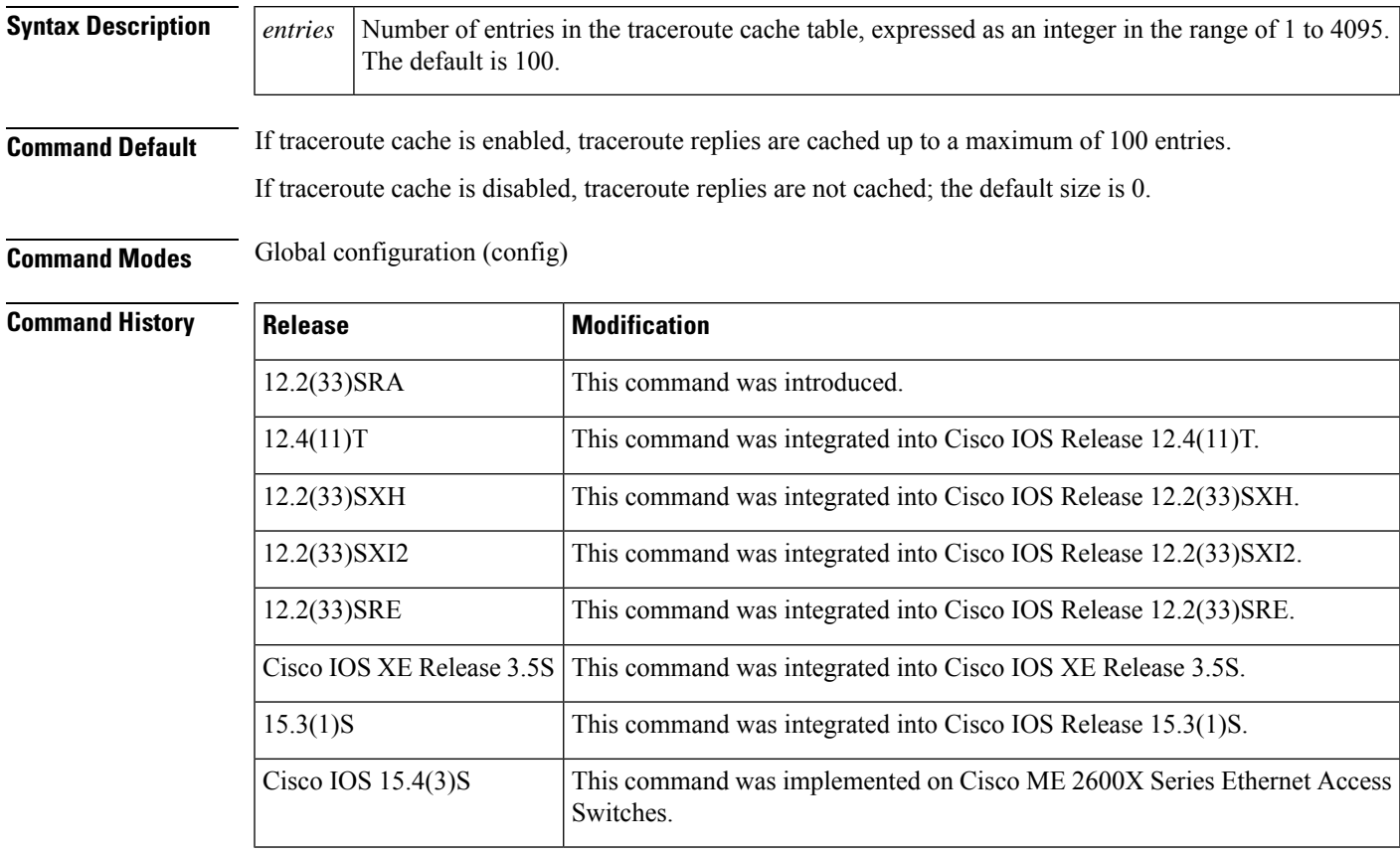

**Usage Guidelines** Before you can issue this command, you must have enabled traceroute caching using the **ethernet cfm traceroute cache** command.

> Entries in the traceroute cache table are single replies from remote devices—not the number of operations on the device. In Cisco pre-Standard CFM Draft 1 when the maximum cache size is reached, new replies cannot be added until you clear the cache or increase its size. In CFM IEEE 802.1ag Standard when the maximum cache size is reached, the oldest traceroute operation is removed to make room for a new traceroute operation.

> Output of the **show running all** command displays "ethernet cfm traceroute cache size 100" when traceroute cache is enabled and the default value of 100 is configured.

> Setting the number of entries lower than the number of entries currently cached causes this command to be rejected, and you are prompted to clear the traceroute cache.

**Examples** The following example shows how to set the maximum number of entries in an Ethernet CFM traceroute cache table to 2500:

Device(config)# **ethernet cfm traceroute cache size 2500**

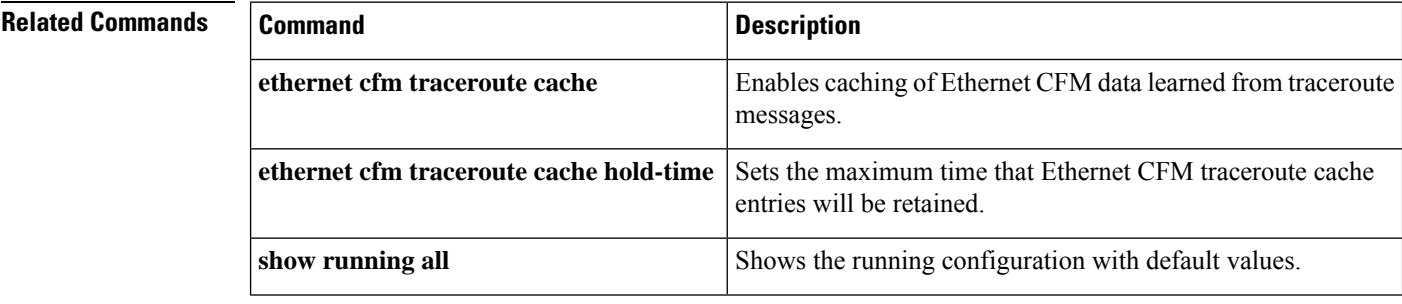

# **ethernet event microwave**

To configure the settings of the Ethernet microwave event, use the **ethernet event microwave** command in interface configuration mode. To change the settings, use the **no** form of this command.

**ethernet event microwave**{**hold-off** *seconds* | **loss-threshold** *number-of-messages* | **wtr** *seconds*} **no ethernet event microwave**{**hold-off** *seconds* | **loss-threshold** *number-of-messages* | **wtr** *seconds*}

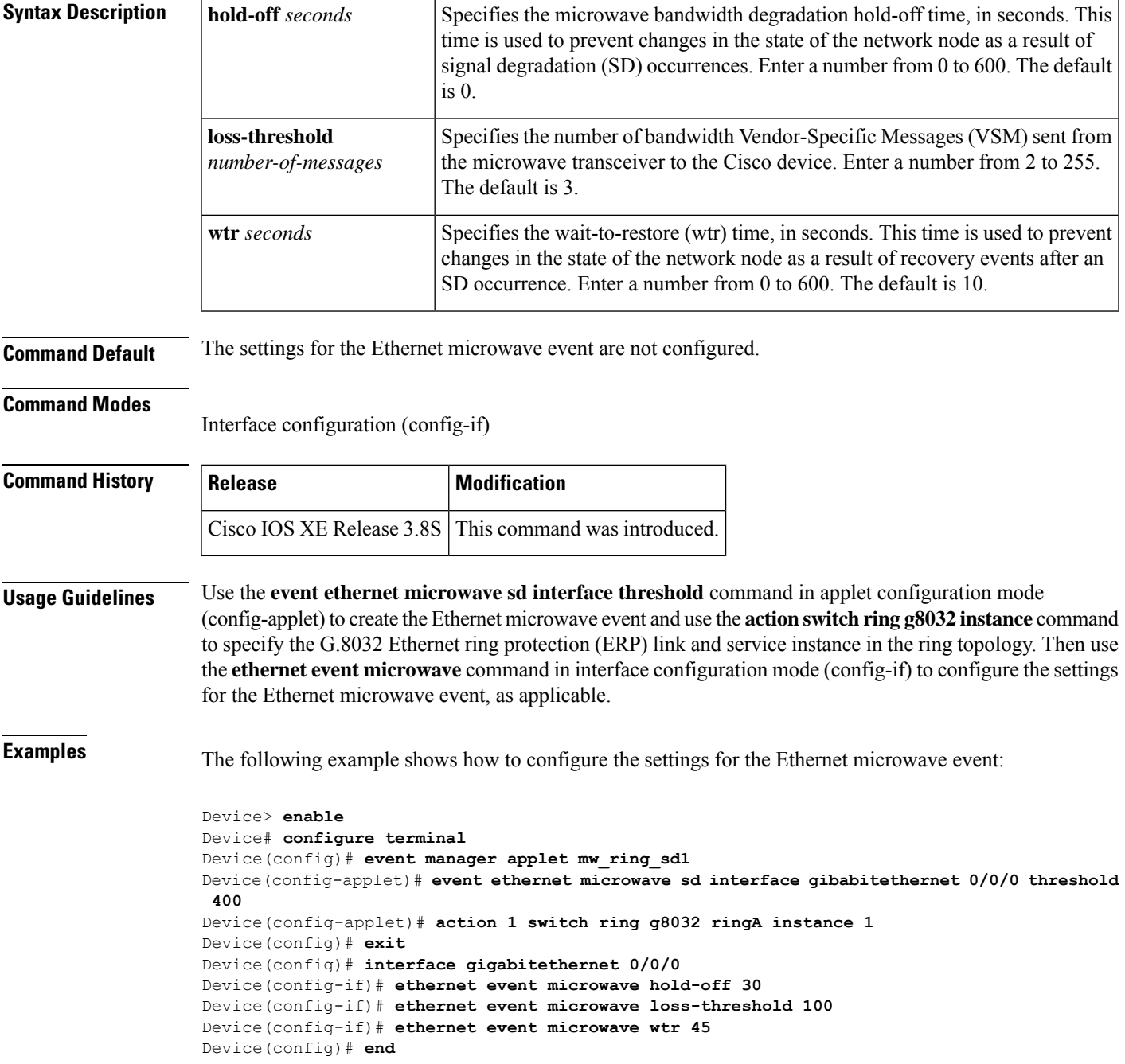

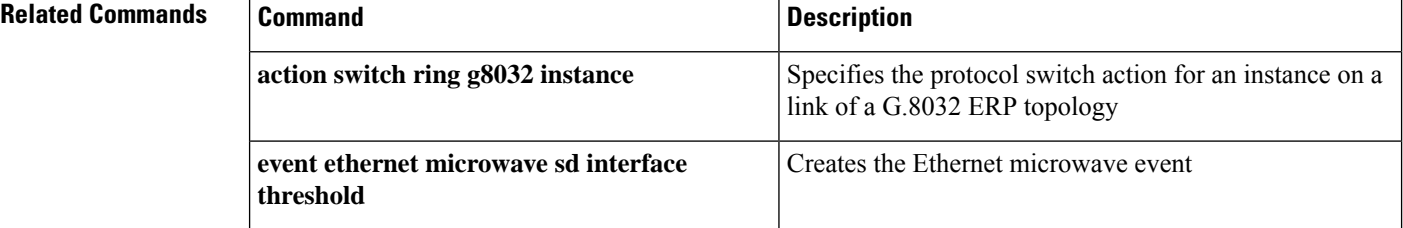

## **ethernet evc**

Ш

To define an Ethernet virtual connection (EVC) and to enter EVC configuration mode, use the **ethernet evc** command in global configuration mode. To delete the EVC, use the **no** form of this command.

**ethernet evc** *evc-id*

**no ethernet evc** *evc-id*

**Syntax Description**  $|evc-id|$  String from 1 to 100 characters that identifies the EVC.

**Command Default** No EVCs are defined.

**Command Modes** Global configuration (config)

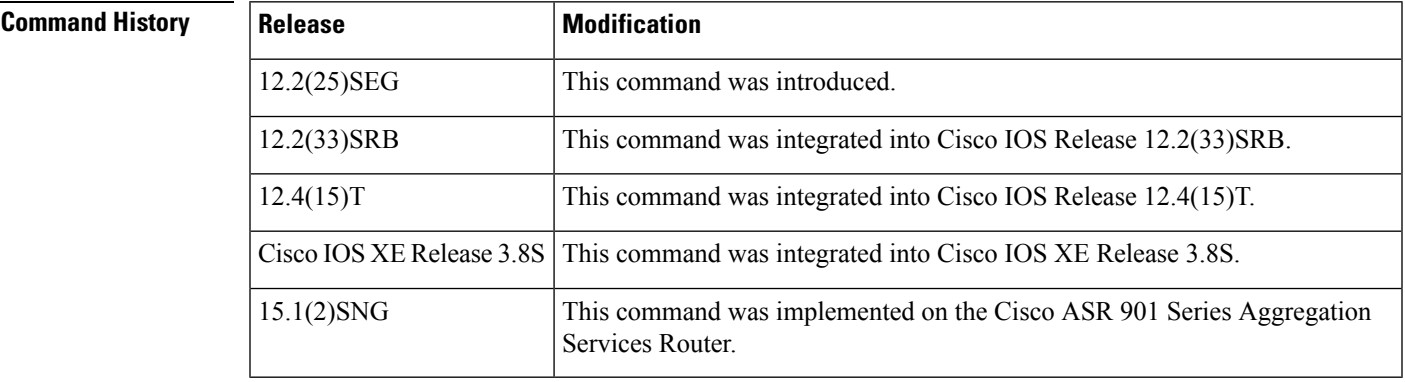

### **Usage Guidelines** After you enter the **ethernet evc** command, the device enters EVC configuration mode and the following configuration commands are available:

- **default** --S ets the EVC to its default states.
- **exit** -- Exits EVC configuration mode and returns the CLI to global configuration mode.
- **no** -- Negates a command or returns a command to its default setting.
- **oam protocol** -- Configures the Ethernet operations, administration, and maintenance (OAM) protocol and sets parameters.
- **uni count** -- Configures a UNI count for the EVC.

**Examples** The following example shows how to define an EVC named test1 and to enter EVC configuration mode:

> Device(config)# ethernet evc test1 Device(config-evc)#

### **Related Commands**

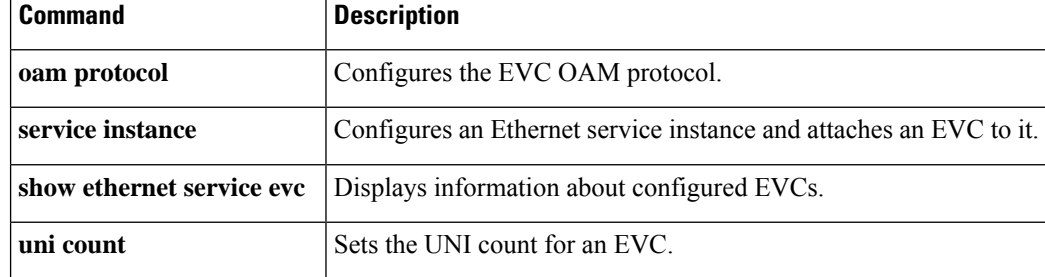

# **ethernet lmi**

To set Ethernet local management interface (LMI) parameters for a user-network interface (UNI), use the **ethernet lmi**command in interface configuration mode. To remove Ethernet LMI parameters on a UNI, use the **no** form of thiscommand.

**ethernet lmi** {**n391** | **n393** | **t391** | **t392**} *value*

**no ethernet lmi** {**n391** | **n393** | **t391** | **t392**}

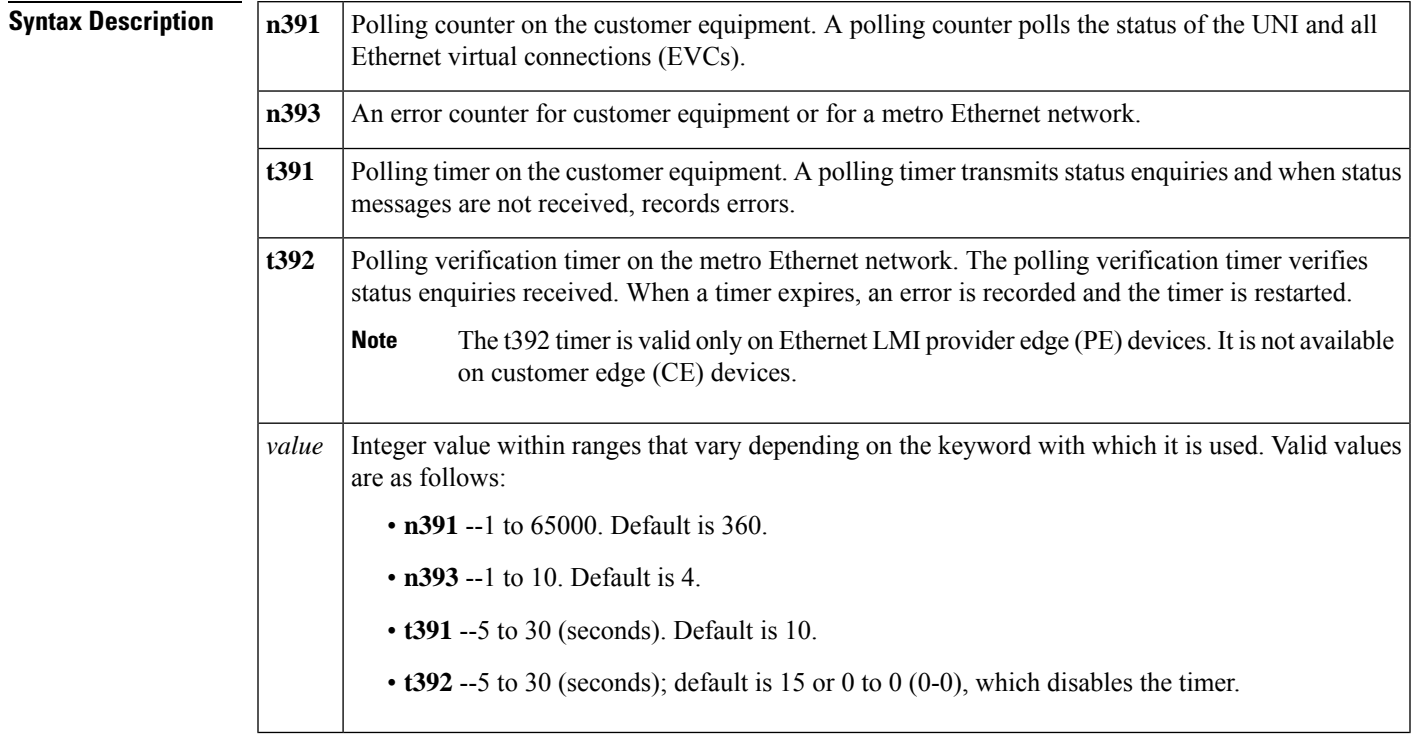

**Command Default** Ethernet LMI parameters are not set on any UNIs.

**Command Modes** Interface configuration (config-if)

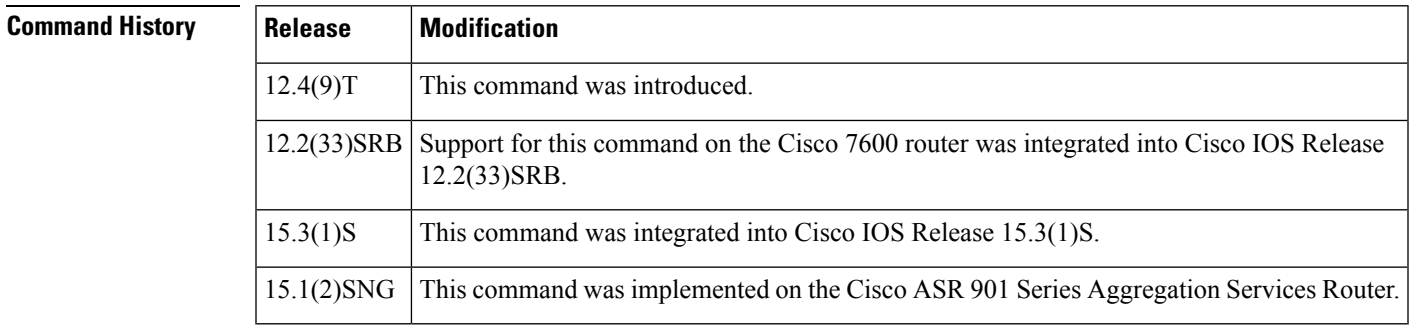

**Usage Guidelines** The value for the polling verification timer (t392) should be greater than the value for the polling timer (t391).

The polling verification timer (t392) can be disabled.

A very high value for the polling timer (t391) means more time spent detecting Ethernet LMI link-down errors.

**Examples** The following example shows how to set a polling counter for 30 seconds on interface Ethernet 1/0:

Device# **configure terminal** Device(config)# **interface ethernet 1/0** Device(config-if)# **ethernet lmi t391 30** Ш

## **ethernet lmi ce-vlan map**

To configure Ethernet Local Management Interface (LMI) parameters, use the **ethernet lmi ce-vlan map** command in Ethernet service configuration mode. To remove the configuration, use the **no** form of this command.

**ethernet lmi ce-vlan map** {*vlan-id* [**untagged**] | **any** | **default** | **untagged**} **no ethernet lmi ce-vlan map** {*vlan-id* | **any** | **default** | **untagged**}

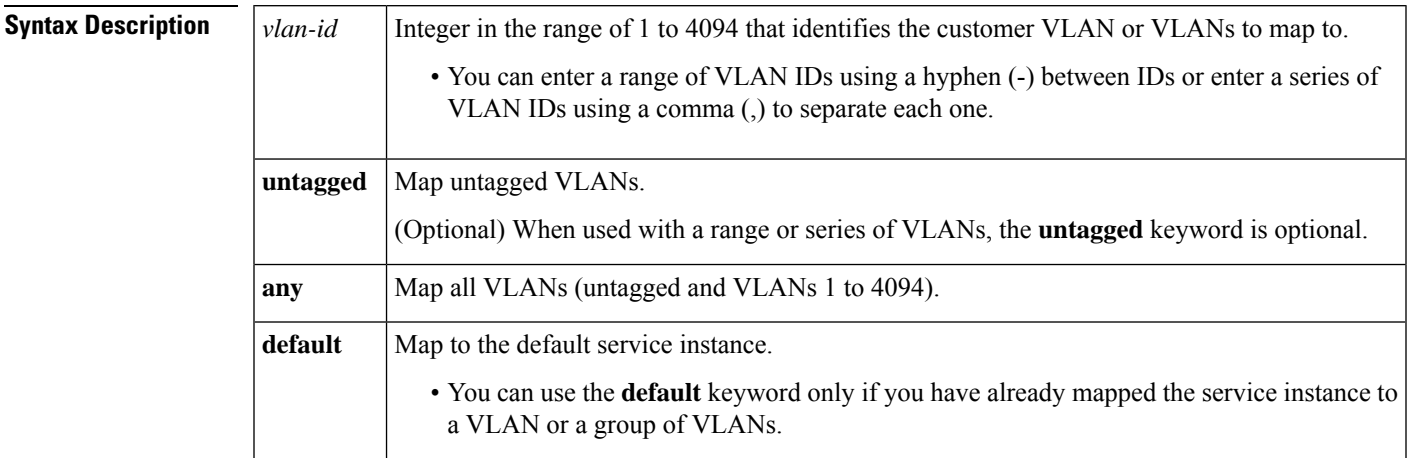

**Command Default** No Ethernet LMI mapping parameters are defined.

**Command Modes** Ethernet service configuration (config-if-srv)

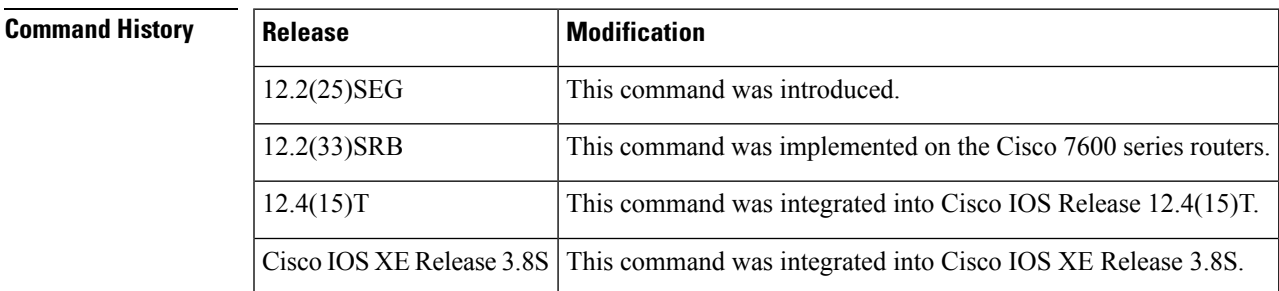

**Usage Guidelines** If you intend to use the **ethernet lmi ce-vlan mapany** command, you must first configure all-to-one bundling on the interface.

> This command can also be used to configure an Ethernet LMI customer VLAN-to-EVC map for a particular user-network interface (UNI).

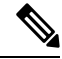

To specify both VLAN IDs and untagged VLANs in the map, specify the VLAN IDs first and then specify the **untagged** keyword as follows: **ethernet lmi ce-vlan map 100,200,300,untagged**. Also, if the **untagged** keyword is not specified in the map configuration, the main interface line protocol on the Customer Edge (CE) device will be down. **Note**

Ethernet LMI mapping parameters are related to the bundling characteristics set by entering the **ethernet uni**command in interface configuration mode. • Using the default UNI attribute (bundling and multiplexing)supports multiple EVCs and multiple VLANs. • Entering the **ethernet uni bundle** command supports only one EVC with one or more VLANs. • Entering the **ethernet uni bundle all-to-one** command supports multiple VLANs but only one EVC. If you use the **ethernet lmi ce-vlan map any** command in Ethernetservice configuration mode, you must first configure all-to-one bundling on the interface. • Entering the **ethernet uni multiplex**command supports multiple EVCs with only one VLAN per EVC. **Examples** The following example shows how to configure an Ethernet LMI customer VLAN-to-EVC map to test customer VLAN 101 in service instance 333 on the interface: Device(config)# **interface ethernet 2/1** Device(config-if)# **service instance 333 ethernet test** Device(config-if-srv)# **ethernet lmi ce-vlan map 101 Related Commands Command Command Description** Defines an Ethernet service instance and enters Ethernet service **service instance ethernet**

configuration mode.

**show ethernet service instance** Displays information about configured Ethernet service instances.

Ш

# **ethernet lmi global**

To enable Ethernet local management interface (LMI) functionality globally on a device, use the **ethernet lmi global**command in global configuration mode. To disable Ethernet LMI globally on a device, use the **no** form of thiscommand.

**ethernet lmi global no ethernet lmi global**

**Syntax Description** This command has no arguments or keywords.

**Command Default** Ethernet LMI is disabled.

**Command Modes** Global configuration (config)

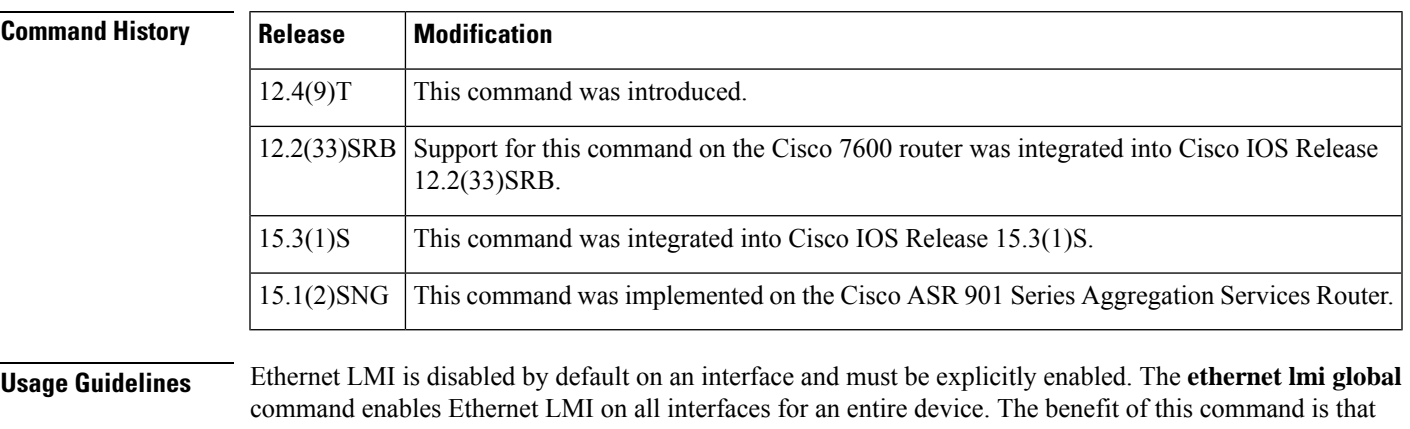

you can enable Ethernet LMI on all interfaces with one command compared to enabling Ethernet LMI separately on each interface.

> To disable Ethernet LMI on a specific interface after the **ethernet lmi global** command has been issued, the **no ethernet lmi interface** command must be issued on that interface.

> The sequence in which the **ethernet lmiinterface** and **ethernet lmi global** commands are issued issignificant. The latest command issued overrides the prior command issued.

### **Examples** The following example shows how to enable Ethernet LMI globally on a device:

Device(config)# **ethernet lmi global**

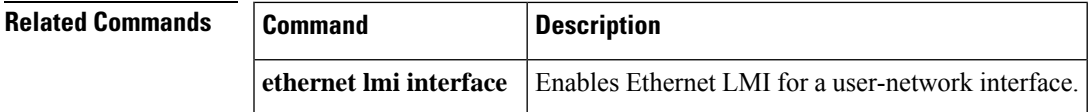

# **ethernet lmi interface**

To enable Ethernet local management interface (LMI) on a user-network interface (UNI), use the **ethernet lmi interface**command in interface configuration mode. To remove Ethernet LMI on a UNI, use the **no** form of thiscommand.

**ethernet lmi interface no ethernet lmi interface**

**Syntax Description** This command has no arguments or keywords.

**Command Default** Ethernet LMI parameters are not set on any UNIs.

**Command Modes** Interface configuration (config-if)

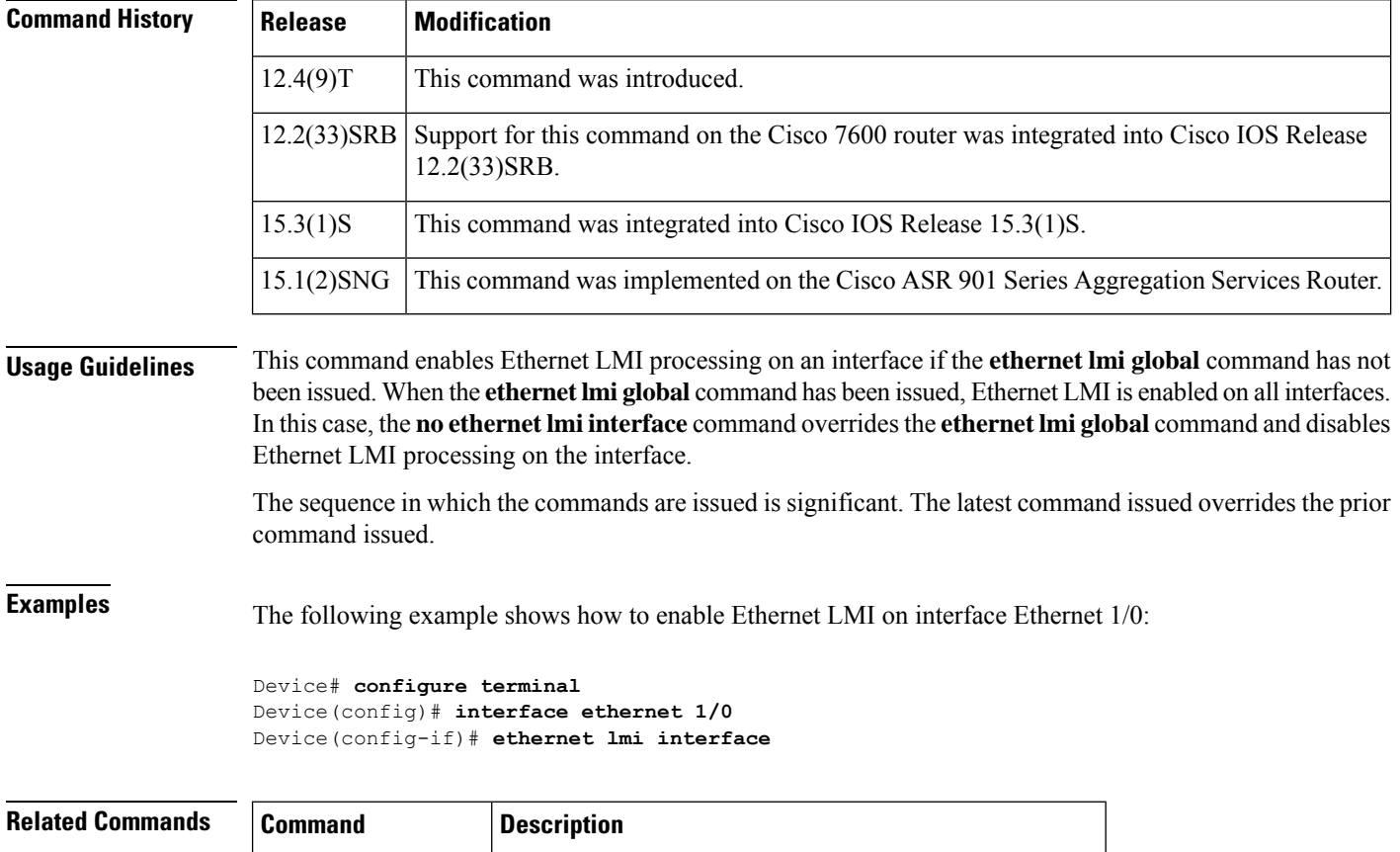

**ethernet Imi global** Enables Ethernet LMI functionality globally on a device.

# **ethernet loopback local interface**

**show ethernet loopback**

To start and stop the Ethernet data-plane loopback session on the interface, use the **ethernet loopback local interface** command in privileged EXEC configuration mode.

**ethernet loopback**{**start** |**stop**} **localinterface** [**interface ethernet** *interface-number*] [**service instance** *service-instance-id*] {**external** | **internal**}[*filtering-options*]

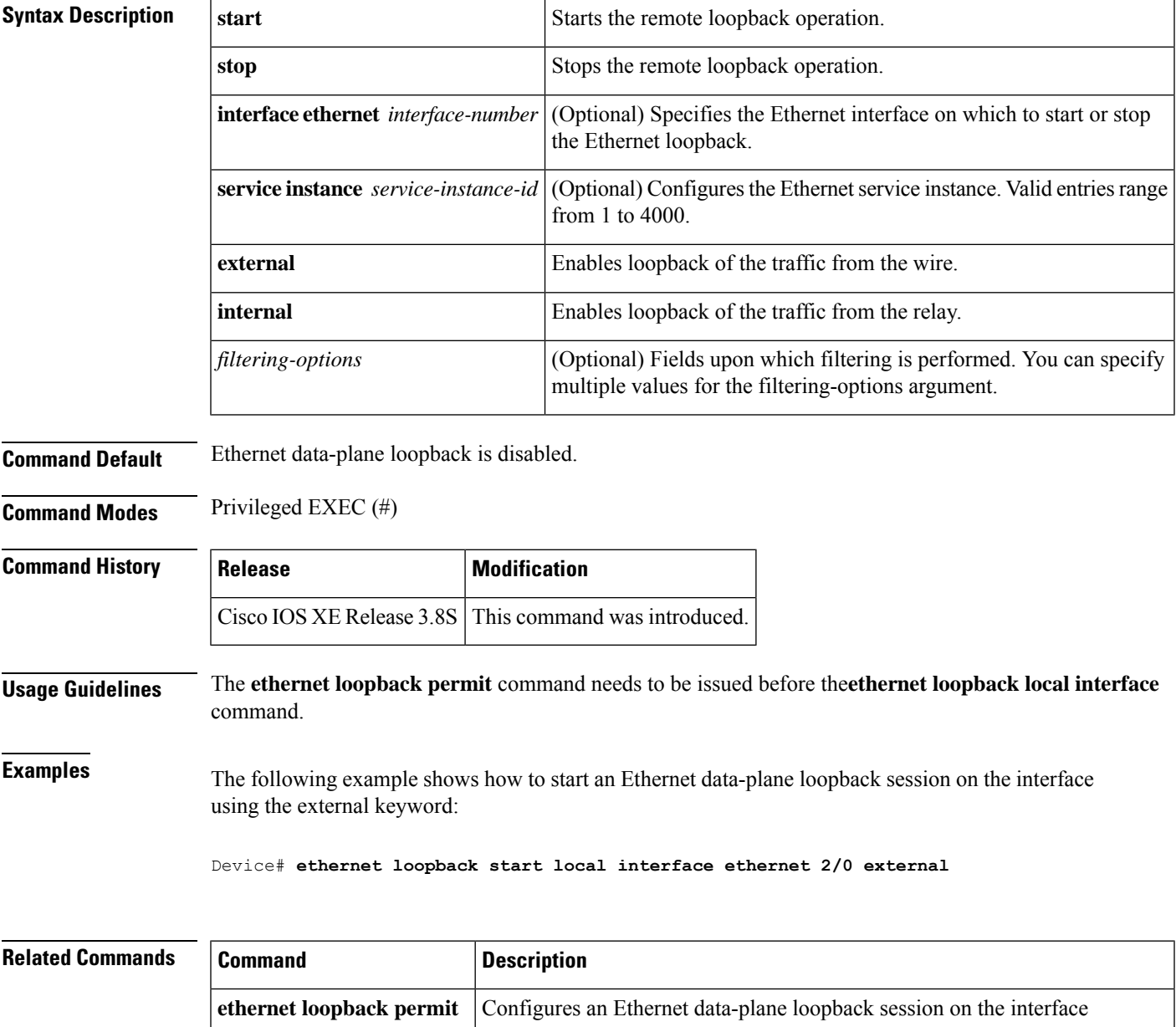

Displays information about the configuration of a device or interface and

verifies that Ethernet data-plane loopback session is running.

# **ethernet loopback permit**

To configure an Ethernet data-plane loopback session on the interface, use the **ethernet loopback permit** command in interface configuration mode. To disable the Ethernet data-plane loopback session on the interface, use the **no** form of this command.

**ethernet loopback permit** {**external** | **internal**}[**vlan** *vlan-id*]

**no ethernet loopback permit** {**external** | **internal**}[**vlan** *vlan-id*]

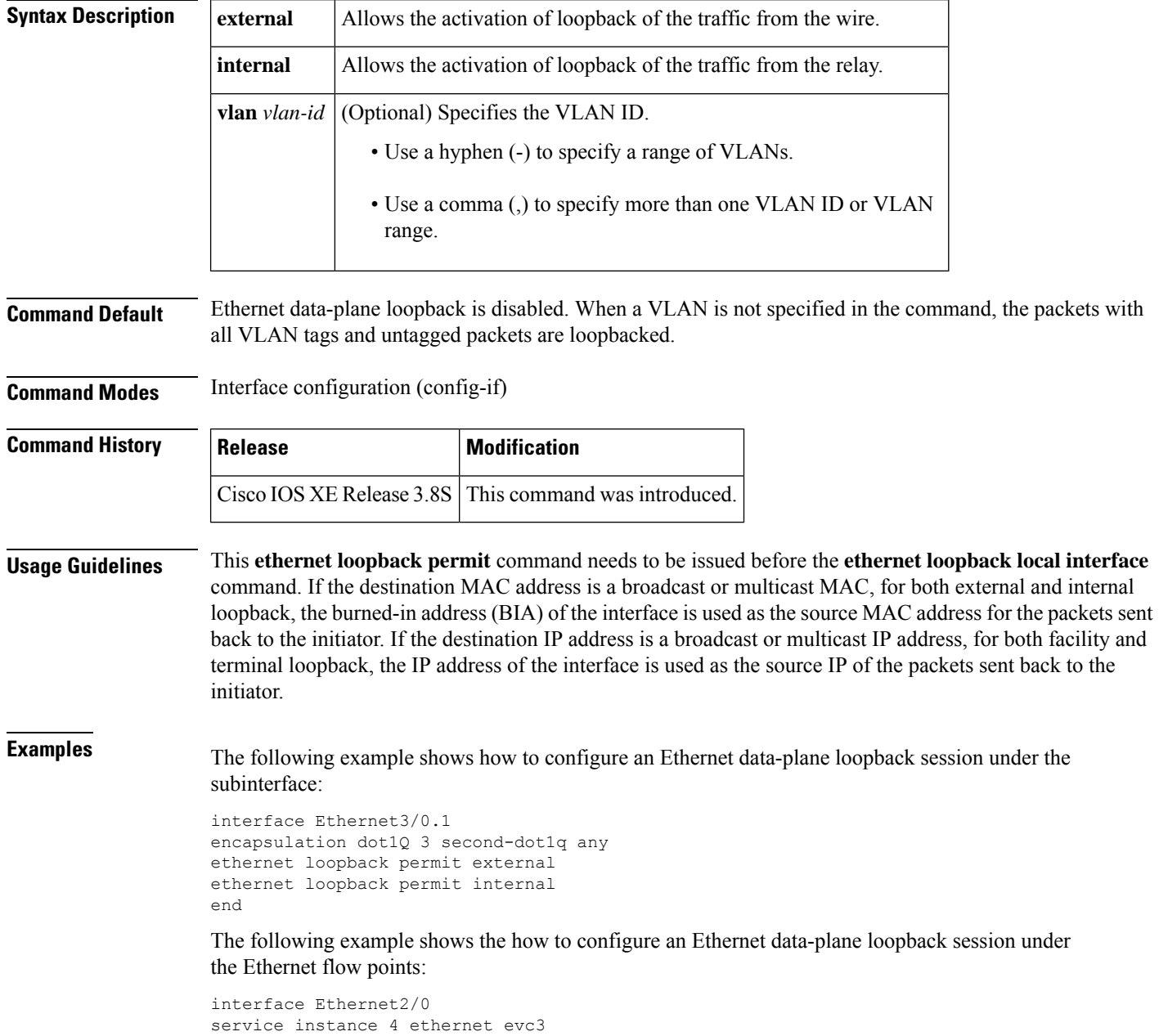

```
encapsulation dot1q 100 second-dot1q 200
ethernet loopback permit external
ethernet loopback permit internal
!
```
The following example shows the how to configure an Ethernet data-plane loopback session using external VLANs 2 to10 on the interface:

```
Device(config)# interface ethernet 0/1
Device(config-if)# ethernet loopback permit external vlan 2-10
```
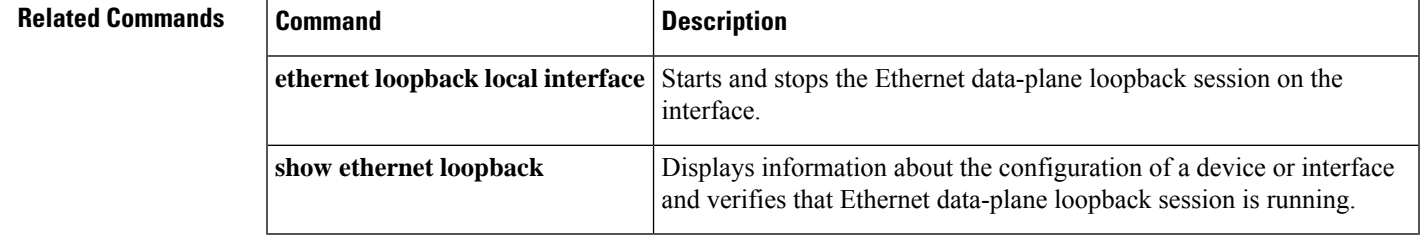

# **ethernet mac-flush notification mirp**

To send Multiple Service Instance ID (I-SID) Registration Protocol (MIRP) messages to the remote end when the standby Point of Attachment (PoA) becomes active and to specify that MIRP messages should be processed when they are received, use the **ethernet mac-flush notification mirp** command in global configuration mode. To disable the notifications and processing, use the **no** form of this command.

**ethernet mac-flush notification mirp** [**cos** *value*] [**no**] **ethernet mac-flush notification mirp** [**cos** *value*]

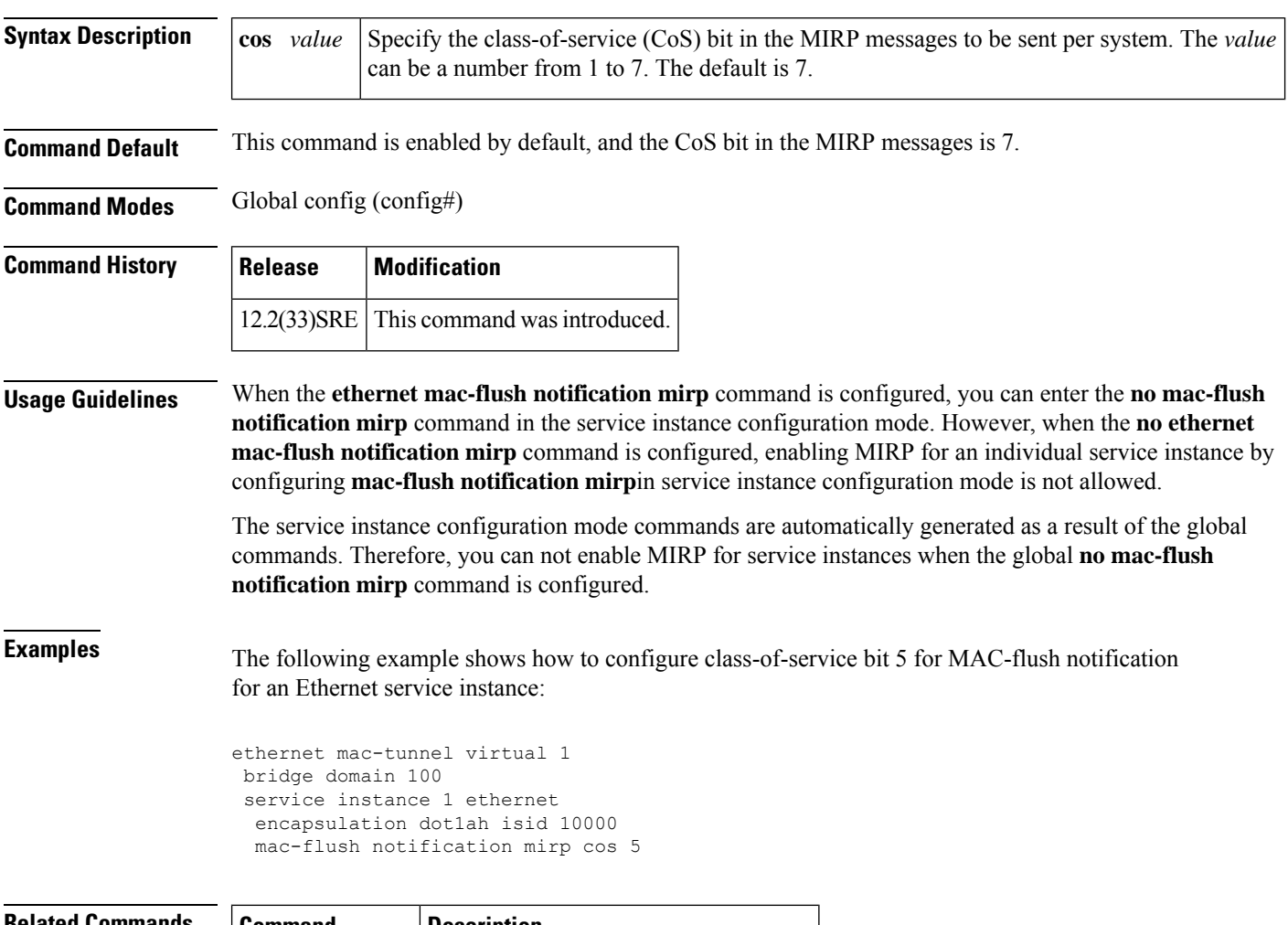

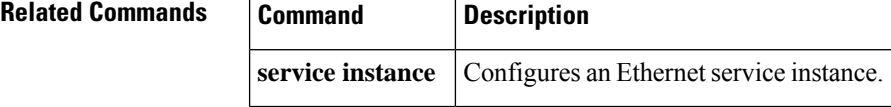

# **ethernet mac limit action flooding disable**

To prevent Layer 2 flooding for packets with unknown destination MAC addresses, use the **ethernet mac limit action flooding disable** command in global configuration mode. To allow this flooding, use the **no** form of this command.

**ethernet mac limit action flooding disable no ethernet mac limit action flooding disable**

**Syntax Description** This command has no arguments or keywords.

**Command Default** The flooding is allowed.

**Command Modes** Global configuration (config)

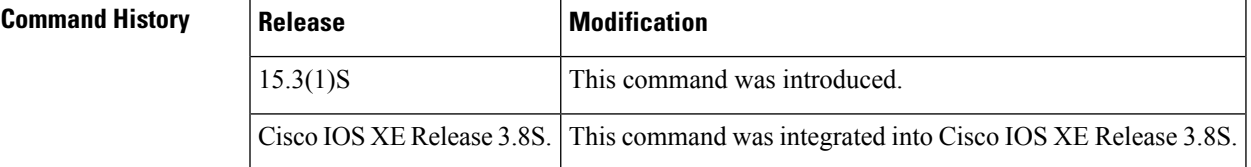

**Usage Guidelines** When a Layer 2 device receives a packet, the destination MAC address is examined and the device looks at the MAC address table. Each MAC address table contains information and attributes such as the following:

- MAC destination address
- Bridge-domain ID
- Interface type and number
- Service instance number
- Forwarding policy

If the system finds a match (for example, the MAC destination address), the packets are forwarded to the appropriate interface associated with the MAC destination address. If the system does not find a match, copies of the packets are forwarded to all interfaces in that bridge domain (except the source destination interface). This is known as "flooding."

Eventually, the packet reaches the correct destination MAC address and that destination replies. This reply allows the system to learn that the MAC destination address belongs to a specific interface and an entry in the MAC address table is created. The next time a packet with that MAC destination address is received, the packet is simply forwarded to the correct interface.

However, there is a limit to the number of MAC destination address entries that can be included in the MAC address table. This is known as the MAC address limit. When this limit is reached, the system cannot learn the new destination. Thus, this destination will always be flooded, which results in system degradation. Use the **ethernet mac limit action flooding disable** command to prevent flooding the destination. If flooding is disabled, when the packet's MAC address destination is unknown, the packet is discarded.

**Examples** The following example shows how to prevent Layer 2 flooding for packets with unknown destination MAC addresses.

Device> **enable** Device# **configure terminal** Device(config)# **ethernet mac limit action flooding disable**

# **ethernet mac limit maximum addresses**

To set the maximum number of MAC addresses that can be learned on the system, use the **ethernet mac limit maximum addresses** command in global configuration mode. To return to the default setting, use the **no** form of this command.

**ethernet mac limit maximum addresses** *maximum-addresses* **no ethernet mac limit maximum addresses** [*maximum-addresses*]

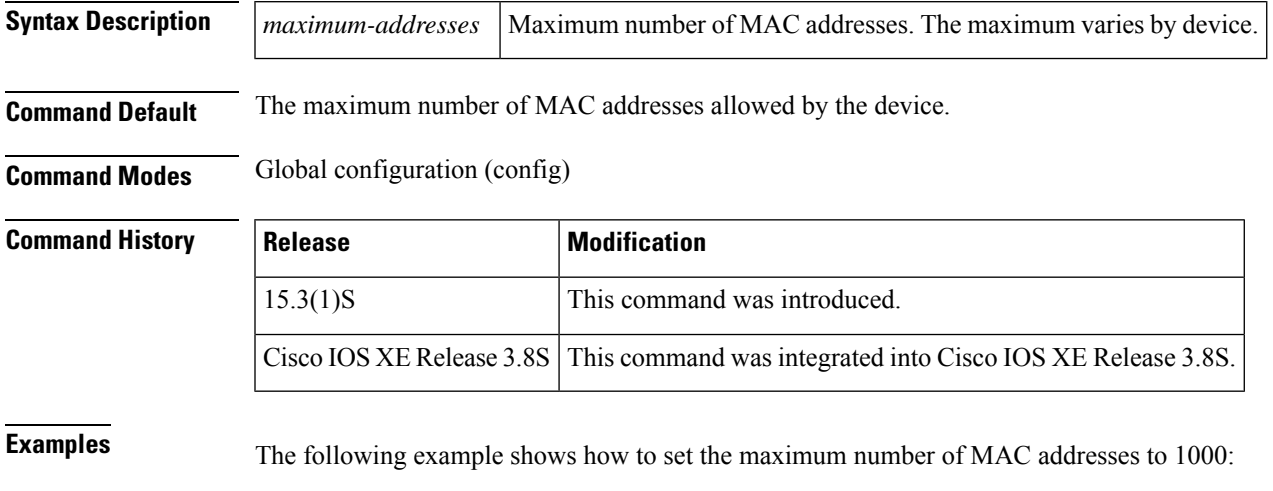

Device> **enable** Device# **configure terminal** Device(config)# **ethernet mac limit maximum addresses 1000**

# **ethernet mac-tunnel virtual**

To configure a virtual MAC-in-MAC tunnel and place the command-line interface (CLI) into MAC-in-MAC tunnel configuration mode, use the **ethernet mac-tunnel virtual** command in global configuration mode. To remove the configured virtual MAC-in-MAC tunnel, use the **no** form of this command.

**ethernet mac-tunnel virtual** *tunnel-id* **no ethernet mac-tunnel virtual** *tunnel-id*

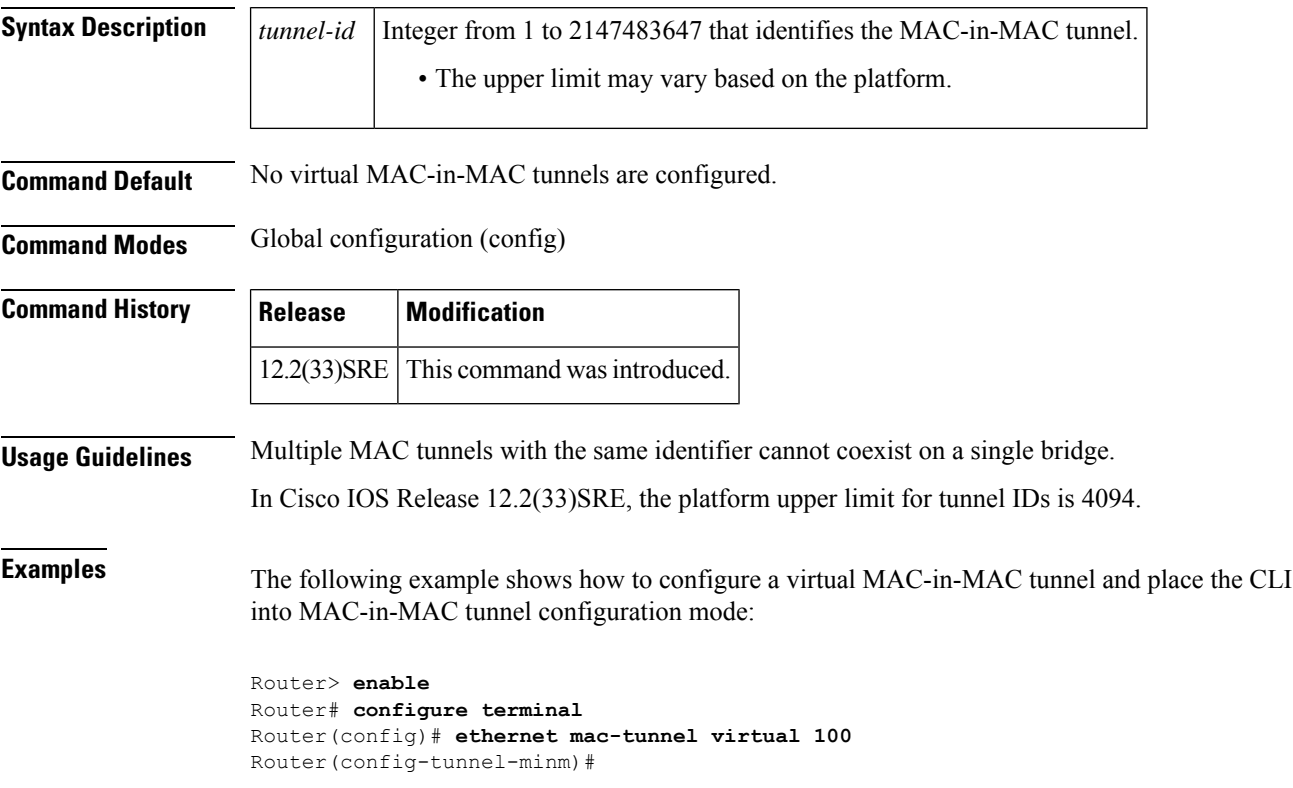

## **ethernet oam**

To enable Ethernet operations, maintenance, and administration (OAM) on an interface, use the **ethernet oam** command in interface configuration mode. To disable Ethernet OAM on an interface, use the **no** form of this command.

**ethernet oam** [{**max-rate** *oampdus* | **min-rate** *num-seconds* | **mode** {**active** | **passive**} | **timeout** *seconds*}]

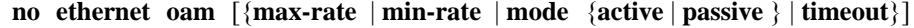

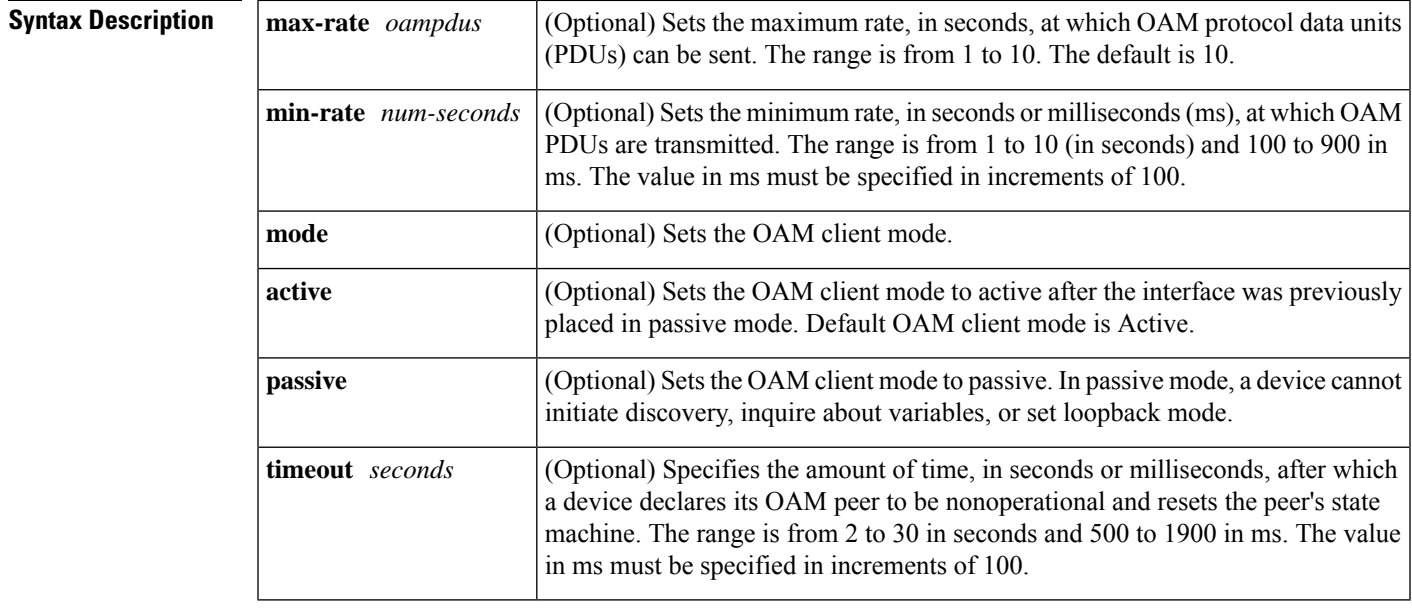

**Command Default** Ethernet OAM is disabled.

**Command Modes** Interface configuration (config-if)

## **Command History Release Modification** 12.2(33)SRA This command was introduced. 12.4(15)T This command was integrated into Cisco IOS Release 12.4(15)T. 12.2(33) SXH This command was integrated into Cisco IOS Release 12.2(33) SXH. Cisco IOS XE Release 3.5S This command was integrated into Cisco IOS XE Release 3.5S. This command was implemented on the Cisco ASR 900 Series Aggregation Services Router. 15.1(2)SNG

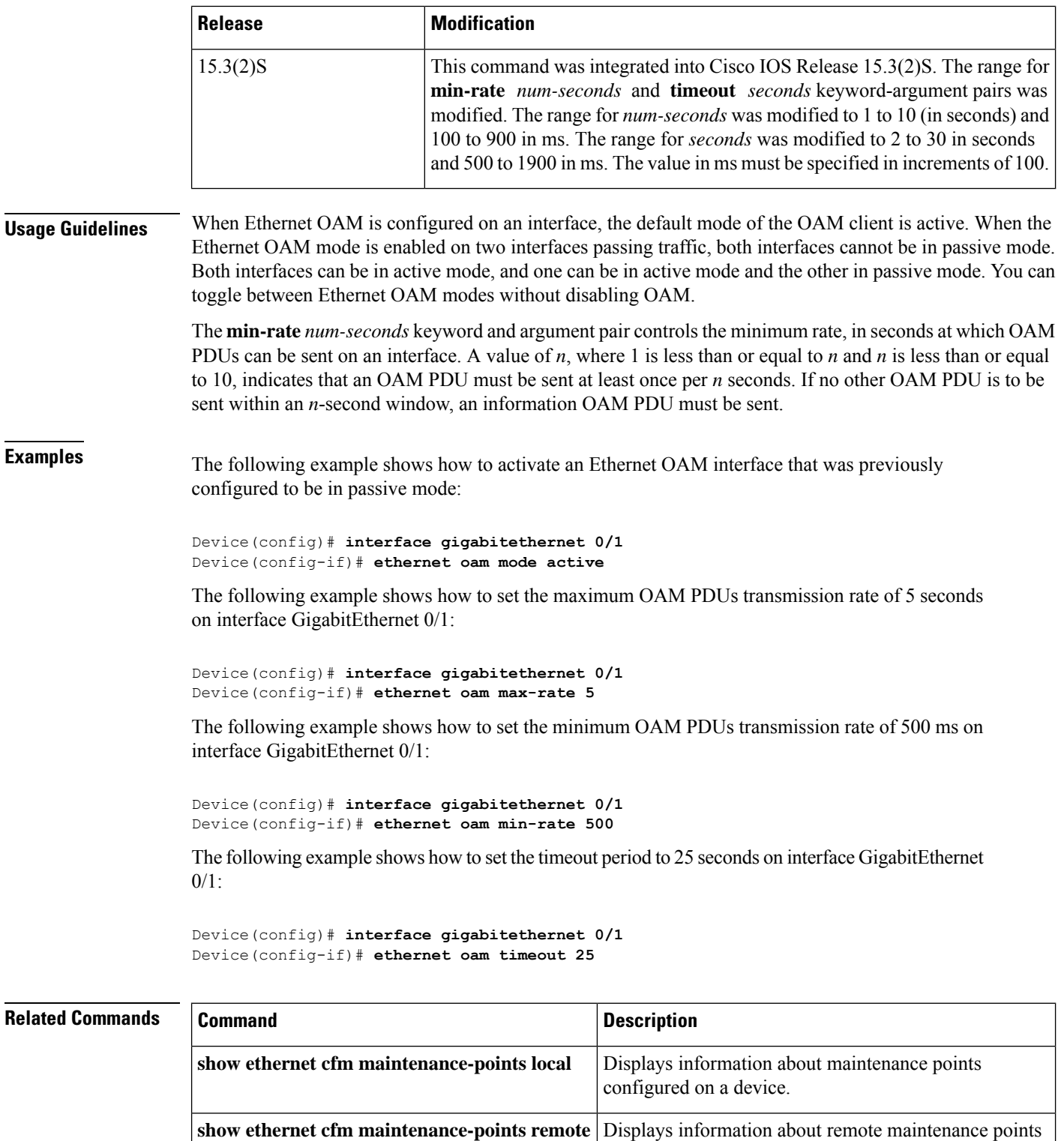

configured statically in a cross-check list.

**crosscheck**

I

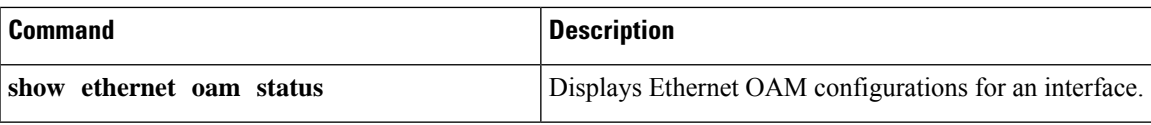

# **ethernet oam link-monitor frame**

To configure an error frame threshold or window on an Ethernet operations, maintenance, and administration (OAM) interface, use the **ethernet oam link-monitor frame**command in configuration template mode or interface configuration mode. To remove the threshold or window, use the **no** form of this command.

**ethernet oam link-monitor frame** {**threshold** {**high** {**none***high-frames*} | **low** *low-frames*} | **window** *milliseconds*}

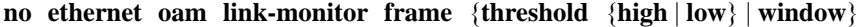

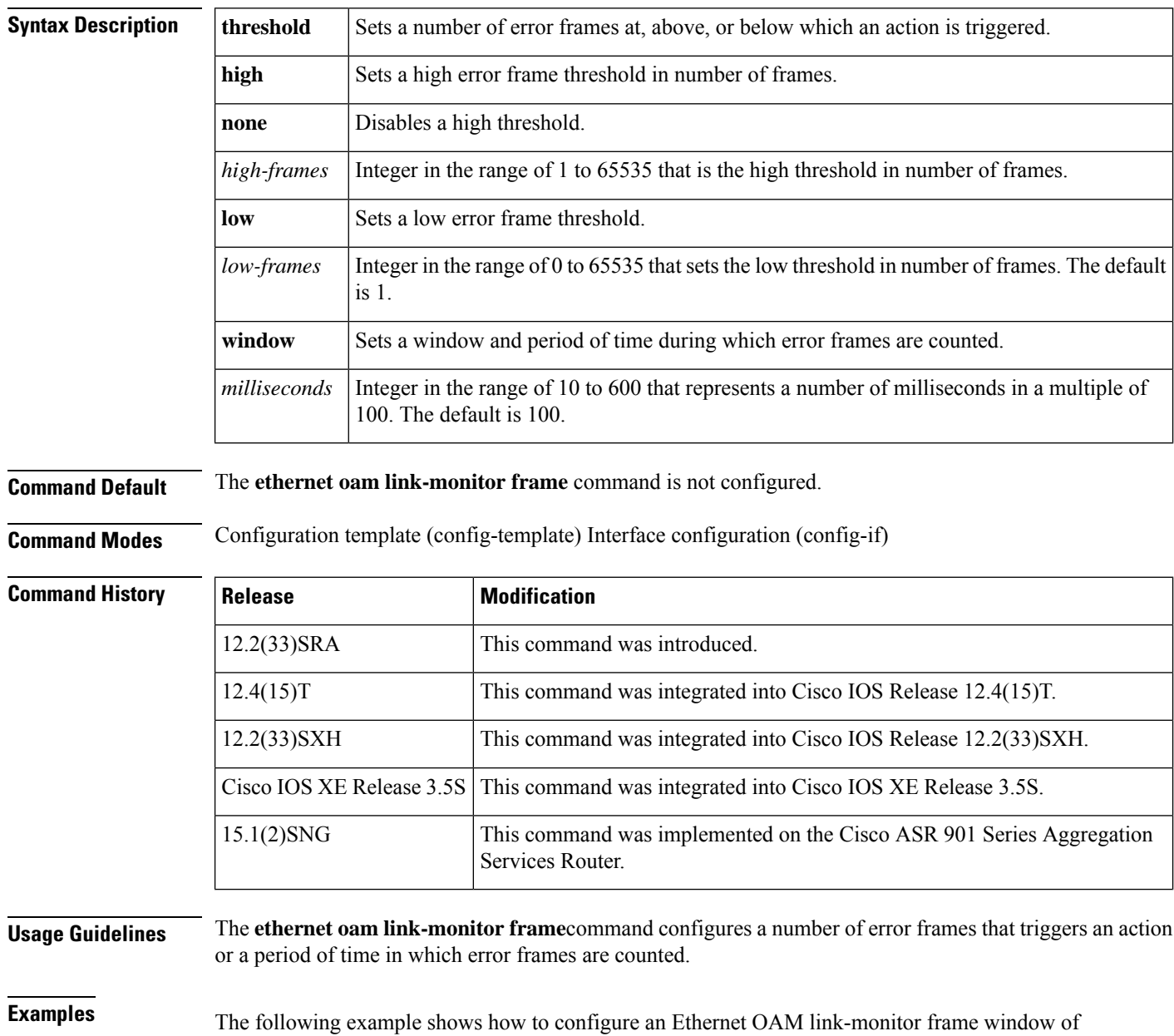

3000 milliseconds:

 $\overline{\phantom{a}}$ 

Device(config-template)# **ethernet oam link-monitor frame window 300**

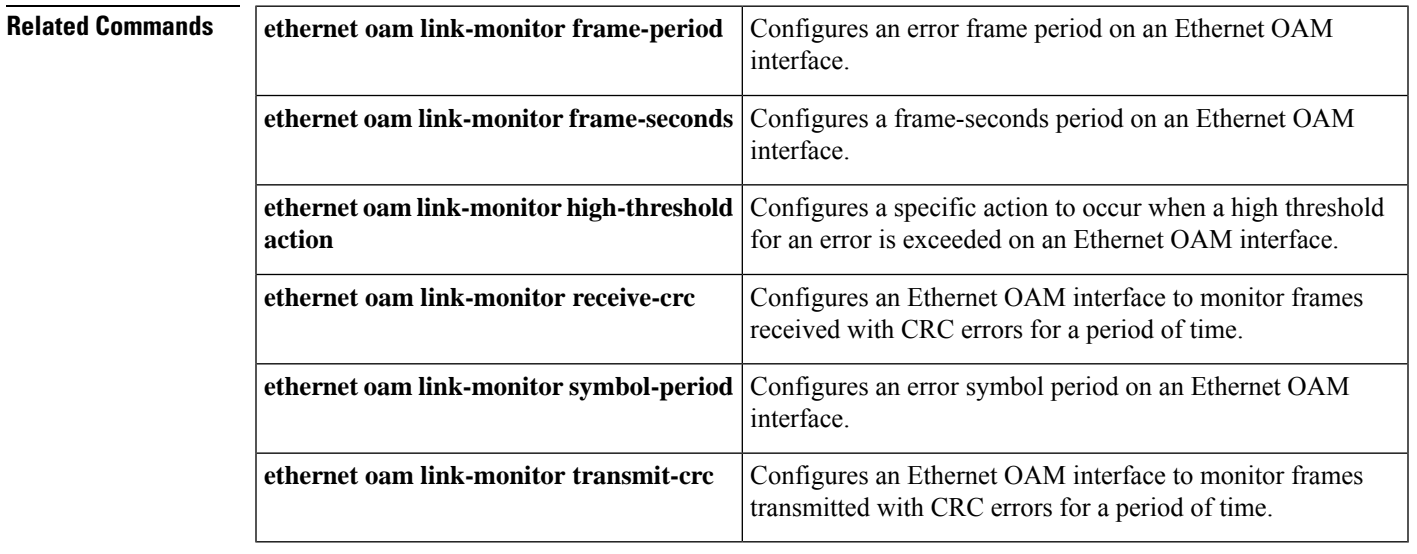

# **ethernet oam link-monitor frame-period**

To configure an error frame period on an Ethernet operations, maintenance, and administration (OAM) interface, use the **ethernet oam link-monitor frame-period**command in configuration template or interface configuration mode. To remove the frame period, use the **no** form of this command.

**ethernet oam link-monitor frame-period** {**threshold** {**high** {**none***high-frames*} | **low** *low-frames*} | **window** *frames*}

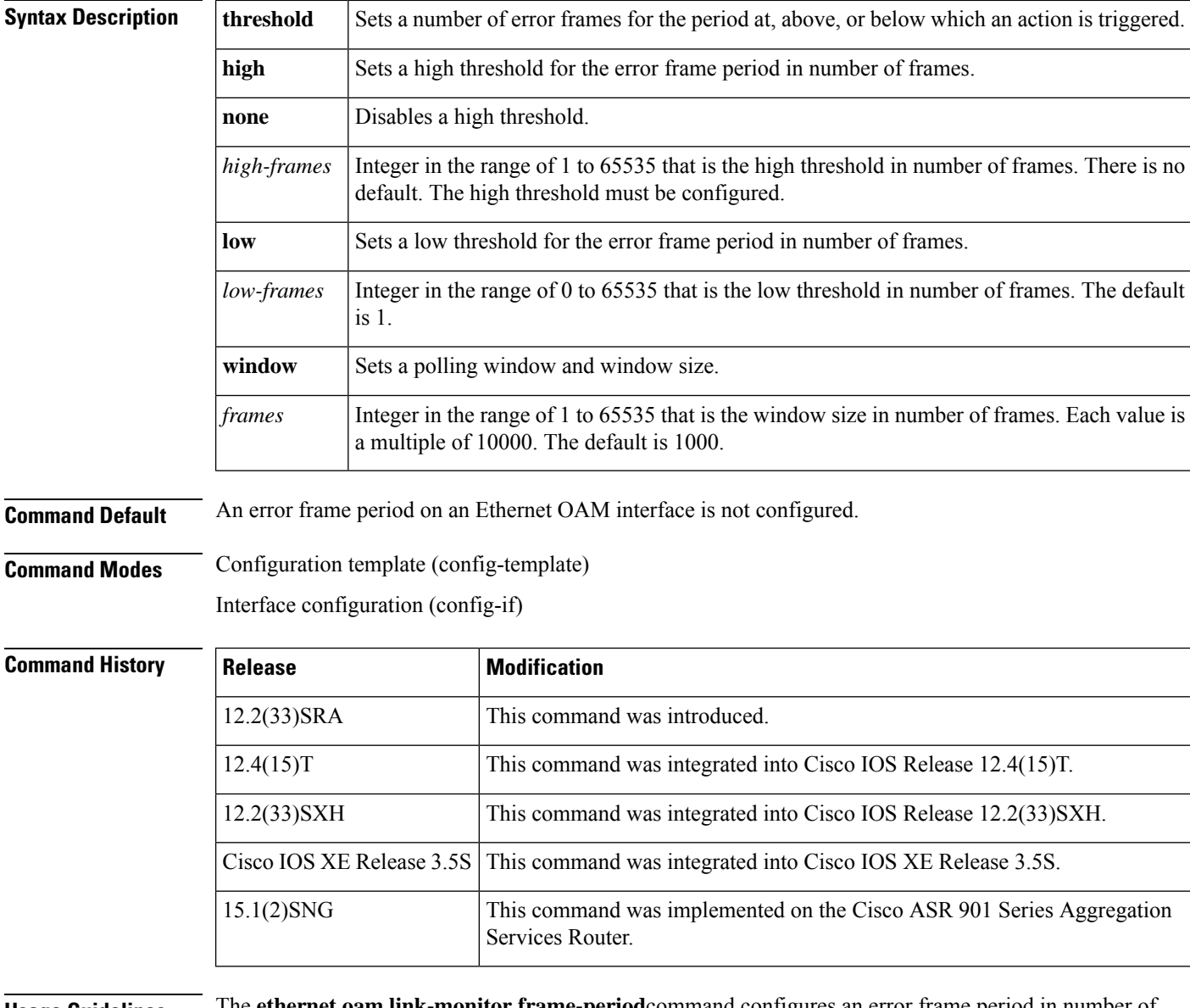

**no ethernet oam link-monitor frame-period** {**threshold** {**high** | **low**} | **window**}

**Usage Guidelines** The **ethernet oam link-monitor frame-period**command configures an error frame period in number of frames. When a high threshold is configured, it must be at least as great as the low threshold for frame errors. The number of frames polled is user defined. Note that the system can poll only by time, not by frames. The number of frames you specify is converted internally to seconds using a formula that includes interface speed.

**Examples** The following example shows how to configure an Ethernet OAM link-monitor frame-period window of 20000 frames:

Device(config-template)# **ethernet oam link-monitor frame-period window 2**

The following example shows how to configure an Ethernet OAM link-monitor frame-period low threshold of 500 frames:

Device(config-template)# **ethernet oam link-monitor frame-period threshold low 500**

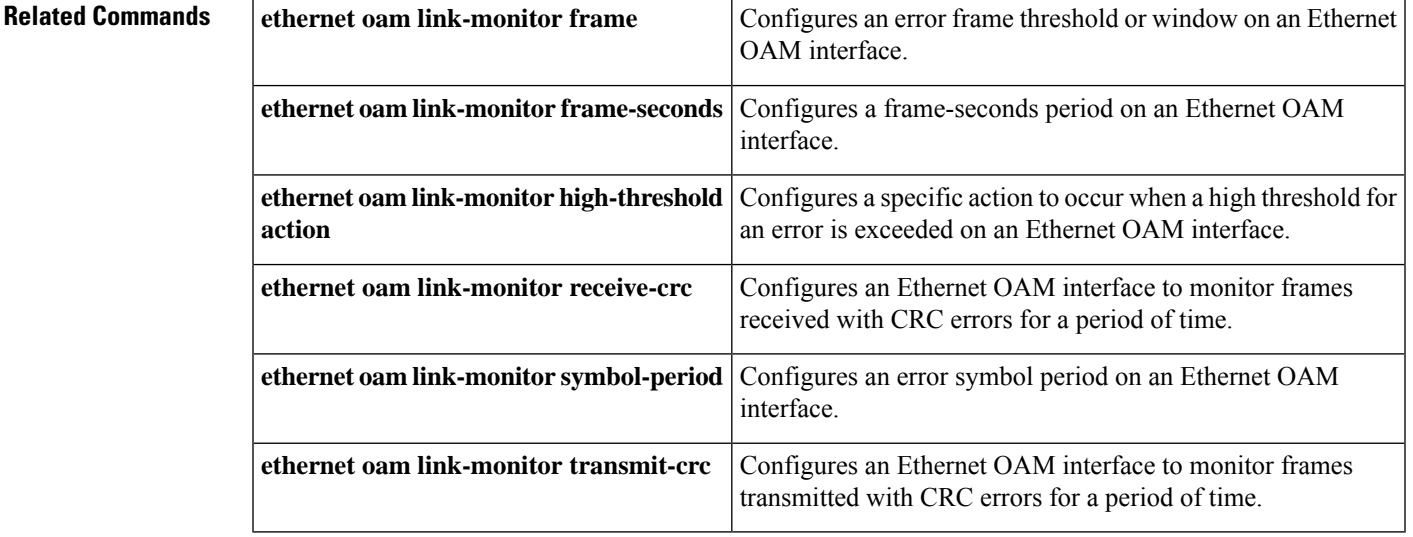

# **ethernet oam link-monitor frame-seconds**

To configure a frame-seconds period on an Ethernet operations, maintenance, and administration (OAM) interface, use the **ethernet oam link-monitor frame-seconds**command in configuration template and interface configuration mode. To remove the threshold or window, use the **no** form of this command.

**ethernet oam link-monitor frame-seconds** {**threshold** {**high** {**none***high-frames*} | **low** *low-frames*} | **window** *milliseconds*}

**no ethernet oam link-monitor frame-seconds** {**threshold** {**high** | **low**} | **window**}

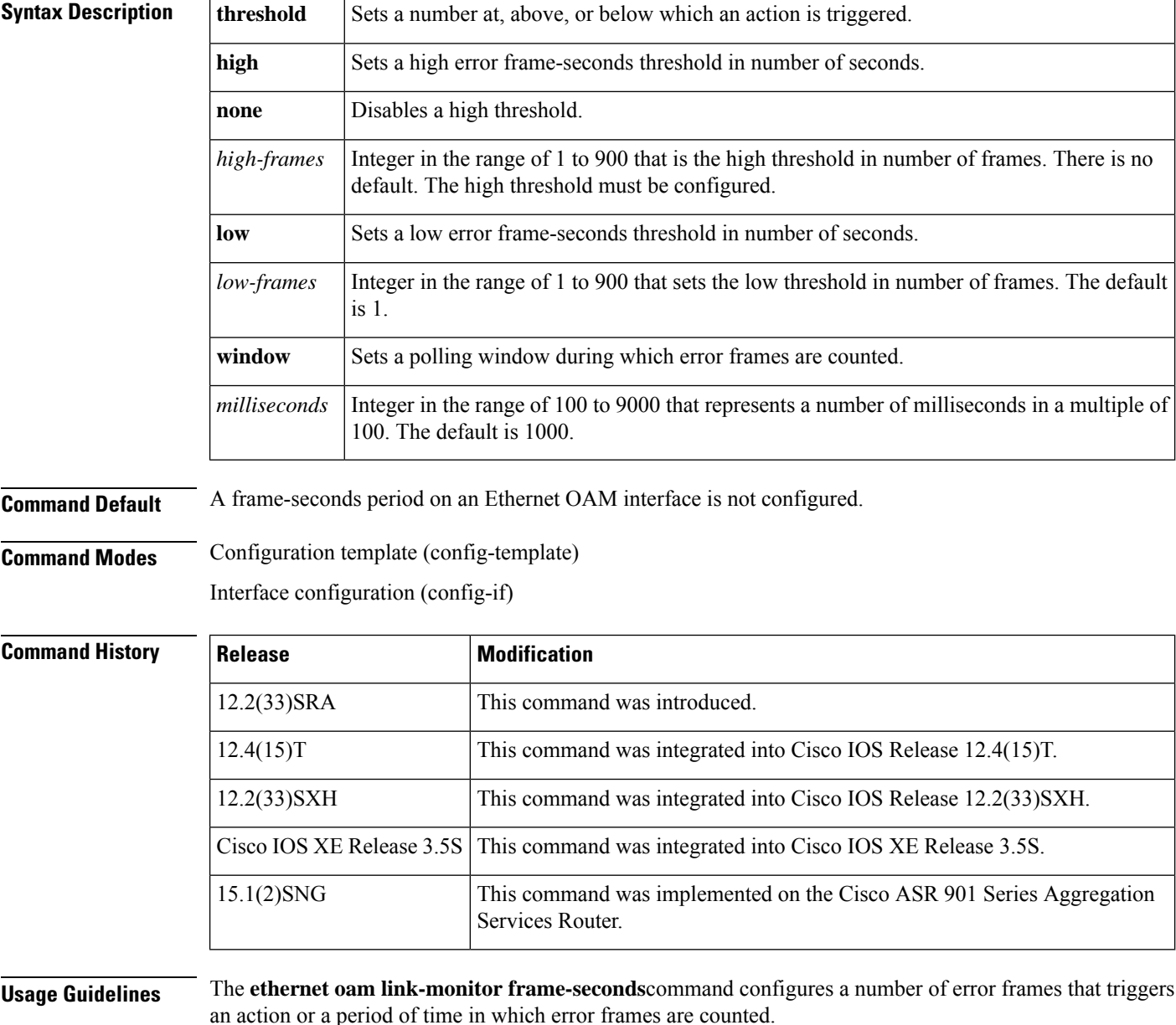
**Examples** The following example shows how to configure an Ethernet OAM link-monitor frame-seconds window of 30000 milliseconds (30 seconds):

```
Device(config-template)# ethernet oam link-monitor frame-seconds window 300
```
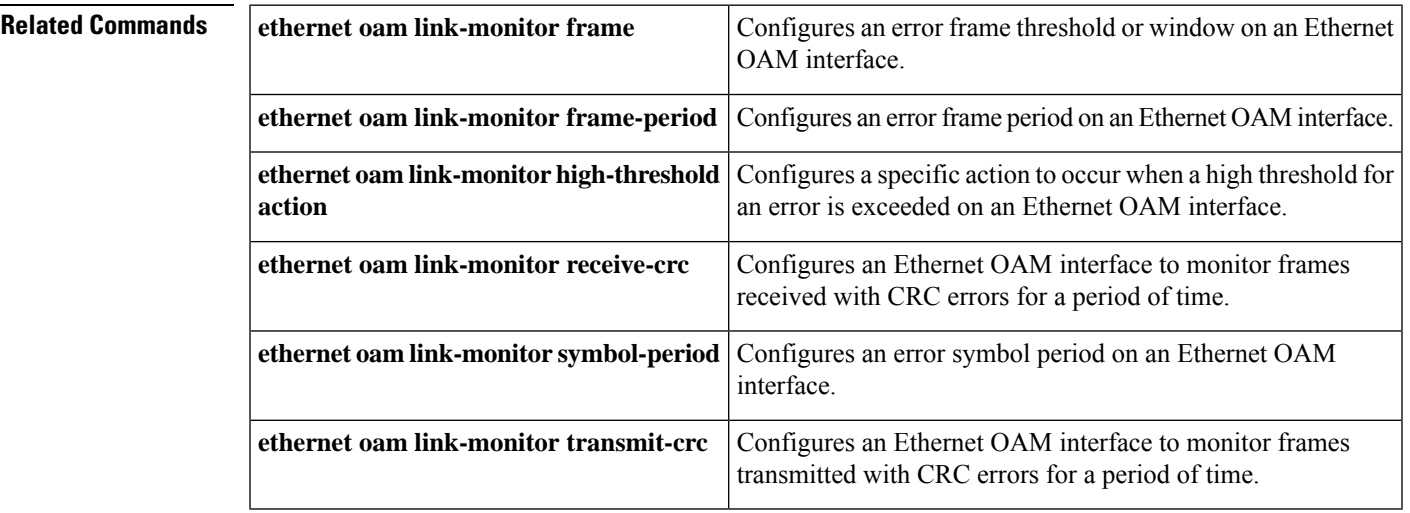

# **ethernet oam link-monitor high-threshold action**

To configure a specific action to occur when a high threshold for an error is exceeded on an Ethernet operations, maintenance, and administration (OAM) interface, use the **ethernet oam link-monitorhigh-thresholdaction** command in configuration template mode. To remove the high-threshold action, use the **no** form of this command.

**ethernet oam link-monitor high-threshold action** {**error-disable-interface** | **failover**}

**no ethernet oam link-monitor high-threshold action**

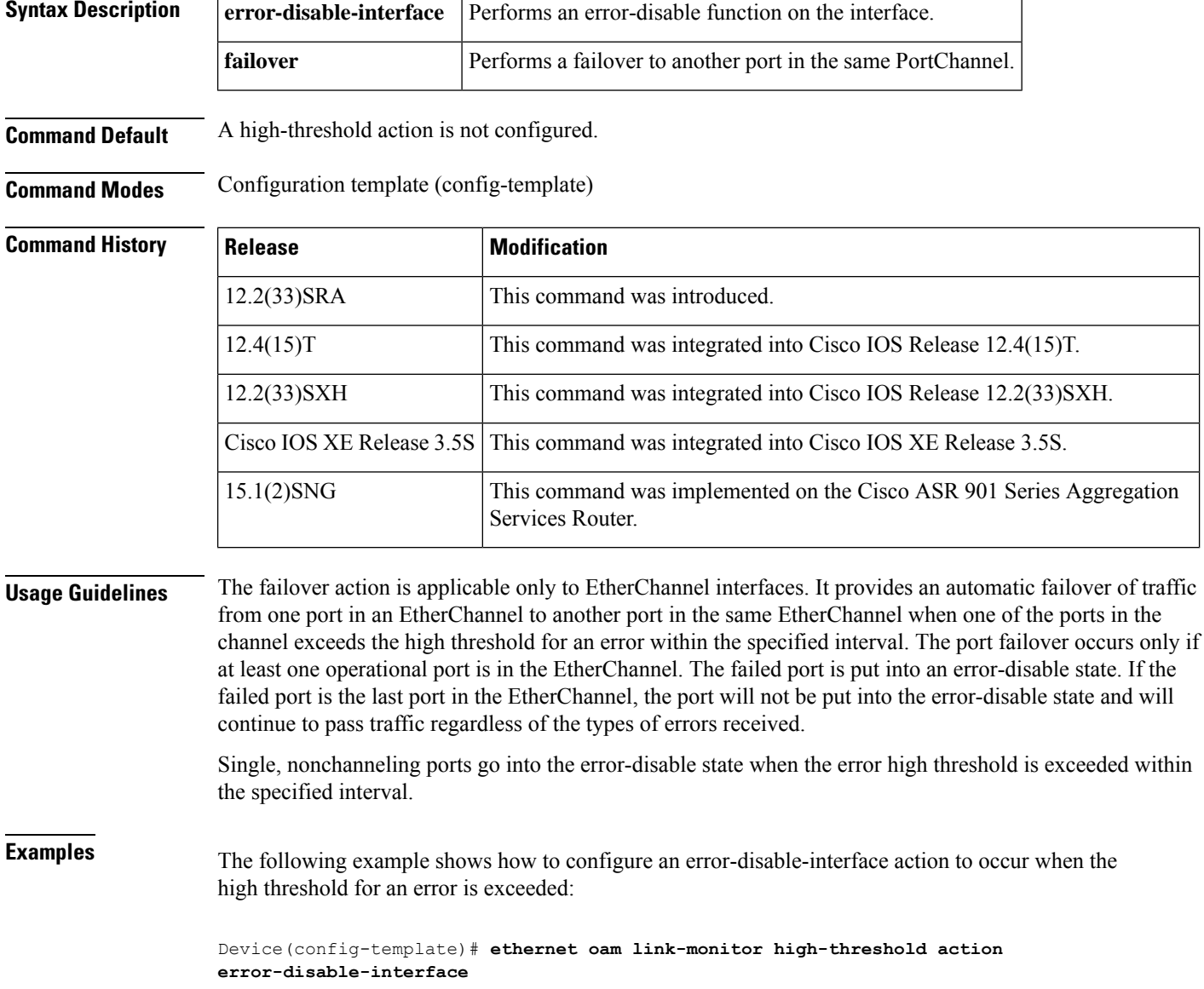

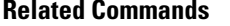

I

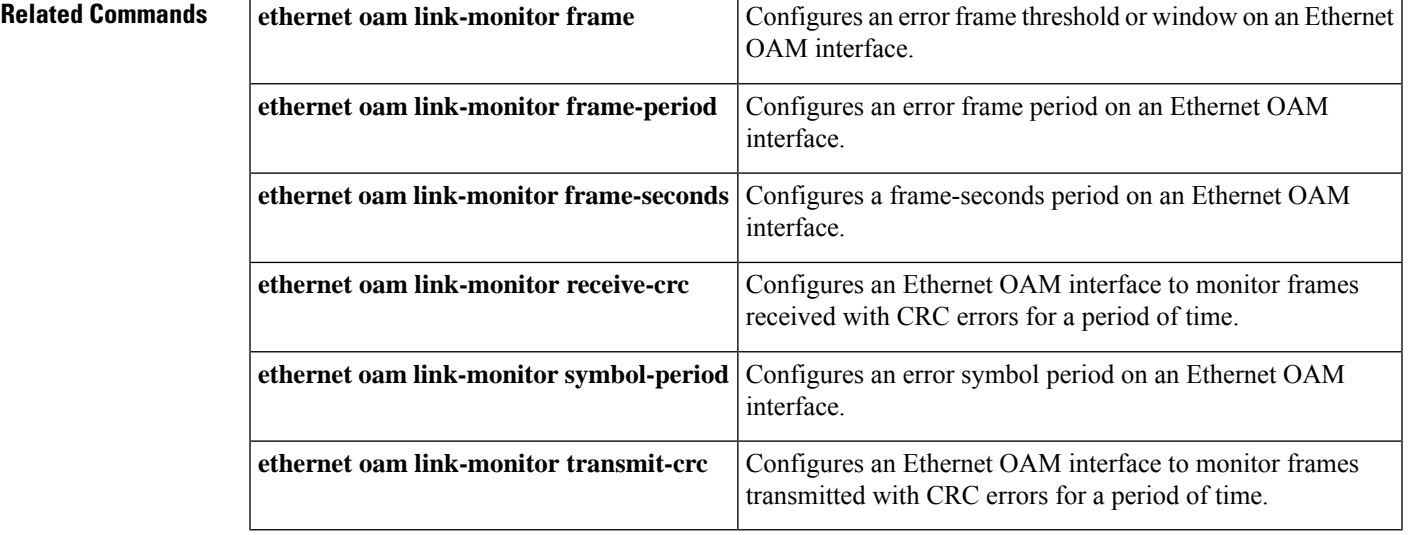

### **ethernet oam link-monitor on**

To enable link monitoring on an Ethernet operations, maintenance, and administration (OAM) interface, use the **ethernet oam link-monitor on**command in interface configuration mode. To disable link monitoring, use the **no** form of this command.

**ethernet oam link-monitor on**

**no ethernet oam link-monitor on**

**Syntax Description** This command has no arguments or keywords.

**Command Default** Link monitoring is turned on when Ethernet OAM is enabled.

**Command Modes** Interface configuration (config-if)

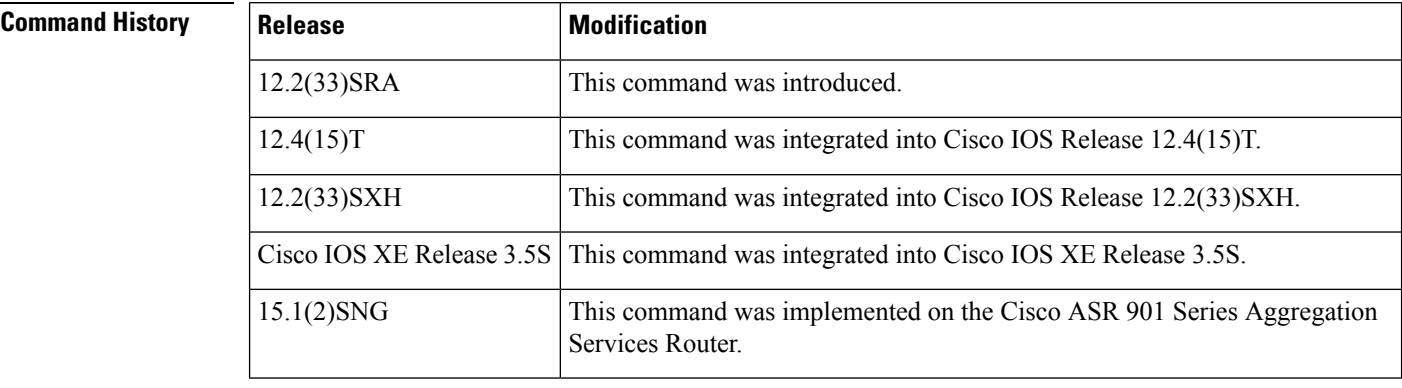

**Usage Guidelines** When link monitoring is enabled, the interface sends event OAM protocol data units (PDUs) when errors occur and interprets event OAM PDUs from the remote peer. Link monitoring can be effective only if both the local client and remote peer agree to support it.

> The **ethernet oam link-monitor on**command is enabled by default when Ethernet OAM is enabled and does not display in the configuration when the **show running-config** command is issued.

> When link monitoring is enabled by default, to turn it off you must explicitly disable it by issuing the **no** form of this command.

**Examples** The following example shows how to disable link monitoring on Ethernet OAM interface Ethernet 0/1:

> Device(config)# **interface ethernet 0/1** Device(config-if)# **no ethernet oam link-monitor on**

**Related Commands** ethernet oam link-monitor supported Enables support for link monitoring on an Ethernet OAM interface. **ethernet oam link-monitor supported**

Ш

### **ethernet oam link-monitor receive-crc**

To configure an Ethernet operations, maintenance, and administration (OAM) interface to monitor ingress frames received with cyclic redundancy code (CRC) errors for a period of time, use the **ethernet oam link-monitor receive-crc**command in configuration template or interface configuration mode. To disable monitoring, use the **no** form of this command.

**ethernet oam link-monitor receive-crc** {**threshold** {**high** {*high-frames* | **none**} | **low** *low-frames*} | **window** *milliseconds*}

**no ethernet oam link-monitor receive-crc** {**threshold** {**high** | **low**} | **window**}

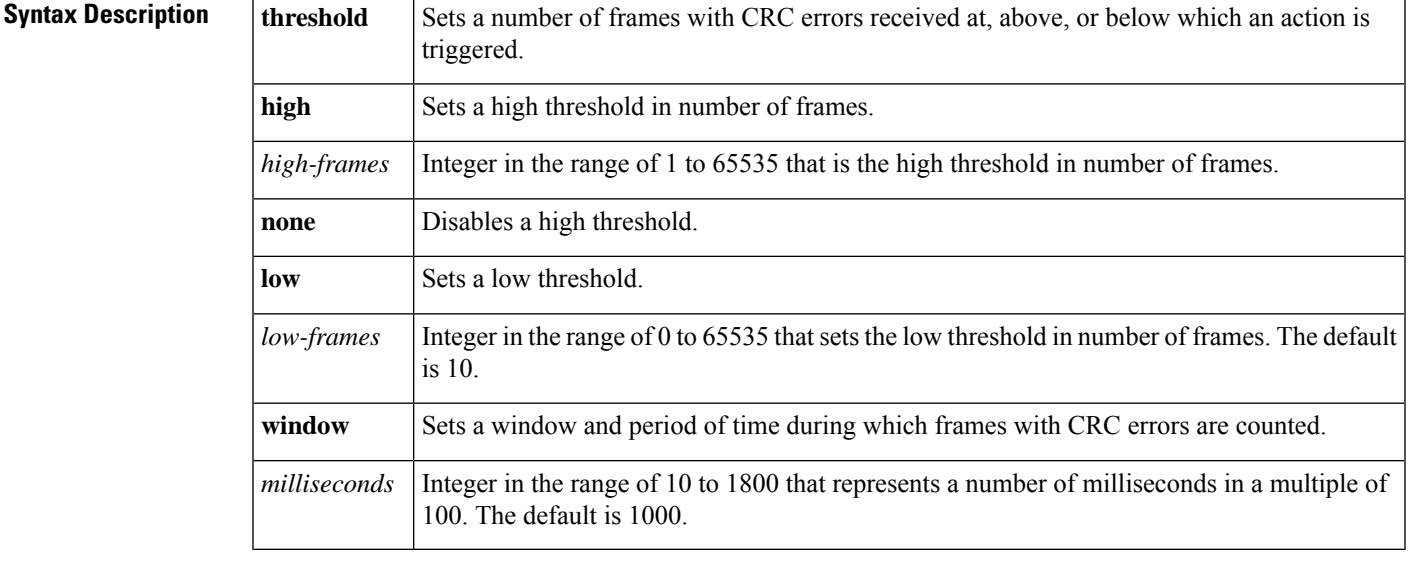

**Command Default** The **ethernet oam link-monitor receive-crc** command is not configured.

**Command Modes** Configuration template (config-template) Interface configuration (config-if)

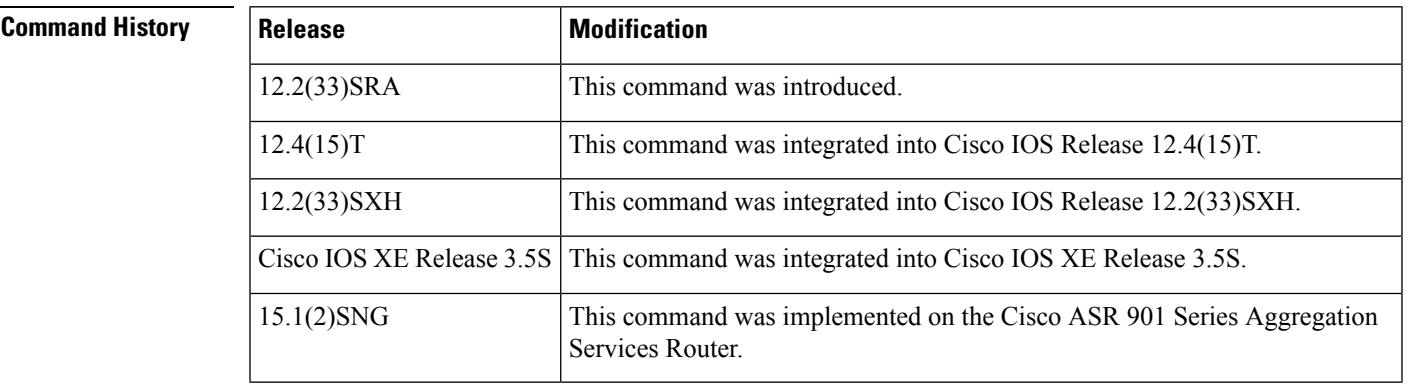

**Usage Guidelines** OAM must be operational on the interface before you issue this command.

**Examples** The following example shows how to configure a receive-crc period with a low threshold of 3000:

Device(config-if)# **ethernet oam link-monitor receive-crc threshold low 3000**

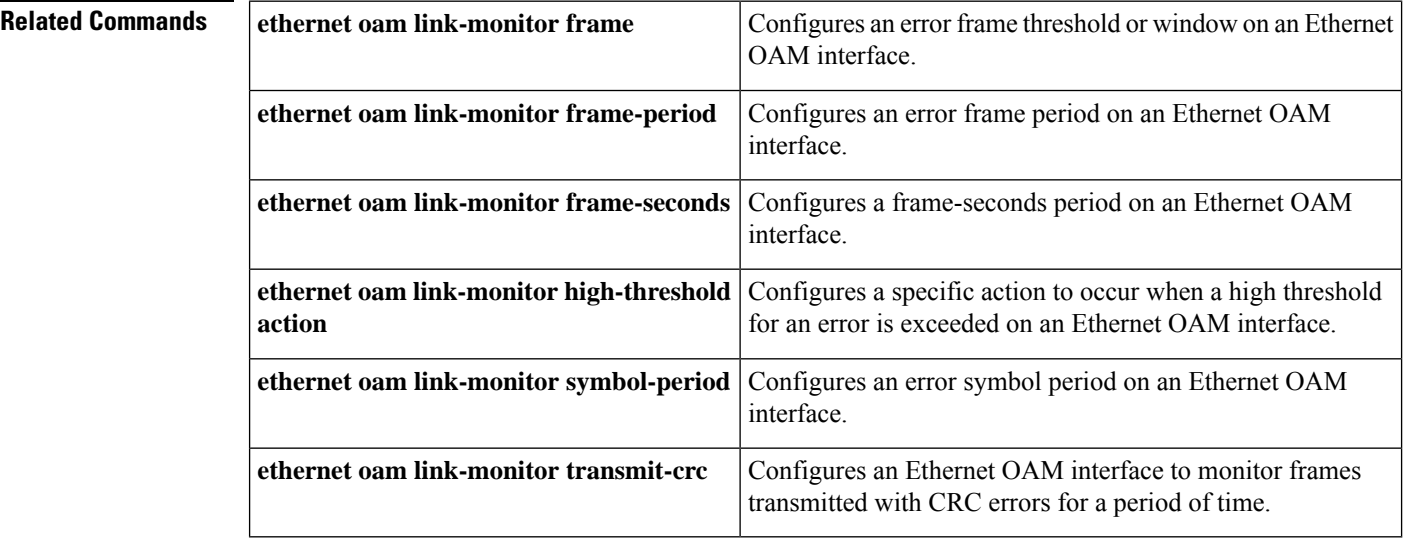

## **ethernet oam link-monitor supported**

To enable support for link monitoring on an Ethernet operations, maintenance, and administration (OAM) interface, use the **ethernet oam link-monitor supported**command in interface configuration mode. To disable link monitoring support, use the **no** form of this command.

**ethernet oam link-monitor supported no ethernet oam link-monitor supported**

**Syntax Description** This command has no arguments or keywords.

**Command Default** Link monitoring is supported when Ethernet OAM is enabled.

**Command Modes** Interface configuration (config-if)

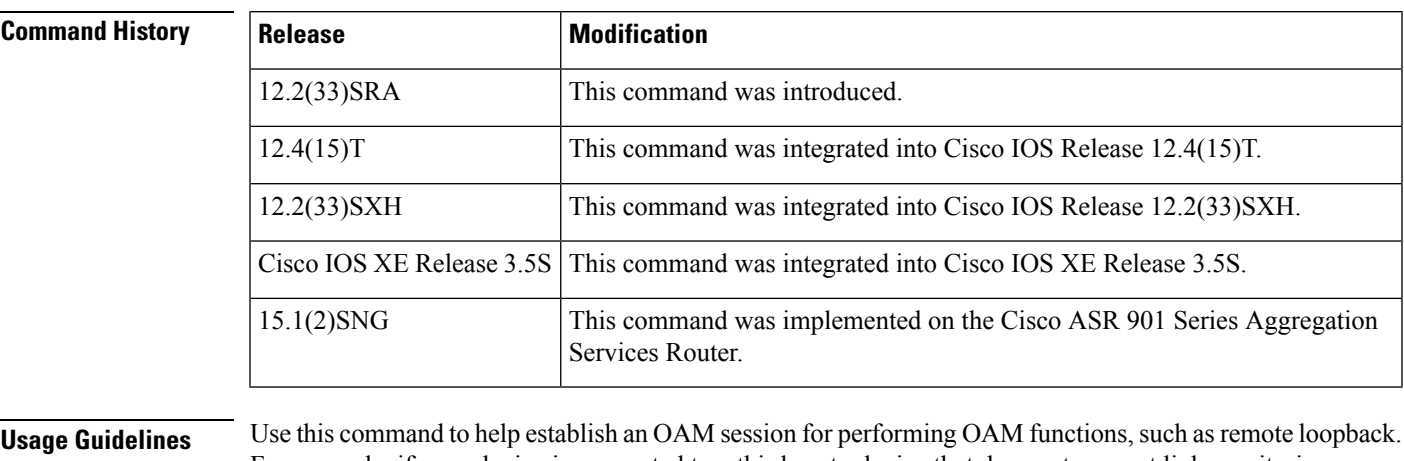

For example, if your device is connected to a third-party device that does not support link monitoring, you must disable link monitoring support on your device to establish an OAM session with the third-party device.

When the **ethernet oam link-monitor supported**command has been issued, remote loopback will not function, whether or not an interface has been configured to support it.

The **ethernet oam link-monitor supported**command is enabled by default when Ethernet OAM is enabled and does not display in the configuration when the **show running-config** command is issued.

When support for link monitoring is enabled by default, to turn it off you must explicitly disable it by issuing the **no** form of this command.

**Examples** The following example shows how to disable support for link monitoring on the GigabitEthernet 0/1 OAM interface:

> Device(config)# **interface gigabitethernet 0/1** Device(config-if)# **no ethernet oam link-monitor supported**

The following example shows how to reenable support for link monitoring on the GigabitEthernet 0/1 OAM interface after support has been disabled:

Device(config)# **interface gigabitethernet 0/1** Device(config-if)# **ethernet oam link-monitor supported**

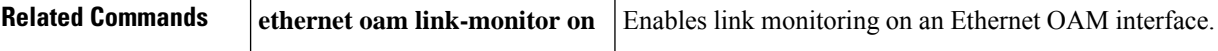

# **ethernet oam link-monitor symbol-period**

To configure an error symbol period on an Ethernet operations, maintenance, and administration (OAM) interface, use the **ethernet oam link-monitor symbol-period**command in configuration template or interface configuration mode. To remove the symbol period, use the **no** form of this command.

**ethernet oam link-monitor symbol-period** {**threshold** {**high** {**none***high-symbols*} |**low** *low-symbols*} | **window** *symbols*}

**no ethernet oam link-monitor symbol-period** {**threshold** {**high** | **low**} | **window**}

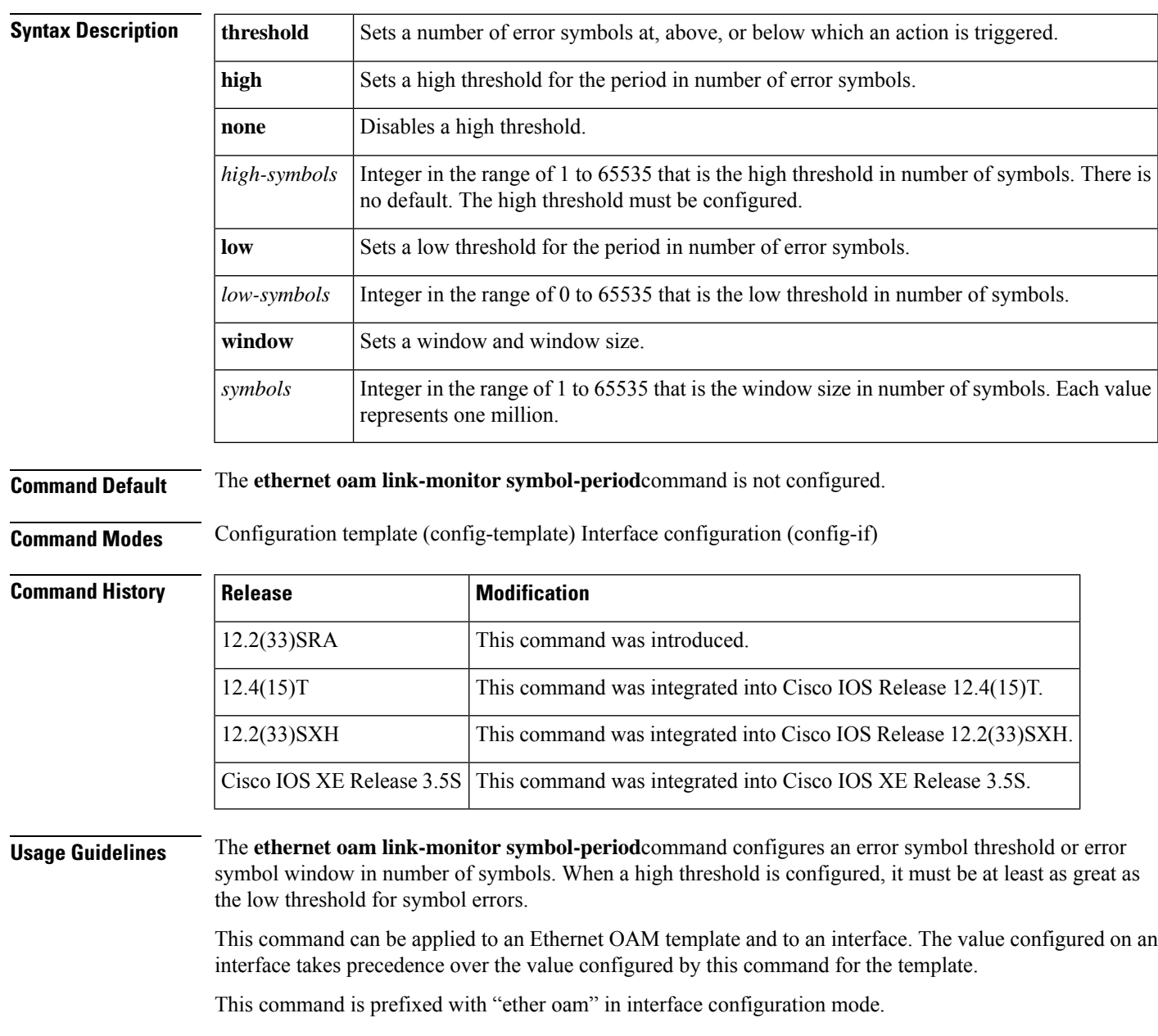

**Examples** The following example shows how to configure a symbol-period window of 500 million error symbols:

Device(config-template)# **ethernet oam link-monitor symbol-period window 500**

The following example shows how to configure a symbol-period low threshold of 500 errorsymbols:

Device(config-template)# **ethernet oam link-monitor symbol-period threshold low 500**

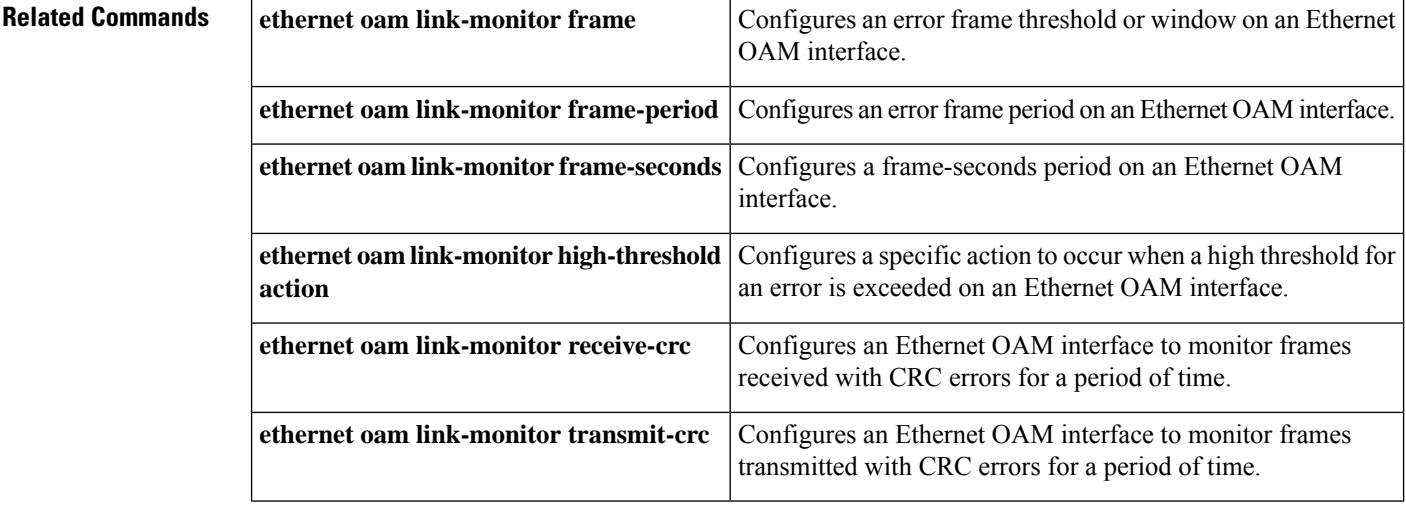

**143**

Ш

## **ethernet oam link-monitor transmit-crc**

To configure an Ethernet operations, maintenance, and administration (OAM) interface to monitor egress frames transmitted with cyclic redundancy code (CRC) errors for a period of time, use the **ethernet oam link-monitor transmit-crc**command in configuration template or interface configuration mode. To disable monitoring, use the **no** form of this command.

**ethernet oam link-monitor transmit-crc** {**threshold** {**high** {*high-frames* | **none**} | **low** *low-frames*} | **window** *milliseconds*}

**no ethernet oam link-monitor transmit-crc** {**threshold** {**high** | **low**} | **window**}

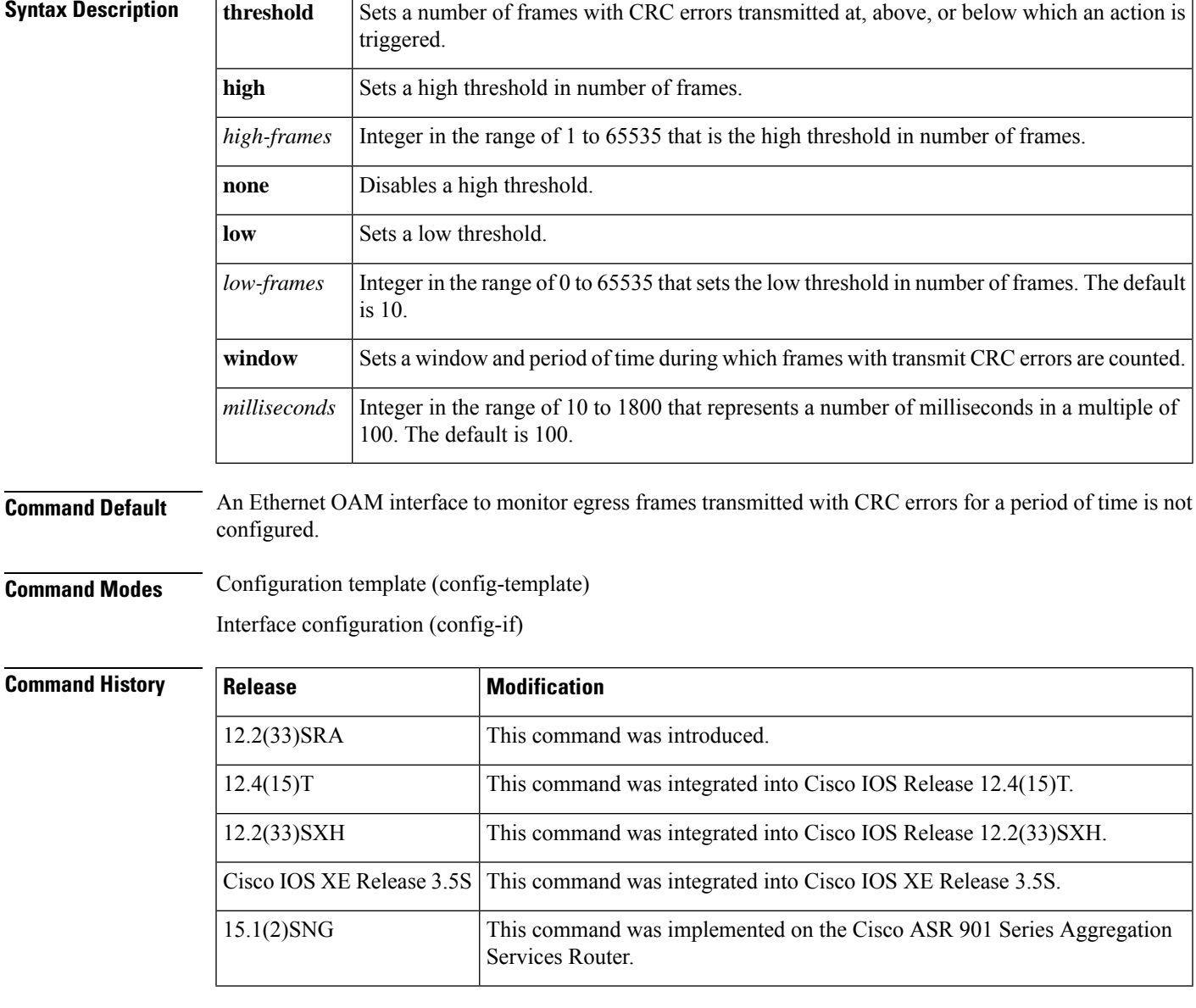

**Usage Guidelines** OAM must be operational on the interface before you issue this command.

**Examples** The following example shows how to configure a transmit CRC window of 2500 milliseconds:

Device(config-if)# **ethernet oam link-monitor transmit-crc window 25**

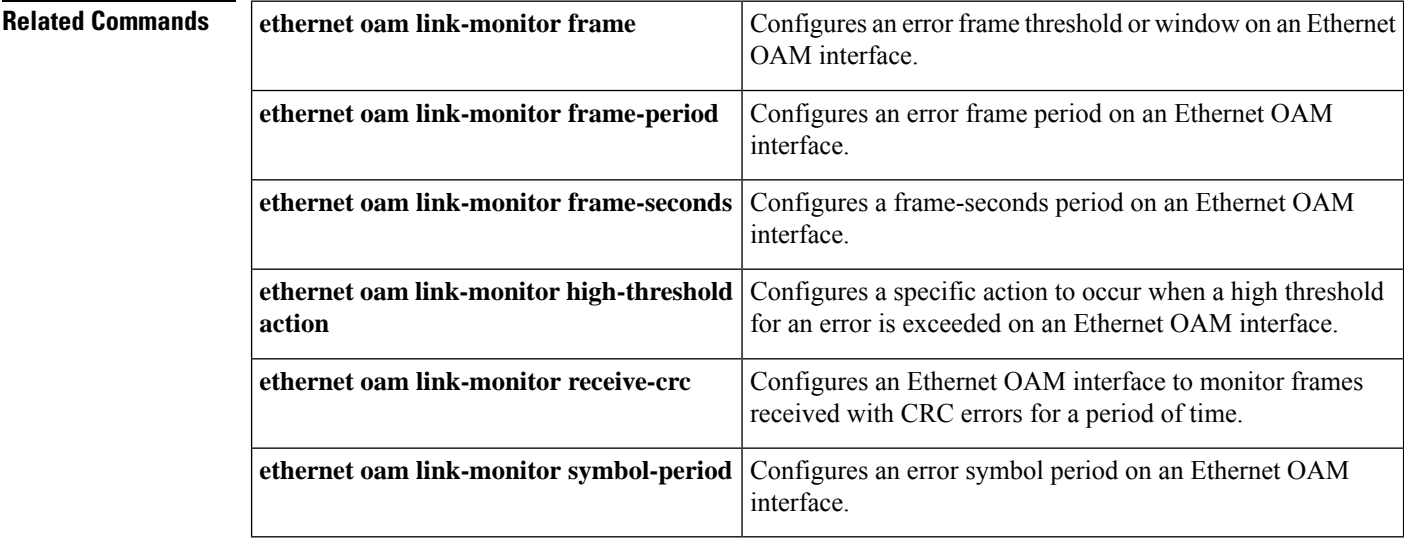

# **ethernet oam mib log size**

To set the size of the Ethernet Operations, Administration, and Maintenance (OAM) event log table, use the **ethernet oam mib log size** command in global configuration mode. To remove the event log table, use the **no** form of this command.

**ethernet oam mib log size** *entries* **no ethernet oam mib log size**

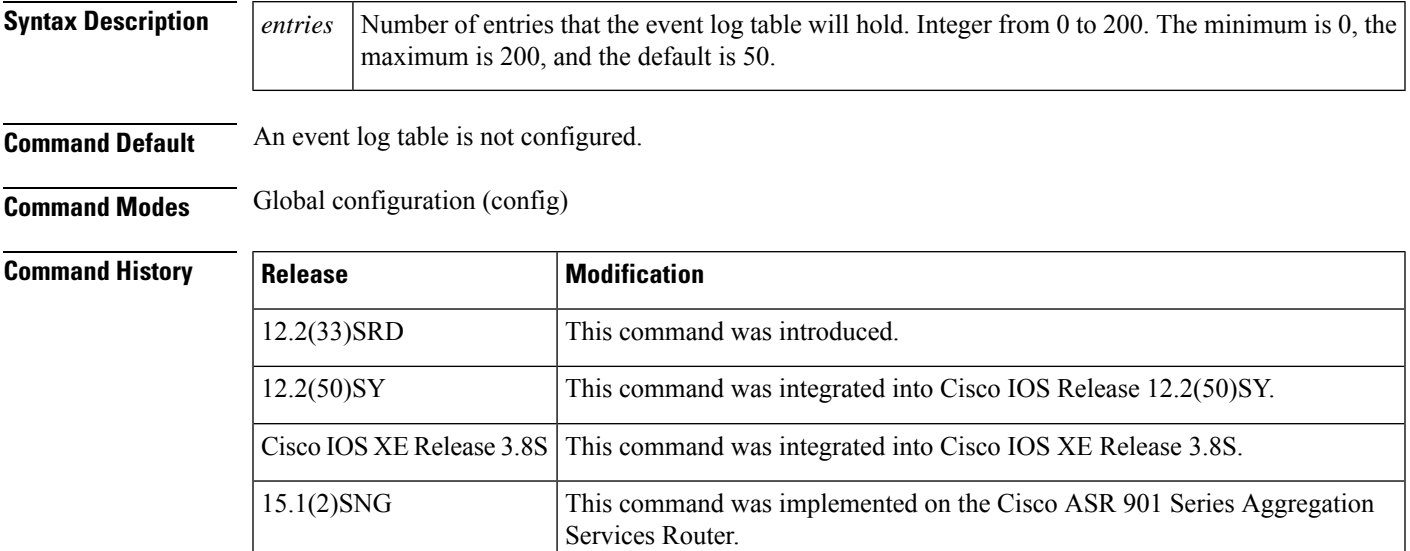

**Usage Guidelines** Use this command to configure an OAM event log table.

**Examples** The following example shows how to set the size of an event log table to 100 entries:

Device# **configure terminal** Device(config)# **ethernet oam mib log size 100**

# **ethernet oam remote-failure**

To enable Ethernet Operations, Administration, and Maintenance (OAM) remote failure actions, use the **ethernet oam remote-failure** command in interface configuration mode. To disable Ethernet OAM remote failure actions, use the **no** form of this command.

**ethernet oam remote-failure** {**critical-event** | **dying-gasp** | **link-fault**} **actionerror-disable-interface no ethernet oam remote-failure** {**critical-event** | **dying-gasp** | **link-fault**} **action error-disable-interface**

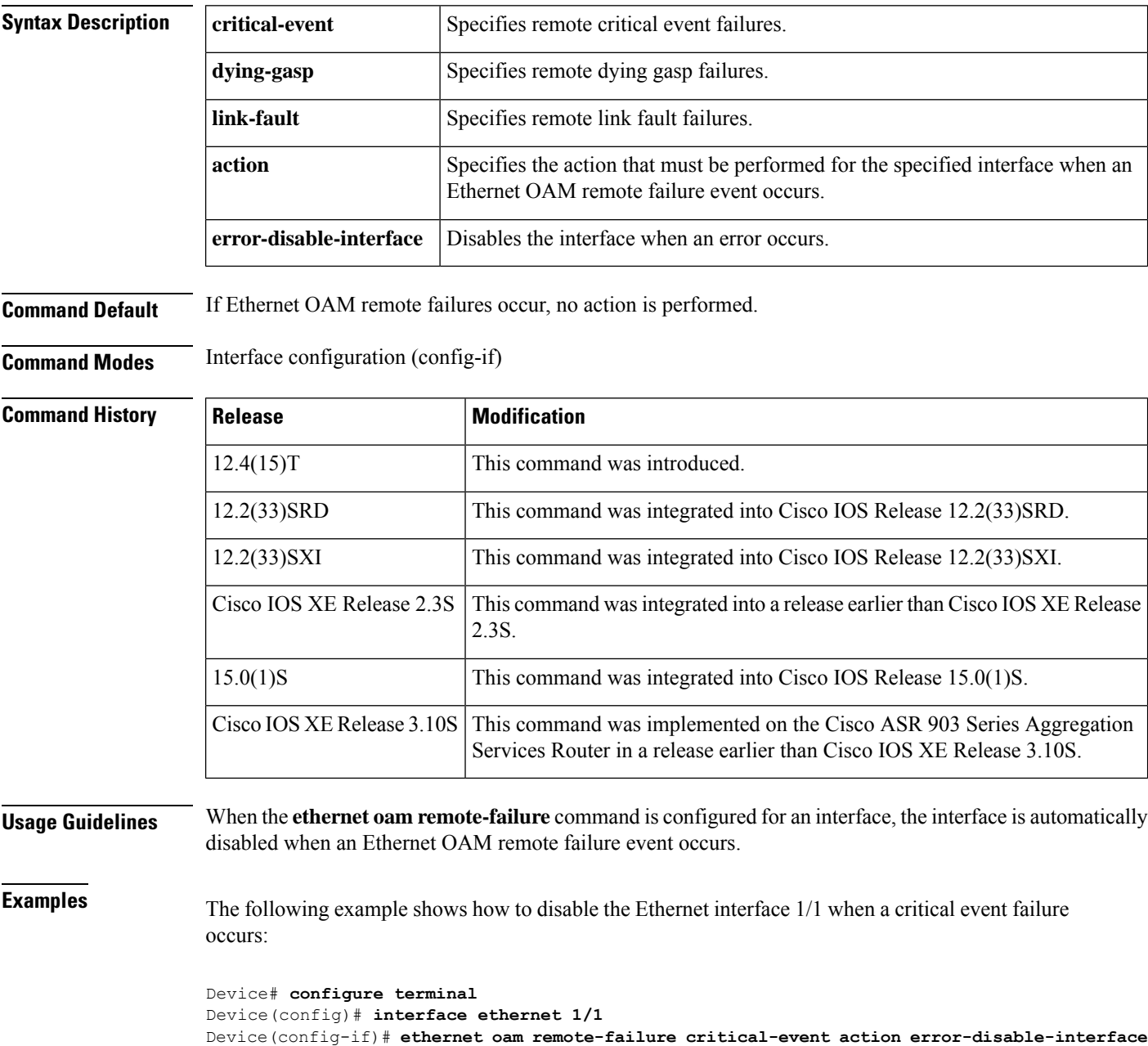

Device(config-if)# **end**

The following example shows how to disable the Gigabitethernet interface 0/1/0 when a link fault failure occurs:

```
Device# configure terminal
Device(config)# interface gigabitethernet 0/1/0
Device(config-if)# ethernet oam remote-failure link-fault action error-disable-interface
Device(config-if)# end
```
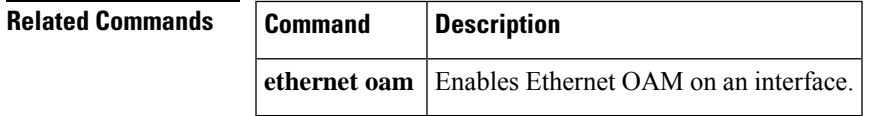

# **ethernet oam remote-loopback**

To turn on or off Ethernet operations, maintenance, and administration (OAM) remote loopback functionality on an interface, use the **ethernet oam remote-loopback**command in privileged EXEC mode. This command does not have a **no** form.

**ethernet oam remote-loopback** {**start** | **stop**} **interface** *type number*

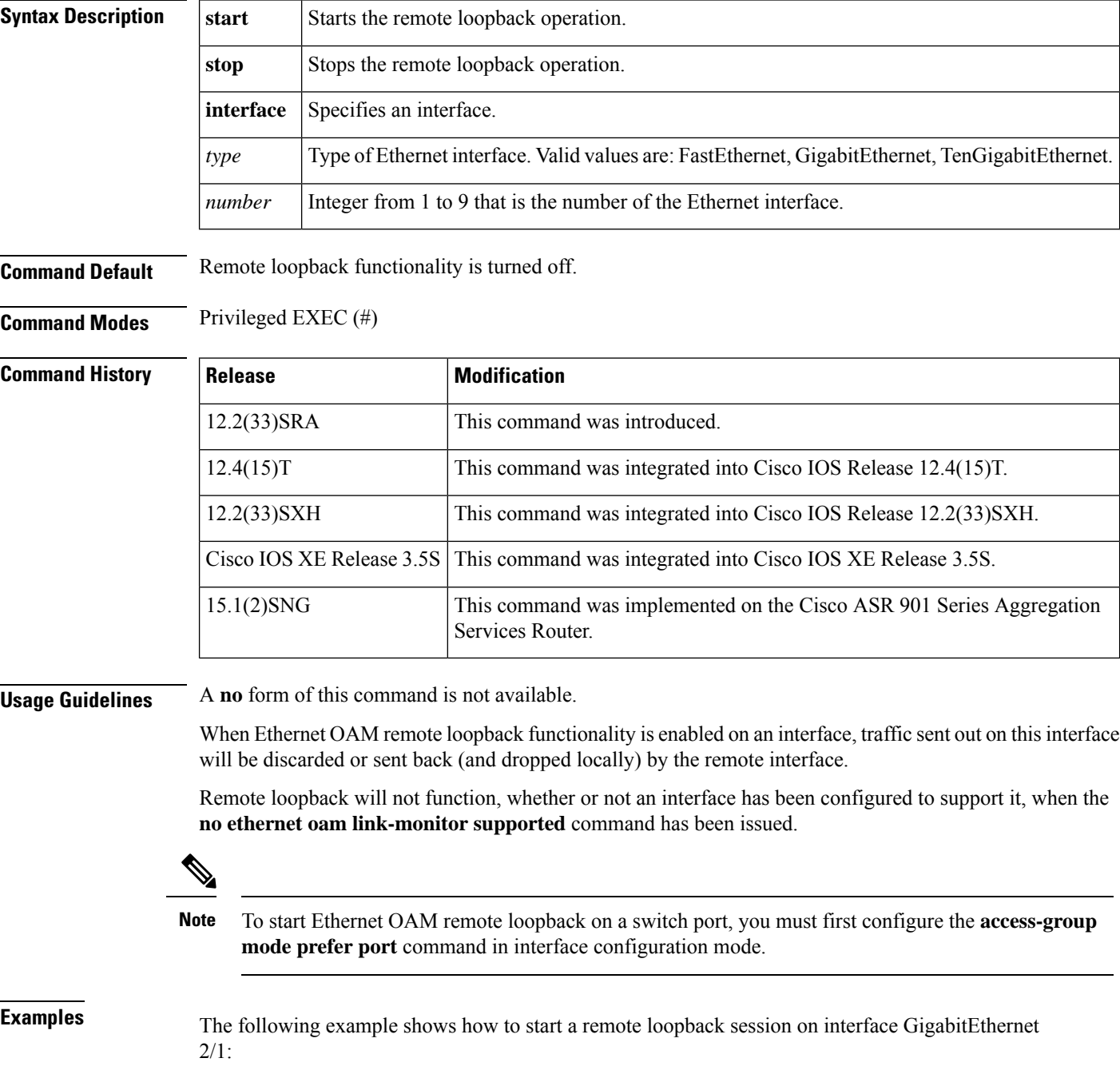

Device# **ethernet oam remote-loopback start interface gigabitethernet2/1**

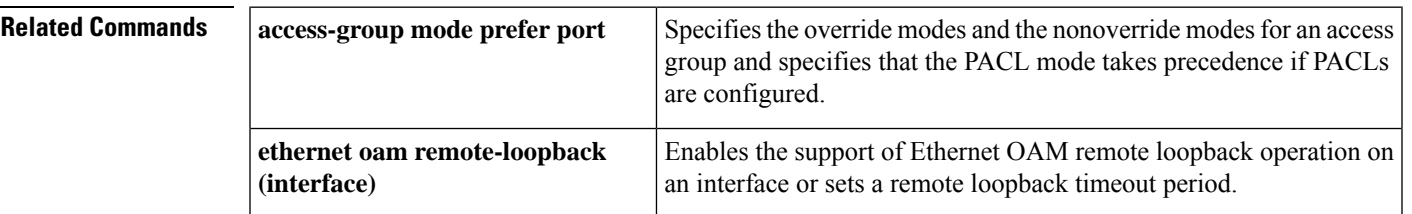

## **ethernet oam remote-loopback (interface)**

To enable the support of Ethernet operations, maintenance, and administration (OAM) remote loopback operations on an interface or set a remote loopback timeout period, use the **ethernet oam remote-loopback (interface)**command in interface configuration mode. To disable support or remove the timeout setting, use the **no** form of this command.

**ethernet oam remote-loopback** {**supported** | **timeout** *seconds*}

**no ethernet oam remote-loopback** {**supported** | **timeout**}

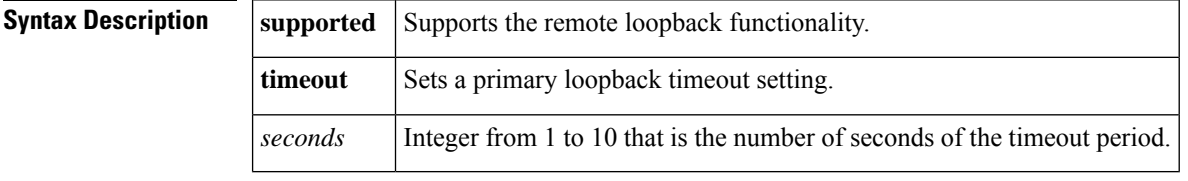

#### **Command Default** Remote loopback is not supported.

**Command Modes** Interface configuration (config-if)

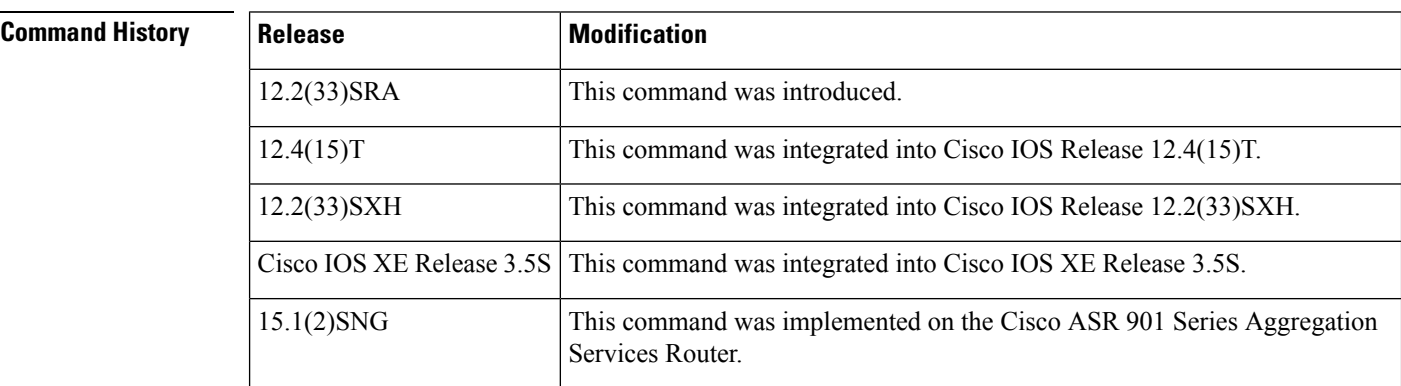

**Usage Guidelines** This command enables the support of OAM remote-loopback on an interface. Only after this functionality is enabled can the local OAM client initiate the OAM remote loopback operation. Changing this setting causes the local OAM client to exchange configuration information with its remote peer.

The **no** form of the command is rejected if the interface is in the loopback mode.

$$
\mathscr{O}
$$

**Note**

To start Ethernet OAM remote loopback on a switch port, you must first configure the **access-group mode prefer port** command in interface configuration mode.

**Examples** The following example shows how to enable remote loopback support on interface GigabitEthernet 2/1:

Device(config)# interface gigabitethernet 2/1 Device(config-if)# **ethernet oam remote-loopback supported**

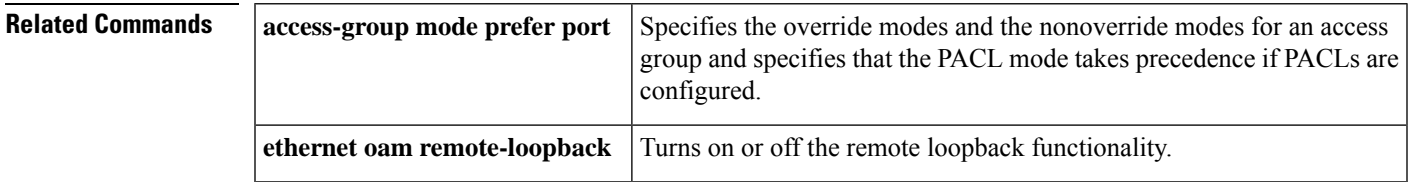

# **ethernet ring g8032**

To create an Ethernet ring, use the **ethernet ring g8032** command in global configuration mode. To remove the Ethernet ring, use the **no** form of this command.

**ethernet ring g8032** *ring-name* **no ethernet ring g8032** *ring-name*

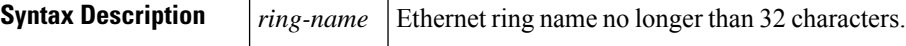

**Command Default** The Ethernet ring is not created.

#### **Command Modes**

Global configuration (config)

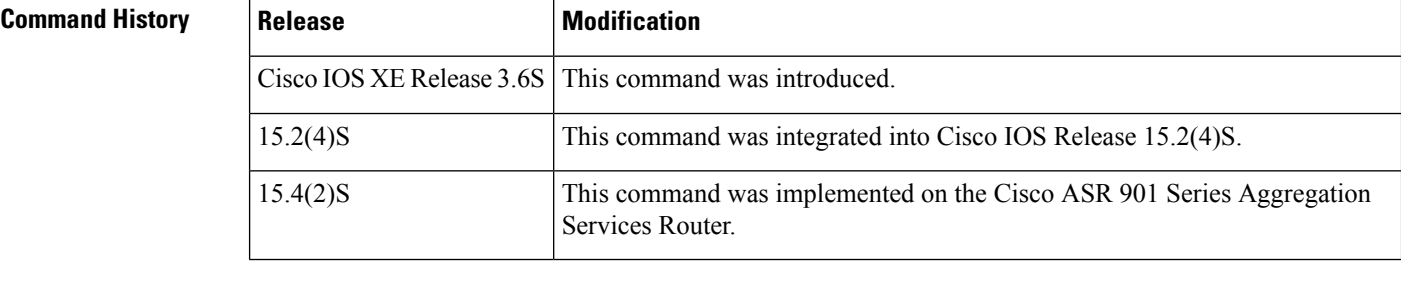

**Usage Guidelines** This command also enters Ethernet ring configuration mode (config-erp-ring).

**Examples** The following is an example of the **ethernet ring g8032** command used in an Ethernet ring configuration.

```
Device>enable
Device# configure terminal
Device(config)# ethernet ring g8032 ring1
Device(config-erp-ring)#
```
# **ethernet ring g8032 profile**

To create an Ethernet ring profile, use the **ethernet ring g8032 profile** command in global configuration mode. To delete the Ethernet ring profile, use the **no** form of this command.

**ethernet ring g8032 profile** *profile-name* **no ethernet ring g8032 profile** *profile-name*

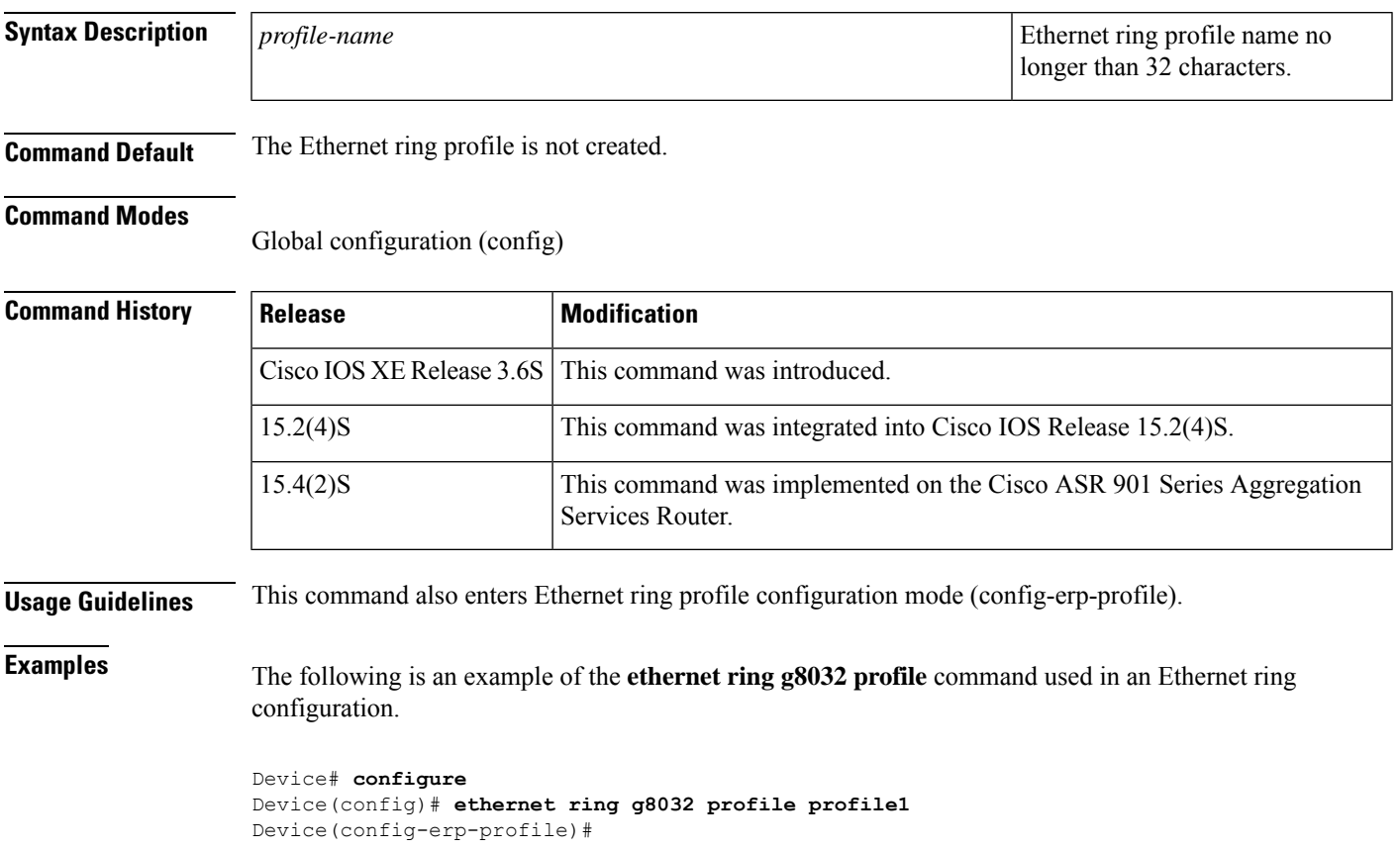

### **ethernet subscriber**

To enable Ethernet Layer 2 (L2) context, use the **ethernetsubscriber**command in service instance configuration mode. To disable this command, use the **no** form of this command.

**ethernet subscriber no ethernet subscriber**

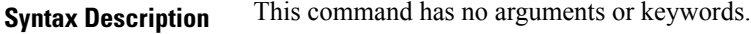

**Command Default** Ethernet L2 context is not enabled.

**Command Modes**

Service instance configuration (config-if-srv)

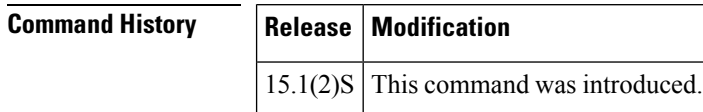

### **Usage Guidelines** Before configuring the **ethernetsubscriber** command, you must configure the **encapsulation** command under a service instance. Else, you cannot enable the Ethernet L2 context. When you disable the **encapsulation** command, the **ethernetsubscriber**command is also disabled.

You can use the **ethernetsubscriber** command in service instance configuration mode to enable an Ethernet L2 context. The Ethernet L2 context is used to define the control plane policy for detecting first sign of life (FSOL).

Configuring this command on any platform indicates that the unclassified traffic on the specific service instance will not be dropped; instead, it will be punted to the FSOL handling mechanism.

**Examples** The following example shows how to enable an Ethernet L2 context:

Router# configure terminal Router(config)# **interface GigabitEthernet 1/25** Router(config-if)# **service instance dynamic 1 ethernet** Router(config-if-srv)# **encapsulation dot1q 200**

Router(config-if-srv)# **ethernet subscriber**

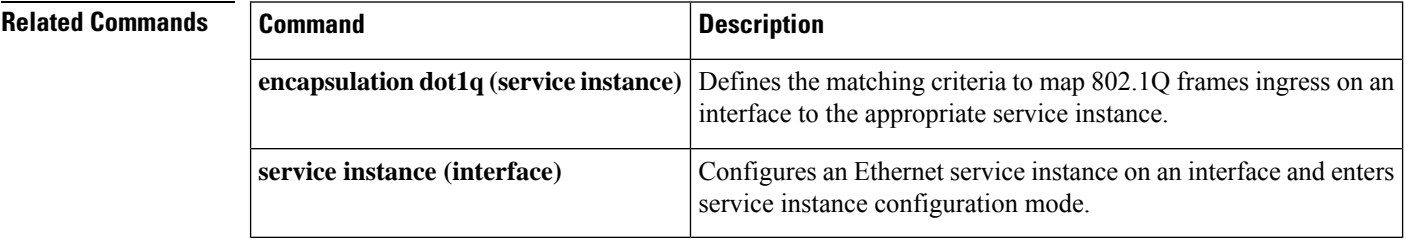

# **ethernet subscriber session**

To specify the minimum and maximum dynamic Ethernet sessions that can be created under an Ethernet Layer 2 (L2) context, use the **ethernetsubscribersession** command. To disable this command, use the no form of this command.

**ethernet subscriber session** {**maximum** | **watermark**} **limit** *session-limit* **no ethernet subscriber session**

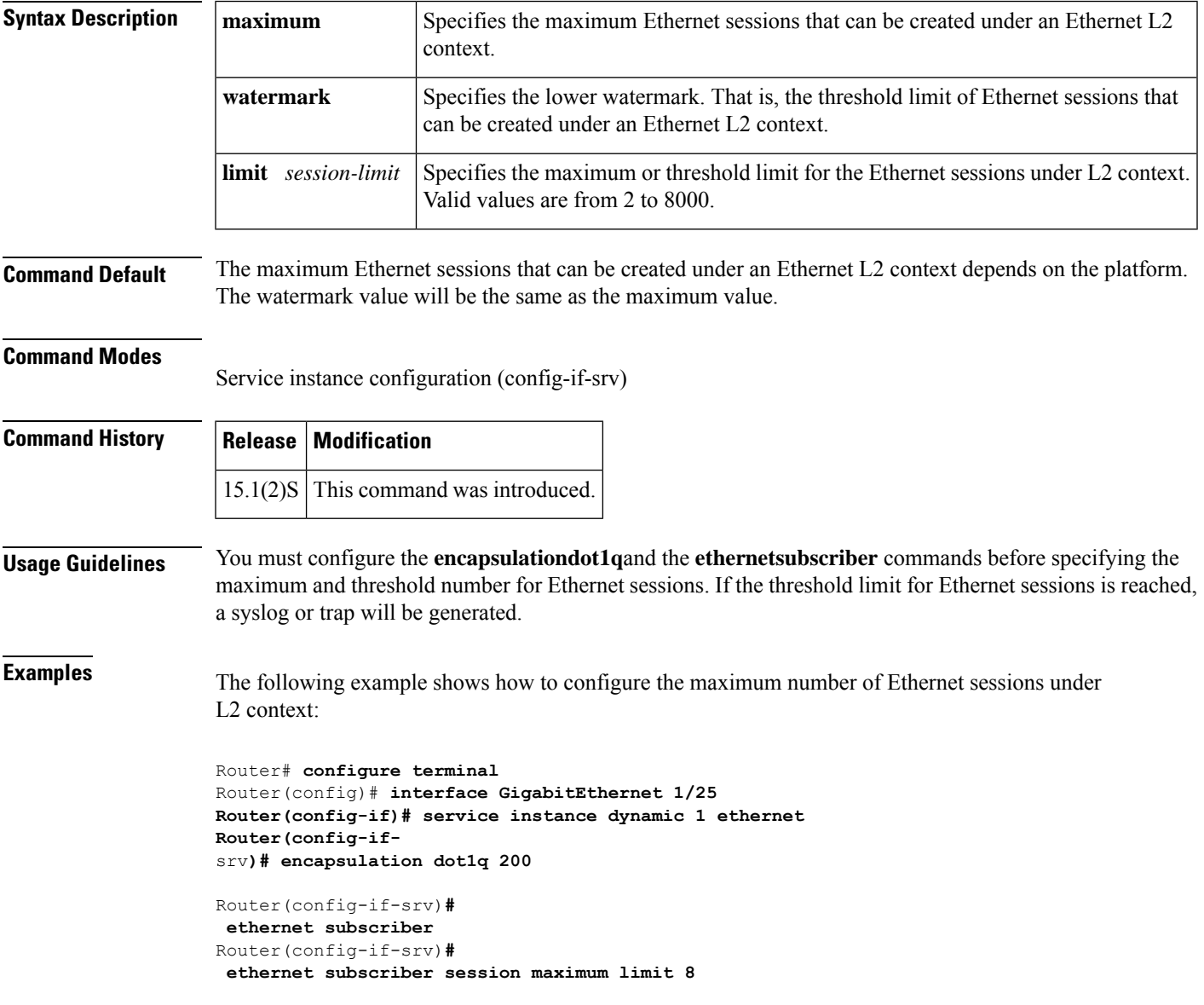

I

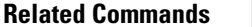

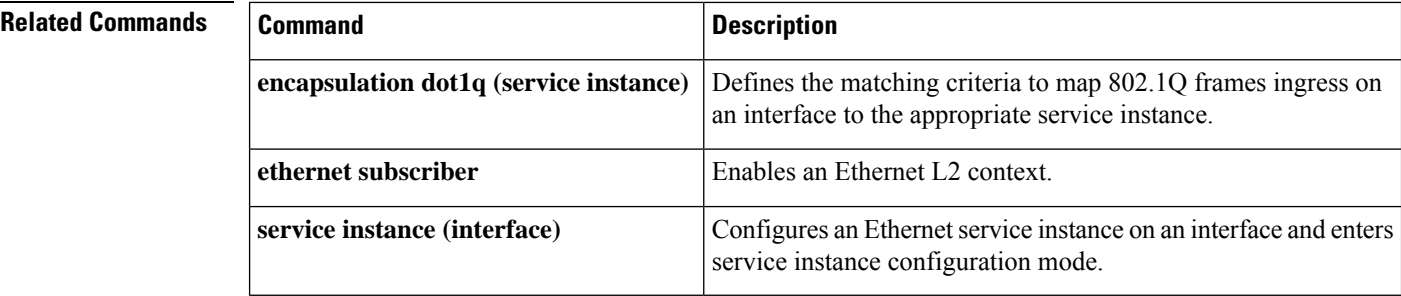

### **ethernet subscriber static**

To create a static Ethernet session for configuring Ethernet Virtual Connection (EVC) accounting, use the **ethernetsubscriberstatic**command in service instance configuration mode. To disable this command, use the **no** form of this command.

**ethernet subscriber static no ethernet subscriber static**

**Syntax Description** This command has no arguments or keywords.

**Command Default** Static Ethernet sessions are not created for the service instance.

#### **Command Modes**

Service instance configuration (config-if-srv)

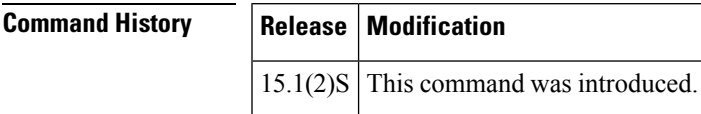

#### **Usage Guidelines** Before configuring the **ethernetsubscriberstatic** command, you must configure the **encapsulation** command under an Ethernet service instance. Otherwise, you cannot enable the EVC accounting for a static Ethernet session. When you disable the **encapsulation**command, the **ethernetsubscriberstatic** command configuration is also disabled.

The EVC accounting supports forwarding paths such as bridge domain, connect, and xconnect. The **ethernetsubscriberstatic** command is not mutually exclusive with forwarding paths; that is, you can configure the command before or after the forwarding paths are configured.

The xconnect and connect forwarding paths are ISG-based, and have static Ethernet sessions created when they are configured. If the xconnect or connect forwarding paths are configured before you configure the **ethernetsubscriberstatic** command, the same static Ethernet sessions are used for EVC accounting, and new sessions are not triggered. The bridge domain forwarding path does not involve ISG data path setup. Hence, although you configure the **ethernetsubscriberstatic** command after the bridge domain forwarding path is configured, new static Ethernet sessions are triggered for EVC accounting.

If the **ethernetsubscriberstatic** command is configured before any of the forwarding paths are cofigured, an Ethernet session is not created. When you configure the forwarding paths, the Ethernet sessions are created.

### **Examples** The following example shows how to create a static session:

Router# configure terminal Router(config)# **interface GigabitEthernet 1/25** Router(config-if)# **service instance 101 ethernet** Router(config-if-srv)# **encapsulation dot1q 200** Router(config-if-srv)# **ethernet subscriber static**

Router(config-if-srv)# **bridge-domain 100**

### **Related Commands**

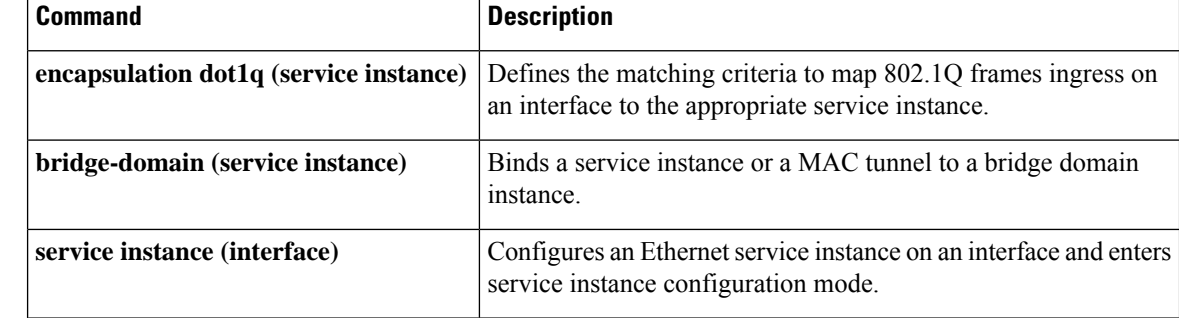

Ш

## **ethernet tcn-propagation**

To enable topology change notification (TCN) propagation from a source protocol to a destination protocol, use the **ethernet tcn-propagation** command in global configuration mode. To disable TCN propagation, use the **no** form of this command.

**ethernet tcn-propagation G8032 to** {**REP** | **G8032**} **no ethernet tcn-propagation G8032 to** {**REP** | **G8032**}

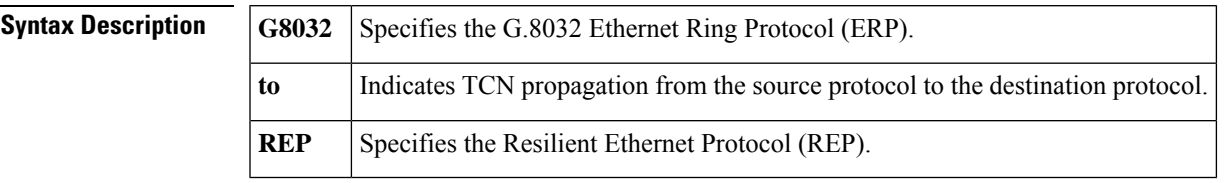

**Command Default** TCN propagation is disabled.

**Command Modes** Global configuration (config)

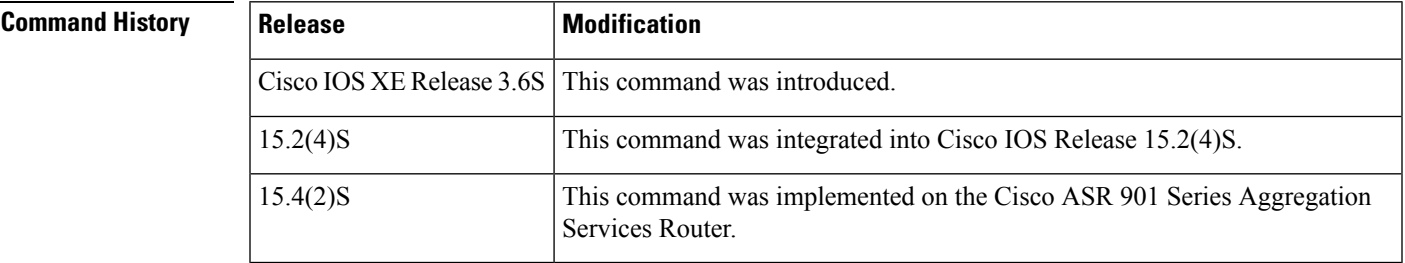

**Usage Guidelines** The G.8032 and REP protocols are the source and destination protocols available, although the protocols can vary by platform and release.

The G.8032 and REP protocols can be used in the following source-to-destination combinations:

- G.8032 to REP
- G.8032 to G.8032

**Examples** The following is an example of the **ethernet tcn-propagation** command used in an Ethernet ring configuration.

> Device> **enable** Device# **configure terminal** Device(config)# **ethernet tcn-propagation G8032 to G8032**

### **ethernet uni**

To set user-network interface (UNI) bundling attributes, use the **ethernet uni** command in interface configuration mode. To return to the default bundling configuration, use the **no** form of this command.

```
ethernet uni [{bundle [all-to-one] | id uni-id | multiplex}]
no ethernet uni
```
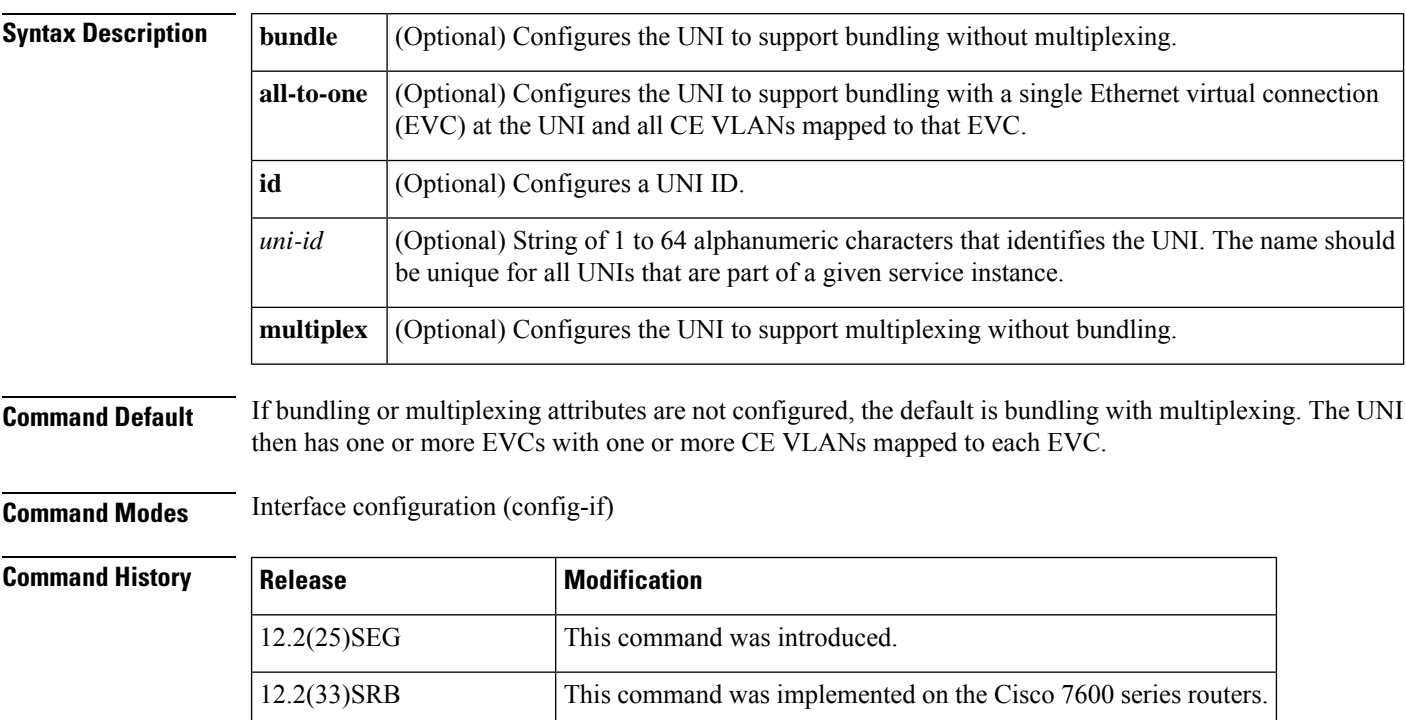

**Usage Guidelines** UNI options determine the functionality that the interface has regarding bundling VLANs and multiplexing EVCs.

Cisco IOS XE Release 3.8S This command was integrated into Cisco IOS XE Release 3.8S.

If you want only the bundling or only the multiplexing service, you must configure the service appropriately. Bundling supports only one EVC at the UNI with one or multiple customer edge (CE)-VLAN IDs mapped to the EVC.

When multiplexing is configured, the UNI can have one or more EVCs with a single CE-VLAN ID mapped to each EVC.

When you configure a UNI ID on a port, that ID is used as the default name for all maintenance end points (MEPs) configured on the port.

You must enter the **ethernet uni**command with the **id** keyword and *id* argument on all ports that are directly connected to CE devices. When the specified ID is not unique on a device, an error message is displayed.

When you configure, change, or remove a UNI service type, the EVC and CE-VLAN ID configurations are checked to ensure that the configurations and the UNI service types match. If the configurations do not match, the command is rejected.

**Examples** The following example shows how to configure bundling without multiplexing:

Device(config)# **interface ethernet 2/1** Device(config-if)# **ethernet uni bundle**

This example shows how to identify a UNI as test2:

```
Device(config)# interface ethernet 2/1
Device(config-if)# ethernet uni id test2
```
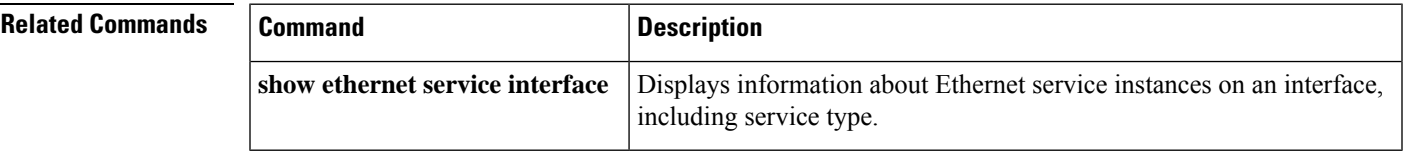

## **event ethernet microwave clear-sd**

To create an Ethernet microwave event to be associated with bandwidth signal degradation (SD) occurrences, use the **event ethernet microwave clear-sd** command in applet configuration mode. To delete the Ethernet microwave event, use the **no** form of this command.

**event ethernet microwave clear-sd interface** *type number*

#### **no event ethernet microwave clear-sd**

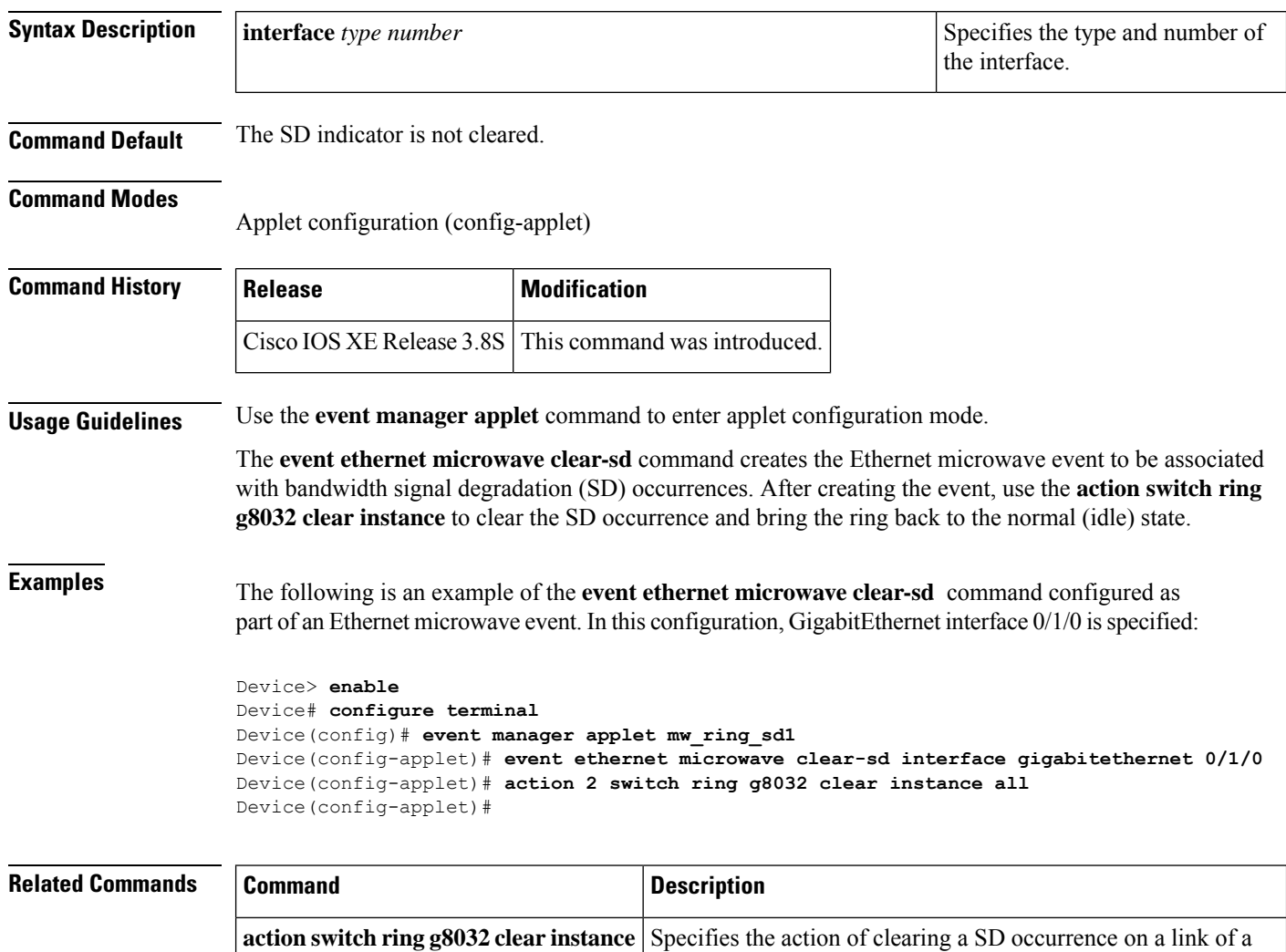

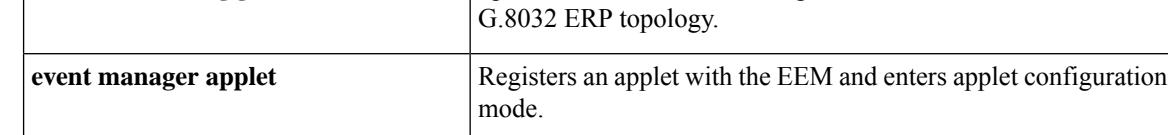

Ш

# **event ethernet microwave sd**

To create the Ethernet microwave signal degradation (SD) event for a given interface, use the **event ethernet microwave sd** command in applet configuration mode. To delete the event, use the**no** form of this command.

**event ethernet microwave sd** {**interface** *type number* [**mac-address***mac-adrdress*|**link-id***link-id*]**threshold** *threshold-bandwidth*}

**no event ethernet microwave sd**

### **Syntax Description** interface type number  $\vert$ Specifies the type and number of the interface. **interface** *type number* Specifies the threshold bandwidth, in MB/s. Enter a number from 0 to 2147483647. **threshold** *threshold-bandwidth* (Optional) Specifies the source MAC address. **mac-address** *mac-address* (Optional) Specifies the link ID of the event **link-id** *link-id*

**Command Default** The SD event for a given interface is not created.

#### **Command Modes**

Applet configuration (config-applet)

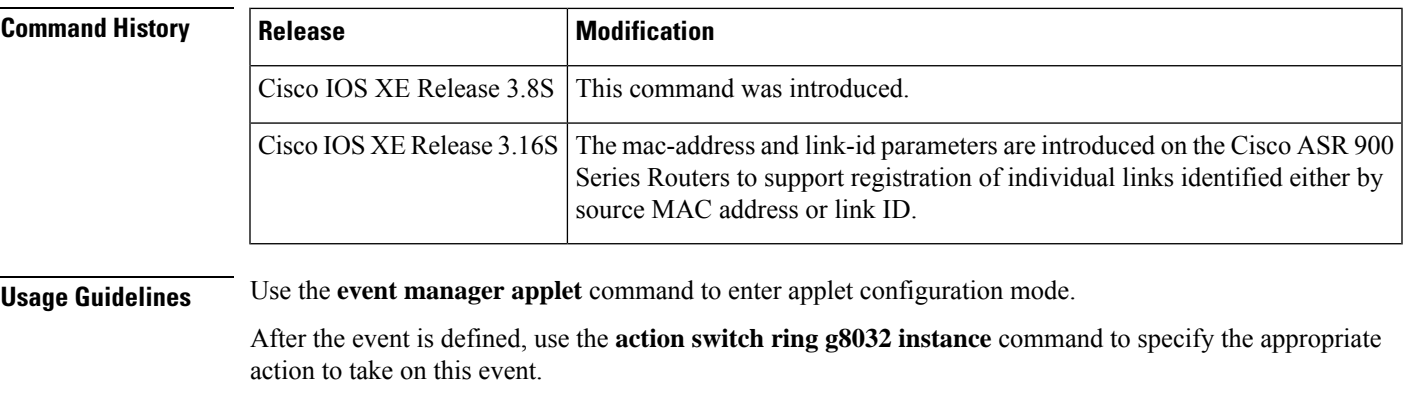

**Examples** The following is an example of the **event ethernet microwave sd** command configured as part of an Ethernet microwave event:

> Device> **enable** Device# **configure terminal** Device(config)# **event manager applet mw\_ring\_sd1** Device(config-applet)# **event ethernet microwave sd interface gigabitethernet 0/1/0 threshold 30**

Device(config-applet)# **action 1 switch ring g8032 ringA instance 1** Device(config-applet)#

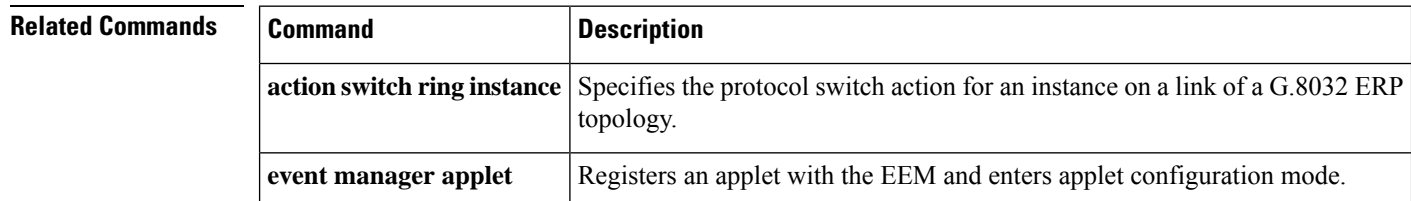

# **exclusion-list**

To define a set of VLAN IDs that the Ethernet ring protection mechanism does not protect, use the **exclusion-list** command in Ethernet ring configuration mode. To delete the set of VLAN IDs that are unprotected, use the **no** form of this command.

**exclusion-list vlan-ids** *vlan-id* [**,***vlan-range*][**,***vlan-range*][**,***vlan-range*] **no exclusion-list vlan-ids**

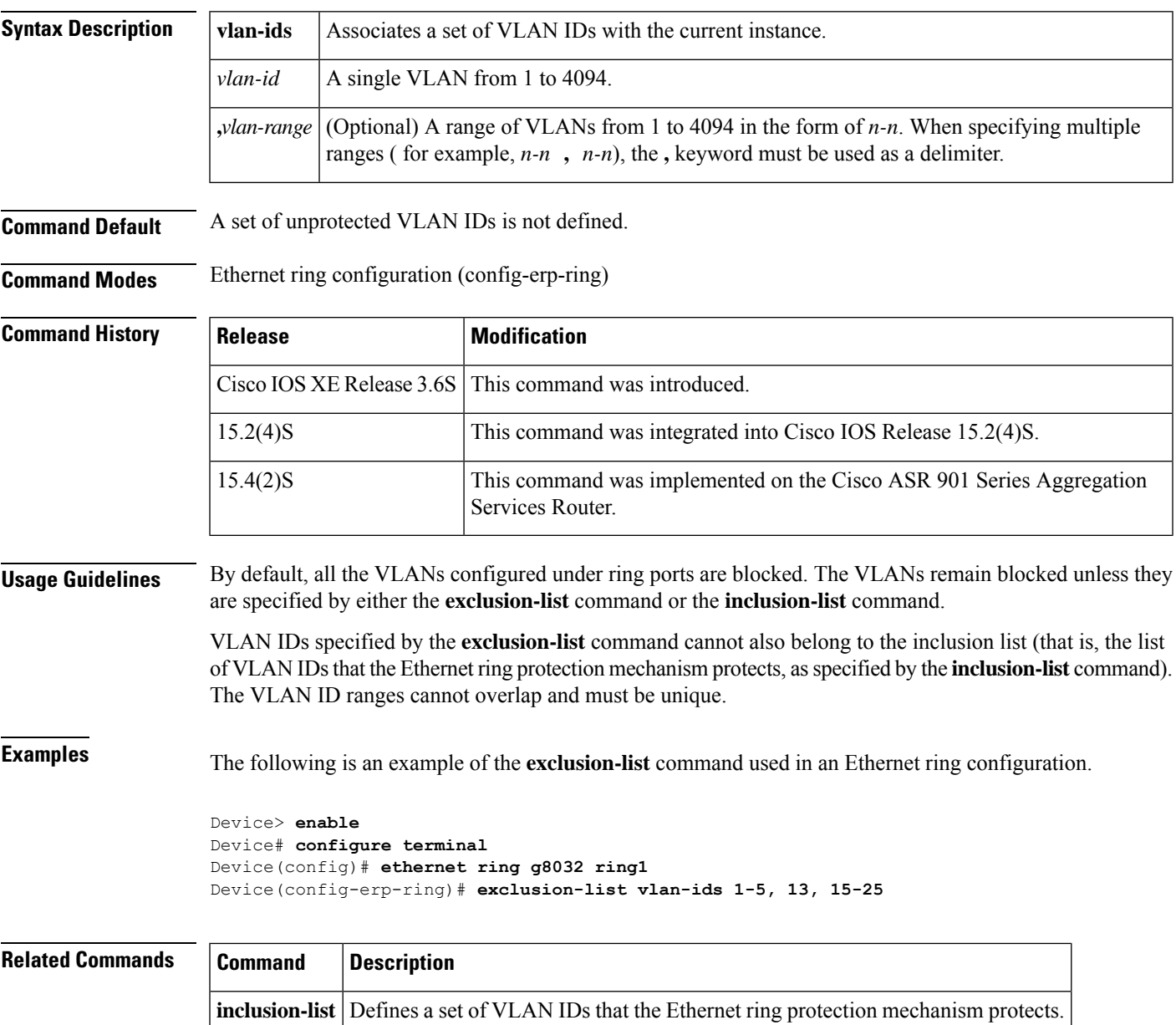

# **id (CFM)**

To configure a maintenance domain identifier (MDID), use the **id** command in Ethernet connectivity fault management (CFM) configuration mode. To remove a MDID, use the **no** form of this command.

**id** {*mac-address domain-number* | **dns** *dns-name* | **null**} **no id**

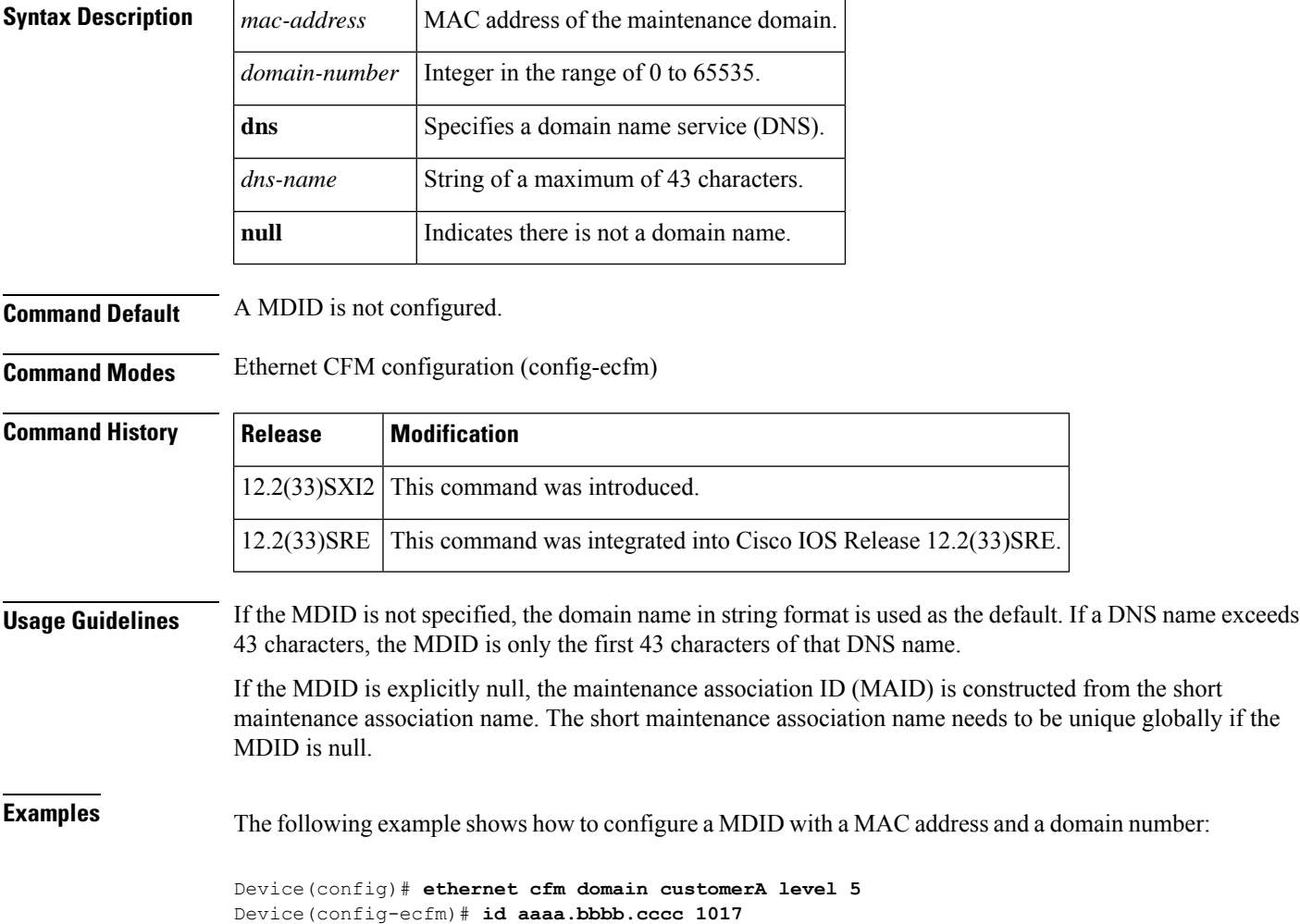

# **inclusion-list**

To define a set of VLAN IDs that the Ethernet ring protection mechanism protects, use the **inclusion-list** command in Ethernet ring instance configuration mode. To delete the set of VLAN IDs that are protected, use the **no** form of this command.

**inclusion-list vlan-ids** *vlan-id* [**,***vlan-range*][**,***vlan-range*][**,***vlan-range*] **no inclusion-list vlan-ids**

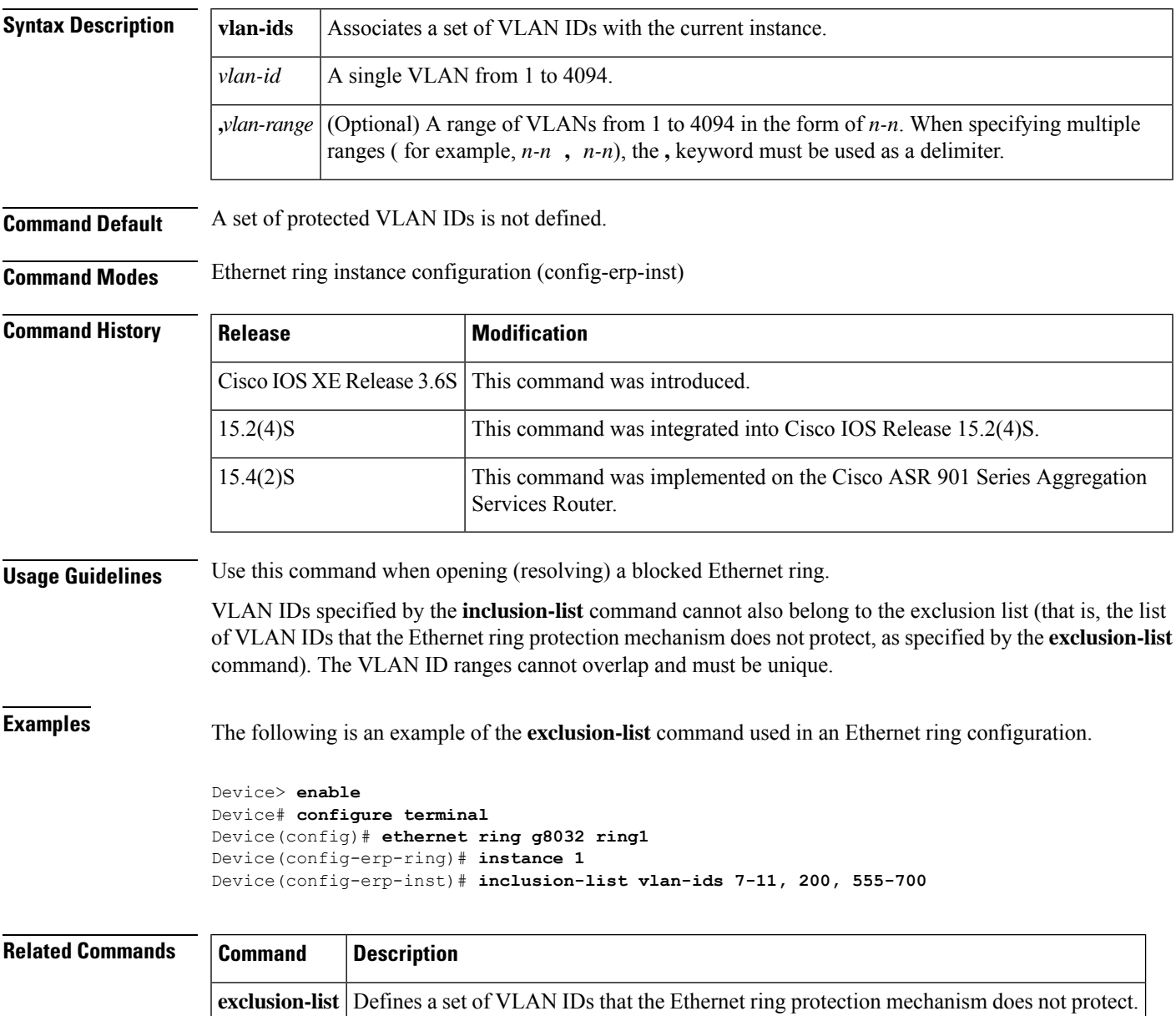

# **ingress-replication**

To set up ingress-replication unicast addresses which enables the headend replication functionality , use the **ingress-replication** command in NVE interface configuration. To delete the set of ingress-replication unicast addresses, use the **no** form of this command.

**ingress-replication** *Unicast IP Addresses* **no ingress-replication** *Unicast IP Addresses*

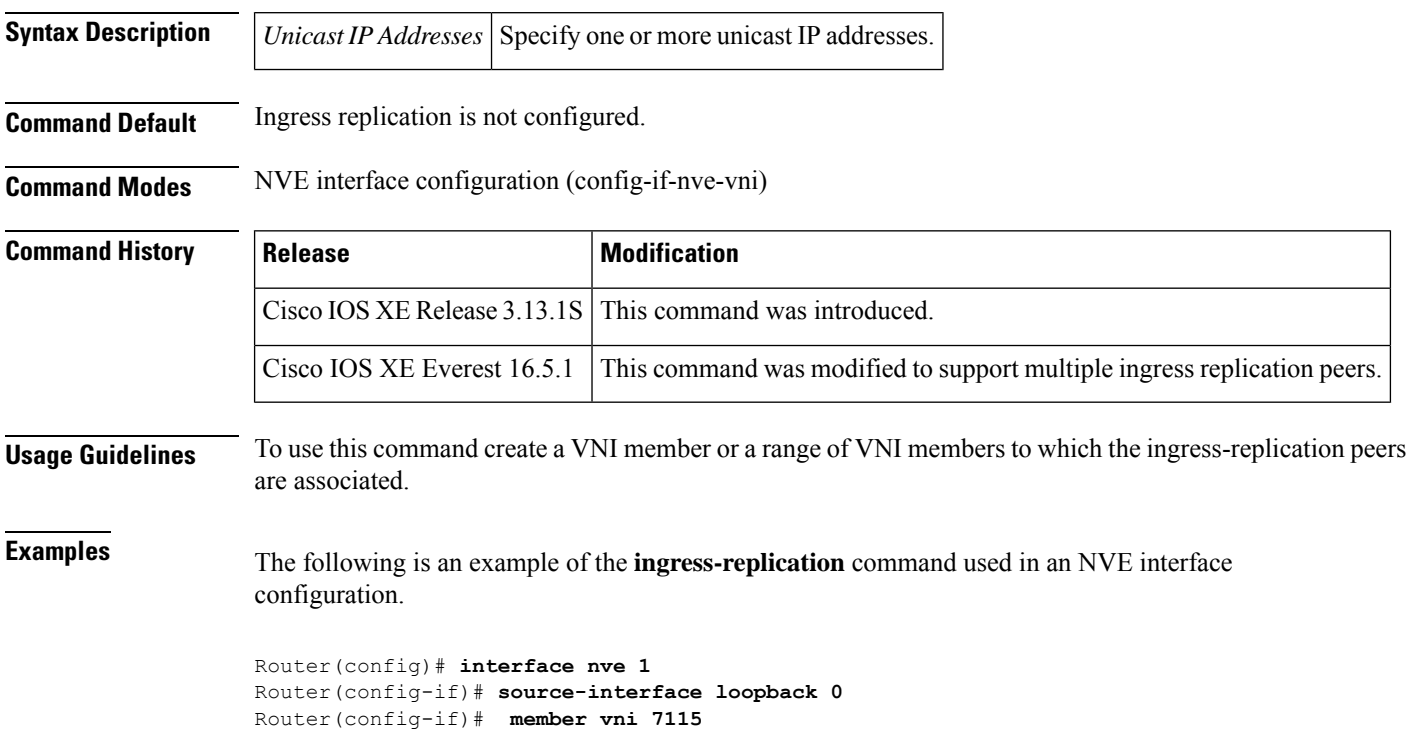

Router(config-if-nve-vni)# **ingress-replication 198.51.100.1** Router(config-if-nve-vni)# **ingress-replication 198.51.100.2**
#### **initiator unclassified vlan**

To enable an initiator for detecting the first sign of life (FSoL) under an Ethernet Layer 2 context, use the **initiator**command in service instance configuration mode. To disable the initiator, use the **no** form of the command.

#### **initiator unclassified vlan**

**Syntax Description** This command has no arguments or keywords.

**Command Default** The initiator is not enabled under the Ethernet Layer 2 context.

**Command Modes**

Ш

Service instance configuration (config-if-srv)

#### **Command History Release Modification**  $15.1(2)$ S | This command was introduced.

#### **Usage Guidelines** Ethernet Layer 2 context defines the control plane policy for detecting FSoL. When you configure the **initiator** command under the Ethernet Layer 2 context, FSoLs are attracted based on the FSoL mechanism specified and dynamic Ethernet sessions are created. Cisco IOS Release 15.1(2)S supports the unclassified VLAN FSoL mechanism.

An unclassified VLAN frame that is classified in a Layer 2 context service instance is sent to the route processor (RP) to create an Ethernet Layer 2 session.

**Examples** The following example shows how to enable the initiator under an Ethernet Layer 2 context to attract FSoL:

```
Router# configure terminal
Router(config)# interface Ethernet 0/0
Router(config-if)# service instance dynamic 2 ethernet
Router(config-if-
srv)# encapsulation dot1q 200
```

```
Router(config-if-srv)# ethernet subscriber
Router(config-if-srv)# initiator unclassified vlan
```
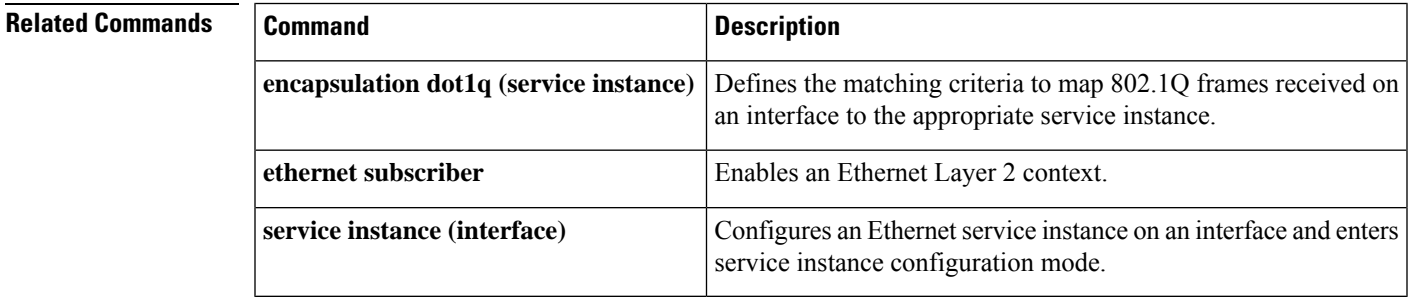

# **input**

To enable Precision Time Protocol input clocking using a 1.544Mhz, 2.048Mhz, or 10Mhz timing interface or phase using the 1PPSor RS-422 interface, use the **input** command in global configuration mode. To disable PTP input, use the **no** form of this command.

**input** [**1pps**] *slot*/*bay* **no input** [**1pps**] *slot*/*bay*

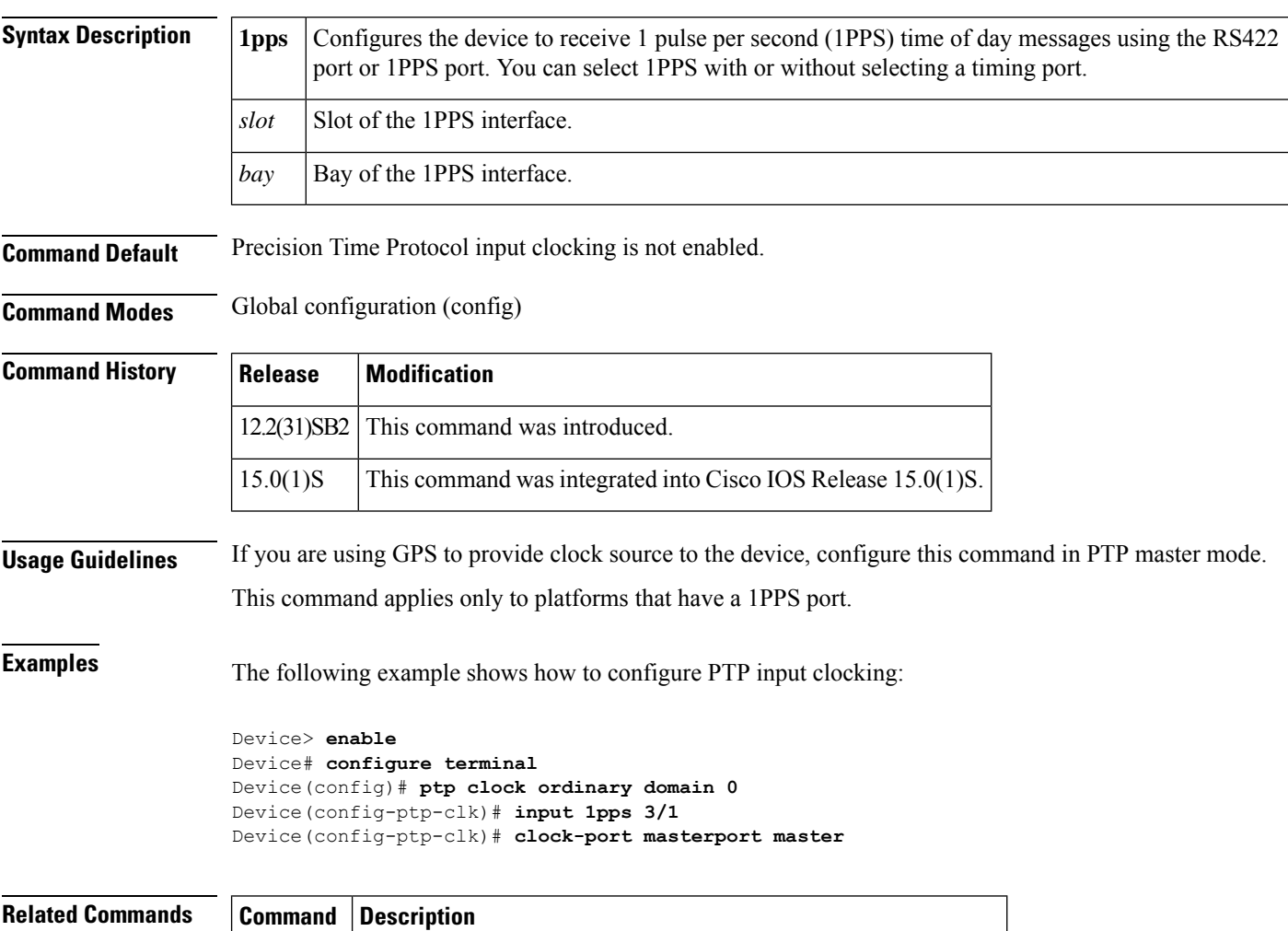

**output** Enables output of time of day messages using the 1PPS interface.

#### **l2 subscriber**

To create a Layer 2 (L2) subscriber authorization group and enter L2 subscriber group mode, use the **l2subscriber**command in global configuration mode. To remove the L2 subscriber authorization group, use the **no** form of this command.

**l2 subscriber authorization group** *group-name* **no l2 subscriber authorization group** *group-name*

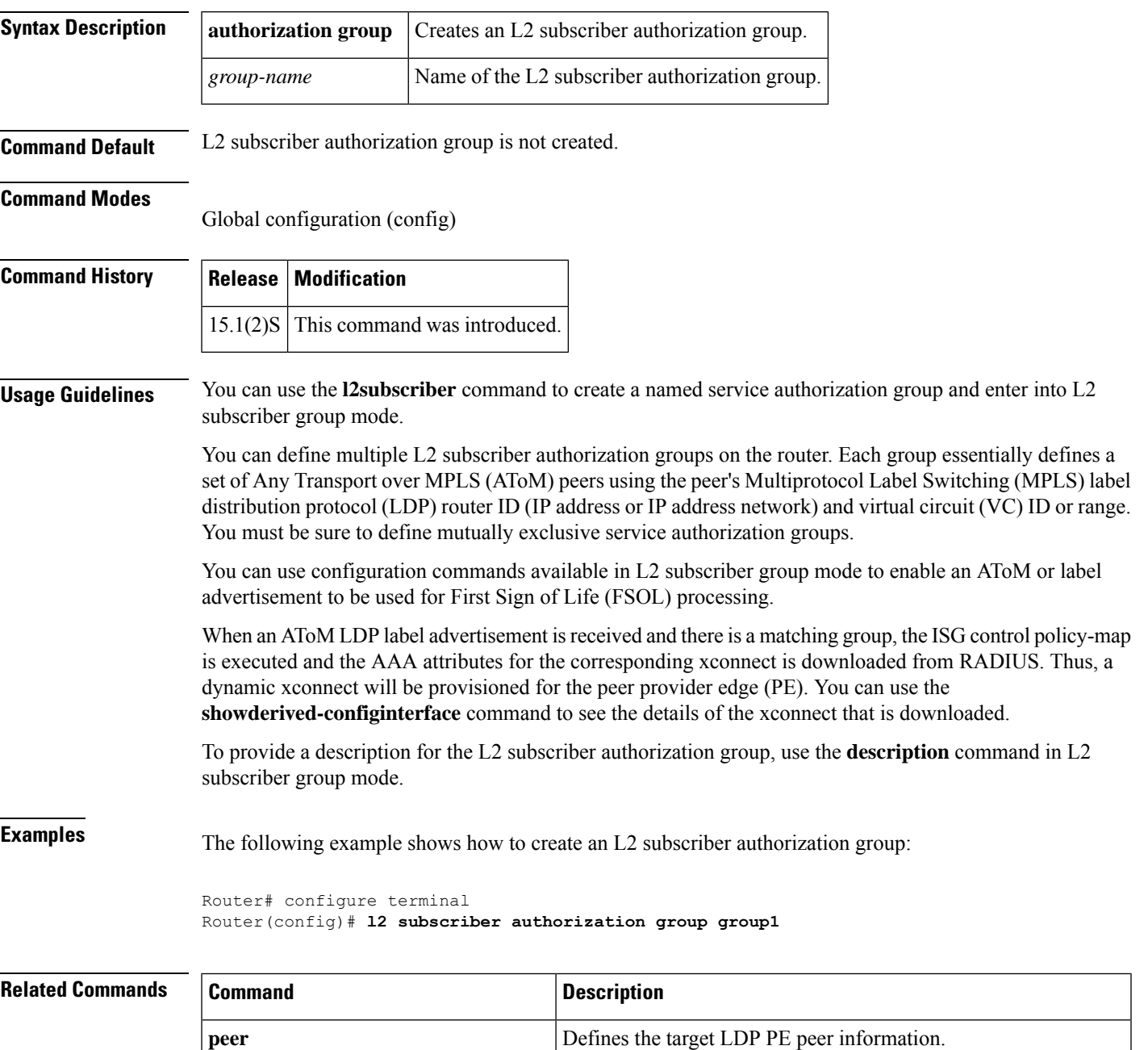

I

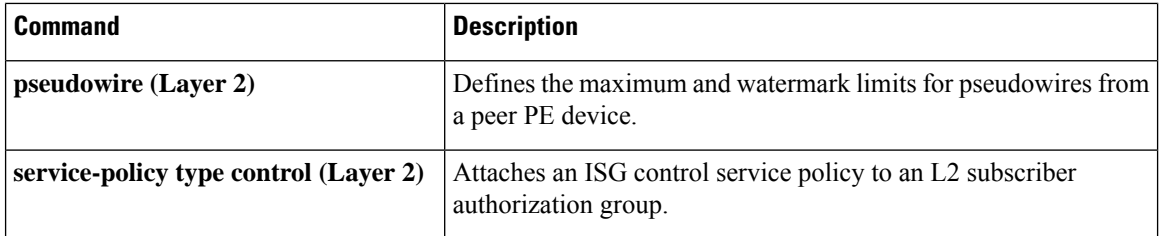

#### **lacp active-port distribution automatic**

To have an effective auto interleaved port priority distribution of active and bundled ports across different slots that are part of the same port channel distributed EtherChannel (DEC) and multichassis EtherChannel (MEC), use the **lacp active-port distribution automatic**command in port channel configuration mode.

**lacp active-port distribution automatic no lacp active-port distribution automatic**

**Syntax Description** This command has no keywords or arguments.

**Command Default** Auto interleaved port priority is disabled.

**Command Modes** Interface configuration (config-if)

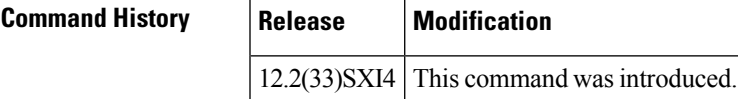

**Usage Guidelines** The auto interleaved port-priority feature automatically distributes active and bundled ports based on the position of a port link when it comes up and is effective only if you configure it on the system that has the higher LACP system priority.

> The port priority per port that you configured continues to take precedence over a dynamic port number. You need to perform a shutdown and no shutdown on the interface port channel to enable the auto interleaved port priority feature on all ports.

**Examples** This example shows how to configure interleaved port priority:

```
Router(config)# interface port23
Router(config-if)# lacp active-port distribution automatic
Please shut/no shut the port-channel for configuration to take effect immediately.
Router(config-if)# shutdown
Router(config-if)# no shutdown
Router(config-if)# end
```
This example shows how to verify that interleaved port priority is configured:

```
Router# show running interface port23
Building configuration...
Current configuration : 81 bytes
!
interface Port-channel23
no switchport
no ip address
lacp max-bundle 4
lacp active-port distribution automatic
end
Router# show etherchannel 23 summary
Flags: D - down P - bundled in port-channel
I - stand-alone s - suspended
H - Hot-standby (LACP only)
R - Layer3 S - Layer2
```

```
U - in use N - not in use, no aggregation
f - failed to allocate aggregator
M - not in use, no aggregation due to minimum links not met
m - not in use, port not aggregated due to minimum links not met
u - unsuitable for bundling
d - default port
w - waiting to be aggregated
Number of channel-groups in use: 9
Number of aggregators: 9
Group Port-channel Protocol Ports
------+-------------+-----------+-----------------------------------------------
23 Po23(RU) LACP Gi1/1/21(P) Gi1/1/22(P) Gi1/1/23(P)
                                Gi1/1/24(P) Gi2/1/17(H) Gi2/1/18(H)
                                Gi2/1/19(H) Gi2/1/20(H)
Last applied Hash Distribution Algorithm: Fixed
```
**Note** The four active and bundled ports are from the same chassis and slot.

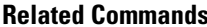

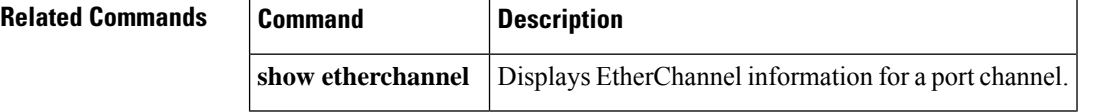

Ш

#### **lacp direct-loadswap**

To enable Link Aggregation Control Protocol (LACP) direct load swapping on a port channel, use the **lacp direct-loadswap** command in interface port-channel configuration mode. To return to the default setting, use the **no** form of this command.

**lacp direct-loadswap no lacp direct-loadswap**

**Syntax Description** This command has no arguments or keywords.

**Command Default** Direct loadswapping is disabled.

**Command Modes** Interface port-channel configuration (config-if)

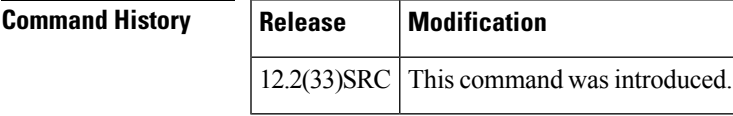

**Usage Guidelines** Use this command to enable the LACP Single Fault Direct Load Balance Swapping feature on a port channel. This command can be used for only a single bundled port failure. If a second failure occurs before the first failure recovers, the loadshare bits for member links are recomputed.

**Examples** This example shows how to enable LACP single fault direct load swapping on port channel 1:

```
Router(config)# interface port-channel 1
Router(config-if)# lacp direct-loadswap
Router(config-if)#
```
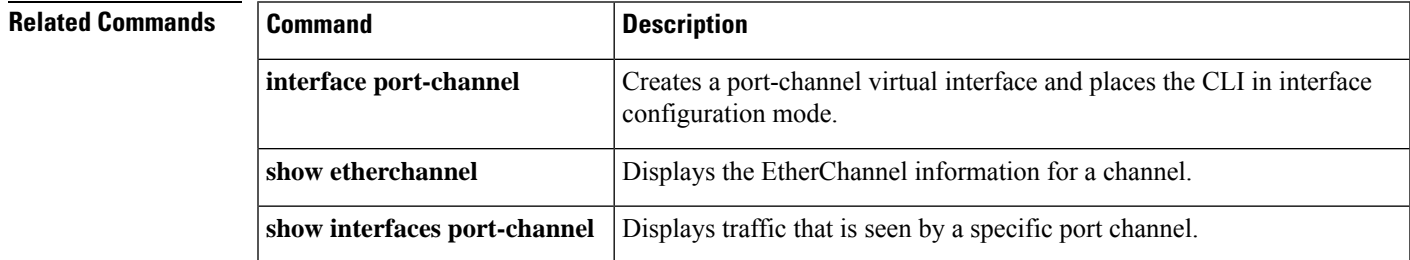

## **lacp failover**

To set the Multichassis Link Aggregation Control Protocol (mLACP) failover mechanism to bring down a active physical member link interface(s) for a given link aggregation group (LAG) on the point of attachment (PoA) that is surrendering its active status, use the **lacp failover** command in port-channel interface configuration mode. To return to the default setting, use the **no** form of this command.

**lacp failover** {**brute-force** | **non-revertive**} **no lacp failover**

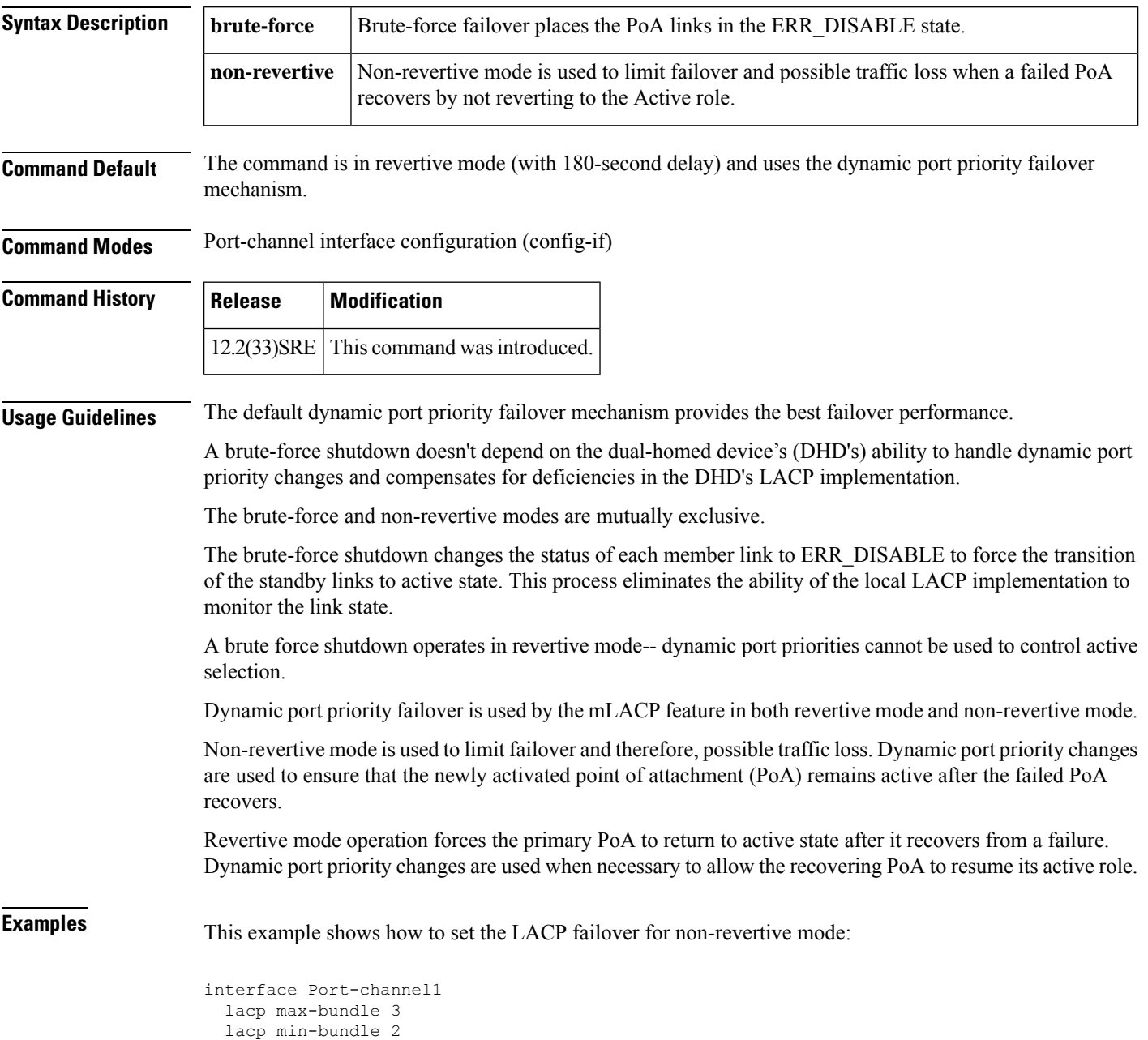

```
lacp failover non-revertive
mlacp lag-priority 1000
mlacp interchassis group 1
service instance 100 ethernet
 encapsulation dot1q 100
 bridge-domain 100 c-mac
```
#### **Related Commands**

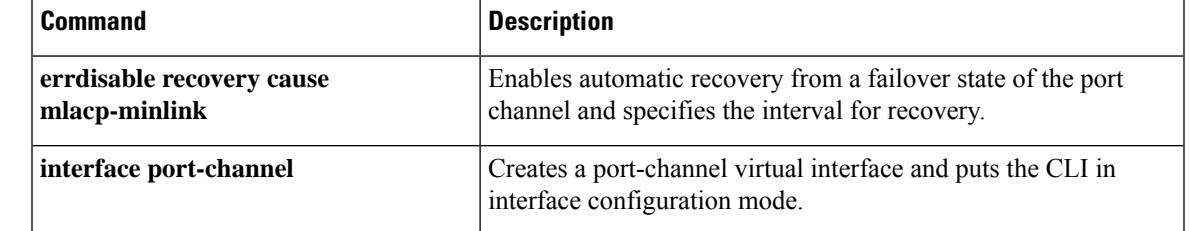

#### **lacp fast-switchover**

To enable Link Aggregation Control Protocol (LACP) 1:1 link redundancy, use the **lacp fast-switchover** command in interface configuration mode. To dis able LACP 1:1 link redundancy, use the **no** form of this command.

**lacp fast-switchover no lacp fast-switchover**

**Syntax Description** This command has no arguments or keywords.

**Command Default** LACP 1:1 link redundancy is disabled by default.

**Command Modes** Interface configuration (config-if)

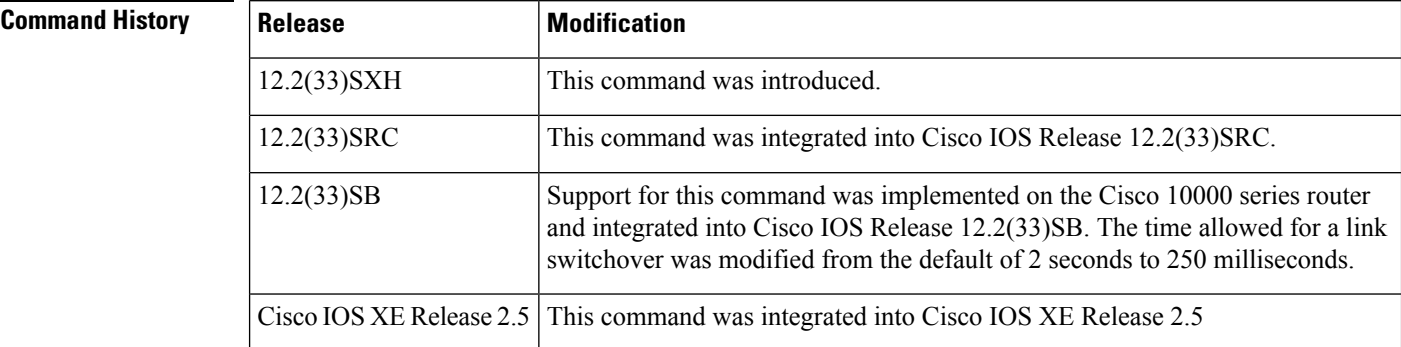

**Usage Guidelines** Prior to entering the **lacp fast-switchover** command, you must ensure the following:

- The port channel protocol type is LACP.
- The **lacp max-bundle 1**command has been entered on the port channel. The **lacp fast-switchover** command will not affect the **lacp max-bundle** command.

When you enable LACP 1:1 link redundancy, based on the system priority and port priority, the port with the higher system priority chooses the link as the active link and the other link as the standby link. When the active link fails, the standby link is selected as the new active link without taking down the port channel. When the original active link recovers, it reverts to its active link status. During this change-over, the port channel is also up.

 $\mathscr{D}$ 

We recommend that you configure two ports only (one active and one hot-standby) in the bundle for optimum performance. **Note**

You can enter this command on any port channels with different EtherChannel protocol types of LACP, Port Aggregation Protocol (PAgP), or Fast EtherChannel (FEC).

**Examples** This example shows how to enable LACP 1:1 link redundancy:

Router(config-if)# **lacp fast-switchover**

This example shows how to disable LACP 1:1 link redundancy:

Router(config-if)# **no lacp fast-switchover**

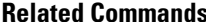

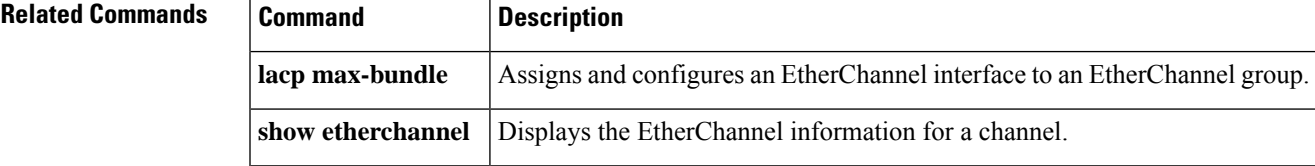

## **lacp max-bundle**

To define the maximum number of active bundled Link Aggregation Control Protocol (LACP) ports allowed in a port channel, use the **lacp max-bundle** command in interface configuration mode. To return to the default settings, use the **no** form of this command.

**lacp max-bundle** *max-bundles* **no lacp max-bundle**

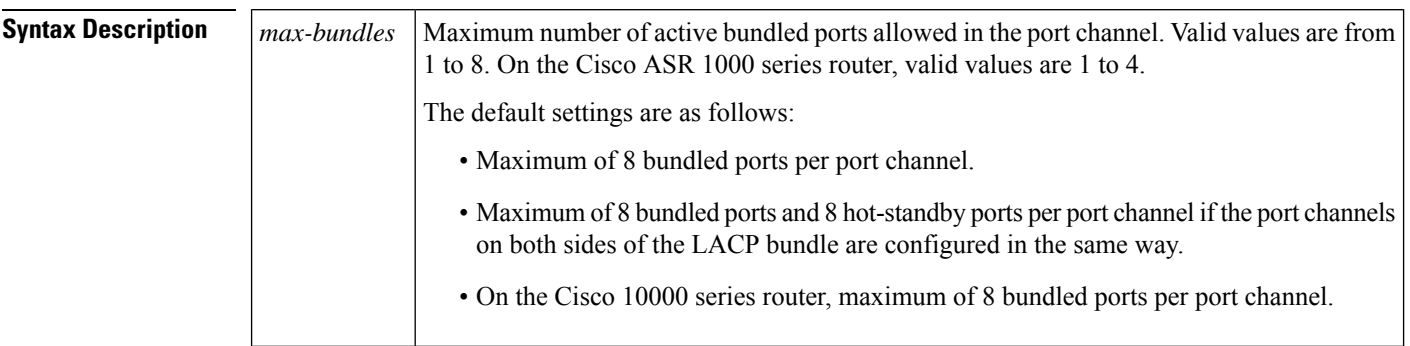

**Command Default** A maximum number of active bundled ports is not configured.

**Command Modes** Interface configuration (config-if)

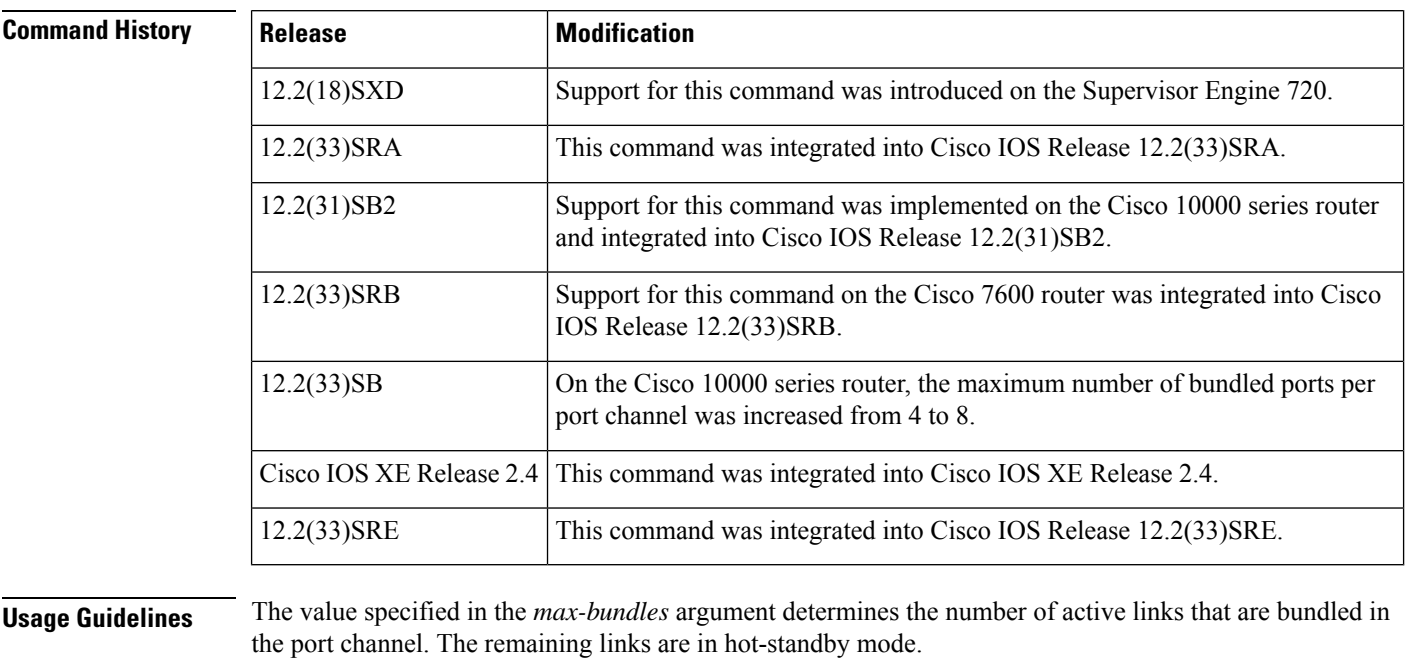

On the Cisco 10000 series router, this command requires a Performance Routing Engine 2 (PRE2) or PRE3.

**Examples** This example shows how to set 3 ports to bundle in port channel 2:

```
Router(config)# interface port-channel 2
Router(config-if)# lacp max-bundle 3
Router(config-if)#
```
#### $\overline{\text{Related Commands}}$

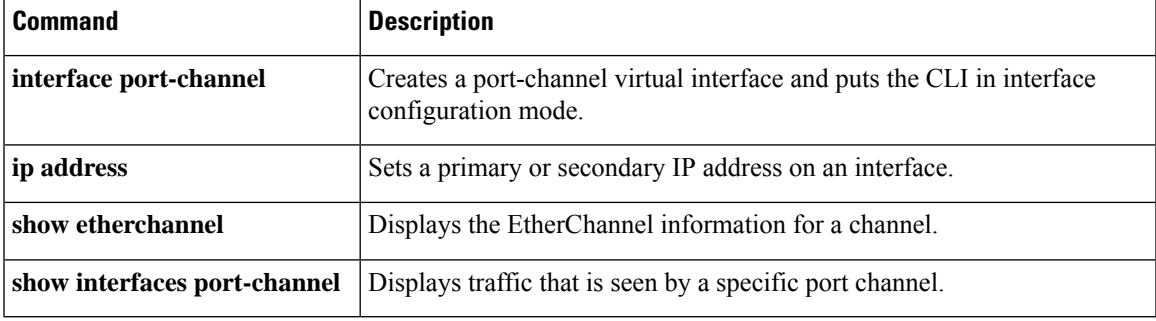

#### **lacp min-bundle**

To set the minimum number of active links in a Link Aggregation Control Protocol (LACP) bundle, use the **lacp min-bundle** command in interface configuration mode. To return to the default settings, use the **no** form of this command.

**lacp min-bundle** *min-bundle* **no lacp min-bundle**

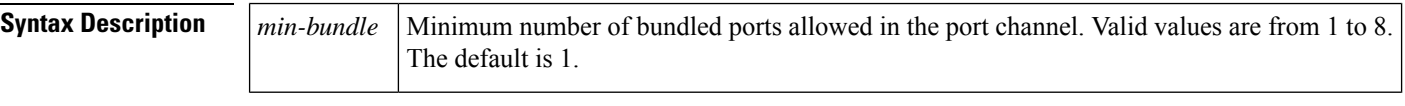

**Command Default** The port-channel operational state will be "Down" only when there are no active links in the channel. If there are one or more active links, the port-channel state will be "Up."

**Command Modes** Interface configuration (config-if)

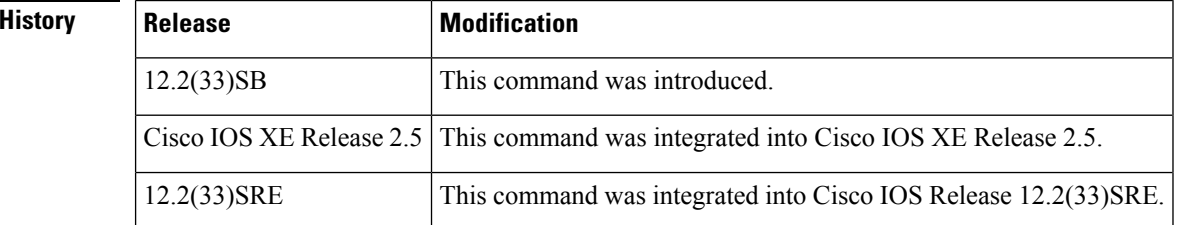

 $Command$ 

**Usage Guidelines** Use the **lacp min-bundle** command to configure the minimum number of active links allowed in an LACP bundle. When the number of active links falls below this minimum threshold, the port channel shuts down.

LACP and the same minimum bundle value must be configured on each peer in order for both sides of the port channel to be brought down. **Note**

**Cisco 10000 Series Router**

This command requires a Performance Routing Engine 2 (PRE2) or PRE3.

**Examples** This example shows how to set the minimum number of active links to 5 ports:

Device(config-if)# **lacp min-bundle 5**

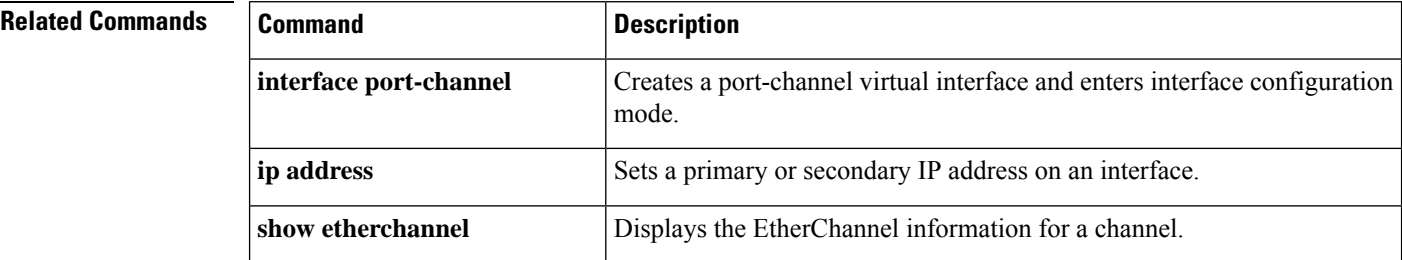

 $\mathbf l$ 

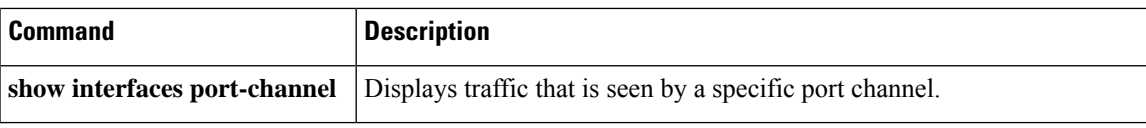

## **lacp port-priority**

To set the priority for a physical interface, use the **lacp port-priority** command in interface configuration mode. To return to the default setting, use the **no** form of this command.

**lacp port-priority** *priority*

#### **no lacp port-priority**

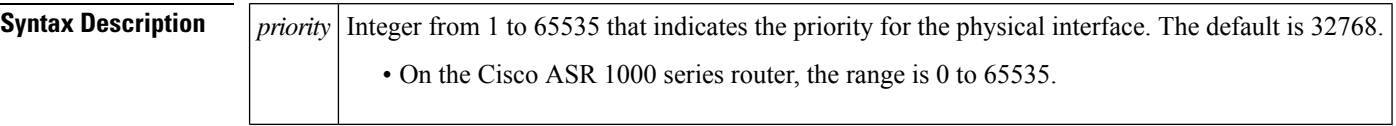

**Command Default** The default port priority is set.

**Command Modes** Interface configuration (config-if)

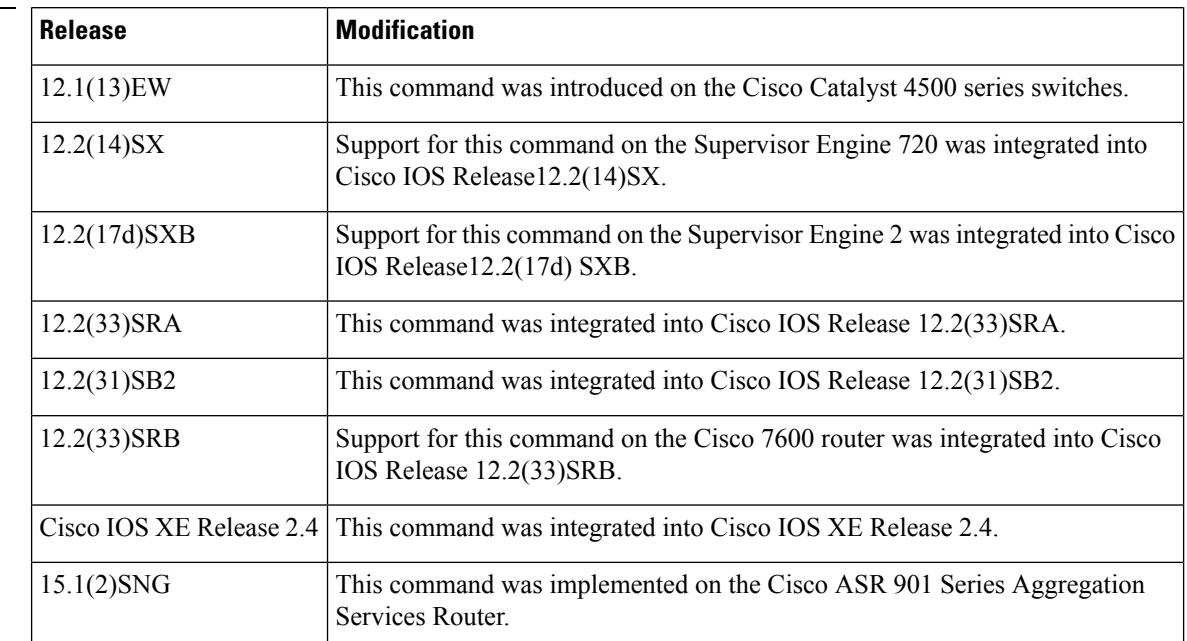

**Command History** 

**Usage Guidelines** You may assign a port priority to each port on a device running Link Aggregation Control Protocol (LACP). You can specify the port priority by using the **lacp port-priority** command at the command-line interface (CLI) or use the default port priority (32768) that is carried as part of the LACP protocol data unit (PDU) exchanged with the partner. Port priority is used to decide which ports should be put in standby mode when a hardware limitation or the **lacp max-bundle** command configuration prevents all compatible ports from aggregating. Priority is supported only on port channels with LACP-enabled physical interfaces.

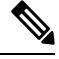

**Note** A high priority number means a low priority.

Port priority together with port number form a port identifier.

To verify the configured port priority, issue the **show lacp** command.

**Examples** This example shows how to set a priority of 23700 for an interface:

```
Device> enable
Device# configure terminal
Device(config)# interface ethernet0/0
Device(config-if)# lacp port-priority 23700
Device(config-if)#
```
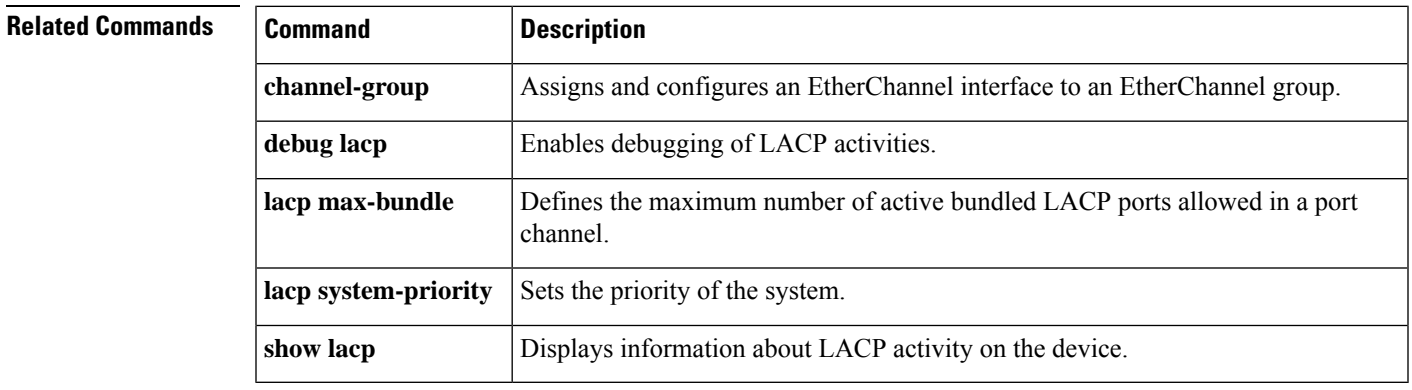

# **lacp rate**

To set the rate at which Link Aggregation Control Protocol (LACP) control packets are ingressed to an LACP-supported interface, use the **lacp rate** command in interface configuration mode. To return to the default settings, use the **no** form of this command.

**lacp rate** {**normal** | **fast**} **no lacp rate**

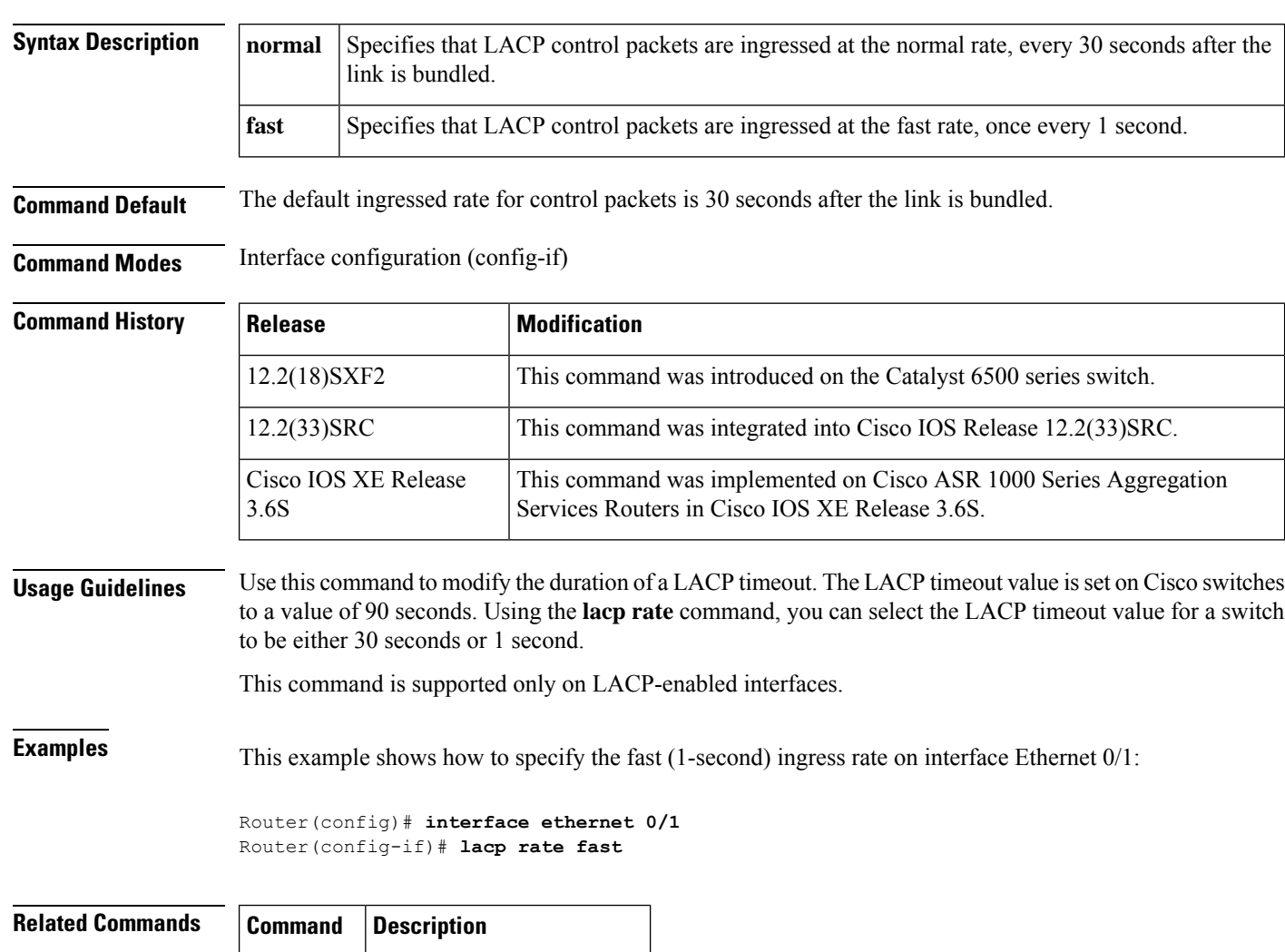

**show lacp** Displays LACP information.

П

#### **lacp system-priority**

To set the priority for a system, use the **lacp system-priority** command in global configuration mode. To return to the default setting, use the **no** form of this command.

**lacp system-priority** *priority*

#### **no lacp system-priority**

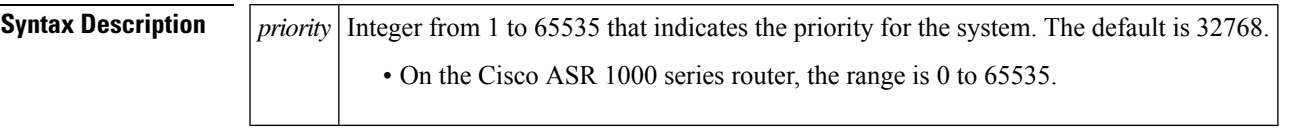

**Command Default** The default system priority is set.

**Command Modes** Global configuration (config)

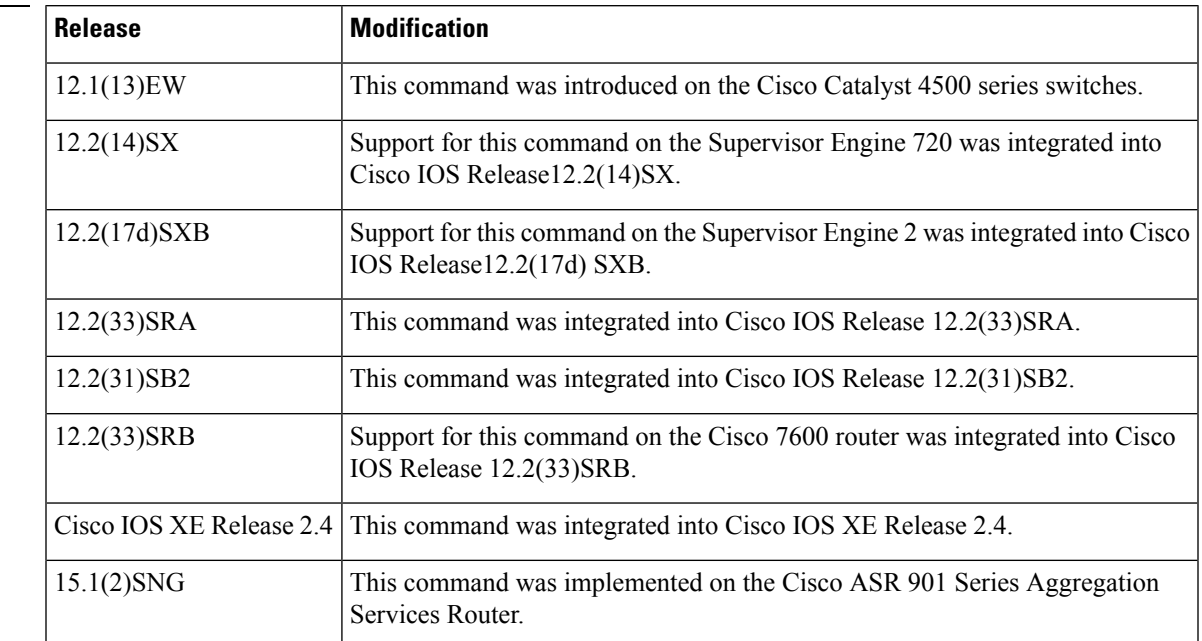

**Command History** 

**Usage Guidelines** You can assign a system priority to each device running Link Aggregation Control Protocol (LACP). You can specify the system priority by using the **lacp system-priority** command at the command-line interface (CLI) or use the default system priority (32768) that is carried as part of the LACP protocol data unit (PDU) exchanged with the partner. System priority is used with the MAC address of the device to form the system ID and also is used during negotiation with other systems. Priority is supported only on port channels with LACP-enabled physical interfaces.

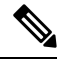

**Note** A high priority number means a low priority.

To verify the configured system priority, issue the **show lacp** command.

**Examples** The following example shows how to set a system priority of 25500 for a device:

```
Router> enable
Router# configure terminal
Router(config)# lacp system-priority 25500
```
#### **Related Commands**

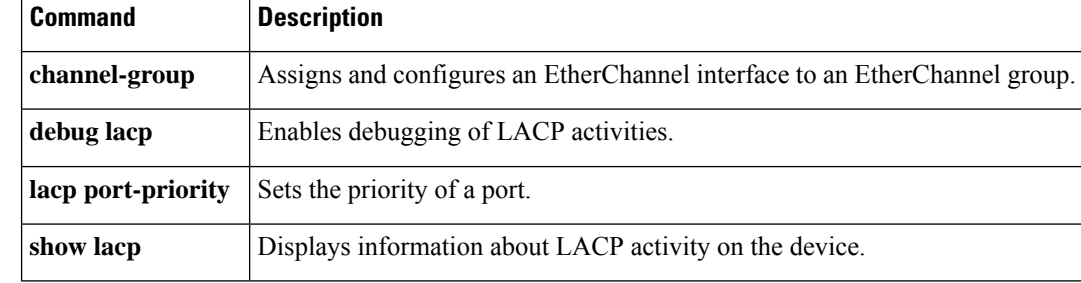

# **level (CFM-AIS-link)**

To configure a maintenance level to receive Alarm Indication Signal (AIS) frames transmitted by a link-status change (server maintenance endpoint [SMEP]), use the **level** command in CFM SMEP AIS configuration mode. To remove the maintenance level, use the **no** form of this command.

**level** *level-id* **no level**

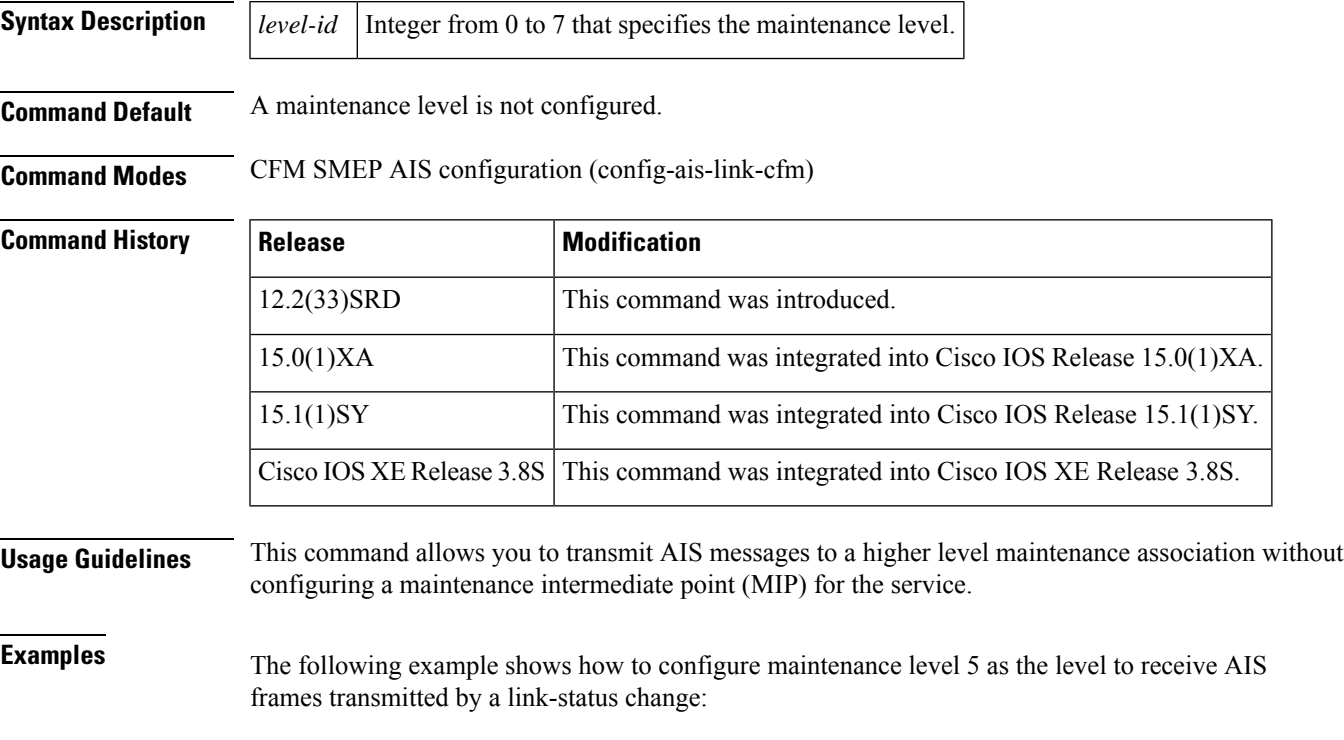

Device(config)# **ethernet cfm ais link-status global** Device(config-ais-link-cfm)# **level 5**

#### **level**

To set the Automatic Protection Switching (APS) message level, use the **level** command in Ethernet ring instance aps-channel configuration mode. To delete the APS message level setting, use the **no** form of this command.

**level** *level-value* **no level**

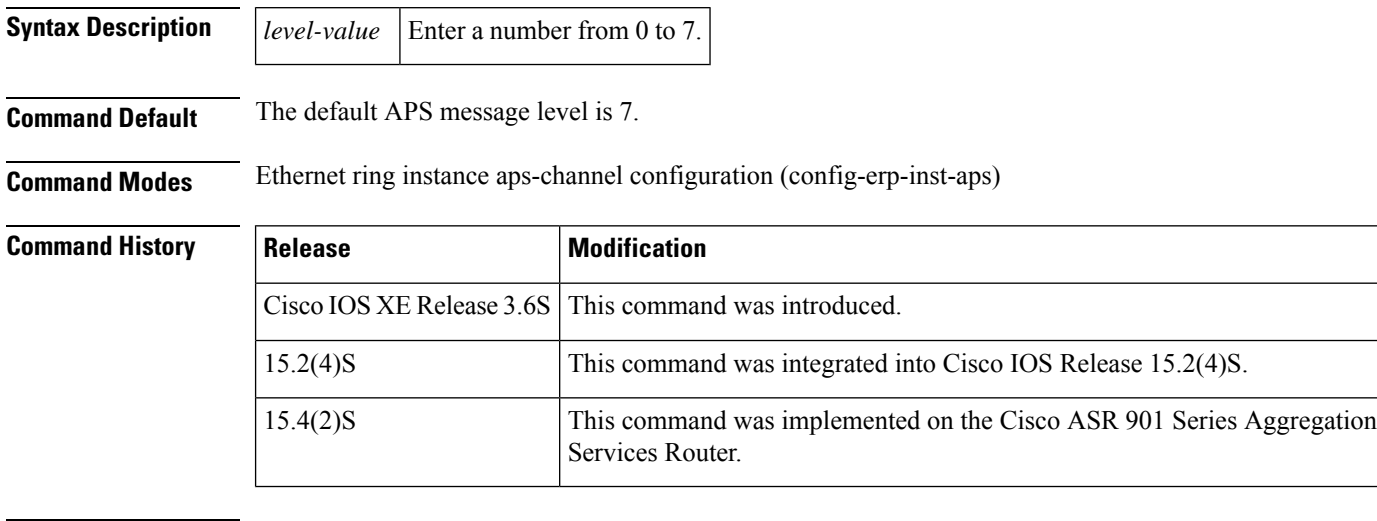

**Usage Guidelines** This command specifies the APS message level for the node on the Ethernet ring. All nodes in the Ethernet ring must be set at the same level.

**Examples** The following is an example of the **level** command used in an Ethernet ring configuration.

Device> **enable** Device# **configure terminal** Device(config)# **ethernet ring g8032 ring1** Device(config-erp-ring)# **instance 1** Device(config-erp-inst)# **aps-channel** Device(config-erp-inst-aps)# **level 4**

# **lldp**

To enable and configure Link Layer Discovery Protocol (LLDP), use the **lldp** command in global configuration mode. To disable LLDP, use the **no** form of this command.

**lldp** {**holdtime** *seconds* | **reinit** *delay* | **run** | **timer** *rate* | **tlv-select** *tlv*} **no lldp** {**holdtime** | **reinit** | **run** | **timer** | **tlv-select** *tlv*}

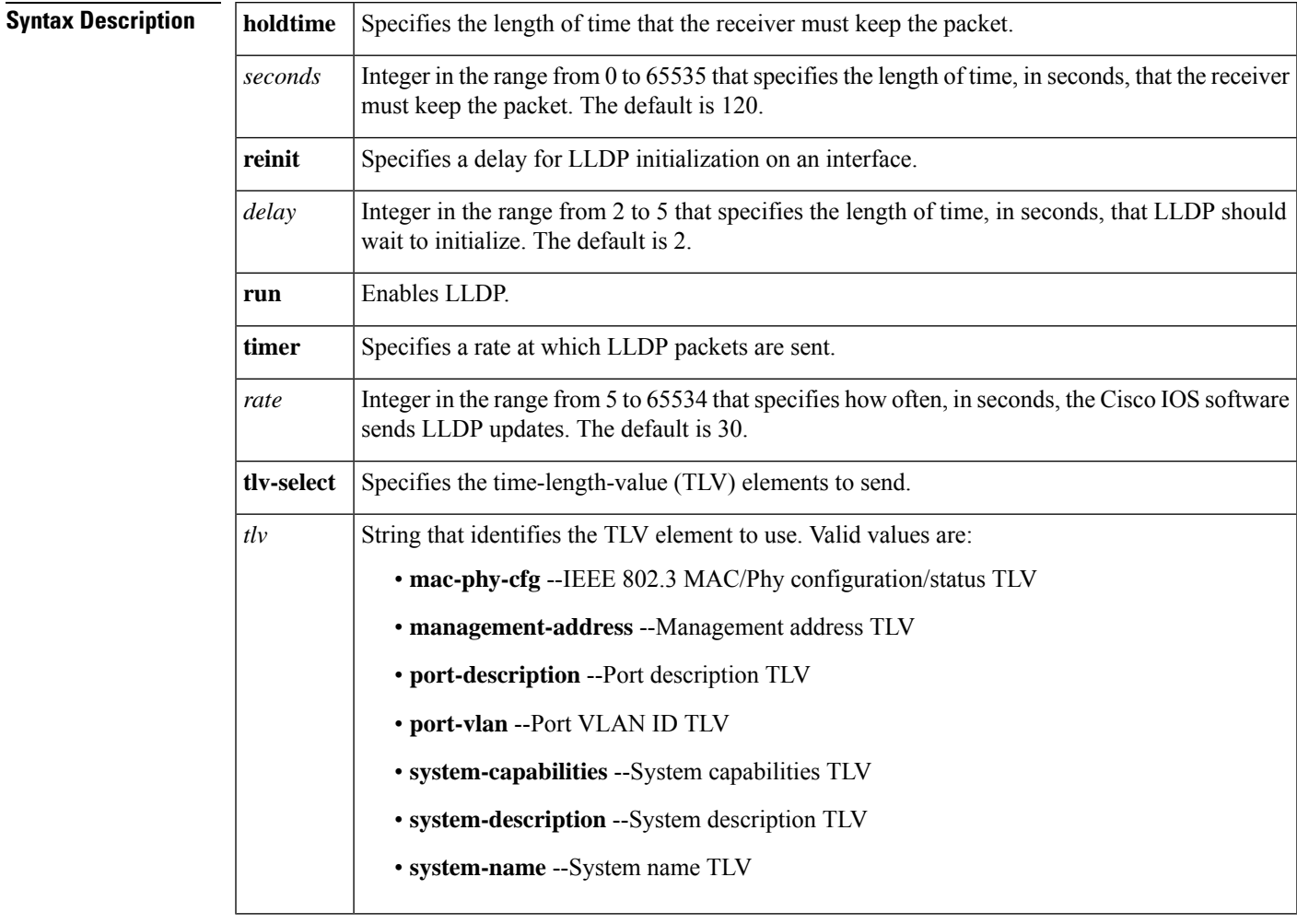

**Command Default** LLDP is globally disabled. No LLDP advertisements are sent.

**Command Modes** Global configuration (config)

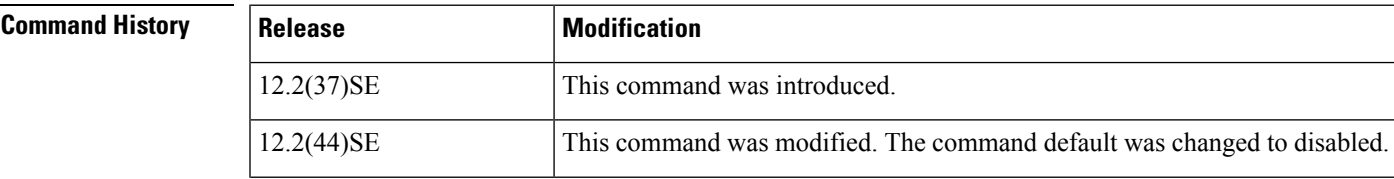

I

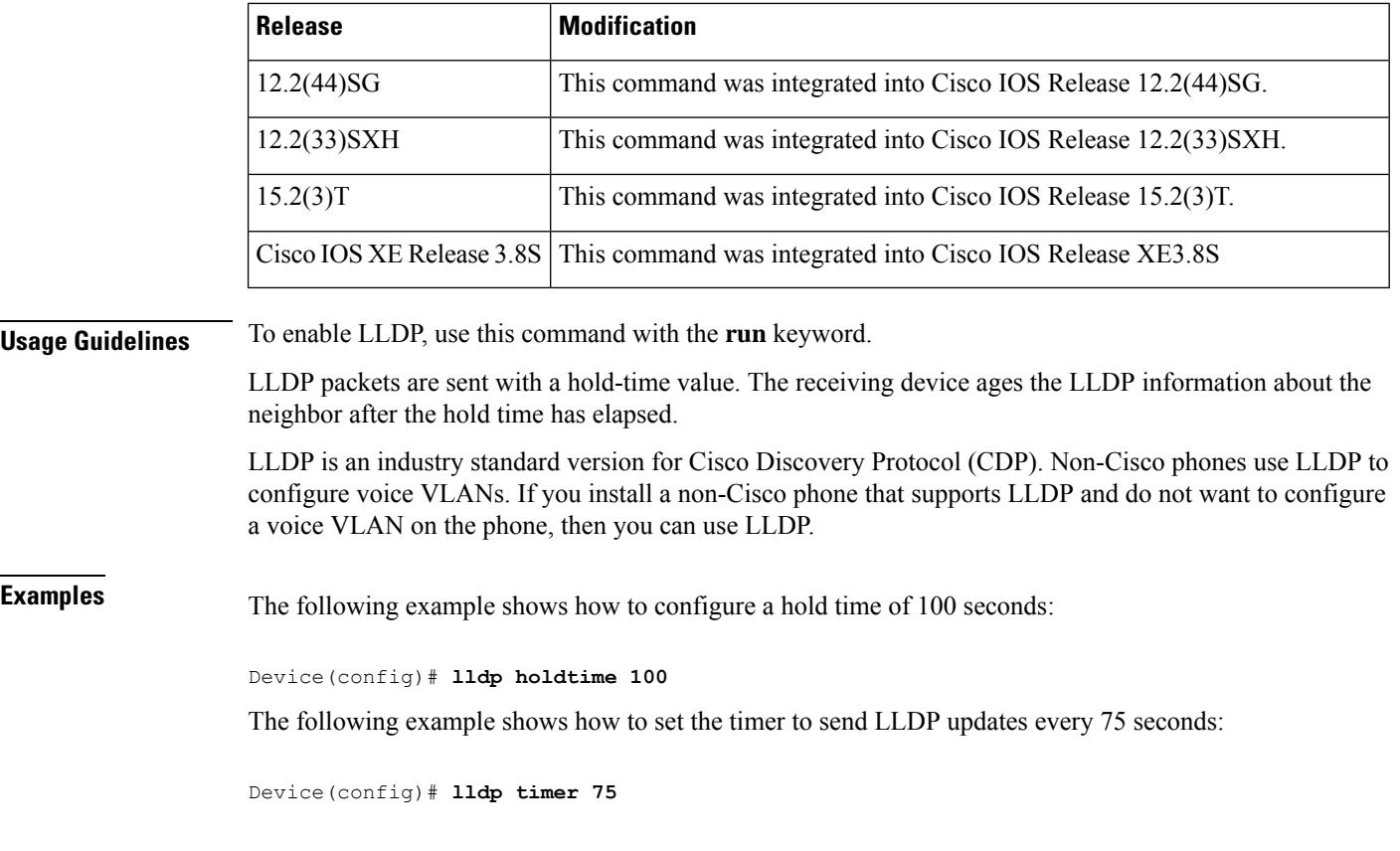

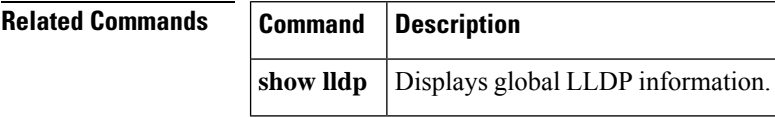

# **lldp enable**

To enable Link Layer Discovery Protocol (LLDP) in service instance, use the **lldp enable** command in service instance configuration mode. To disable LLDP, use the **no** form of this command.

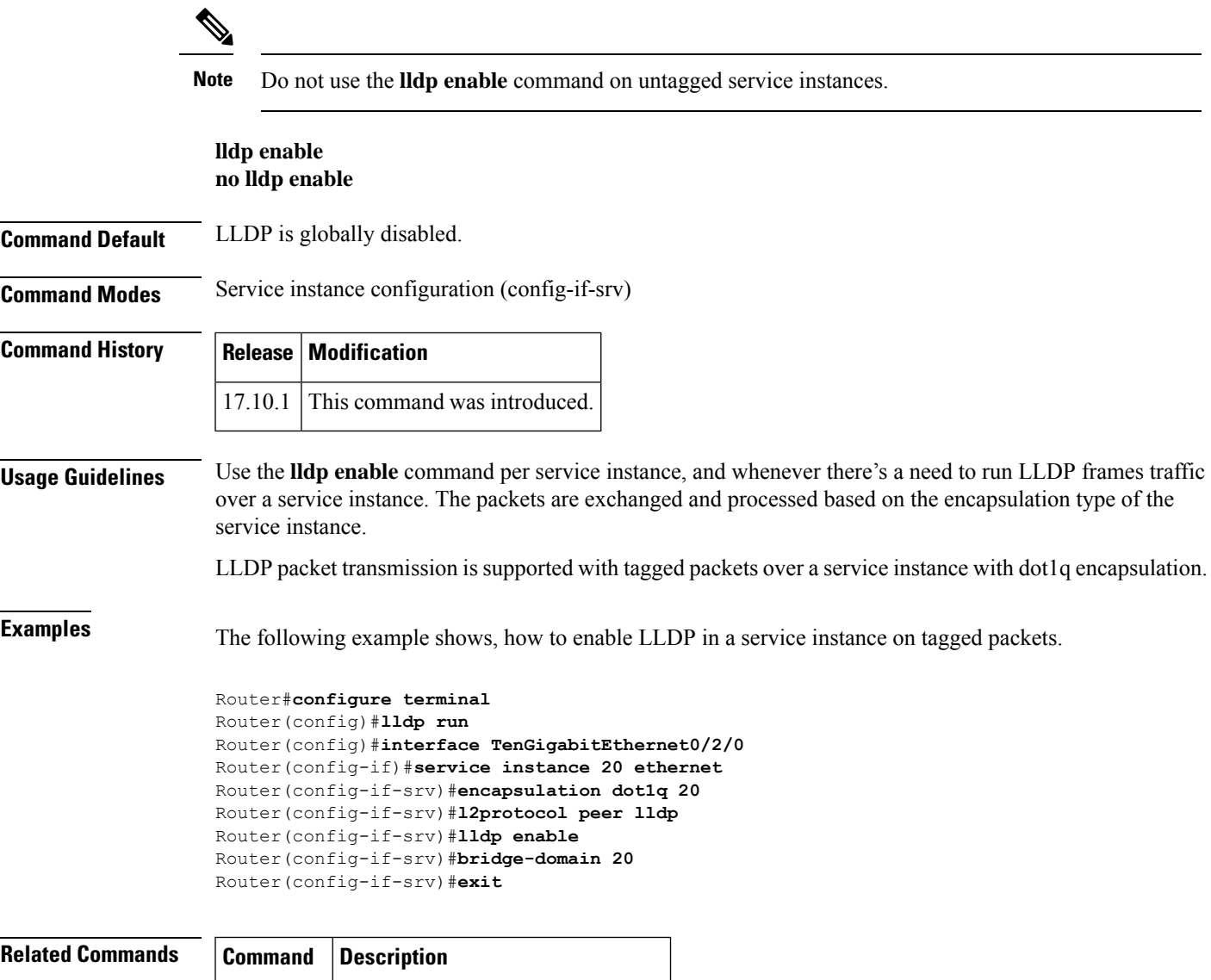

show **lldp** Displays global LLDP information.

# **lldp (interface)**

To enable Link Layer Discovery Protocol (LLDP) on an interface, use the **lldp**command in interface configuration mode. To disable LLDP on an interface, use the **no** form of this command.

**lldp** {**med-tlv-select** *tlv* | **receive** | **transmit**} **no lldp** {**med-tlv-select** *tlv* | **receive** | **transmit**}

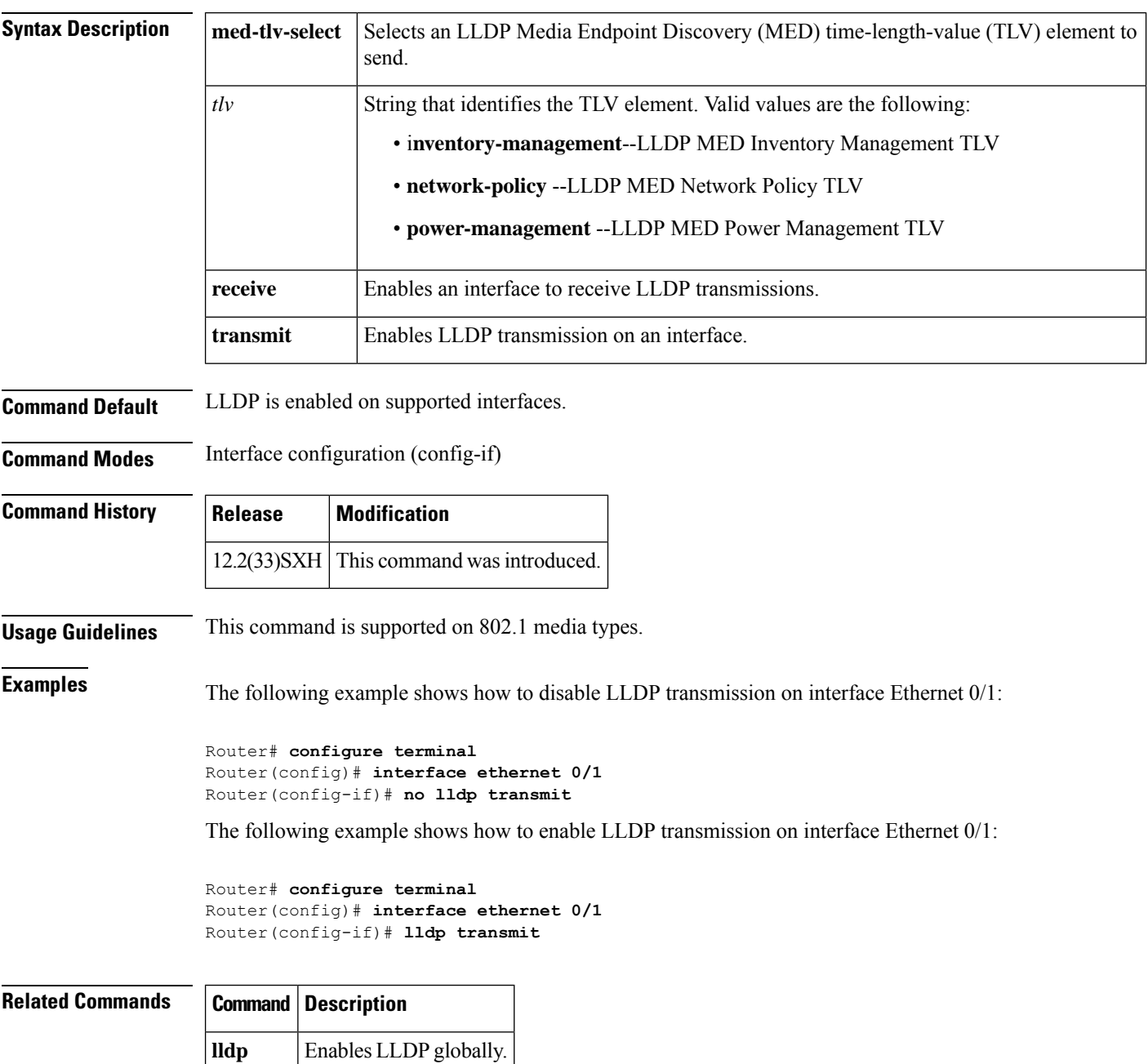

# **location**

To provide a description of the location of a serial device, use the **location** command in line configuration mode. To remove the description, use the **no** form of this command.

**location** *text* **no location**

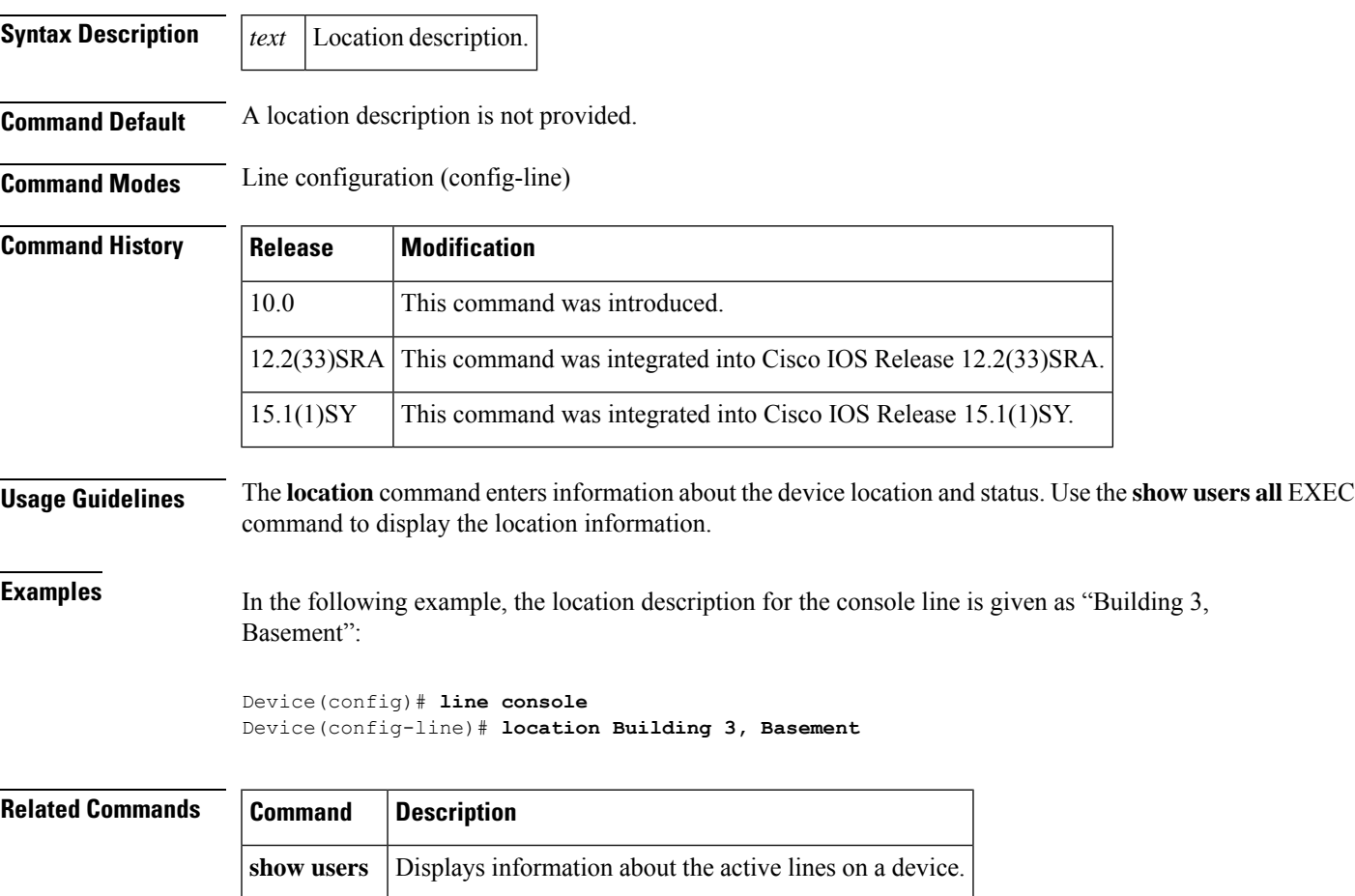

#### **location (interface)**

To configure location information for an interface, use the **location**command in interface configuration mode. To remove the location information for an interface, use the **no** form of this command.

**location** {**additional-location-information** *word* | **civic-location-id** *id* [**port-location**] | **elin-location-id** *id*}

**no location** {**additional-location-information** *word* | **civic-location-id** *id* [**port-location**] | **elin-location-id** *id*}

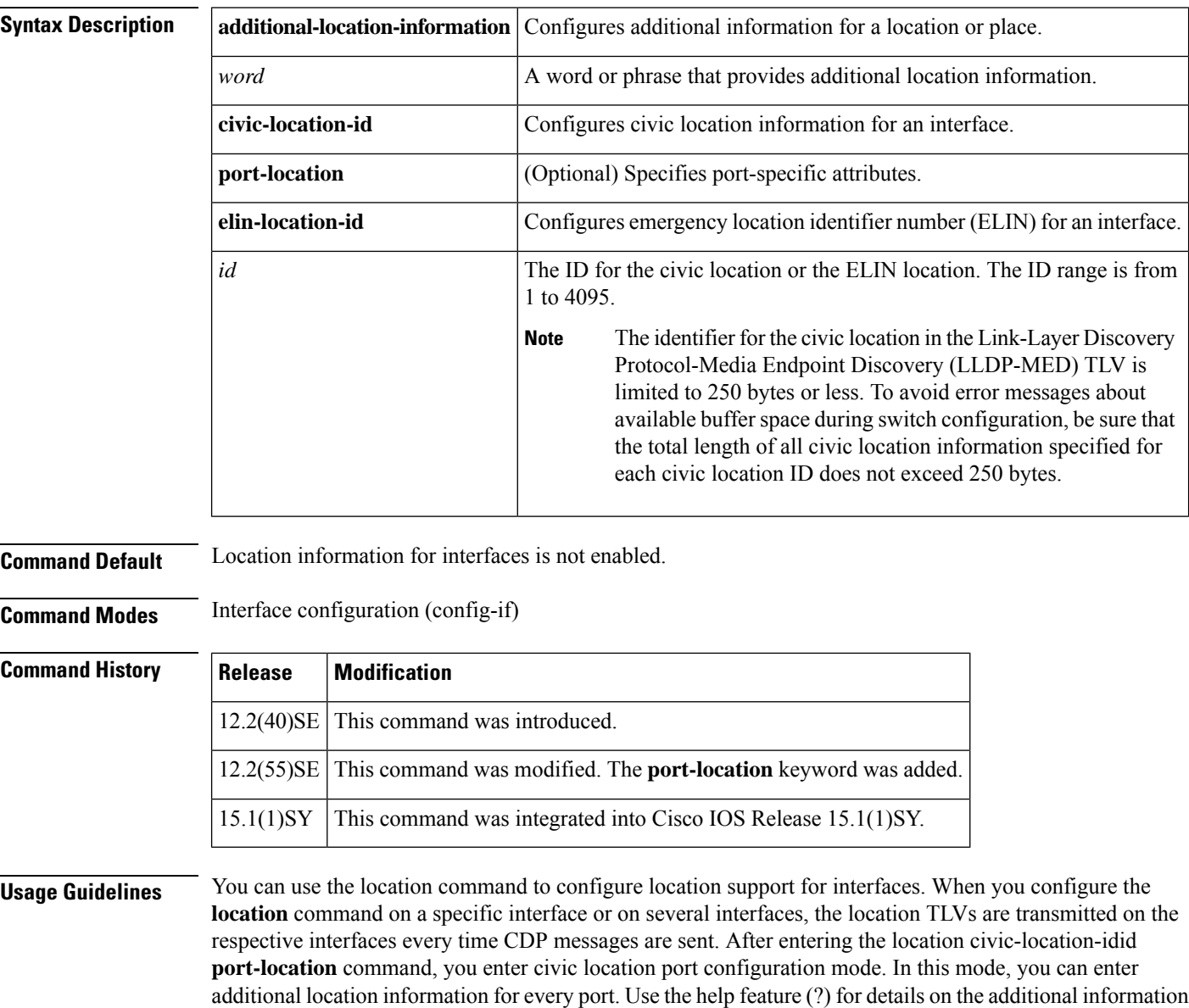

that you can configure in this mode. You can configure the common attributes globally and specific attributes per port. If an attribute is configured both globally and on a port, the port configuration has higher priority.

The civic location identifier must not exceed 250 bytes.

**Examples** The following example shows how to enter civic location information for an interface, and to configure additional information for civic location identifier:

```
Device(config)# interface gigabitethernet1/0/1
Device(config-if)# location civic-location-id 1 port-location
Device(config-if-port)# number 3560
Device(config-if-port)# building 10
```
You can verify your settings by entering the show location civic interface command.

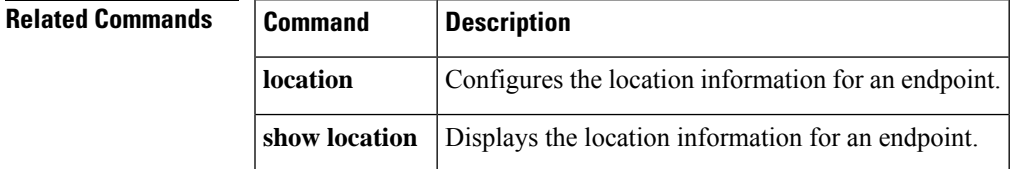

# **location civic-location identifier**

To configure the civic location information of a device, use the **location civic-location identifier** command in global configuration mode. To remove the civic location information, use the **no** form of this command.

**location civic-location identifier** {*identifier* | **host**} **no location civic-location identifier** {*identifier* | **host**}

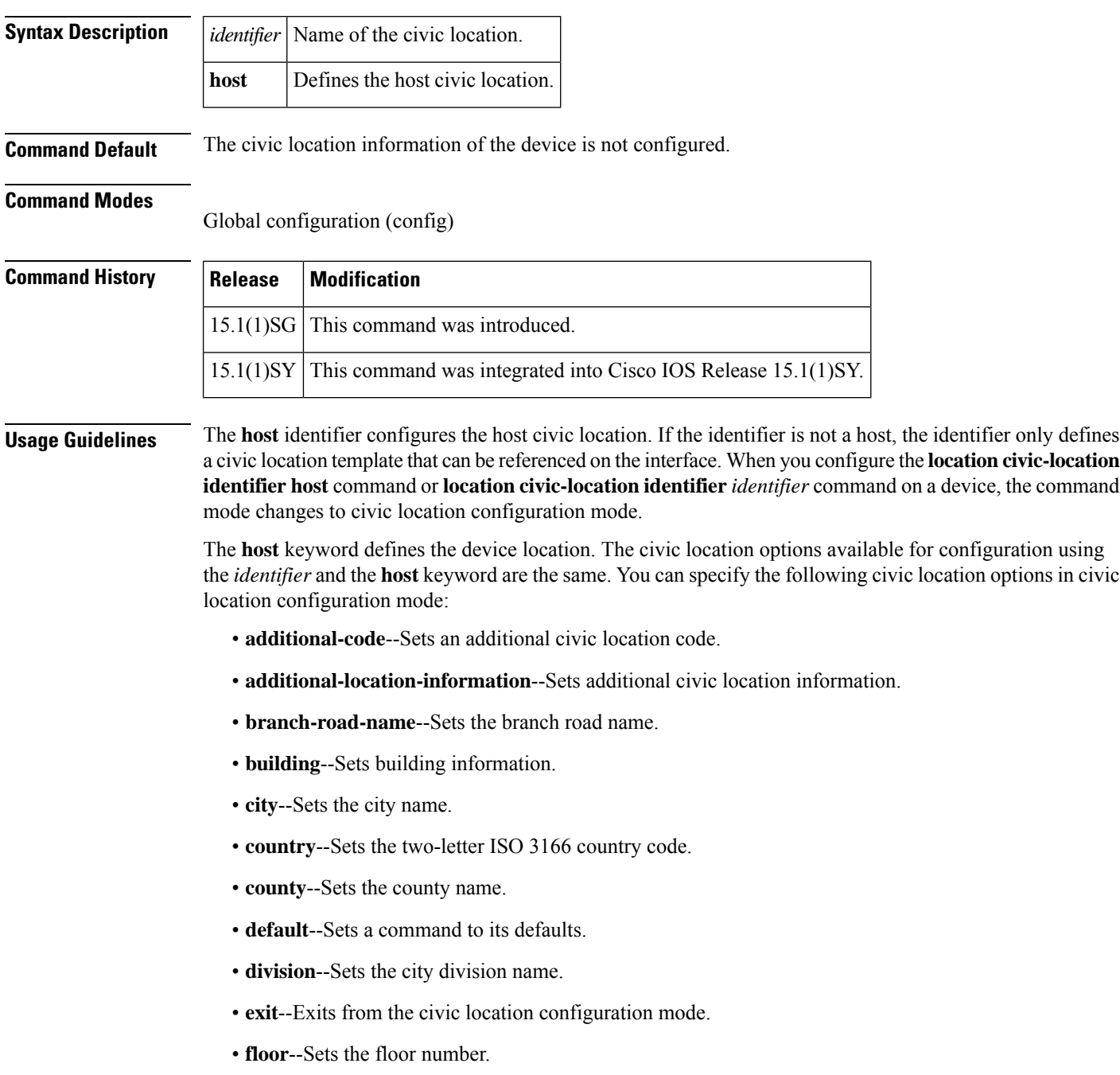

Ш

- **landmark**--Sets landmark information.
- **leading-street-dir**--Sets the leading street direction.
- **name**--Sets the resident name.
- **neighborhood**--Sets neighborhood information.
- **no**--Negates the specified civic location data and sets the default value.
- **number**--Sets the street number.
- **post-office-box**--Sets the post office box.
- **postal-code**--Sets the postal code.
- **postal-community-name**--Sets the postal community name.
- **primary-road-name**--Sets the primary road name.
- **road-section**--Sets the road section.
- **room**--Sets room information.
- **seat**--Sets seat information.
- **state**--Sets the state name.
- **street-group**--Sets the street group.
- **street-name-postmodifier**--Sets the street name postmodifier.
- **street-name-premodifier**--Sets the street name premodifier.
- **street-number-suffix**--Sets the street number suffix.
- **street-suffix**--Sets the street suffix.
- **sub-branch-road-name**--Sets the sub-branch road name.
- **trailing-street-suffix**--Sets the trailing street suffix.
- **type-of-place**--Sets the type of place.
- **unit**--Sets the unit.

You can use the **show location civic-location identifier** command to display the configured civic location details.

**Examples** The following example shows how to configure civic location information of a device:

```
Device(config)# location civic-location identifier host
Device(config-civic)# country US
Device(config-civic)# building bgl13
Device(config-civic)# city Boston
Device(config-civic)# state MA
```
#### **Related Commands**

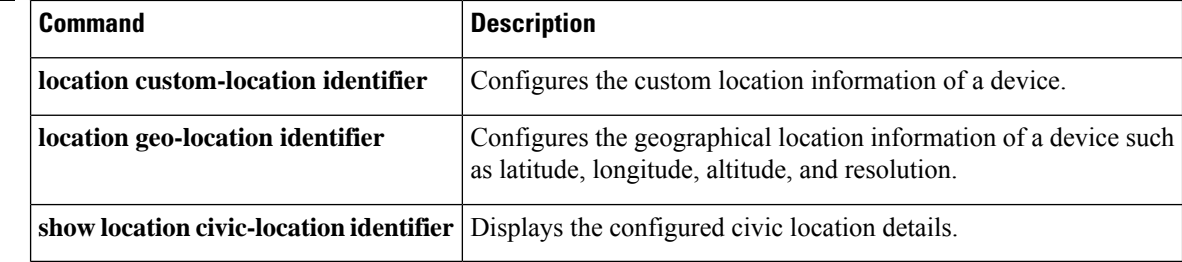

# **location civic-location-id**

To configure the port location information of a civic location ID in a device, use the **locationcivic-location-id** command in interface configuration mode. To remove the port location information, use the **no** form of this command.

**location civic-location-id** {*identifier* | **host** | **none**} [**port-location**] **no location civic-location-id** {*identifier* | **host** | **none**} [**port-location**]

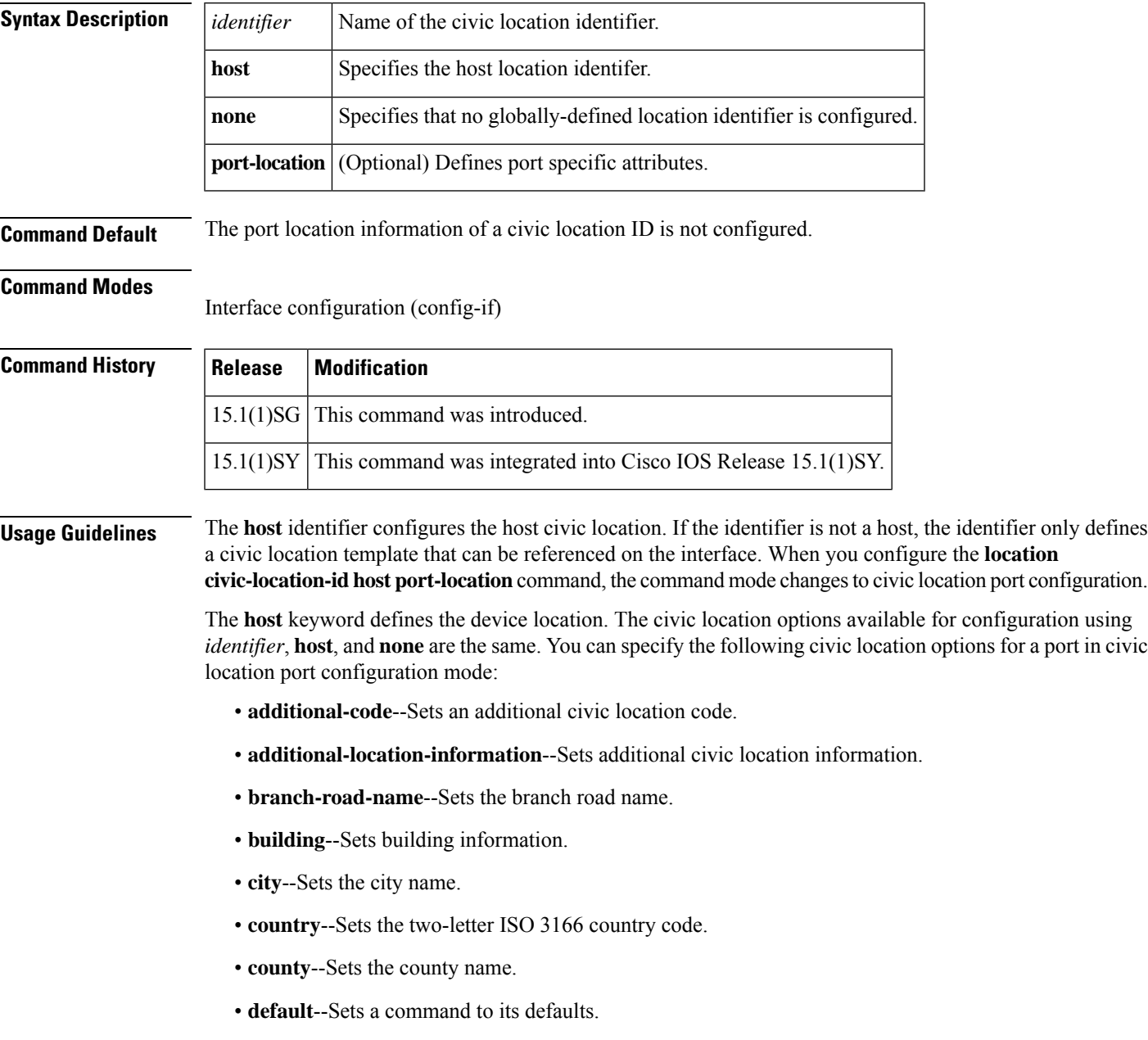

• **division**--Sets the city division name.

- **exit**--Exits from the civic location configuration mode.
- **floor**--Sets the floor number.
- **landmark**--Sets landmark information.
- **leading-street-dir**--Sets the leading street direction.
- **name**--Sets the resident name.
- **neighborhood**--Sets neighborhood information.
- **no**--Negates the specified civic location data and sets the default value.
- **number**--Sets the street number.
- **post-office-box**--Sets the post office box.
- **postal-code**--Sets the postal code.
- **postal-community-name**--Sets the postal community name.
- **primary-road-name**--Sets the primary road name.
- **road-section**--Sets the road section.
- **room**--Sets room information.
- **seat**--Sets seat information.
- **state**--Sets the state name.
- **street-group**--Sets the street group.
- **street-name-postmodifier**--Sets the street name postmodifier.
- **street-name-premodifier**--Sets the street name premodifier.
- **street-number-suffix**--Sets the street number suffix.
- **street-suffix--**Sets the street suffix.
- **sub-branch-road-name--**Sets the sub-branch road name.
- **trailing-street-suffix**--Sets the trailing street suffix.
- **type-of-place--**Sets the type of place.
- **unit**--Sets the unit.

**Examples** The following example shows how to configure the port location information of a civic ID in a device:

```
Device(config-if)# location civic-location-id host port-location
Device(config-if-port)# country US
Device(config-if-port)# building bgl13
Device(config-if-port)# city Boston
Device(config-if-port)# state MA
```
#### **Related Commands**

 $\overline{\phantom{a}}$ 

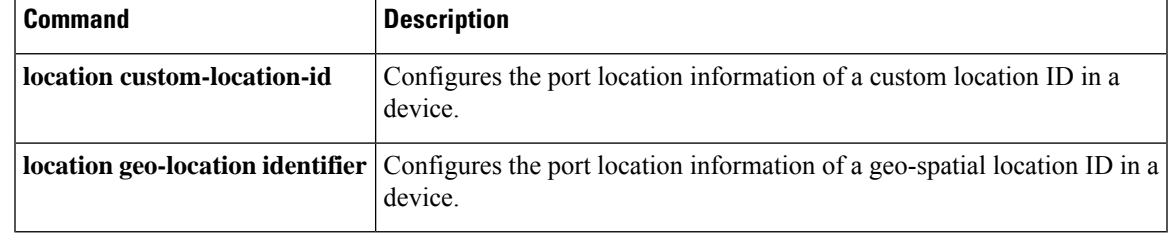

#### **location custom-location identifier**

To configure the custom location information of a host device, use the **location custom-location identifier** command in global configuration mode. To remove the custom location information, use the **no** form of this command.

**location custom-location identifier** {*identifier* | **host**} **no location custom-location identifier** {*identifier* | **host**}

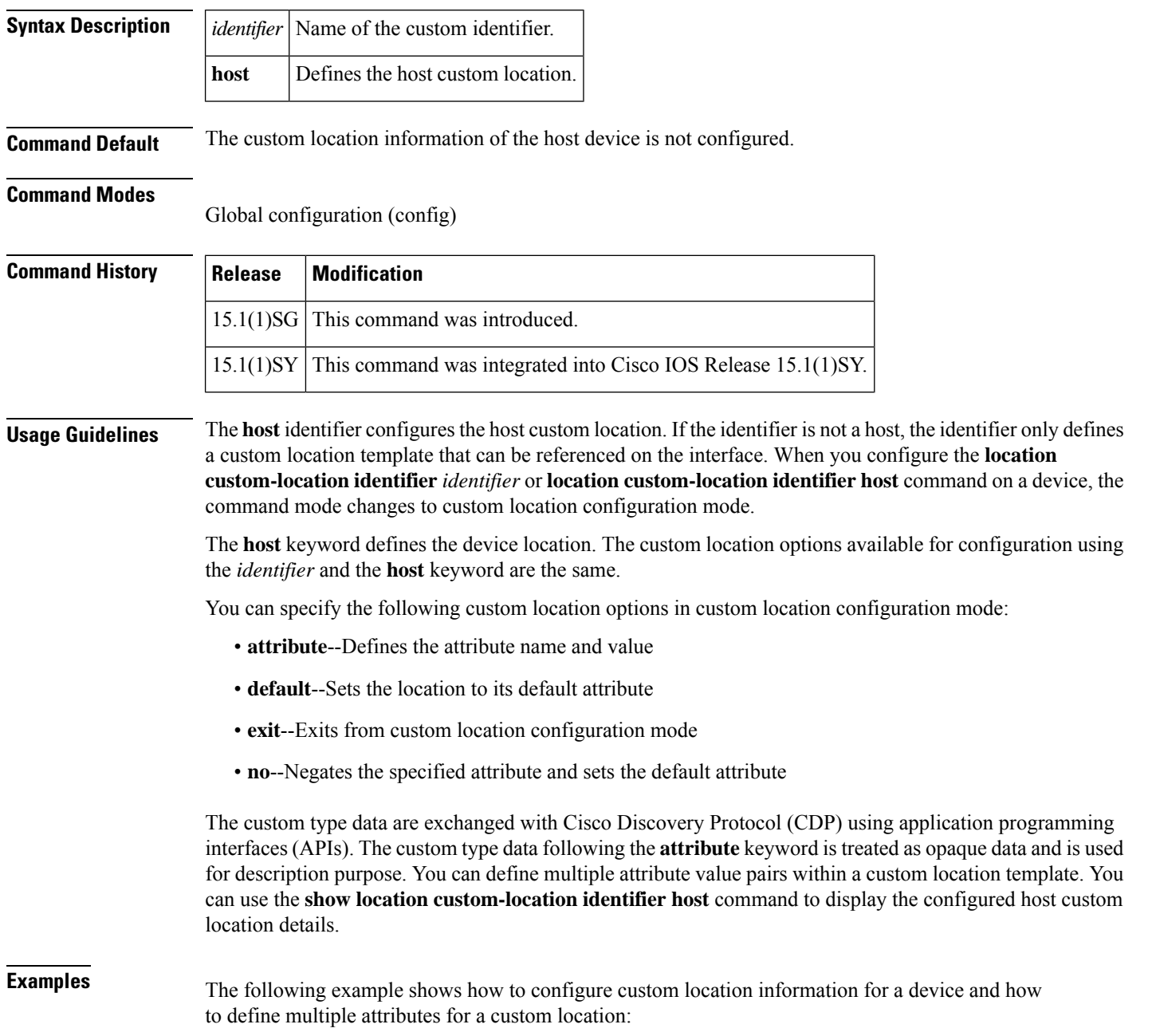
```
Device(config)# location custom-location identifier host
Device(config-custom)# attribute bgl15 "IDF 2.3"
Device(config-custom)# attribute mylabel "my location for this unit"
Device(config-custom)# attribute myotherlabel "something else"
Device(config-custom)# attribute Department "photography"
Device(config-custom)# attribute ParkingLot "10"
```
### **Related Commands**

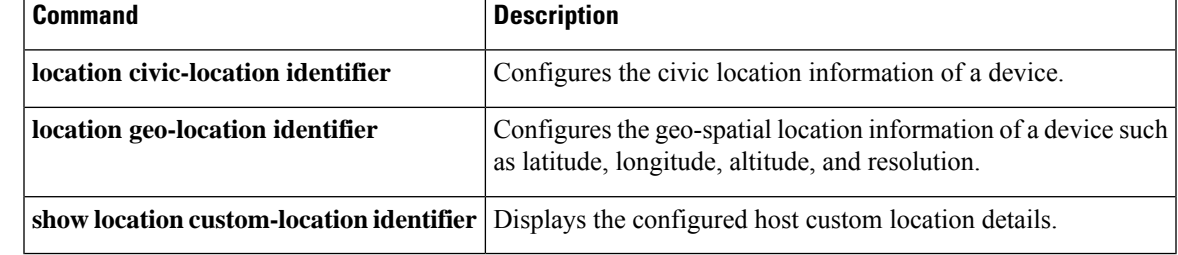

### **location custom-location-id**

To configure the port location information of a custom location ID in a device, use the **location custom-location-id** command in interface configuration mode. To remove the location information, use the **no** form of this command.

**location custom-location-id** {*identifier* | **host** | **none**} [**port-location**] **no location custom-location-id** {*identifier* | **host** | **none**} [**port-location**]

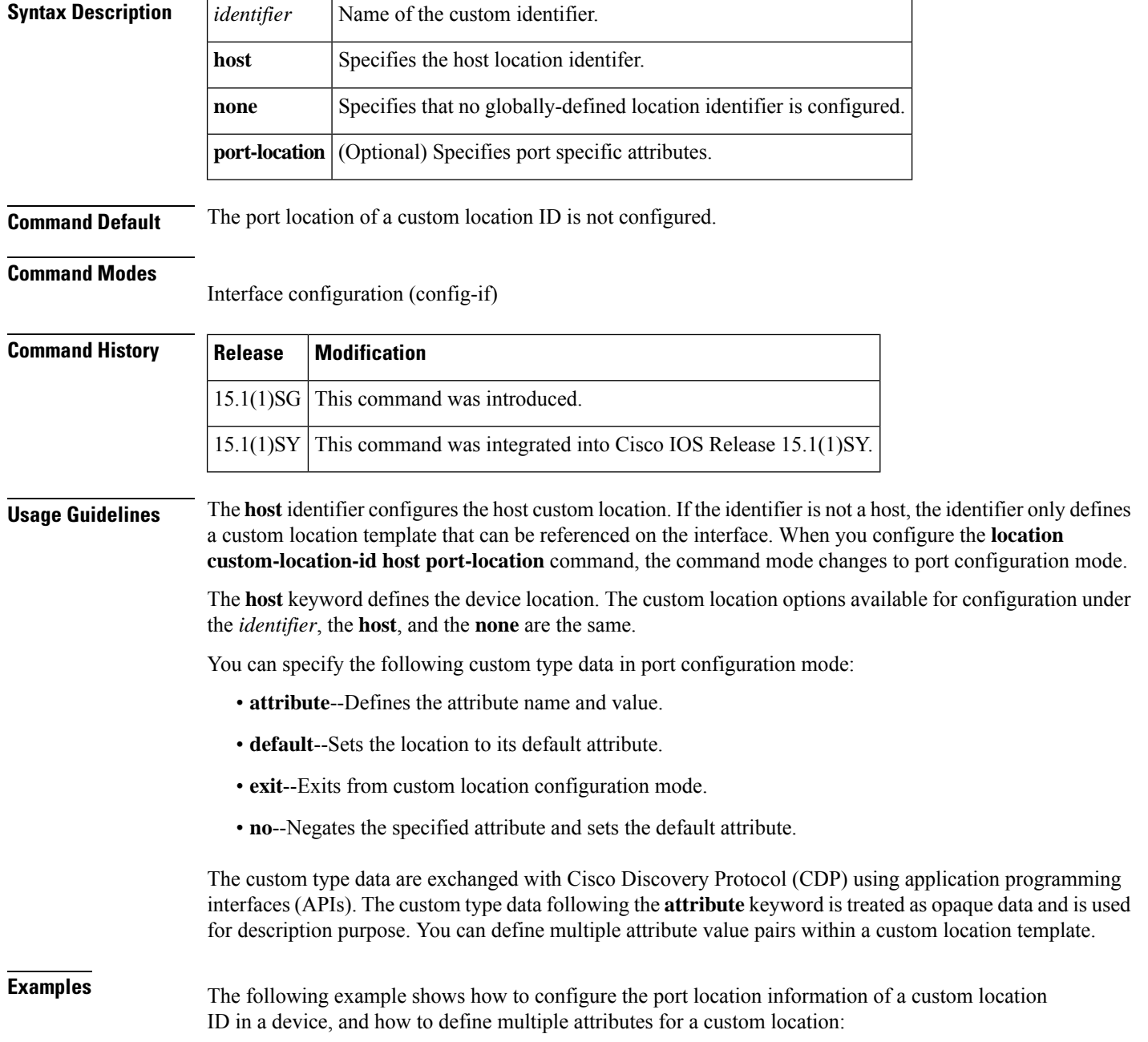

Device(config-if)# **location custom-location-id host port-location** Device(config-if-port)# **attribute IDF 2.3**

### **Related Commands**

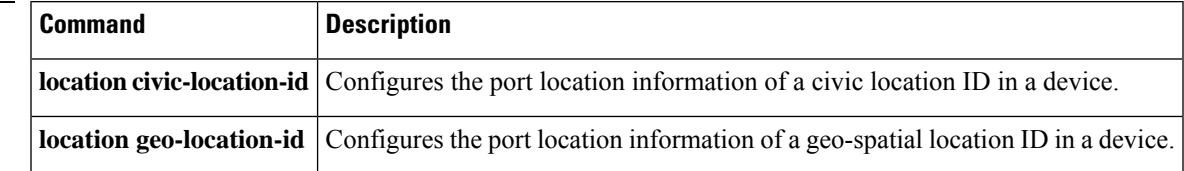

### **location geo-location identifier**

To configure the geo-spatial location information of a host device, use the **location geo-location identifier** command in global configuration mode. To remove the geographical location information, use the **no** form of this command.

**location geo-location identifier** {*identifier* | **host**} **no location geo-location identifier** {*identifier* | **host**}

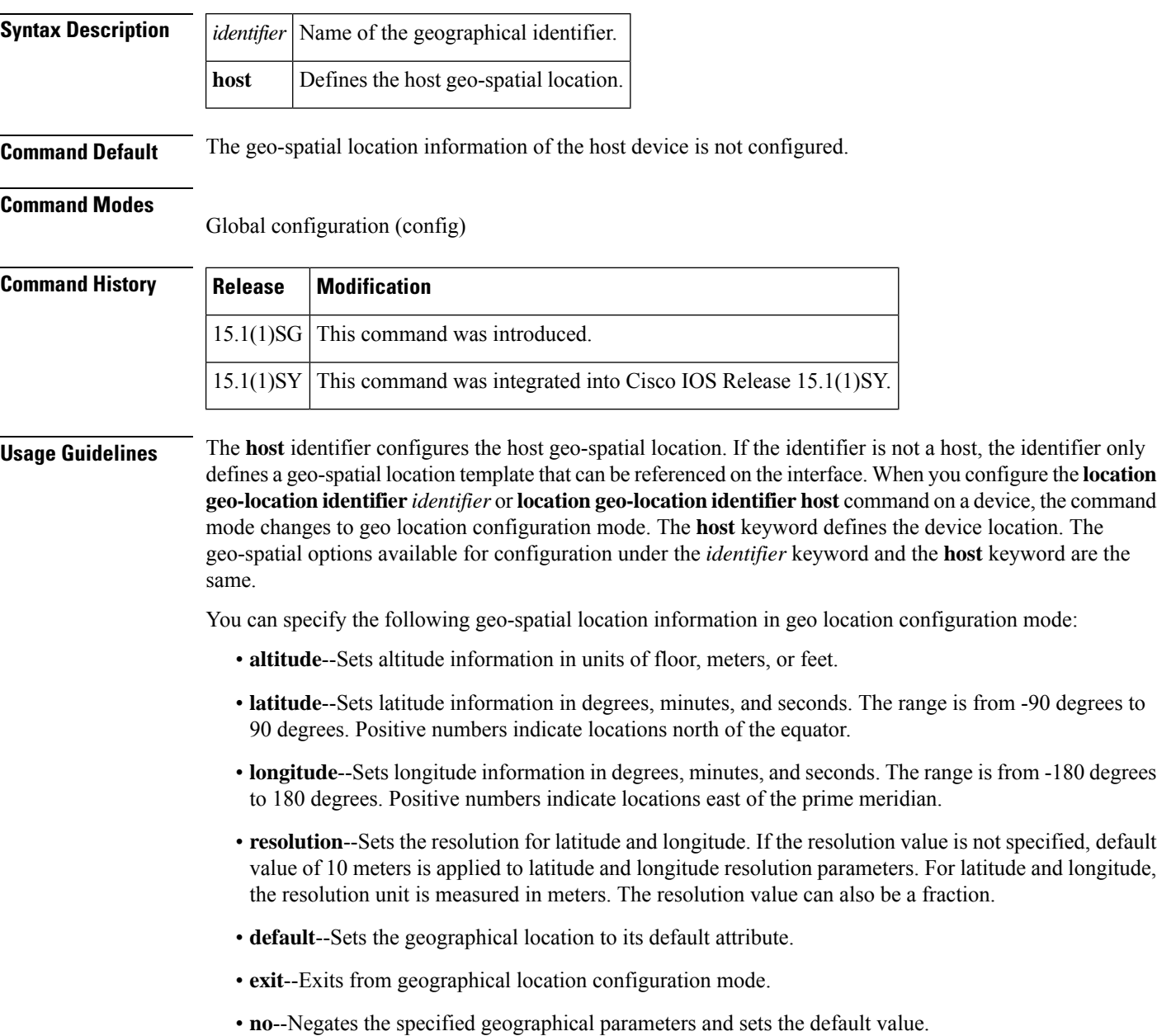

You can use the **show location geo-location identifier** command to display the configured geo-spatial location details.

**Examples** The following example shows how to configure geo-spatial location information of a device:

```
Device(config)# location geo-location identifier host
Device(config-geo)# latitude 12.34
Device(config-geo)# longitude 37.23
Device(config-geo)# altitude 5 floor
Device(config-geo)# resolution 12.34
```
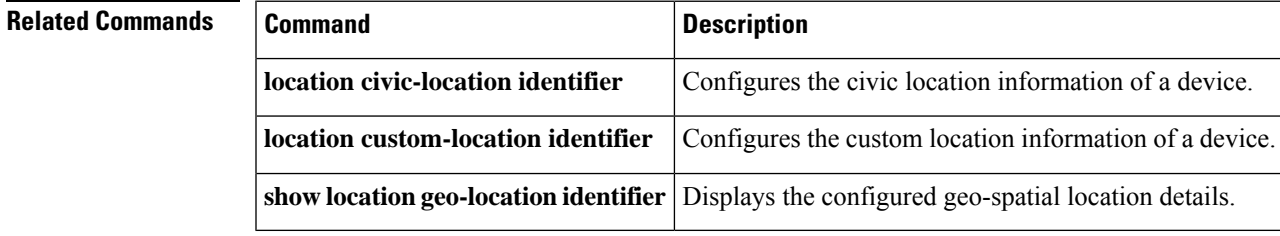

### **location geo-location-id**

To configure the port location information of a geo-spatial location ID in a device, use the **location geo-location-id**command in interface configuration mode. To remove the geographical location information, use the **no** form of this command.

**location geo-location-id** {*identifier* | **host** | **none**} [**port-location**] **no location geo-location-id** {*identifier* | **host** | **none**} [**port-location**]

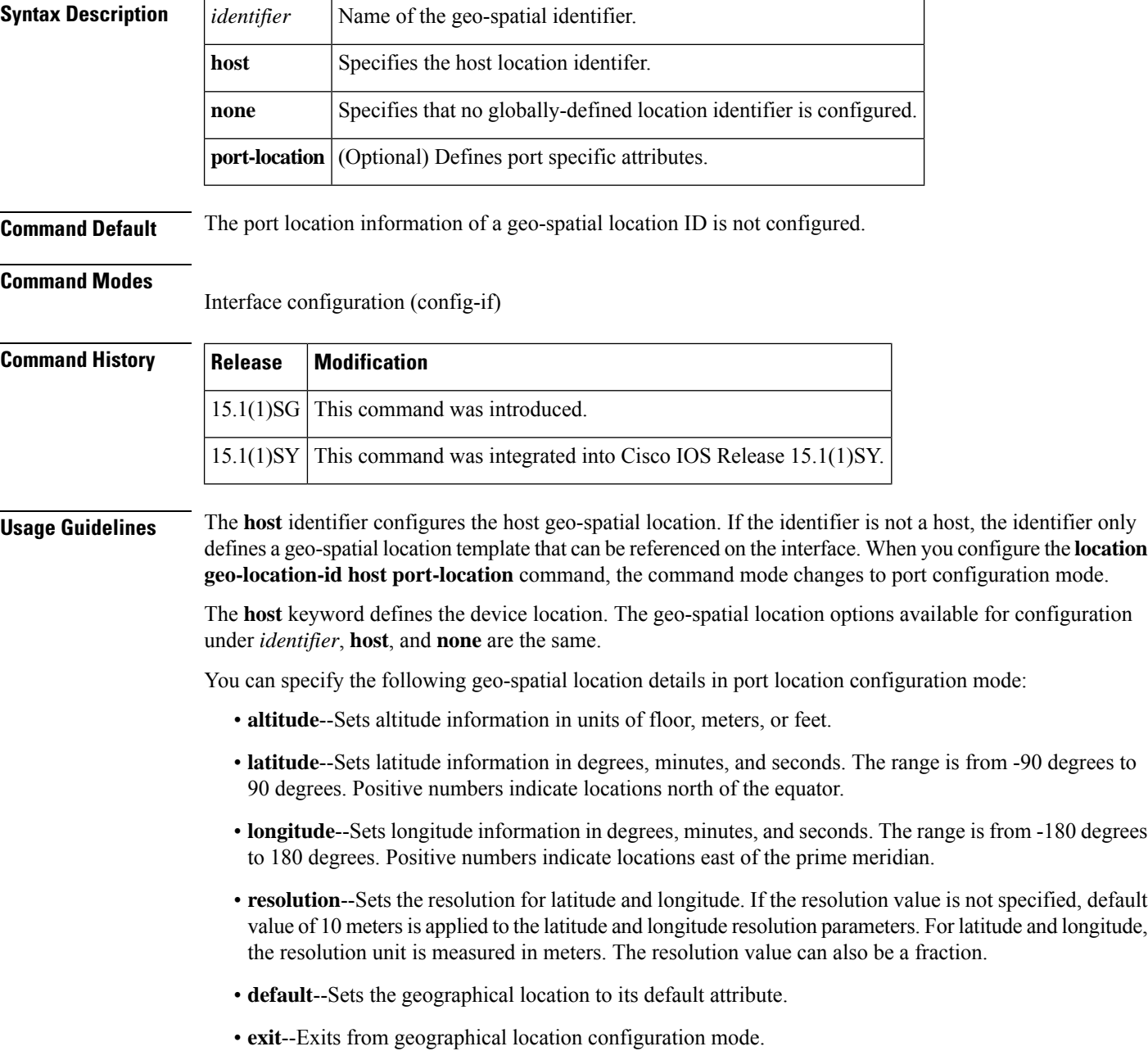

• **no**--Negates the specified geographical parameters and sets the default value.

**Examples** The following example shows how to configure the port location information of a geo-spatial location in a device:

```
Device(config-if)# location geo-location-id host port-location
Device(config-if-port)# latitude 12.34
Device(config-if-port)# longitude 37.23
Device(config-if-port)# altitude 5 floor
Device(config-if-port)# resolution 12.34
```
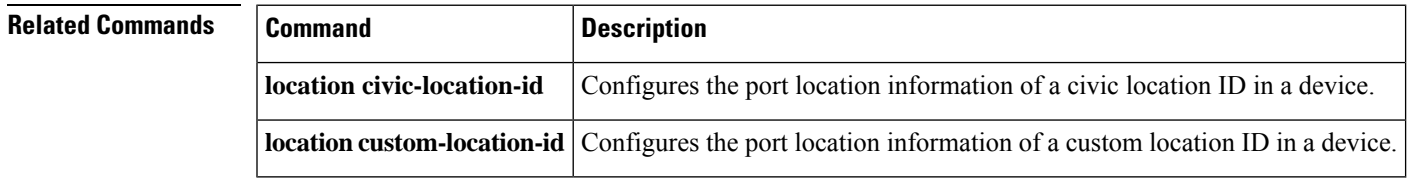

### **location prefer**

To assign a priority for location information on Cisco Discovery Protocol (CDP) messages, use the **location prefer** command in global configuration mode. To disable the priorities assigned to location information on CDP messages, use the **no** form of this command.

**location prefer** {**cdp** | **lldp-med** | **static**} **weight** *priority-value* **no location prefer** {**cdp** | **lldp-med** | **static**} **weight** *priority-value*

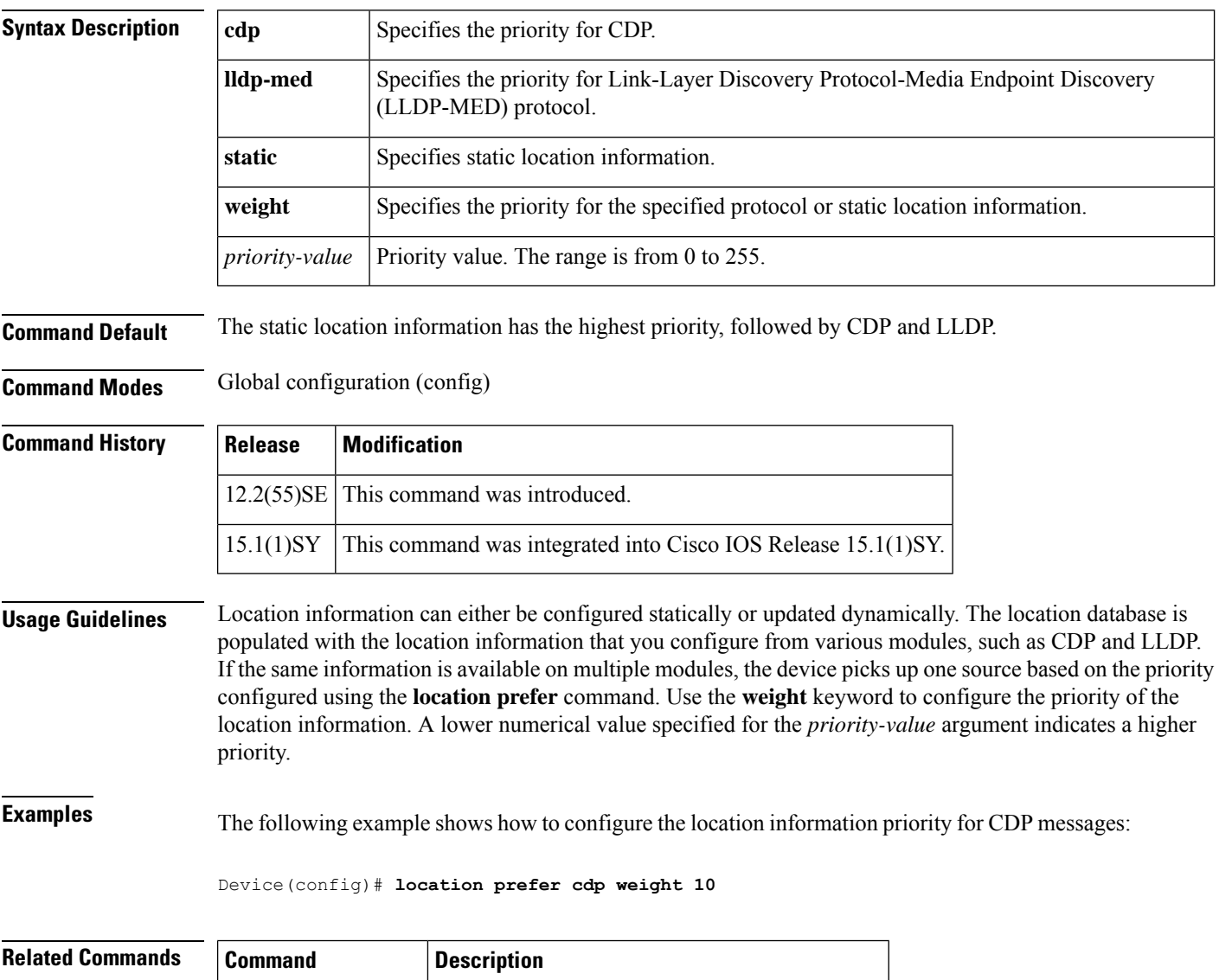

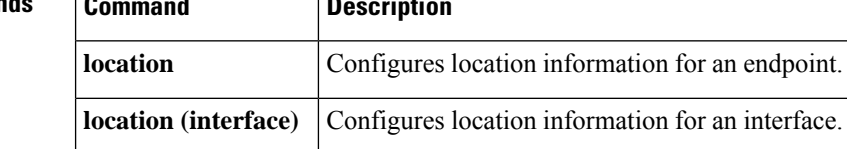

# **show-macsec-post**

To verify the macsec Power on Self Test (POST) configuration, use the **show macsec post** command in privileged EXEC mode.

#### **show macsec post**

### **Command Default** The command is enabled.

#### **Command Mode**

Privileged EXEC

#### **Example**

To verify the macsec Power on Self Test (POST) configuration:

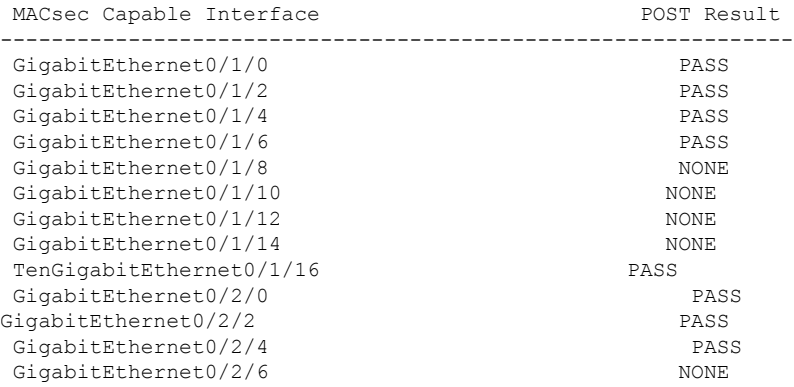

#### **Command History**

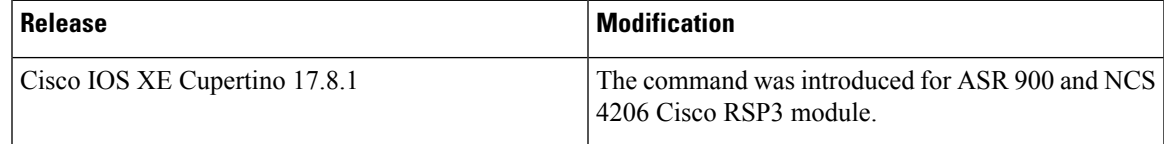

I

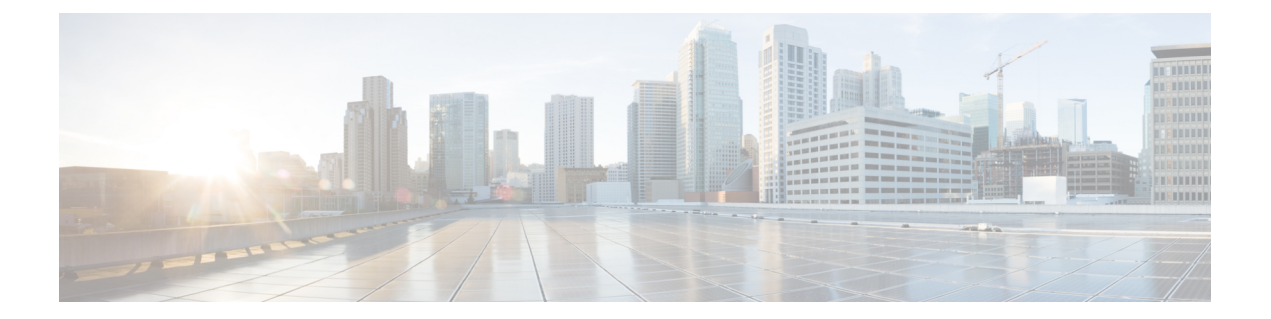

# **mac access-group in through showethernet cfm errors**

- mac [access-group](#page-228-0) in, on page 217
- mac [aging-time,](#page-229-0) on page 218
- mac limit action [flooding](#page-230-0) disable, on page 219
- mac limit maximum [addresses,](#page-232-0) on page 221
- mac limit [maximum](#page-233-0) addresses (service instance), on page 222
- mac [security,](#page-234-0) on page 223
- mac static [address,](#page-238-0) on page 227
- mac tunnel address [destination](#page-240-0) default, on page 229
- mac tunnel address [destination](#page-241-0) map, on page 230
- [maximum](#page-242-0) meps, on page 231
- mep [archive-hold-time,](#page-243-0) on page 232
- mep [crosscheck](#page-245-0) mpid evc, on page 234
- mep [crosscheck](#page-247-0) mpid vlan, on page 236
- mep [mpid,](#page-249-0) on page 238
- mip [auto-create,](#page-250-0) on page 239
- mip [auto-create](#page-251-0) (cfm-srv), on page 240
- mlacp [interchassis](#page-252-0) group, on page 241
- mlacp [lag-priority,](#page-253-0) on page 242
- mlacp [node-id,](#page-255-0) on page 244
- mlacp [system-mac,](#page-256-0) on page 245
- mlacp [system-priority,](#page-257-0) on page 246
- monitor loss [counter,](#page-258-0) on page 247
- monitor service [instance,](#page-259-0) on page 248
- [non-revertive,](#page-260-0) on page 249
- oam [protocol,](#page-261-0) on page 250
- [open-ring,](#page-262-0) on page 251
- [output,](#page-263-0) on page 252
- [peer,](#page-265-0) on page 254
- period [\(CFM-AIS-link\),](#page-267-0) on page 256
- ping [ethernet,](#page-268-0) on page 257
- ping [ethernet](#page-275-0) evc, on page 264
- ping [ethernet](#page-277-0) mpid vlan, on page 266
- ping [ethernet](#page-279-0) vlan, on page 268
- [police](#page-281-0) match any, on page 270
- [port0,](#page-282-0) on page 271
- port0 service [instance,](#page-283-0) on page 272
- [port1,](#page-284-0) on page 273
- port1 service [instance,](#page-285-0) on page 274
- port-channel [load-balance,](#page-286-0) on page 275
- port-channel [load-balance](#page-289-0) (interface), on page 278
- port-channel [load-balance](#page-291-0) mpls, on page 280
- port-channel [load-balance](#page-293-0) weighted rebalance, on page 282
- [priority1,](#page-294-0) on page 283
- [priority2,](#page-295-0) on page 284
- [profile,](#page-296-0) on page 285
- [pseudowire](#page-297-0) (Layer 2), on page 286
- ptp [clock,](#page-298-0) on page 287
- [rewrite](#page-299-0) egress tag, on page 288
- rewrite [ingress](#page-301-0) tag, on page 290
- rpl, on [page](#page-304-0) 293
- [sender-id,](#page-305-0) on page 294
- sender-id [\(CFM-srv\),](#page-306-0) on page 295
- service [\(CFM-srv\),](#page-307-0) on page 296
- [service](#page-309-0) evc, on page 298
- [service](#page-311-0) icc, on page 300
- service instance [dynamic,](#page-313-0) on page 302
- service instance [ethernet,](#page-314-0) on page 303
- service instance ethernet [\(mac-tunnel\),](#page-317-0) on page 306
- [service](#page-318-0) vlan, on page 307
- [service-policy](#page-320-0) type control policy, on page 309
- show [bridge-domain,](#page-321-0) on page 310
- show [cfmpal,](#page-325-0) on page 314
- show ethernet cfm [domain,](#page-326-0) on page 315
- show [ethernet](#page-329-0) cfm errors, on page 318
- [show-macsec-post,](#page-334-0) on page 323

## <span id="page-228-0"></span>**mac access-group in**

To use a MAC access control list (ACL) to control inbound traffic on an Ethernet service instance, use the **mac access-group in**command in service instance configuration mode. To remove a MAC ACL, use the **no** form of this command.

**mac access-group** *access-list-name* **in no mac access-group** *access-list-name* **in**

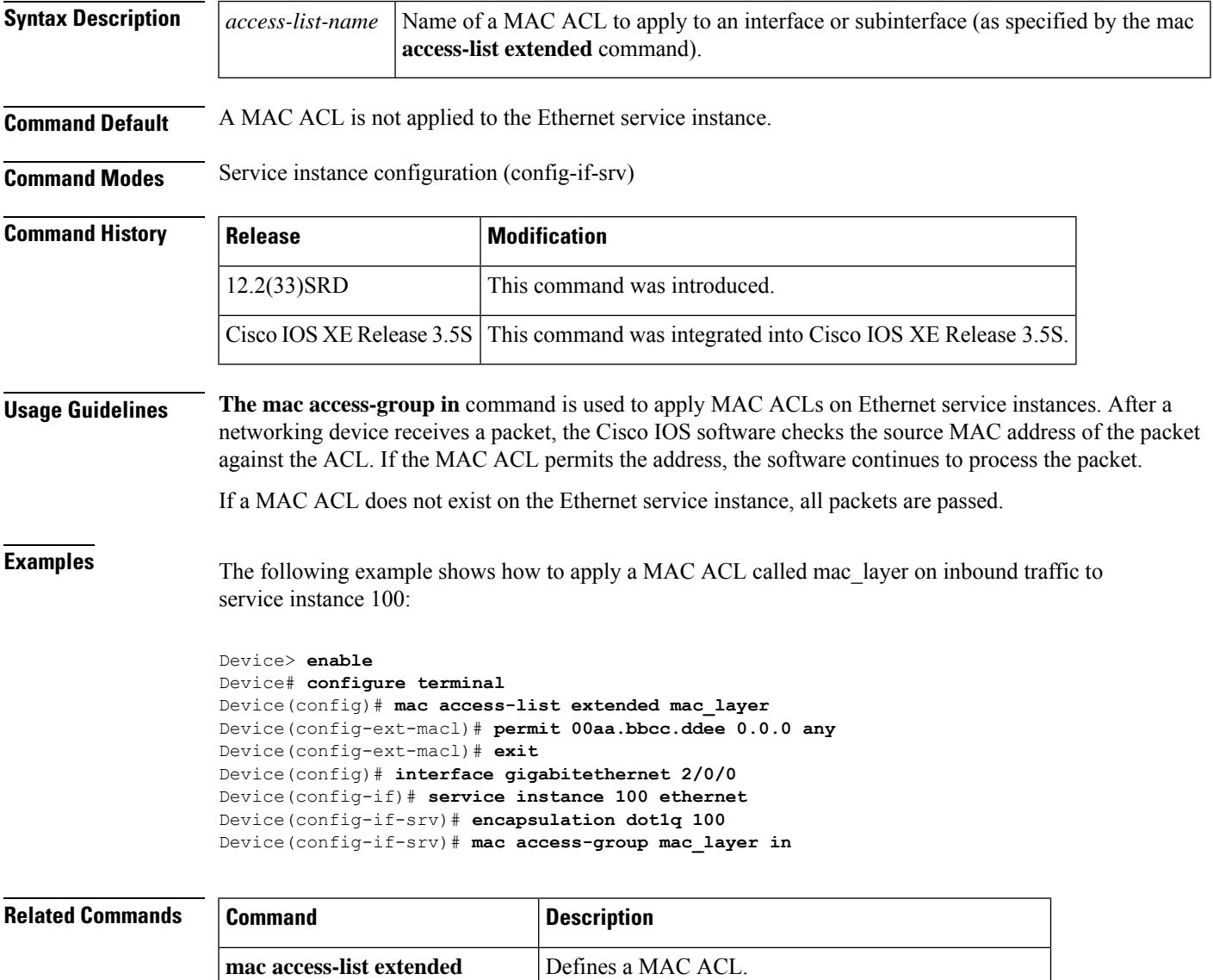

**show ethernet service instance** Displays information about Ethernet service instances.

## <span id="page-229-0"></span>**mac aging-time**

To set the aging time of MAC addresses in a bridge domain, use the **mac aging-time** command in bridge-domain configuration mode. To remove an aging time setting, use the **no** form of this command.

**mac aging-time** *seconds* **no mac aging-time**

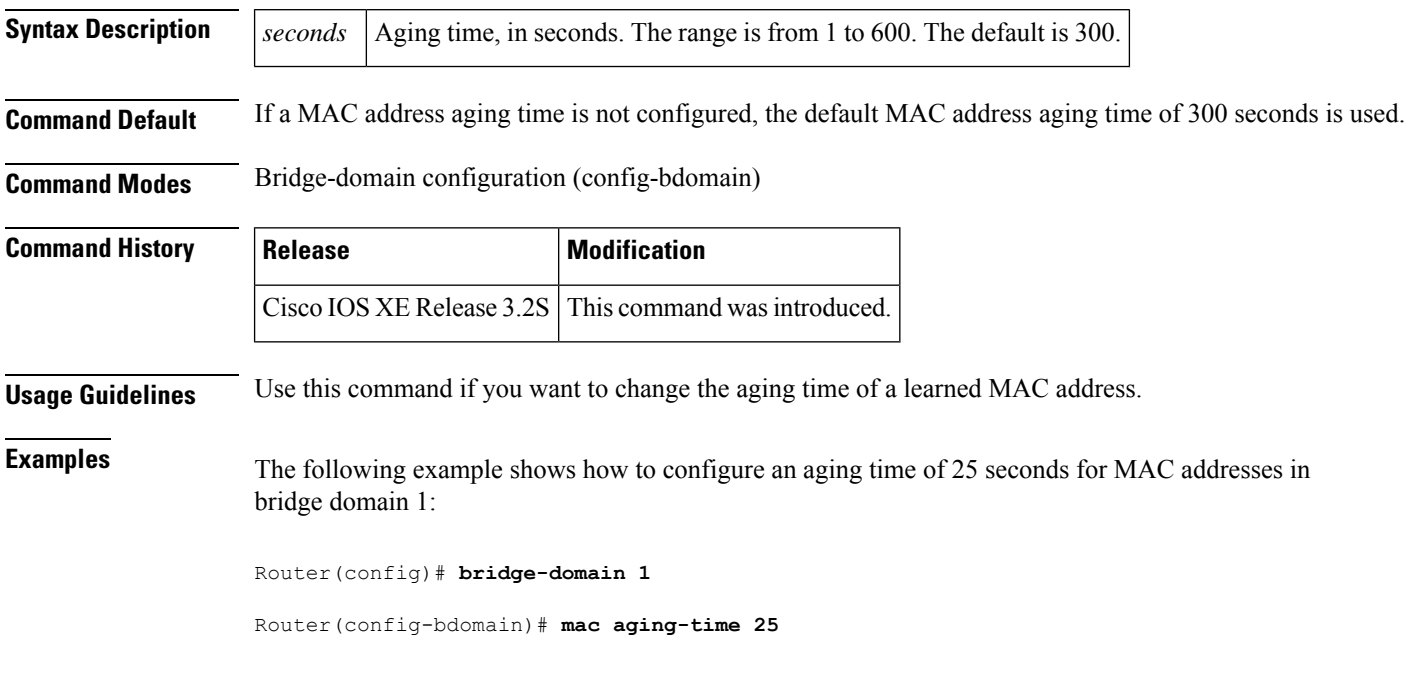

### <span id="page-230-0"></span>**mac limit action flooding disable**

To prevent flooding (overloading) of a bridge-domain when the maximum number of learned MAC destination addresses is exceeded, use the **mac limit action flooding disable** command in bridge domain configuration mode. To allow flooding, use the **no** form of this command.

**mac limit action flooding disable no mac limit action flooding disable**

**Syntax Description** This command has no arguments or keywords.

**Command Default** The flooding is allowed.

**Command Modes** Bridge domain configuration (config-bdomain)

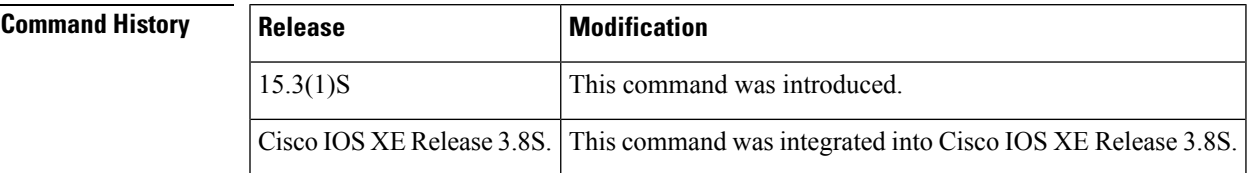

**Usage Guidelines** When a Layer 2 device receives a packet, the destination MAC address is examined and the device looks at the MAC address table. Each MAC address table contains information and attributes such as the following:

- MAC address
- Bridge-domain ID
- Interface type and number
- Service instance number
- Forwarding policy

If the system finds a match (for example, bridge-domain ID), the packets are forwarded to the appropriate interface associated with the bridge domain. If the system does not find a match, copies of the packets are forwarded to each interface associated with the bridge domain. This is known as "flooding."

Eventually, the packet reaches the correct interface destination and that destination replies. This reply allows the system to learn that the destination belongs to a specific interface and an entry in the MAC address table is created. The next time a packet with that destination is received, the packet is simply forwarded to the correct interface.

However, there is a limit to the number of MAC address entries that can be included in the MAC address table. This is known as the MAC address limit. When this limit is reached, the system cannot learn the new destination. Thus, this destination will always be flooded, which results in system degradation. Use the **mac limit action flooding disable** command to prevent flooding the destination. If flooding is disabled, when the packet's MAC address destination is unknown, the packet is discarded.

**Examples** The following example shows how to prevent flooding of a bridge-domain when the maximum number of learned MAC destination addresses is exceeded.

Device> **enable** Device# **configure terminal** Device(config)# **bridge-domain 100** Device(config-bdomain)# **mac limit action flooding disable**

### <span id="page-232-0"></span>**mac limit maximum addresses**

To set the maximum number of MAC addresses allowed on a bridge domain, use the **mac limit maximum addresses** command in bridge domain configuration mode. To return to the default setting, use the **no** form of this command.

**mac limit maximum addresses** *maximum-addresses* **no mac limit maximum addresses** [*maximum-addresses*]

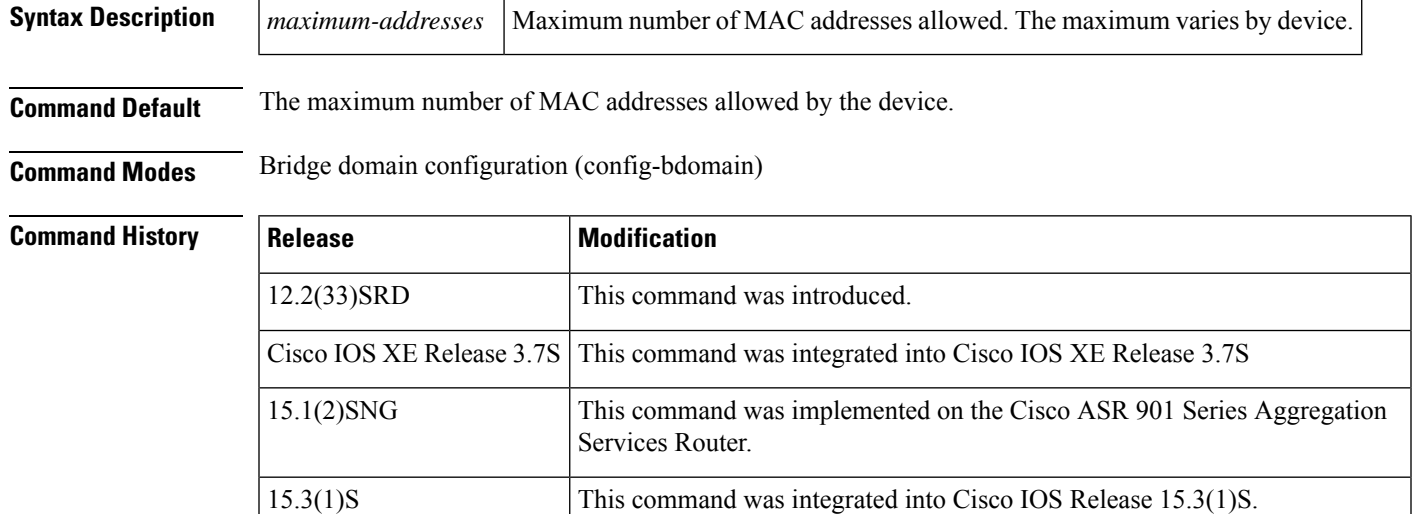

**Examples** The following example shows how to set the maximum number of MAC addresses on a specific bridge domain to 1000:

```
Device> enable
Device# configure terminal
Device(config)# bridge-domain 100
Device(config-bdomain)# mac limit maximum addresses 1000
```
#### **Related Commands**

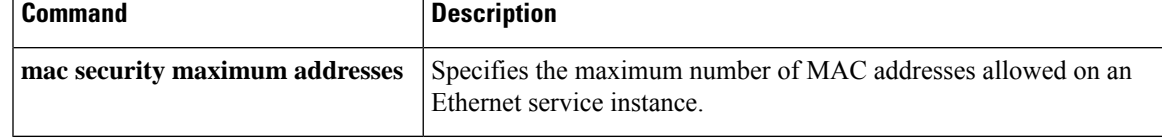

### <span id="page-233-0"></span>**mac limit maximum addresses (service instance)**

To set the maximum number of MAC addresses allowed on an Ethernet service instance, use the **mac limit maximum addresses** command in service instance configuration mode. To return to the default setting, use the **no** form of this command.

**mac limit maximum addresses** *maximum-addresses* **no mac limit maximum addresses** [*maximum-addresses*]

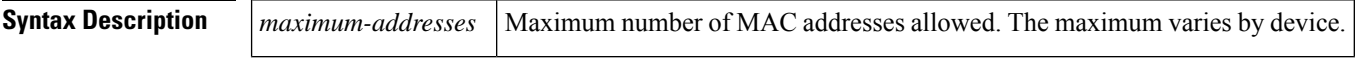

**Command Default** The maximum number of MAC addresses allowed by the device.

**Command Modes** Service instance mode (config-if-srv)

**Command History Release Modification** 15.3(1)S This command introduced. Cisco IOS XE Release 3.8S | This command was integrated into Cisco IOS XE Release 3.8S.

**Examples** The following example shows how to set the maximum number of MAC addresses on an Ethernet service instance to 1000:

> Device> **enable** Device# **configure terminal** Device(config)# **configure terminal** Device(config)# **interface fastethernet0/0** Device(config-if)# **service instance 100 ethernet** Device(config-if-srv)# **encapsulation dot1q 100** Device(config-if-srv)# **bridge-domain** Device(config-if-srv)# **mac limit maximum addresses 1000**

### <span id="page-234-0"></span>**mac security**

To configure MAC security and the various MAC security elements on an Ethernet service instance, use the **mac security** command in service instance configuration mode. To return to the default MAC security setup on the service instance, use the **no** form of this command.

**mac security** [{**address** {**permit** | **deny**} *mac-address* | **aging** {**static** | **sticky** | **time** *aging-time* [**inactivity**]} | **maximum addresses** *maximum-addresses* | **sticky** [**address** *mac-address*] | **violation** {**protect** | **restrict**}}]

**no mac security** [{**address** {**permit** | **deny**} *mac-address* | **aging** {**static** | **sticky** | **time** *aging-time* [**inactivity**]} | **maximum addresses** *maximum-addresses* | **sticky** [**address** *mac-address*] | **violation** {**protect** | **restrict**}}]

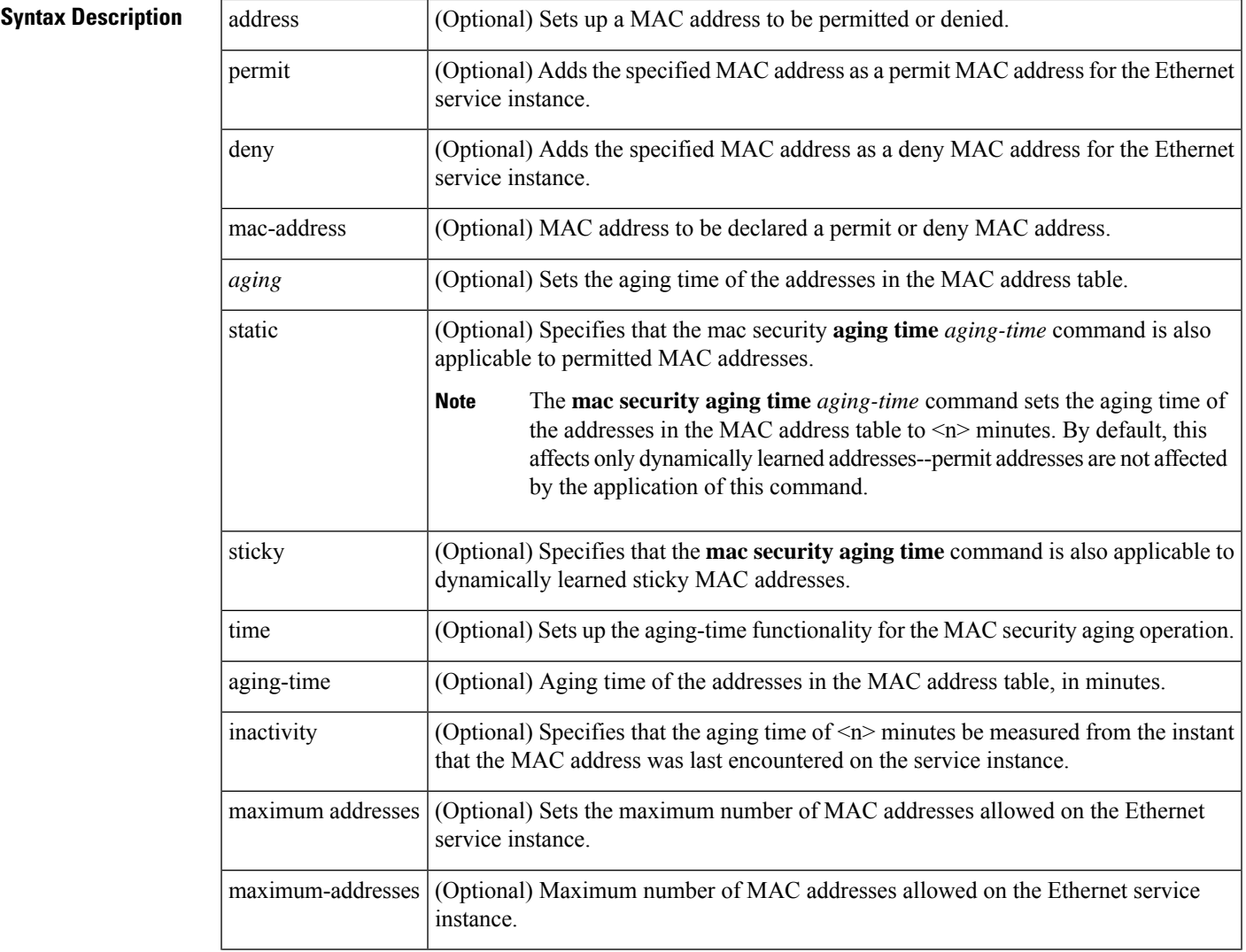

 $\mathbf I$ 

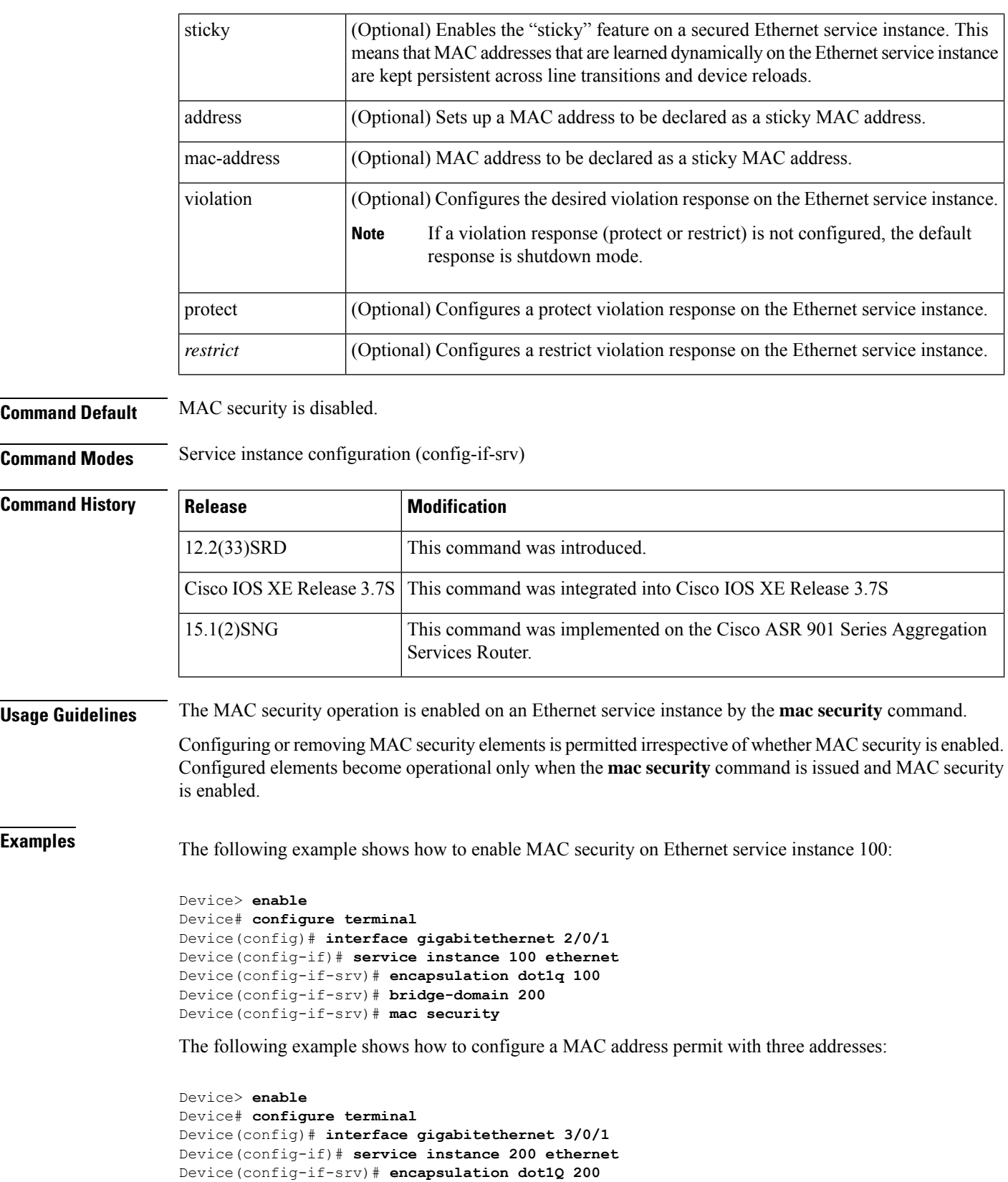

```
Device(config-if-srv)# bridge-domain 100
Device(config-if-srv)# mac security maximum addresses 3
Device(config-if-srv)# mac security address permit a2aa.aaaa.aaaa
Device(config-if-srv)# mac security address permit a2aa.aaaa.aaab
Device(config-if-srv)# mac security address permit a2aa.aaaa.aaac
Device(config-if-srv)# mac security
```
The following example shows how to enable a MAC address violation protect response on a service instance:

```
Device> enable
Device# configure terminal
Device(config)# interface gigabitethernet 2/0/0
Device(config-if)# service instance 100 ethernet
Device(config-if-srv)# encapsulation dot1Q 100
Device(config-if-srv)# bridge-domain 200
Device(config-if-srv)# mac security address permit a2aa.aaaa.aaaa
Device(config-if-srv)# mac security address permit a2aa.aaaa.aaab
Device(config-if-srv)# mac security address permit a2aa.aaaa.aaac
Device(config-if-srv)# mac security violation protect
Device(config-if-srv)# mac security
```
The following example shows how to enable MAC address security aging on a service instance, with the aging time set to 100 minutes:

```
Device> enable
Device# configure terminal
Device(config)# interface gigabitethernet 3/0/1
Device(config-if)# service instance 200 ethernet
Device(config-if-srv)# encapsulation dot1Q 200
Device(config-if-srv)# bridge-domain 100
Device(config-if-srv)# mac security aging time 100
Device(config-if-srv)# mac security
```
The following example shows how to configure a MAC address limit of 1000 on a service instance.

```
Device> enable
Device# configure terminal
Device(config)# interface gigabitethernet 2/0/0
Device(config-if)# service instance 150 ethernet
Device(config-if-srv)# encapsulation dot1Q 150
Device(config-if-srv)# bridge-domain 100
Device(config-if-srv)# mac security maximum addresses 1000
Device(config-if-srv)# mac security
```
The following example shows how to configure sticky MAC addressing on an Ethernet service instance:

```
Device> enable
Device# configure terminal
Device(config)# interface gigabitethernet 2/0/1
Device(config-if)# service instance 100 ethernet
Device(config-if-srv)# encapsulation dot1Q 100
Device(config-if-srv)# bridge-domain 150
Device(config-if-srv)# mac security sticky
Device(config-if-srv)# mac security
```
### **Related Commands**

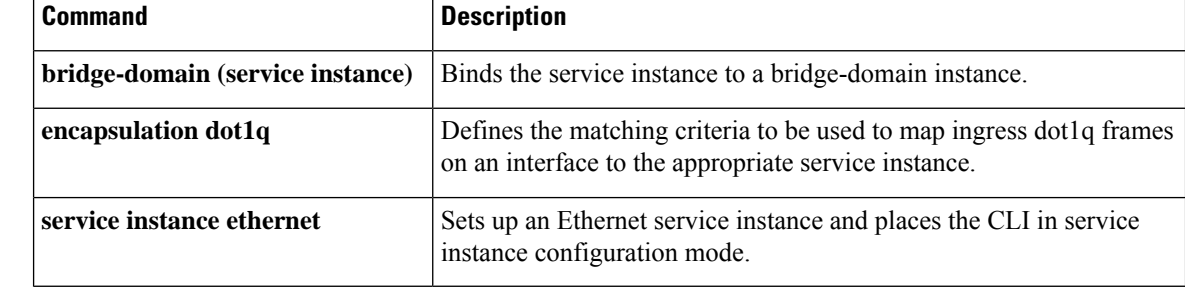

### <span id="page-238-0"></span>**mac static address**

To configure a static MAC address, use the **mac static address** command either in service instance configuration mode or in VFI neighbor configuration mode. To remove a static MAC address, use the **no** form of this command.

**mac static address** *mac-addr* [**auto-learn**] [**disable-snooping**] **no mac static address** *mac-addr*

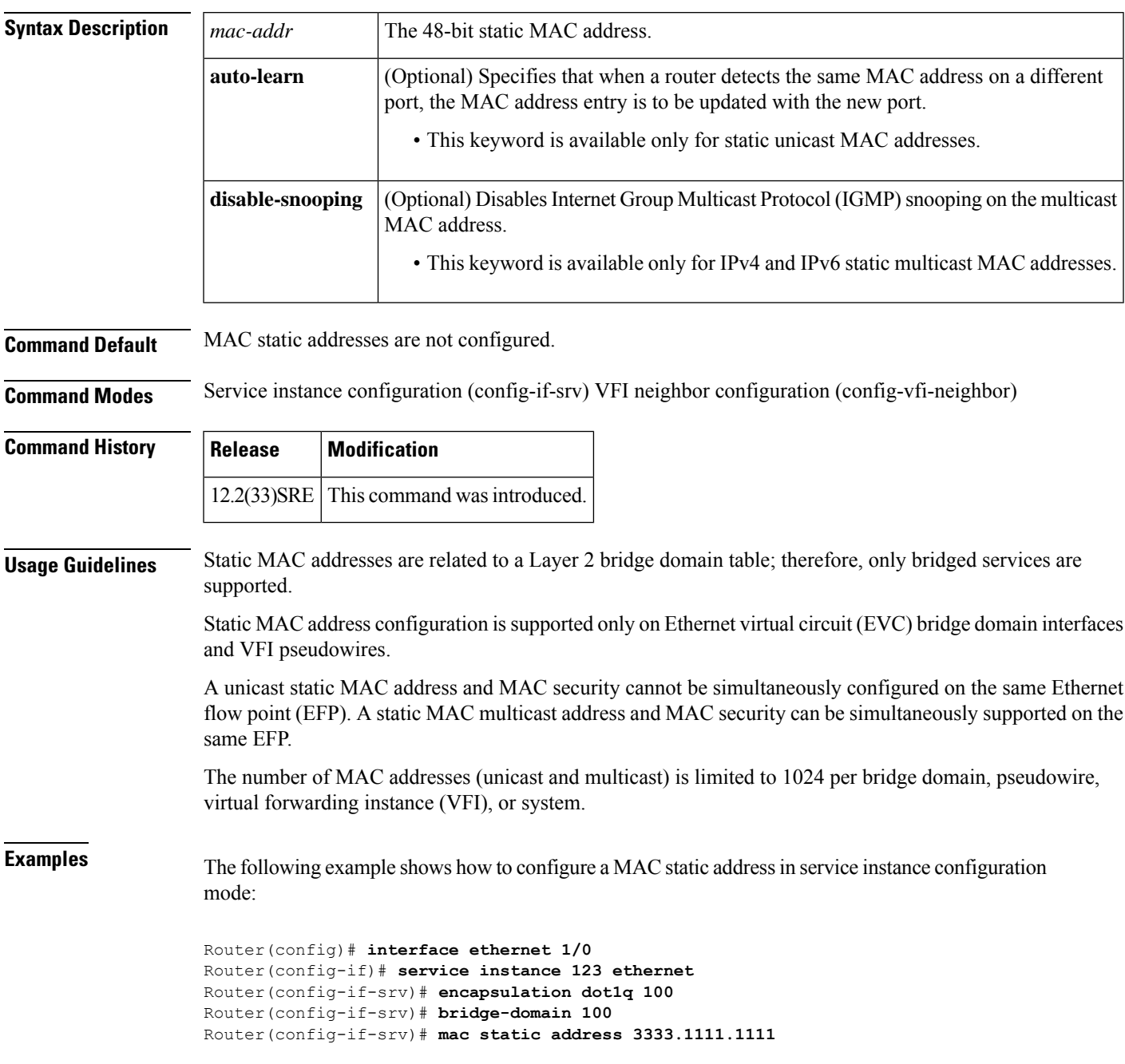

The following example shows how to configure a MAC static address in VFI neighbor configuration mode:

Router(config)# **l2 vfi foo-core manual** Router(config-vfi)# **vpn id 100** Router(config-vfi)# **bridge-domain 10** Router(config-vfi)# **neighbor 11.0.0.1 pw-class hubclass** Router(config-vfi-neighbor)# **mac static address 1111.2222.3333**

### <span id="page-240-0"></span>**mac tunnel address destination default**

To specify a B-component destination address (B-DA) for a group of service instance IDs (I-SIDs), use the **mac tunnel address destination default** command in MAC-in-MAC tunnel configuration mode. To remove a MAC tunnel address, use the **no** form of this command.

**mac tunnel address destination default** *mac-addr* **no mac tunnel address destination default** *mac-addr*

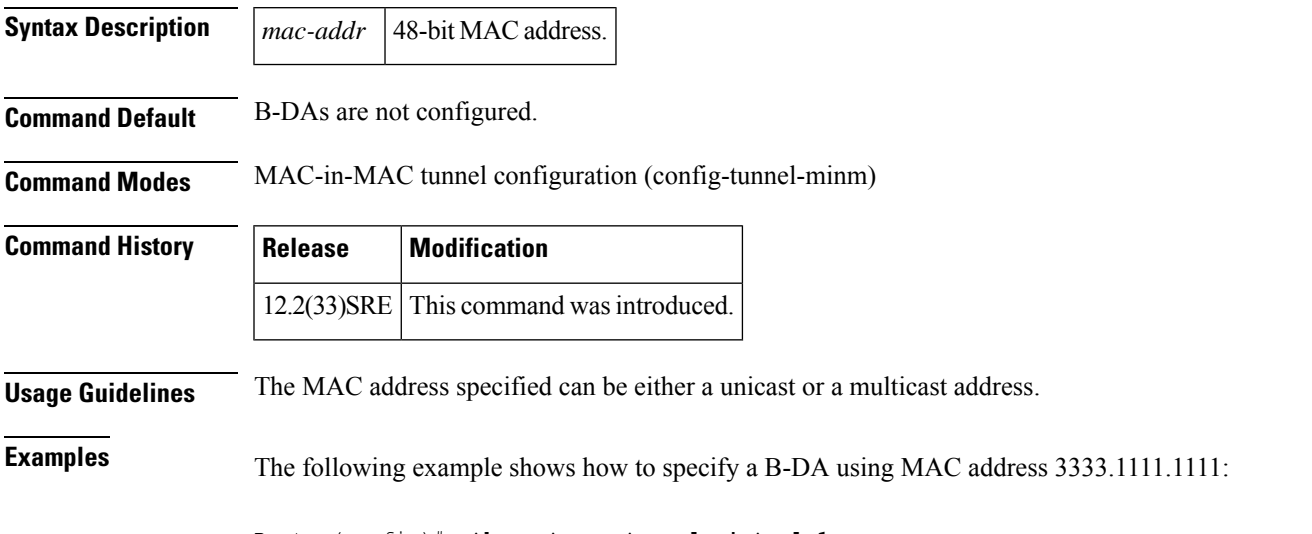

Router(config)# **ethernet mac-tunnel virtual 1** Router(config-tunnel-mimn)# **mac tunnel address destination default 3333.1111.1111**

# <span id="page-241-0"></span>**mac tunnel address destination map**

To map a service provider backbone bridge MAC address to a customer MAC address, use the **mac tunnel address destination map** command in MAC tunnel service configuration mode. To remove a bridge mapping, use the **no** form of this command.

Router(config-tunnel-srv)# **mac tunnel address destination map 3333.1111.1111 5555.2222.2222**

**mac tunnel address destination map** *c-mac-addr b-mac-addr* **no mac tunnel address destination map** *c-mac-addr b-mac-addr*

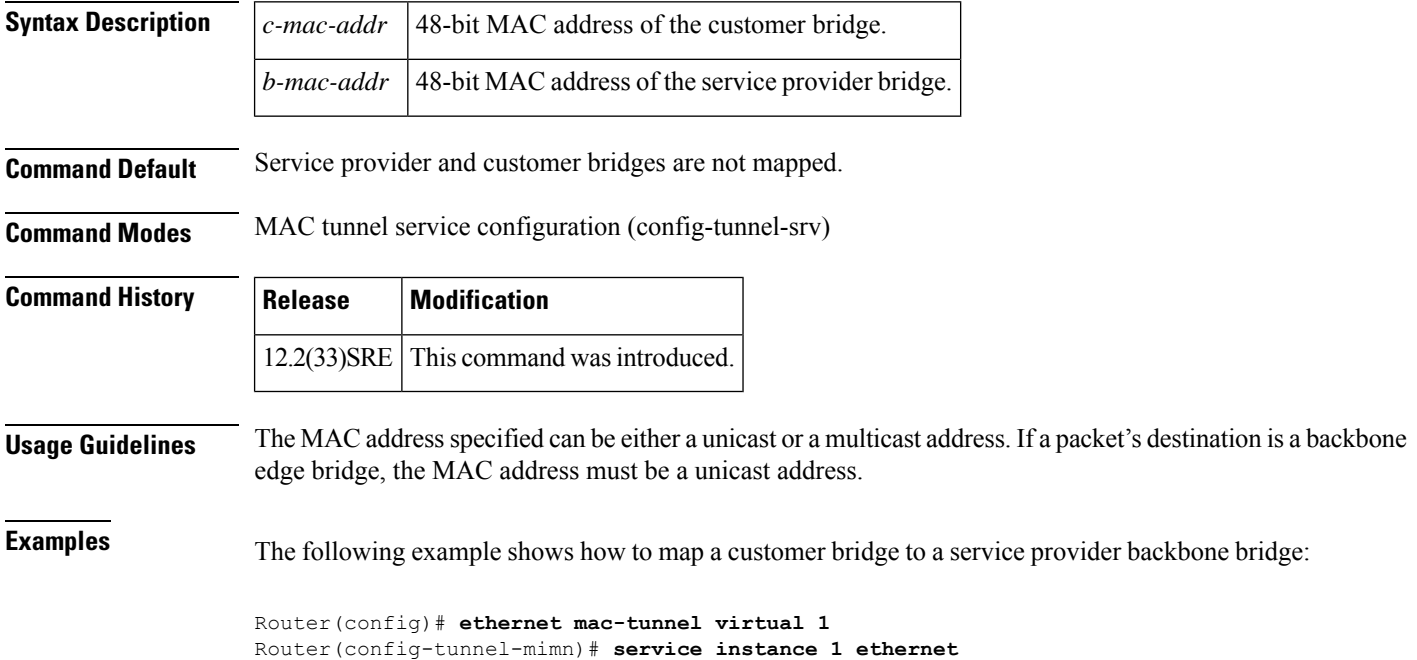

# <span id="page-242-0"></span>**maximum meps**

To specify the number of maintenance endpoints (MEPs) across the network in a maintenance association, use the **maximum meps** command in Ethernet connectivity fault management (CFM) service configuration mode. To restore the default value, use the **no** form of this command.

**maximum meps** *max-num* **no maximum meps**

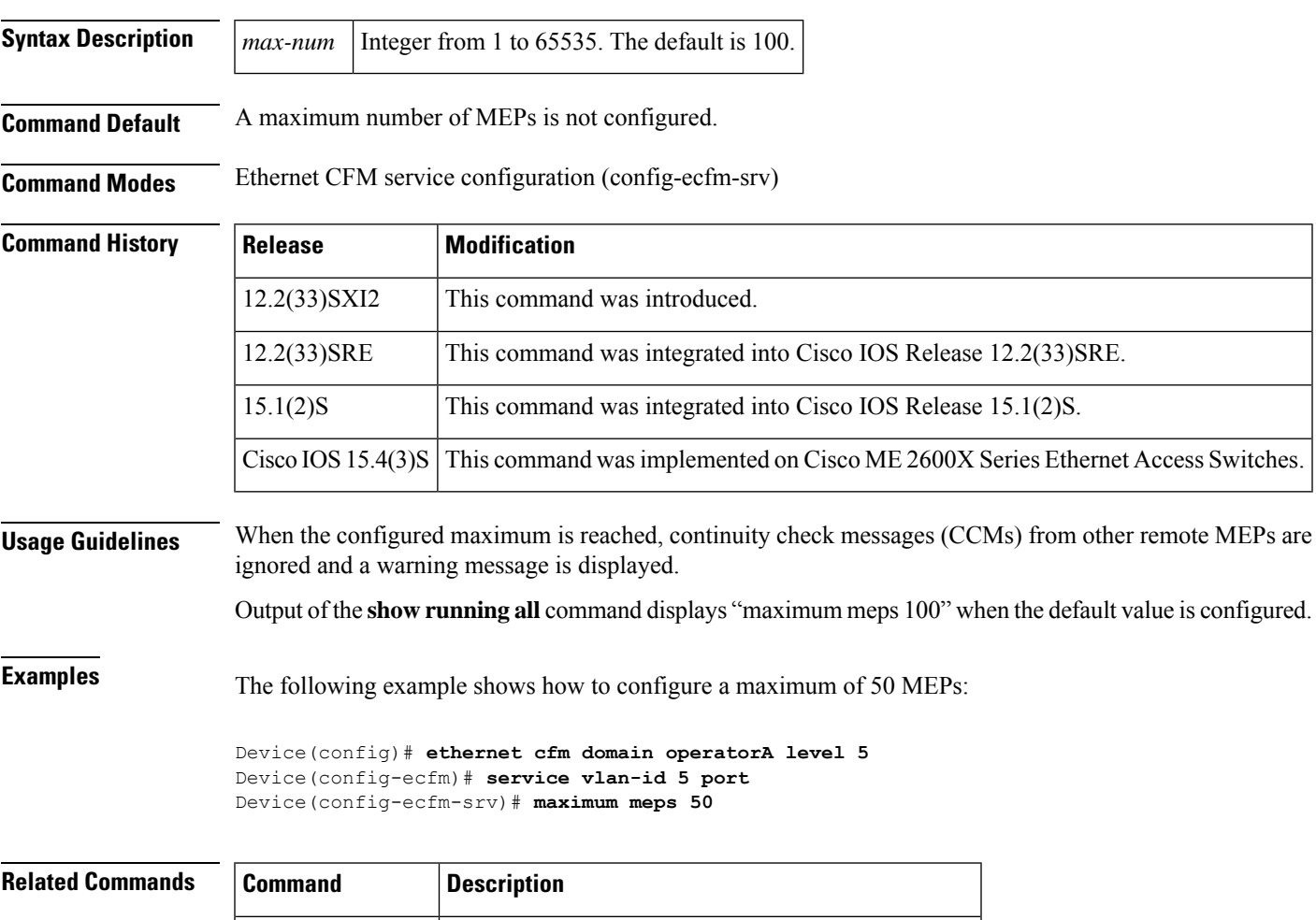

**show running all** Shows the running configuration with default values.

### <span id="page-243-0"></span>**mep archive-hold-time**

To set the amount of time, in minutes, that data from a missing maintenance end point (MEP) is kept in the continuity check database or that entries are held in the error database before they are purged, use the **mep archive-hold-time** command in Ethernet connectivity fault management (CFM) configuration mode. To restore the default number of minutes, use the **no** form of this command.

**mep archive-hold-time** *minutes* **no mep archive-hold-time** *minutes*

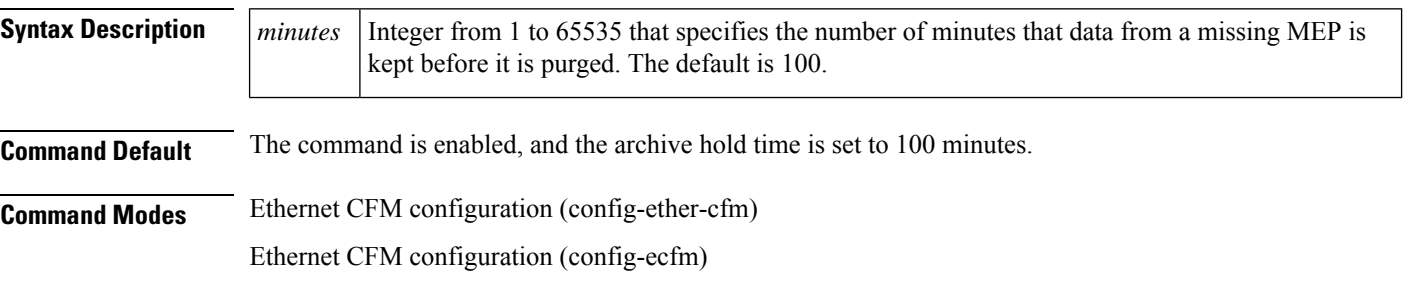

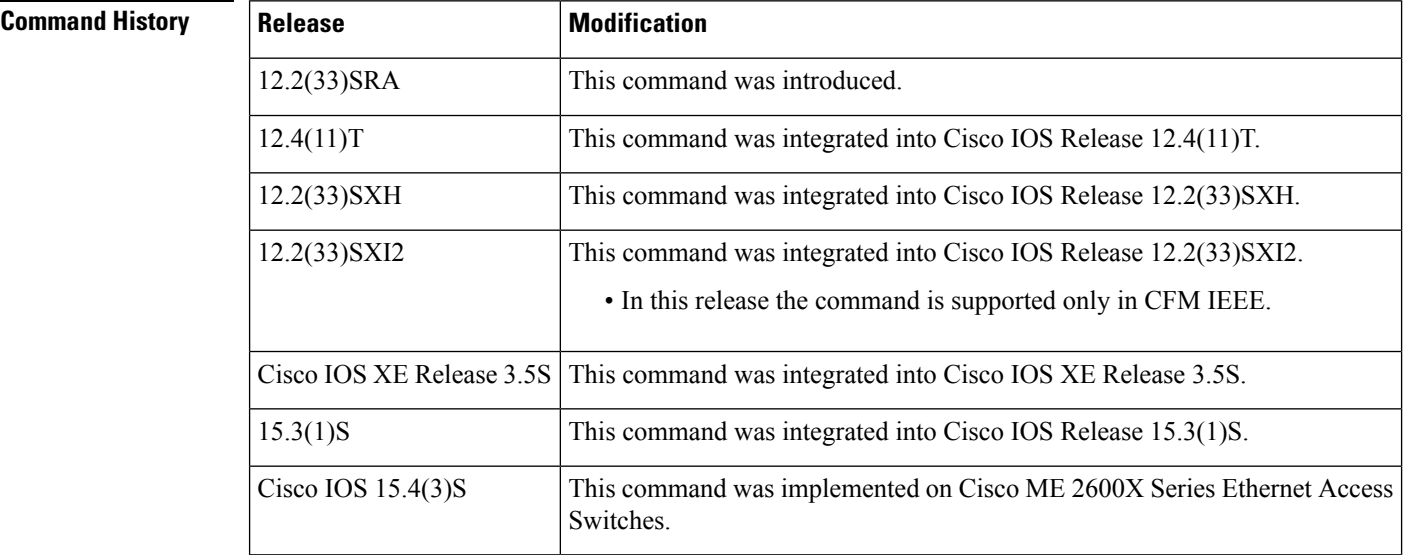

**Usage Guidelines** When you reset the archive hold time, the new hold time applies only to entries in the database that occur after the reset. Entries made before the hold time was reset are not affected by the change.

Different archive hold times can be set for MEPs in different domains.

 $\mathscr{D}$ 

A missing MEP is a remote MEP that sends a 0 expiration time in its continuity check or a remote MEP whose entry in the local continuity check database expires after it exceeds its lifetime. **Note**

In CFM IEEE, output of the **show running all** command displays "mep archive hold-time 100" when the default value is configured.

**Examples** The following example shows how to set a timeout period of 1000 minutes in CFM D1:

Device(config-ether-cfm)# **mep archive-hold-time 1000**

The following example shows how to set a timeout period of 1000 minutes in CFM IEEE:

Device(config-ecfm)# **mep archive-hold-time 1000**

### **Related Commands Command Description show running all** Shows the running configuration with default values.

## <span id="page-245-0"></span>**mep crosscheck mpid evc**

To statically define a remote maintenance endpoint (MEP) within a maintenance domain, use the **mep crosscheck mpid evc** command in Ethernet CFM configuration mode. To delete a remote MEP, use the **no** form of this command.

**mep crosscheck mpid** *id* **evc** *evc-name* [**mac** *mac-address*] **no mep crosscheck mpid** *id* **evc** *evc-name* [**mac** *mac-address*]

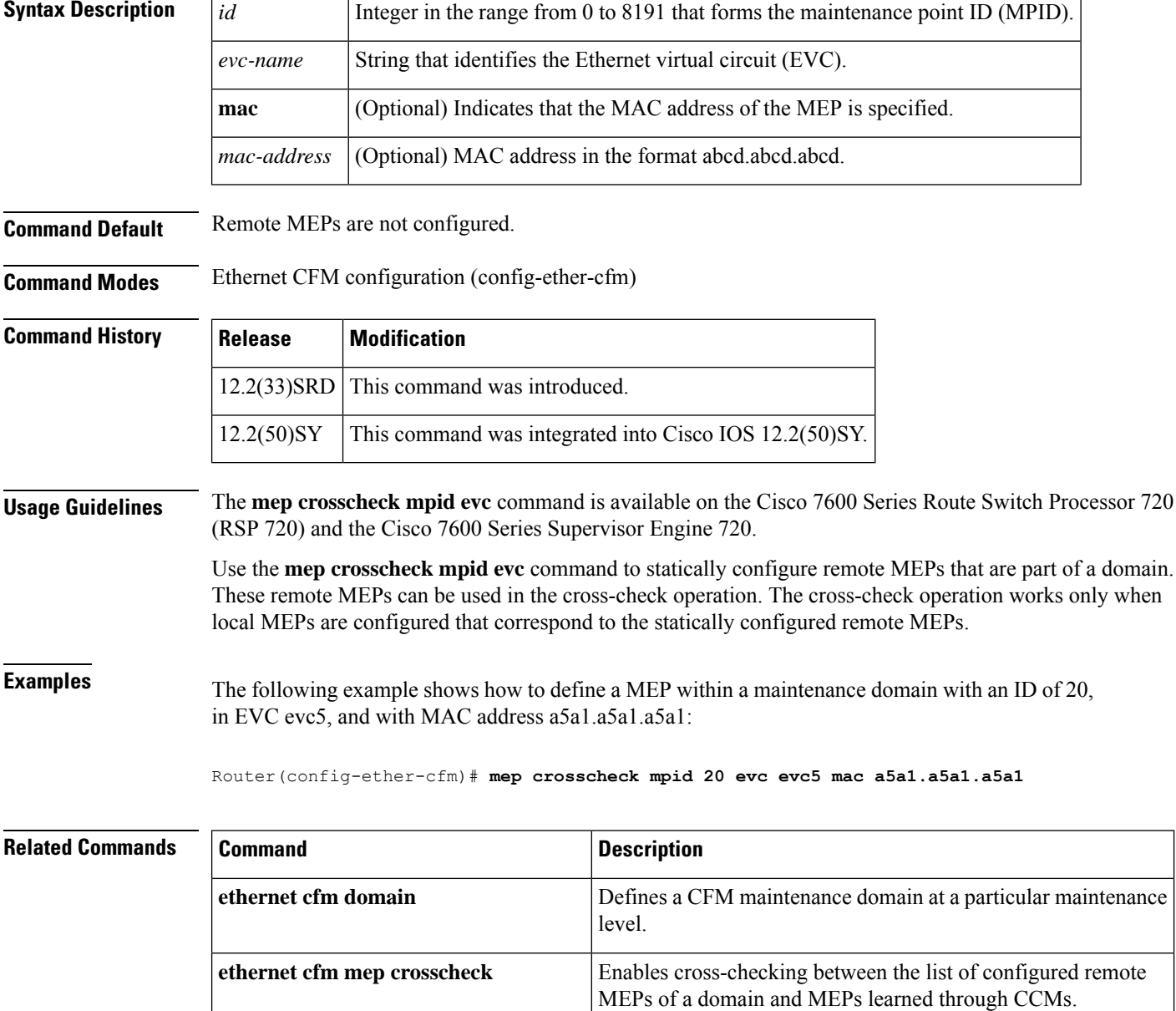

I

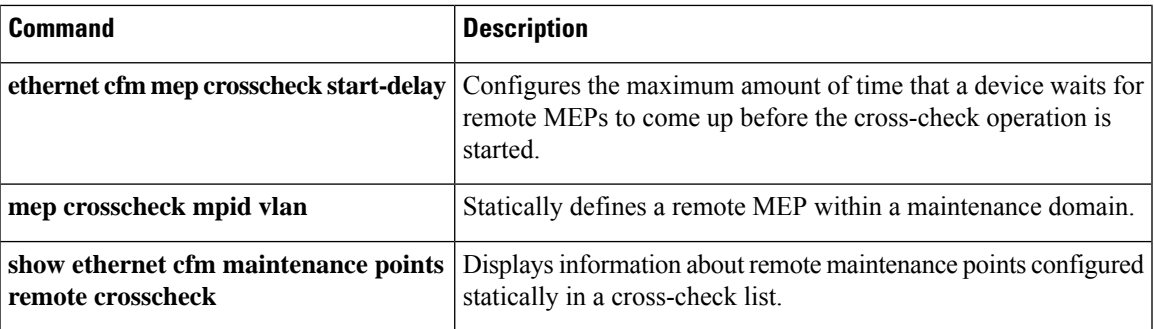

Enables cross-checking between the list of configured remote

MEPs of a domain and MEPs learned through CCMs.

## <span id="page-247-0"></span>**mep crosscheck mpid vlan**

To statically define a remote maintenance endpoint (MEP) within a maintenance domain, use the **mep crosscheck mpid vlan**command in Ethernet CFM configuration mode. To delete a remote MEP, use the **no** form of this command.

**mep crosscheck mpid** *id* **vlan** *vlan-id* [**mac** *mac-address*] **no mep crosscheck mpid** *id* **vlan** *vlan-id* [**mac** *mac-address*]

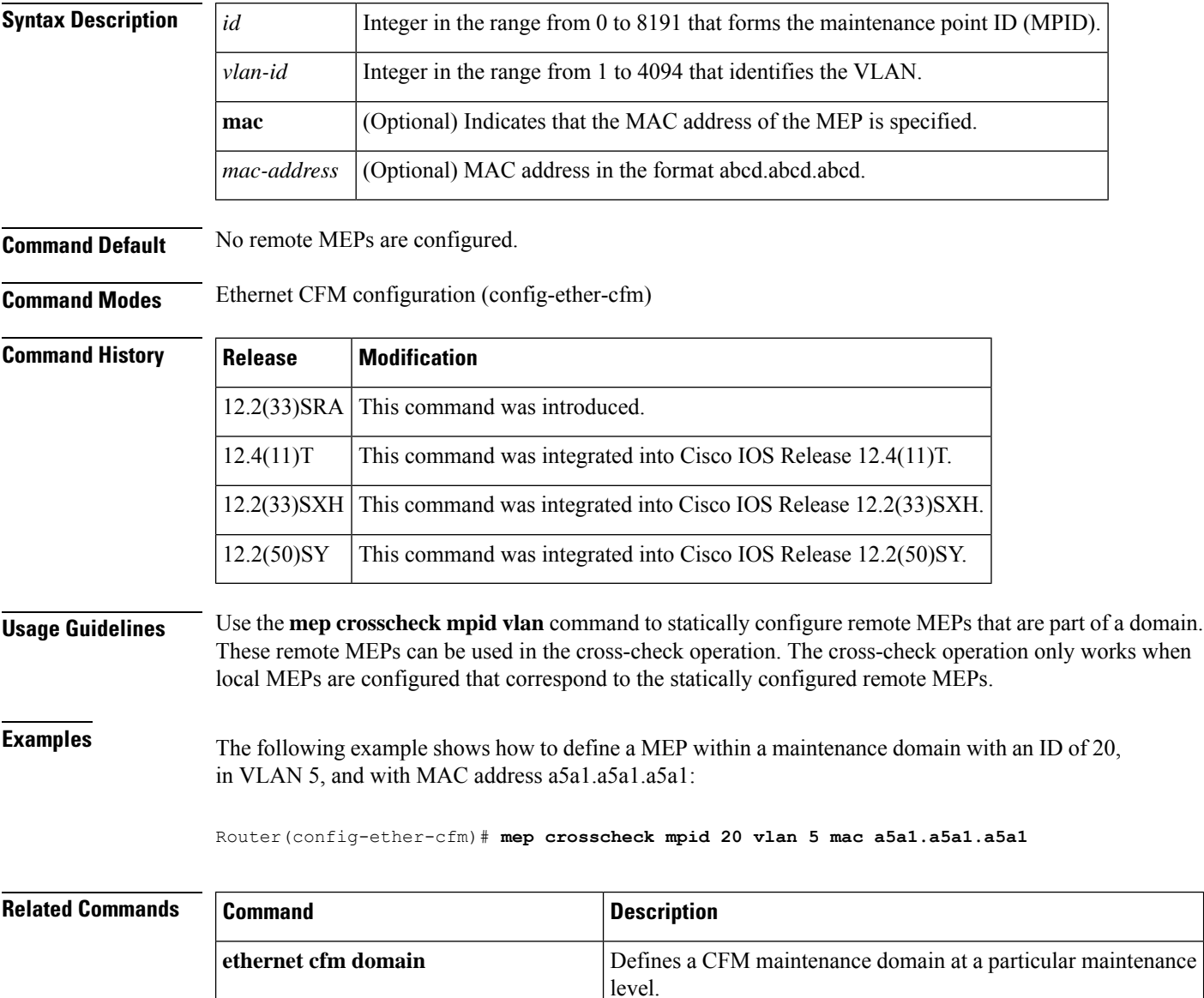

**ethernet cfm mep crosscheck**

I

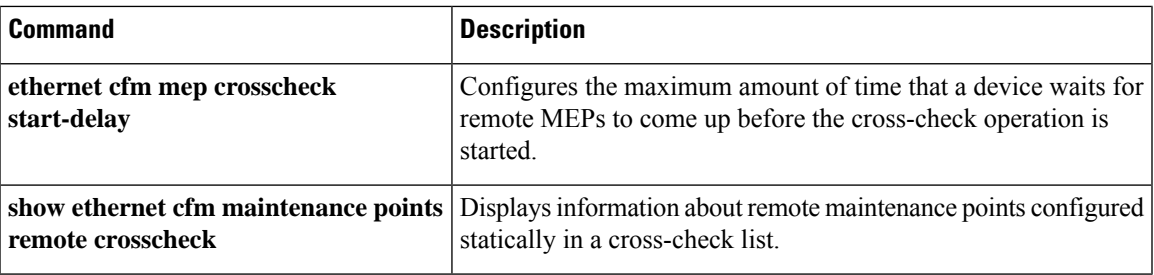

## <span id="page-249-0"></span>**mep mpid**

To statically define the maintenance endpoints (MEPs) within a maintenance association, use the **mep mpid** command in Ethernet connectivity fault management (CFM) service configuration mode. To remove MEP definitions, use the **no** form of this command.

**mep mpid** *mpid* **no mep mpid**

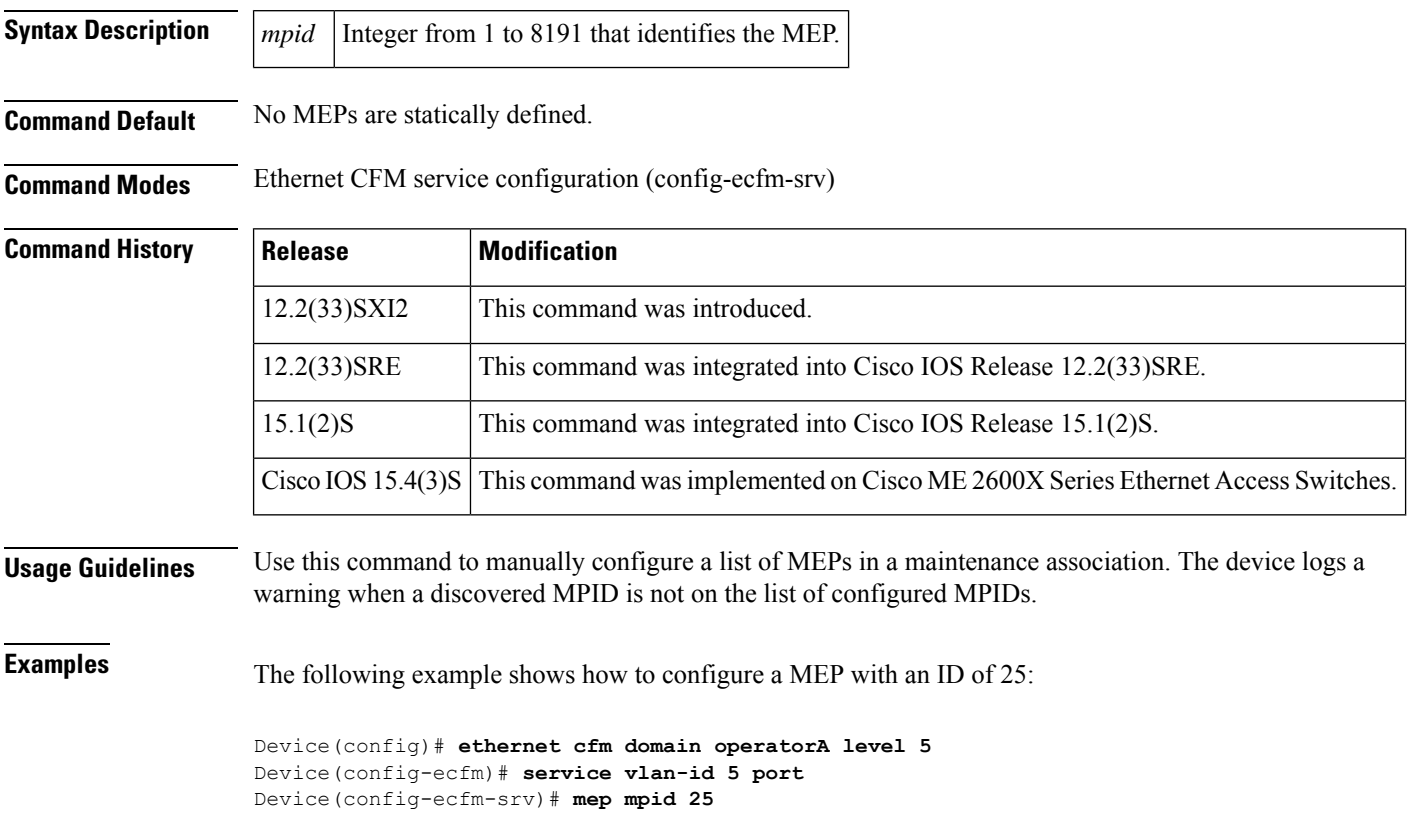

### <span id="page-250-0"></span>**mip auto-create**

To enable the automatic creation of a maintenance intermediate point (MIP) at a maintenance domain level, use the **mip auto-create** command in Ethernet connectivity fault management (CFM) configuration mode. To disable the automatic creation of a MIP, use the **no** form of this command.

**mip auto-create** [**lower-mep-only**] **no mip auto-create** [**lower-mep-only**]

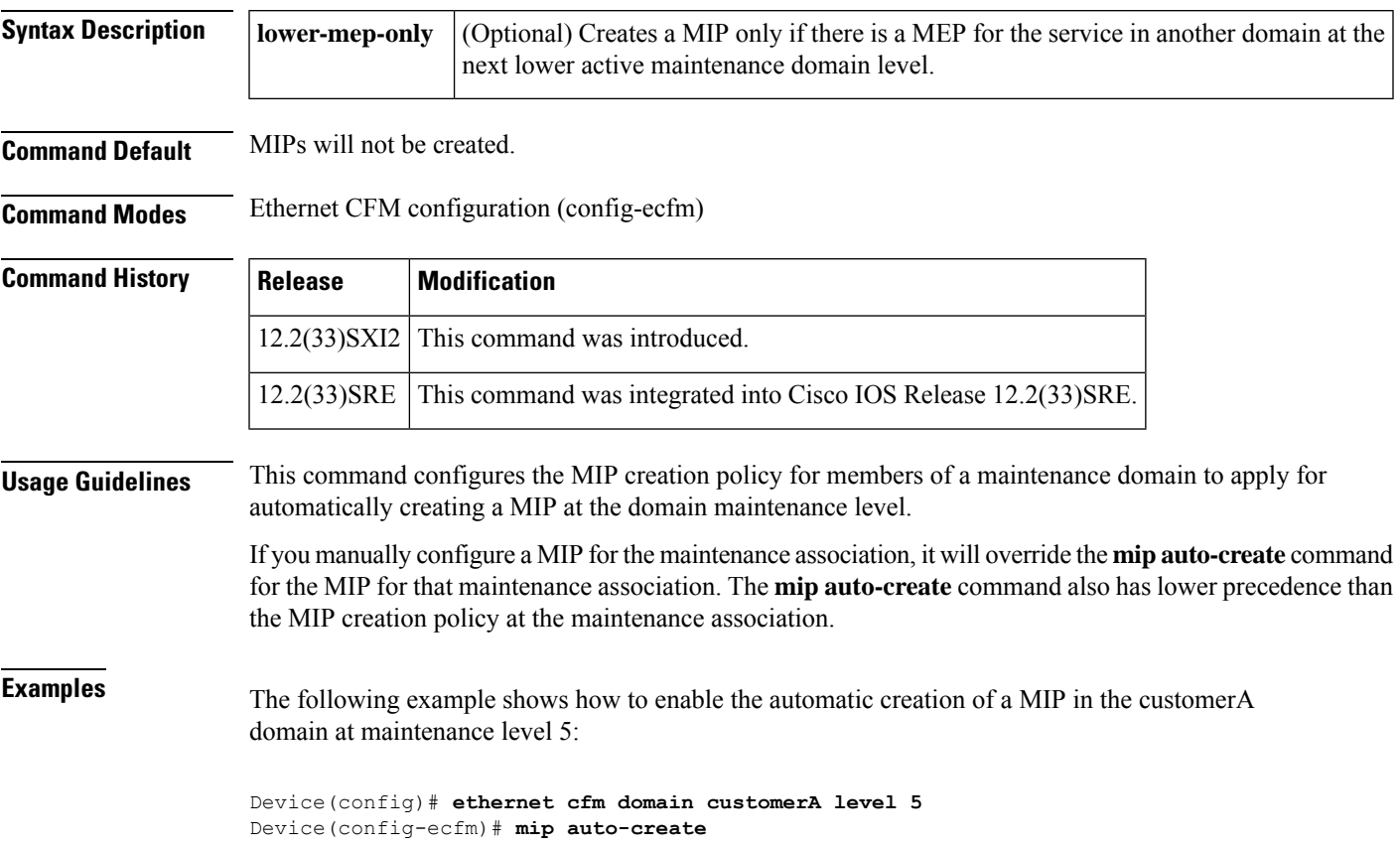

## <span id="page-251-0"></span>**mip auto-create (cfm-srv)**

To configure the policy for a maintenance association to dynamically create maintenance intermediate points (MIPs) at the enclosing maintenance domain level, use the **mipauto-create** command in Ethernet connectivity fault management (CFM) service configuration mode. To disable the dynamic creation of a MIP, use the **no** form of this command.

**mip auto-create** [{**lower-mep-only** | **none**}] **no mip auto-create** [{**lower-mep-only** | **none**}]

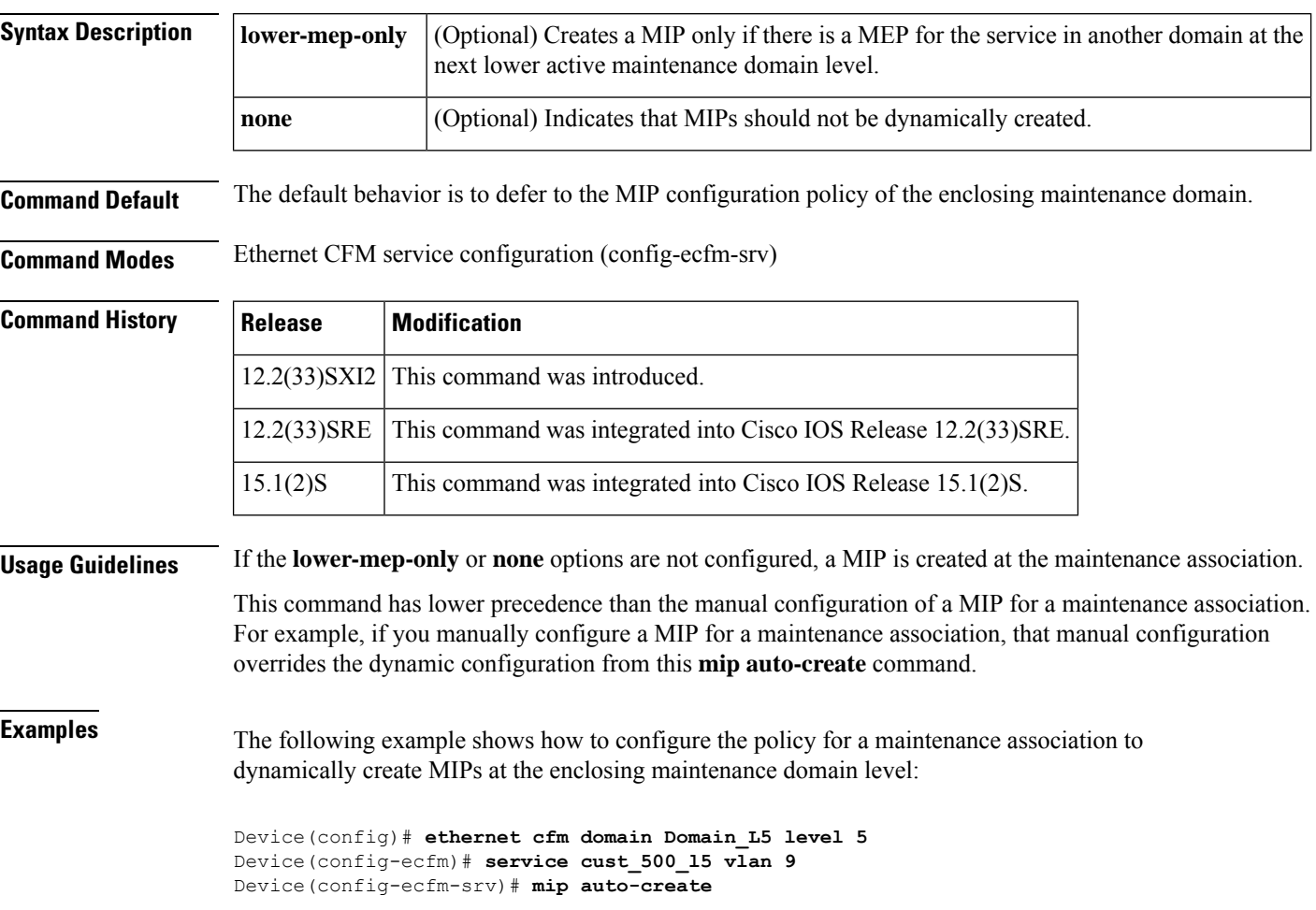
# **mlacp interchassis group**

To specify that the port-channel is a Multi-chassis Link Aggregation ControlProtocol (mLACP) port-channel, use the **mlacp interchassis group**command in port-channel interface configuration mode. To return to the default setting, use the **no** form of this command.

**mlacp interchassis group** *group-id* **no mlacp interchassis group** *group-id*

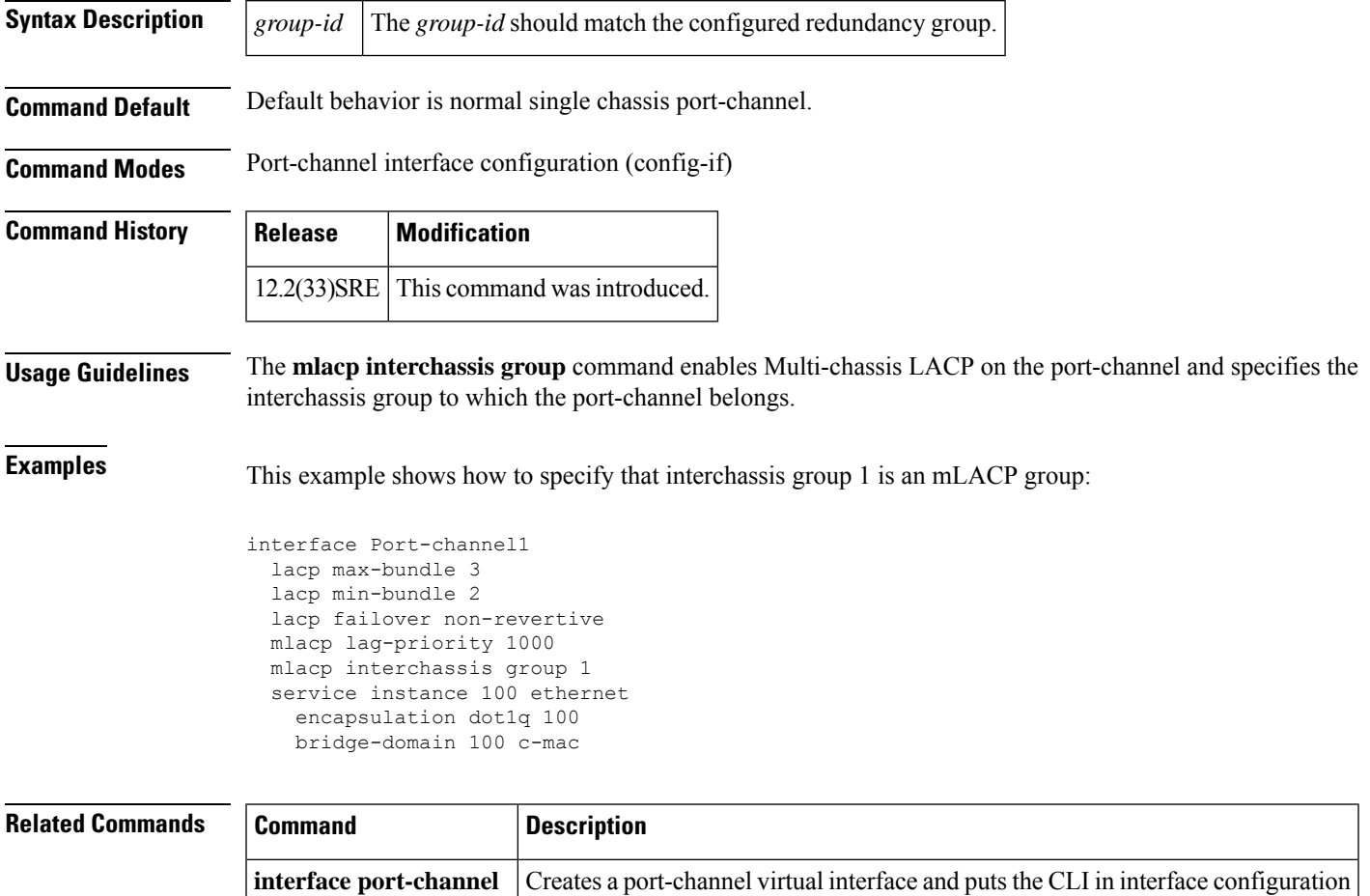

mode.

### **mlacp lag-priority**

To set the Link Aggregation Control Protocol (LACP) port priorities for each of the local member links in the Link Aggregation Group (LAG), use the **mlacp lag-priority** command in interface configuration mode. To disable the LACP port priorities, use the **no** form of this command.

**mlacp lag-priority** *priority-value* **no mlacp lag-priority**

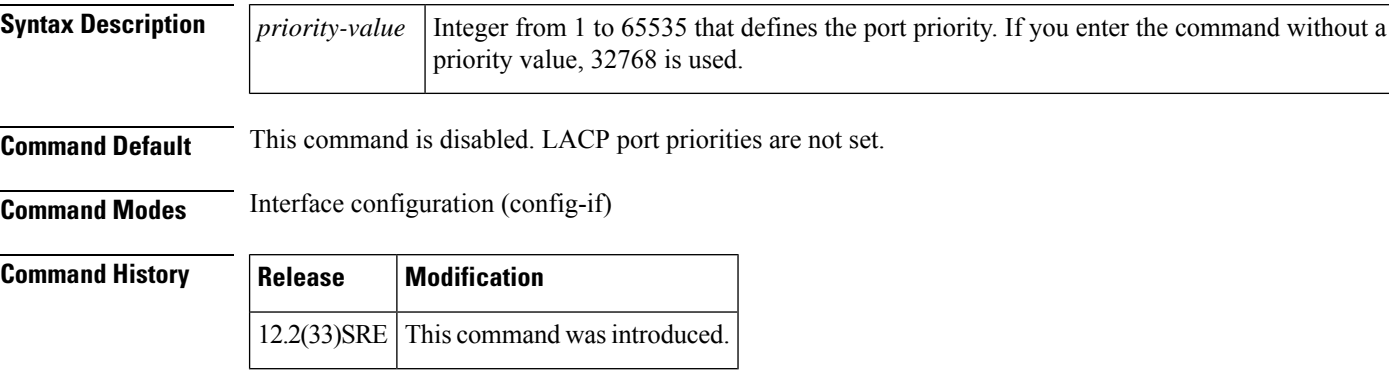

**Usage Guidelines** Port priority determines which ports should be activated and which should be left in standby mode when there are hardware or software limitations on the maximum number of links allowed in a LAG. For multichassis operation in active/standby mode, the port priorities for all links connecting to the active point of attachment (PoA) must be higher than the port priorities for links connecting to the standby PoA. For example, select the PoA with the highest port priority to be the active PoA, and dynamically adjust the priorities of all other links with the same key to an equal value.

⇘

A numerically lower-priority value equates to a higher LACP priority. The active PoA should be specified by configuring the numerically lower LACP priority value. **Note**

This command is used to force a failover during operation in the following two ways:

- Set the active PoA's LAG priority to a value greater than the LAG priority on the standby PoA. This results in the quickest failover because it requires the fewest LACP link state transitions on the standby links before they turn active.
- Set the standby PoA's LAG priority to a value numerically less than the LAG priority on the active PoA. This results in a slightly longer failover time due to standby links having to signal OUT\_OF\_SYNC to the dual-homed device (DHD) before the links can be brought up and go active.

In some cases the operational priority and the configured priority may differ when dynamic port priority management is used to force failovers. In this case, the configured version will not be changed unless the port channel is operating in the "nonrevertive" state. Enter the **show lacp multi-chassis port-channel** command to view the current operational priorities. Enter the **show running-config** command to view the configured priority values.

Dynamic port priority changes are not automatically written back to the running configuration or NVRAM configuration. If you want the current priorities to be used when the system reloads, the **mlacp lag-priority** command must be used and the configuration must be saved.

**Examples** The following example shows how to set the mLACP LAG priority to 1000:

```
interface Port-channel1
 lacp max-bundle 3
 lacp min-bundle 2
 lacp failover non-revertive
 mlacp lag-priority 1000
 mlacp interchassis group 1
 service instance 100 ethernet
   encapsulation dot1q 100
   bridge-domain 100 c-mac
```
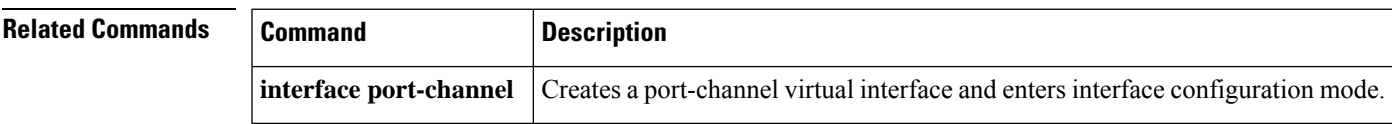

# **mlacp node-id**

To define the node ID used in the Link Aggregation Control Protocol (LACP) port-ID field by a member of the Multichassis LACP (mLACP) redundancy group, use the **mlacp node-id**command in interchassis redundancy configuration mode. To remove the node ID, use the **no** form of this command.

**mlacp node-id** *node-id* **no mlacp node-id** *node-id*

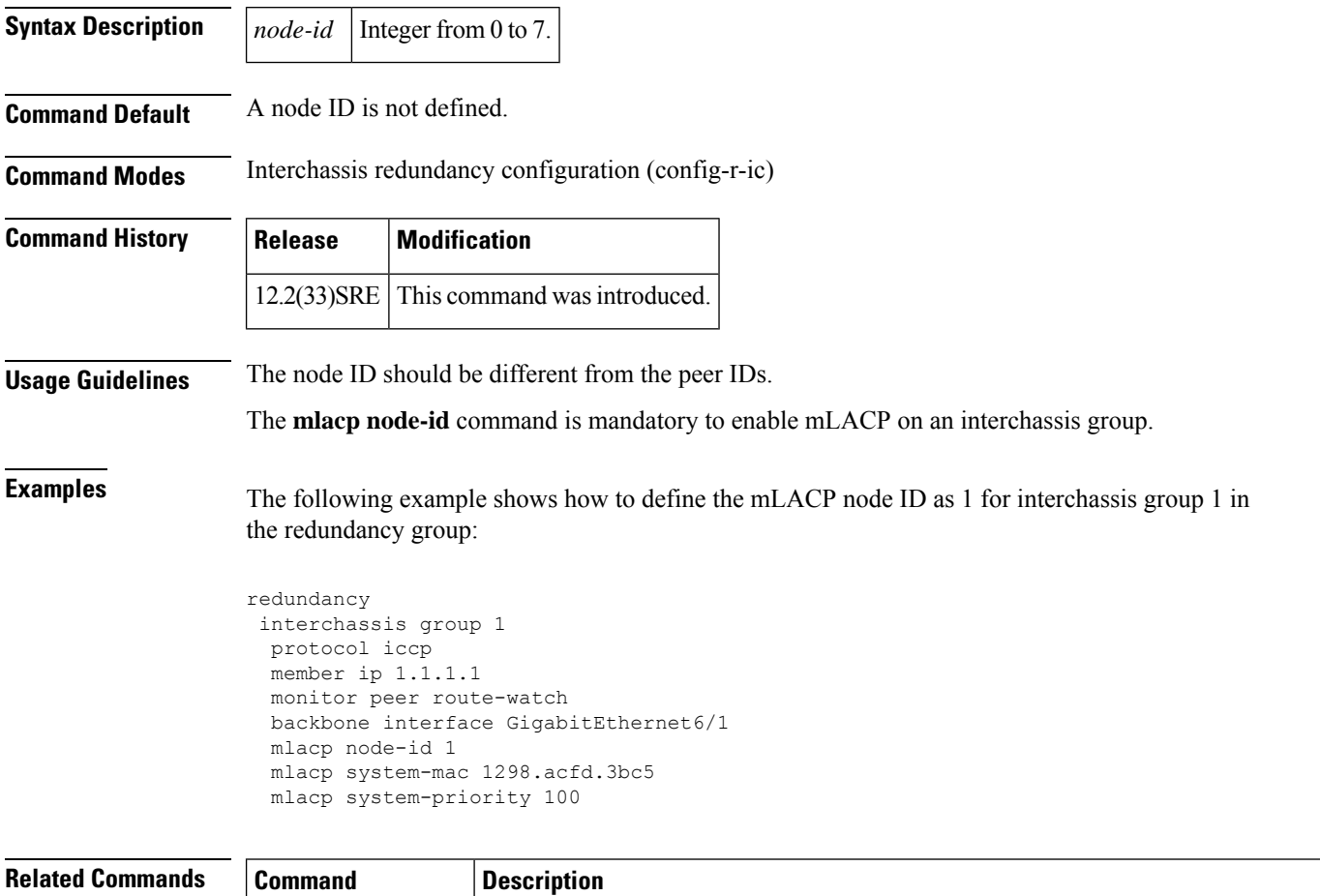

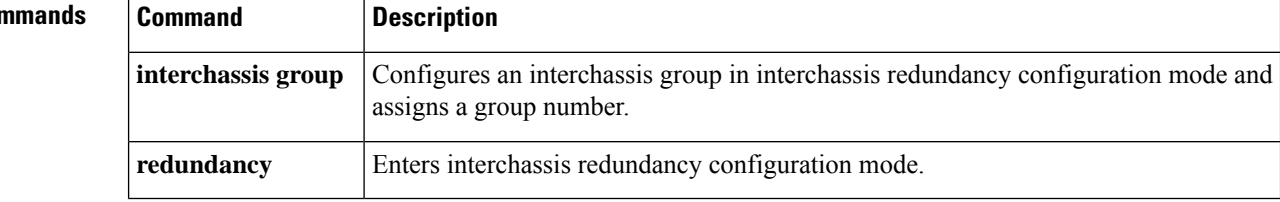

## **mlacp system-mac**

To define and advertise the system MAC address to the Multichassis Link Aggregation Control Protocol (mLACP) members of the redundancy group for arbitration, use the **mlacpsystem-mac**command in interchassis redundancy configuration mode. To disable the advertising of the system MAC address, use the **no** form of this command.

**mlacp system-mac** *mac-address* **no mlacp system-mac** *mac-address*

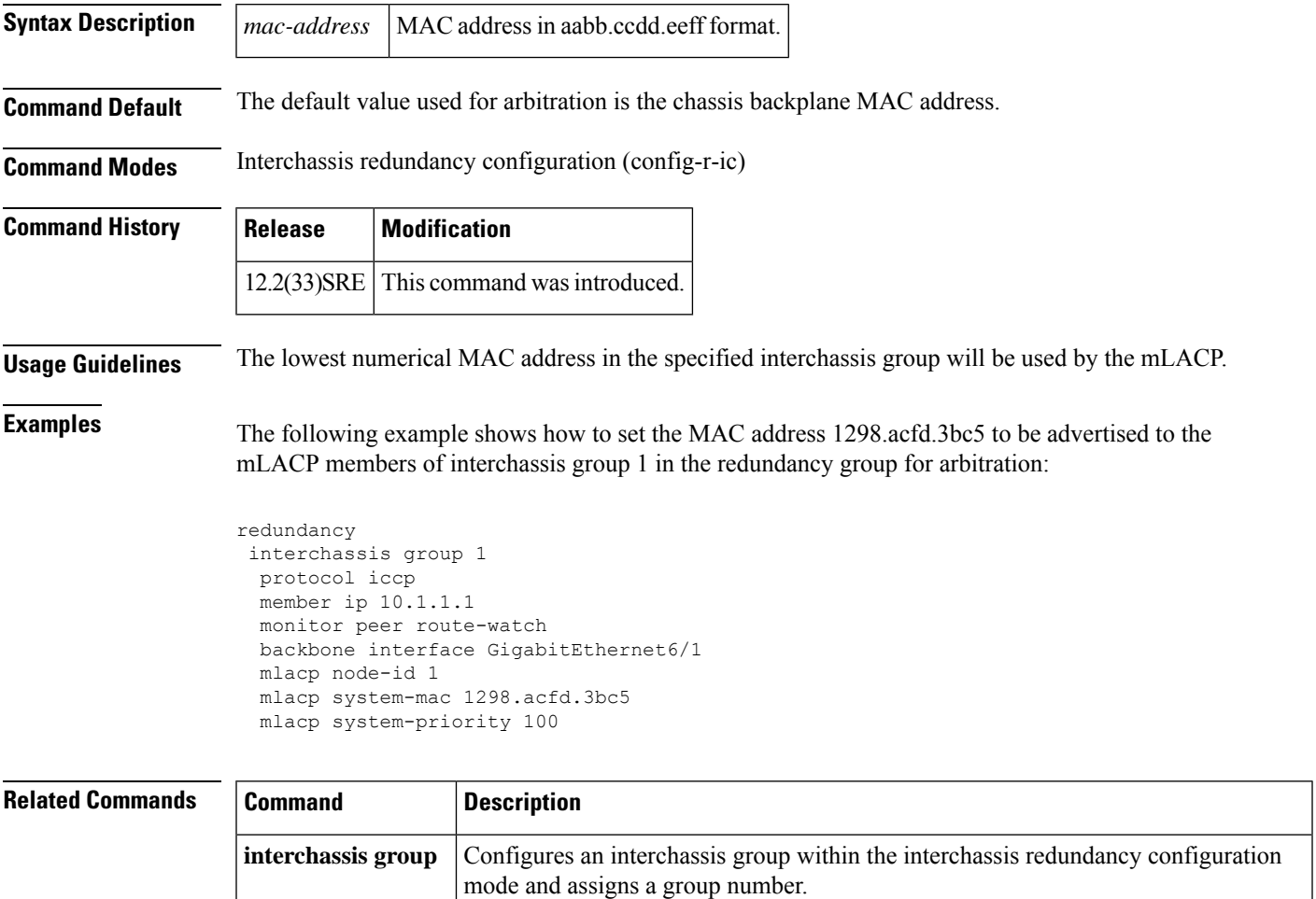

**redundancy** Enters interchassis redundancy configuration mode.

## **mlacp system-priority**

To define the system priority to be advertised to other members of the Multichassis Link Aggregation Control Protocol (mLACP) redundancy group for arbitration, use the **mlacpsystem-priority** command in interchassis redundancy configuration mode. To return the system priority to the default value, use the **no** form of this command.

**mlacp system-priority** *priority-value* **no mlacp system-priority**

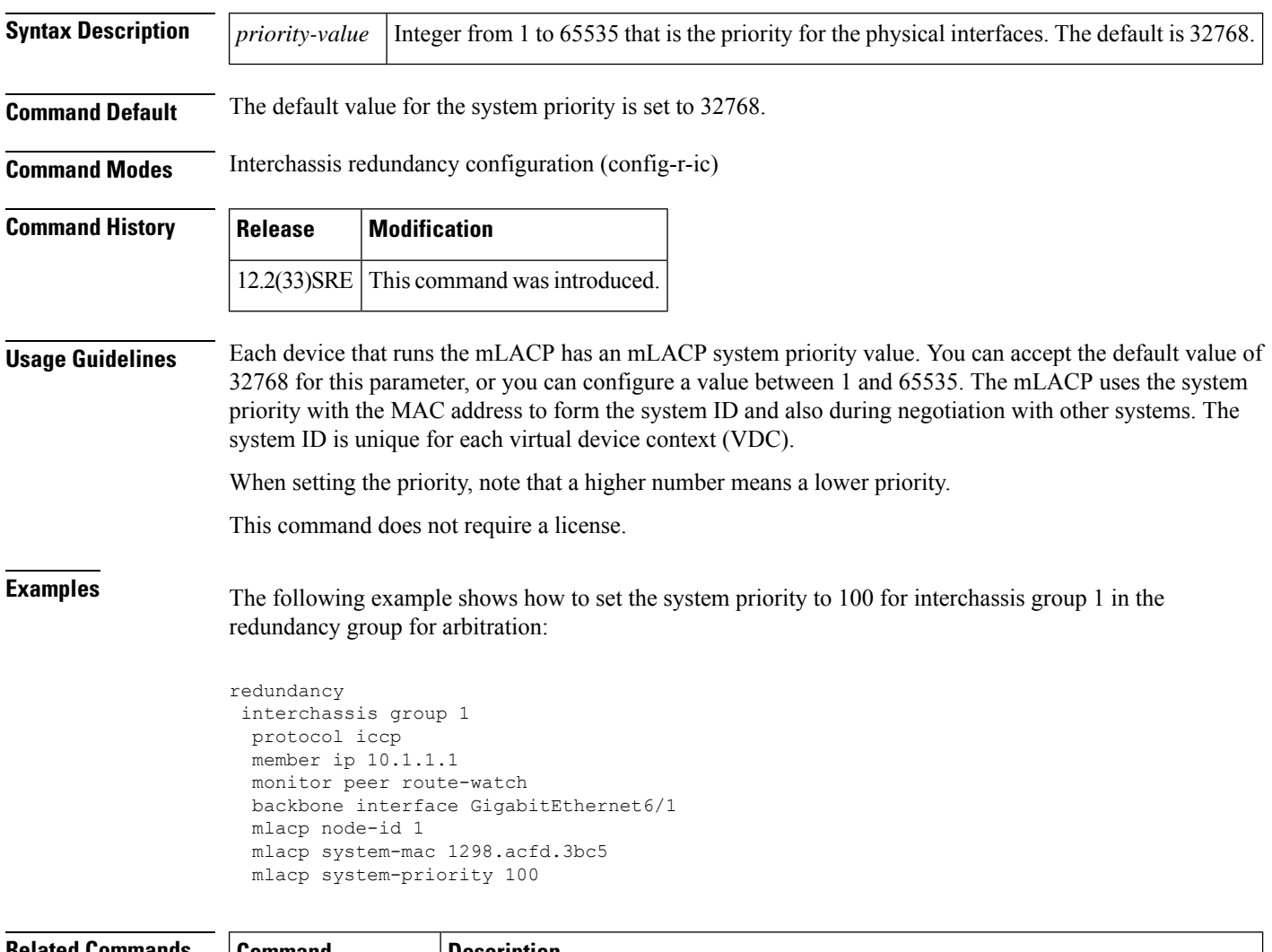

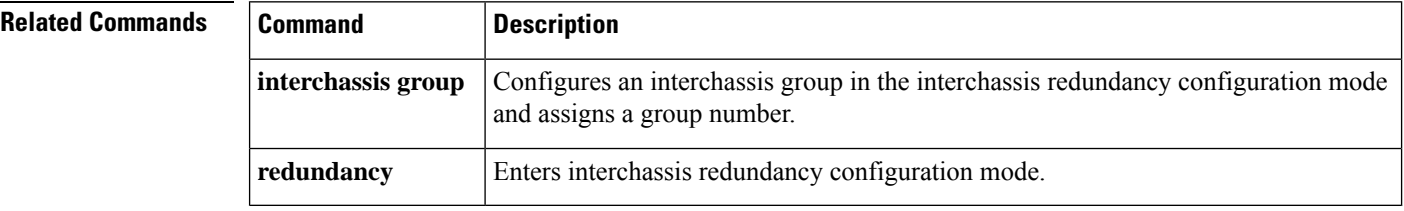

# **monitor loss counter**

To monitor local Tx and Rx aggregated counters for losses, use the **monitorlosscounter**command in Ethernet CFM interface configuration mode. To turn off monitoring, use the **no** form of this command.

**monitor loss counter** [**priority** *cos-range*] **no monitor loss counter**

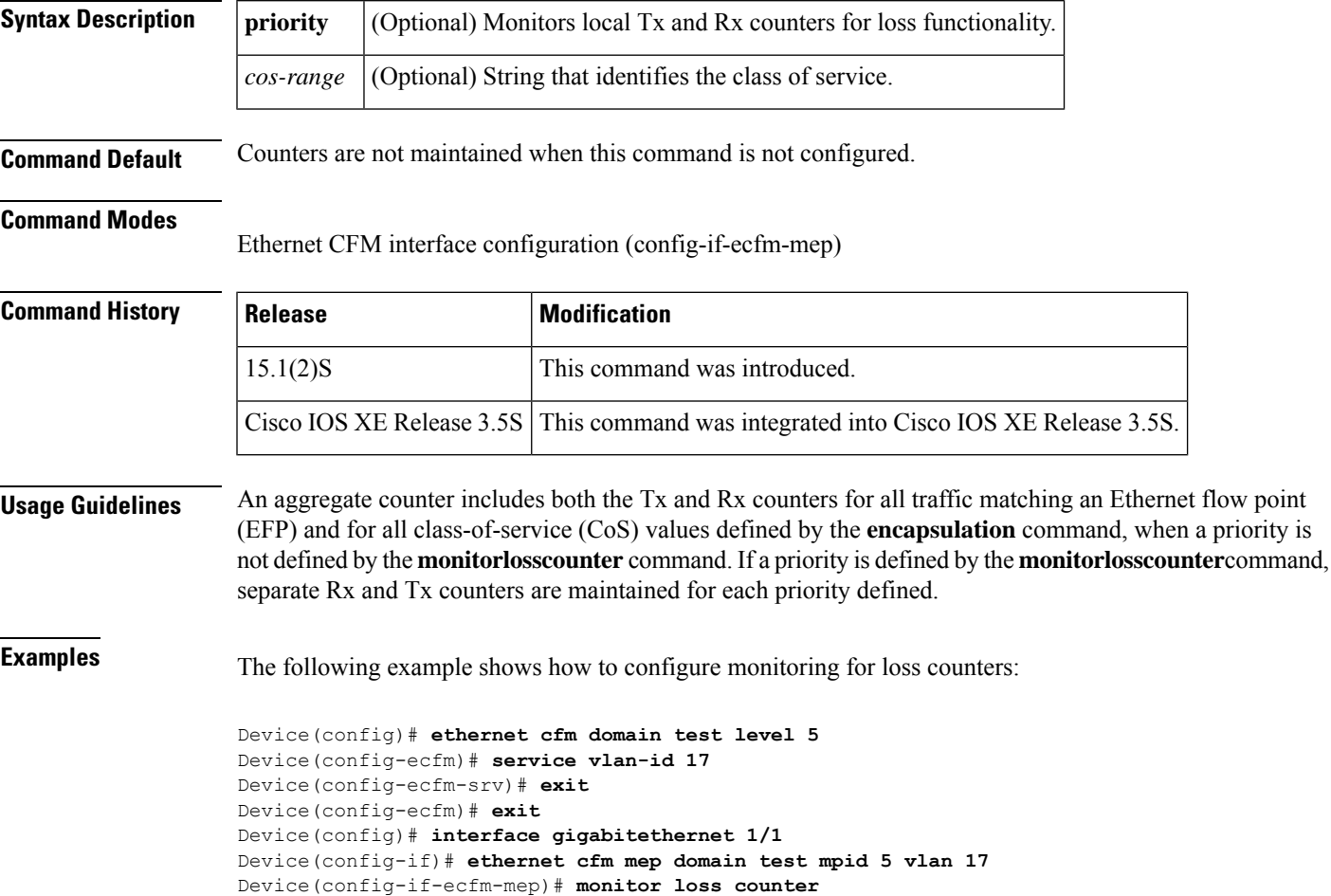

## **monitor service instance**

To assign an Ethernet service instance used to monitor the ring port, use the **monitor service instance** command in the Ethernet ring port configuration mode. To remove the assignment, use the **no** form of this command.

**monitor service instance** *instance-id* **no monitor service instance**

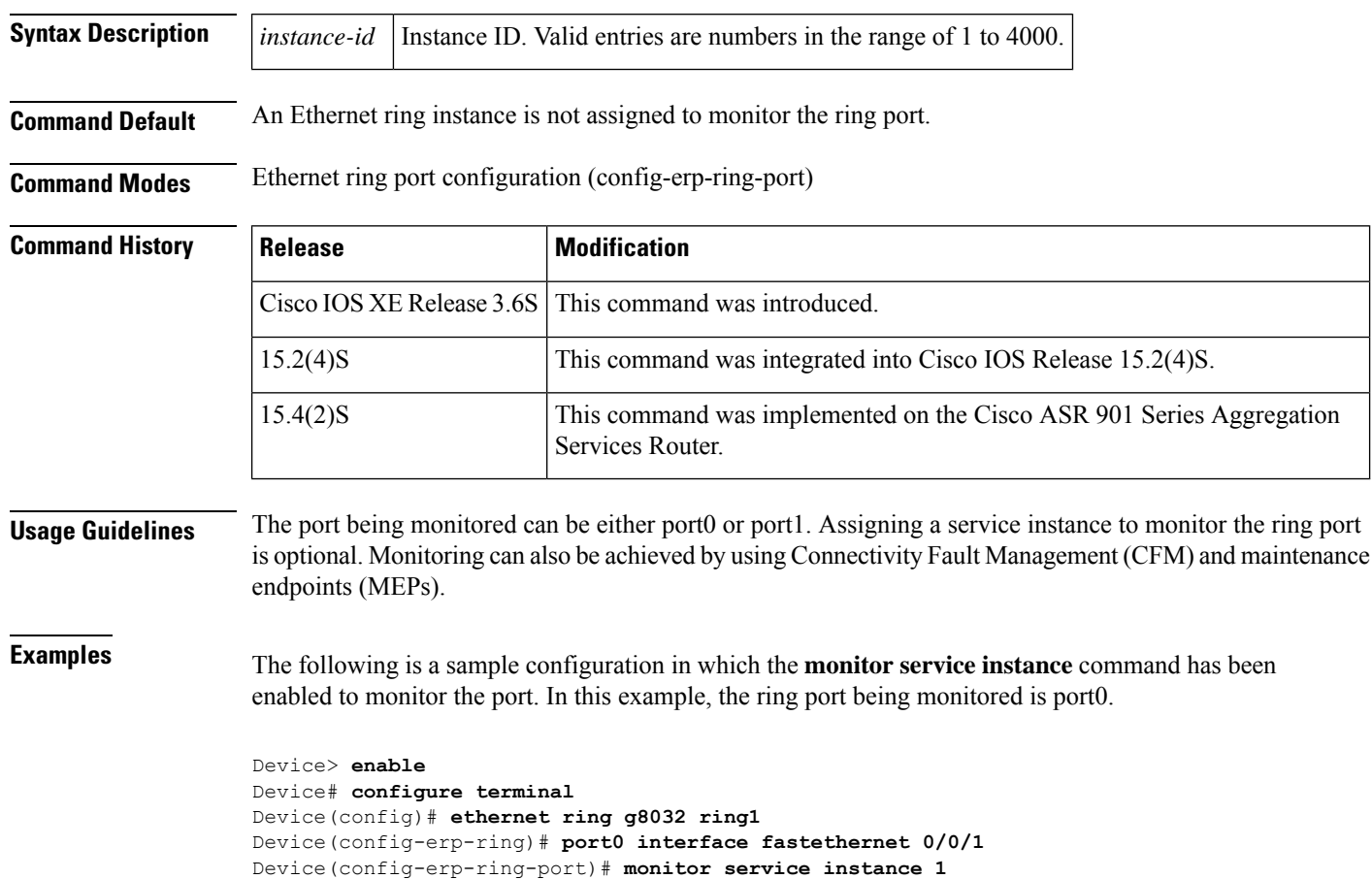

Device(config-erp-ring-port)# **end**

### **non-revertive**

To specify a ring instance as non-revertive, use the **non-revertive** command in Ethernet ring configuration mode. To remove this specification, use the **no** form of this command.

**non-revertive no non-revertive**

**Syntax Description** This command has no arguments or keywords.

**Command Default** By default, ring instances are revertive.

**Command Modes** Ethernet ring configuration (config-erp-ring)

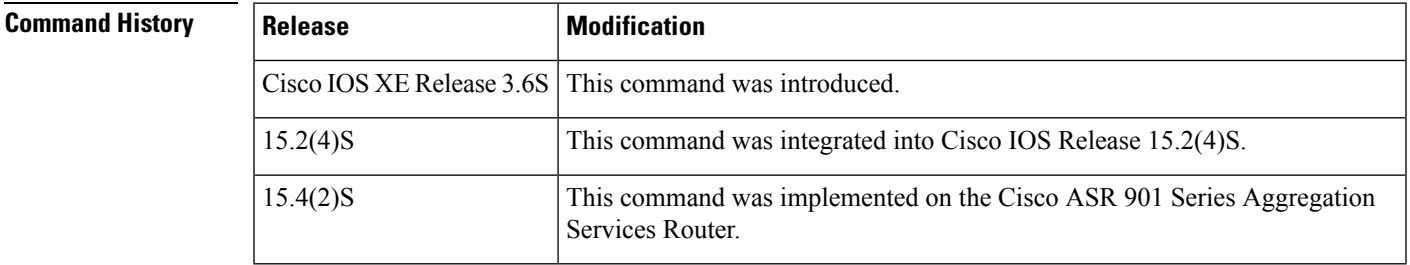

**Examples** The following is an example of the **non-revertive** command used in an Ethernet ring configuration.

Device> **enable** Device# **configure terminal** Device(config-config)# **ethernet ring g8032 ring1** Device(config-erp-ring)# **non-revertive**

## **oam protocol**

To specify an operations, maintenance, and administration (OAM) protocol for an Ethernet virtual connection (EVC), use the **oam protocol** command in EVC configuration mode. To remove an OAM protocol configuration for an EVC, use the **no** form of this command.

**oam protocol** {**cfm svlan** *svlan-id* **domain** *domain-name* | **ldp**} **no oam protocol**

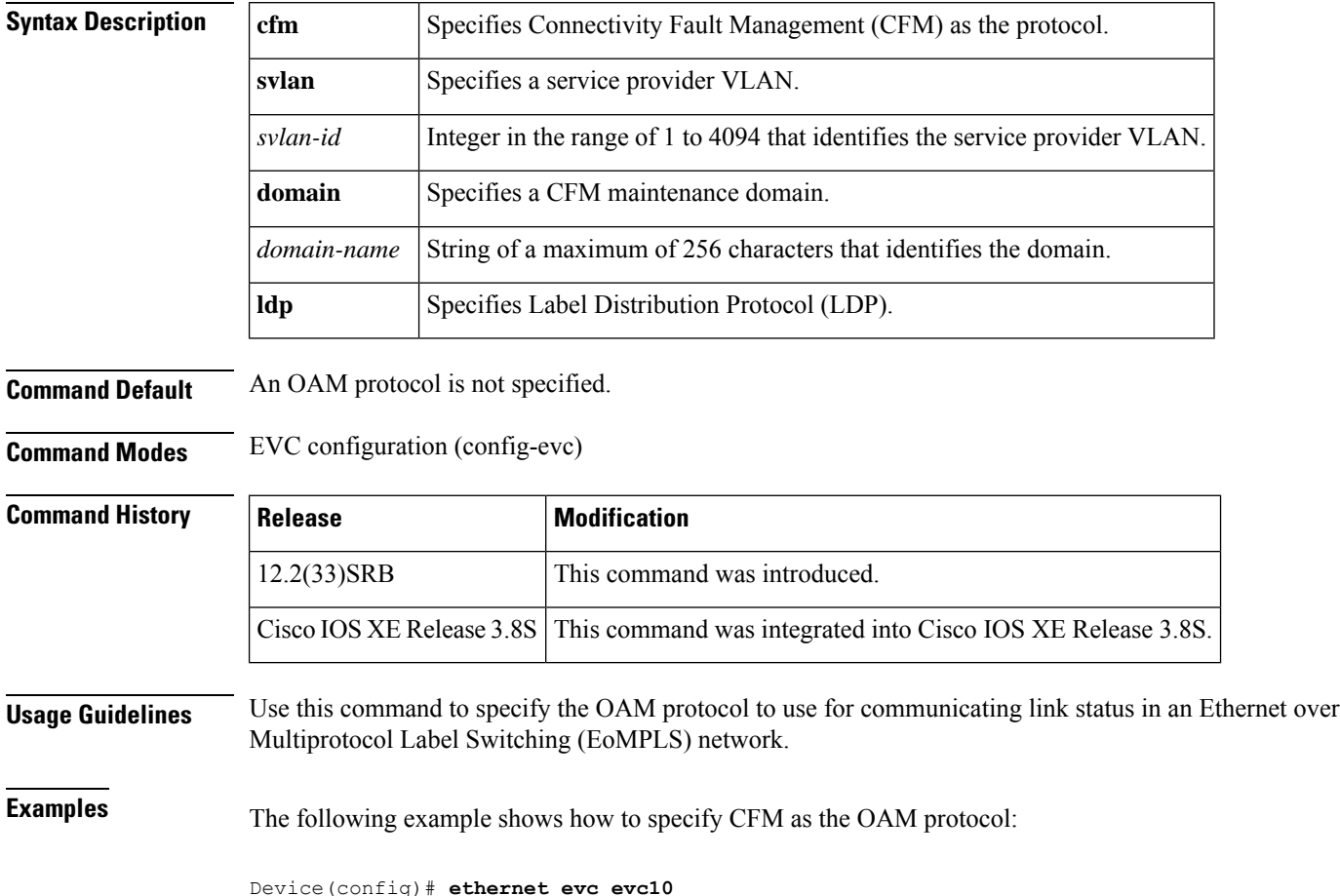

Device(config-evc)# **oam protocol cfm svlan 10 domain cstmr**

### **open-ring**

Ш

To specify an Ethernet ring as an open ring, use the **open-ring** command in Ethernet ring configuration mode. To remove the specification, use the **no** form of this command.

**open-ring no open-ring**

**Syntax Description** This command has no arguments or keywords.

**Command Default** The Ethernet ring is not specified as an open ring.

**Command Modes** Ethernet ring configuration (config-erp-ring)

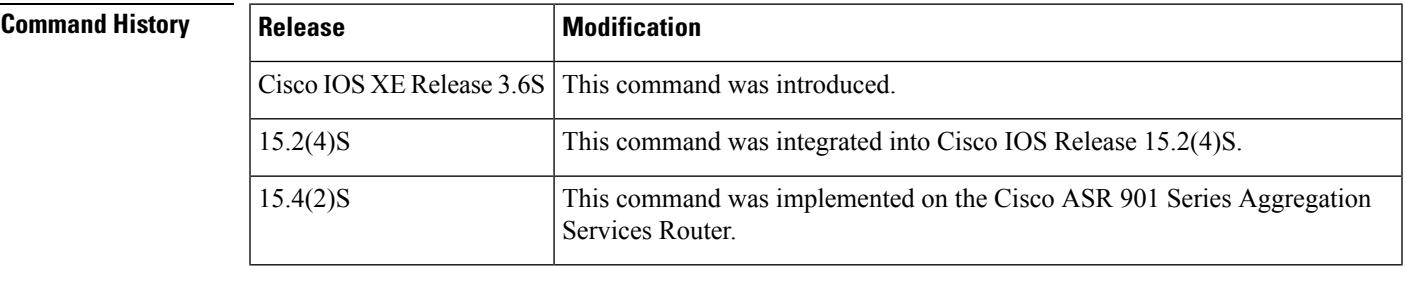

**Usage Guidelines** The command evaluates whether the Automatic Protection Switching (APS) channel is an open or closed ring. If the APS channel is an open ring, the Ethernet Ring Protection (ERP) protocol always allows Ring Automatic Protection Switching ( R-APS) messages to be sent, but data traffic may be blocked by the ERP process.

This command must to be configured on every node in the open ring, not just on the endpoints of the ring.

**Examples** The following is an example of the **open-ring** command used in an Ethernet ring configuration.

Device> **enable** Device# **configure terminal** Device(config)# **ethernet ring g8032 ring1** Device(config-erp-ring)# **open-ring**

### **output**

To enable out put of time of day messages using a 1PPS interface, use the **output** command in global configuration mode. To disable PTP output, use the **no** form of this command.

**output 1pps** *slot*/*bay* [**offset** *offset-value* [**negative**]] [**pulse-width** *pulse-amount* {**ns** | **us** | **ms**}] **no output 1pps** *slot*/*bay* [**offset** *offset-value* [**negative**]] [**pulse-width** *pulse-amount* {**ns** | **us** | **ms**}]

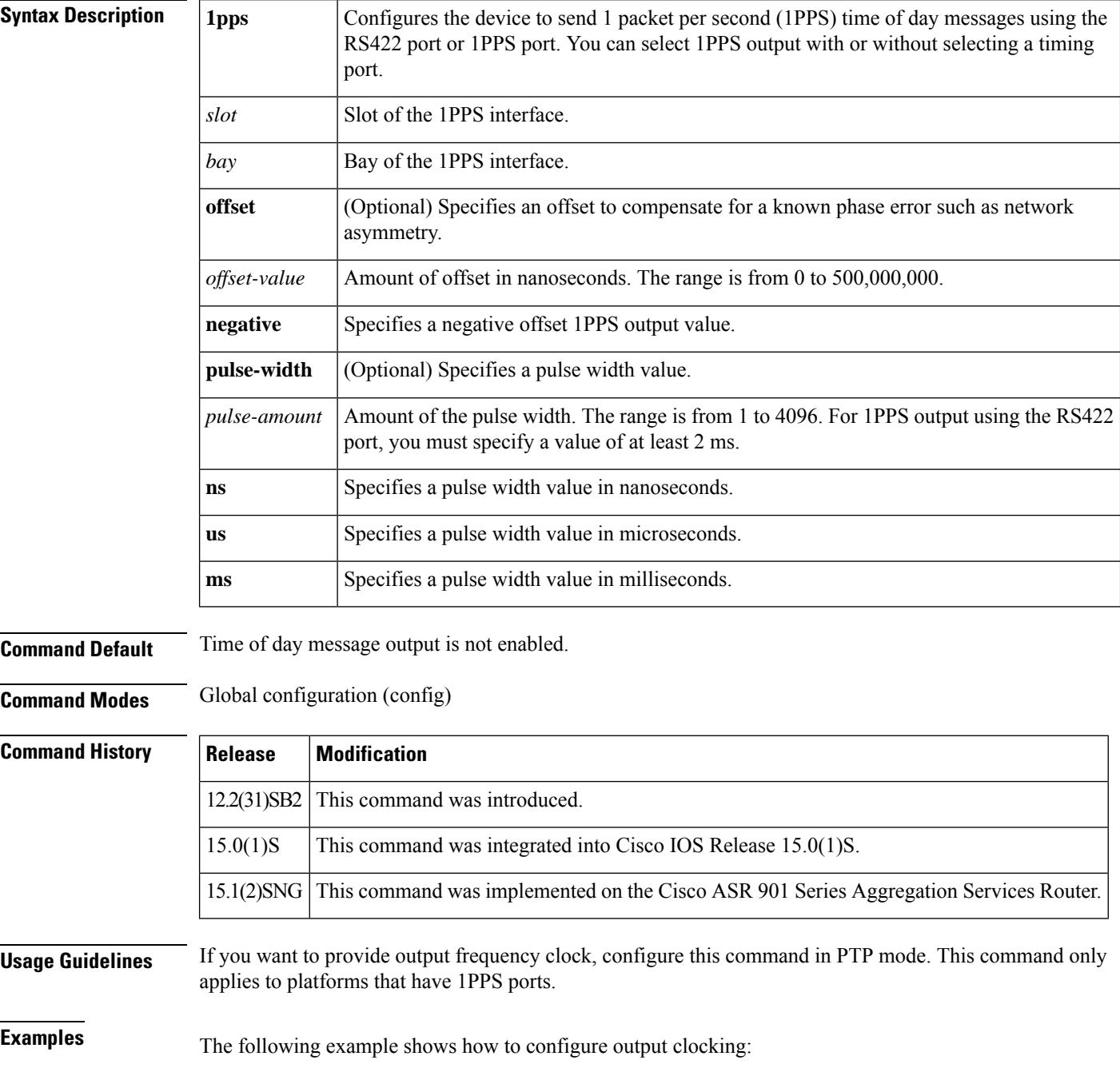

```
Device> enable
Device# configure terminal
Device(config)# ptp clock ordinary domain 0
Device(config-ptp-clk)# output 1pps 3/0 offset 10 pulse-width 1000 ms
Device(config-ptp-clk)# end
```
The following example shows the time of day (ToD) configuration on the 1588V2 subordinate and corresponding output:

```
Device> enable
Device# config terminal
Device(config)# ptp clock ordinary domain 0
Device(config-ptp-clk)# tod 3/3 cisco
Device(config-ptp-clk)# output 1pps 0 250 ns
Device(config-ptp-clk)# clock-port SLAVE slave
```
### **Related Commands**

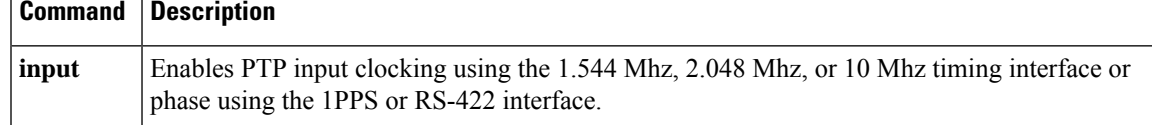

### **peer**

To define the target label distribution protocol (LDP) peer provider edge (PE) information, use the **peer**command in Layer 2 (L2) subscriber group command mode. To disable the information configured for the target LDP peer, use the **no** form of this command.

**peer** {**host** *destination-host-address* | **network** *destination-network-address destination-network-mask*} *vc-id* [*vc-id-range*]

**no peer** {**host** *destination-host-address* | **network**}

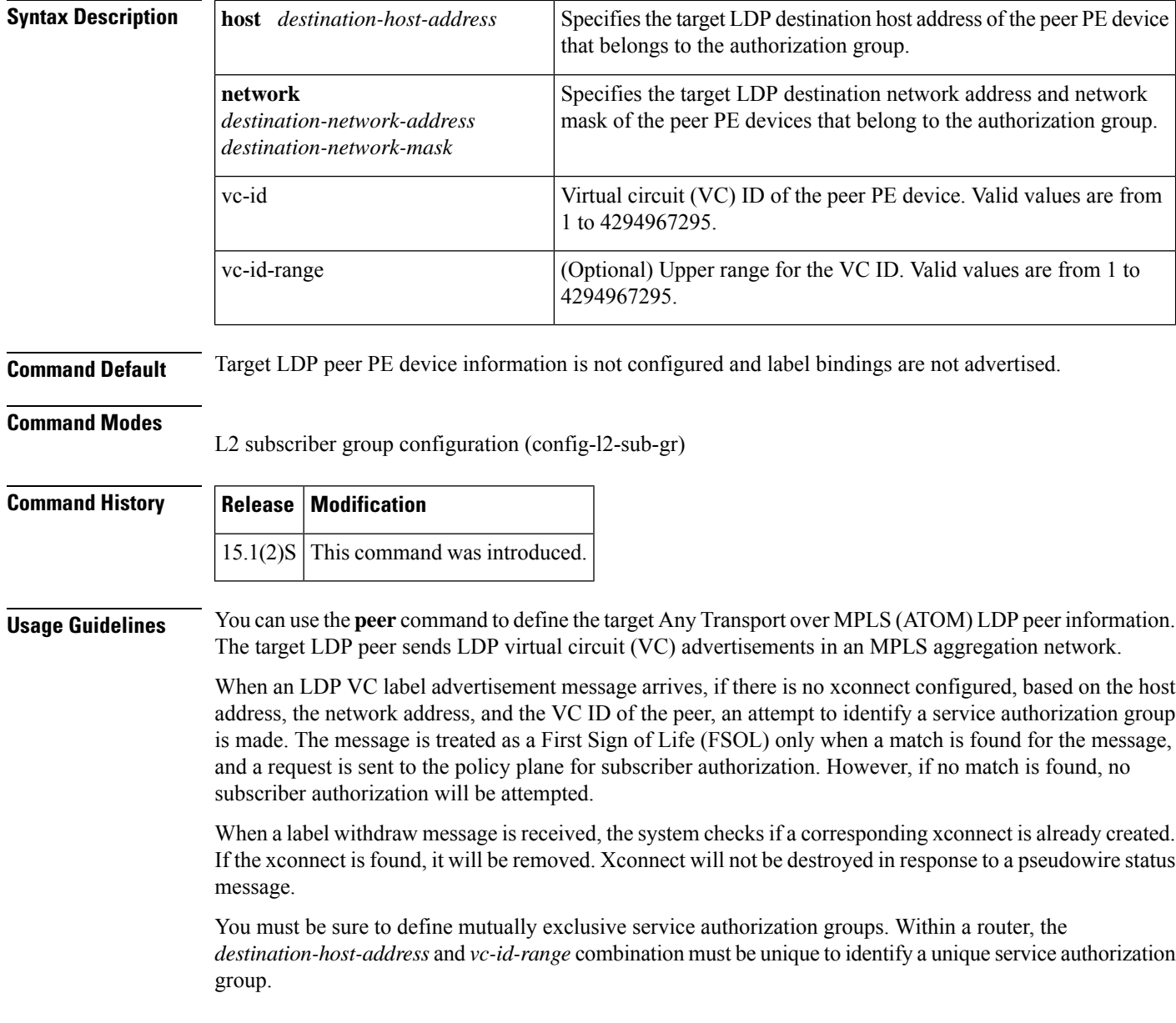

**Examples** The following example shows how to configure the host information for a peer PE device with a VC ID range:

```
Router# configure terminal
Router(config)# l2 subscriber authorization group group1
Router(config-l2-sub-gr)# peer host 10.10.1.1 23 54
```
### **Related Commands**

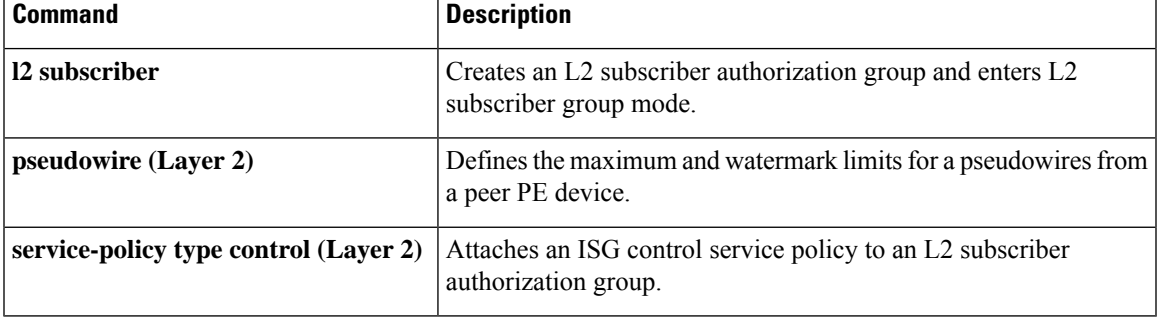

# **period (CFM-AIS-link)**

To configure a specific Alarm Indication Signal (AIS) transmission interval on a server maintenance endpoint (SMEP), use the **period** command in CFM SMEP AIS configuration mode. To remove the interval configuration, use the **no** form of this command.

**period** *seconds* **no period**

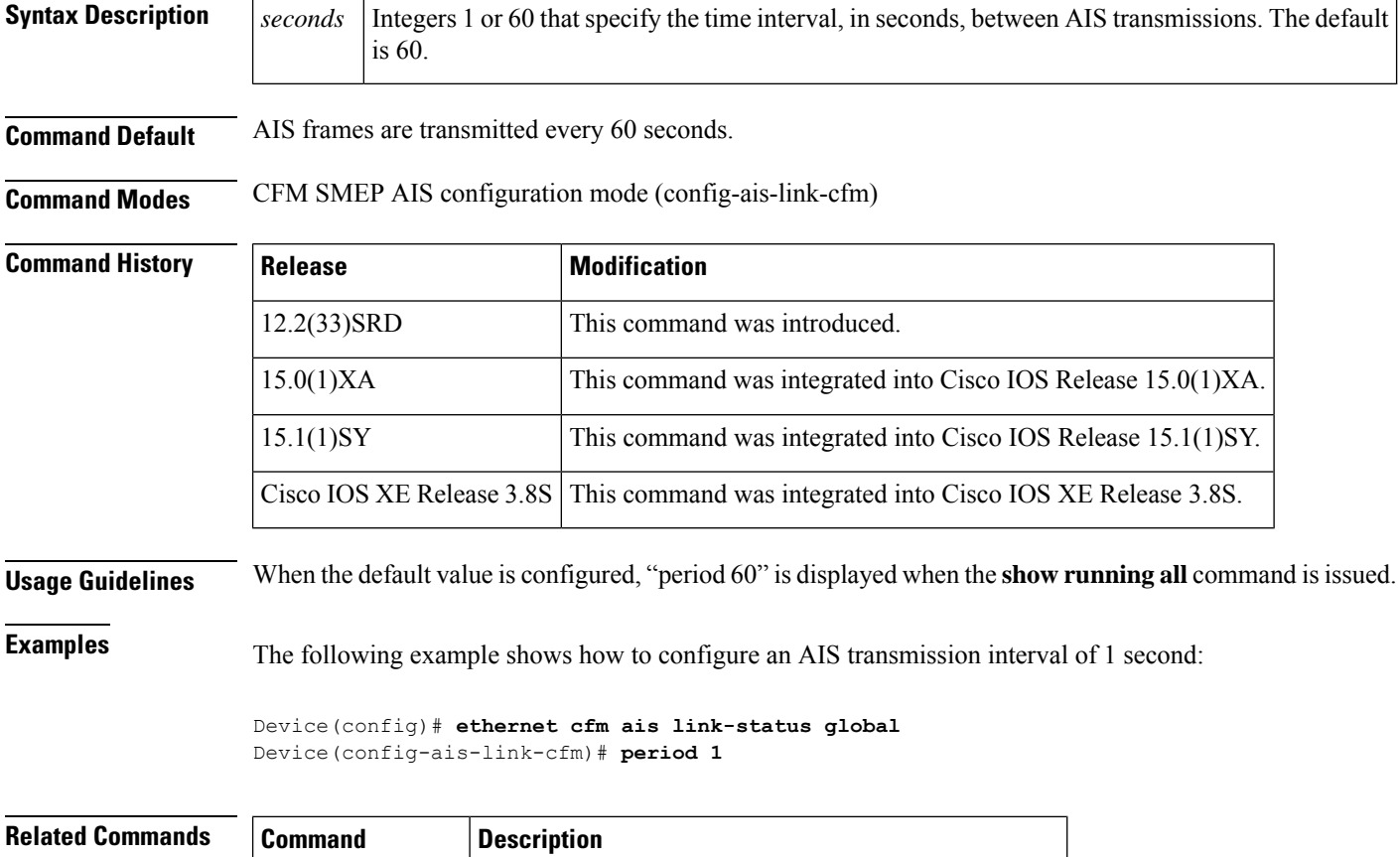

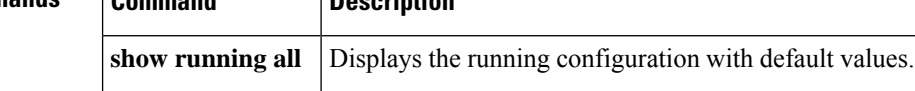

### **ping ethernet**

Ш

To send Ethernet connectivity fault management (CFM) loopback messages to a destination maintenance endpoint (MEP) and maintenance intermediate point (MIP), use the **ping ethernet** command in privileged EXEC mode.

**ping ethernet** {*mac-address* | **mpid** *mpid* | **multicast**} **domain** *domain-name* {**port** | **service icc** *icc-code meg-id*} [{**cos** *cos-value* | **source** *source-mpid* [**cos** *cos-value*]}] [**de**]

### **Cisco IOS XE Release 3.7S for Cisco Series ASR 1000 Routers**

**ping ethernet** {*mac-address* | **mpid** *mpid* | **multicast**} **domain** *domain-name* **service** {*short-ma-name* | **icc** *icc-code meg-id* | **number** *ma-number* | **vlan-id** *vlan-id* | **vpn-id** *vpn-id*} [{**cos** *cos-value* | **source** *source-mpid* [**cos** *cos-value*]}] [**de**] [**pad** {*data-pattern* | **test pattern-type** *pattern-value*} **validate**]

### **Cisco ASR 901 Series Aggregation Services Routers**

**ping ethernet**{*mac-address* | **mpid** *mpid*}{**domain** *domain-name*{**vlan** *vlan-id* [**source** *source-mpid*] **level** *level-id*{**vlan** *vlan-id*}}}

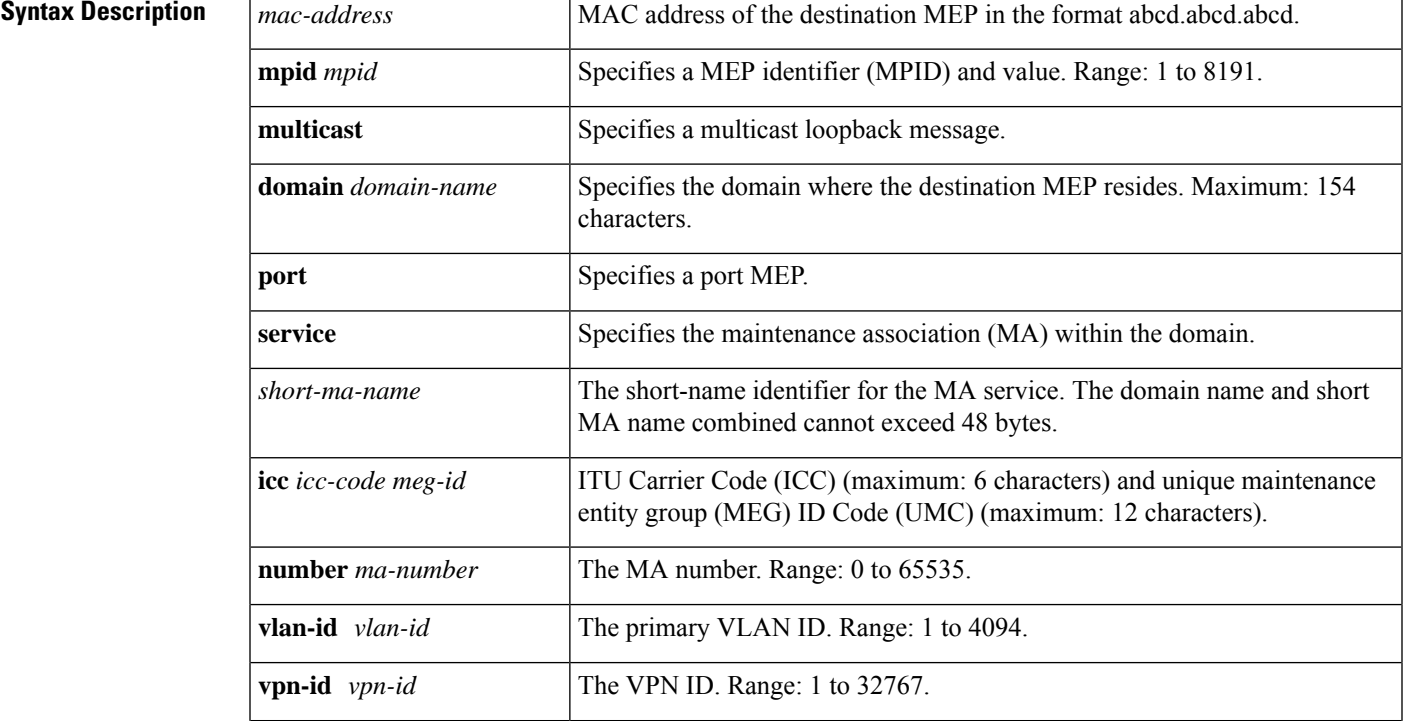

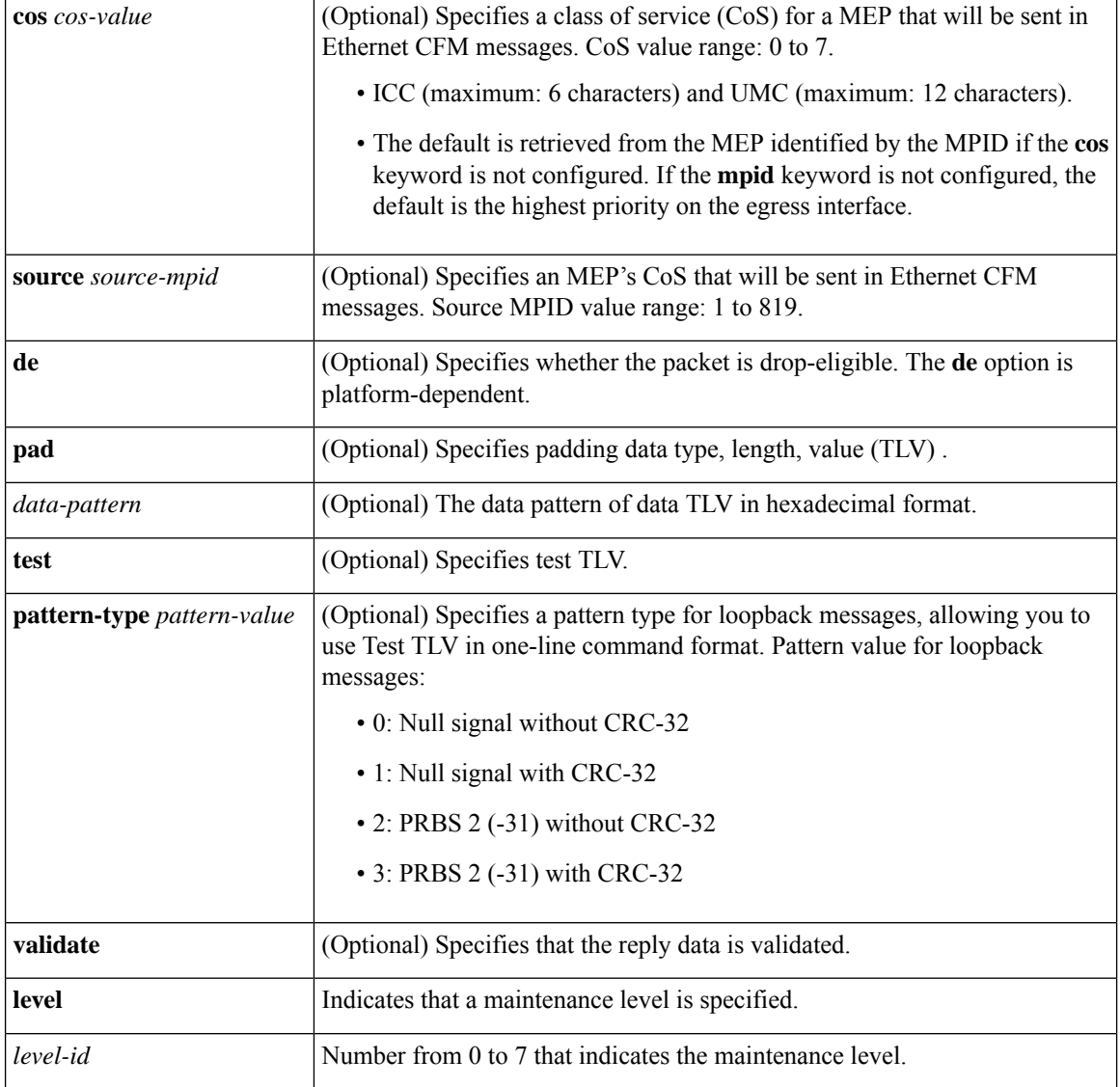

**Command Default** A CFM ping operation to the specified MEP and MIP is performed.

**Command Modes** Privileged EXEC (#)

### $\overline{\text{Command History}}$

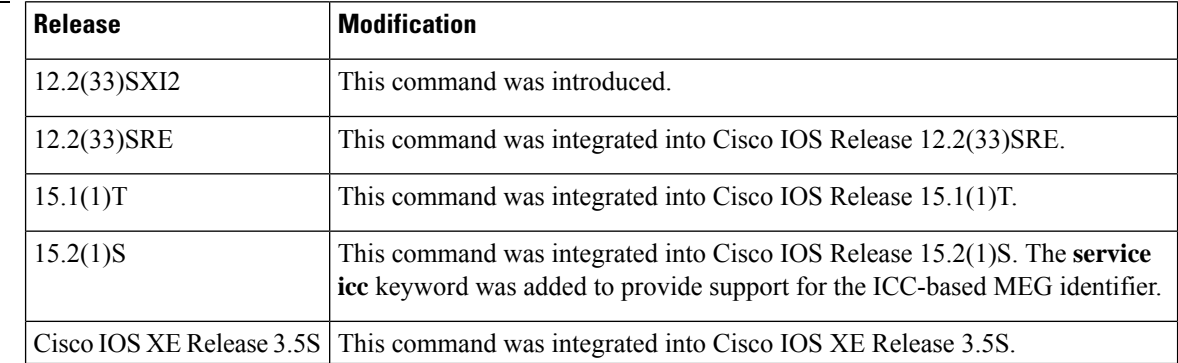

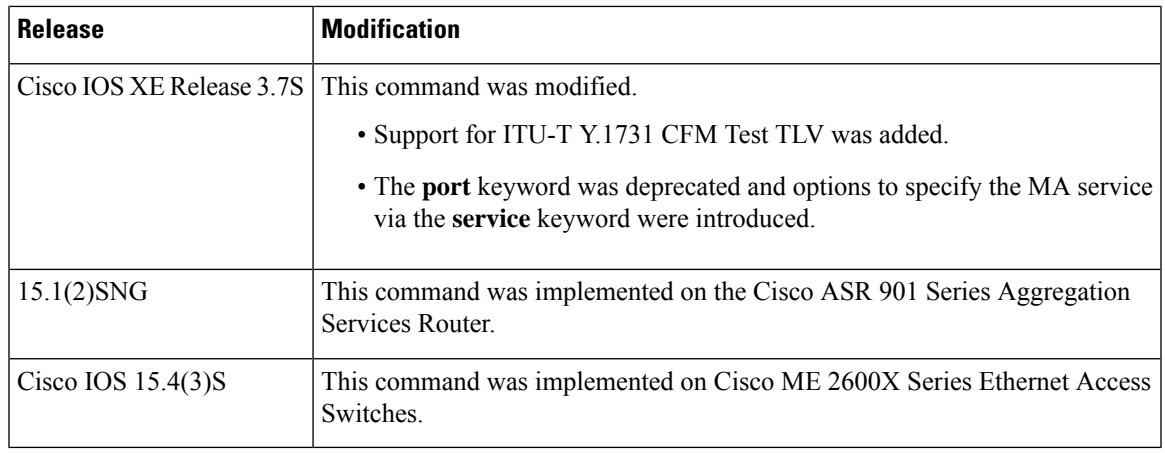

**Usage Guidelines** Use this command to test connectivity between MEPs.

If the continuity check database does not have entries for the specified MPID, an error message is displayed notifying you to use the **ping ethernet** *mac-address* command instead.

If a domain name is more than 154 characters in length, a warning message is displayed notifying you that the maintenance domain ID (MDID) will be truncated to 43 characters in continuity check messages (CCMs) if "id <fmt> <MDID>" is not configured.

This command can be issued by specifying keywords and arguments as one command or as an extended command in which you specify options line by line.

The CFM ping (loopback) supports up to 1488 bytes.

In Cisco IOS XE Release 3.7S and later releases, support for ITU-T Y.1731 CFM Test TLV allows you to specify one of four pattern values for loopback messages:

- 0: Null signal without 32-bit cyclic redundancy check codes (CRC-32)
- 1: Null signal with CRC-32
- 2: Pseudorandom bit sequences (PRBS) 2 (-31) without CRC-32
- 3: PRBS 2 (-31) with CRC-32

Null signal means padding 0 for the payload of the Test TLV.

You can initiate the loopback message with Test TLV either by specifying the **pad test pattern-type** keyword in the one-line command format or using the extended command format, as shown in the examples.

You can also use Test TLV to validate the packet data on the initiator side.

For Cisco ASR 901 Series Aggregation Services Routers, if a domain name has more than 43 characters, a warning message is displayed notifying you that the maintenance domain ID (MDID) will be truncated to 43 characters in continuity check messages (CCMs) if "id <fmt> <MDID>" is not configured.

**Examples** The following example shows how to send an Ethernet CFM loopback message to a destination MEP using the extended command format:

Device# **ping**

Protocol [ip]: **ethernet**

```
Multicast [n] :
Mac Address : 0015.6215.46d0
Maintenance Domain : vik-vfi-ofm
Use short-MA-name [n]: y
Short-MA-name format(text, vlan-id, number, vpn-id) [text]:
Short-MA-name: zzz
Source MPID [555]:
Repeat Count [5]:
Datagram Size [100]: 9000
% A decimal number between 64 and 1488.
Datagram Size [100]:
Timeout in seconds [5]:
Interval in seconds [0]:
Extended commands [n]:
Type escape sequence to abort.
Sending 5 Ethernet CFM loopback messages to 0015.6215.46d0, timeout is 5 seconds:!!!!!
Success rate is 100 percent (5/5), round-trip min/avg/max = 1/3/8 ms
```
### Device# **ping**

```
Protocol [ip]: ethernet
Multicast [n] :
Mac Address : 0015.637b.4e00
Maintenance Domain : CUSTOMER
Use short-MA-name [n]: y
Short-MA-name format(text, vlan-id, number, vpn-id) [text]:
Short-MA-name: zzz
Source MPID [2345]:
Repeat Count [5]:
Datagram Size [100]: 9000
% A decimal number between 64 and 1488.
Datagram Size [100]:
Timeout in seconds [5]:
Interval in seconds [0]:
Extended commands [n]:
Type escape sequence to abort.
Sending 5 Ethernet CFM loopback messages to 0015.637b.4e00, timeout is 5 seconds:!!!!!
Success rate is 100 percent (5/5), round-trip min/avg/max = 1/2/4 ms
```
The table below describes the significant fields in the display.

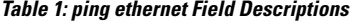

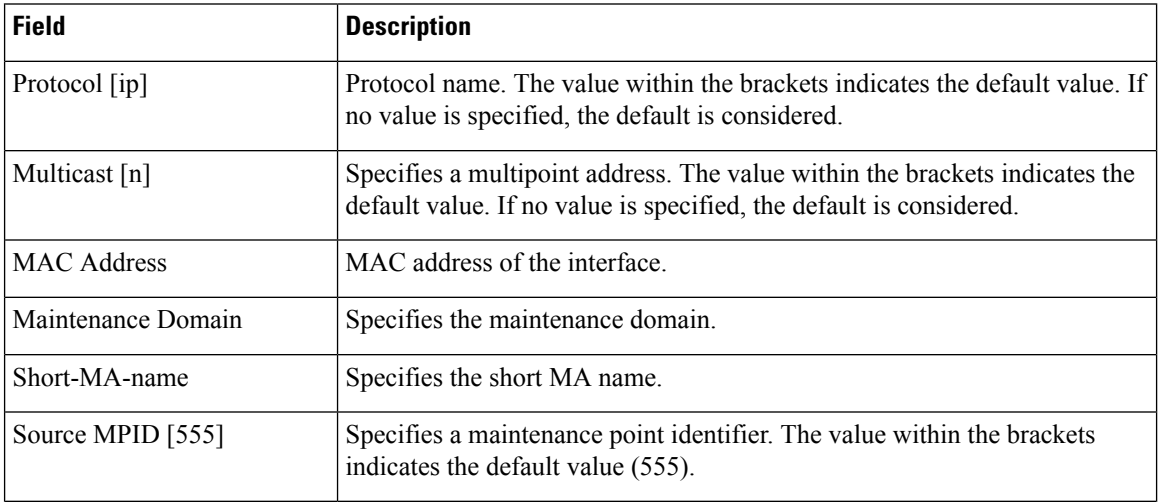

П

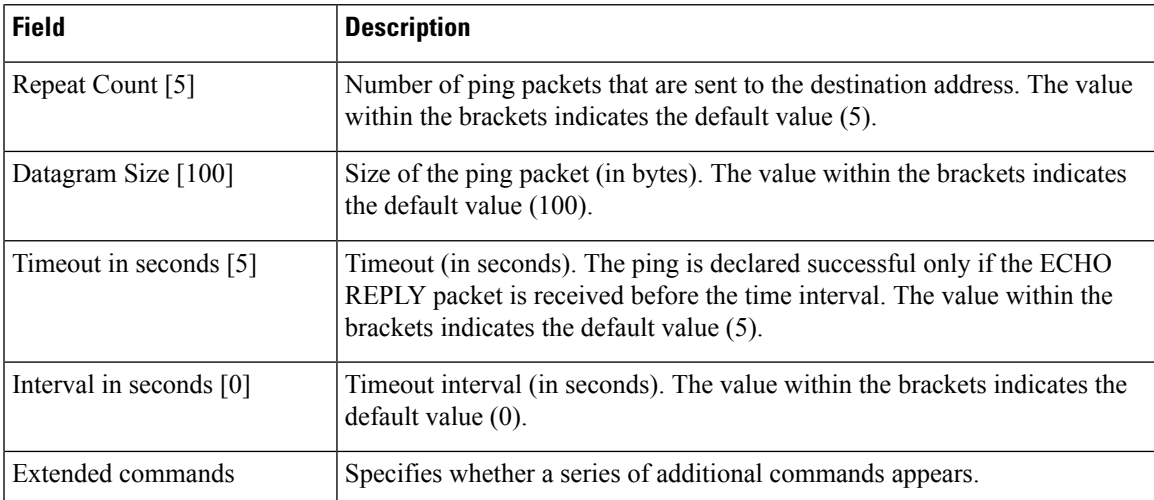

The following example shows how to initiate a loopback message with Test TLV using a one-line command that specifies pattern type 0: NULL signal without CRC-32:

### Device# **ping ethernet mpid 2 domain yyy service zzz pad test pattern-type 0**

```
Type escape sequence to abort.
Packet sent with test TLV type 0: NULL signal without CRC-32
Sending 5 Ethernet CFM loopback messages to aabb.cc00.6500, timeout is 5 seconds:!!!!!
Success rate is 100 percent (5/5), round-trip min/avg/max = 1/1/1 ms
```
The following example shows how to initiate a loopback message using the extended command format and not specifying Test TLV:

### Device# **ping**

```
Protocol [ip]: ethernet
Multicast [n]:
Mac Address: aabb.cc00.6500
Maintenance Domain: yyy
Use short-MA-name [n]: y
Short-MA-name format(text, vlan-id, number, vpn-id) [text]:
Short-MA-name: zzz
Source MPID [1]:
Repeat Count [5]:
Datagram Size [100]:
Timeout in seconds [5]:
Interval in seconds [0]:
Extended commands [n]: y
Class of Service [2]:
Set DE bit? [no]:
Validate reply data? [no]:
Test TLV? [no]:
Data pattern [0xABCD]:
Sweep range of sizes [n]:
Type escape sequence to abort.
Packet has data pattern 0xABCD
Sending 5 Ethernet CFM loopback messages to aabb.cc00.6500, timeout is 5 seconds:!!!!!
Success rate is 100 percent (5/5), round-trip min/avg/max = 1/1/1 ms
```
The following example shows how to initiate a loopback message using the extended command format and specifying Test TLV and pattern type 1: NULL signal with CRC-32:

Protocol [ip]: **ethernet** Multicast [n]: Mac Address: **aabb.cc00.6500** Maintenance Domain: **yyy** Use short-MA-name [n]: **y** Short-MA-name format(text, vlan-id, number, vpn-id) [text]: Short-MA-name: **zzz** Source MPID [1]: Repeat Count [5]: Datagram Size [100]: Timeout in seconds [5]: Interval in seconds [0]: Extended commands [n]: **y** Class of Service [2]: Set DE bit? [no]: Validate reply data? [no]: Test TLV? [no]: **yes** Pattern Type (0: NULL, 1: PRBS) [0]: **0** Pattern Type with CRC? [no]: **yes** Sweep range of sizes [n]: Type escape sequence to abort. Packet sent with test TLV type 1: NULL signal with CRC-32 Sending 5 Ethernet CFM loopback messages to aabb.cc00.6500, timeout is 5 seconds:!!!!! Success rate is 100 percent  $(5/5)$ , round-trip min/avg/max =  $1/1/1$  ms

The following example shows how to initiate a loopback message using the extended command format, specifying Test TLV and pattern type 3: PRBS 2(-31) with CRC-32, and also specifying that the packet is validated:

```
Device# ping
```
Device# **ping**

```
Protocol [ip]: ethernet
Multicast [n]:
Mac Address: aabb.cc00.6500
Maintenance Domain: yyy
Use short-MA-name [n]: y
Short-MA-name format(text, vlan-id, number, vpn-id) [text]:
Short-MA-name: zzz
Source MPID [1]:
Repeat Count [5]:
Datagram Size [100]:
Timeout in seconds [5]:
Interval in seconds [0]:
Extended commands [n]: y
Class of Service [2]:
Set DE bit? [no]:
Validate reply data? [no]: yes
Test TLV? [no]: yes
Pattern Type (0: NULL, 1: PRBS) [0]: 1
Pattern Type with CRC? [no]: yes
Sweep range of sizes [n]:
Type escape sequence to abort.
Packet sent with test TLV type 3: PRBS 2^(-31) with CRC-32
Reply data will be validated
Sending 5 Ethernet CFM loopback messages to aabb.cc00.6500, timeout is 5 seconds:!!!!!
Success rate is 100 percent (5/5), round-trip min/avg/max = 1/1/1 ms
```
The following examplesshow how to send an Ethernet CFM loopback message to a destination MEP using the "extended ping" format for Cisco ASR 901 Series Aggregation Services Routers:

Router# **ping**

```
Protocol [ip]: ethernet
Mac Address : aabb.cc03.bb99
Maintenance Domain : Domain_L5
VLAN [9]:
Source MPID [220]:
Repeat Count [5]:
Datagram Size [100]:
Timeout in seconds [5]:
Interval in seconds [0]:
Extended commands [n]:
Type escape sequence to abort.
Sending 5 Ethernet CFM loopback messages to aabb.cc03.bb99, timeout is 5 seconds:!!!!!
Success rate is 100 percent (5/5), round-trip min/avg/max = 1/2/4 ms
```
### Router# **ping**

Protocol [ip]: ethernet Multicast [n] : y Maintenance Domain : Domain\_L5 VLAN [9]: Source MPID [220]: Datagram Size [100]: Timeout in seconds [5]: Interval in seconds [0]: Extended commands [n]: Type escape sequence to abort. Sending 5 Ethernet CFM loopback messages to 0180.c200.0035, timeout is 5 seconds: Reply to Multicast request from aabb.cc03.bb99, 0 ms Total Remote MEPs replied: 1

## **ping ethernet evc**

To send Ethernet connectivity fault management (CFM) loopback messagesto a maintenance endpoint (MEP) or maintenance intermediate point (MIP) destination, use the**ping ethernet evc**command in privileged EXEC mode.

**ping ethernet** {*mac-addressmpid*} {**domain** *domain-name* |**level** *level-id*} **evc** *evc-name* [**cos***cos-value***| source** *mpid*]

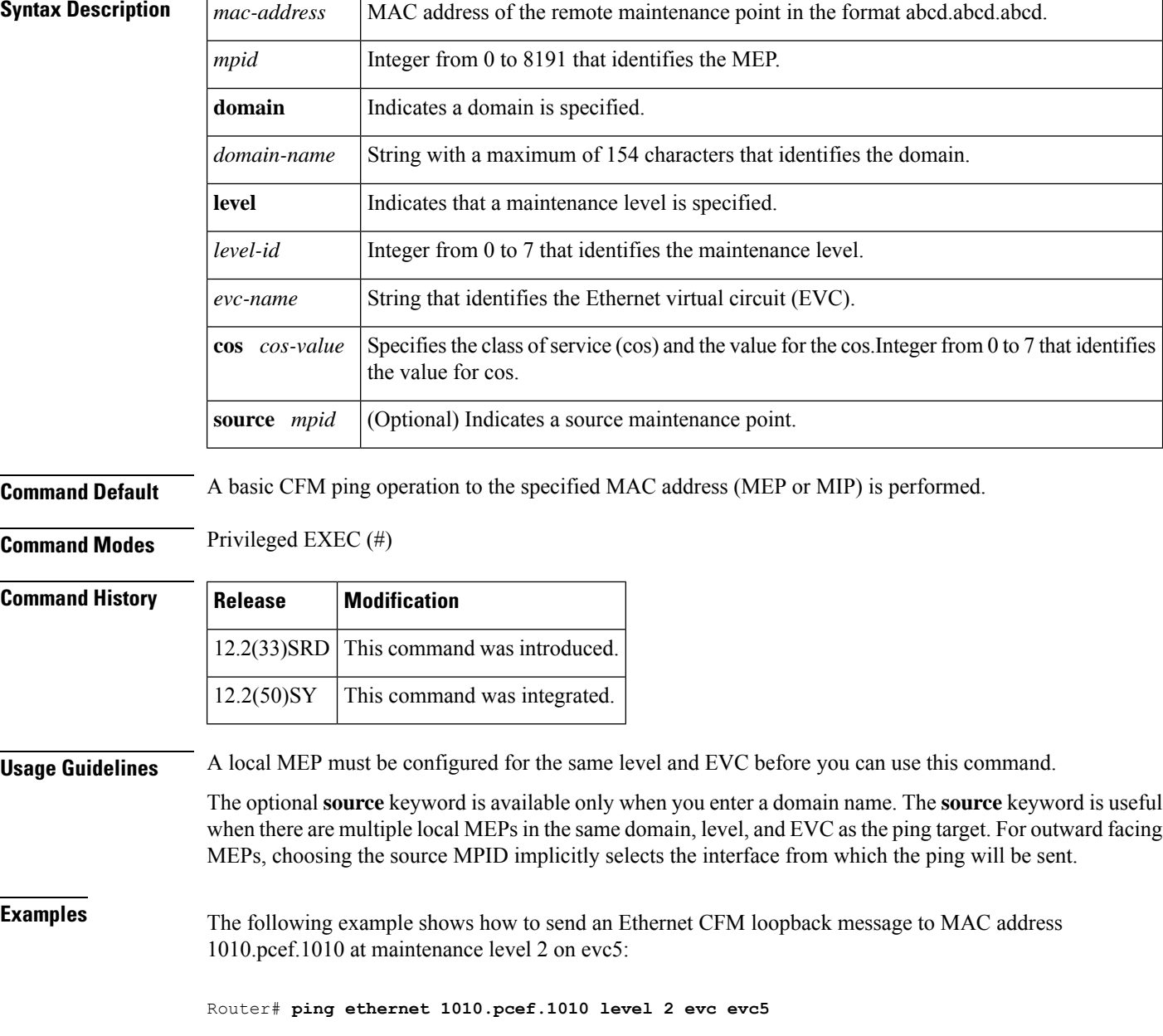

### $\overline{\text{Related Commands}}$

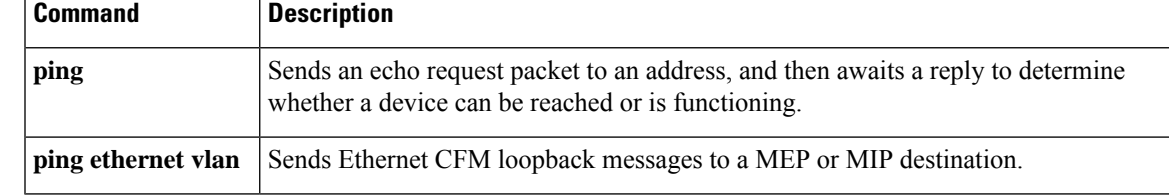

## **ping ethernet mpid vlan**

Effective with Cisco IOS Release 12.4(11)T, the **ping ethernet mpid vlan** command is replaced by the **ping ethernet vlan** command. See the **ping ethernet vlan** command for more information. **Note**

To send Ethernet connectivity fault management (CFM) loopback messagesto a maintenance endpoint (MEP) destination, use the **ping ethernet mpid vlan** command in privileged EXEC mode.

**ping ethernet mpid** *mpid* {**domain** *domain-name* | **level** *level-id*} **vlan** *vlan-id*

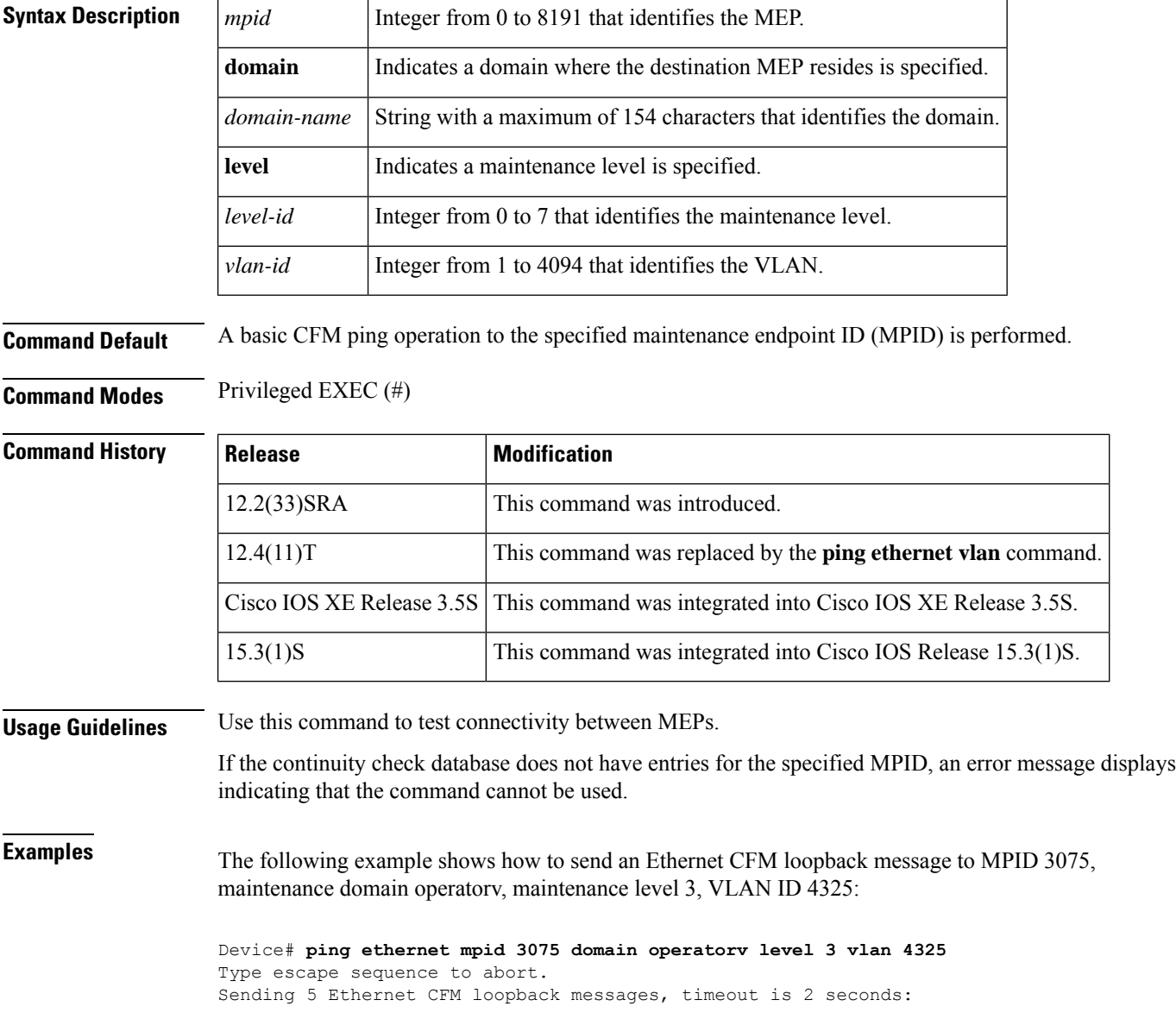

!!!!! Success rate is 100 percent  $(5/5)$ , round-trip min/avg/max =  $60/62/72$  ms

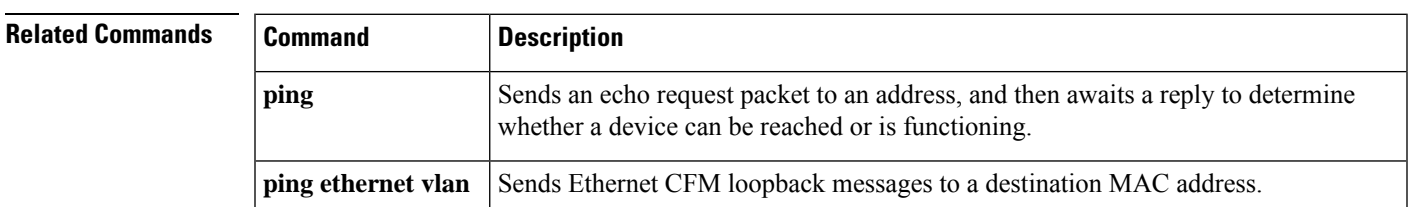

### **ping ethernet vlan**

To send Ethernet connectivity fault management (CFM) loopback messagesto a maintenance endpoint (MEP) or maintenance intermediate point (MIP) destination, use the **ping ethernet vlan** command in privileged EXEC command mode.

**ping ethernet** {*mac-addressmpid*} {**domain** *domain-name* |**level** *level-id*} **vlan** *vlan-id* [**source** *mpid*]

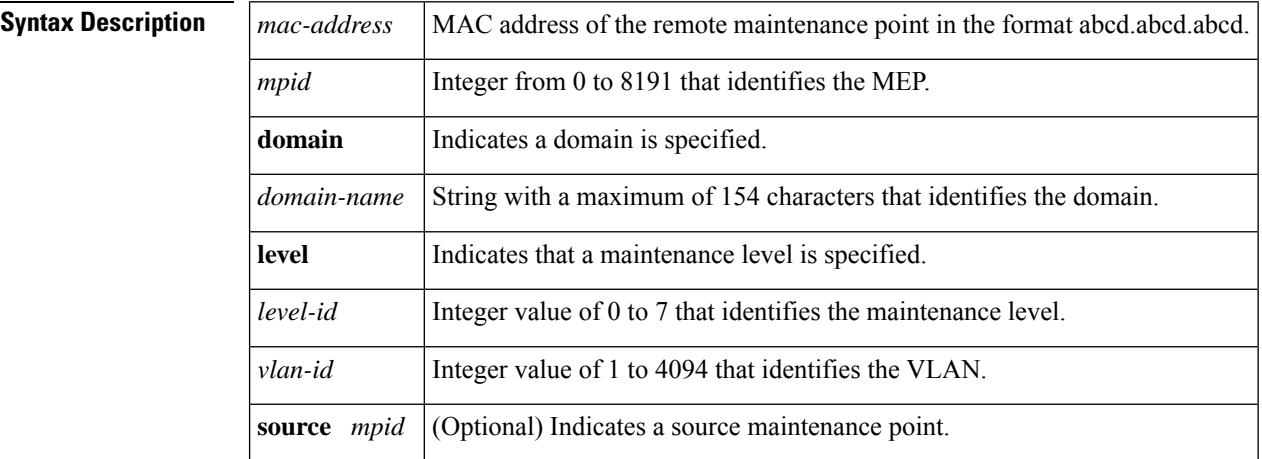

**Command Default** A basic CFM ping operation to the specified MAC address (MEP or MIP) is performed.

**Command Modes** Privileged EXEC (#)

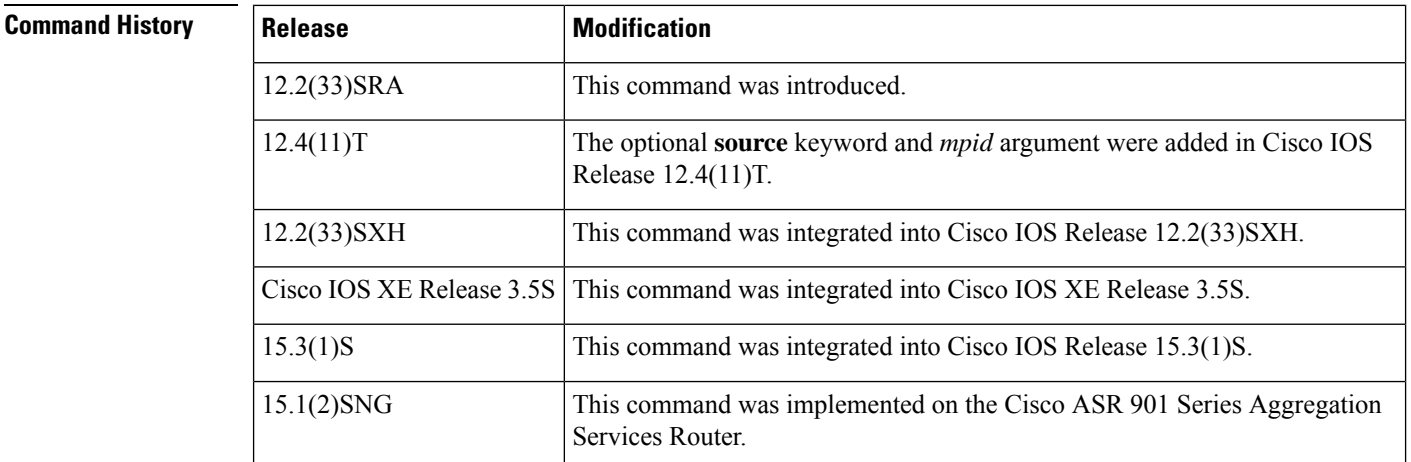

**Usage Guidelines** A local MEP must be configured for the same level and VLAN before you can use this command.

The optional **source** keyword is available only when you enter a domain name. The **source** keyword is useful when there are multiple local MEPs in the same domain, level, and VLAN as the ping target. For outward facing MEPs, choosing the source MPID implicitly selects the interface from which the ping will be sent.

**Examples** The following example shows how to send an Ethernet CFM loopback message to MAC address 4123.pcef.9879 at maintenance level 3, VLAN ID 4325:

Device# **ping ethernet 4123.pcef.9879 level 3 vlan 4325**

### **Related Commands Command Description**

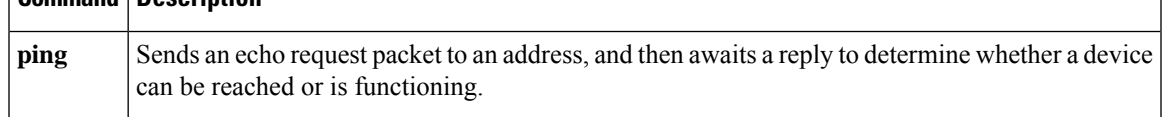

## **police match any**

This command is used under a specific vrf to help police the egress traffic rate for a VNET. There is a N-to-M mapping between a vrf and vni.There can be multiple VNI instances associated with a VRF, and a single VNI instance can be associated with multiple VRF. The combination of VRF and VNI uniquely identifies an instance.

route and VxLAN p2p tunnel, use the **vxlan static-route**

**accounting-policying bind p2p-tunnel**.

**police match any vni id** *vni\_id* **rate** *bps\_rate* **no police match any vni id** *vni\_id* **rate** *bps\_rate*

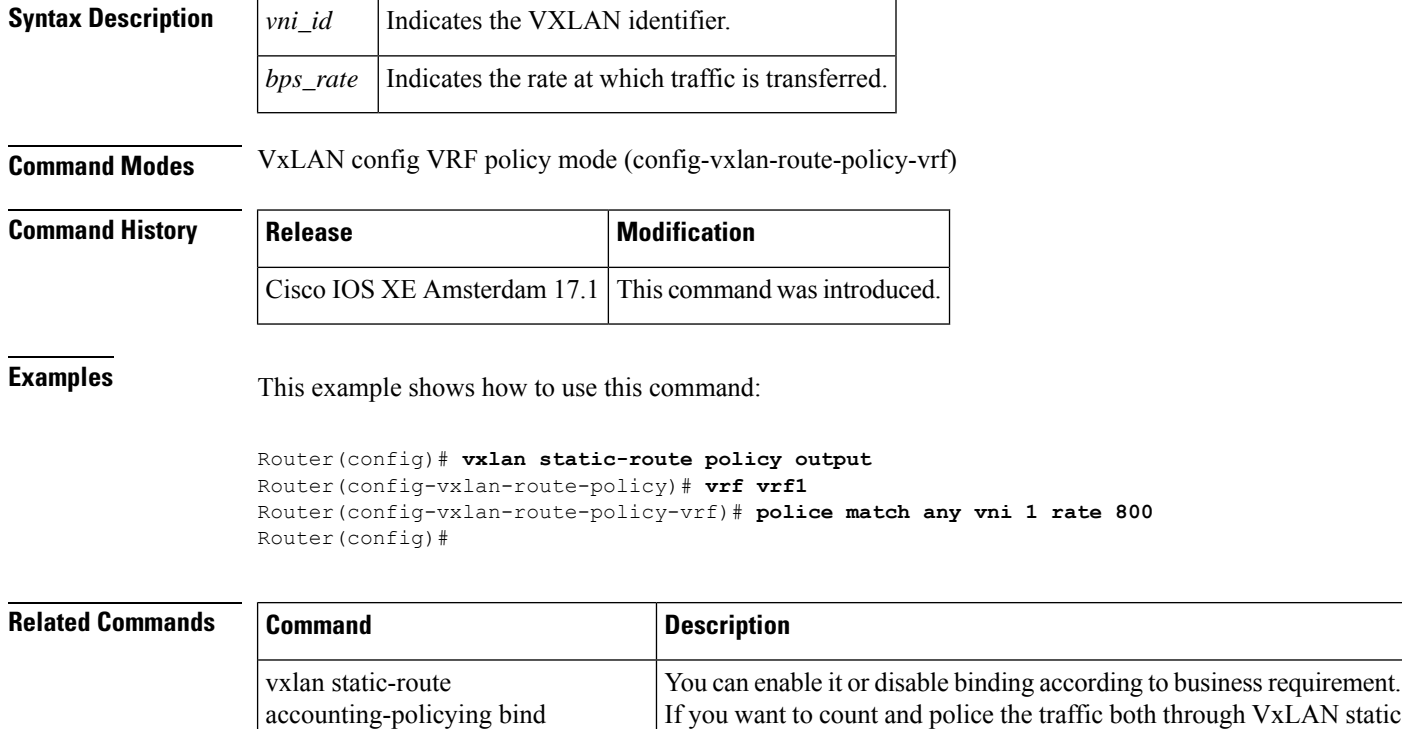

p2p-tunnel

To connect port0 to the local node of the Ethernet ring, use the**port0** command in Ethernet ring configuration mode. To disconnect the port, use the **no** form of this command.

**port0 interface** *type number* **no port0**

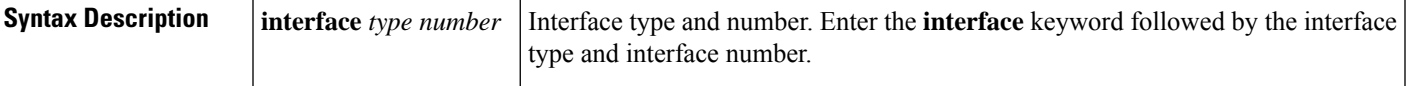

**Command Default** Port0 is not connected to the local node of the Ethernet ring.

### **Command Modes**

Ethernet ring configuration (config-erp-ring)

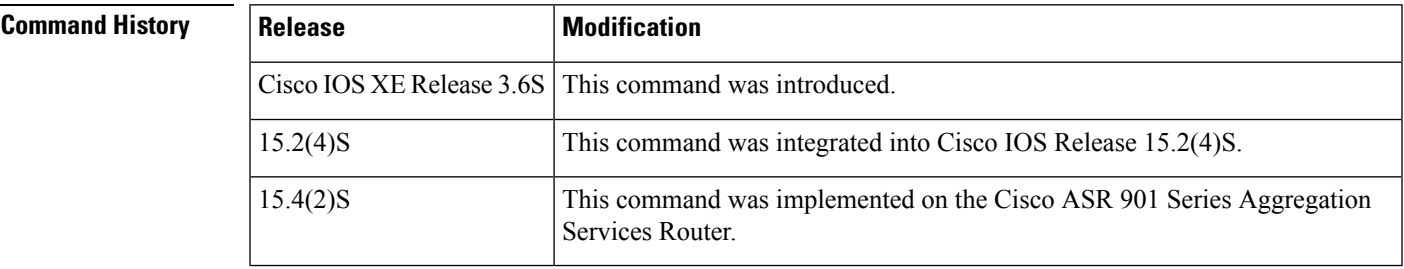

**Usage Guidelines** This command also enters Ethernet ring port configuration mode (config-erp-ring-port).

**Examples** The following is an example of the **port0** command used in an Ethernet ring configuration.

```
Device> enable
Device# configure terminal
Device(config)# ethernet ring g8032 ring1
Device(config-erp-ring)# port0 interface fastethernet 0/0/0
Device(config-erp-ring-port)#
```
### **port0 service instance**

To specify an Ethernet service instance for ring port0, use the **port0** service command in Ethernet ring instance aps-channel configuration mode. To change the specification, use the **no** form of this command.

**port0 service instance** *instance-id* **no port0 service instance** *instance-id*

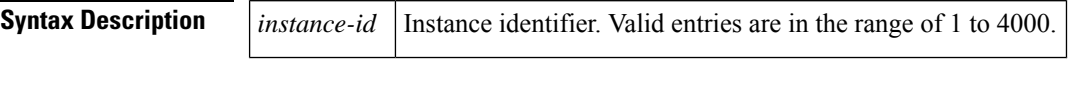

**Command Default** An Ethernet service interface for ring port0 is not specified.

### **Command Modes**

Ethernet ring instance aps-channel configuration (config-erp-inst-aps)

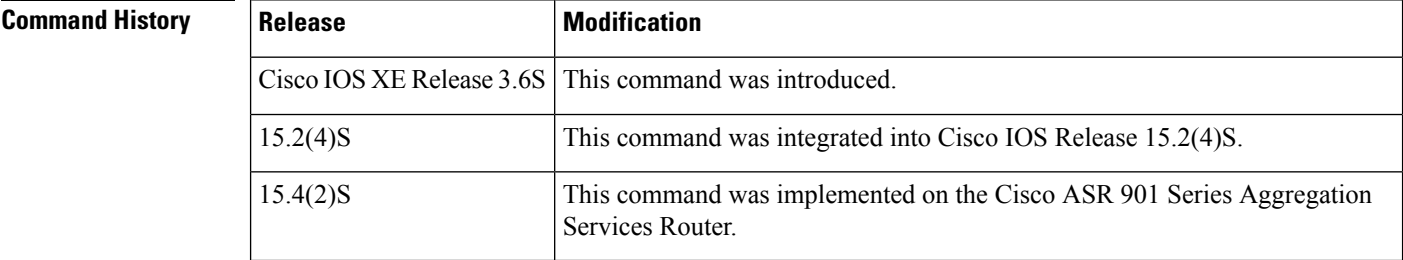

**Examples** The following is an example of the **port0 service instance** command used in an Ethernet ring configuration.

> Device> **enable** Device# **configure terminal** Device(config)# **ethernet ring g8032 ring1** Device(config-erp-ring)# **instance 1** Device(config-erp-inst)# **aps-channel** Device(config-erp-inst-aps)# **port0 service instance 2**

# **port1**

To connect port1 to the local node of the Ethernet ring, use the **port1** command in Ethernet ring configuration mode. To disconnect the port, use the **no** form of this command.

**port1** {**interface** *type number* | **none**} **no port1**

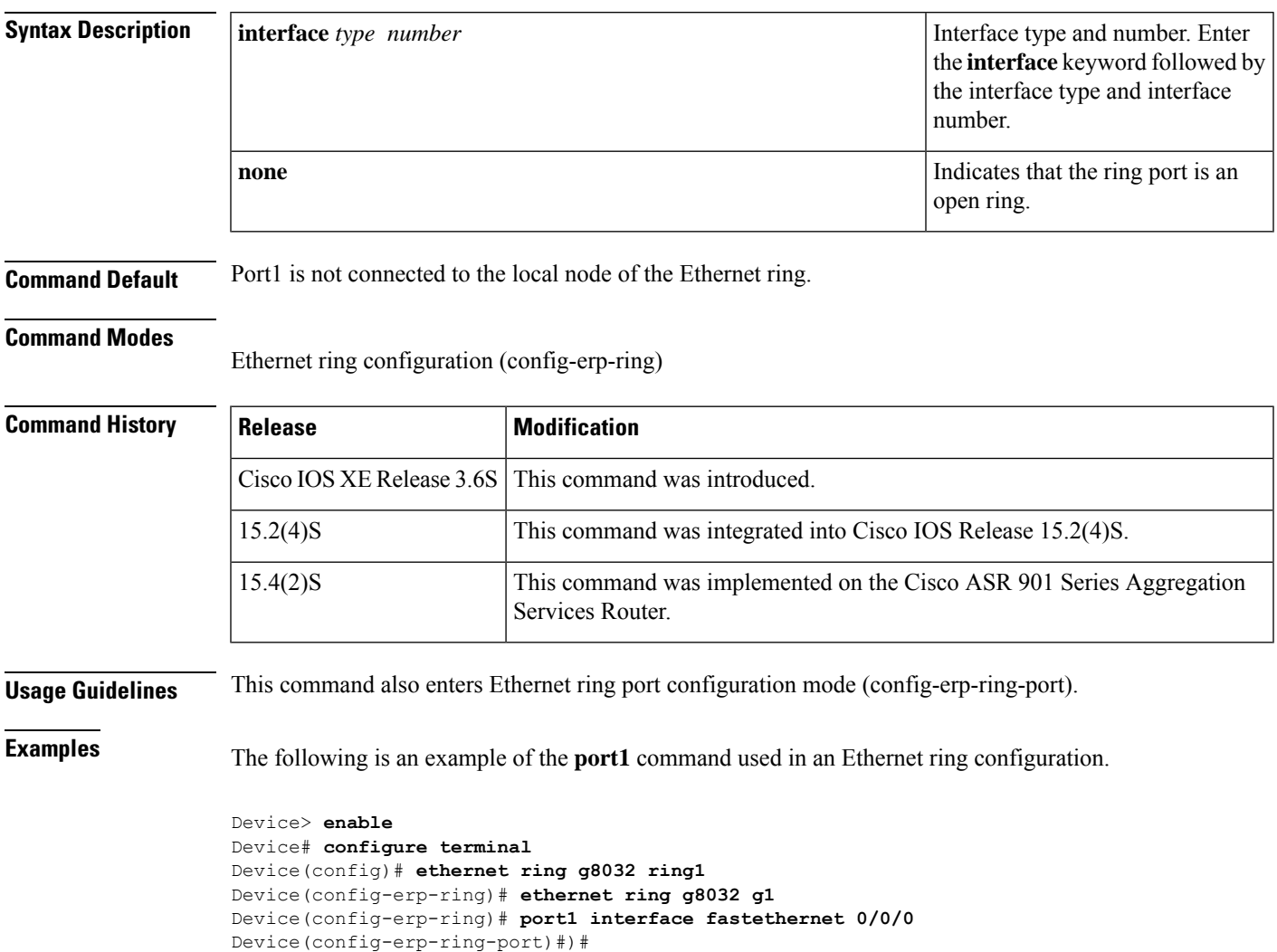

### **port1 service instance**

To specify an Ethernet service instance for ring port1, use the **port1** command in Ethernet ring instance aps-channel configuration mode. To change the specification, use the **no** form of this command.

**port1 service instance** {*instance-id* | **none**} **no port1**

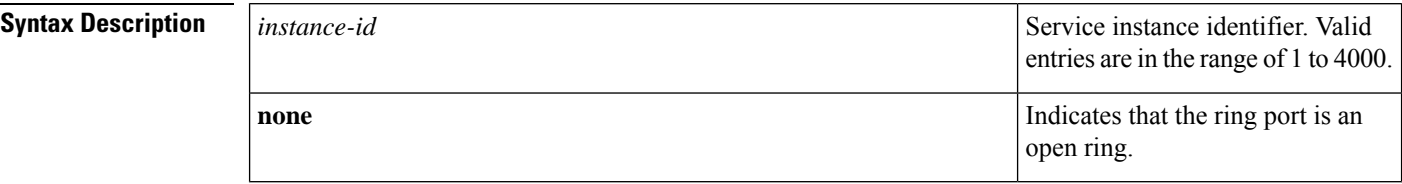

**Command Default** An Ethernet service instance for ring port1 is not specified.

### **Command Modes**

Ethernet ring instance aps-channel configuration (config-erp-inst-aps)

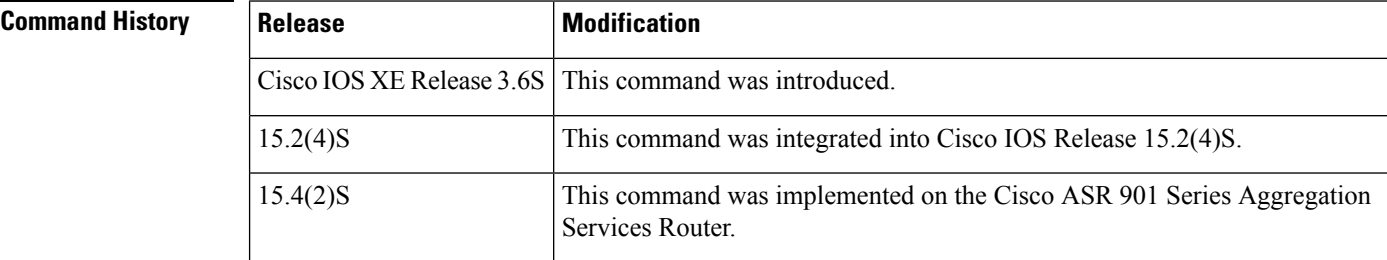

**Examples** The following is an example of the **port1 service instance** command used in an Ethernet ring configuration.

> Device> **enable** Device# **configure terminal** Device(config)# **ethernet ring g8032 ring1** Device(config-erp-ring)# **instance 1** Device(config-erp-inst)# **aps-channel** Device(config-erp-inst-aps)# **port1 service instance 2**

# **port-channel load-balance**

To set the load distribution method among the portsin a bundle, use the**port-channelload-balance** command in global configuration mode. To reset the load distribution to the default settings, use the **no** form of this command.

**port-channel load-balance** *method* **module** *slot* **no port-channel load-balance**

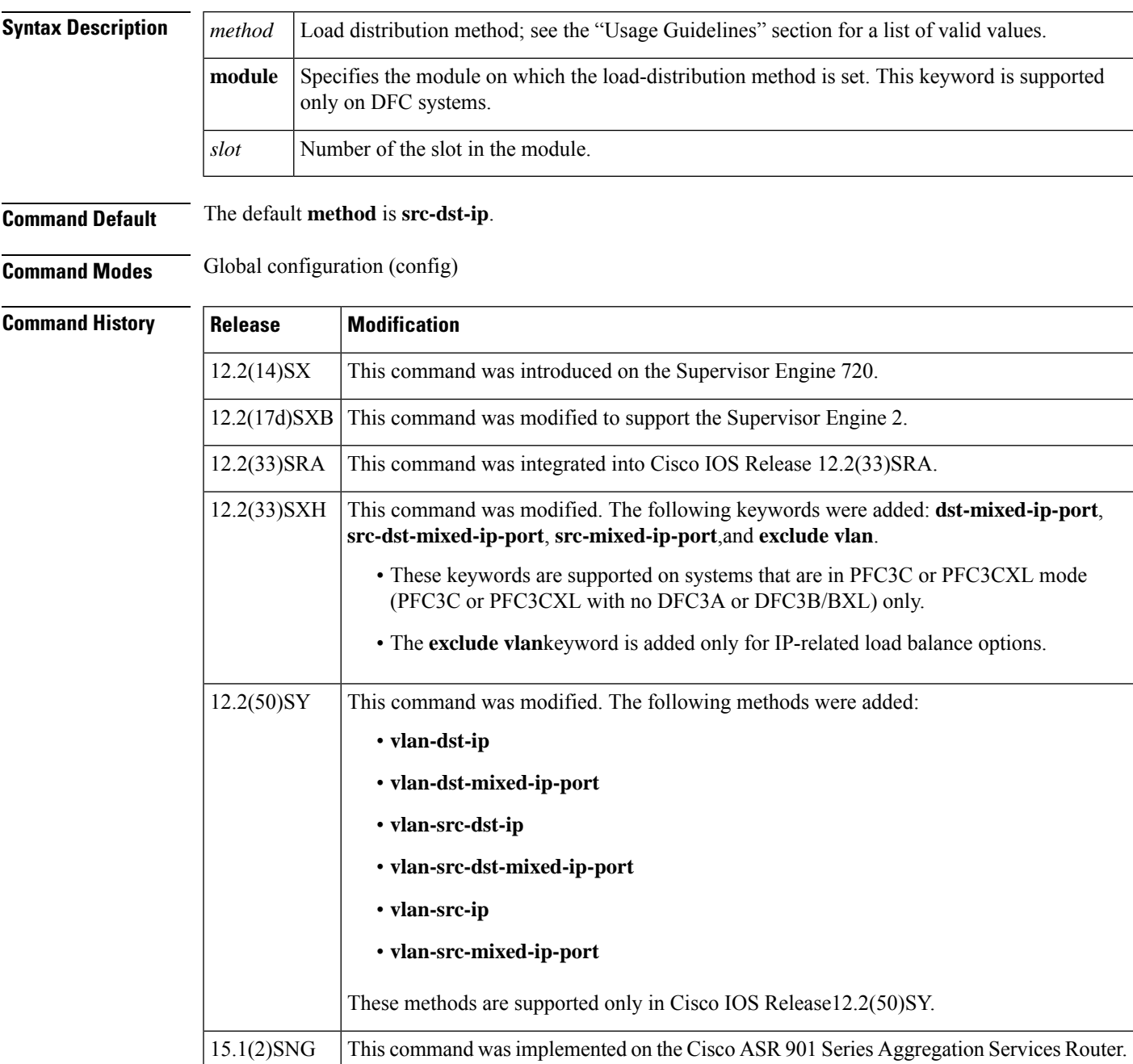

the distribution is

the port-channel

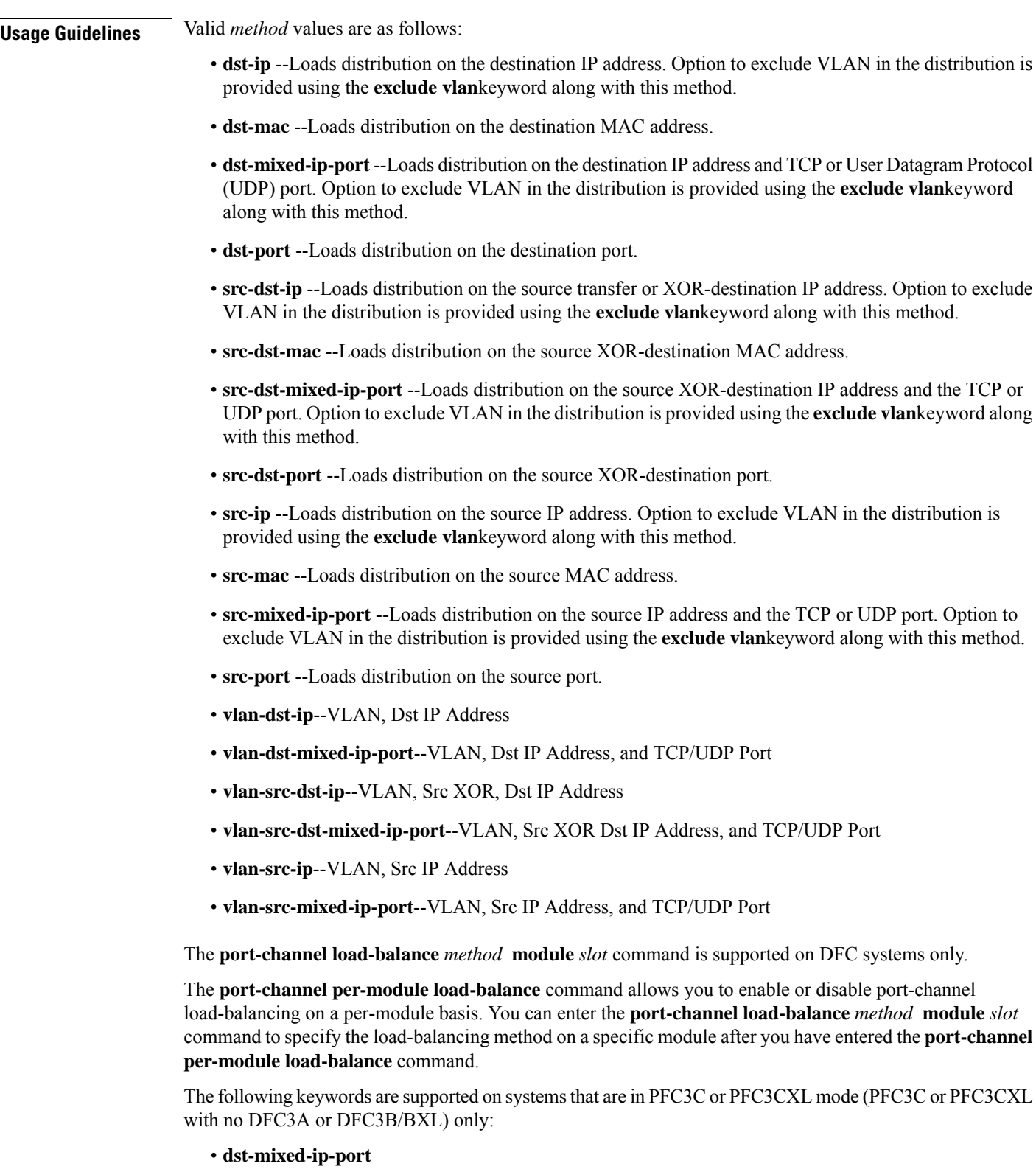

• **src-dst-mixed-ip-port**
• **src-mixed-ip-port**

 $\frac{\mathcal{L}}{\mathcal{L}}$ 

If you change the load-balancing method, EtherChannel ports on DFC-equipped switching modules or an active supervisor engine in a dual supervisor engine configuration will flap. **Note**

**Examples** The following example shows how to set the load-distribution method to **dst-ip**:

```
Device(config)#
port-channel load-balance dst-ip
```
The following example shows how to set the load-distribution method on a specific module:

```
Device(config)#
port-channel load-balance dst-ip module 2
```
The following example shows how to set the load-distribution method excluding the VLAN option:

```
Device(config)#
port-channel load-balance dst-ip exclude vlan
```
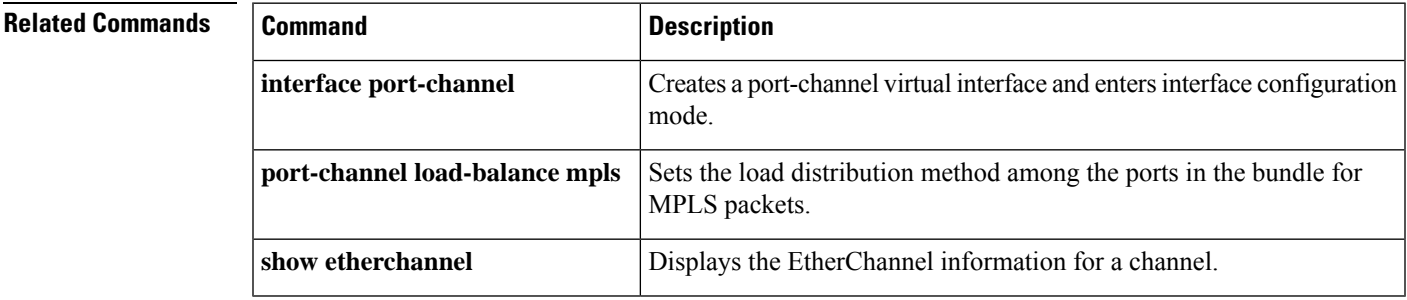

## **port-channel load-balance (interface)**

To configure a member link for load balancing, a default service instance weight, or weighted load balancing on port-channel member links, use the **port-channel load-balance** command in interface configuration mode. To cause the default weight to revert to 1 and to disable weighted load balancing, use the **no** form of this command.

**port-channel load-balance** {**link** *link-id* | **weighted** {**default weight** *weight*|**link** {**all***link-id*} | **rebalance** {**disable***weight*}}}

**no port-channel load-balance** {**link** *link-id* | **weighted** {**default weight** | **link** | **rebalance**}}

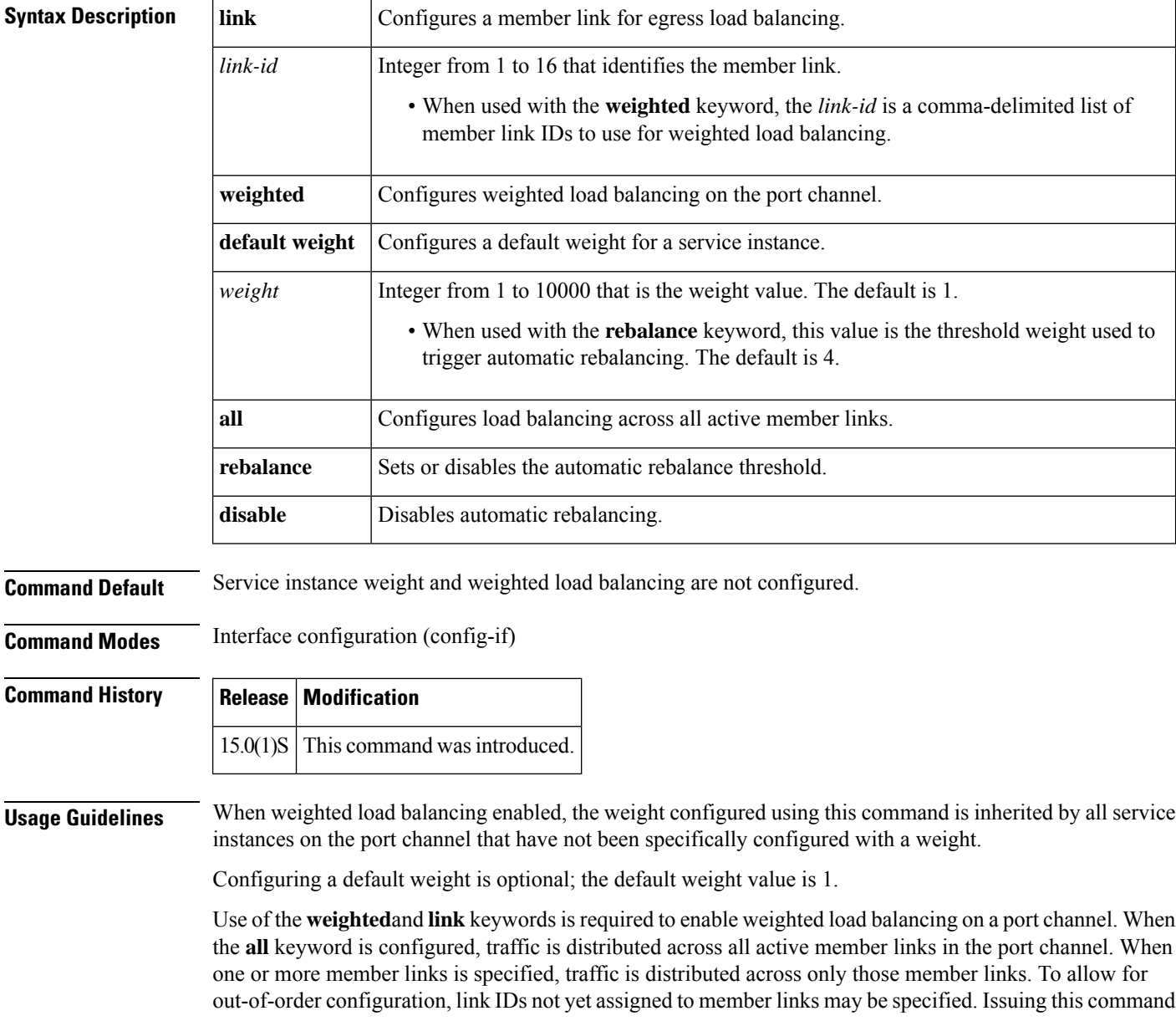

with the **weighted** and **link** keywords more than once under the same port-channel interface results in overwriting the command settings previously configured.

If this command is configured with a list of link IDs and the member link corresponding to one of those link IDs is later configured with a different ID, a warning is displayed on the console that notifies the user that the action will affect the current load-balancing activity.

When the **disable** keyword is configured, automatic rebalancing is not performed and the operator must manually invoke rebalancing by issuing the **port-channel load-balance weighted rebalance**command in privileged EXEC mode.

When the **disable** keyword is not configured, either the configured or a default weight is used to automatically rebalance service instances. Automatic rebalancing occurs when the average absolute deviation (AAD) of the current distribution exceedsthe configured threshold and when the resulting AAD of the rebalanced distribution is less than the current AAD. If automatic rebalancing does not result in a lower AAD, the rebalancing is not done, even if the current AAD exceeds the threshold.

The AAD calculation is  $(1/n)$ <sup>\*</sup>Sum(|w(*i*) - m|) for all *n* member links where:

 $n =$  number of member links

 $m$  = mean of member link weights (sum of all Ethernet service instance weights divided by  $n$ )

 $w(i)$  = sum of Ethernet service instance weights on member link *i* 

Two conditions cause the **port-channel load-balance**command to fail:

- An invalid weight is configured.
- An invalid link ID is provided.

**Examples** The following example shows how to configure port-channel load balancing for all port-channel member links:

> Router(config)# **interface port-channel1** Router(config-if)# **port-channel load-balance weighted link all**

## **port-channel load-balance mpls**

To set the load-distribution method among the ports in the bundle for Multiprotocol Label Switching (MPLS) packets, use the **port-channel load-balance mpls**command in global configuration mode. To reset the load distribution to the default settings, use the **no** form of this command.

#### **port-channel load-balance mpls** {**label** | **label-ip**} **no port-channel load-balance mpls**

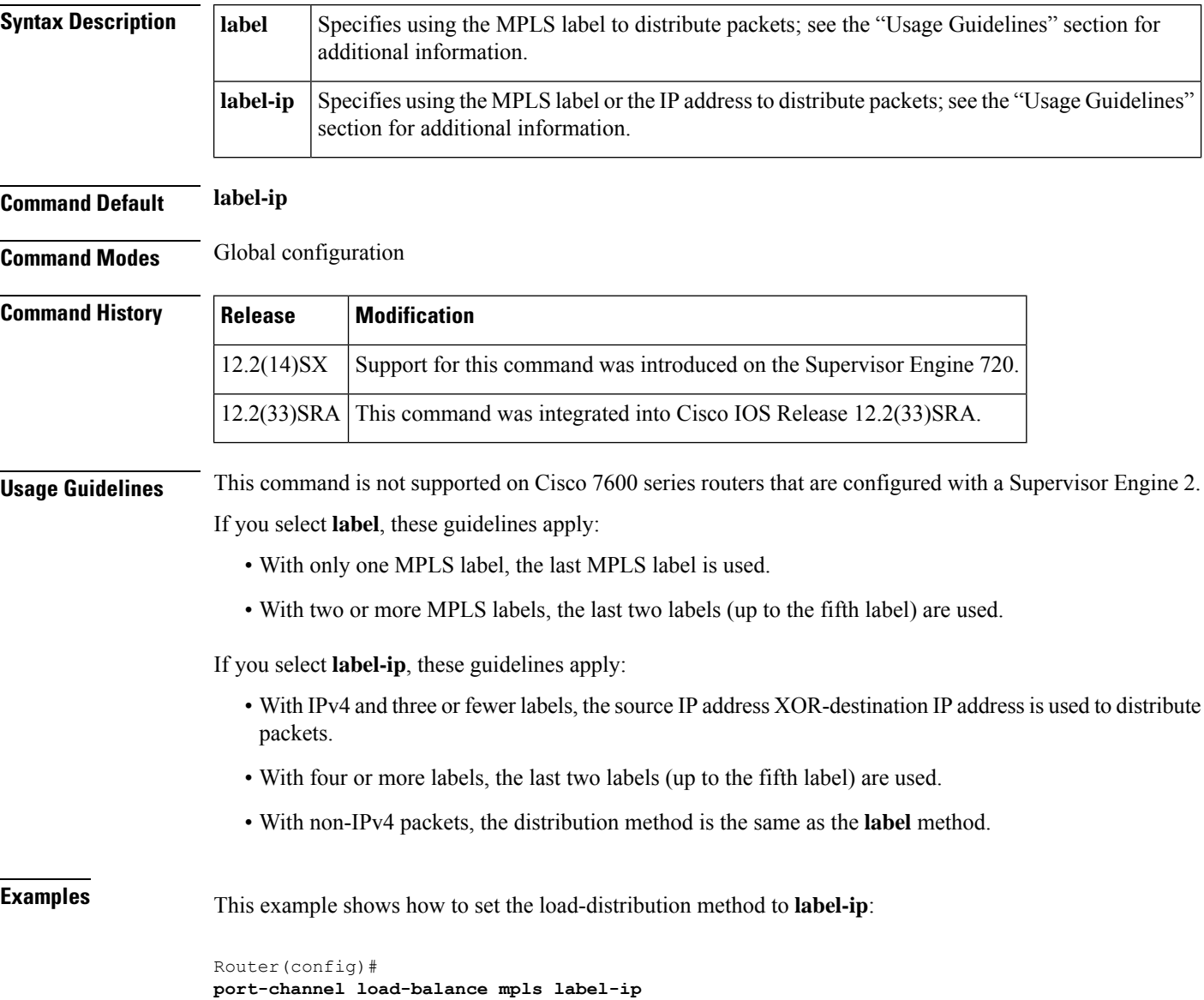

#### **Related Commands**

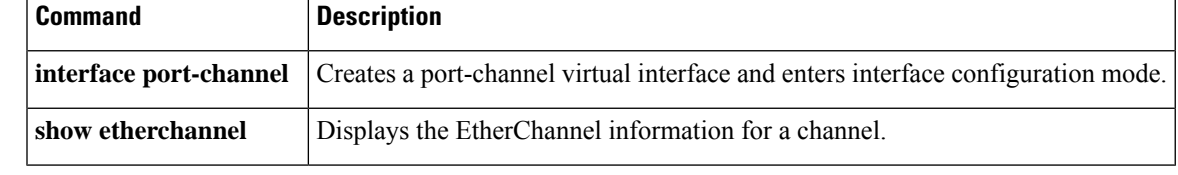

## **port-channel load-balance weighted rebalance**

To perform a rebalancing of all port-channel interfaces configured with weighted load balancing, use the **port-channel load-balance weighted rebalance** command in privileged EXEC mode.

**port-channel load-balance weighted rebalance** [**interface port-channel** *number*]

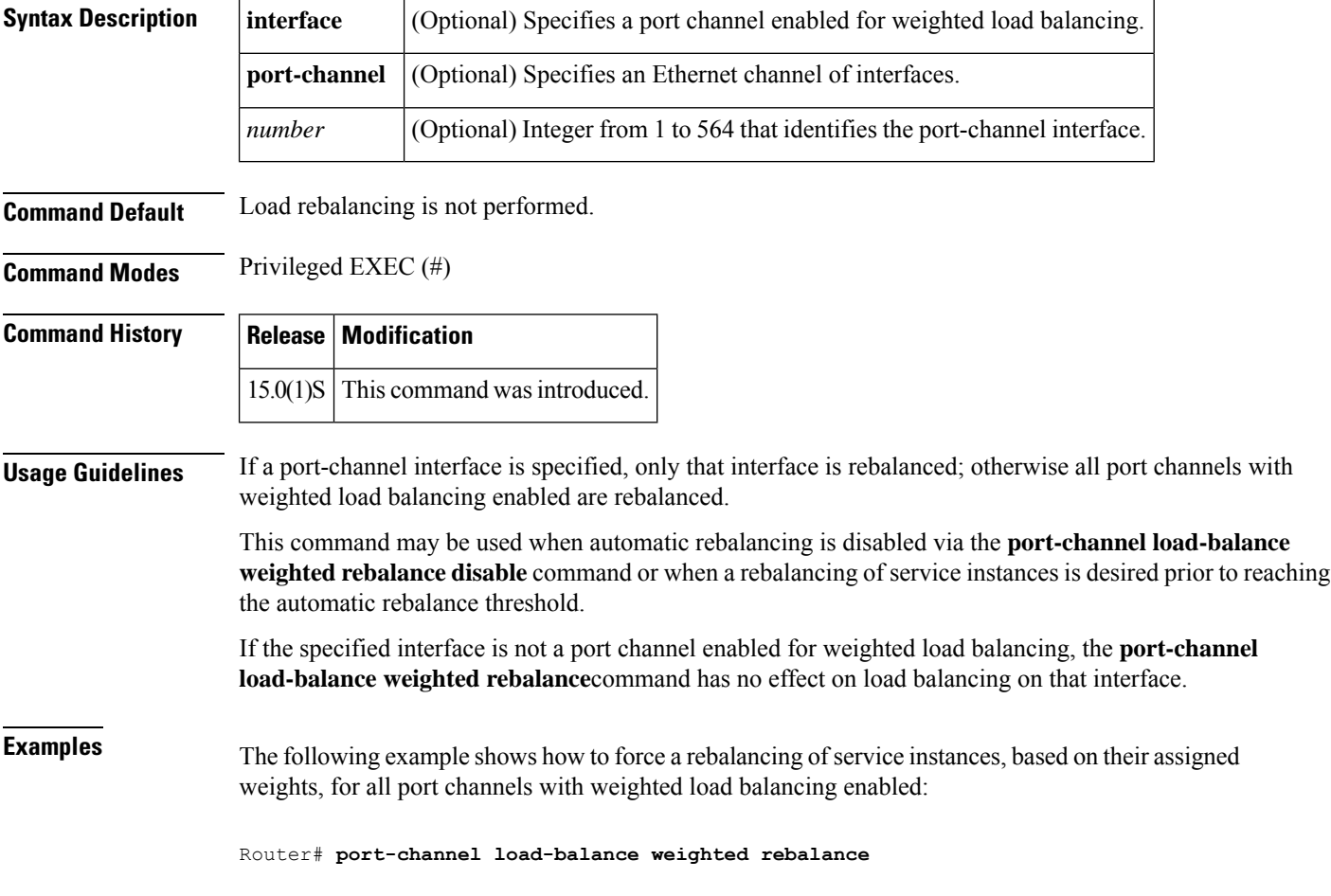

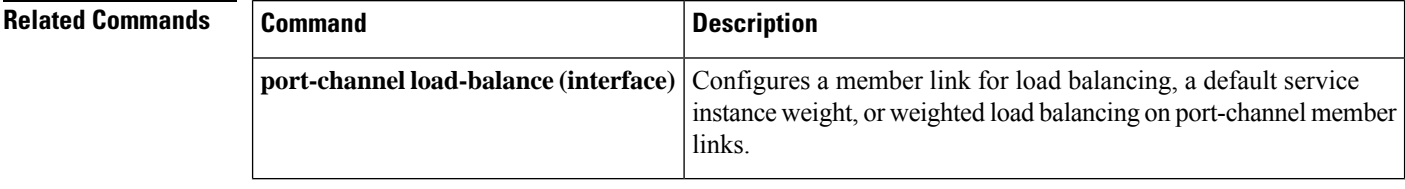

## **priority1**

To set a preference level for a Precision Time Protocol clock, use the **priority1** command in PTP clock configuration mode. To remove a priority1 configuration, use the **no** form of this command.

**priority1** *priorityvalue* **no priority1** *priorityvalue*

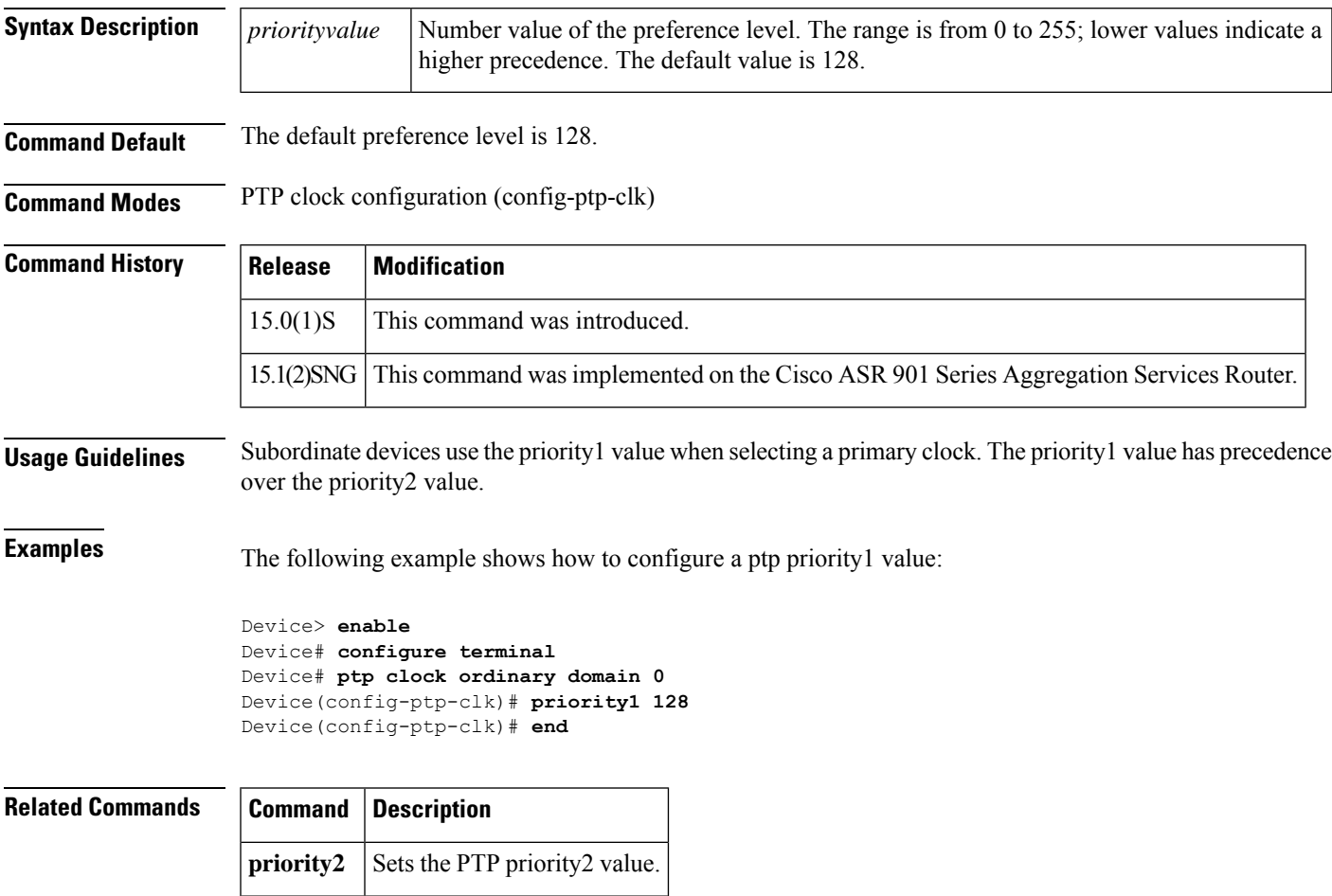

## **priority2**

To set a set a secondary preference level for a Precision Time Protocol clock, use the **priority2** command in PTP clock configuration mode. To remove a priority2 configuration, use the **no** form of this command.

**priority2** *priorityvalue* **no priority2** *priorityvalue*

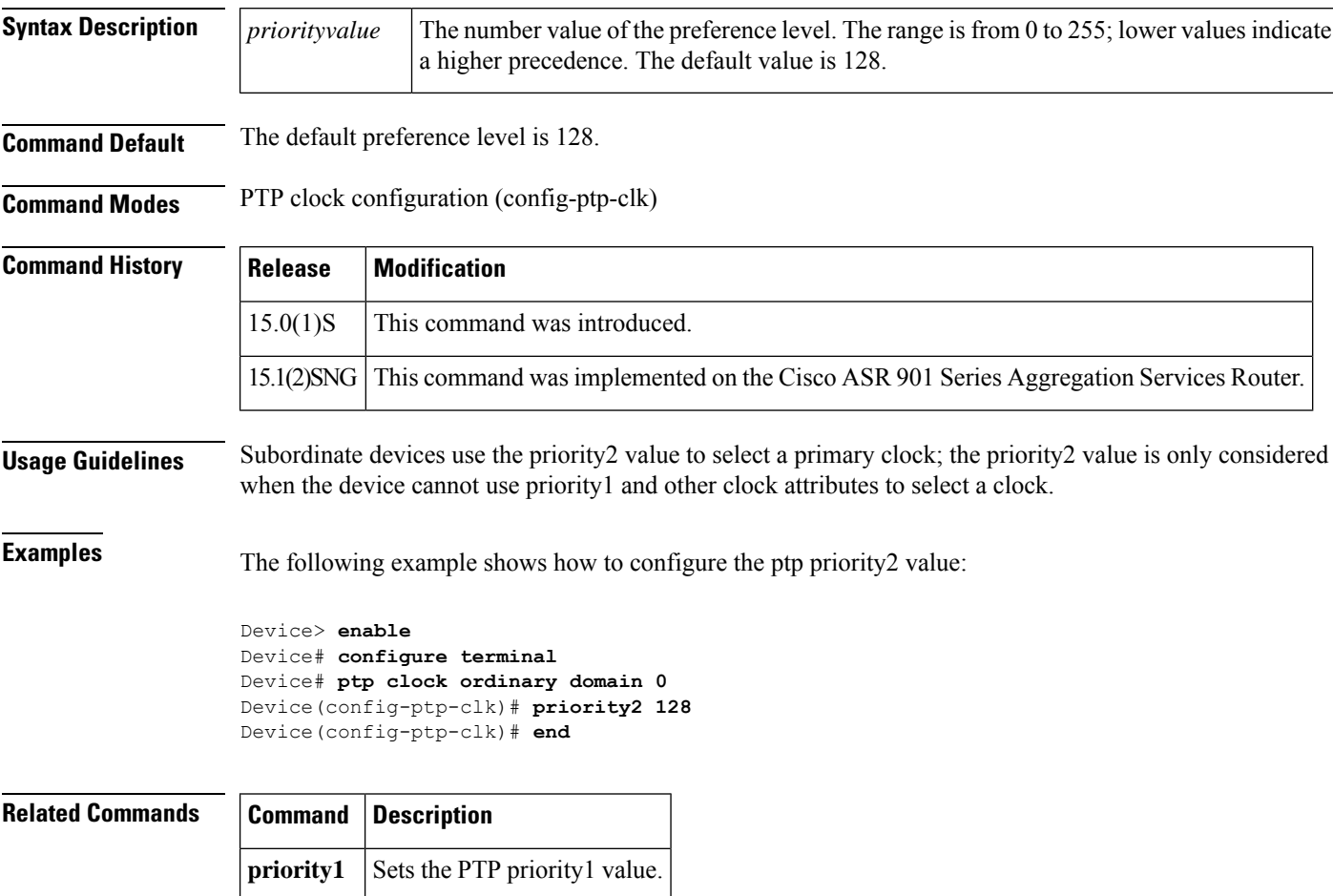

#### **profile**

To associate an Ethernet ring profile with an instance, use the **profile** command in Ethernet ring instance configuration mode. To remove the association, use the **no** form of this command.

**profile** *profile-name* **no profile**

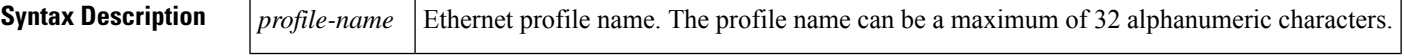

**Command Default** An Ethernet ring profile is not associated with an instance.

**Command Modes** Ethernet ring instance configuration (config-erp-inst)

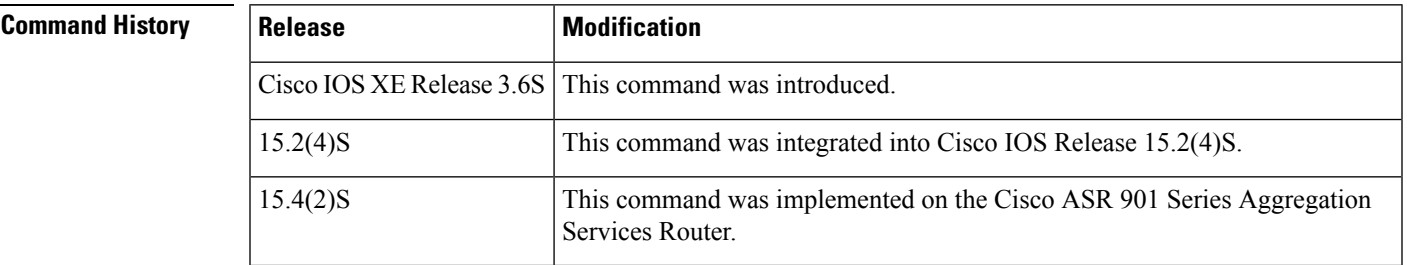

**Usage Guidelines** Associating an Ethernet ring profile with an instance is optional. The Ethernet ring profile is owned by the Ethernet Ring Protection (ERP) controller.

**Examples** The following is an example of the **profile** command used in an Ethernet ring configuration.

Device> **enable** Device# **configure terminal** Device(config)# **ethernet ring g8032 ring1** Device(config-erp-ring)# **instance 1** Device(config-erp-inst)# **profile profile1**

### **pseudowire (Layer 2)**

To define the maximum and watermark limits for pseudowires from a peer provider edge (PE) device, use the **pseudowire**command in Layer 2 (L2) subscriber group command mode. To disable the maximum and watermark limits, use the **no** form of this command.

**pseudowire** {**maximum** | **watermark high**} *limit* **no pseudowire** {**maximum** | **watermark high**}

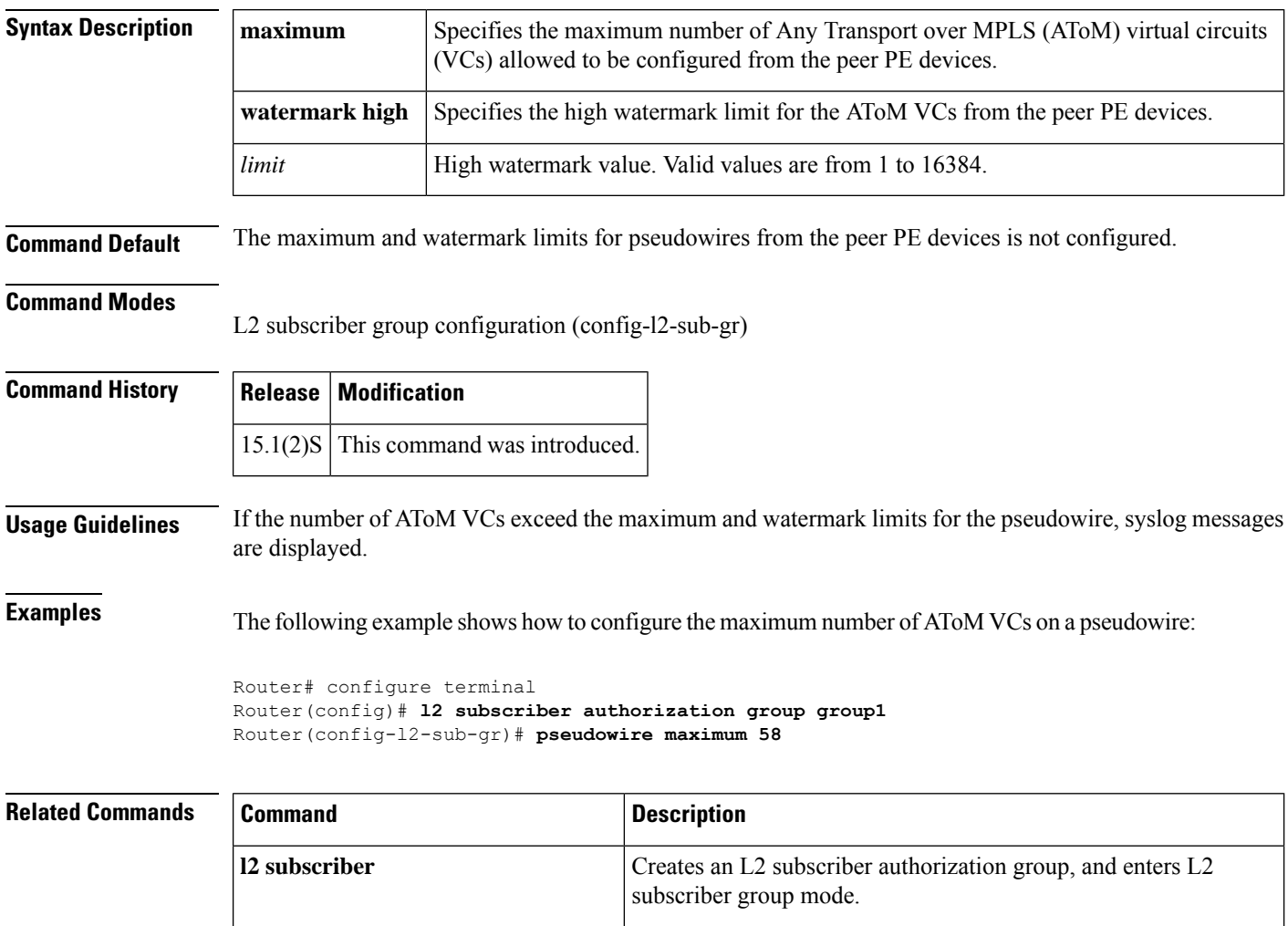

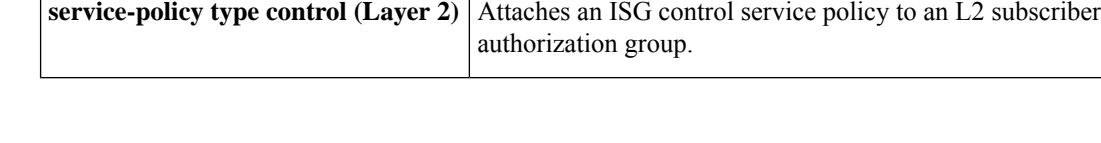

**peer** Defines the target LDP peer PE information.

## **ptp clock**

To create a Precision Time Protocol (PTP) clock and specify the clock mode, use the **ptp clock** command in the global configuration mode. To remove a PTP clock configuration, use the **no** form of this command.

**ptp clock** {**ordinary** | **transparent**} **boundary domain** *domain*

**no ptp clock** {**ordinary** | **transparent**} **boundary domain** *domain*

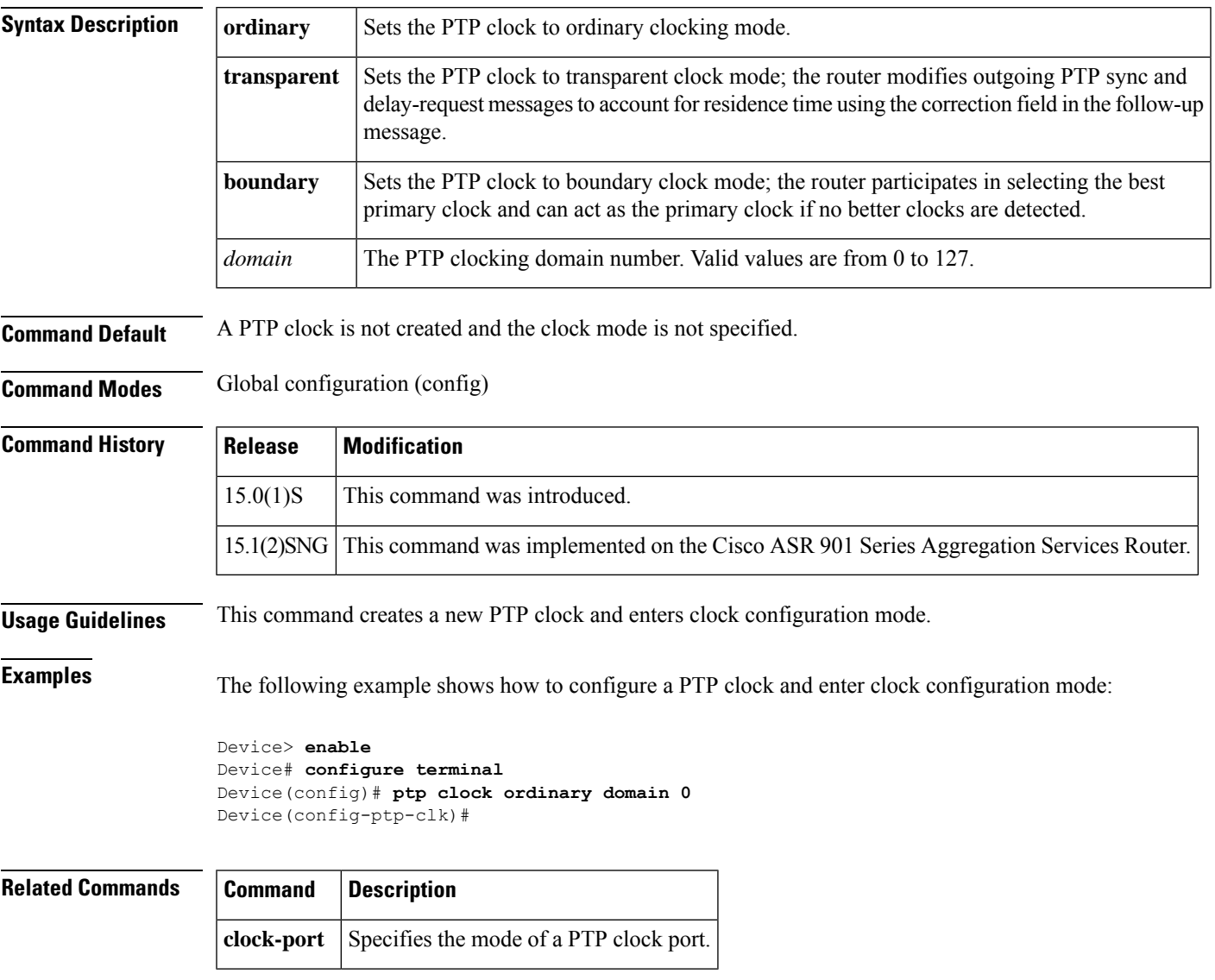

#### **rewrite egress tag**

To perform an encapsulation adjustment on a frame egressing a service instance, use the **rewrite egress tag** command in service instance configuration mode. To delete an encapsulation adjustment, use the **no** form of this command.

**rewrite egresstag** {**pop**{**1** | **2**} |**push**{**dot1ad***vlan-id* [**dot1q***vlan-id*] |**dot1q***vlan-id* [**second-dot1q***vlan-id* | **vlan-type** {**0x88a8** | **0x9100** | **0x9200**} [**second-dot1q***vlan-id*]]} | **translate** {**1-to-1** {**dot1ad***vlan-id* |**dot1q** *vlan-id* [**vlan-type** {**0x88a8** | **0x9100** | **0x9200**}]} | **1-to-2** {**dot1ad** *vlan-id* **dot1q** *vlan-id* | **dot1q** *vlan-id* {**second-dot1q** *vlan-id |* **vlan-type** {**0x88a8** | **0x9100** | **0x9200**} **second-dot1q** *vlan-id*} | **2-to-1** {**dot1ad** *vlan-id* | **dot1q** *vlan-id* [**vlan-type** {**0x88a8** | **0x9100** | **0x9200**}]} | **2-to-2** {**dot1ad** *vlan-id* **dot1q** *vlan-id* | **dot1q** *vlan-id* {**second-dot1q** *vlan-id |* **vlan-type** {**0x88a8** | **0x9100** | **0x9200**} **second-dot1q** *vlan-id*}}

#### **no rewrite egress**

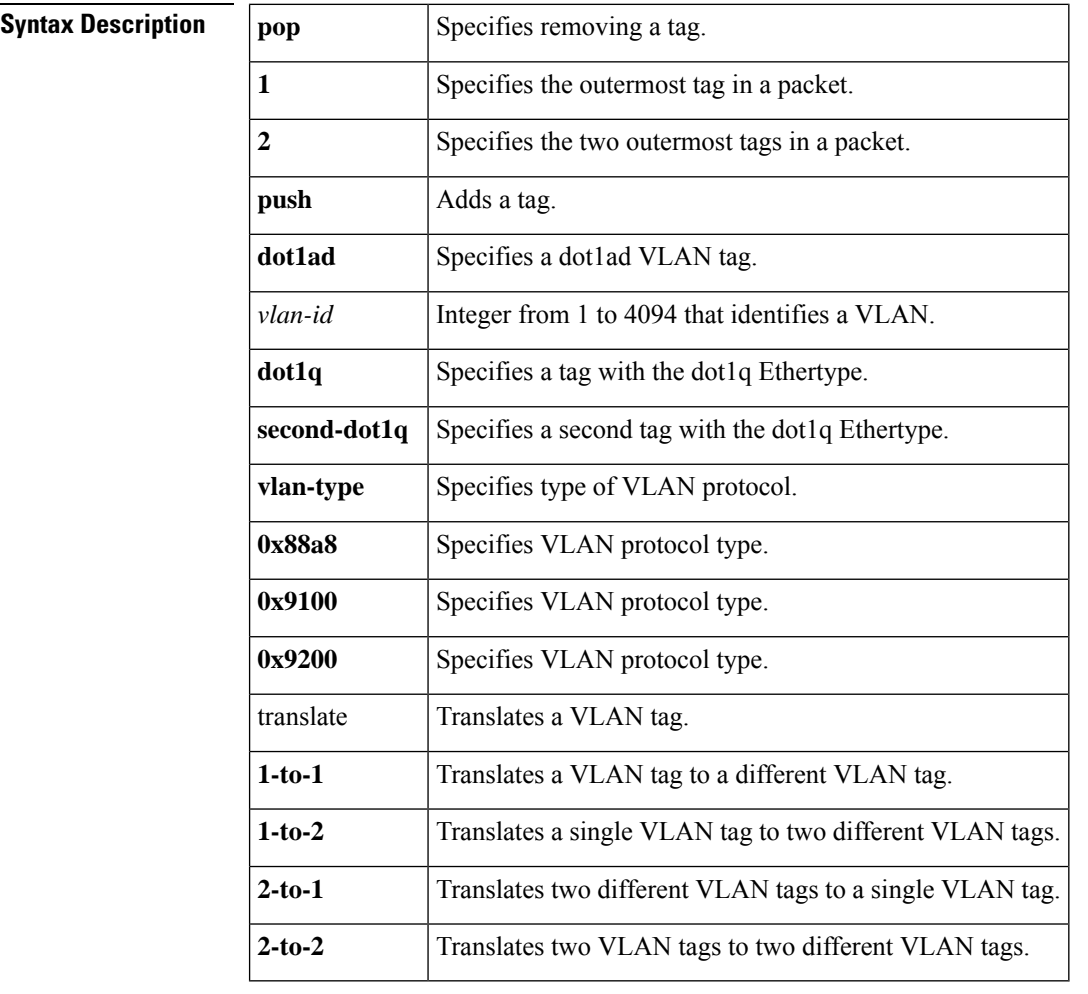

**Command Default** The frame is left intact on egress.

**Command Modes** Service instance configuration (config-if-srv)

I

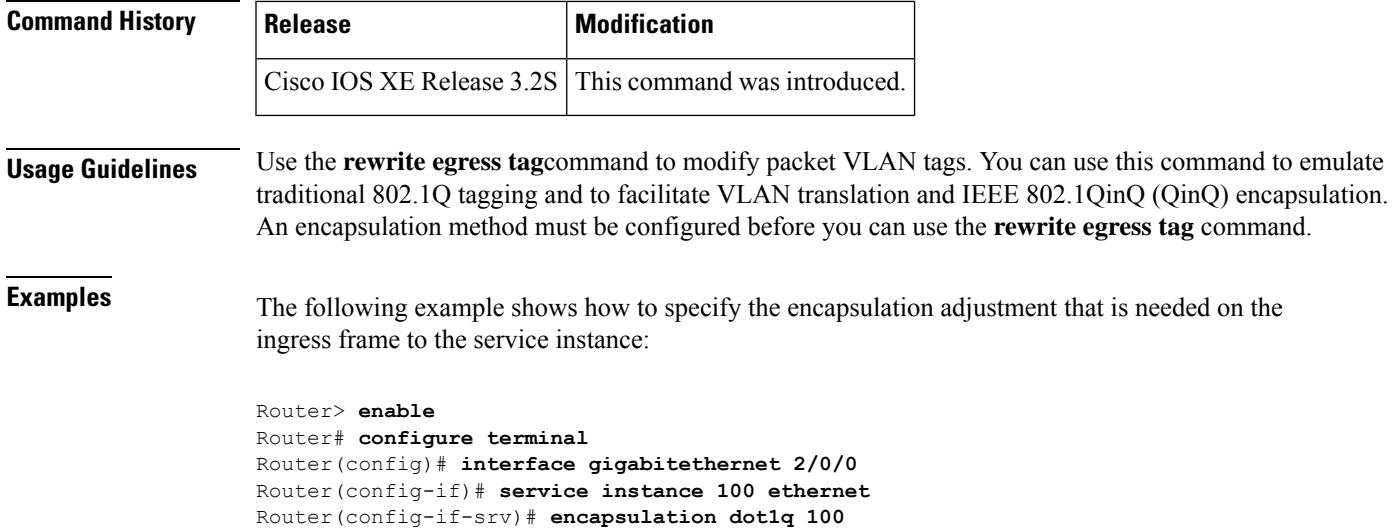

Router(config-if-srv)# rewrite egress tag push dot1q 200

#### **rewrite ingress tag**

To specify the encapsulation adjustment to be performed on a frame ingressing a service instance, use the **rewrite ingress tag** command in Ethernet service configuration mode. To delete the encapsulation adjustment, use the **no** form of this command.

**rewrite ingress tag**{**pop** | {**1** | **2**} | [**symmetric**] | **push**{**dot1ad** *vlan-id* | [**dot1q** *vlan-id*] | [**symmetric**] | **dot1q** *vlan-id* | [**second-dot1q** *vlan-id*] | [**symmetric**]} | **translate**{**1-to-1** | {**dot1ad** *vlan-id* | **dot1q***vlan-id* | [**symmetric**]}} | **1-to-2**{**dot1ad** *vlan-id***dot1q** *vlan-id*} |**dot1q** *vlan-id***second-dot1q** *vlan-id* | [**symmetric**] | **2-to-1**{**dot1ad** *vlan-id* | **dot1q** *vlan-id* | [**symmetric**]} | **2-to-2**{**dot1q** *vlan-id* | **second-dot1q** *vlan-id* | [**symmetric**]}}

**no rewrite ingress tag**

**Syntax on the Cisco ASR 1000 Series Aggregation Router**

**Syntax Description** rewrite ingress tag {pop { $1 | 2$ } [symmetric] | push {dot1ad vlan-id [dot1q vlan-id] [symmetric] | dot1q *vlan-id* [**second-dot1q***vlan-id*] [**symmetric**] | **vlan-type** {**0x88a8** | **0x9100** | **0x9200**} [**second-dot1q***vlan-id*] [**symmetric**]} | **translate** {**1-to-1**{**dot1ad** *vlan-id*| **dot1q** *vlan-id*[**vlan-type** {**0x88a8** | **0x9100** | **0x9200**}] [**symmetric**]} | **1-to-2** {**dot1ad***vlan-id***dot1q***vlan-id*|**dot1q***vlan-id*{**second-dot1q***vlan-id*| **vlan-type**{**0x88a8** | **0x9100** | **0x9200**} **second-dot1q***vlan-id*}} [**symmetric**] | **2-to-1**{**dot1ad***vlan-id*[**symmetric**] |**dot1q***vlan-id* [**vlan-type**{**0x88a8** | **0x9100** | **0x9200**}] [**symmetric**]} | **2-to-2** {**dot1ad** *vlan-id* **dot1q** *vlan-id*[**symmetric**] | **dot1q** *vlan-id*{**second-dot1q** *vlan-id*| **vlan-type** {**0x88a8** | **0x9100** | **0x9200**} **second-dot1q** *vlan-id*} [**symmetric**]}}

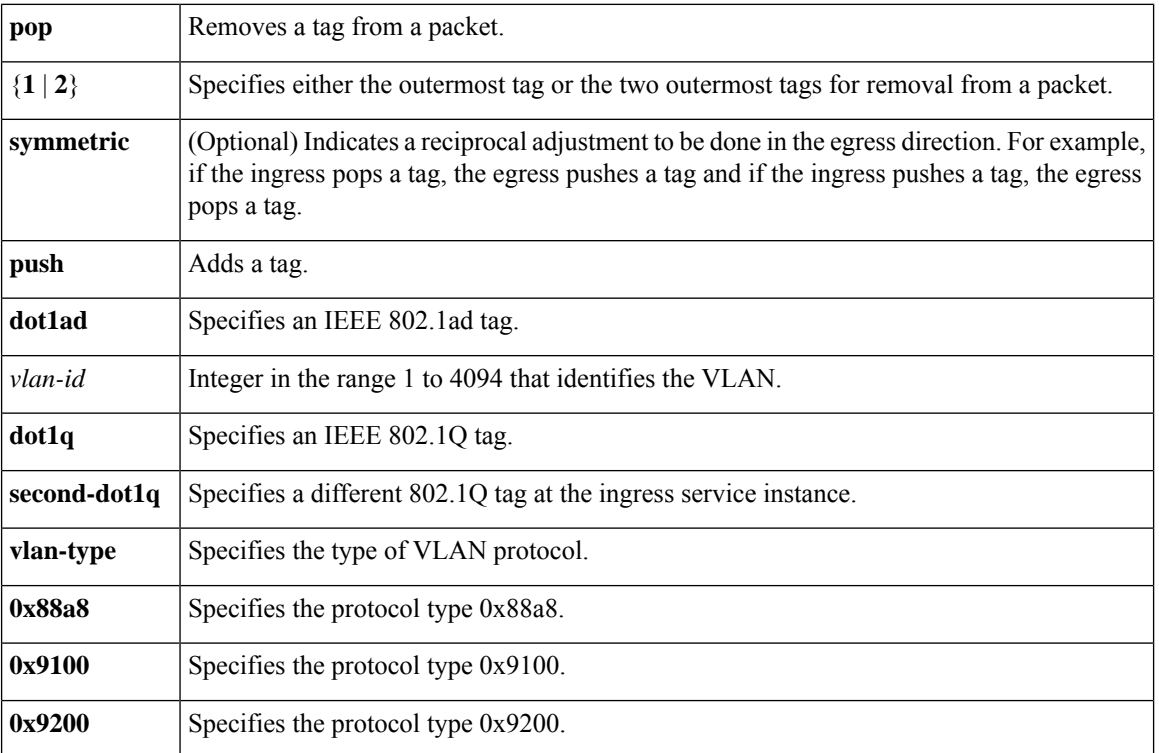

#### **no rewrite ingress tag**

Ш

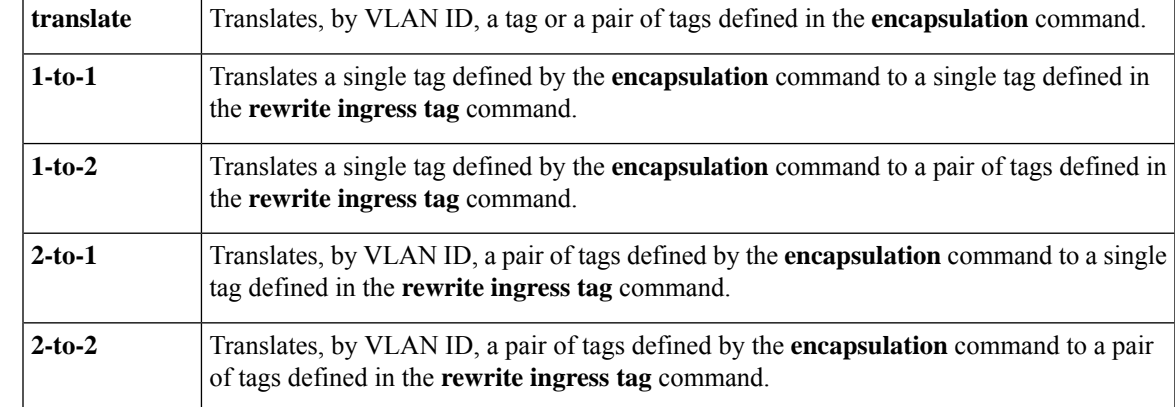

**Command Default** The frame is left intact on ingress (the service instance is equivalent to a trunk port).

**Command Modes** Ethernet service (config-if-srv)

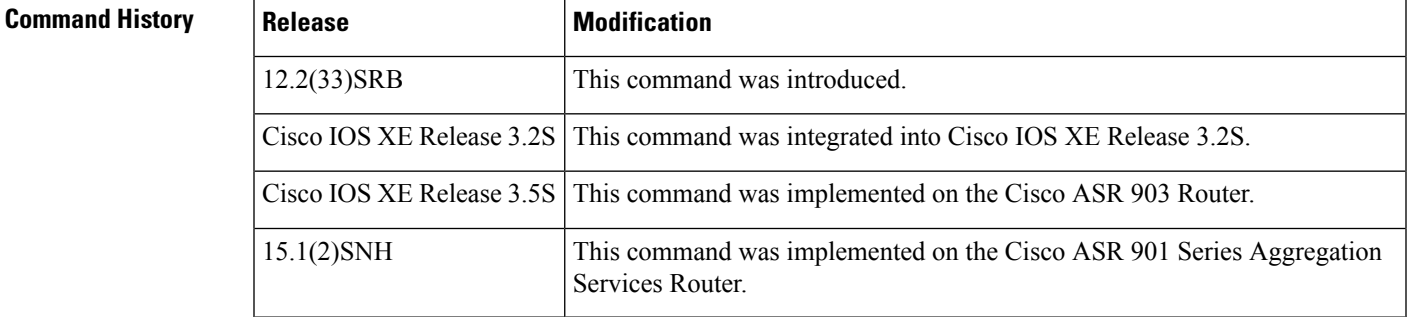

#### **Usage Guidelines** The **symmetric** keyword is accepted for all rewrite operations only when a single VLAN is configured in encapsulation. If a list of VLANs or a range of VLANsis configured in encapsulation, the **symmetric** keyword is accepted only for push rewrite operations.

The **pop** keyword assumes the elements being popped are defined by the encapsulation type. The exception case should be drop the packet.

The **translate** keyword assumes the tags being translated from are defined by the encapsulation type. In the 2-to-1 option, the "2" means 2 tags of a type defined by the **encapsulation**command. The translation operation requires at least one "from" tag in the original packet. If the original packet contains more tags than the ones defined in the "from," the operation should be done beginning on the outer tag. Exception cases should be dropped.

**Examples** The following example shows how to specify the encapsulation adjustment to be performed on the frame ingressing the service instance:

> Device> **enable** Device# **configure terminal** Device(config) **interface gigabitethernet 2/0/0** Device(config-if)# **service instance 100 ethernet** Device(config-if-srv)# **encapsulation dot1q 100** Device(config-if-srv)# **rewrite ingress tag push dot1q 200**

I

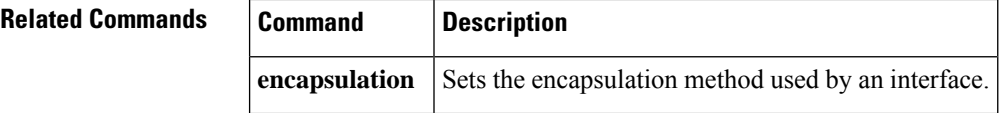

## **rpl**

To specify one ring port on the local node as the Ring Protection Link (RPL) owner, neighbor, or next neighbor, use the **rpl** command in Ethernet ring instance configuration mode. To remove the specification for the port as the RPL owner, neighbor, or next neighbor, use the **no** form of this command.

**rpl** {**port0** | **port1**}{**owner** | **neighbor** | **next-neighbor**} **no rpl**

Device(config-erp-inst)# **rpl port0 neighbor**

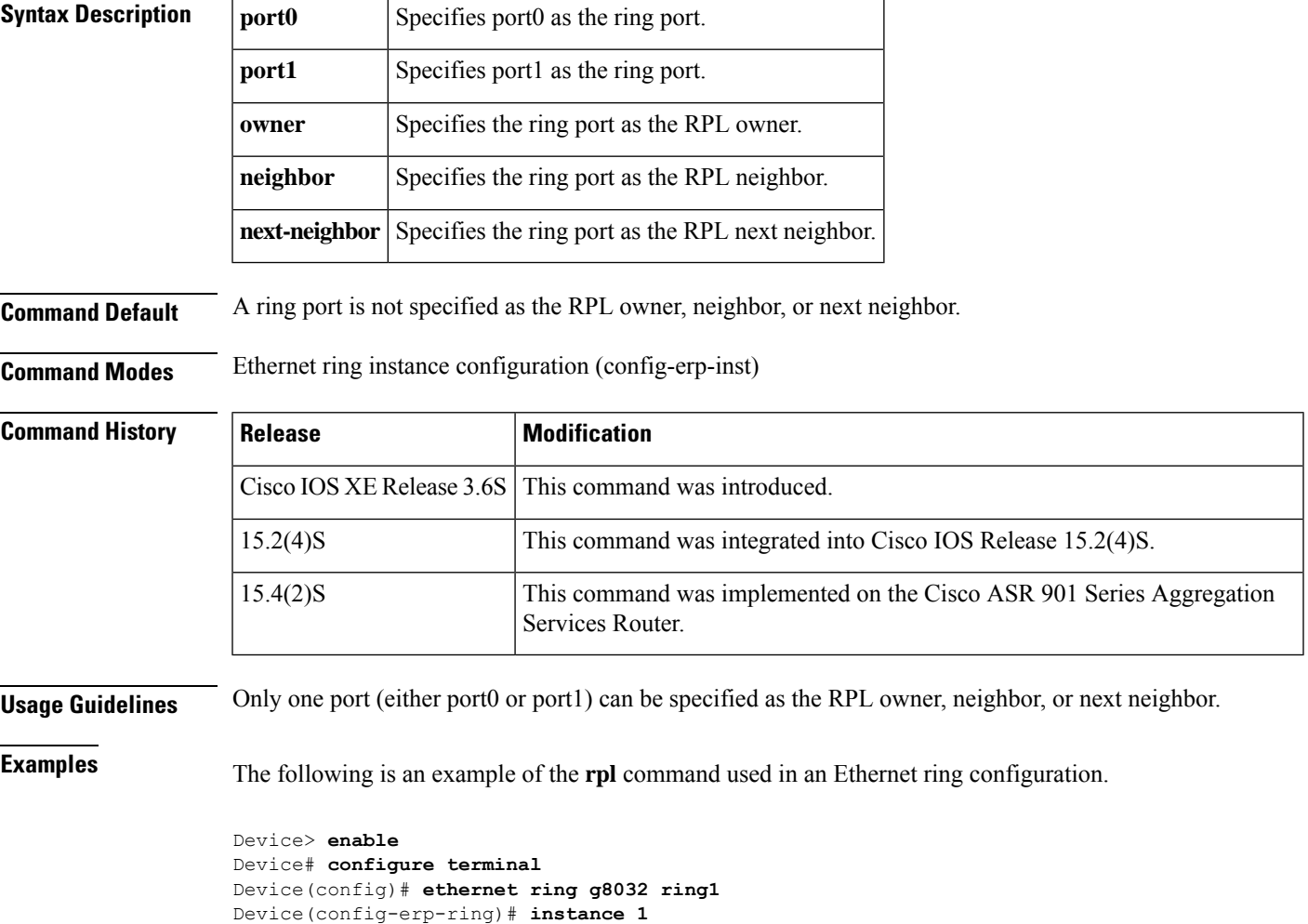

**rpl**

#### **sender-id**

To indicate the contents of the Sender ID TLV field transmitted in Ethernet connectivity fault management (CFM) messages for members of a maintenance domain, use the **sender-id** command in Ethernet CFM configuration mode. To send no sender ID information, use the **no** form of this command.

**sender-id chassis no sender-id chassis**

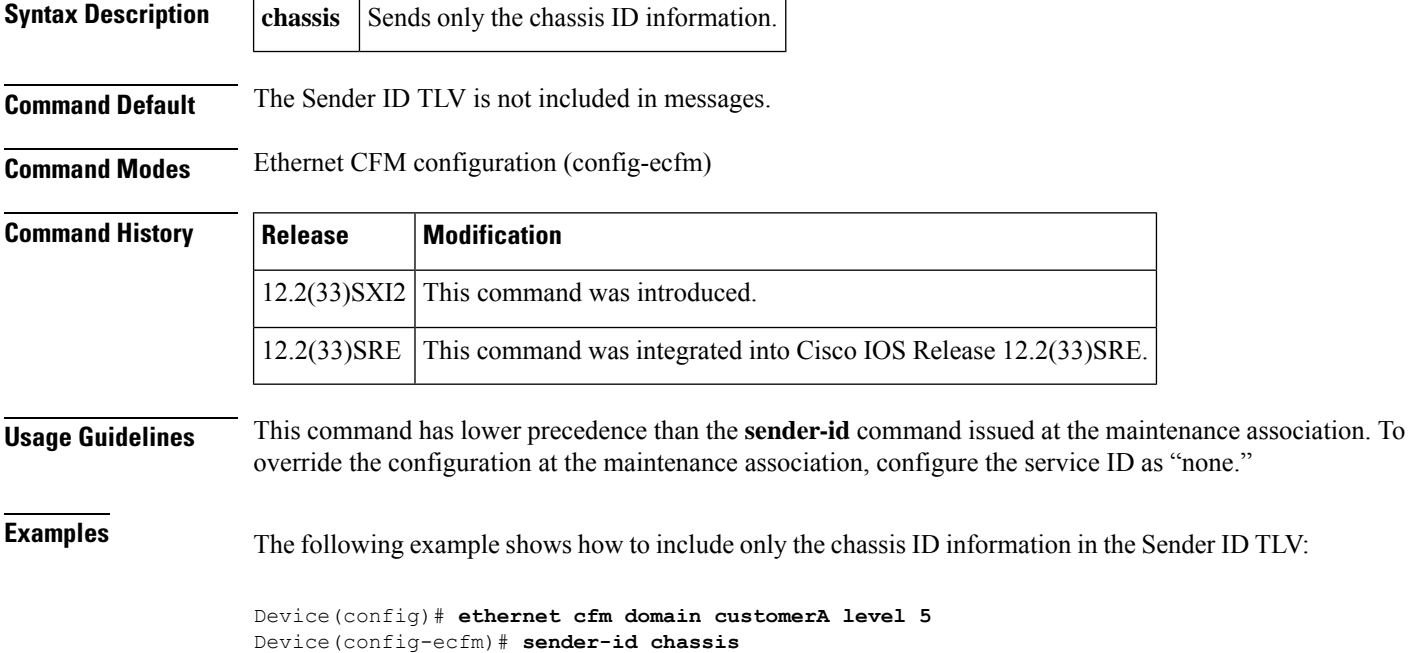

# **sender-id (CFM-srv)**

To indicate the contents of the Sender ID TLV field transmitted in Ethernet connectivity fault management (CFM) messages for the maintenance association, use the **sender-id** command in Ethernet CFM service configuration mode. To send no sender ID information, use the **no** form of this command.

**sender-id** {**chassis** | **none**} **no sender-id** {**chassis** | **none**}

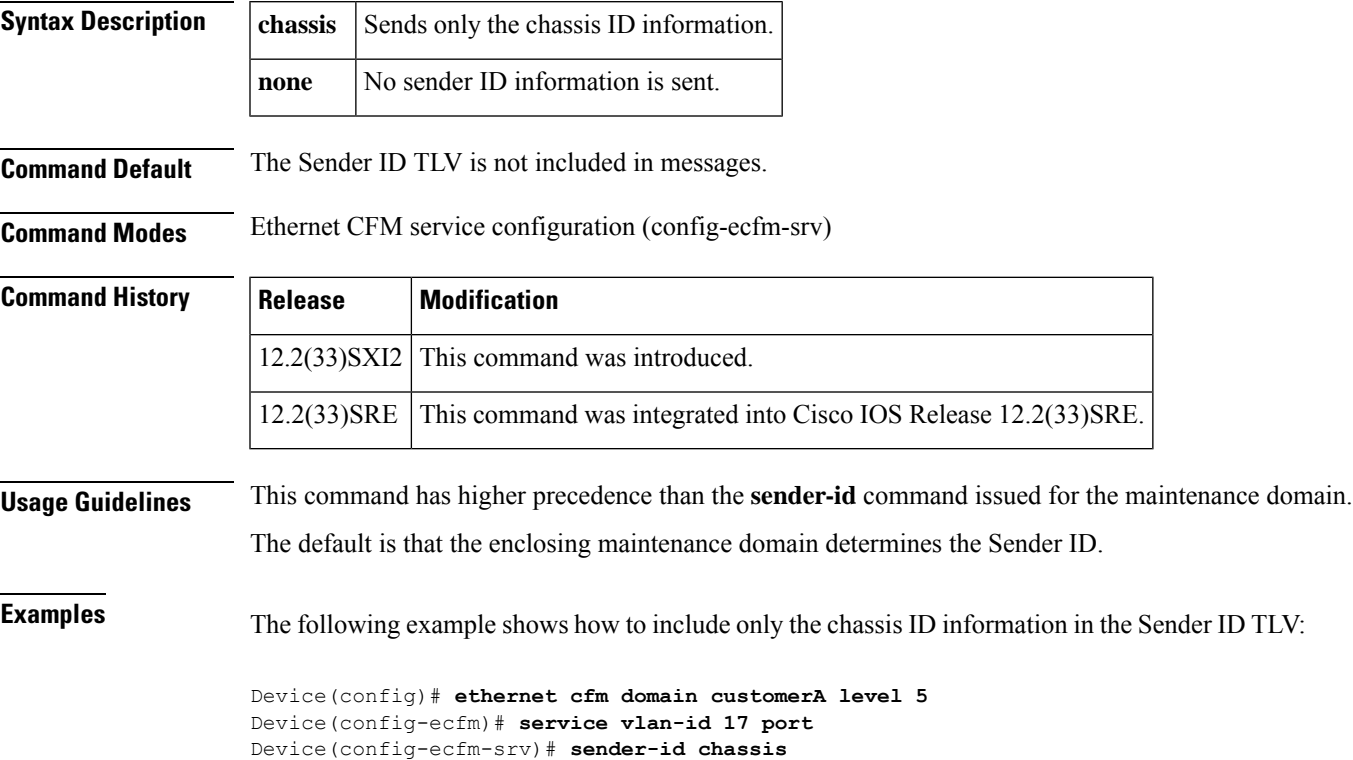

### **service (CFM-srv)**

To configure a maintenance association within a maintenance domain and enter Ethernet connectivity fault management (CFM) service configuration mode (config-ecfm-srv), use the **service** command in Ethernet CFM configuration mode. To remove the configuration, use the **no** form of this command.

**service** {*ma-namema-num* | **vlan-id** *vlan-id* | **vpn-id** *vpn-id*} [{**port** | **vlan** *vlan-id* [**direction down**]}] **no service** {*ma-namema-num* | **vlan-id** *vlan-id* | **vpn-id** *vpn-id*} [{**port** | **vlan** *vlan-id* [**direction down**]}]

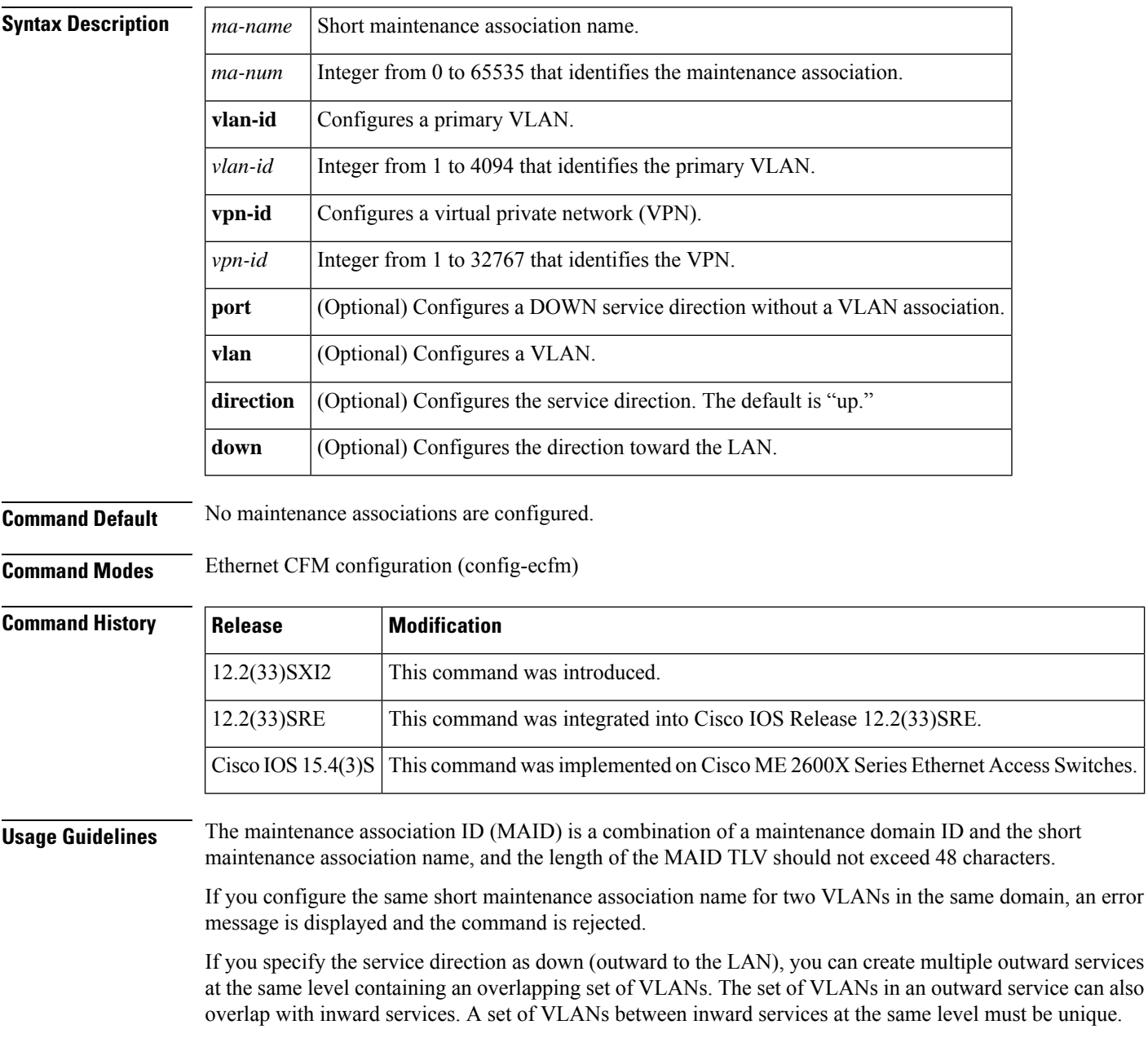

**Examples** The following example shows how to configure a maintenance association with the ID 10, VLAN 17, and service direction toward the LAN within the customerA maintenance domain:

```
Device(config)# ethernet cfm domain customerA level 5
Device(config-ecfm)# service 10 vlan-id 17 direction down
Device(config-ecfm-srv)#
```
#### **service evc**

To set a universally unique ID for a customer service instance (CSI) within a maintenance domain, use the **service evc** command in Ethernet CFM configuration mode. To remove a universally unique ID for a service within a maintenance domain, use the **no** form of this command.

**service** *csi-id* **evc** *evc-name***vlan** *vlan-id* **direction down no service** *csi-id* **evc** *evc-name***vlan** *vlan-id* **direction down**

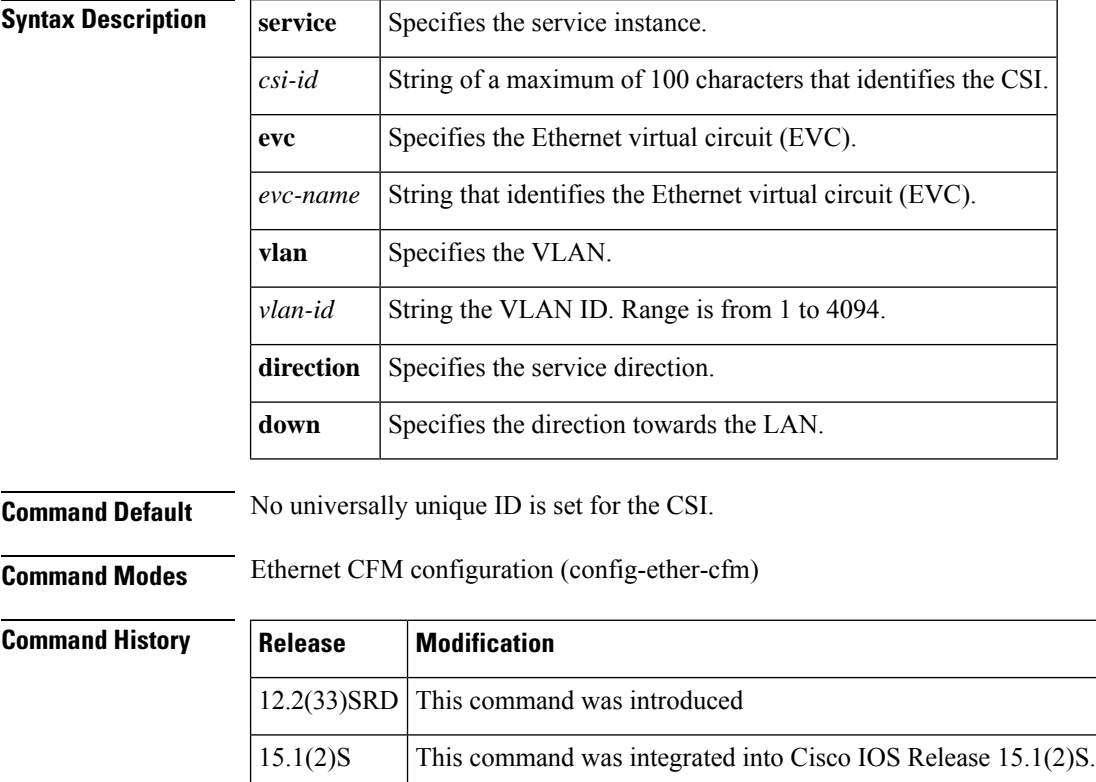

12.2(50)SY This command was integrated into Cisco IOS Release 12.2(50)SY.

**Usage Guidelines** A fully qualified service ID consists of a service ID plus a domain name. Service IDs identify customers within a domain. Ethernet connectivity fault management (CFM) requires that service IDs are unique in a network.

You must configure a service EVC before you can configure a maintenance endpoint (MEP) for a domain.

The following restrictions apply when you issue the **service evc** command:

- Maintenance domains on the same device cannot have the same name.
- Two domains at the same maintenance level cannot be on the same EVC unless one or both of the domains are outward domains.
- A service ID must be unique within a single maintenance domain.

For two domains at the same maintenance level, the same service ID can be used for two different EVCs. If you try to configure the same service ID for two EVCs in the same domain, the command is rejected and an error message is displayed.

Specifying a domain as outward allows you to create multiple outward domains at the same level with a set ofservicesthat overlap. These EVCs can also overlap with inward domains. Note that a set of EVCs overlapping inward domains at only the same level must be unique.

You can use the same service ID in the same EVC or different EVCs if the service IDs are in different levels.

Before you remove a service ID, all MEPs corresponding to the service must be removed.

On Cisco 7600 series routers, a VLAN service and an EVC service may have the same service ID if the bridge domain is associated with an EVC and the bridge-domain ID equals the VLAN service ID. This situation occurs because the bridge domain and the VLAN of the same number form a single broadcast domain representing the same CFM service.

П

**Examples** The following example shows how to configure an Ethernet CFM service with EVC evc100:

```
ethernet cfm domain PROVIDER level 4
service provider 100 evc evc100
```
The following example shows how to configure Ethernet CFM service on a Cisco Route Switch Processor 720. You must configure the VLAN and EVC services with the same name because VLAN 100 and bridge domain 100, which is associated with EVC 100, represent a single broadcast domain.

```
ethernet cfm domain CUSTOMER level 7
 service customer_100 vlan 100
 service customer_100 evc evc100
!
ethernet evc evc100
!
interface Ethernet0/0
 service instance 100 ethernet evc100
 encapsulation dot1q 100
 bridge-domain 100
```
#### **Related Commands Command D**

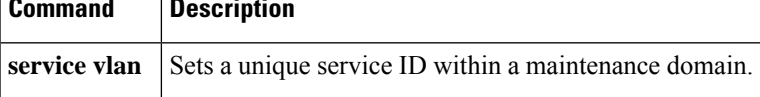

٦

### **service icc**

To set the ITU-T Y.1731 Carrier Code (ICC)-based maintenance entity group (MEG) identifier within a maintenance domain, use the **service icc** command in Ethernet CFM configuration mode. To remove the ICC-based MEG identifier, use the **no** form of this command.

**service icc** *icc-code meg-code*{**evc** *evc-name* | [{**directiondown**| **vlan**}] |**port** | **vlan** *vlan-id* **inner-vlan** *inner-vlan-id*}

**no service icc** *icc-code meg-code*{**evc** *evc-name* | [{**direction down** | **vlan**}] | **port** | **vlan** *vlan-id* **inner-vlan** *inner-vlan-id*}

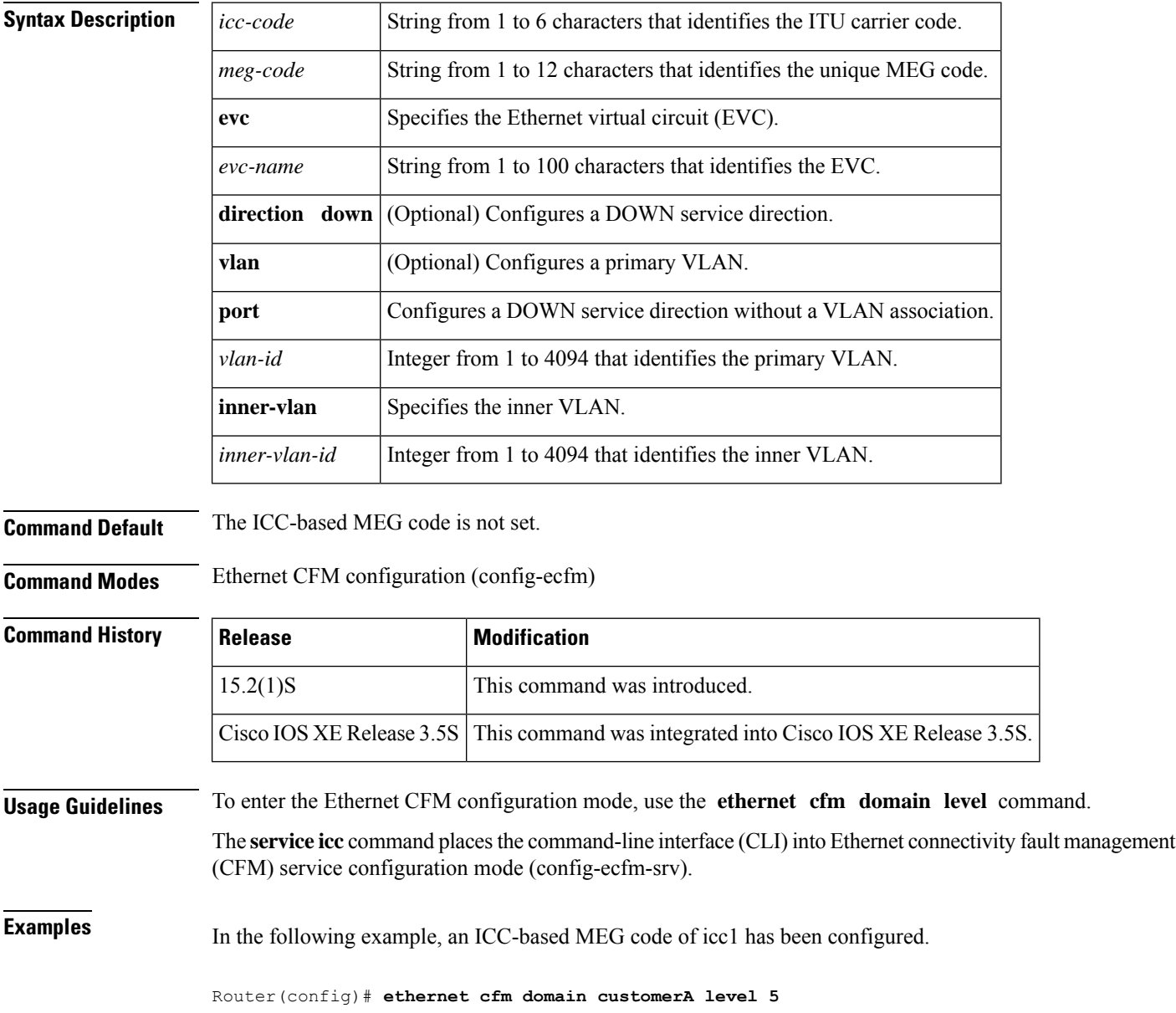

Router(config-ecfm)#**service icc icc1 1234567890 evc evc5 direction down** Router(config-ecfm-srv)#

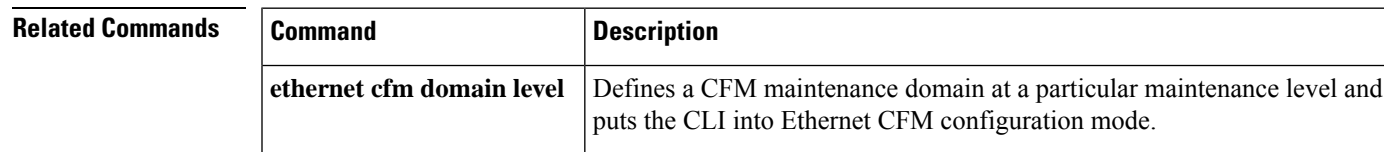

## **service instance dynamic**

To configure an Ethernet Layer 2 context service instance on an interface and to enter service instance configuration mode, use the **serviceinstancedynamic**command in interface configuration mode. To delete an Ethernet Layer 2 context service instance, use the **no** form of this command.

**service instance dynamic** *L2-id* **ethernet no service instance** *id*

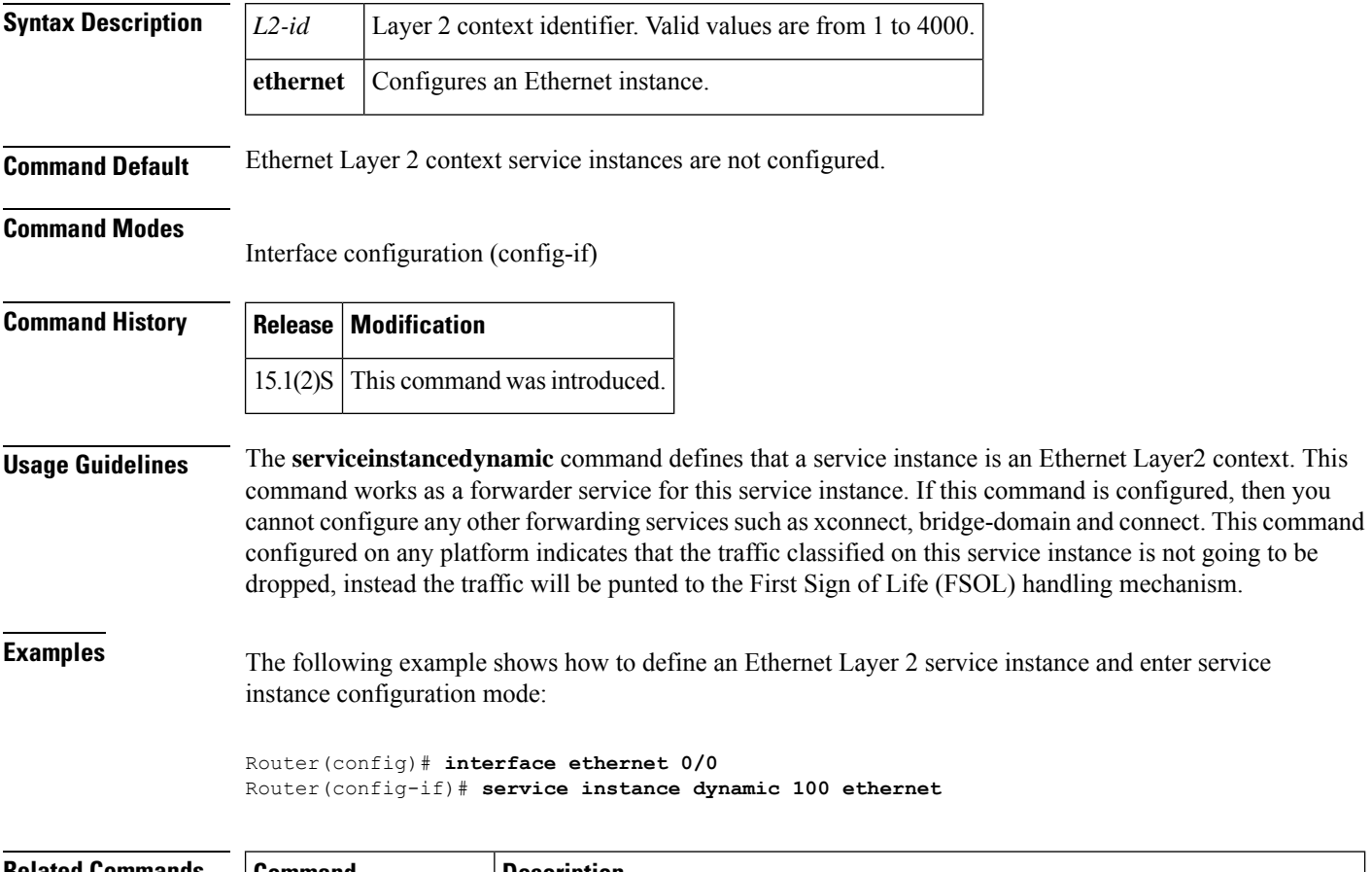

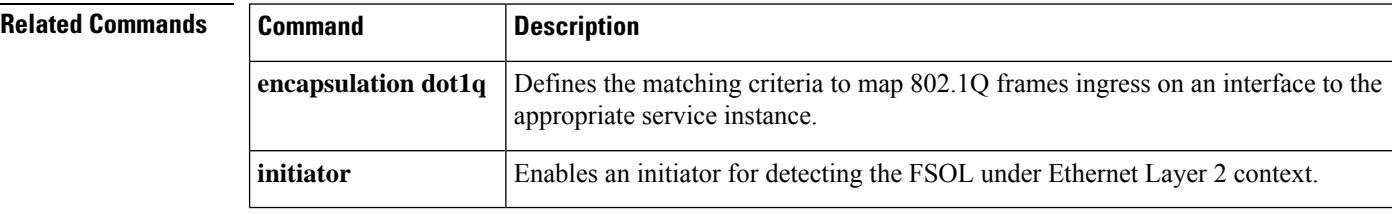

### **service instance ethernet**

To configure an Ethernet service instance on an interface, use the **service instance ethernet** command in interface configuration mode. To delete a service instance, use the **no** form of this command.

**service instance** [{**trunk**}] *id* **ethernet** [*evc-name*] **no service instance** [{**trunk**}] *id* **ethernet**

#### **Cisco ASR 901 Series Aggregation Services Router**

service instance *instance-id* ethernet [*evc-name*]

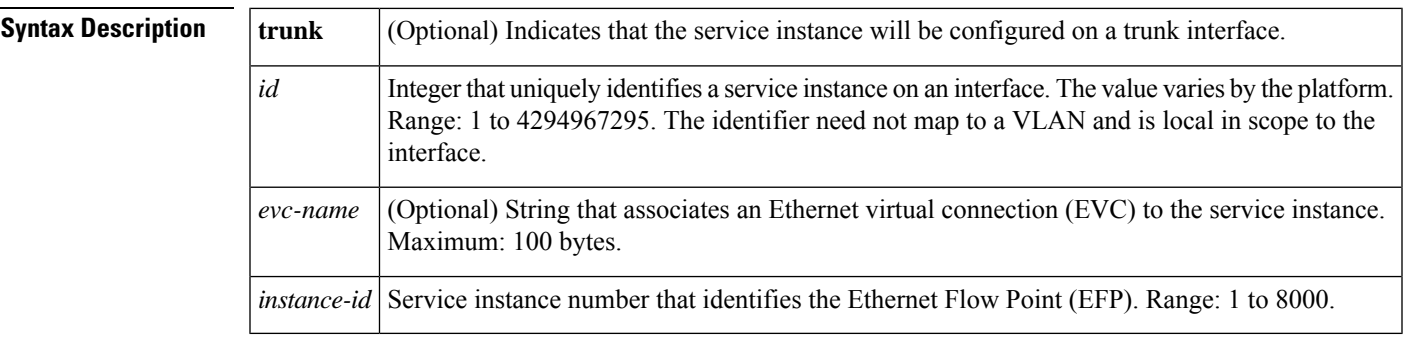

**Command Default** No Ethernet service instances are defined.

**Command Modes** Interface configuration (config-if)

**Command History**  Release **Modification** 12.2(25) SEG This command was introduced. 12.2(33)SRB This command was implemented on the Cisco 7600 series routers. This command was modified. The **group** command is now available after entering Ethernet service configuration mode. 12.2(33)SRE This command was integrated into Cisco IOS XE Release 3.5S to provide support for the Cisco ASR 903 Router. This command was modified to include support for Ethernet Flow Points (EFPs) on trunk ports (interfaces). The optional **trunk** keyword was added. Cisco IOS XE Release 3.5S This command was modified. Support for short maintenance-association (MA) names in the MEP parser syntax was added. Cisco IOS XE Release 3.7S This command was implemented on the Cisco ASR 901 Series Aggregation Services Router. 15.1(2)SNG

**Usage Guidelines** A service instance is a configuration object (container) that holds all management and control-plane attributes and parameters that apply to that service instance on a per-port basis. Different service instances that correspond to the same EVC must share the same name. Service instances are associated with a global EVC object through their shared name.

After you enter the **service instance ethernet** command, the device enters Ethernet service configuration mode, and these configuration commands are available:

- **default** —Sets the service instance to its default state.
- **ethernet lmi ce-vlan map** —Configures Ethernet Local Management Interface (Ethernet LMI) parameters. See the **ethernet lmi ce-vlan map** command.
- **exit** —Exits Ethernet service configuration mode and returns to global configuration mode.
- **no** —Negates a command or returns a command to its default setting.
- **group**(service group)—Allows a member to be added to a service group. The service group must already exist when the **group** command is issued.

In Cisco IOS XE Release 3.7S and later releases, configuring a local maintenance endpoint (MEP) on EFPs is rejected when there are multiple MAs mapping to the same service in the domain.

**Examples** The following example shows how to define an Ethernet service instance and enter Ethernet service configuration mode for an EVC:

```
Device> enable
Device# configure terminal
Device(config)# interface ethernet 0/0
Device(config-if)# service instance 333 ethernet test
Device(config-if-srv)#
```
The following example shows how to configure a short MA name in the MEP parser syntax.

```
Device> enable
Device# configure terminal
Device(config)# interface ethernet 0/0
Device(config-if)# service instance 1 ethernet evc10
Device(config-srv)# encapsulation dot1q 10
Device(config-srv)# bridge-domain 10
Device(config-srv)# cfm mep domain level3 mpid 1 service MA1
```
The following example shows how to define an Ethernet service instance and enter Ethernet service configuration mode for an EVC on a Cisco ASR 901 Series Aggregation Services router:

```
Device> enable
Device# configure terminal
Device (config)# interface ethernet 0/0
Device (config-if)# service instance 22 ethernet evc3
Device (config-if-srv)#
```
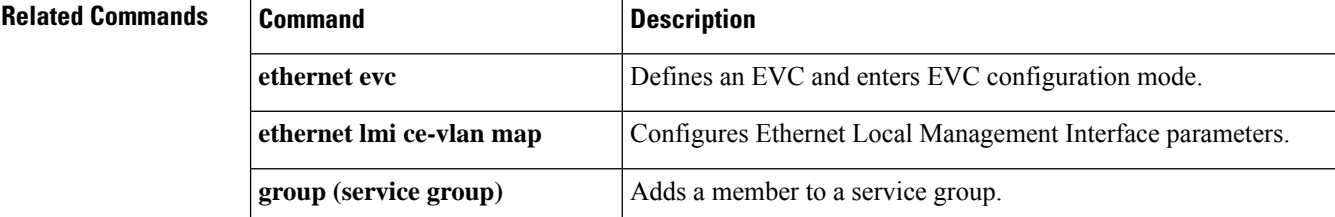

I

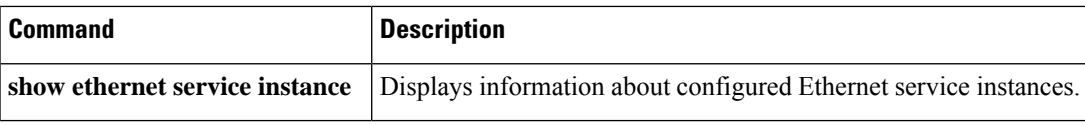

### **service instance ethernet (mac-tunnel)**

To define an Ethernet flow point (EFP) that corresponds to a specific service instance ID (I-SID) encapsulation and to place the command-line interface (CLI) into MAC tunnel service configuration mode, use the **service instance ethernet** command in MAC-in-MAC tunnel configuration mode. To delete an EFP, use the **no** form of this command.

**service instance** *id* **ethernet no service instance** *id*

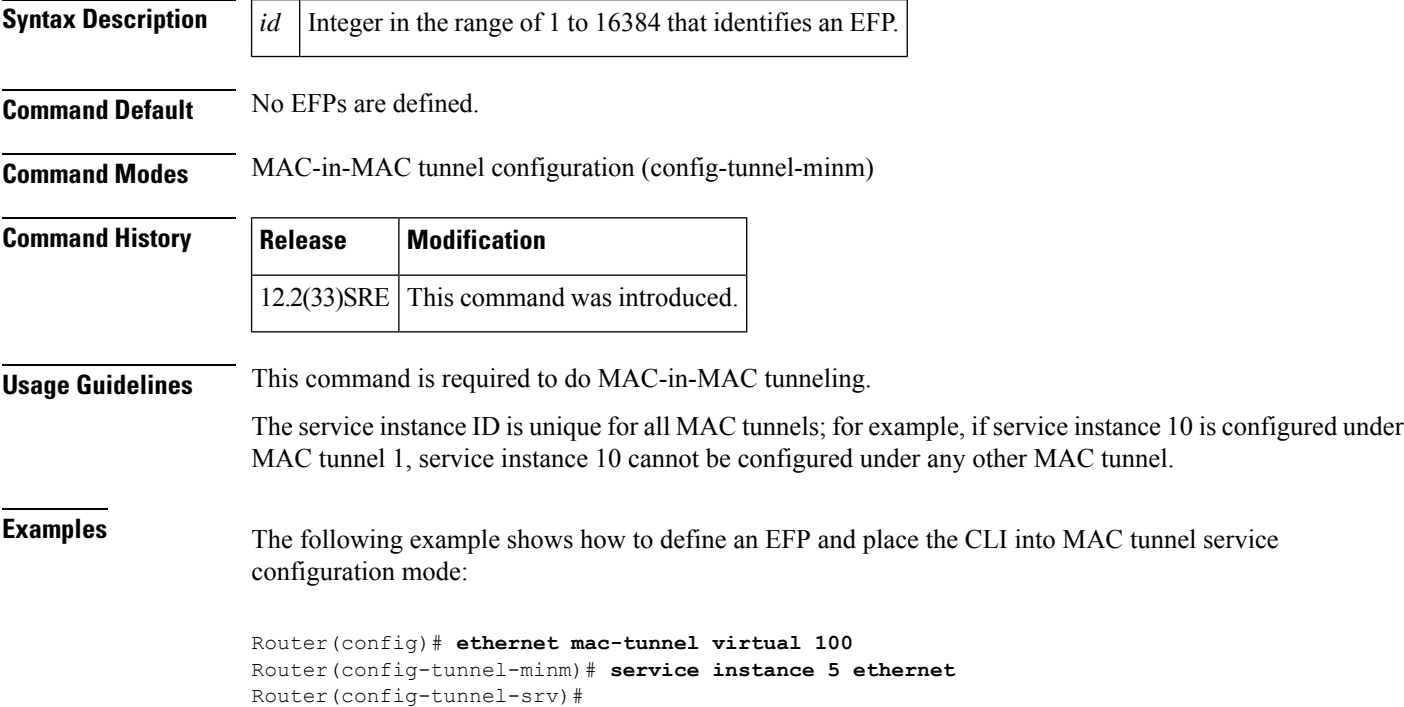

#### **service vlan**

To set a universally unique ID for a customer service instance (CSI) within a maintenance domain, use the **service vlan** command in Ethernet connectivity fault management (CFM) configuration mode. To remove a universally unique ID for a service within a maintenance domain, use the **no** form of this command.

**service** *csi-id* **vlan** *vlan-id* **no service** *csi-id* **vlan** *vlan-id*

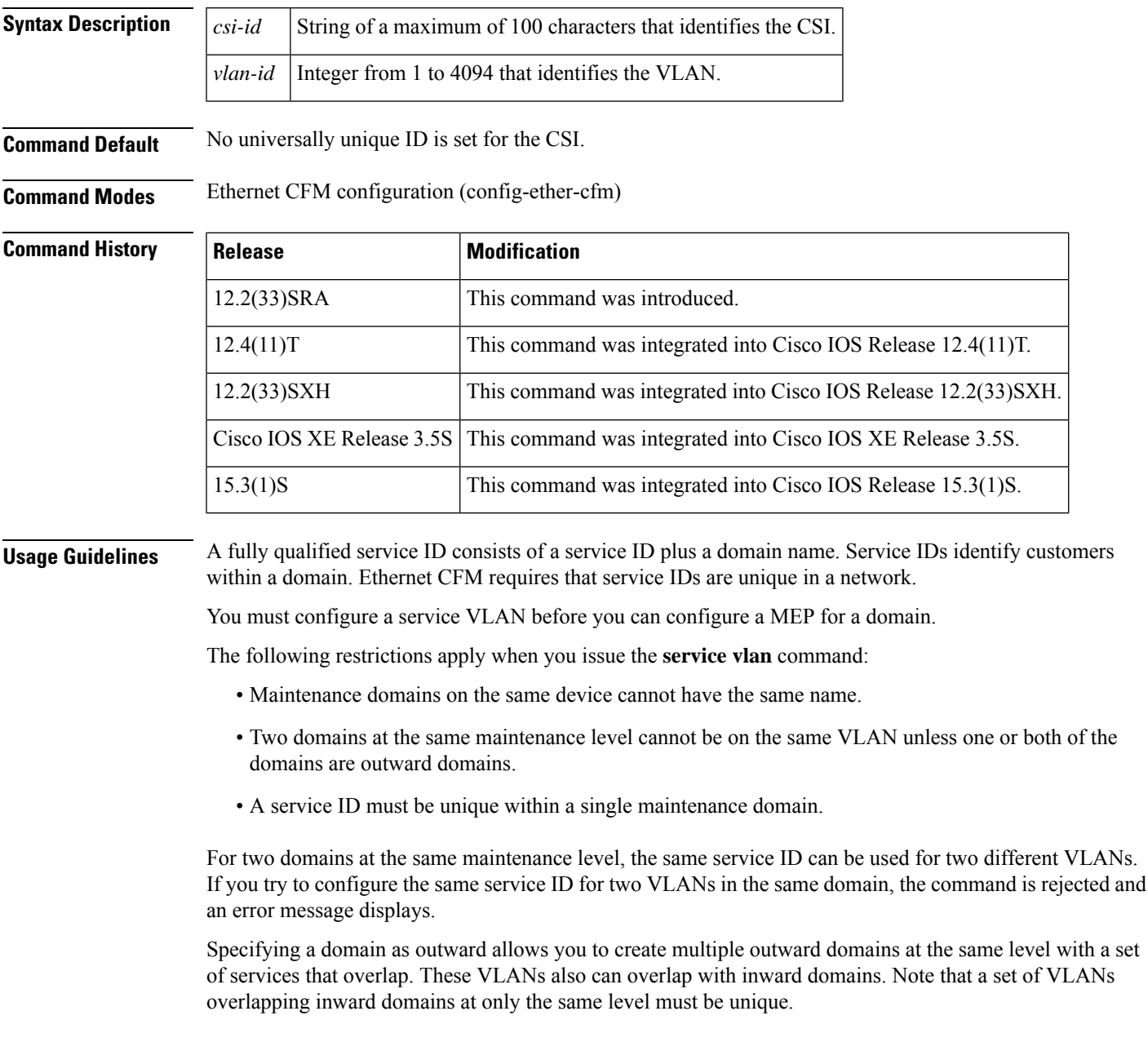

You can use the same service ID in the same VLAN or different VLANs if the service IDs are in different levels. Before you remove a service ID, all MEPs corresponding to the service must be removed. **Examples** The following example shows how to set a unique service ID within a maintenance domain: Device(config-ether-cfm)# **service firstinstance vlan 35**

### **service-policy type control policy**

To attach an Intelligent Service Gateway (ISG) control service policy to a Layer 2 subscriber authorization group, use the **servicepolicytypecontrolpolicy**command in Layer 2 subscriber group configuration mode. To remove the configuration, use the **no** form of this command.

**service-policy type control policy** *policy-name* **no service-policy type control policy** *policy-name*

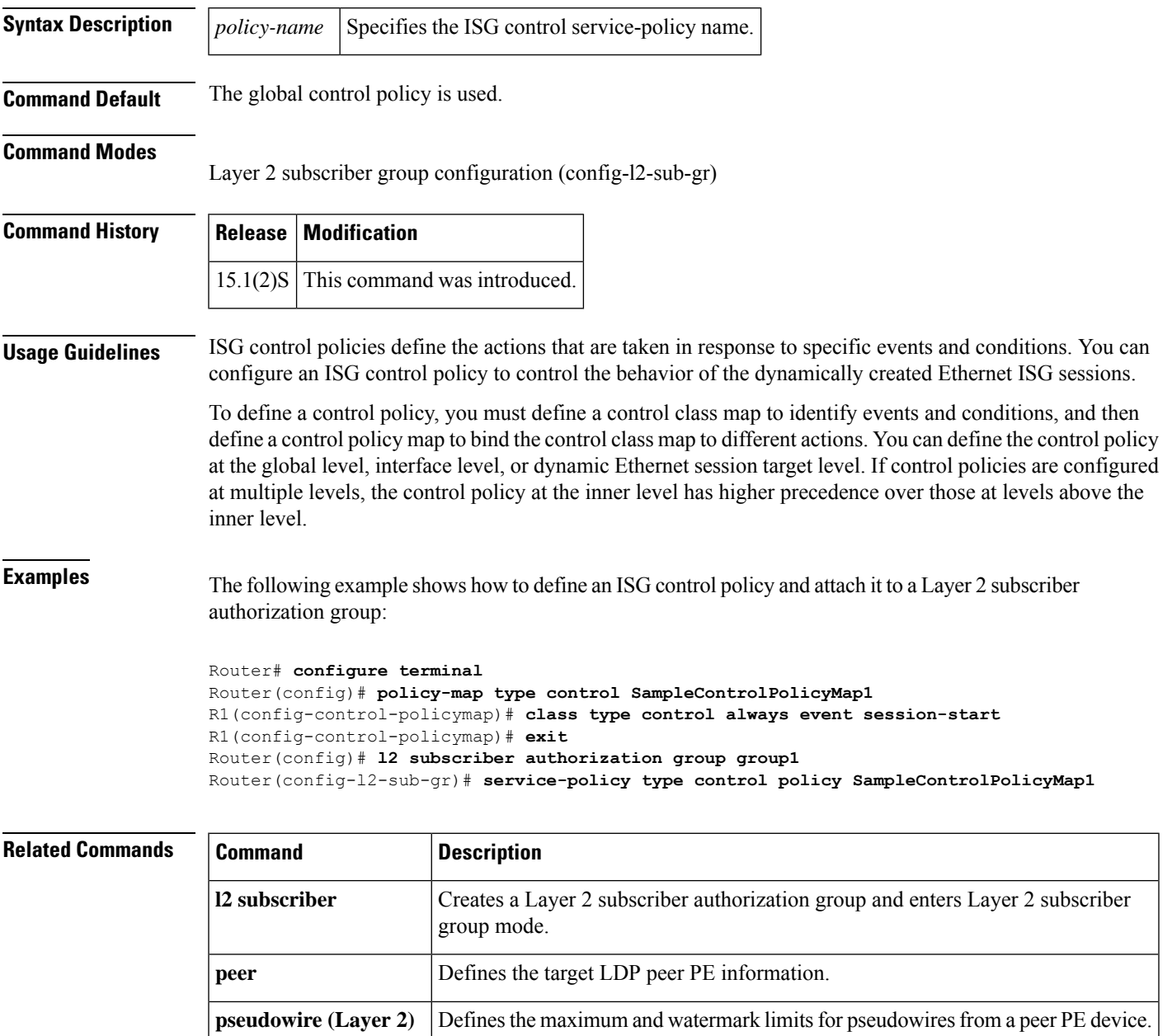

## **show bridge-domain**

To display bridge-domain information, use the **show bridge-domain** command in privileged EXEC mode.

**show bridge-domain** [{[*bridge-id*] [**c-mac**] [**mac** {**security** [{**address** | **last violation** | **statistics**}] | **static address** | **table** [{*mac-address* | **aging-time** | **count**}]}] | **split-horizon** [**group** {*group-number* | **all** | **none**}] | **stats**}]

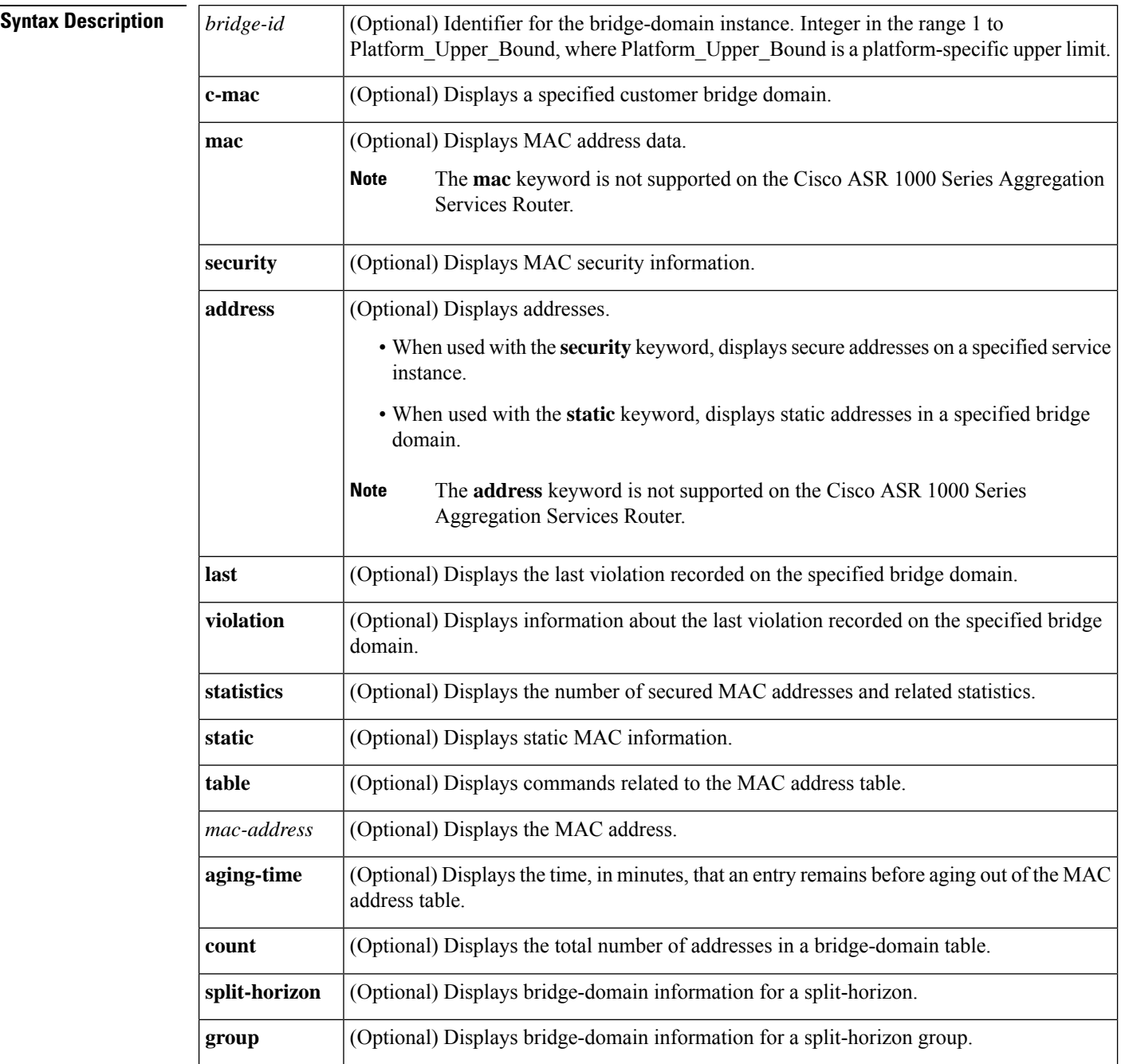

Ш

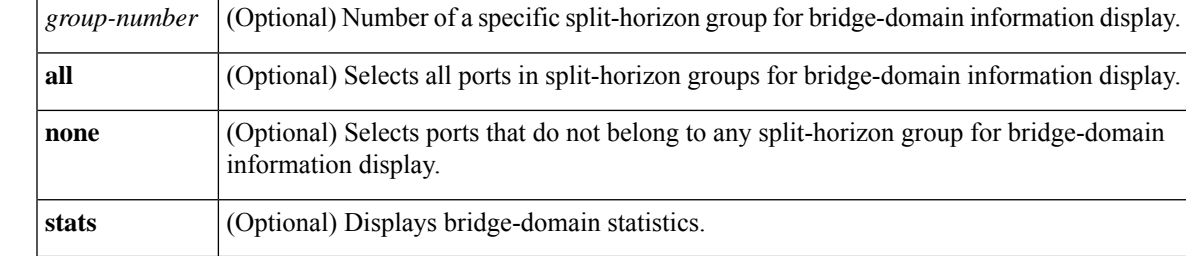

#### **Command Modes** Privileged EXEC (#)

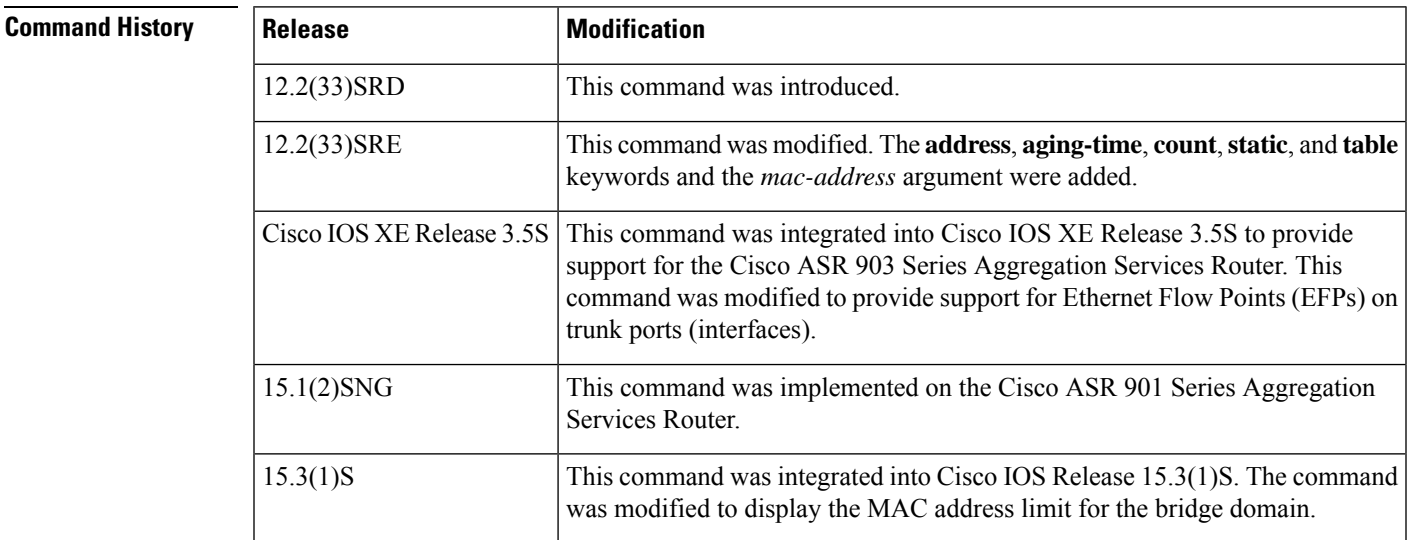

**Usage Guidelines** This command is useful for system monitoring and troubleshooting.

This command is available on both linecards and route processors. To invoke this command on a linecard, log in to the linecard. To invoke this command on a route processor, use the **remote command module** command; for example, **remote command module16 bridge-domain 25**.

The **remote command** command is not supported on the Cisco ASR 1000 Series Aggregation Services Router. **Note**

**Examples** The following is sample output of the **show bridge-domain** command. The output varies slightly by platform. The fields are self-explanatory.

```
Device# show bridge-domain 10
```

```
Bridge-domain 10 (2 ports in all)
                              Mac learning: Enabled
Aging-Timer: 300 second(s)
    GigabitEthernet0/2/2 service instance 10
   GigabitEthernet0/2/3 service instance 10<br>MAC address Policy Tag age P.
                                         Age Pseudoport[VC-lbl,egr-intf]
   0000.5200.010E fwd dynamic 300 GigabitEthernet0/2/3.EFP10
   0000.5200.010C fwd dynamic 300 GigabitEthernet0/2/3.EFP10
```
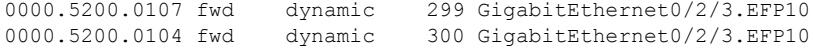

The following is sample output where the MAC address limit is displayed:

```
Device# show bridge-domain 100 mac address
```

```
Bridge-domain 100 (2 ports in all)
State: UP Mac learning: Enabled
Aging-Timer: 5 minute(s)
Maximum address limit: 10240 Current addresses: 300
   Ethernet0/0 service instance 100
   Maximum address limit: 200 Current addresses: 100
1 ports belonging to split-horizon group 1
   Ethernet0/0 service instance 101 (split-horizon group 1)
  Maximum address limit: 300 Current addresses: 150
  Software Bridging Info for Bridge Domain 100, contains 2 ports
  MAC address Pseudoport
```
The table below describes the significant fields shown in the display.

**Table 2: show bridge-domain Field Descriptions**

| <b>Field</b>      | <b>Description</b>                                                                |
|-------------------|-----------------------------------------------------------------------------------|
|                   | Maximum address limit The maximum MAC addresses configured for the bridge domain. |
| Current addresses | The current number of MAC addresses learned for the bridge domain.                |
|                   | This information may not display for all platforms.<br><b>Note</b>                |

The following example shows the sample output where information of the Ethernet over Generic Routing Encapsulation (GRE) for a specific bridge domain are displayed:

```
Device# show bridge-domain 10
```

```
Bridge-domain 10 (2 ports in all)<br>State: UP Mac
                             Mac learning: Enabled
Aging-Timer: 180 second(s)
   GigabitEthernet2/0/0 service instance 1
    Virtual-Ethernet1 service instance 1
MAC address Policy Tag Age Pseudoport
  0000.0000.0002 forward dynamic 177 Virtual-Ethernet1.EFP1 sGRE src:11.1.1.1 dst:1.1.1.2
```
0000.0000.0001 forward dynamic 180 GigabitEthernet2/0/0.EFP1

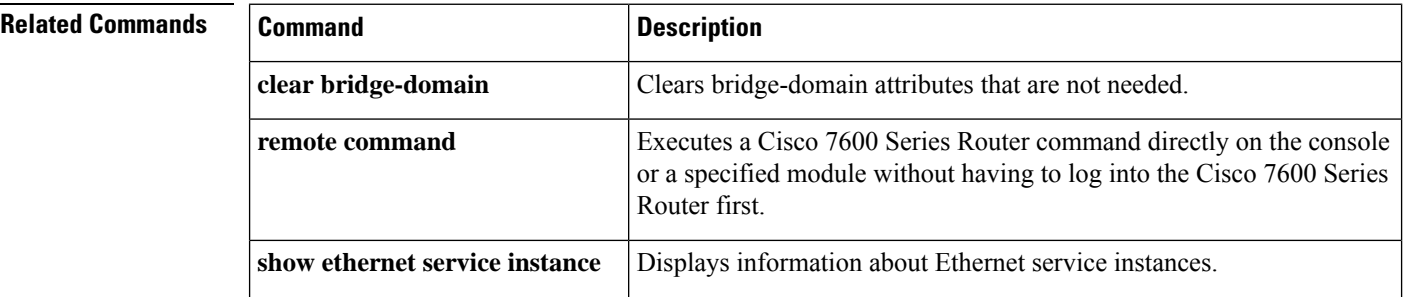
I

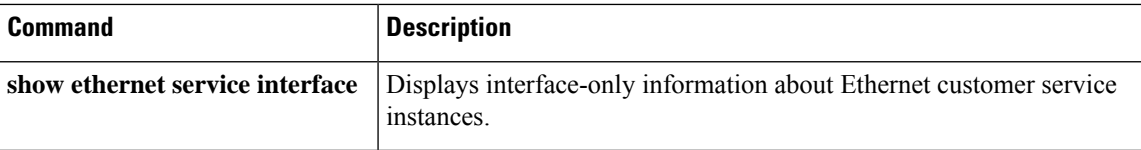

# **show cfmpal**

To display Ethernet connectivity fault management (CFM) platform adaptation layer (PAL) information, use the **show cfmpal**command in user EXEC or privileged EXEC mode.

**show cfmpal** {**epl** | **info** | **interface** *type number* {**fwd\_vlan** *vlan-number* | **level** | **vlan\_list**}}

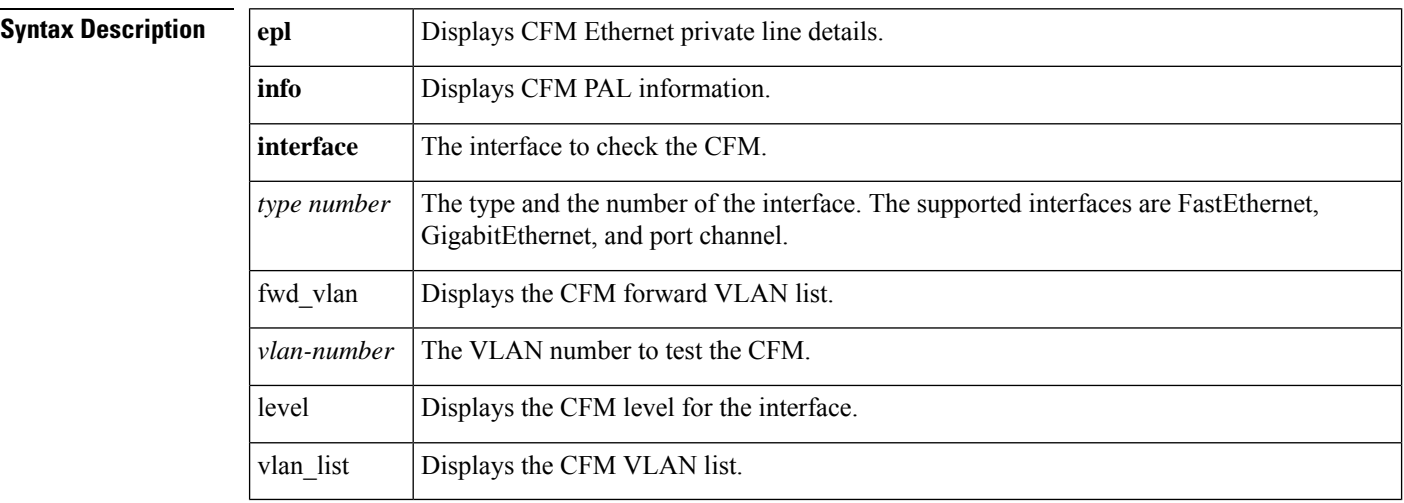

### **Command Modes** User EXEC (>) Privileged EXEC (#)

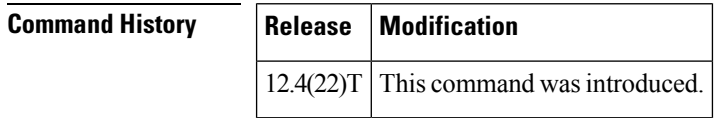

**Usage Guidelines** Use the available keywords and arguments to restrict the display to information about a specific Ethernet CFM PAL.

**Examples** The following are sample outputs from the **show cfmpal** command. The fields are self-explanatory.

Router# **show cfmpal info** CFM enable status Disabled reg\_used\_ether\_cfmpal\_process\_rx is Not Used reg\_used\_raw\_enqueue for LINK\_ETHER\_CFM is Not Used flowpoint (fp) count 0 max configured level (MCL) -2 cfmpal cfmpal1 mac addr 0005.0050.9c00, CFM multicast mac address BASE 0100.0ccc.ccc0 CFM multicast mac address MASK 0000.0000.000f Router# **show cfmpal epl** flowpoint count 0, MCL -2 Router# **show cfmpal interface fastethernet 0/0 level** FastEthernet0/0 is not on epl, it is in transparent level Ш

# **show ethernet cfm domain**

To display information for an Ethernet ConnectivityFault Management (CFM) domain, use the **show ethernet cfm domain** command in privileged EXEC mode.

**show ethernet cfm domain** [{*domain-name* | **brief**}]

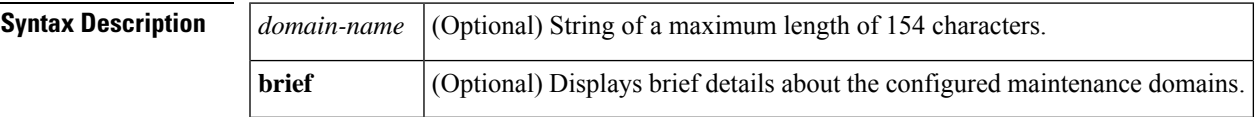

**Command Default** All information about all the configured domains is displayed when no keyword or argument is used.

**Command Modes** Privileged EXEC (#)

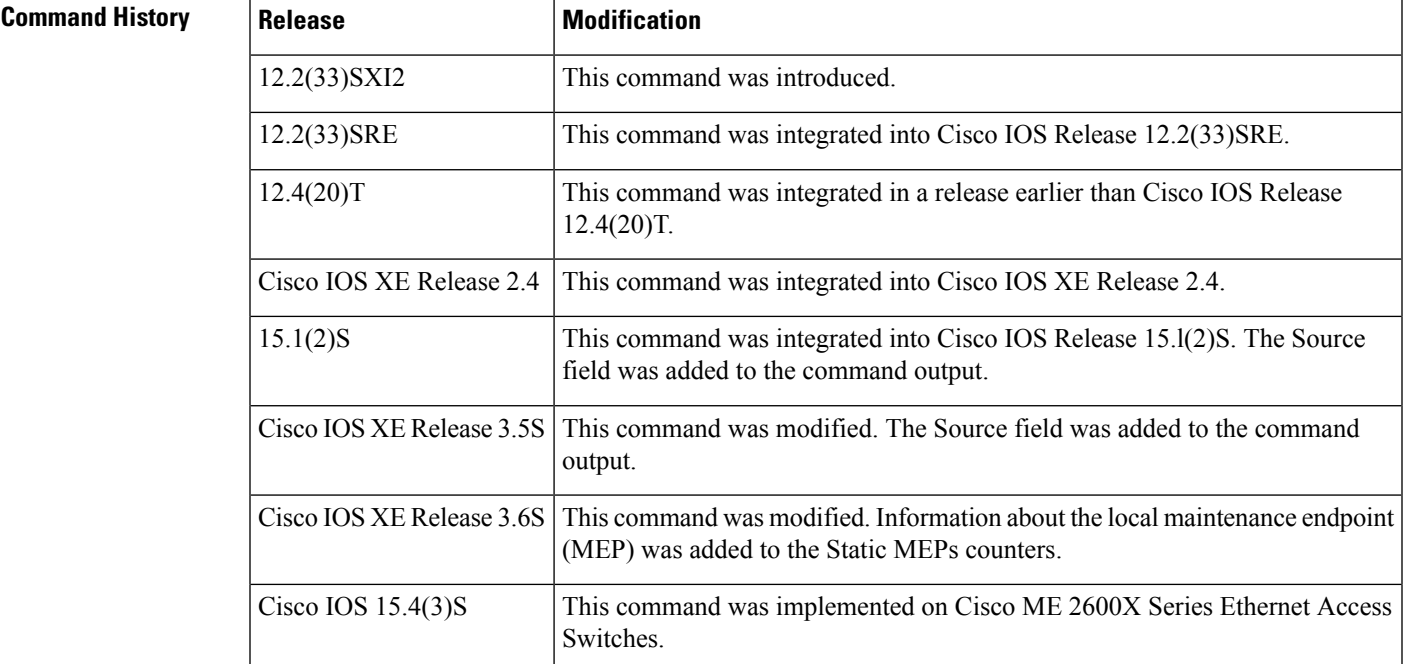

**Usage Guidelines** When a domain name is not specified, information for all domains is displayed.

If a domain name is more than 43 characters in length, a warning message is displayed notifying that the maintenance domain ID (MDID) will be truncated to 43 characters in continuity check messages (CCMs) if "id <fmt> <MDID>" is not configured.

When the **brief** keyword is used, the command output shows the following summary data:

- Domain name
- Domain index
- Domain level
- Number of maintenance associations in the domain
- Archive hold time for the error and continuity check databases for the domain

**Examples** The following is sample output from the **show ethernet cfm domain brief** command.

```
Device# show ethernet cfm domain brief
Domain Name: XCTEST
Level: 5
Total Services: 1
 Services:
 Type Id Dir CC CC-int Static-rmep Crosscheck MaxMEP Source MA-Name
 XCON N/A Up Y 10s Disabled Disabled 100 Dynamic XCSVC
```
The table below describes the significant fields shown in the display.

**Table 3: show ethernet cfm domain brief Field Descriptions**

| <b>Field</b> | <b>Description</b>                |
|--------------|-----------------------------------|
|              | Domain Name   Name of the domain. |
| Level        | Maintenance domain level.         |
| Services     | Number of services running.       |

The following is sample output from the **show ethernet cfm domain** command for domain called dom22:

### Device# **show ethernet cfm domain**

```
Domain Name: dom22
Level: 3
Total Services: 1
 Services:
 Type Id Dir CC CC-int Static-rmep Crosscheck MaxMEP Source MA-Name
 BD-V 10 Dwn Y 100ms n/a Disabled 100 Static lvl3
 Static MEPs:
   For local MEP on FE1/0/0 service instance 1:
     MPID Type Id Static-rmep-Up Crosscheck-Up
     2 BD-V 10 No n/a
```
The table below describes the significant fields shown in the display.

**Table 4: show ethernet cfm domain Field Descriptions**

| <b>Field</b>   | <b>Description</b>                |
|----------------|-----------------------------------|
|                | Domain Name   Name of the domain. |
| Level          | Maintenance domain level.         |
| Total Services | Number of services running.       |
| Services       | The services currently running.   |

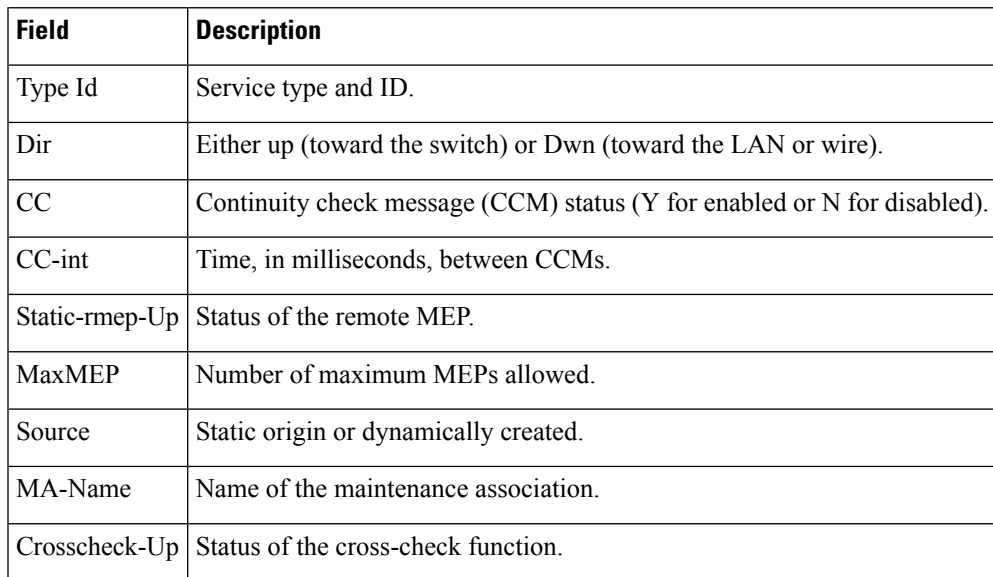

## $\overline{\text{Related Commands}}$

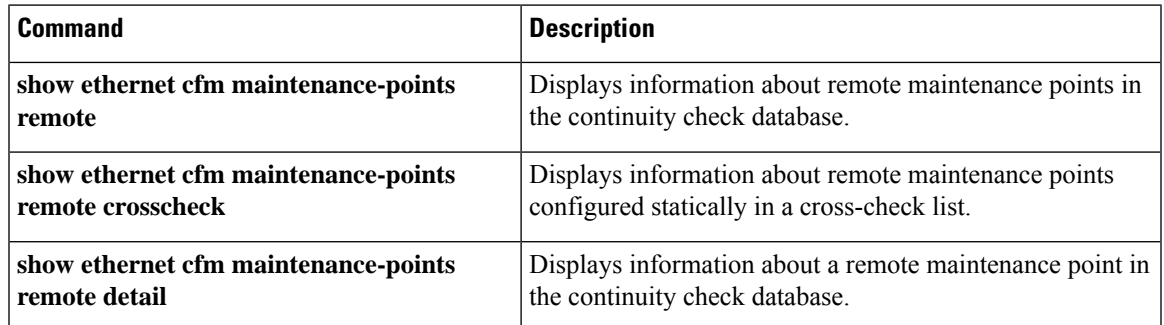

# **show ethernet cfm errors**

To display Connectivity Fault Management (CFM) continuity check error conditions logged on a device since it was last reset or since the log was last cleared, use the **show ethernet cfm errors** command in privileged EXEC mode.

# **Cisco Prestandard CFM Draft 1 (CFM D1)**

**show ethernet cfm errors** [{**domain** *domain-name* | **level** *level-id*}]

**CFM IEEE 802.1ag Standard (CFM IEEE) and Cisco ASR 901 Series Aggregation Services Router show ethernet cfm errors** [{**configuration** | **domain-id** {*mac-address domain-name domain-name* | **dns** *dns-name* | **null**} [**service** {**icc** *icc-code meg-code maintenance-association-name* | **number** *maintenance-association-number* | **vlan-id** *vlan-id* | **vpn-id** *vpn-id*}]}]

### **Cisco Catalyst 6000 Switches**

**show ethernet cfm errors** [{**configuration** | **domain-id** {*mac address domain-name* | **dns** *dns-name* | **null**}}]

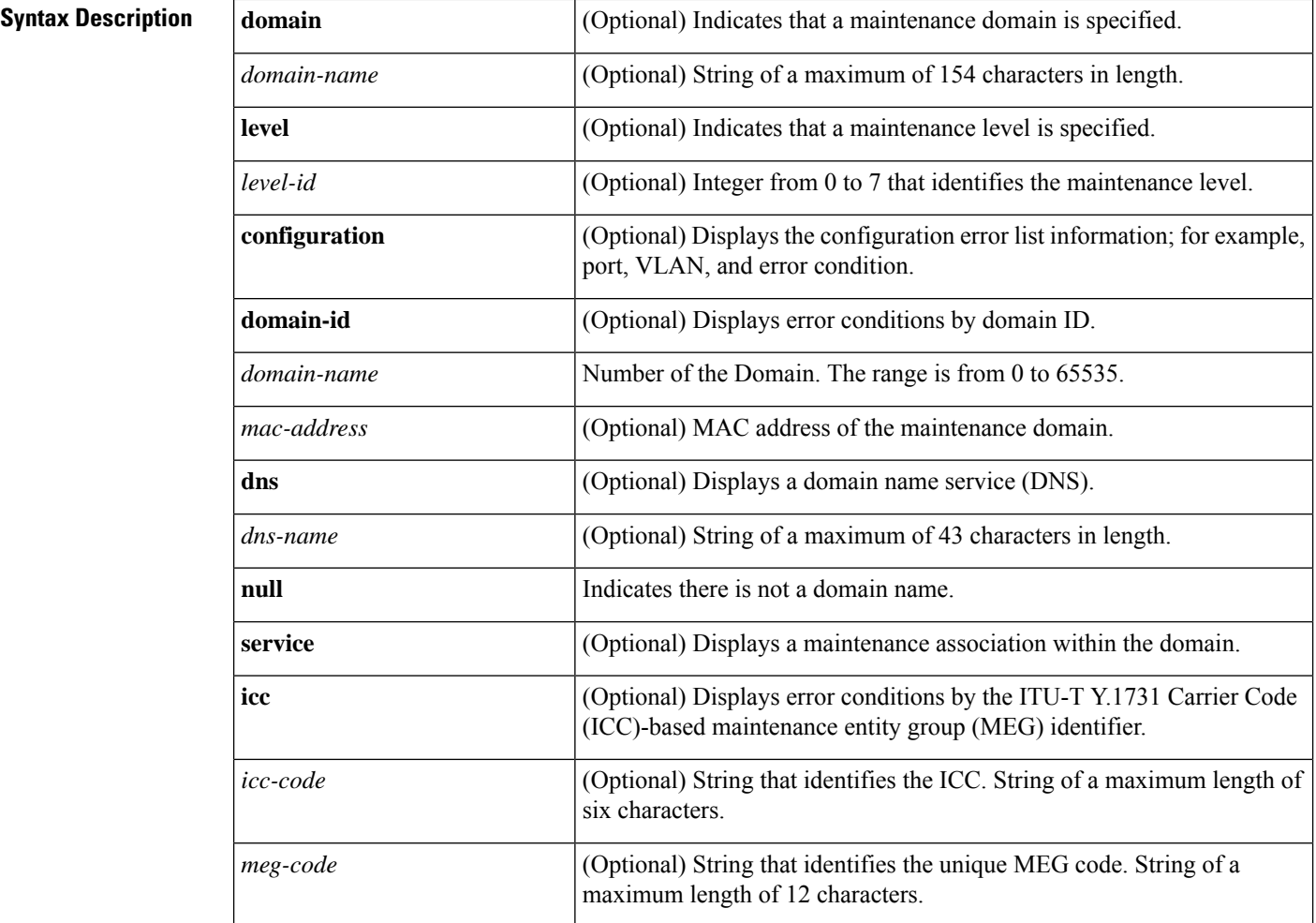

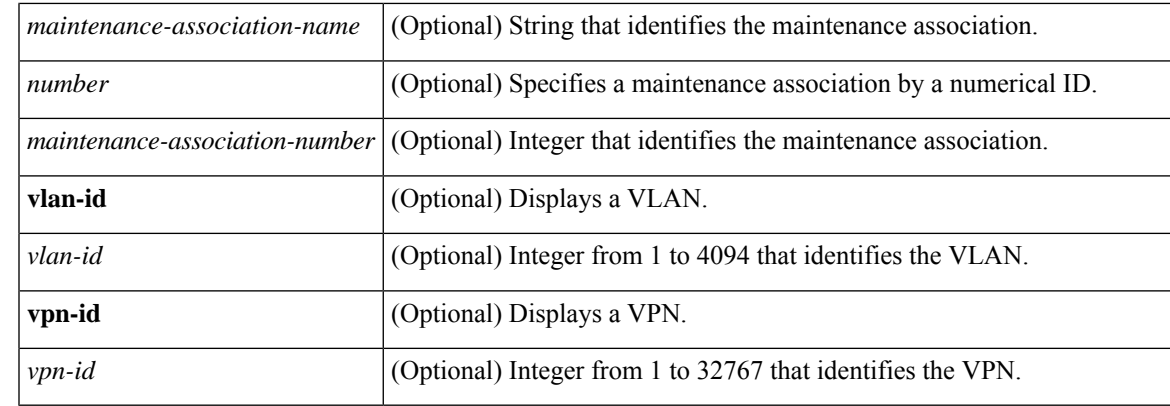

**Command Default** In CFM IEEE, errors for all domains are displayed when no maintenance domain is specified.

In CFM D1, errors for all domains and all levels are displayed when no maintenance domain or maintenance level is specified.

## **Command Modes** Privileged EXEC (#)

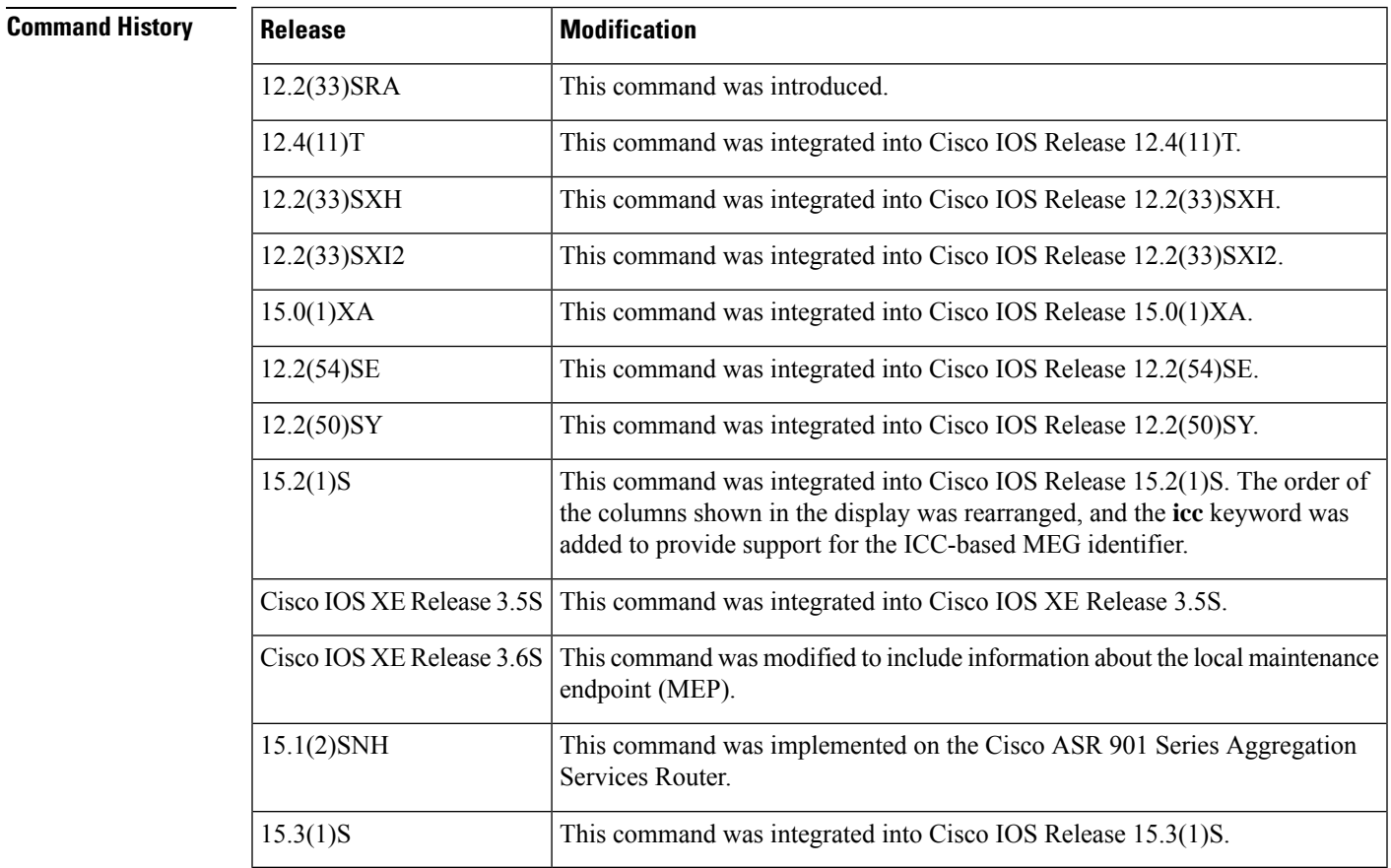

**Usage Guidelines** Errors that are logged and displayed by the **show ethernet cfm errors** command vary according to the version of CFM in use. Errors include the following:

I

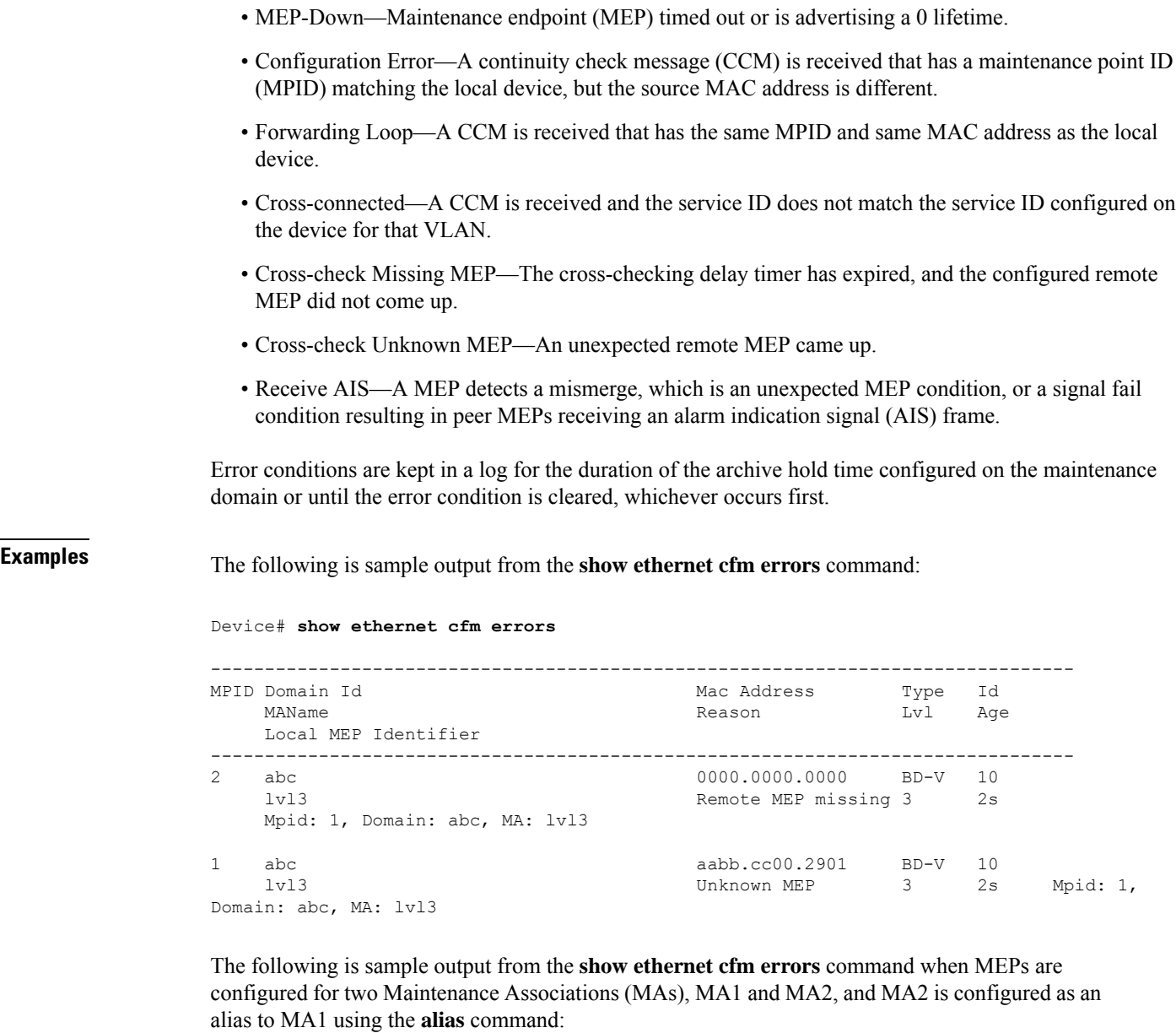

```
Device# show ethernet cfm errors
```
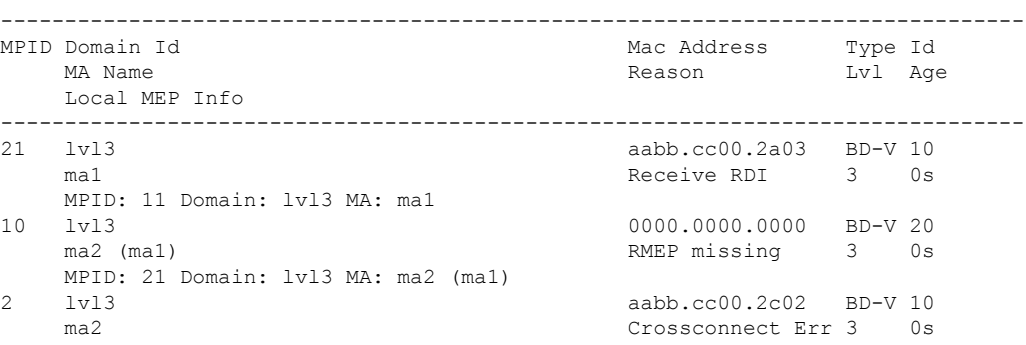

```
MPID: 11 Domain: lvl3 MA: ma1
2 lvl3 aabb.cc00.2c02 BD-V 20
                                   Crossconnect Err 3 0s
   MPID: 21 Domain: lvl3 MA: ma2 (ma1)
```
The table below describes the significant fields shown in the display.

**Table 5: show ethernet cfm errors Field Descriptions**

| <b>Field</b> | <b>Description</b>                                                   |
|--------------|----------------------------------------------------------------------|
| <b>MPID</b>  | Identifier of the MEP on which the error occurred.                   |
| Domain Id    | Identifier of the domain affected by the error.                      |
| Mac Address  | MAC address of the remote MEP on which the error occurred.           |
| <b>Type</b>  | Type of MEP.                                                         |
| Id           | Identifier of the VLAN on which the error occurred.                  |
| MAName       | Name of the maintenance association where the error occurred.        |
| Reason       | Explanation of why the error occurred.                               |
| Lvl          | Maintenance level at which the error occurred.                       |
| Age          | Time (in seconds) that the error has been in the error database.     |
|              | Local MEP Identifier   Identifier of the local maintenance endpoint. |

The following is sample output from the **show ethernet cfm errors** command when the optional **configuration** keyword is used:

Device# **show ethernet cfm errors configuration**

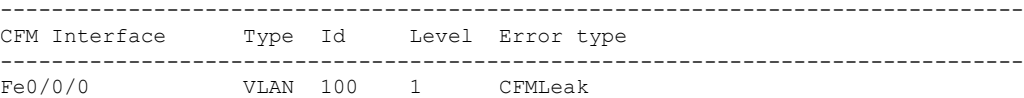

The table below describes the significant fields shown in the display.

**Table 6: show ethernet cfm errors configuration Field Descriptions**

| <b>Field</b> | <b>Description</b>                                                   |
|--------------|----------------------------------------------------------------------|
|              | CFM Interface   CFM supported interface on which the error occurred. |
| Type         | Type of MEP.                                                         |
| Id           | Identifier of the VLAN on which the error occurred.                  |
| Level        | Maintenance level at which the error occurred.                       |

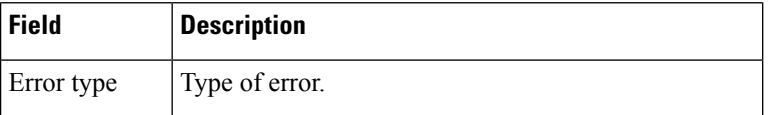

The following is sample output from the **show ethernet cfm errors** command for CFM error conditions at maintenance level 3:

### Device# **show ethernet cfm errors level 3**

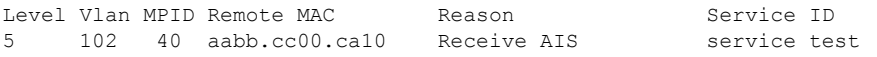

The table below describes the significant fields shown in the display.

### **Table 7: show ethernet cfm errors Field Descriptions**

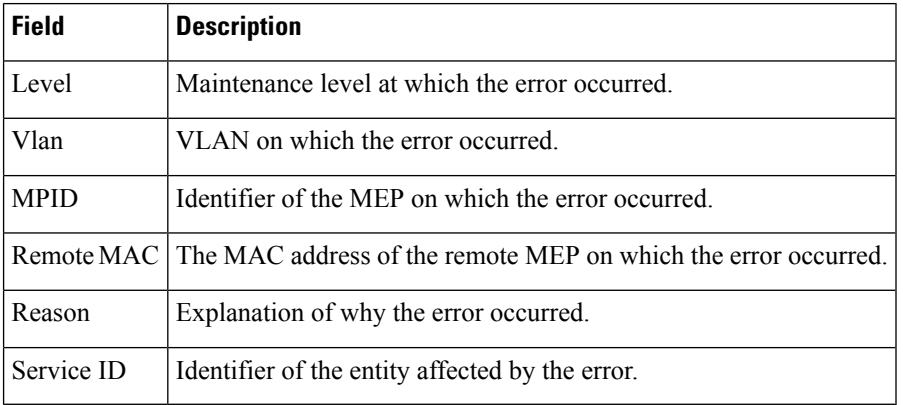

### **Related Commands Command Command Command Description alias** Configures an MA alias within a domain. Displays information about maintenance points configured on a device. **show ethernet cfm maintenance-pointslocal** Displays information about remote maintenance points configured statically in a cross-check list. **show ethernet cfm maintenance-points remote crosscheck** Displays information about a remote maintenance point in the continuity check database. **show ethernet cfm maintenance-points remote detail**

# **show-macsec-post**

To verify the macsec Power on Self Test (POST) configuration, use the **show macsec post** command in privileged EXEC mode.

### **show macsec post**

# **Command Default** The command is enabled.

## **Command Mode**

Privileged EXEC

### **Example**

To verify the macsec Power on Self Test (POST) configuration:

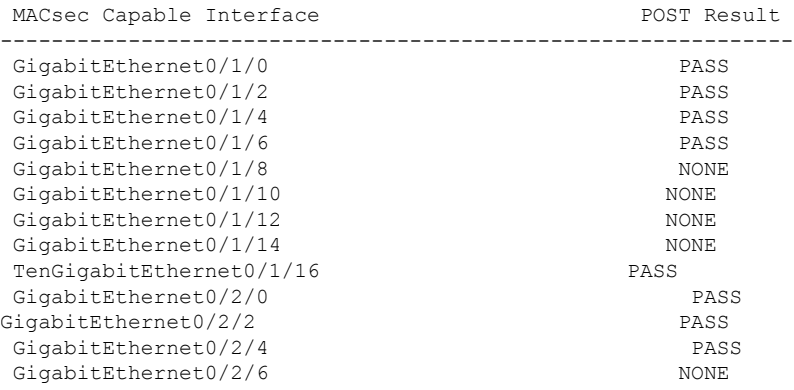

## **Command History**

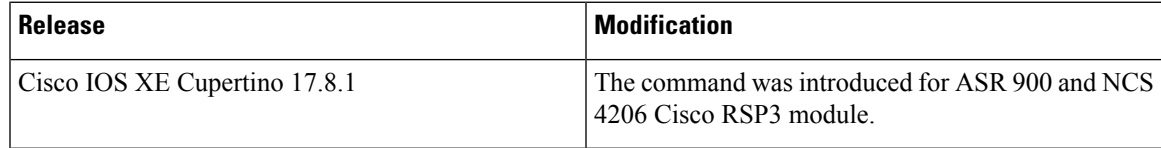

 $\mathbf I$ 

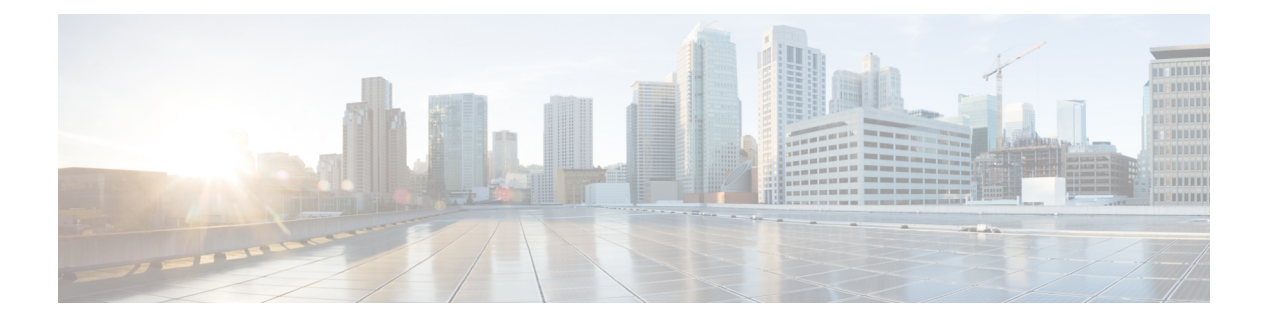

# **show ethernet cfm maintenance-points local through weight**

- show ethernet cfm [maintenance-points](#page-338-0) local, on page 327
- show ethernet cfm [maintenance-points](#page-343-0) remote, on page 332
- show ethernet cfm [maintenance-points](#page-348-0) remote crosscheck, on page 337
- show ethernet cfm [maintenance-points](#page-352-0) remote detail, on page 341
- show [ethernet](#page-356-0) cfm mpdb, on page 345
- show [ethernet](#page-360-0) cfm pm, on page 349
- show [ethernet](#page-362-0) cfm smep, on page 351
- show ethernet cfm [statistics,](#page-364-0) on page 353
- show ethernet cfm [traceroute-cache,](#page-366-0) on page 355
- show ethernet event [microwave](#page-369-0) statistics, on page 358
- show ethernet event [microwave](#page-370-0) status, on page 359
- show [ethernet](#page-372-0) lmi, on page 361
- show ethernet [loopback,](#page-378-0) on page 367
- show ethernet [mac-tunnel](#page-380-0) engine slot, on page 369
- show ethernet oam debug [link-monitor,](#page-381-0) on page 370
- show ethernet oam [discovery,](#page-383-0) on page 372
- show ethernet oam [runtime,](#page-386-0) on page 375
- show ethernet oam [statistics,](#page-388-0) on page 377
- show [ethernet](#page-391-0) oam status, on page 380
- show ethernet oam [summary,](#page-395-0) on page 384
- show [ethernet](#page-397-0) ring g8032 brief, on page 386
- show ethernet ring g8032 [configuration,](#page-399-0) on page 388
- show [ethernet](#page-401-0) ring g8032 port status, on page 390
- show [ethernet](#page-402-0) ring g8032 profile, on page 391
- show ethernet ring g8032 [statistics,](#page-403-0) on page 392
- show [ethernet](#page-405-0) ring g8032 status, on page 394
- show ethernet ring g8032 [summary,](#page-407-0) on page 396
- show [ethernet](#page-408-0) ring g8032 trace, on page 397
- show ethernet service [dynamic,](#page-409-0) on page 398
- show [ethernet](#page-412-0) service evc, on page 401
- show ethernet service [instance,](#page-414-0) on page 403
- show ethernet service [interface,](#page-419-0) on page 408
- show ethernet service [mac-tunnel,](#page-421-0) on page 410
- [show](#page-423-0) lacp, on page 412
- [show](#page-429-0) lldp, on page 418
- show [nmsp,](#page-435-0) on page 424
- show ptp clock [dataset,](#page-438-0) on page 427
- show ptp clock [dataset](#page-440-0) parent, on page 429
- show ptp clock dataset [time-properties,](#page-442-0) on page 431
- show ptp clock [running,](#page-444-0) on page 433
- show ptp port dataset [foreign-master,](#page-446-0) on page 435
- show ptp port [dataset](#page-448-0) port, on page 437
- show vxlan route [profile,](#page-450-0) on page 439
- show vxlan static [route,](#page-452-0) on page 441
- shutdown [\(bridge-domain\),](#page-454-0) on page 443
- [snmp-server](#page-455-0) enable traps ethernet cfm alarm, on page 444
- [snmp-server](#page-456-0) enable traps ethernet cfm cc, on page 445
- [snmp-server](#page-460-0) enable traps ethernet cfm crosscheck, on page 449
- [snmp-server](#page-463-0) enable traps ethernet evc, on page 452
- [snmp-server](#page-464-0) enable traps ether-oam, on page 453
- [snmp-server](#page-465-0) host traps evc, on page 454
- source [template](#page-466-0) (eoam), on page 455
- status [decoupled,](#page-467-0) on page 456
- status peer topology [dual-homed,](#page-469-0) on page 458
- sync [interval,](#page-471-0) on page 460
- [template](#page-473-0) (eoam), on page 462
- timer [\(Ethernet](#page-474-0) ring), on page 463
- tod, on [page](#page-475-0) 464
- [traceroute](#page-477-0) ethernet, on page 466
- [traceroute](#page-481-0) ethernet evc, on page 470
- [traceroute](#page-483-0) ethernet vlan, on page 472
- [transport](#page-485-0) ipv4 (PTP), on page 474
- uni [count,](#page-487-0) on page 476
- vxlan [source-port-range](#page-489-0) udp, on page 478
- vxlan [source-port-range](#page-490-0) gpe-tunnel-udp, on page 479
- vxlan source-port-range [dummy-l2-tunnel-udp,](#page-491-0) on page 480
- weight (srvs [instance\),](#page-492-0) on page 481

**327**

# <span id="page-338-0"></span>**show ethernet cfm maintenance-points local**

To display information about local Connectivity Fault Management (CFM) maintenance points that are configured on a device, use the **show ethernet cfm maintenance-points local** command in privileged EXEC mode.

**show ethernet cfm maintenance-points local** [{**detail**}] [{**mep** | **mip**}] [{**domain** *domain-name* | **interface** *type number* | **level** *level-id* | **evc** *evc-name*}]{**static** | **dynamic**}

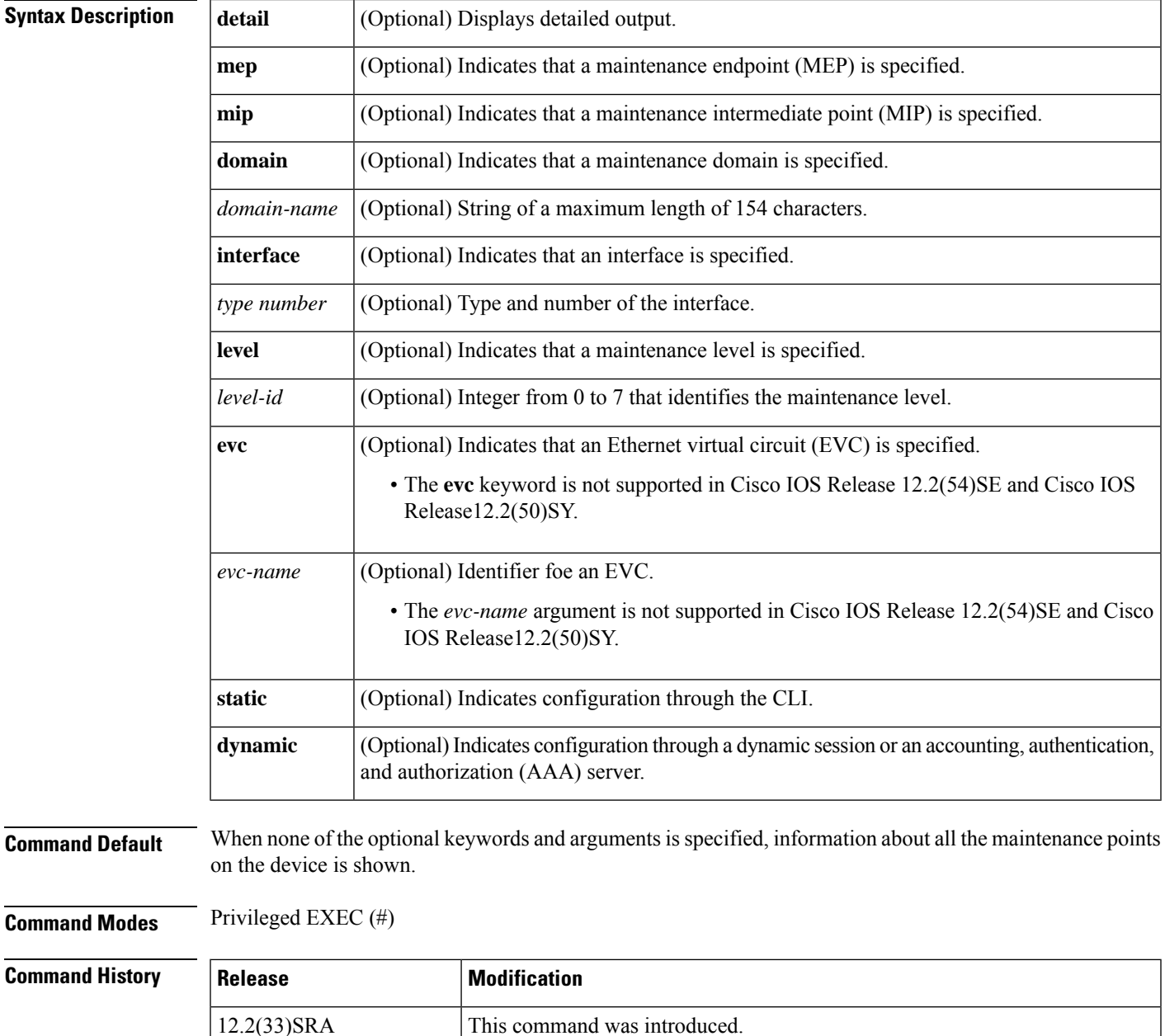

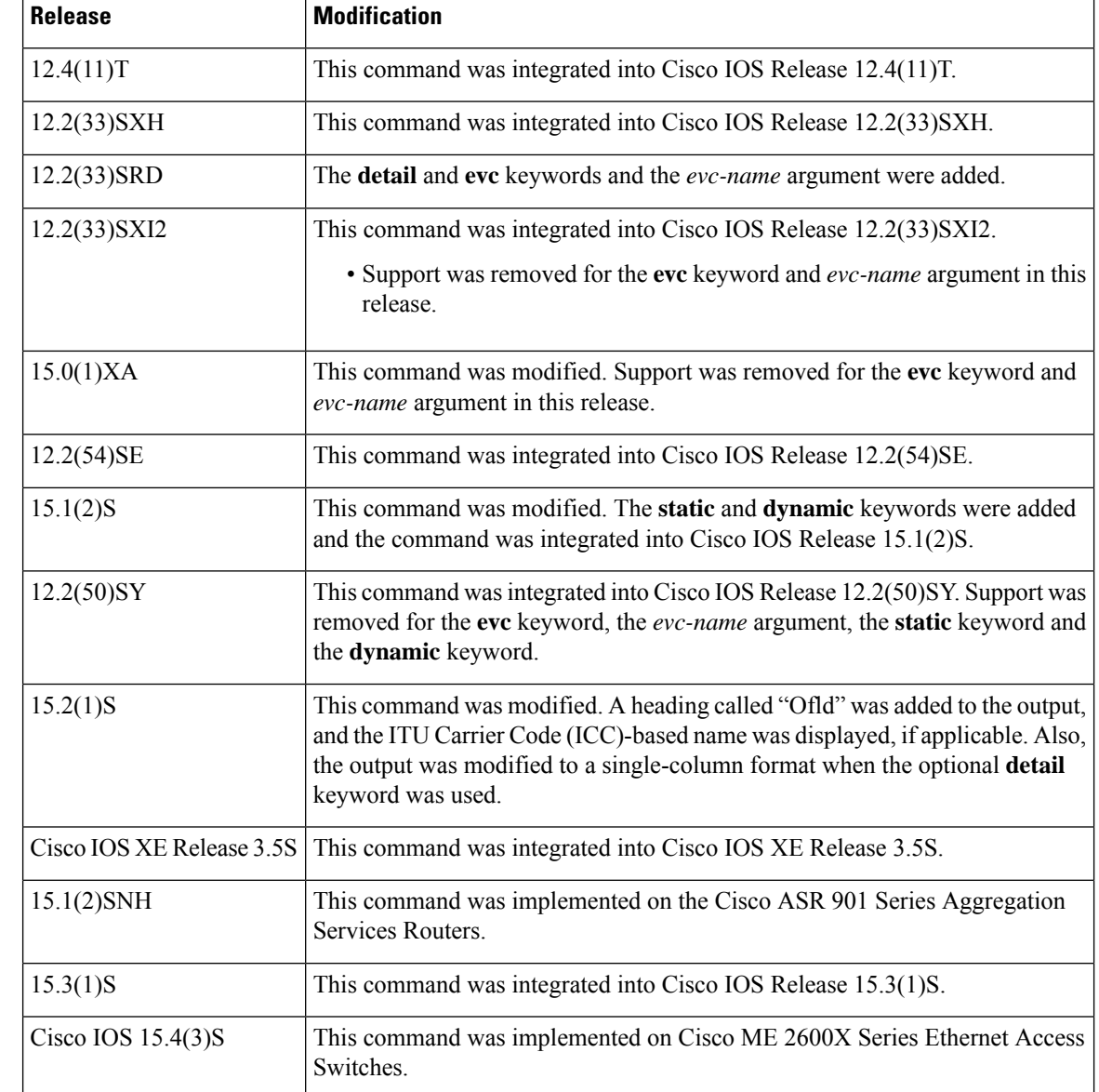

**Usage Guidelines** The **show ethernet cfm maintenance-points local** command allows you to filter the command output. You can display information about maintenance points, as follows:

- Independent of domain or interface
- On a particular interface independent of domain
- On a particular interface belonging to a given domain
- Belonging to a given domain independent of interface

The display may also be restricted to either MEPs or MIPs.

If a domain name is more than 43 characters in length, a warning message is displayed notifying that the maintenance domain ID (MDID) will be truncated to 43 characters in continuity check messages (CCMs) if "id <fmt> <MDID>" is not configured.

 $\mathbf{I}$ 

**Examples** The following is sample output from the **show ethernet cfm maintenance-points local** command:

Device# **show ethernet cfm maintenance-points local**

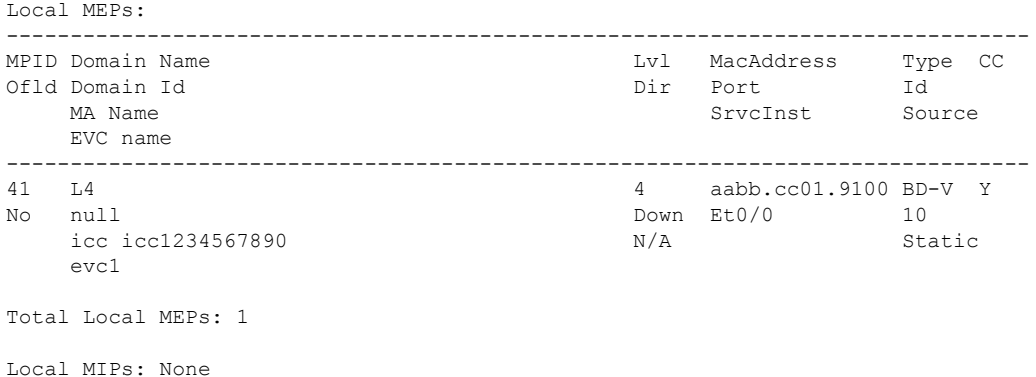

The following is sample output from the **show ethernet cfm maintenance-points local** command when local MEPs are configured for two MAs, MA1 and MA2, and MA2 is configured as an alias for MA1 using the **alias** command:

Device# **show ethernet cfm maintenance-points local**

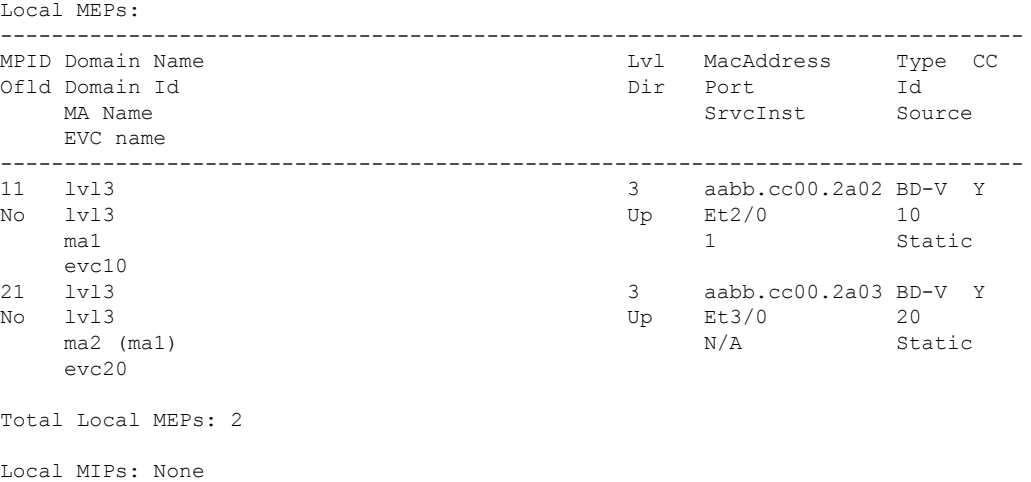

The following is sample output from the **show ethernet cfm maintenance-points local detail** command. Depending on which features are enabled in your network, the output may vary slightly from what is shown.

Device# **show ethernet cfm maintenance-points local detail**

Local MEPs: ---------- MPID: 300 DomainName: OUT

MA Name: out300 Level: 7 Direction: Down EVC: evc300 Bridge Domain: 300 Service Instance: 300 Interface: Et1/0 CC Offload: No CC Offload sampling: 10 CC-Status: Enabled CC Loss Threshold: 3 MAC: aabb.cc00.0301 LCK-Status: Enabled LCK Period: 60000(ms) LCK Expiry Threshold: 3.5 Level to transmit LCK: Default Defect Condition: No Defect presentRDI: FALSE AIS-Status: Enabled AIS Period: 60000(ms) AIS Expiry Threshold: 3.5 Level to transmit AIS: Default Suppress Alarm configuration: Enabled Suppressing Alarms: No Source: Static

The following is sample output from the **show ethernet cfm maintenance-points local dynamic** command. Note the "Source" field where the type of configuration is indicated.

Device# **show ethernet cfm maintenance-points local dynamic**

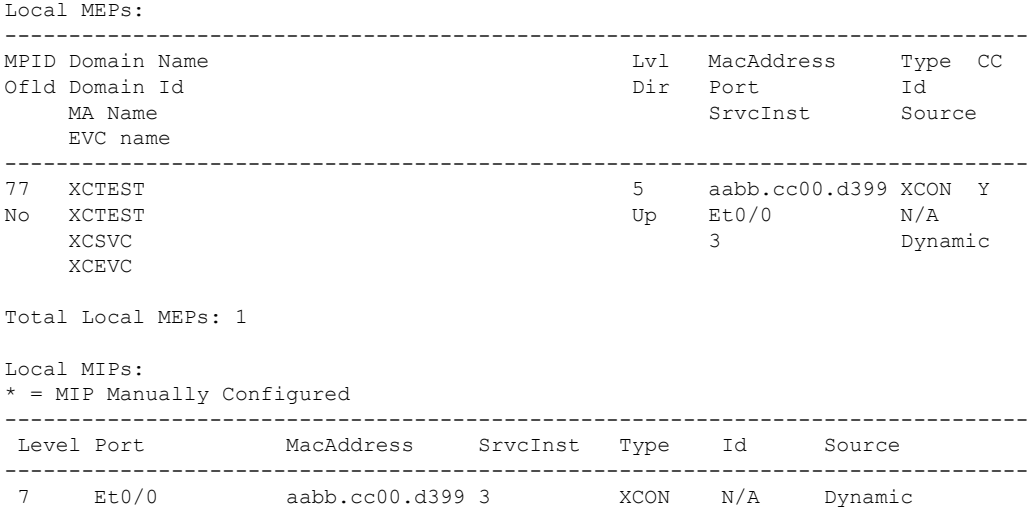

Total Local MIPs: 1

The table below describes the significant fields shown in the display.

**Table 8: show ethernet cfm maintenance-points local Field Descriptions**

| Field                   | <b>Description</b>                               |
|-------------------------|--------------------------------------------------|
| <b>MPID Domain Name</b> | Identifier of the maintenance point domain name. |

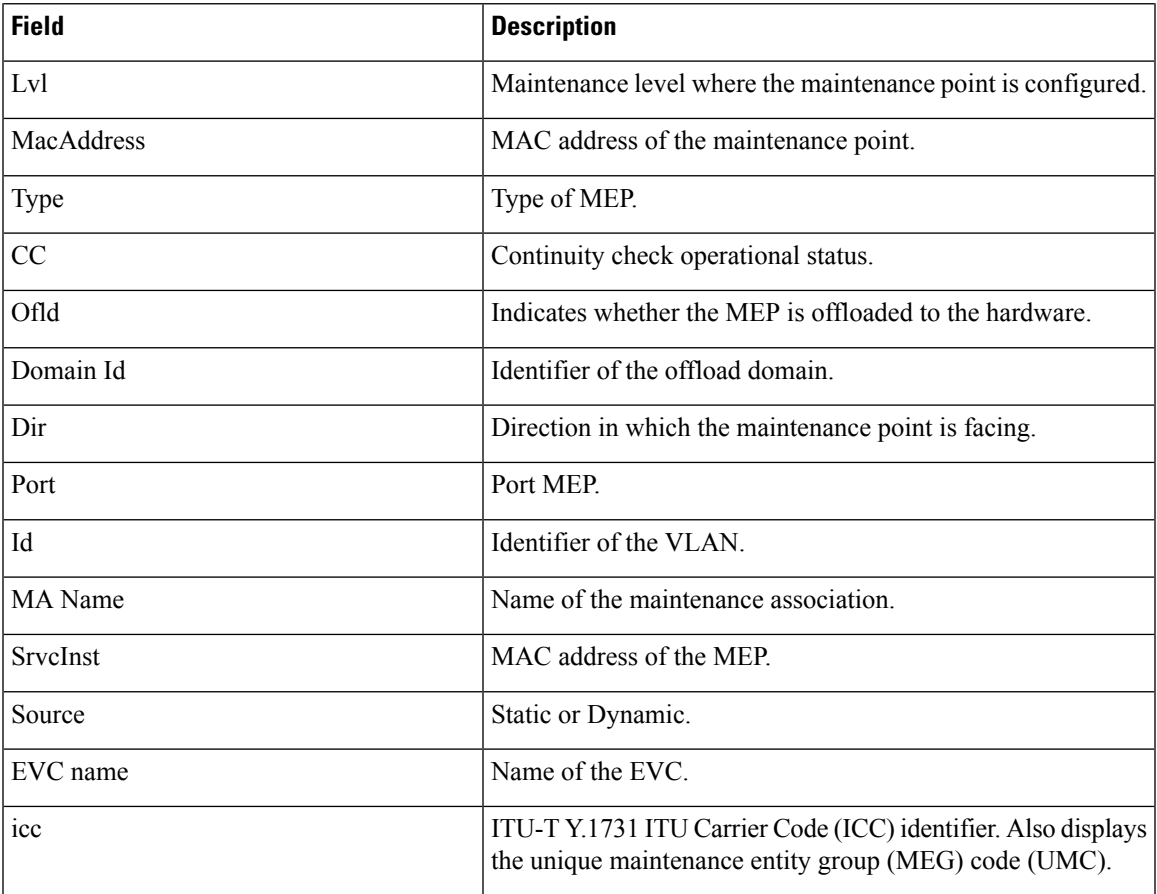

# $\overline{\text{Related Commands}}$

I

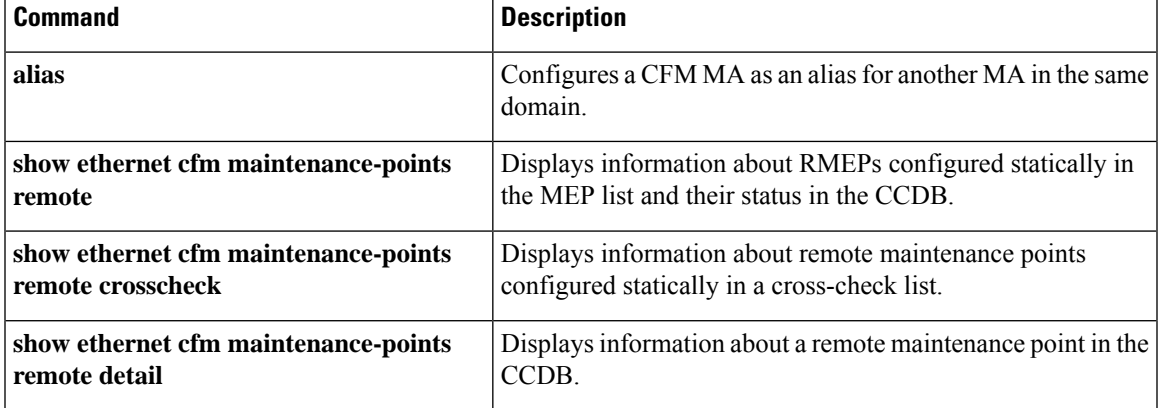

# <span id="page-343-0"></span>**show ethernet cfm maintenance-points remote**

To display information about remote Connectivity Fault Management (CFM) maintenance endpoints (RMEPs) that are configured statically in the MEP list and their status in the continuity check database (CCDB), use the **show ethernet cfm maintenance-points remote** command in privileged EXEC mode.

**Cisco Prestandard Ethernet Connectivity Fault Management Draft 1 (CFM D1) show ethernet cfm maintenance-points remote** [{**domain** *domain-name* | **level** *level-id*}]

**CFM IEEE 802.1ag Standard (CFM IEEE)**

**show ethernet cfm maintenance-points remote** [{**domain** *domain-name* | [[{**crosscheck** | **static**}] [{**domain** *domain-name* | **mpid** *mpid* [**domain** *domain-name*]}] [{**port** | **vlan** *vlan-id*}]]}]

**Cisco ASR 901 Series Aggregation Services Router and Cisco ASR 1000 Series Aggregation Services Router**

**show ethernet cfm maintenance-points remote static mpid** *mpid* **domain** [**service** {*short-ma-name* | **icc** *icc-code meg-id* | **number** *ma-number* | **vlan-id** *vlan-id* | **vpn-id** *vpn-id*}]

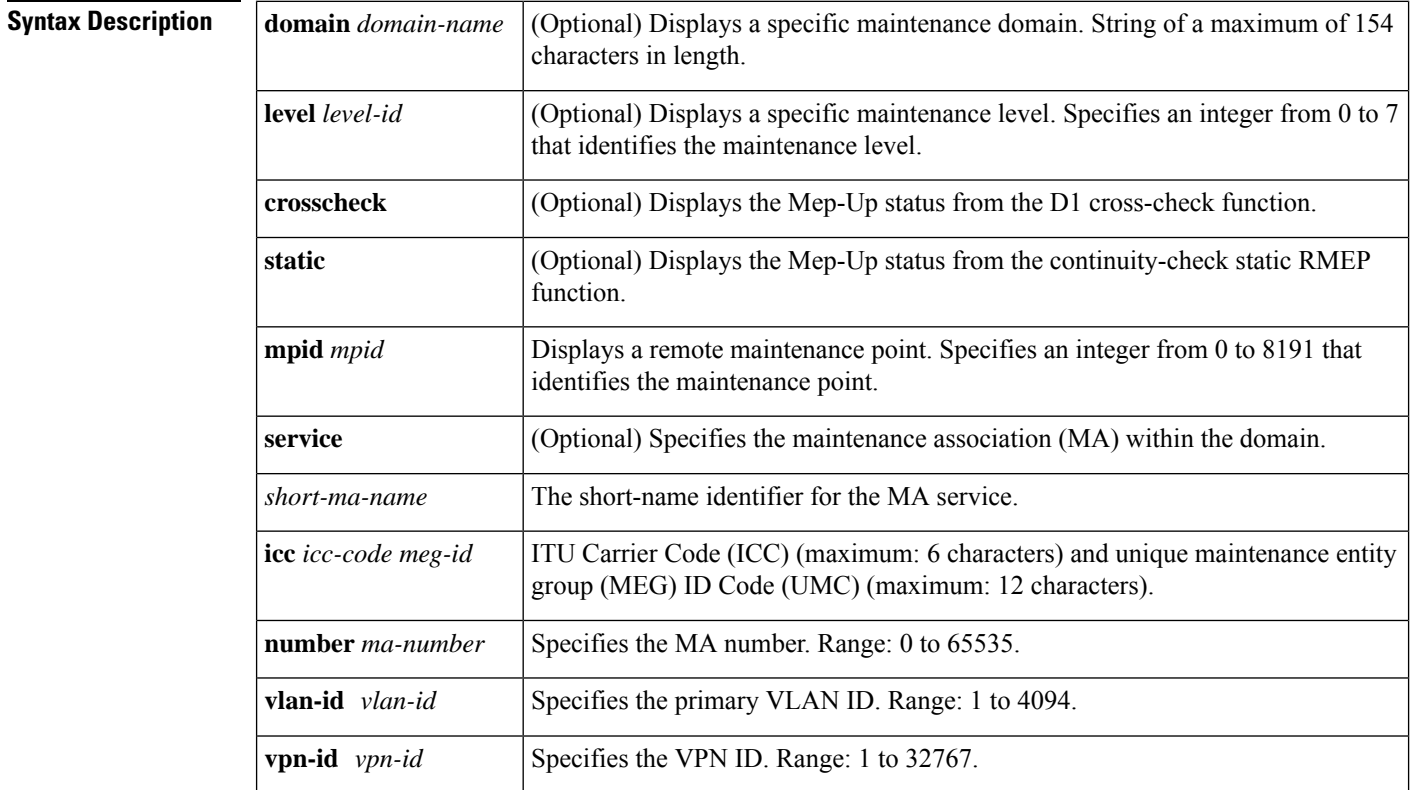

**Command Default** When no domain or a maintenance level (CFM D1 only) is specified, all CCDB MEP entries are displayed.

# **Command Modes** Privileged EXEC (#)

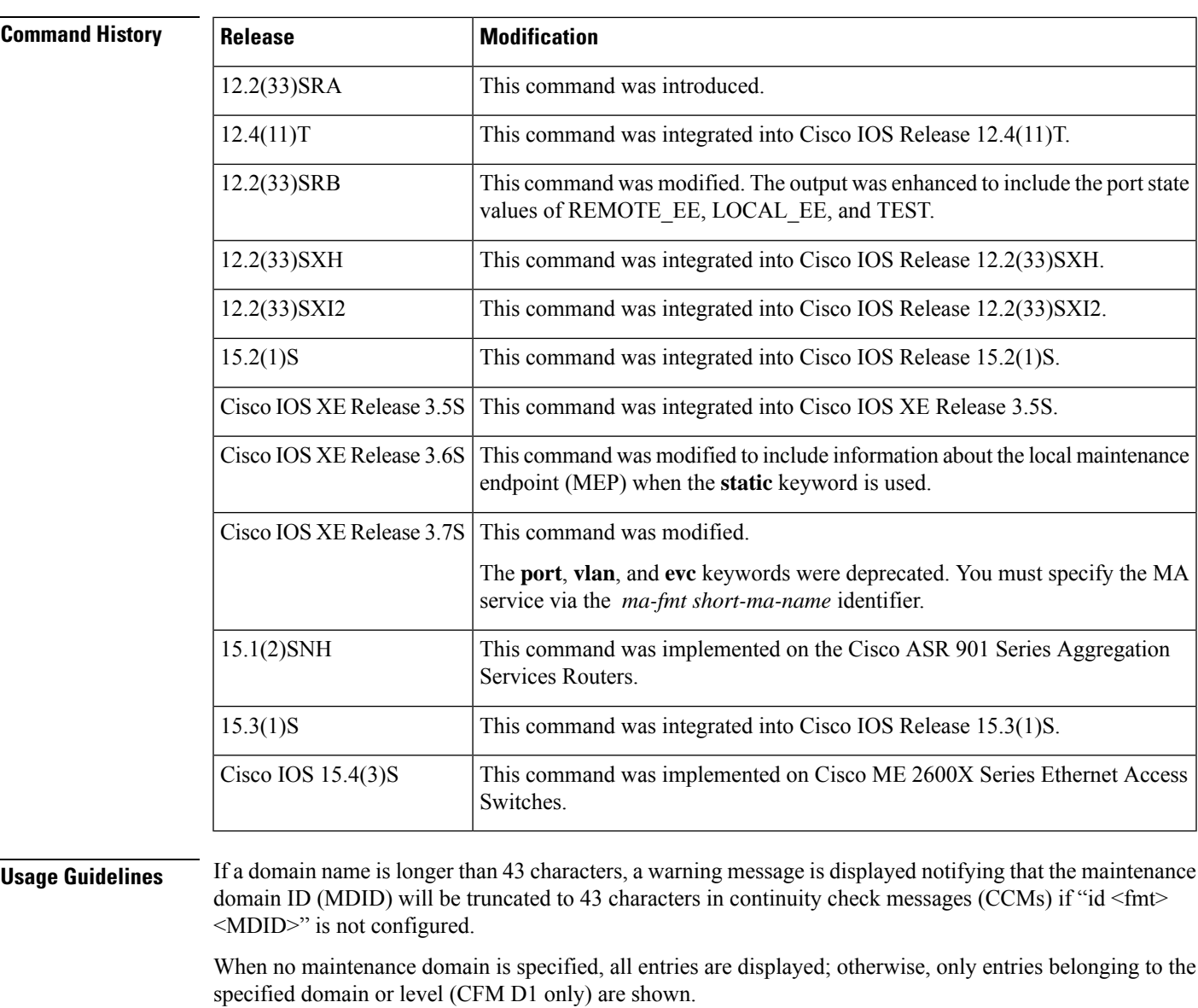

**Examples** The following is sample output from the **show ethernet cfm maintenance-points remote** command:

Device# **show ethernet cfm maintenance-points remote**

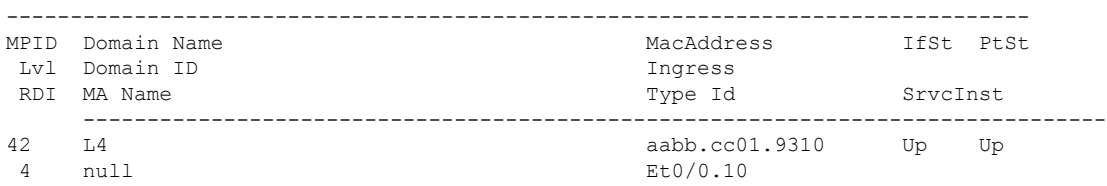

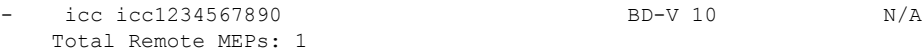

The following is the sample output from the **show ethernet cfm maintenance-points remote** command when remote MEPs are configured for two MAs, MA1 and MA2, and MA2 is configured as an alias for MA1 using the **alias** command:

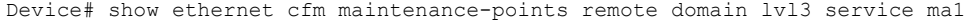

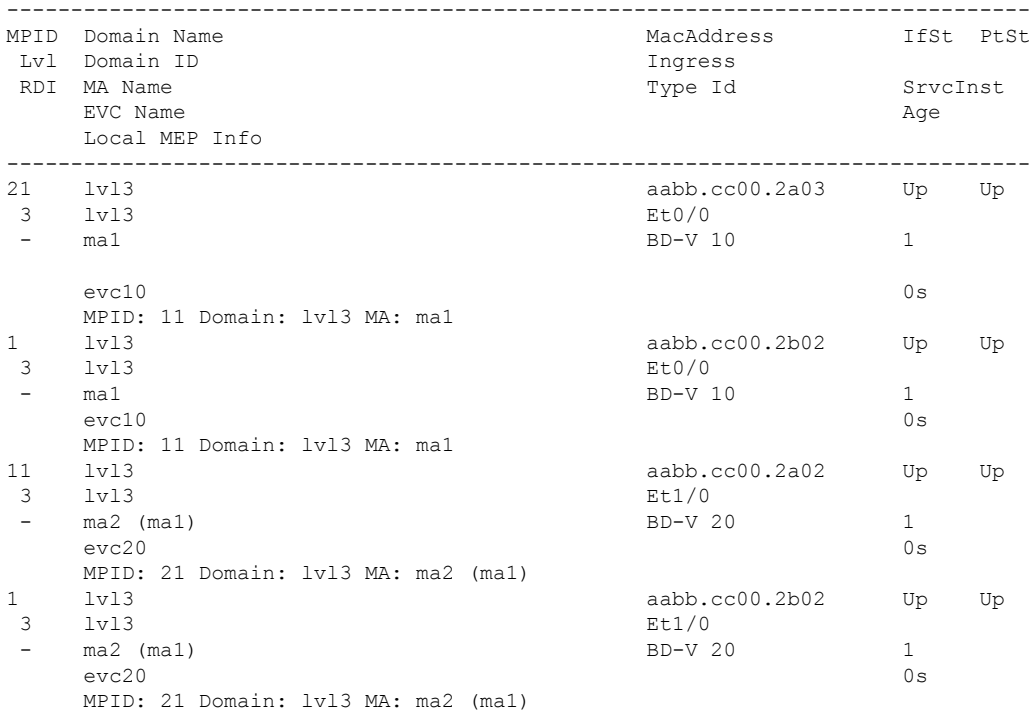

```
Total Remote MEPs: 4
```
The table below describes the significant fields shown in the display.

**Table 9: show ethernet cfm maintenance-points remote Field Descriptions**

| <b>Field</b>   | <b>Description</b>                                                |
|----------------|-------------------------------------------------------------------|
| <b>MPID</b>    | Identifier of the MEP.                                            |
| x <sup>1</sup> | Maintenance level.                                                |
| <b>RDI</b>     | Remote defect indication (RDI) messages on the maintenance point. |
|                | Domain Name   Name of the domain.                                 |
| Domain ID      | MAC address of the MEP.                                           |
| MA Name        | Name of the MA.                                                   |
| Mac Address    | MAC address of the MEP.                                           |
| Ingress        | Port on which the packet is received.                             |

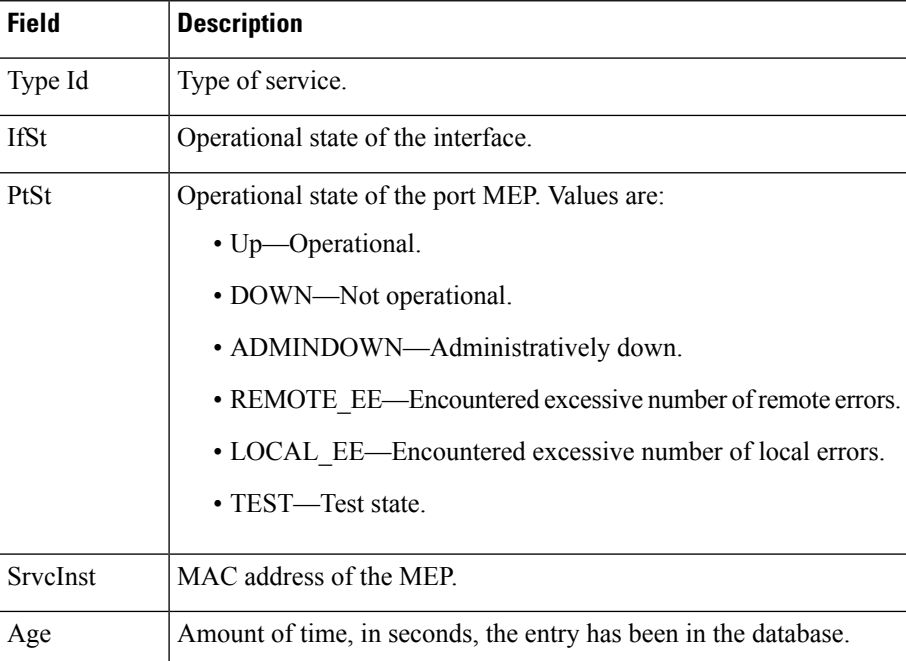

The following is sample output from the **show ethernet cfm maintenance-points remote static** command:

```
Device# show ethernet cfm maintenance-points remote static
```
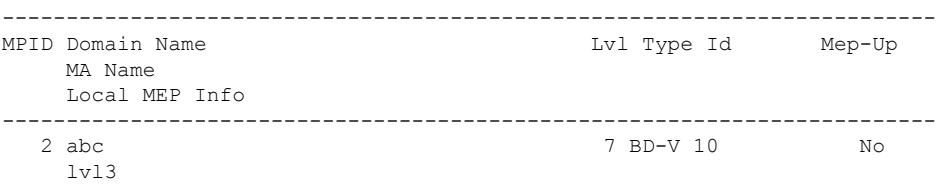

The table below describes the significant fields shown in the display.

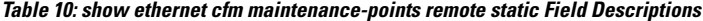

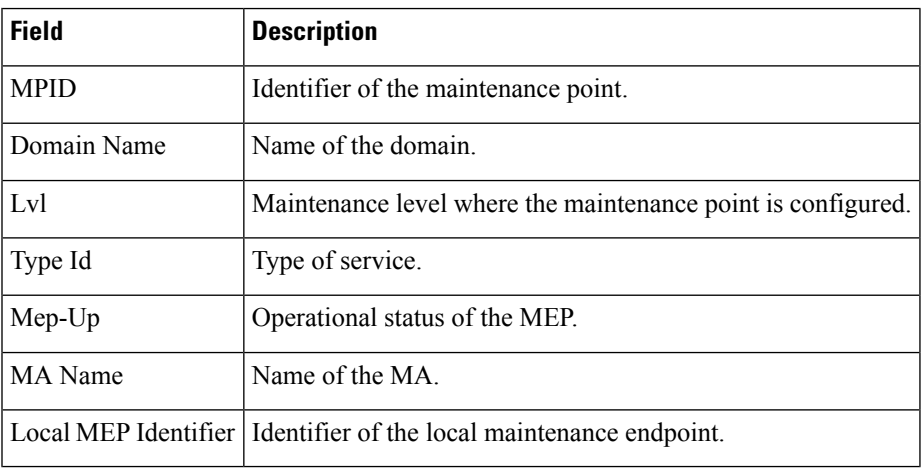

### **Related Commands**

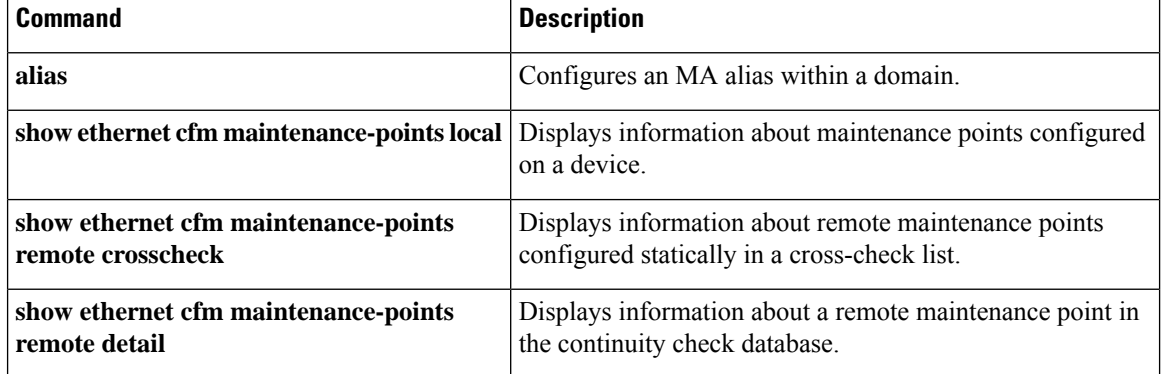

Ш

# <span id="page-348-0"></span>**show ethernet cfm maintenance-points remote crosscheck**

To display information about remote Connectivity Fault Management (CFM) maintenance points configured that are statically in a cross-check list, use the **show ethernet cfm maintenance-points remote crosscheck** command in privileged EXEC mode.

### **Cisco Prestandard Connectivity Fault Management Draft 1 (CFM D1)**

**show ethernet cfm maintenance-points remote crosscheck** [{**mpid** *id* | **mac** *mac-address*}] [{**domain** *domain-name* | **level** *level-id* }] [{**evc** *evc-name* | **vlan** *vlan-id*}]

### **CFM IEEE 802.1ag Standard (CFM IEEE)**

**show ethernet cfm maintenance-points remote crosscheck**[{**domain** *domain-name* | **mpid** *id* [**domain** *domain-name* ]}][{**evc** *evc-name* | **port** | **vlan** *vlan-id*}]

### **Cisco ME 3400, ME 3400E, and Catalyst 3750 Metro Switches**

**show ethernet cfm maintenance-points remote crosscheck mpid** *mpid* {**domain** *domain-name* {**service** {*ma-name* | **number** *ma-number* | **vlan-id** *vlan-id* | **vpn-id** *vpn-id* | **evc** *evc-name* | **port** | **vlan** *vlan-id*} **evc** *evc-name* | **port** | **vlan** *vlan-id*}}

### **Cisco ASR 901 Series Aggregation Services Router and Cisco ASR 1000 Series Aggregation Services Router**

### **show ethernet cfm maintenance-points remote crosscheck**

[**mpid** *mpid*] **domain** *domain-name* [**service** {*short-ma-name* | **icc** *icc-code meg-id* | **number** *ma-number* | **vlan-id** *vlan-id* | **vpn-id** *vpn-id*}]

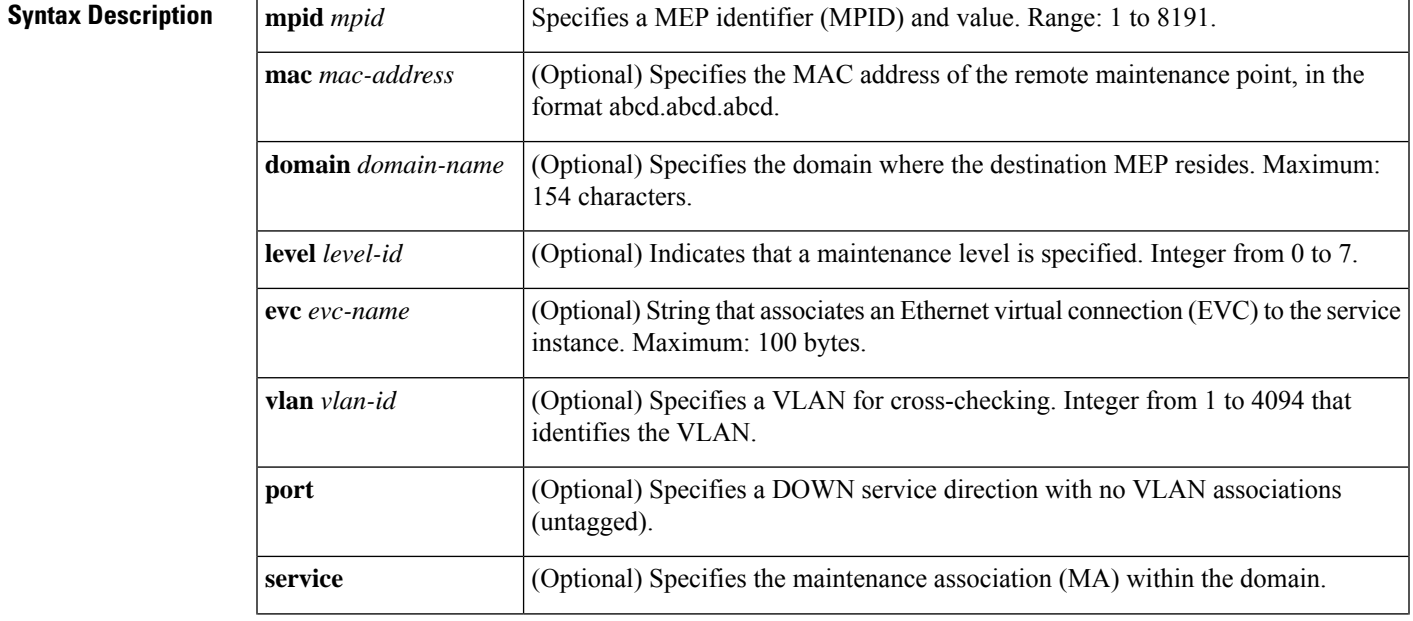

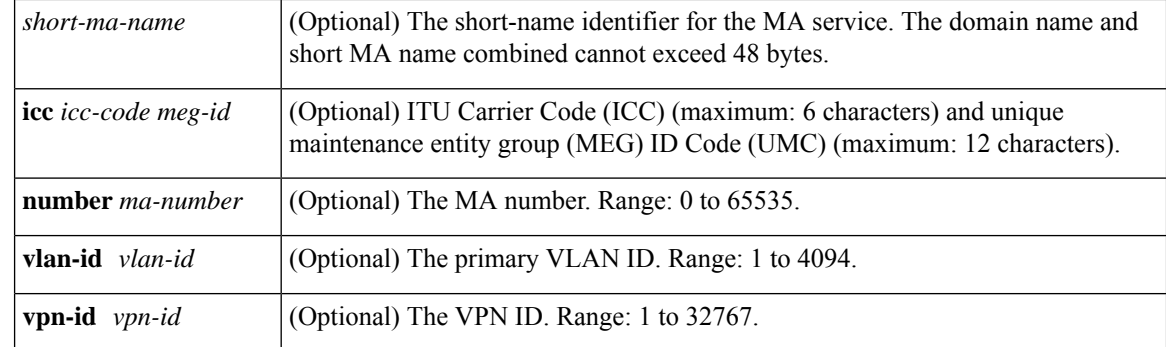

**Command Default** When no options are specified, maintenance point IDs (MPIDs), MAC addresses, domains, levels, and VLANs for all maintenance points on the list are displayed.

# **Command Modes** Privileged EXEC (#)

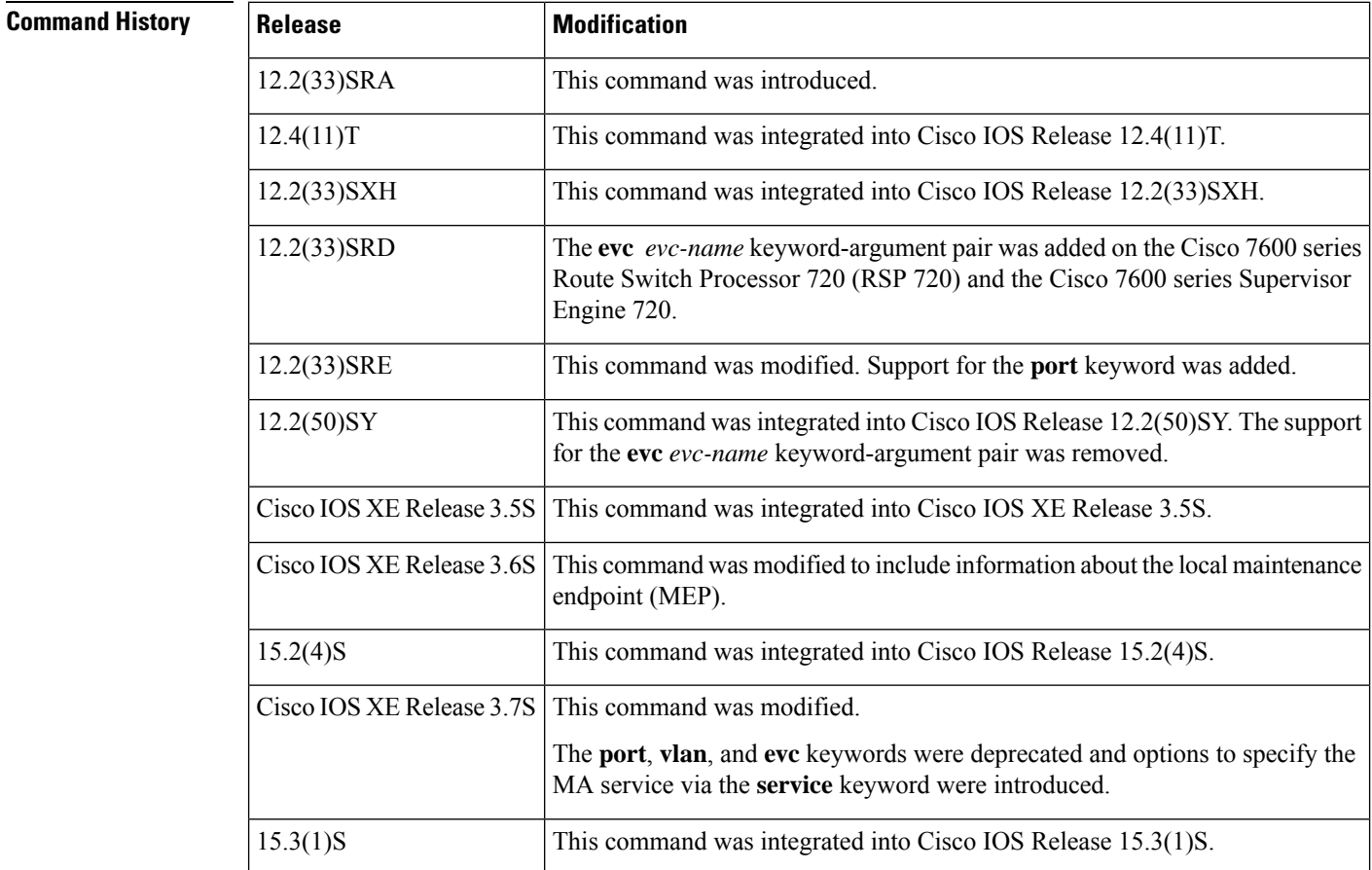

**Examples** The following is sample output from the **show ethernet cfm maintenance-points remote crosscheck** command:

Device# **show ethernet cfm maintenance-points remote crosscheck**

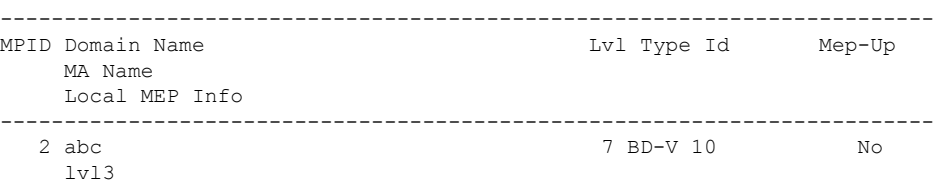

The following is sample output from the **show ethernet cfm maintenance-points remote crosscheck** command when remote MEPs are configured for two MAs, MA1 and MA2, and MA2 is configured as an alias for MA1 using the **alias** command:

Device# **show ethernet cfm maintenance-points remote crosscheck**

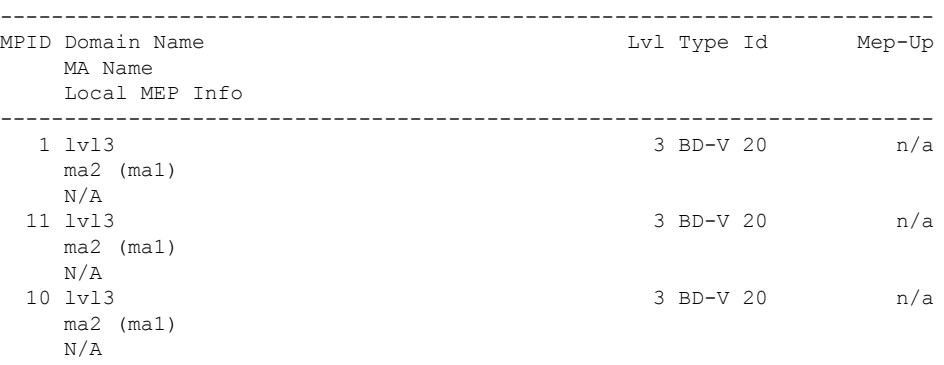

The table below describes the significant fields shown in the display.

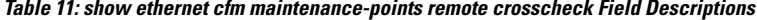

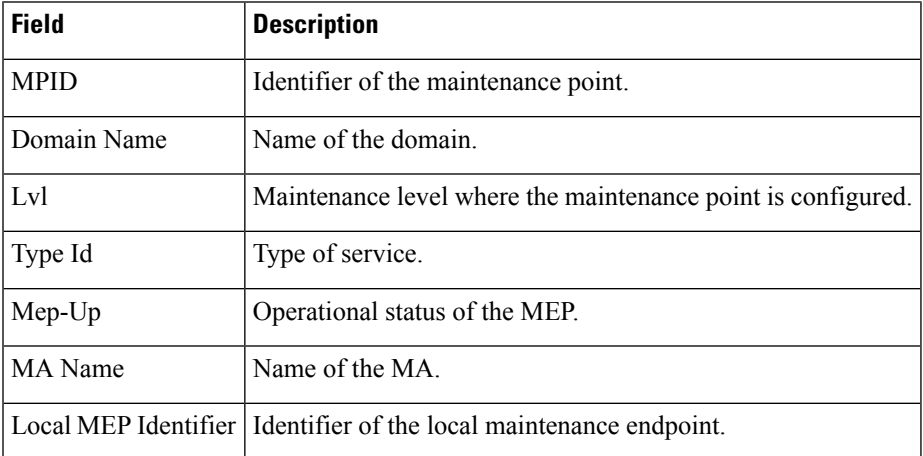

The following is sample output from the **show ethernet cfm maintenance-points remote crosscheck** command for maintenance points at maintenance level 4:

Device# **show ethernet cfm maintenance-points remote crosscheck**

I

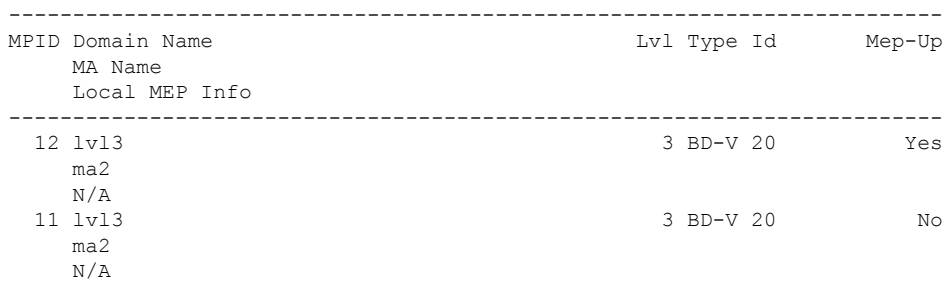

# **Related Commands**

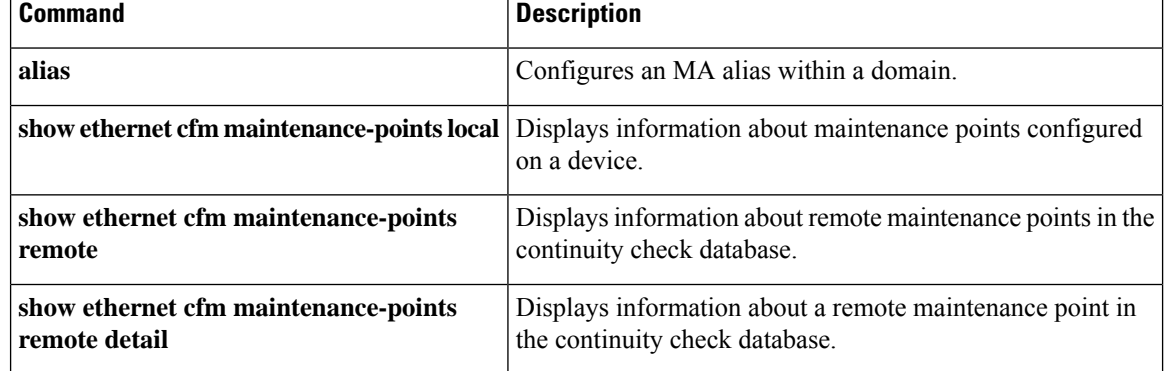

Ш

# <span id="page-352-0"></span>**show ethernet cfm maintenance-points remote detail**

To display information about a remote maintenance point in the continuity check database, use the **show ethernet cfm maintenance-points remote detail** command in privileged EXEC mode.

## **Cisco Prestandard Connectivity Fault Management Draft 1 (CFM D1)**

**show ethernet cfm maintenance-points remote detail** {**mac** *mac-address* | **mpid** *mpid*} [{**domain** *domain-name* | **level** *level-id*}] [{**evc** *evc-name* | **srv-instance** *service-name* | **vlan** *vlan-id*}]

# **CFM IEEE 802.1ag (CFM IEEE)**

**show ethernet cfm maintenance-points remote detail** {**mac** *mac-address* | **mpid** *mpid*} [{**domain** *domain-name* | **evc** *evc-name* | **port** | **vlan** *vlan-id*}]

## **Cisco ME 3400, ME 3400E, and Catalyst 3750 Metro Switches**

**show ethernet cfm maintenance-points remote detail mpid** *mpid* {**domain** *domain-name* {**service** {*ma-name* | **number** *ma-num* | **vlan-id** *vlan-id* | **vpn-id** *vpn-id*} | **evc** *evc-name* | **port** | **vlan** *vlan-id*} | **evc** *evc-name* | **port** | **vlan** *vlan-id*}

# **Cisco IOS XE Release 3.7S for Cisco Series ASR 1000 Routers**

**show ethernet cfm maintenance-points remote detail** {**mac** *mac-address* | **mpid** *mpid*} [**domain** *domain-name* [**service** {*short-ma-name* | **icc** *icc-code meg-id* | **number** *ma-number* | **vlan-id** *vlan-id* | **vpn-id** *vpn-id*}]]

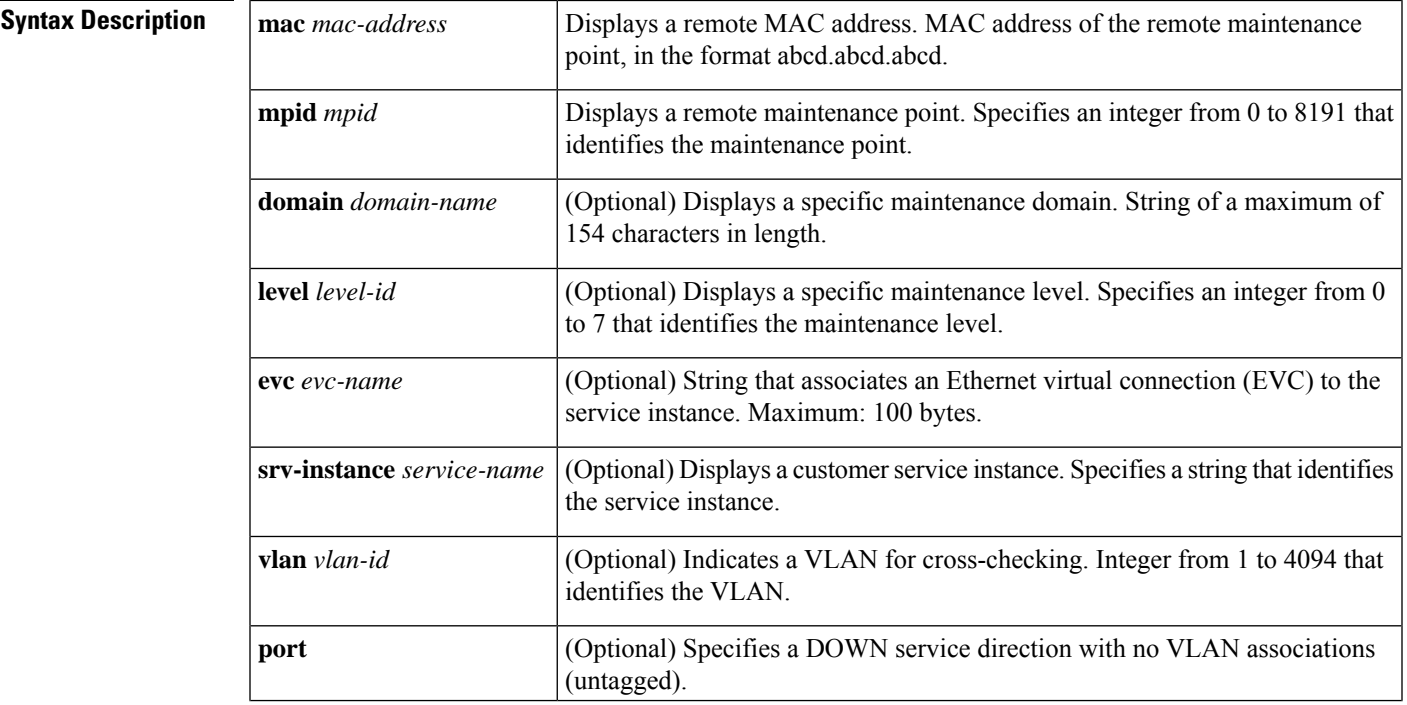

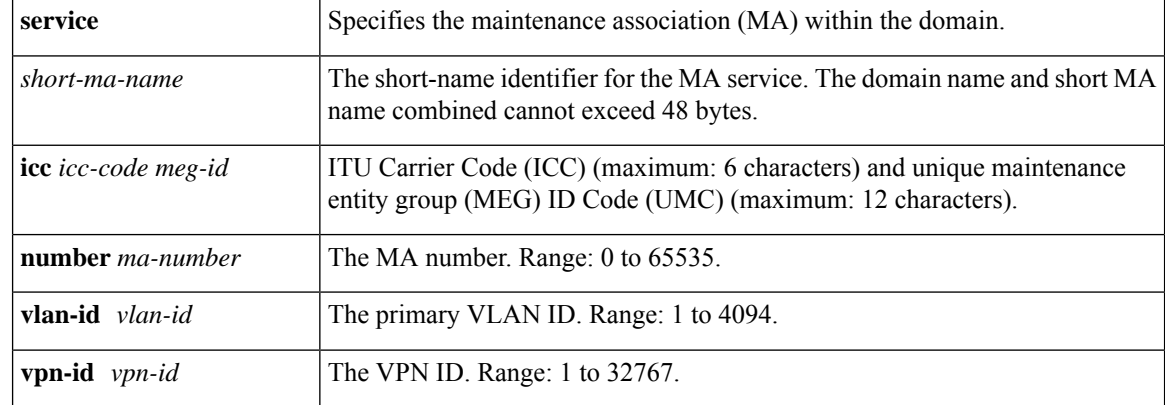

## **Command Default** When no options are specified, all remote MEPs matching the specified MAC address or maintenance point ID (MPID) are displayed.

**Command Modes** Privileged EXEC (#)

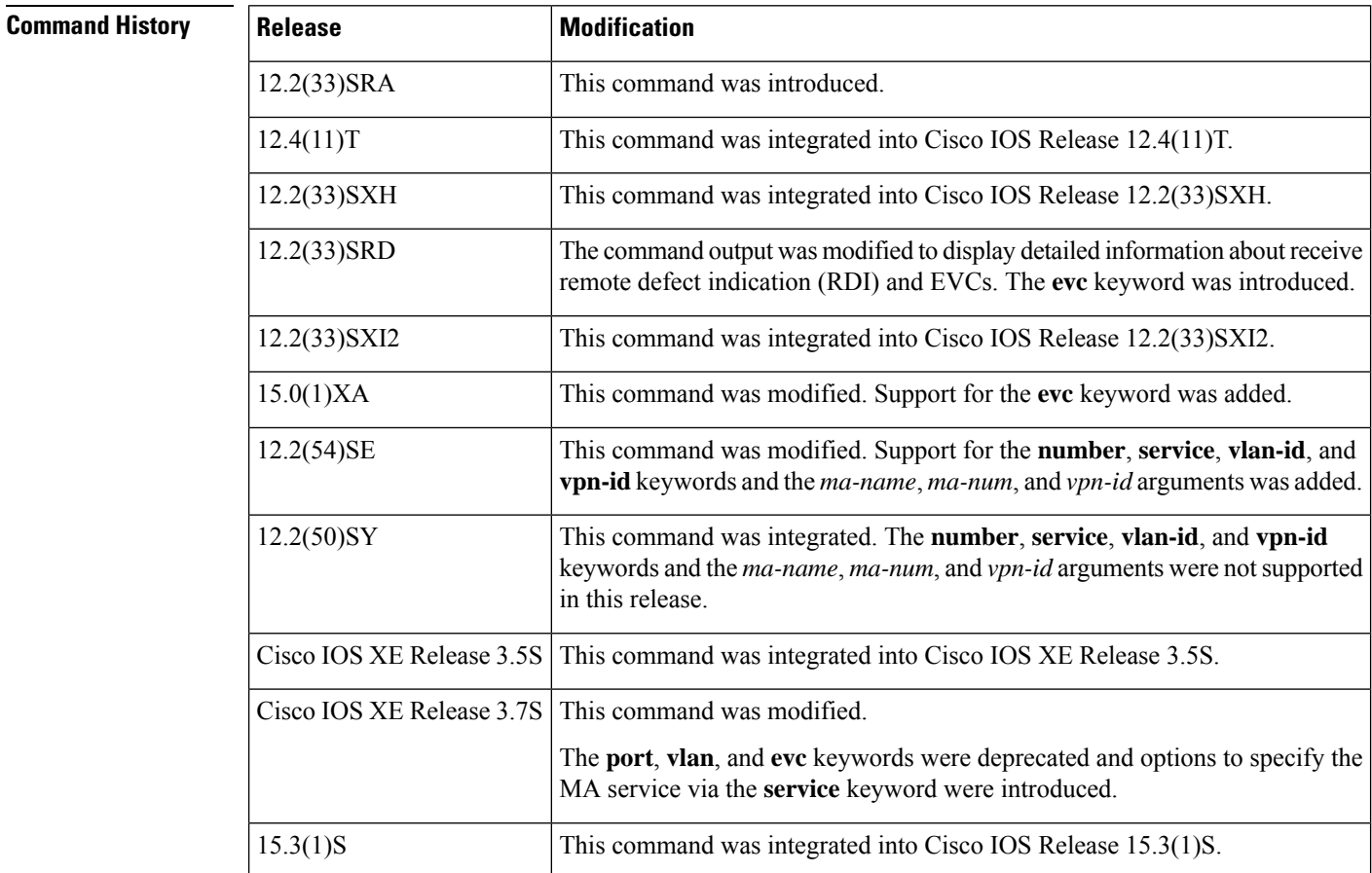

**Usage Guidelines** Use this command to obtain information about a specific maintenance point by specifying its MPID or to obtain information about all maintenance points that have a particular MAC address.

When a maintenance domain is not specified, all matching maintenance points, independent of their levels (CFM D1 only), are displayed; otherwise, only maintenance points at the specified maintenance domain are shown.

**Examples** The following is sample output from the **show ethernet cfm maintenance-points remote detail** command using the **mpid** option:

Device# **show ethernet cfm maintenance-points remote detail mpid 401**

```
Version: IEEE-CFM
MAC Address: aabb.cc03.bb99
Domain Name: Domain_L5
MA Name: cust_500_l5
Level: 5
VLAN: 9
MPID: 401
Sender Chassis ID: Device3-cfm
Incoming Port(s): Ethernet0/0.9
CC Lifetime(sec): 35
Age of Last CC Message(sec): 10
CC Packet Statistics: 91/0 (Received/Error)
MEP interface status: Up
MEP port status: Up
Receive RDI: FALSE
Device#
```
The table below describes the significant fields shown in the display.

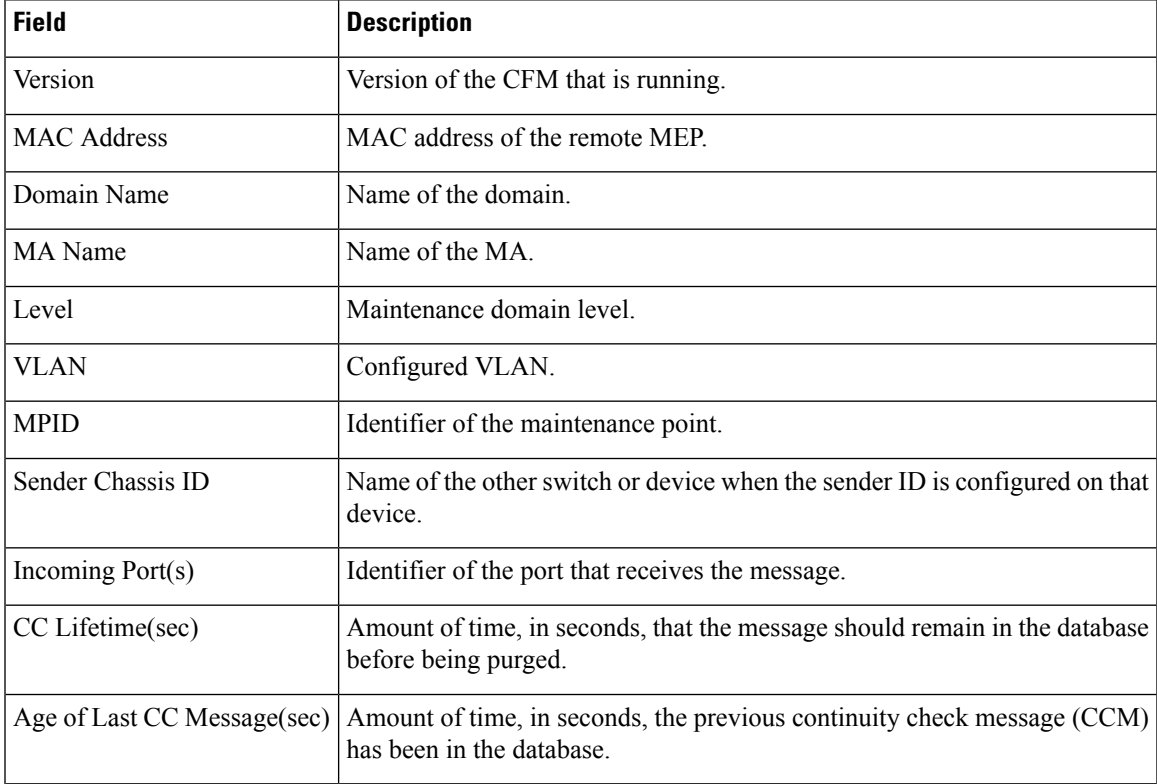

### **Table 12: show ethernet cfm maintenance-points remote detail Field Descriptions**

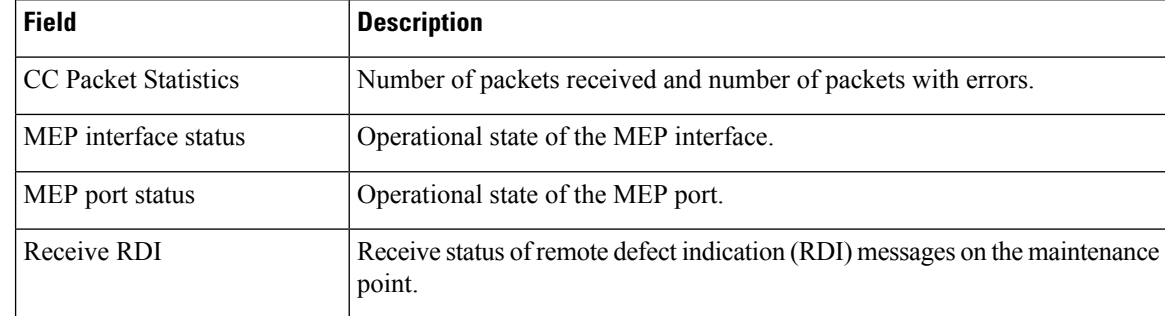

# **Related Commands**

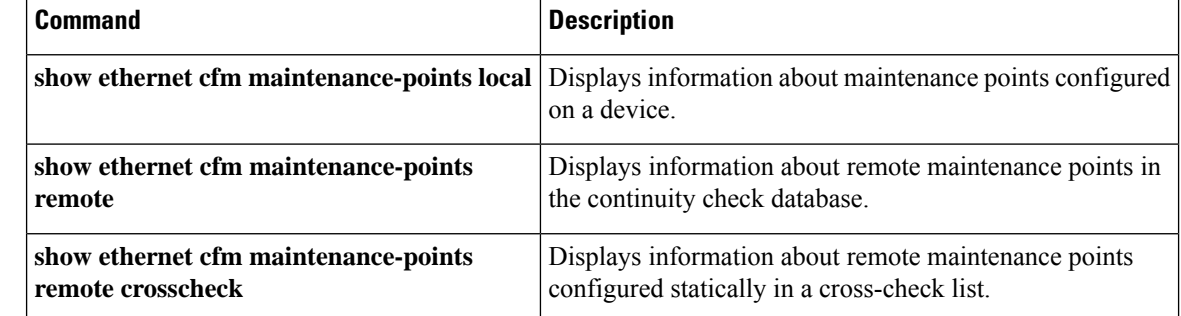

# <span id="page-356-0"></span>**show ethernet cfm mpdb**

To display the contents of a maintenance intermediate point (MIP) continuity check database (CCDB), use the **show ethernet cfm mpdb** command in privileged EXEC mode.

**show ethernet cfm mpdb** [**domain-id** {*mac-address domain-number* |**dns** *dns-name* |**null**} [**service** {**icc** *icc-code meg-code ma-name* | **number** *ma-num* | **vlan-id** *vlan-id* | **vpn-id** *vpn-id*}]]

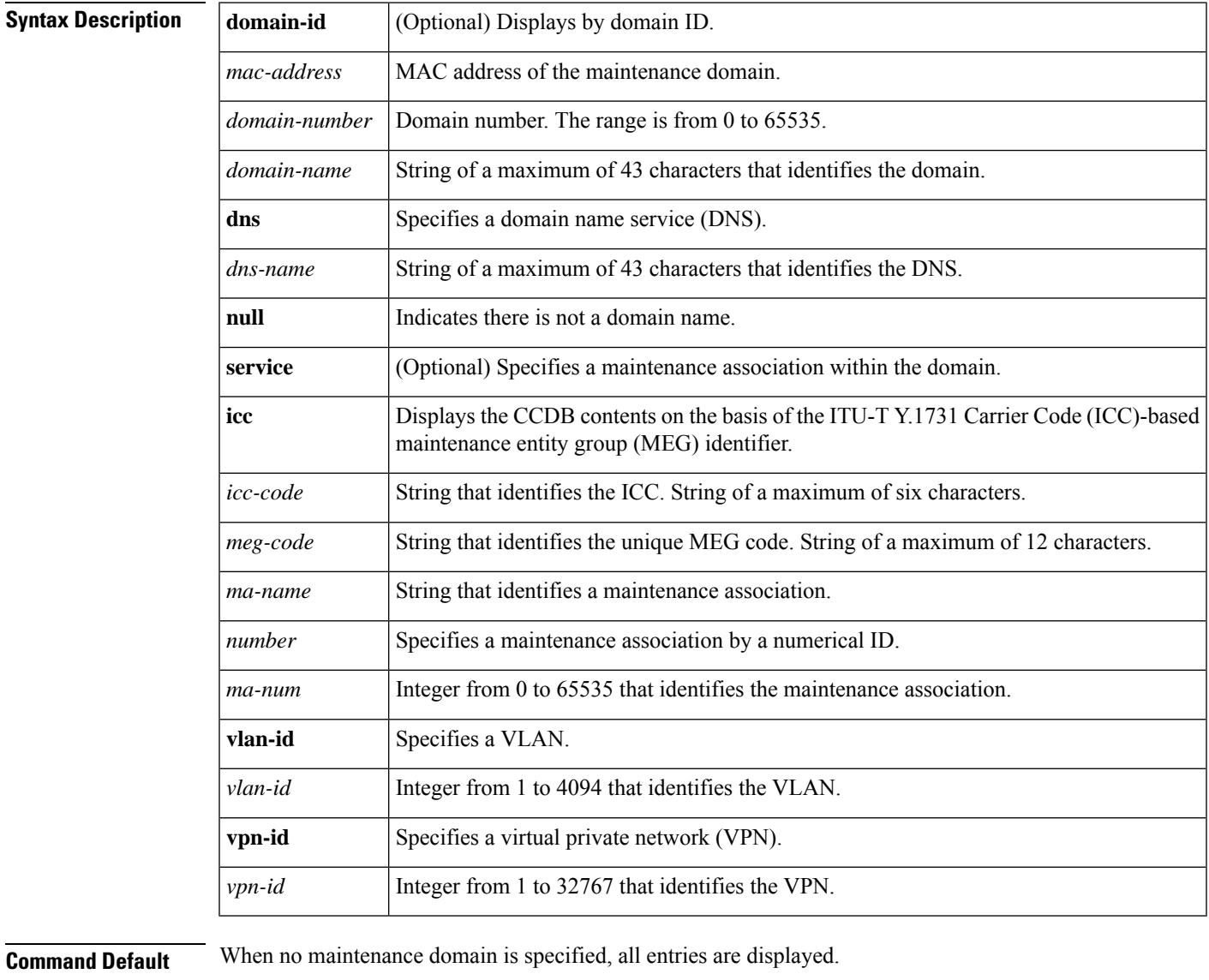

**Command Modes** Privileged EXEC (#)

# **Command History**

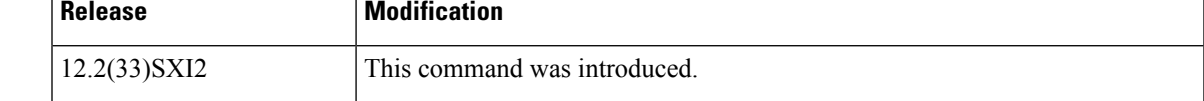

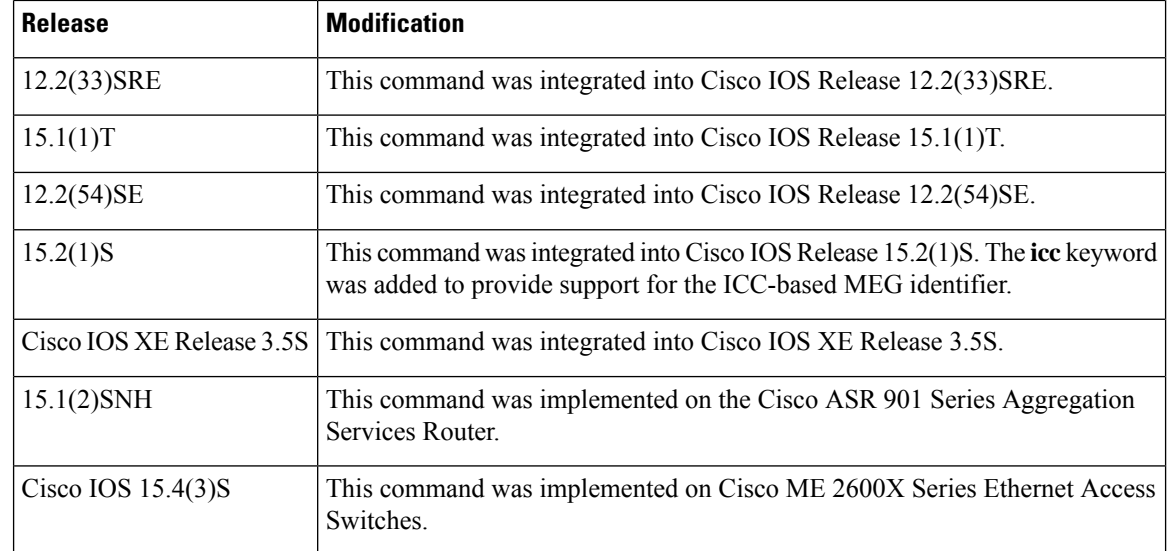

**Usage Guidelines** Use this command to display cataloged information received from MEPs.

**Examples** The following example is sample output from the **show ethernet cfm mpdb** command.

Device# **show ethernet cfm mpdb**

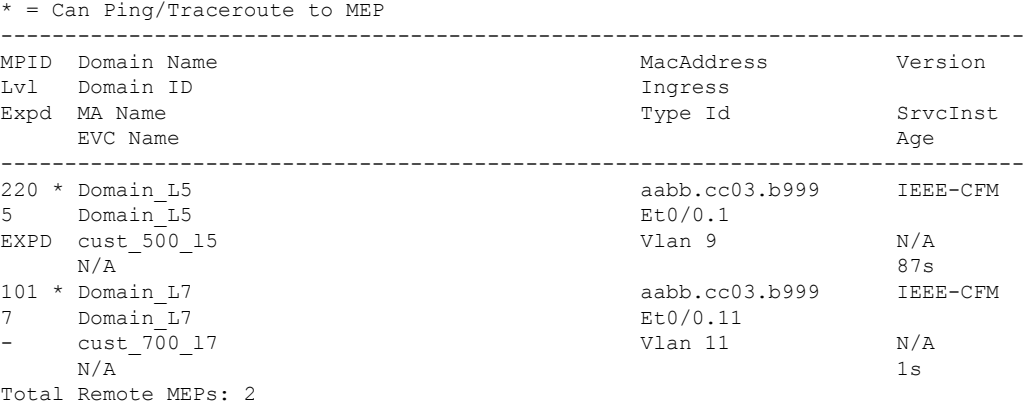

The following example is sample output from the **show ethernet cfm mpdb** command when MEPs are configured for two Maintenance Associations(MA), MA1 and MA2, and MA2 is configured as an alias to MA1 using the **alias** command:

Device# **show ethernet cfm mpdb**

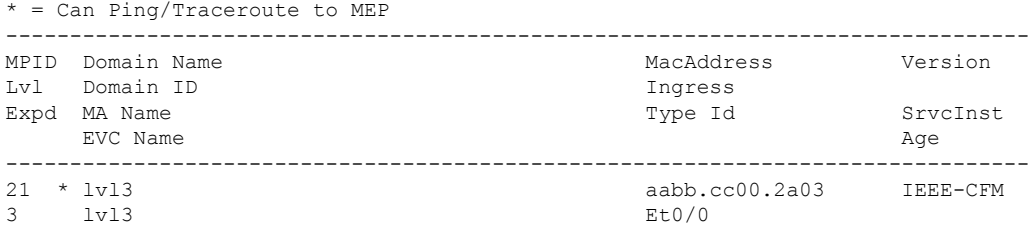

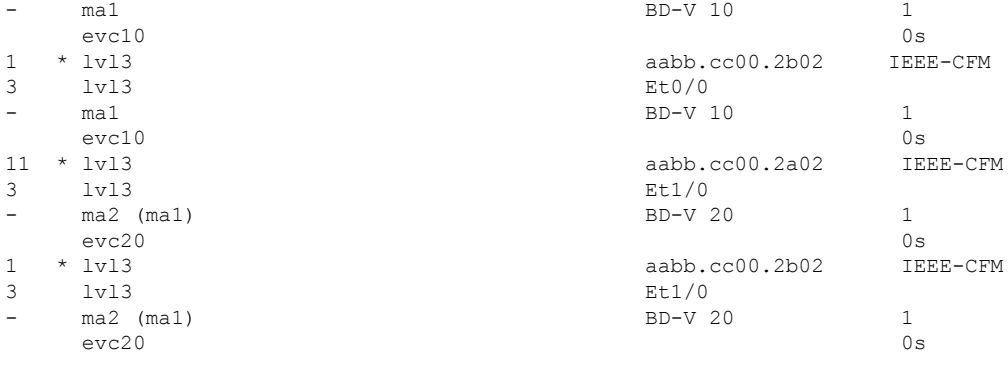

Total Remote MEPs: 4

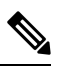

For MPDB output, if the service is configured that matches the Continuity Check Message (CCM) MA Identifier (MAID), the output for MA Name field is "ma2 (ma1)". However, if this is a device that only has MIPs and no services are configured matching CCM MAID, the output for MA Name field is from the CCM MAID info, that is, "ma1". **Note**

The table below describes the significant fields shown in the display.

### **Table 13: show ethernet cfm mpdb Field Descriptions**

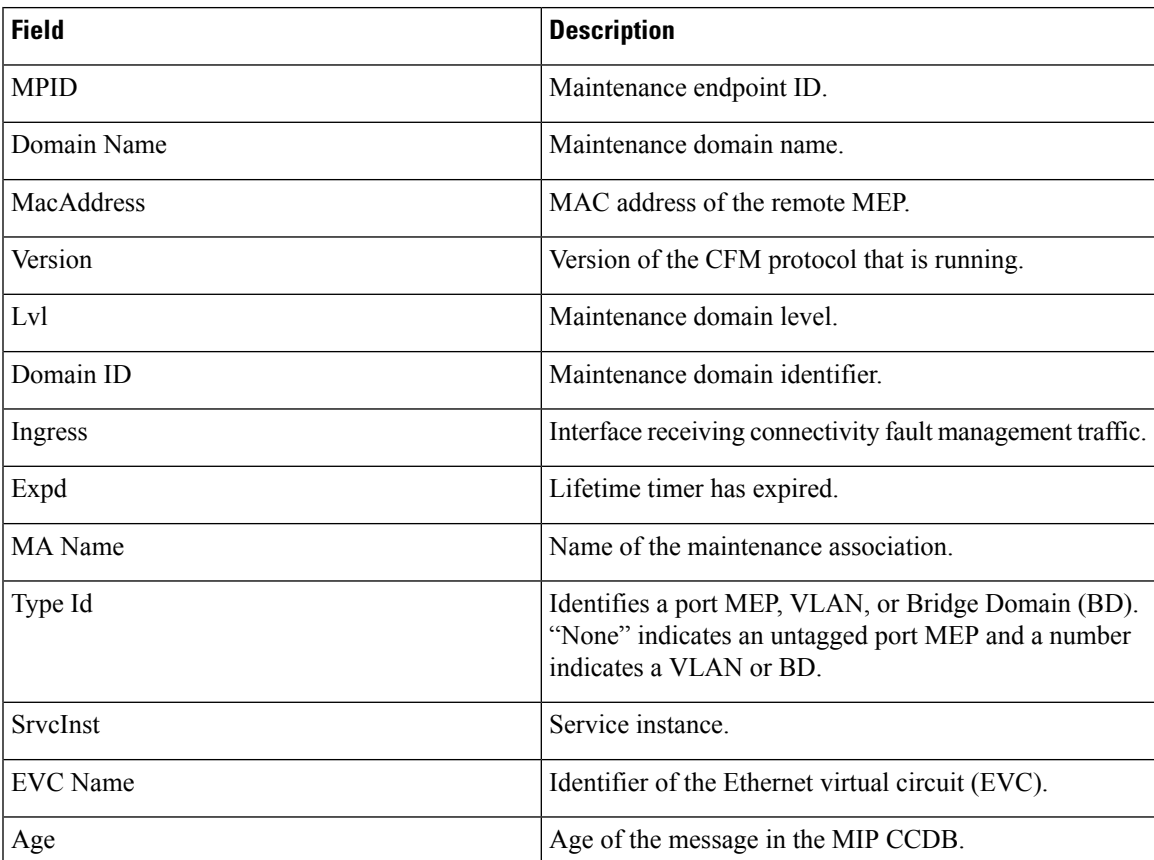

## **Related Commands**

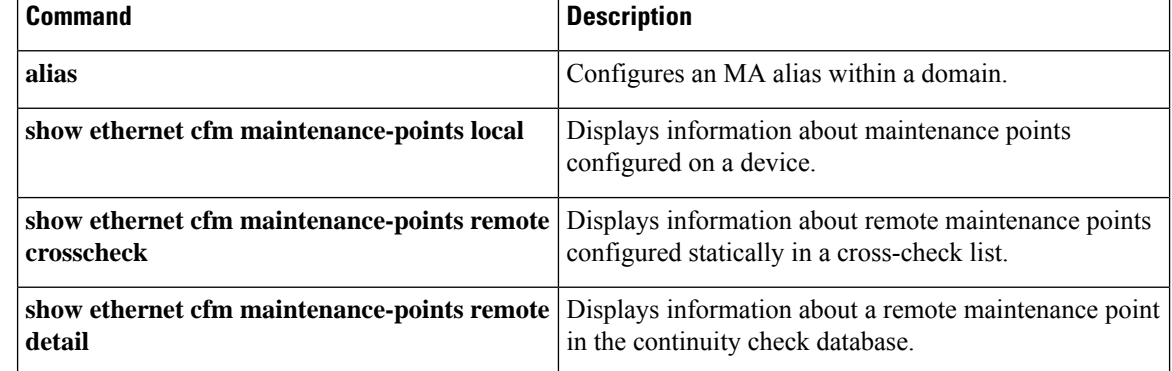
## **show ethernet cfm pm**

To display detailed information about Ethernet connectivity fault management (CFM) performance monitoring, use the **showethernetcfmpm** command in privileged EXEC mode.

**show ethernet cfm pm** [**session** {*session-id* | **active** | **detail** {*session-id* | **all**} | **inactive** | **summary**}]

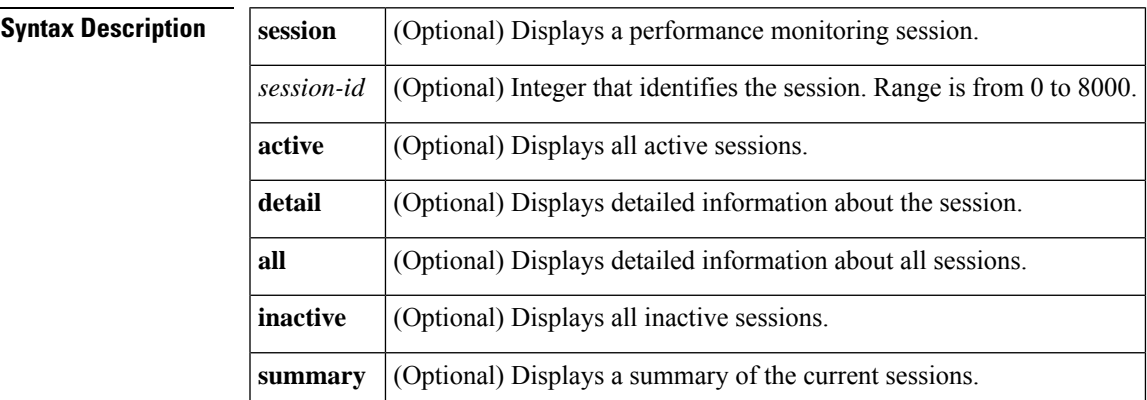

### **Command Modes**

П

```
Privileged EXEC (#)
```
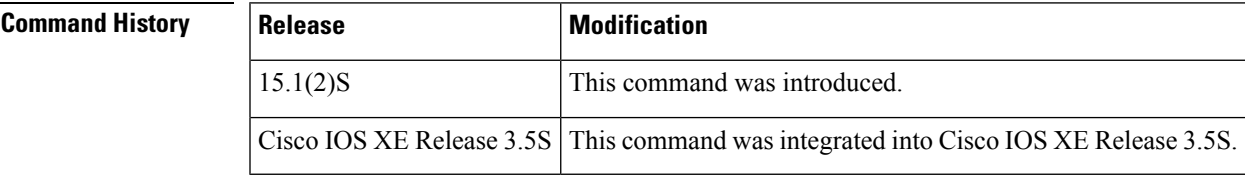

**Usage Guidelines** Use this command to view the CFM performance monitoring activities in your network.

**Examples** Following is sample output from the **showethernetcfmpm**command:

```
Device# show ethernet cfm pm
----------------------------------------------------------------------------
EPM-ID SLA-ID Lvl/Type/ID/Cos/Dir Src-Mac-address Dst-Mac-address
  ----------------------------------------------------------------------------
0 3 4/BD-V/10/1/Down 2db.4980.0400 02db.4980.0200
```
Following issample output from the **showethernetcfmpm**command using the **session**and **summary** keywords:

Device# **show ethernet cfm pm session summary** Number of Configured Session : 2 Number of Active Session: 1 Number of Inactive Session: 1

The following tables describes the significant fields shown in each display.

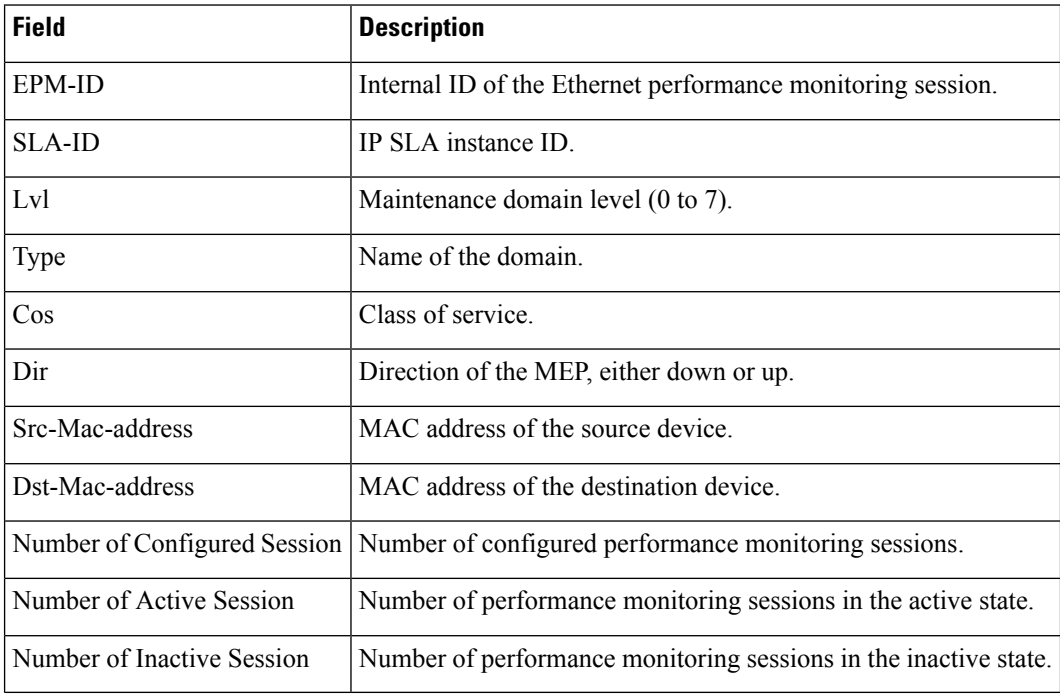

### **Table 14: show ethernet cfm pm Field Descriptions**

# **show ethernet cfm smep**

To display the Ethernet connectivity fault management (CFM) system maintenance endpoint (SMEP) settings on a device, use the **show ethernet cfm smep** command in privileged EXEC mode.

**Ethernet Connectivity Fault Management (CFM) Cisco Proprietary Draft 1 (CFM D1)**

**show ethernet cfm smep** [**interface gigabitethernet** *number*]

**show ethernet cfm smep** [**interface** {**gigabitethernet** *number* | **port-channel** *number*}]

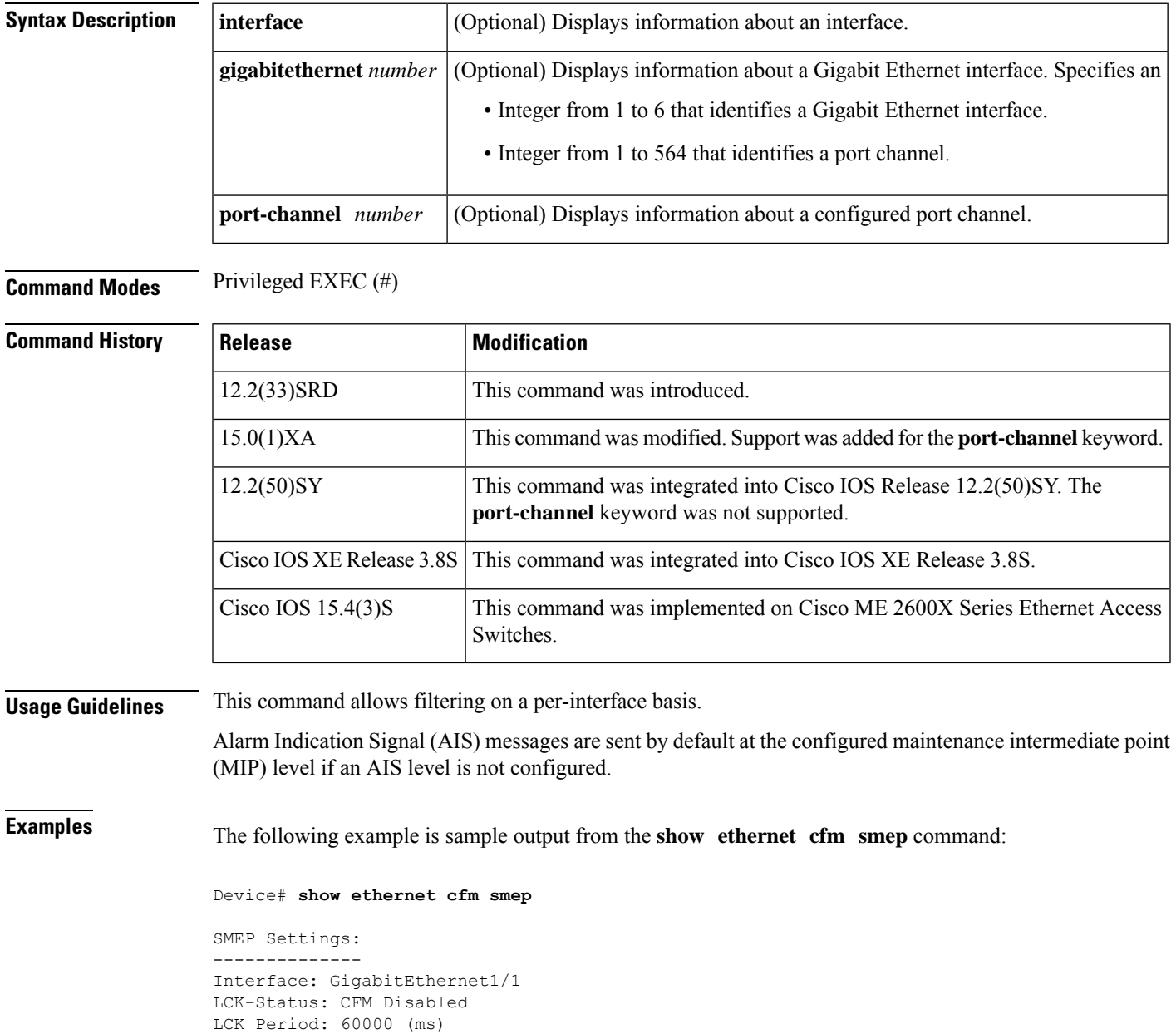

Level to transmit LCK: Default AIS-Status: CFM Disabled AIS Period: 60000 (ms) Level to transmit AIS: Default Defect Condition: No Defect

The following table describes the significant fields shown in the display.

**Table 15: show ethernet cfm smep Field Descriptions**

| <b>Field</b>          | <b>Description</b>                                                            |  |  |
|-----------------------|-------------------------------------------------------------------------------|--|--|
| Interface             | Specifies the interface type.                                                 |  |  |
| <b>LCK-Status</b>     | Locked Signal function (LCK) sending status of the interface.                 |  |  |
| <b>LCK</b> Period     | LCK transmission period on the interface.                                     |  |  |
|                       | Level to transmit LCK Displays the level at which LCK frames are transmitted. |  |  |
| AIS-Status            | AIS sending status of the interface.                                          |  |  |
| AIS Period            | AIS transmission period on the interface.                                     |  |  |
| Level to transmit AIS | Displays the level at which AIS frames are transmitted.                       |  |  |
| Defect Condition      | Displays the defect condition detected on the interface.                      |  |  |

# **show ethernet cfm statistics**

To display Ethernet connectivity fault management (CFM) information, use the **show ethernet cfm statistics** command in privileged EXEC mode.

**show ethernet cfm statistics** [{**domain** [*domain-name* [**service** {*service-instance -identifier* | **icc** *icc-code meg-code* |**number** *maintenance-association-number* | **vlan-id** *vlan-id* | **vpn-id** *vpn-id*}]] | **mpid** *mpid*}]

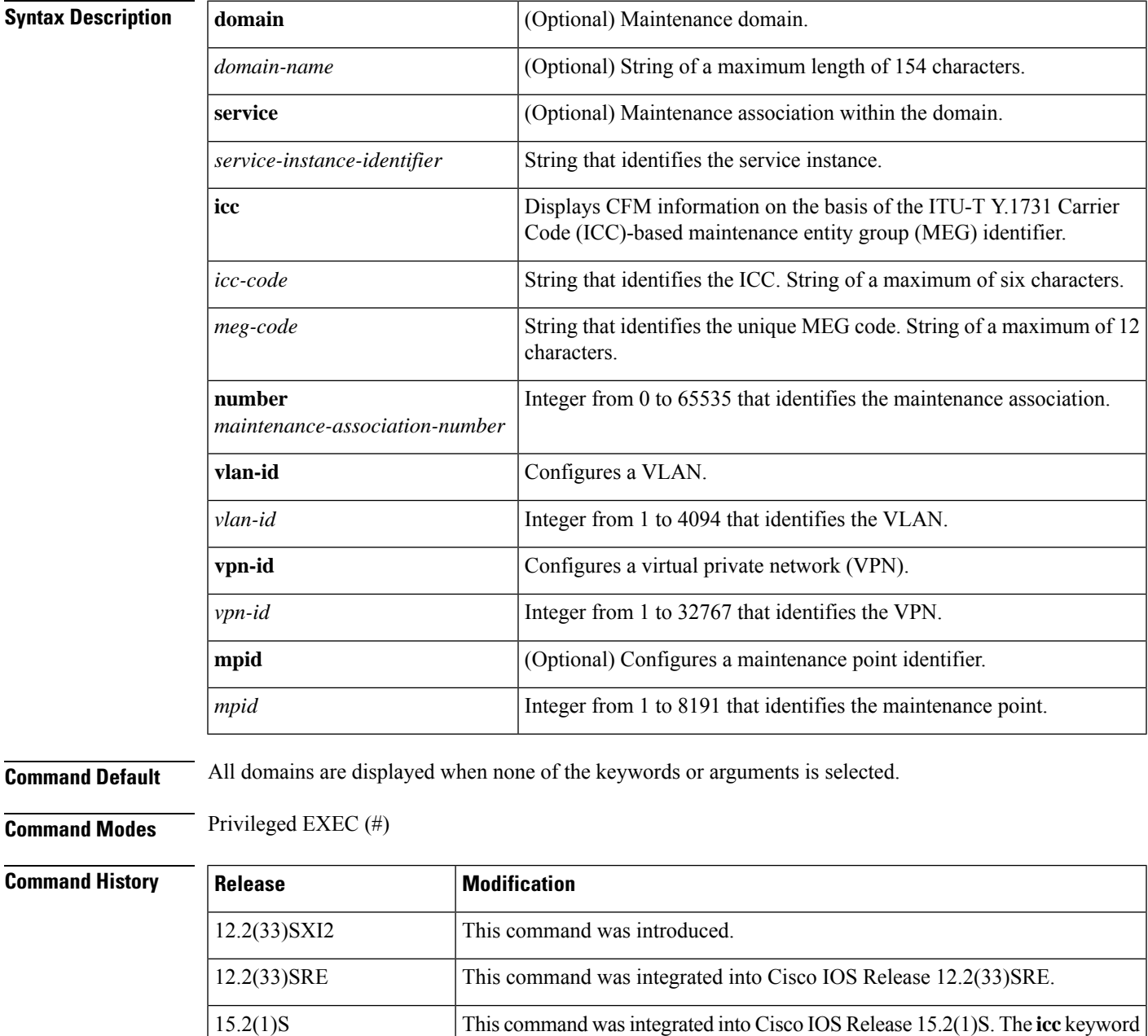

was added to provide support for the ICC-based MEG identifier.

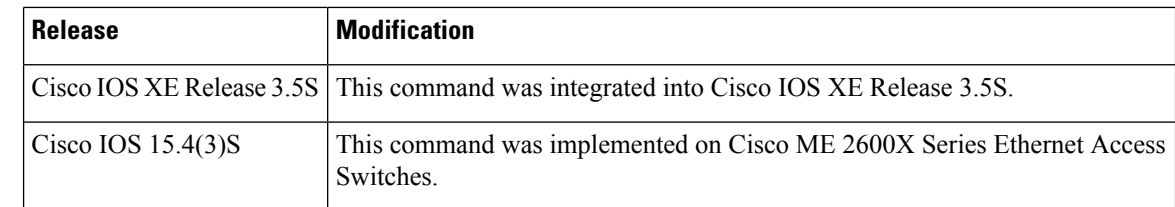

**Usage Guidelines** Use the **show ethernet cfm statistics** command to display an overview of transmitted and received messages.

If a domain name is more than 43 characters in length, a warning message is displayed notifying that the maintenance domain ID (MDID) will be truncated to 43 characters in continuity check messages (CCMs) if "id <fmt> <MDID>" is not configured.

## **Examples** The following is sample output from the **show ethernet cfm statistics** command.

```
Router# show ethernet cfm statistics
```

```
BRAIN MAC: aabb.cc03.b999
```
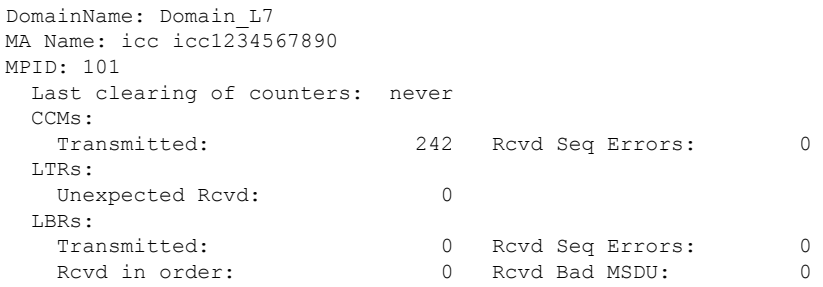

The table below describes the significant fields shown in the display.

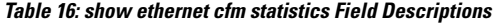

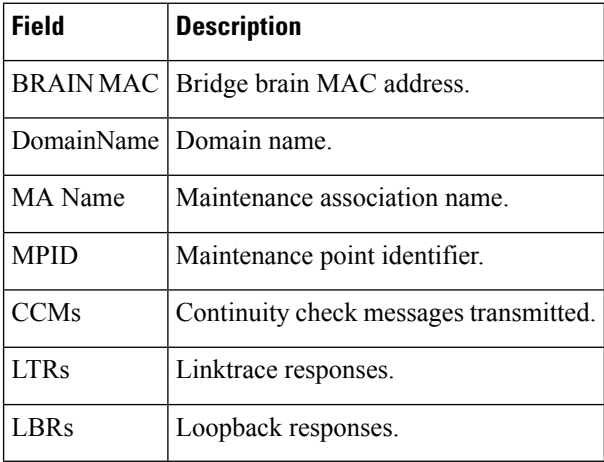

# **show ethernet cfm traceroute-cache**

To display the contents of the traceroute cache, use the **show ethernet cfm trace-route cache** command in privileged EXEC mode.

**show ethernet cfm traceroute-cache** [{*mac-address* | **mpid** *mpid*}] [**detail**] **domain** *domain-name* **service** {*short-ma-name* | **icc** *icc-code meg-id* | **number** *ma-number* | **vlan-id** *vlan-id* | **vpn-id** *vpn-id*}

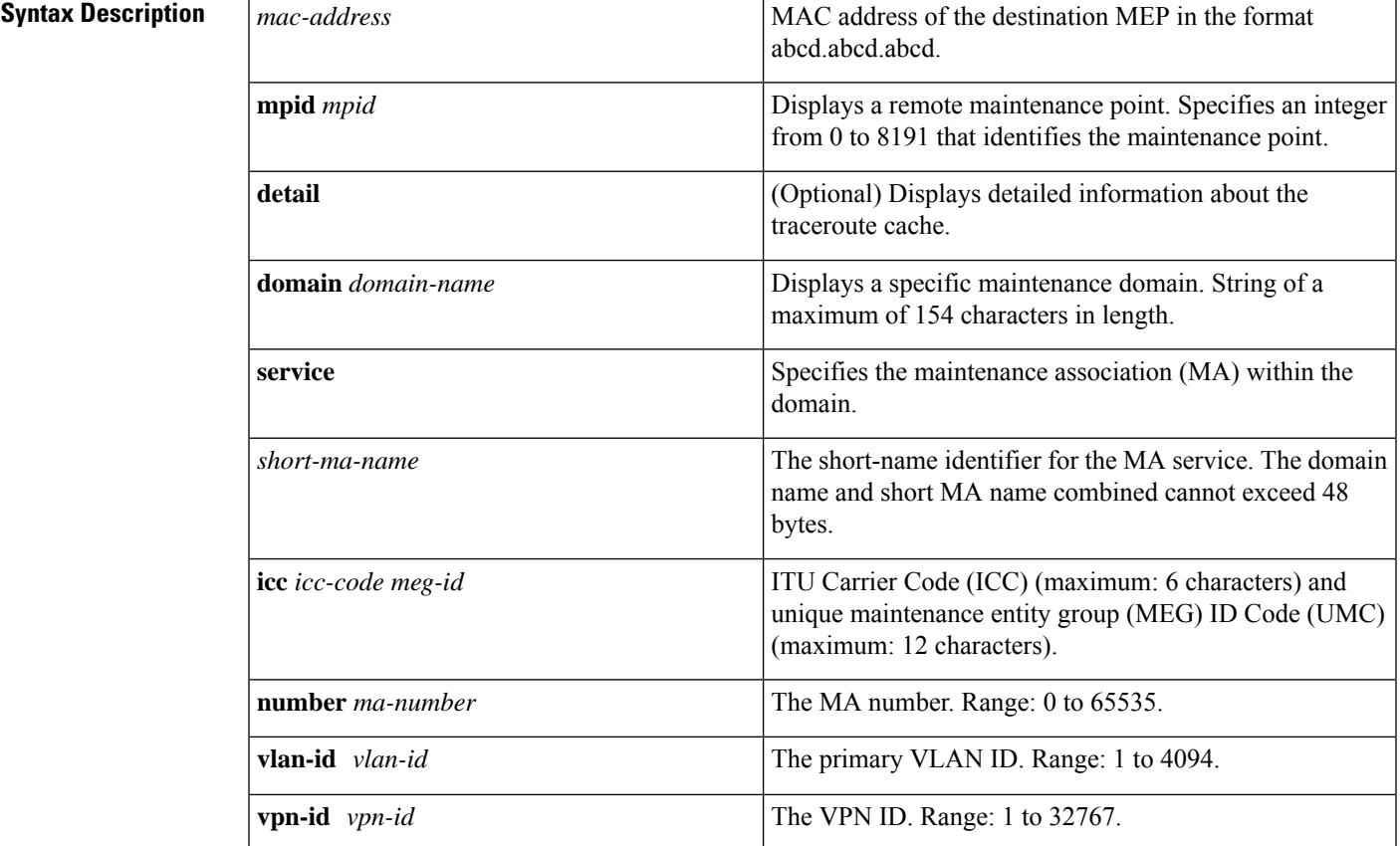

## **Command Modes** Privileged EXEC (#)

## **Command History**

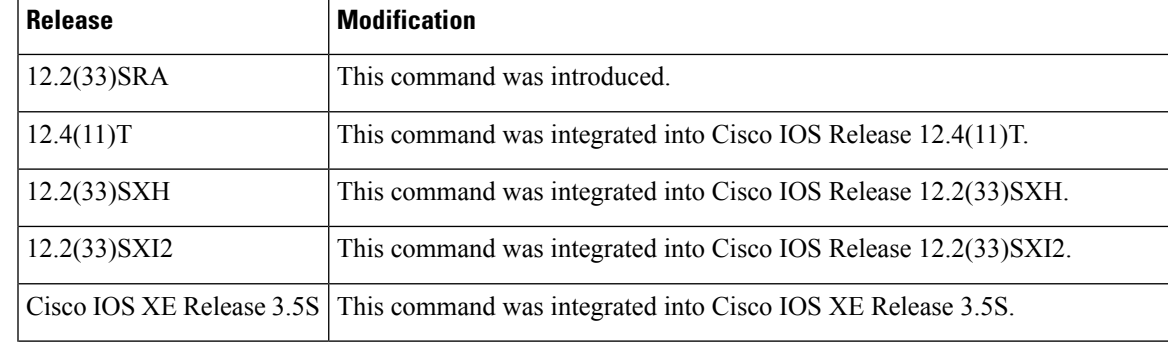

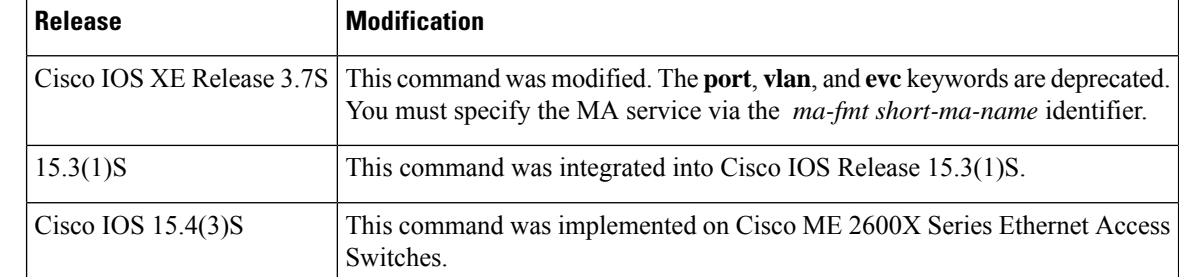

**Usage Guidelines** Use the **show ethernet cfm traceroute-cache** command to display the contents of the traceroute cache; for example, to see the maintenance intermediate points (MIPs) and maintenance endpoints (MEPs) of a domain as they were discovered. The data is historic. The traceroute cache stores entries from previous traceroute operations.

**Examples** The following is sample output from the **show ethernet cfm traceroute-cache** command:

Device# **show ethernet cfm traceroute-cache**

```
Traceroute to aabb.cc00.0399 on Domain DOMAIN PROVIDER L5 1, Level 5, vlan 2
issued at *22:11:52.645 PST Tue Jun 21 2011
B = Intermediary Bridge
! = Target Destination
* = Per hop Timeout
--------------------------------------------------------------------------------
                        MAC Ingress Ingr Action Relay Action
  Hops Host Forwarded Egress Egr Action Previous Hop
 --------------------------------------------------------------------------------
! 1 aabb.cc03.b999 RlyHit:MEP
                   Not Forwarded aabb.cc03.bb99
```
The table below describes the significant fields shown in the display.

#### **Table 17: show ethernet cfm traceroute-cache Field Descriptions**

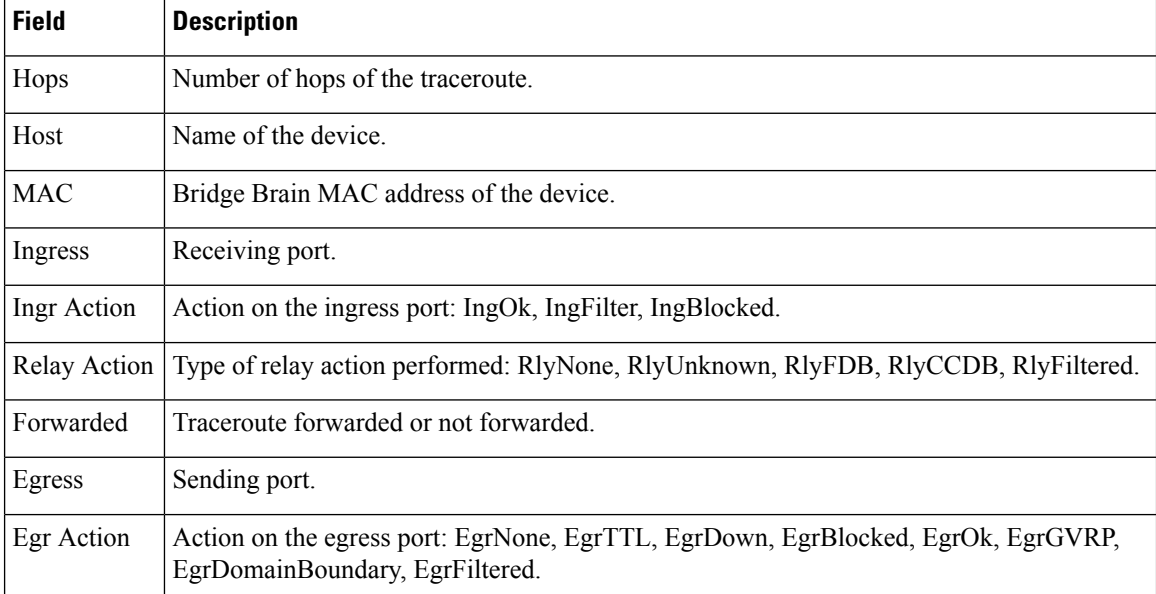

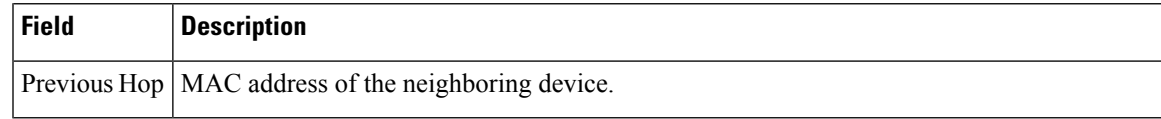

### **Related Commands**

I

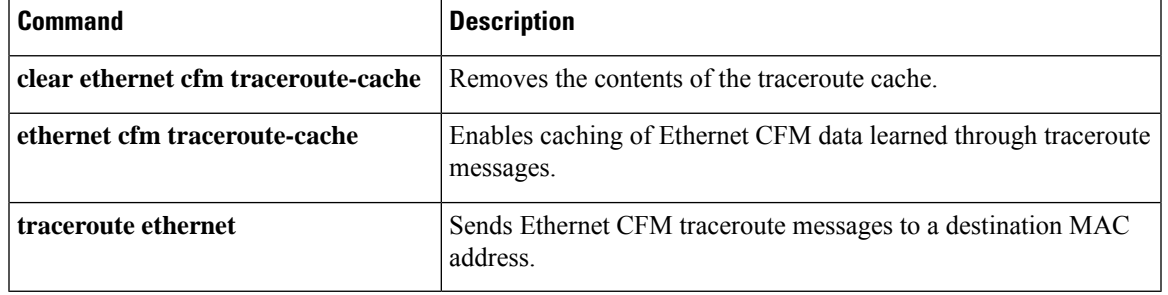

## **show ethernet event microwave statistics**

To display Ethernet microwave event statistics counters for one or more interfaces, use the **show ethernet event microwave statistics** command in privileged EXEC mode.

**show ethernet event microwave statistics** [**interface** *type number*]

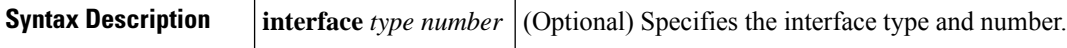

**Command Modes** Privileged EXEC (#)

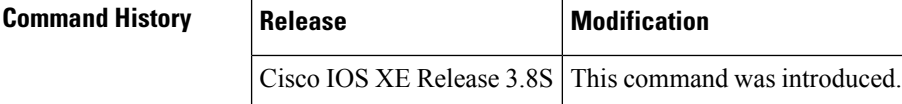

**Usage Guidelines** If the interface is not specified, statistical counters for all interfaces are displayed.

**Examples** The following is sample output from the **show ethernet event microwave statistics** command where GigabitEthernet interface 0/0/2 has been specified:

Device# **show ethernet event microwave statistics interface GigabitEthernet 0/0/2**

```
Microwave Bandwidth Statistics for GigabitEthernet0/0/2
Total VSM Receive Count : 145
Total VSM Drop Count : 0
Number of transitions into Degraded state : 2
```
The table below describes the significant fields shown in the output.

**Table 18: show ethernet event microwave statistics Field Descriptions**

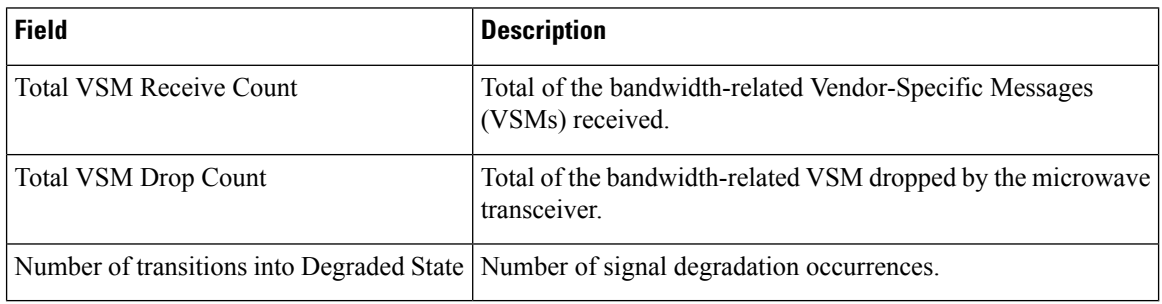

## **show ethernet event microwave status**

To display Ethernet microwave event status information for one or more interfaces, use the **show ethernet event microwave status** command in privileged EXEC mode.

**Syntax Description interface** *type number* (Optional) Specifies the interface type and number. **Command Modes** Privileged EXEC (#) **Command History Release Modification** 

**show ethernet event microwave status** [**interface** *type number*]

Cisco IOS XE Release 3.8S This command was introduced.

**Usage Guidelines** If the interface is not specified, status information for all interfaces is displayed.

Ш

**Examples** The following is sample output from the **show ethernet event** microwave **status** command where GigabitEthernet interface 0/0/2 has been specified:

Device# **show ethernet event microwave status interface GigabitEthernet 0/0/2**

```
Microwave Bandwidth Status for GigabitEthernet0/0/2
State : Degraded
Elapsed time in this state : 1:25:33
Nominal Bandwidth : 512Mbps
Current Bandwidth : 256Mbps
Lowest Bandwidth Since Entering Degraded : 64Mbps
 Last VSM Received : Oct 27 14:06:19.983
 Sender Transmit Period : 1 second
 Sender Address : 01AB.CC00.1881
Hold Timer : Not Running
Restore Timer : Not Running
 Periodic Timer : 2333 msec
 Hold Time : 0 seconds
Restore Time : 10 seconds
 Loss-Threshold: 3
```
The table below describes the significant fields shown in the output.

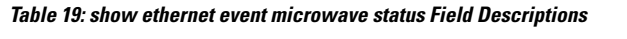

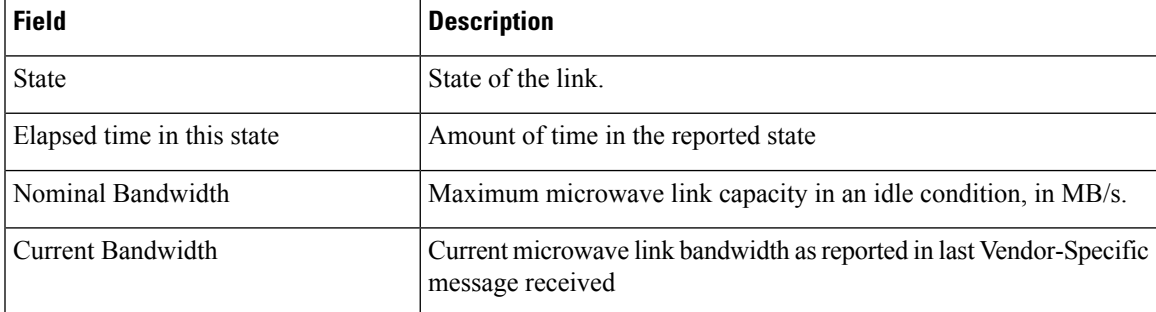

I

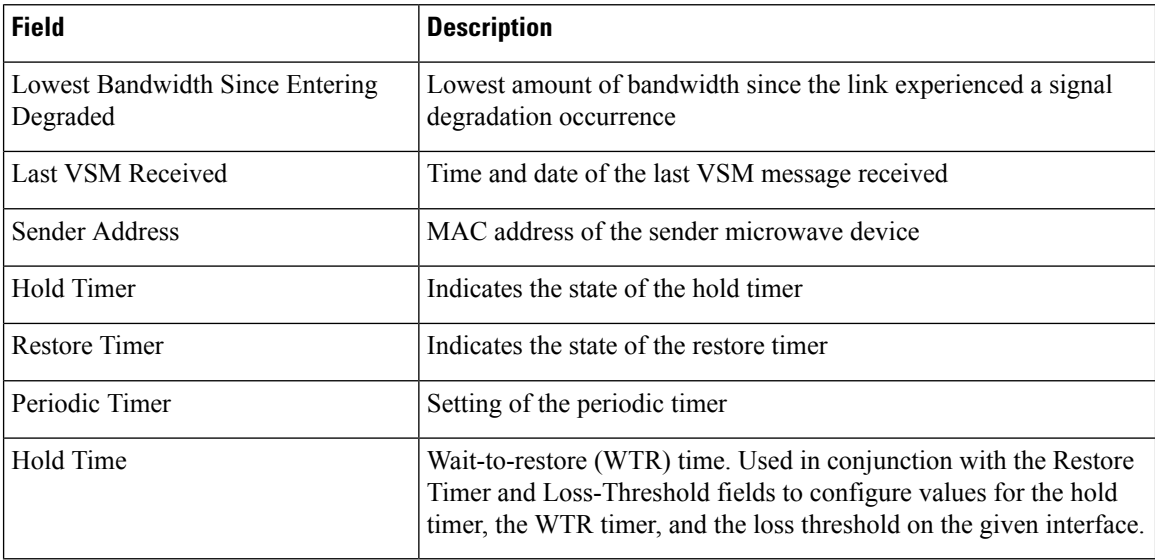

i.

# **show ethernet lmi**

To display Ethernet local management interface (LMI) Ethernet virtual connections (EVCs) configured on a device, use the **showethernetlmi** command in privileged EXEC mode.

**show ethernet lmi** {**evc** [{**detail** *evc-id* [**interface** *type number*] | **map interface** *type number*}] | {**parameters** | **statistics**} **interface** *type number* | **uni map** [**interface** *type number*]}

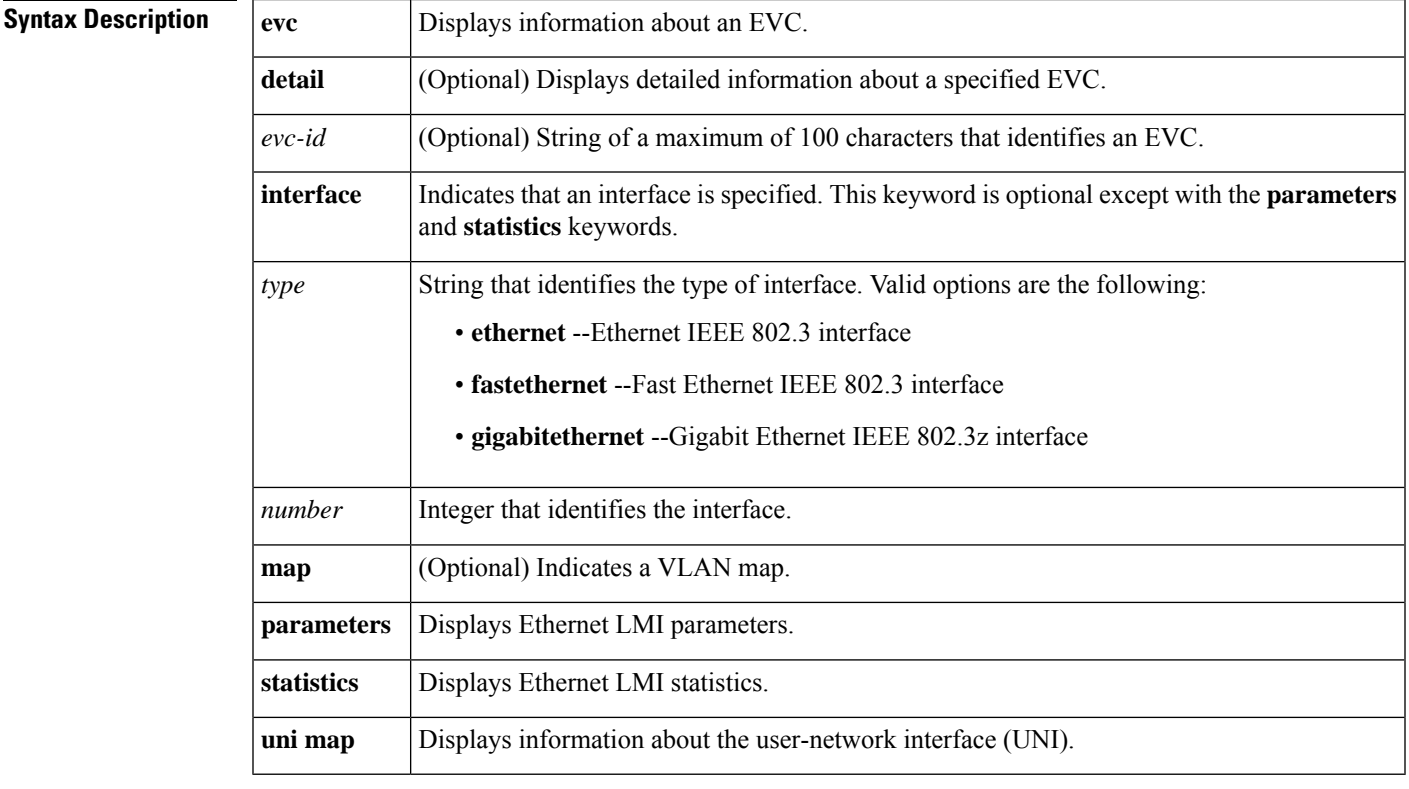

### **Command Modes** Privileged EXEC (#)

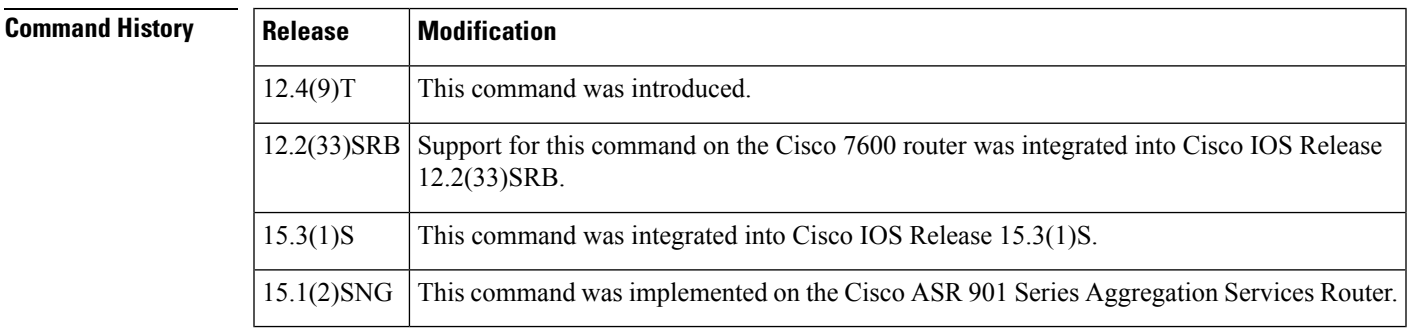

**Usage Guidelines** Use this command to check the operational statuses of EVCs.

**361**

**Examples** The following examples show output from a **showethernetlmi**command for interface Ethernet 0/0 using different keywords and arguments.

The following sample output is generated from the **showethernetlmi**command using the **evc**keyword:

```
Device# show ethernet lmi evc
```
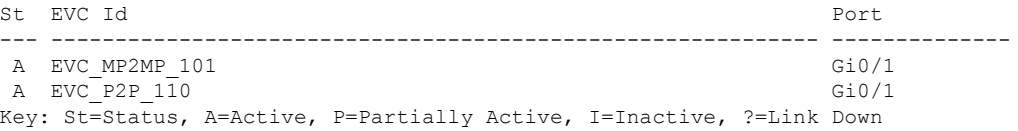

The following sample output is generated from the **showethernetlmi**command using the **evc**andoptional**detail**keywords:

```
Device# show ethernet lmi evc detail EVC_MP2MP_101
```

```
EVC Id: EVC_MP2MP_101
interface Ethernet0/0
 Time since Last Full Report: 00:25:25
 Ether LMI Link Status: Up
 UNI Status: Up
 UNI Id: router3-e0/0+router-e0/0
 CE-VLAN/EVC Map Type: Bundling
 VLAN: 101
 EVC Status: Active
 EVC Type: Multipoint-to-Multipoint
 Remote UNI Count: Configured = 2, Active = 2UNI Id UNI Status Port
 ------ ---------- ----
 router4-e0/0+router1-e0/0 Up Remote
 router5-e0/0+router6-e0/0 Up Remote
```
The table below describes the significant fields shown in output of the **showethernetlmi** command using the **evc** and **detail** keywords.

| <b>Field</b>          | <b>Description</b>                                                                                      |  |  |
|-----------------------|----------------------------------------------------------------------------------------------------|--|--|
| EVC Id                | Identifier of the EVC.                                                                                  |  |  |
|                       | Time since Last Full Report Number of hours, minutes, seconds since the CE requested a detailed report. |  |  |
| Ether LMI Link Status | Operational state of the LMI link.                                                                      |  |  |
| <b>UNI</b> Status     | Operational state of the UNI.                                                                           |  |  |
| UNI Id                | Identifier of the UNI between the CE and PE devices.                                                    |  |  |
| CE-VLAN/EVC Map Type  | EVC map type: bundling, multiplex, or all-to-one                                                        |  |  |
| <b>VLAN</b>           | Identifier of the VLAN.                                                                                 |  |  |
| <b>EVC</b> Status     | Operational state of the EVC.                                                                           |  |  |
| EVC Type              | Type of connection (point-to-point or multipoint-to-multipoint).                                        |  |  |

**Table 20: show ethernet lmi evc detail Field Descriptions**

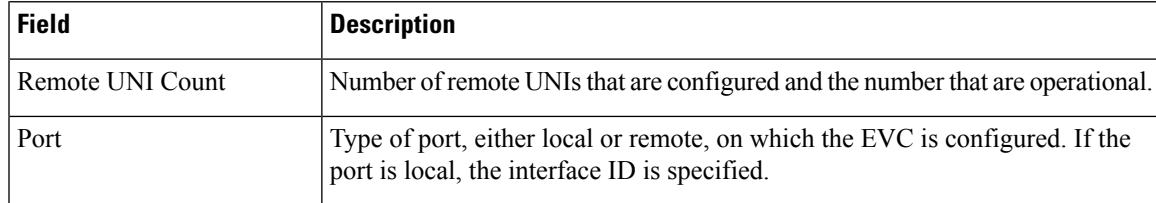

The following sample output is generated from the **showethernetlmi**command using the **mapinterface** keyword:

Device# **show ethernet lmi evc map interface Ethernet0/0**

```
UNI Id: router3-e0/0+router-e0/0
St Evc Id CE-VLAN
           --- ---------------------------------------- ----------------------------------
 A EVC MP2MP 101 101
 A EVC P2P 110 110
Key: St=Status, A=Active, P=Partially Active, I=Inactive, *=Default EVC,
    ?=Link Down
```
The table below describes the significant fields shown in output of the **showethernetlmi** command using the **evc** and **map** keywords.

**Table 21: show ethernet lmi evc map Field Descriptions**

| <b>Field</b> | <b>Description</b>                                   |
|--------------|------------------------------------------------------|
| UNI Id       | Identifier of the UNI between the CE and PE devices. |
| <b>St</b>    | Operational state of the EVC.                        |
| Evc Id       | Identifier of the EVC.                               |
|              | CE-VLAN   Identifier of the VLAN used by the CE.     |

The following sample output is generated from the **showethernetlmi**command using the**parameters** and **interface**keywords:

```
Device# show ethernet lmi parameters interface Ethernet0/0
```

```
E-LMI Parameters for interface Ethernet0/0
Version : MEF.16-0106
   Mode : CE
   T391 : 10
   T392 : NA
   N391 : 360
   N393 : 4
```
The table below describes the significant fields shown in output of the **showethernetlmi** command using the **parameters** keyword.

**Table 22: show ethernet lmi parameters Field Descriptions**

| Field | <b>Description</b>                                                                   |
|-------|--------------------------------------------------------------------------------------|
|       | Version   Version number of the specification that E-LMI implementation is based on. |

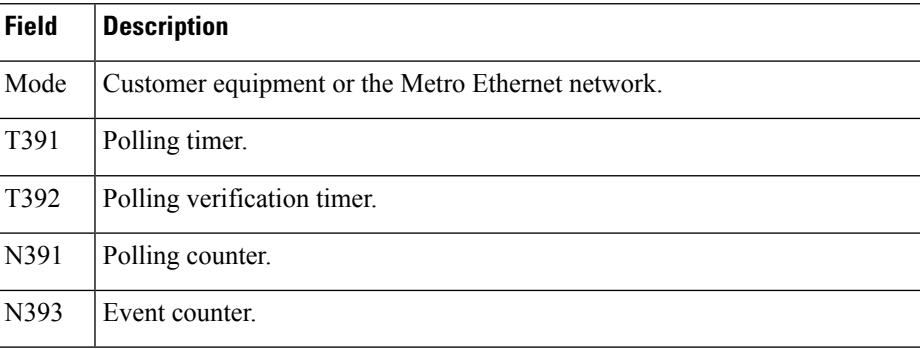

The following sample output is generated from the **showethernetlmi**command using the **statistics** and **interface**keywords:

Device# **show ethernet lmi statistics interface Ethernet0/0**

```
E-LMI Statistics for interface Ethernet0/0
 Ether LMI Link Status: Up
 UNI Status: Up
 UNI Id: router3-e0/0+router-e0/0
 Reliability Errors:
    Status Timeouts 0 Invalid Sequence Number 0
    Invalid Status Response 0 Unsolicited Status Received 0
 Protocol Errors:
    Invalid Protocol Version 0 Invalid EVC Reference Id 0
    Invalid Message Type \begin{array}{ccc} 0 & \text{Out of Sequence IE} \end{array} 0
    Duplicated IE 0 Mandatory IE Missing 0 0
   Invalid Mandatory IE \begin{array}{ccc} 0 & \text{Invalid non-Mandatory IE} & 0 \\ \text{Unrecognized IE} & 0 & \text{Unexpected IE} & 0 \end{array}Unrecognized IE 0 Unexpected IE 0
    Short Message 0
  Last Full Status Enq Sent 00:50:35 Last Full Status Rcvd 00:50:35
  Last Status Check Sent 00:00:06 Last Status Check Rcvd 00:00:06
  Last clearing of counters 00:09:57
```
 $\mathscr{P}$ 

**Note** The UNI Id field displays only when it is available from the provider edge device.

The table below describes the significant fields shown in output of the **showethernetlmi** command using the **statistics** keyword.

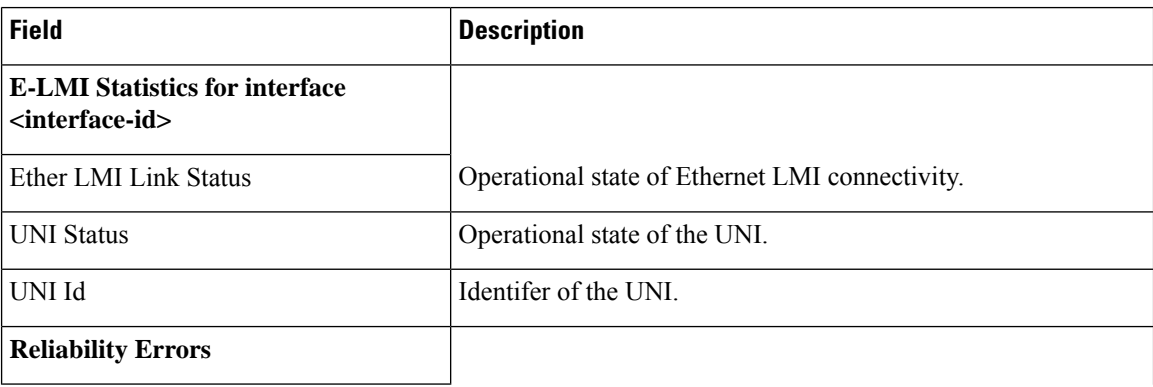

#### **Table 23: show ethernet lmi statistics Field Descriptions**

 $\overline{\phantom{a}}$ 

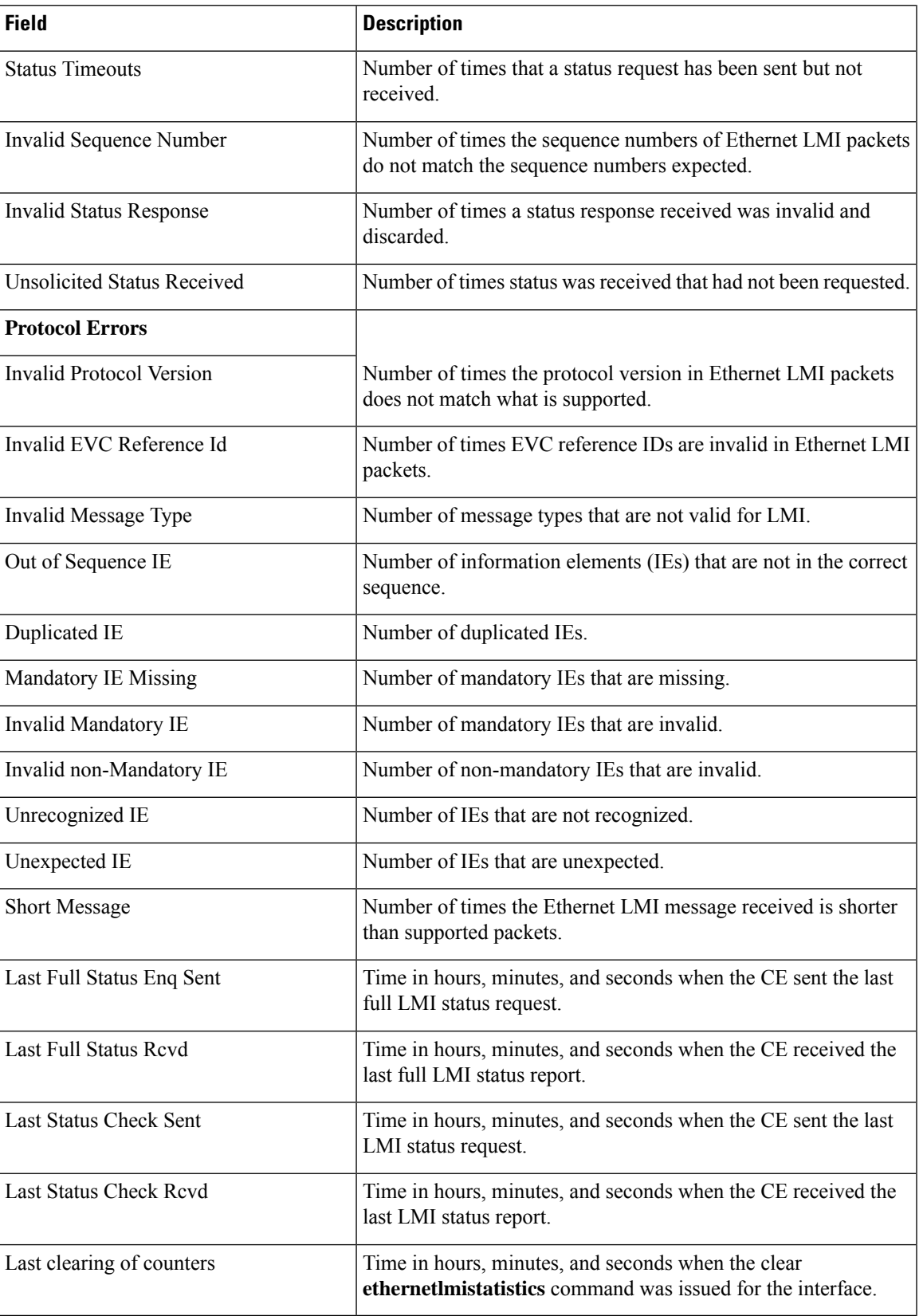

The following sample output is generated from the **showethernetlmi**command using the **unimap** keyword:

Device# **show ethernet lmi uni map**

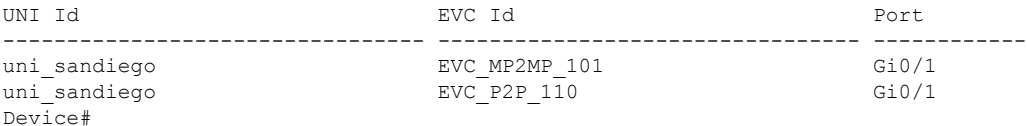

The following sample output is generated from the **showethernetlmi**command using the**unimap**and optional **interface**keywords:

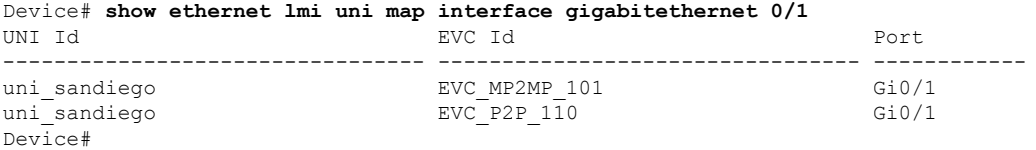

The table below describes the significant fields shown in output of the **showethernetlmi** command using the **unimap**keywordand **unimap**and**interface**keyword pair.

**Table 24: show ethernet lmi uni map and uni map interface Field Descriptions**

| <b>Field</b> | <b>Description</b>              |  |  |
|--------------|---------------------------------|--|--|
|              | UNI Id   Identifier of the UNI. |  |  |
|              | EVC Id Identifier of the EVC.   |  |  |
| Port         | Interface on the CE device.     |  |  |

# **show ethernet loopback**

To display information about the Ethernet data-plane loopback sessions on the device, use the **show ethernet loopback** command in privileged EXEC mode.

show ethernet loopback {active [brief] | permitted} [interface Ethernet *interface-number*] [service instance *service-instance-id*]

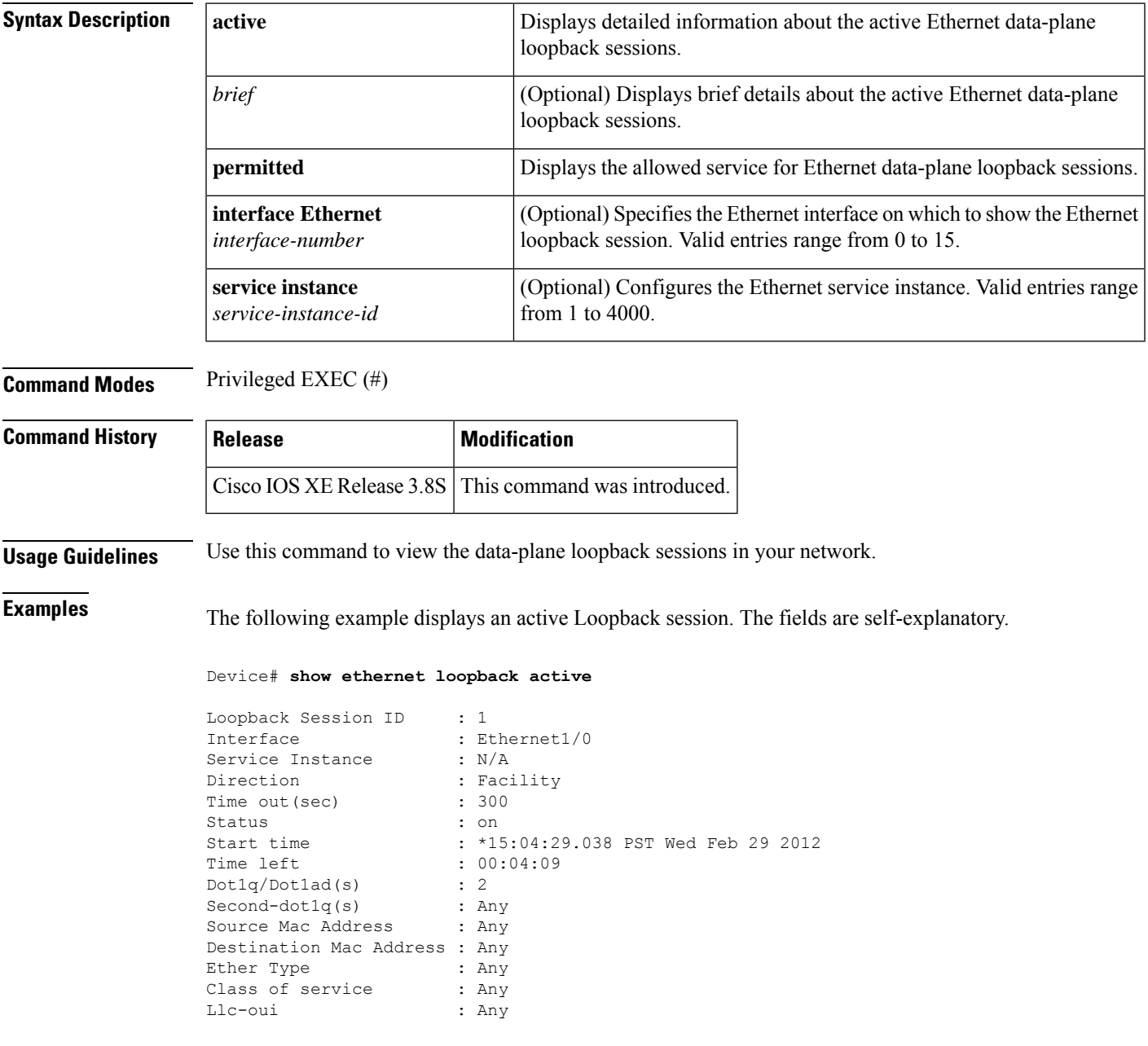

The following example displays a permitted loopback session. The fields are self-explanatory.

Device# **show ethernet loopback permitted**

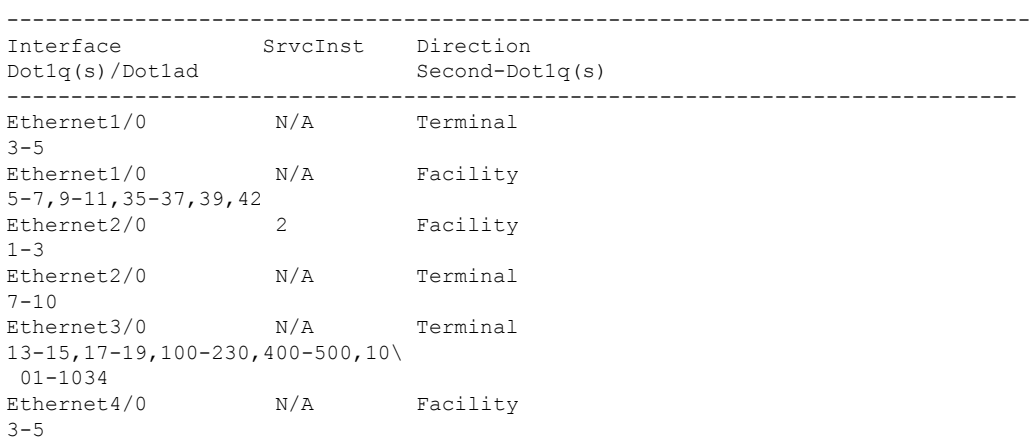

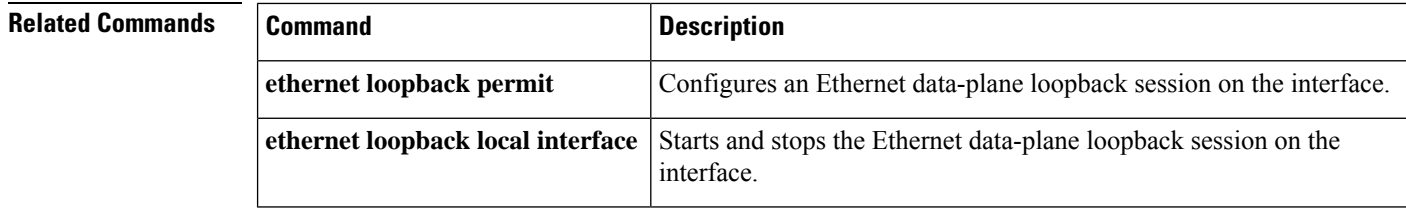

# **show ethernet mac-tunnel engine slot**

To display Ethernet MAC-in-MAC information, use the **showethernetmac-tunnelengineslot**command in privileged EXEC mode.

**show ethernet mac-tunnel engine slot** *slot-num*

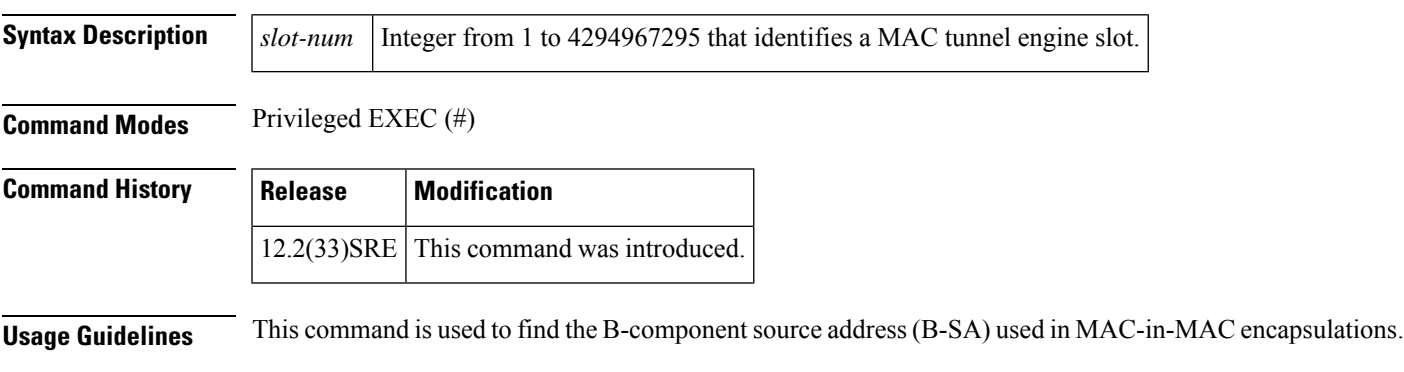

**Examples** The following is sample output from the **showethernetmac-tunnelengineslot** command:

```
Router# show ethernet mac-tunnel engine slot 3
Tunnel-engine B-MAC Address
0 001d.e5e8.2274
1 001d.e5e8.2275
```
The table below describes the significant fields shown in the display.

### **Table 25: show ethernet mac-tunnel engine slot Field Descriptions**

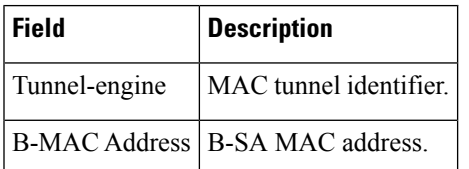

# **show ethernet oam debug link-monitor**

To display the Ethernet Operations, Administration, and Maintenance (OAM) debug link monitoring information on an interface, use the **showethernetoamdebuglink-monitor** command in privileged EXEC mode.

**show ethernet oam debug link-monitor** [**interface** *type number*]

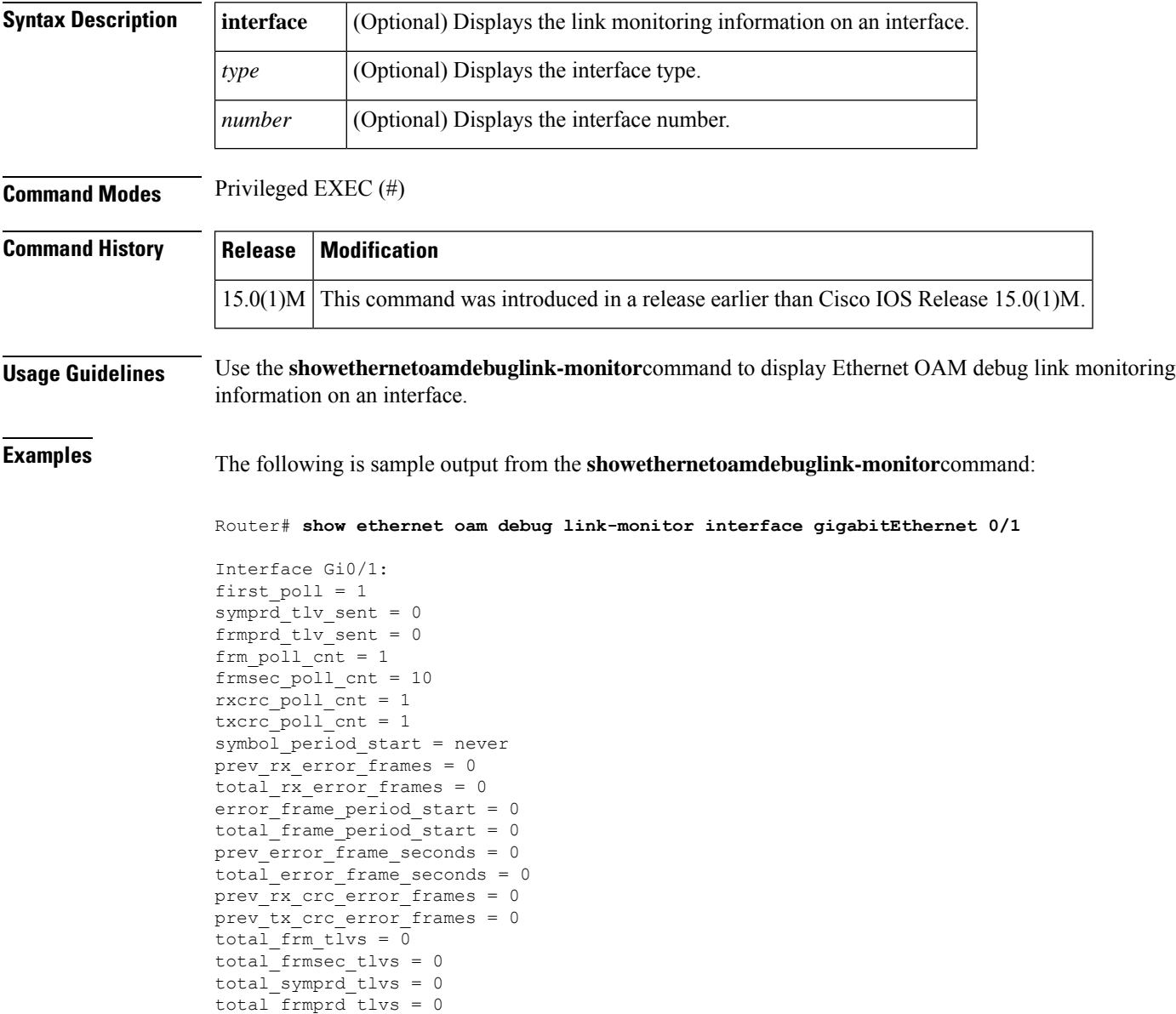

The table below describes the significant fields shown in the display.

 $\overline{\phantom{a}}$ 

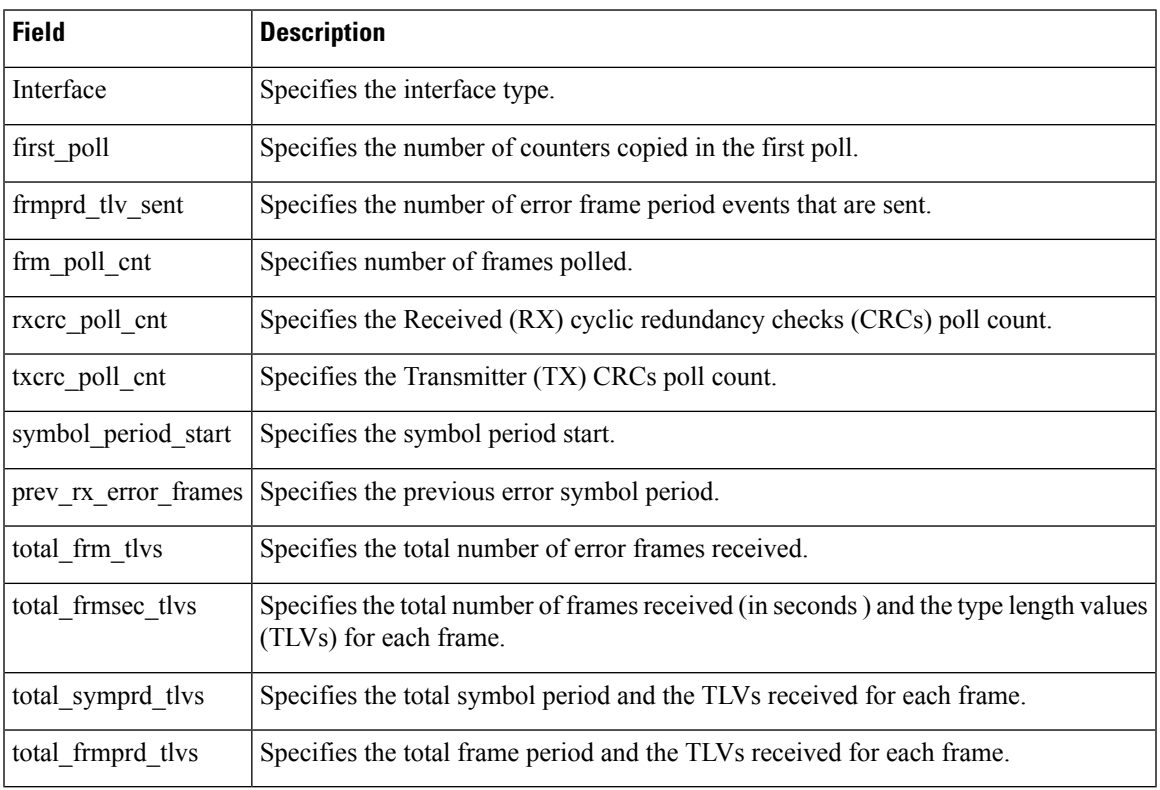

### **Table 26: ethernet oam debug link-monitor Field Descriptions**

## **show ethernet oam discovery**

To display discovery information for all Ethernet operations, maintenance, and administration (OAM) interfaces or for a specific interface, use the **show ethernet oam discovery** command in privileged EXEC mode.

**show ethernet oam discovery** [**interface** *type number*]

| <b>Syntax Description</b> |        | <b>interface</b> (Optional) Specifies an interface.                                                            |
|---------------------------|--------|----------------------------------------------------------------------------------------------------|
|                           | type   | (Optional) Type of Ethernet interface. Valid values are: FastEthernet, GigabitEthernet,<br>TenGigabitEthernet. |
|                           | number | (Optional) Integer from 1 to 9 that is the number of the Ethernet interface.                                   |

### **Command Modes** Privileged EXEC (#)

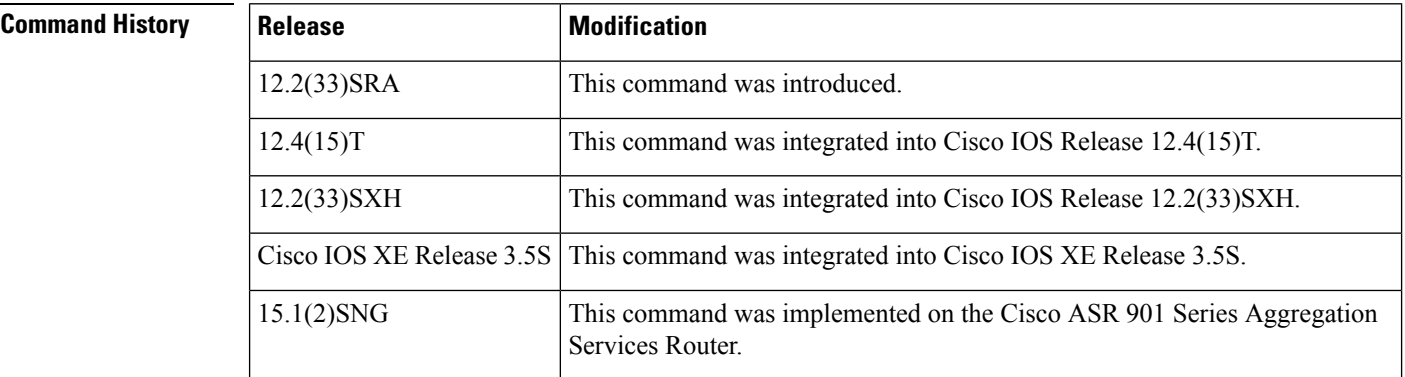

**Usage Guidelines** This command displays the following information pertaining to Ethernet OAM discovery:

- Remote device which is directly connected to this device
- Local and remote OAM configuration and capability
- Local and remote OAM mode
- Remote platform identity
- State of the local discovery state machine

If an interface is specified, only data pertaining to the OAM peer on that interface is displayed; otherwise, data for all OAM peers (on all interfaces) is displayed.

**Examples** The following example shows output from a **showethernetoamdiscovery** command for interface GigabitEthernet 6/11:

Device# **show ethernet oam discovery interface gigabitethernet6/11**

```
GigabitEthernet6/11
Local client
 ------------
```

```
Administrative configurations:
   Mode: active<br>Unidirection: not su
                    not supported
   Link monitor: supported (on)
   Remote loopback: supported
   MIB retrieval: not supported
   Mtu size: 1500
Operational status:
   Port status: operational
   Loopback status: no loopback
   PDU revision: 1
Remote client
-------------
 MAC address: 0030.96fd.6bfa
 Vendor(oui): 0x00 0x00 0x0C (cisco)
 Administrative configurations:
   Mode: active
   Unidirection: not supported
   Link monitor: supported
   Remote loopback: supported
   MIB retrieval: not supported<br>Mtu size: 1500
   Mtu size:
```
The table below describes the significant fields shown in the display.

**Table 27: show ethernet oam discovery Field Descriptions**

| <b>Field</b>                         | <b>Description</b>                                                                                  |  |
|--------------------------------------|----------------------------------------------------------------------------------------------------|--|
| <b>Administrative configurations</b> |                                                                                                    |  |
| Mode                                 | Active or passive mode of the interface                                                             |  |
| Unidirection                         | Operational mode                                                                                    |  |
| Link monitor                         | Status of link monitor support                                                                      |  |
| Remote loopback                      | Status of remote loopback support                                                                   |  |
| MIB retrieval                        | Capability of requesting MIB objects.                                                               |  |
| Mtu size                             | Size of the maximum transmission unit                                                               |  |
| <b>Operational status</b>            |                                                                                                    |  |
| Port status                          | Operational state of the port                                                                       |  |
| Loopback status                      | Operational status of the loopback interface                                                        |  |
| PDU revision                         | Revision of the OAM configuration. A new revision results from each<br>change to the configuration. |  |
| <b>Remote client</b>                 |                                                                                                    |  |
| MAC address                          | MAC address of the remote client                                                                    |  |
| Vendor (oui)                         | Vendor number in hexidecimal                                                                        |  |

### **Related Commands**

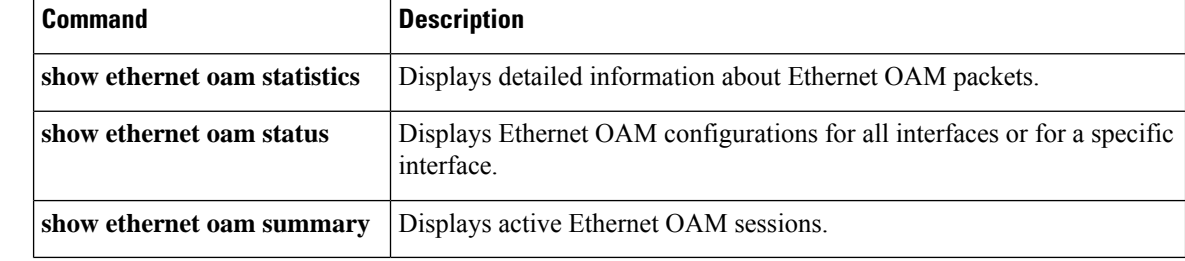

# **show ethernet oam runtime**

To display Ethernet Operations, Maintenance, and Administration (OAM) runtime configurations for all interfaces or for a specific interface, use the **showethernetoamruntime**command in either user EXEC or privileged EXEC mode.

**show ethernet oam runtime interface** *type number*

| <b>Syntax Description</b> | interface                                                                                                    | Specifies an interface.                                                                                                    |  |  |  |
|---------------------------|----------------------------------------------------------------------------------------------------|----------------------------------------------------------------------------------------------------|--|--|--|
|                           | type number                                                                                                    | Interface type and number.                                                                                                    |  |  |  |
| <b>Command Modes</b>      |                                                                                                    | User EXEC $(>)$ Privileged EXEC $(#)$                                                                                             |  |  |  |
| <b>Command History</b>    | <b>Release</b>                                                                                                    | <b>Modification</b>                                                                                                    |  |  |  |
|                           | $12.4(24)$ T                                                                                                    | This command was introduced in a release earlier than Cisco IOS Release 12.4(24)T.                                                |  |  |  |
|                           | $12.2(33)$ SRC                                                                                                    | This command was integrated into a release earlier than Cisco IOS Release 12.2(33)SRC.                                            |  |  |  |
|                           | $12.2(33)$ SXH                                                                                                    | This command was integrated into a release earlier than Cisco IOS Release 12.2(33) SXH.                                           |  |  |  |
| <b>Usage Guidelines</b>   | Use this command to display the runtime settings of link-monitoring and general OAM operations for all<br>interfaces or for a specific interface.                                                                                                    |                                                                                                    |  |  |  |
|                           | OAM must be operational on the interface or interfaces before you issue this command.                                                                                                    |                                                                                                    |  |  |  |
| <b>Examples</b>           | The following is sample output from the <b>showethernetoamruntime</b> command for Fast Ethernet<br>interface 3/1:                                                                                                    |                                                                                                    |  |  |  |
|                           | Runtime Settings:<br>-------------                                                                                                    | Router# show ethernet oam runtime interface fastethernet 3/1                                                                      |  |  |  |
|                           | local_pdu: info<br>local mux: fwd<br>local par: fwd<br>local link status: OK<br>local satisfied: No<br>local stable: No<br>enter loopback: No<br>pdu cnt: 10<br>pdu timer: Running<br>remote state valid: No<br>remote stable: No<br>remote evaluating: 0<br>peer version: 3<br>State Machine:<br>-------------- | lost link timer: stopped<br>loopback timer: stopped(timeout=2)<br>sm (ether oam port Fa0/0), running yes, state ACTIVE SEND LOCAL |  |  |  |

The table below describes the significant fields shown in the display.

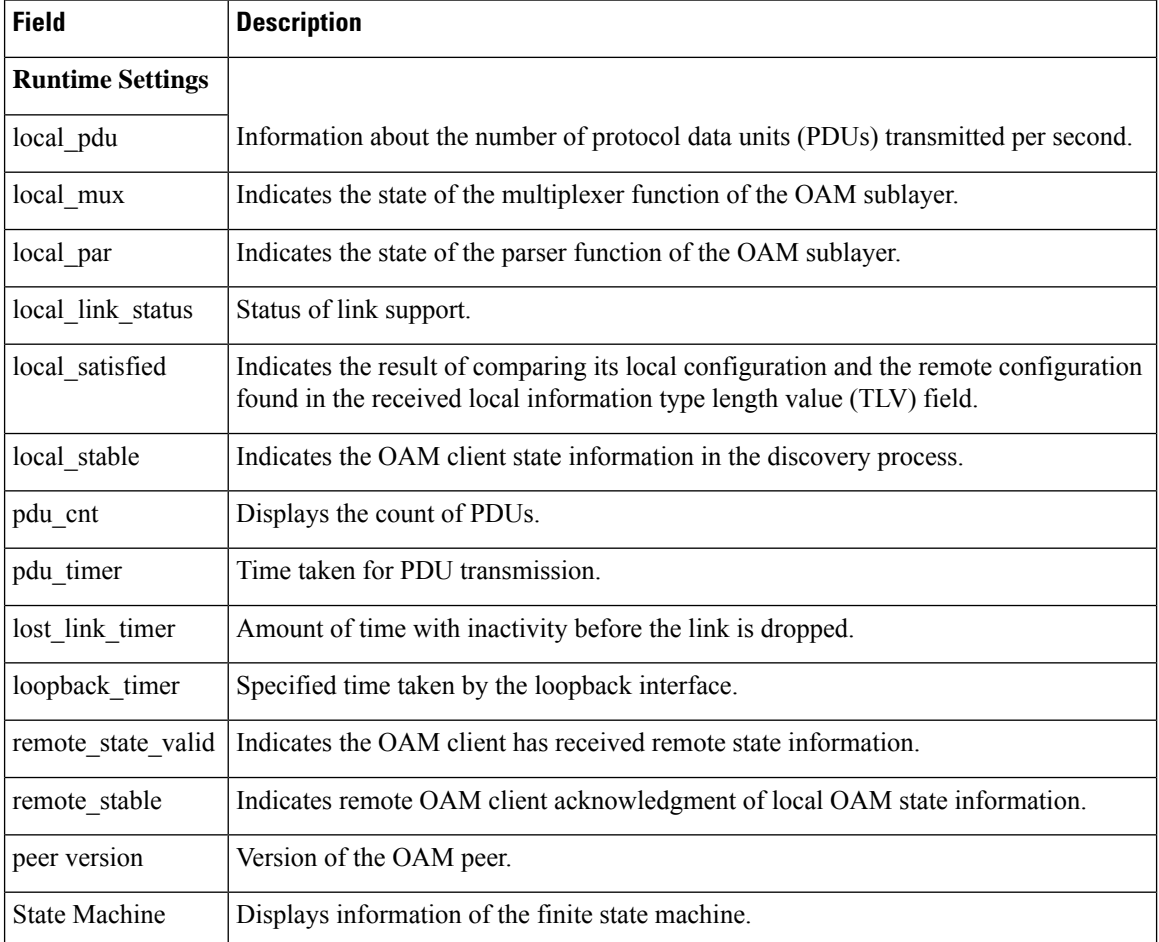

### **Table 28: show ethernet oam runtime Field Descriptions**

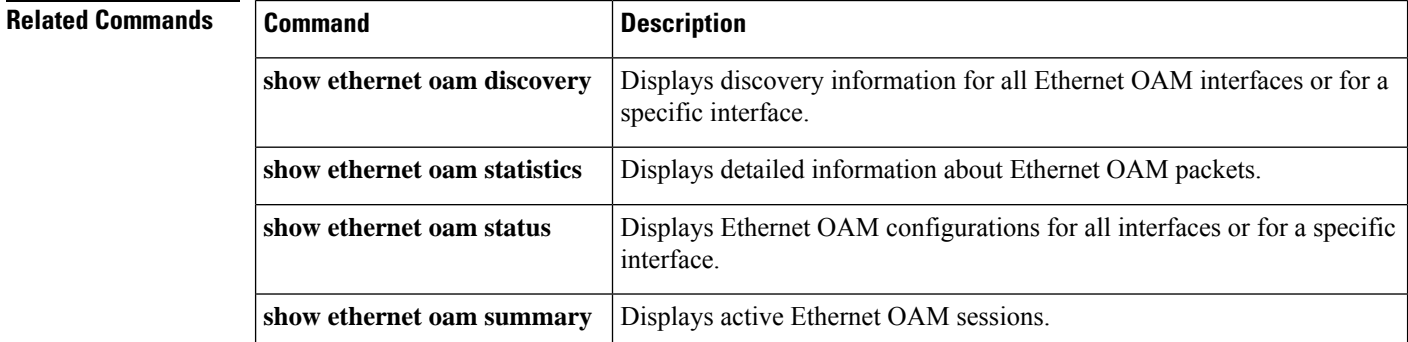

# **show ethernet oam statistics**

To display detailed information about Ethernet operations, maintenance, and administration (OAM) packets, use the **show ethernet oam statistics** command in privileged EXEC mode.

**show ethernet oam statistics** [**interface** *type number*]

| <b>Syntax Description</b> | interface                                                                                                    |                                                                                                    | (Optional) Specifies an interface.                                                       |  |
|---------------------------|----------------------------------------------------------------------------------------------------|----------------------------------------------------------------------------------------------------|------------------------------------------------------------------------------------------|--|
|                           | type                                                                                                    | (Optional) Type of Ethernet interface. Valid values are: FastEthernet, GigabitEthernet,<br>TenGigabitEthernet. |                                                                                          |  |
|                           | number                                                                                                    |                                                                                                    | (Optional) Integer from 1 to 9 that is the number of the Ethernet interface.             |  |
| <b>Command Modes</b>      | Privileged EXEC (#)                                                                                                    |                                                                                                    |                                                                                          |  |
| <b>Command History</b>    | <b>Release</b>                                                                                                    |                                                                                                    | <b>Modification</b>                                                                      |  |
|                           | 12.2(33)SRA                                                                                                    |                                                                                                    | This command was introduced.                                                             |  |
|                           | 12.4(15)T                                                                                                    |                                                                                                    | This command was integrated into Cisco IOS Release 12.4(15)T.                            |  |
|                           | 12.2(33) SXH                                                                                                    |                                                                                                    | This command was integrated into Cisco IOS Release 12.2(33) SXH.                         |  |
|                           | Cisco IOS XE Release 3.5S                                                                                                    |                                                                                                    | This command was integrated into Cisco IOS XE Release 3.5S.                              |  |
|                           | $15.1(2)$ SNG                                                                                                    |                                                                                                    | This command was implemented on the Cisco ASR 901 Series Aggregation<br>Services Router. |  |
| <b>Usage Guidelines</b>   | Statistics that this command displays include the following:                                                                                                    |                                                                                                    |                                                                                          |  |
|                           | • Rx/Tx OAM Protocol Data Unit (PDU) counters                                                                                                    |                                                                                                    |                                                                                          |  |
|                           | • Link monitoring events, including event logs, if available                                                                                                    |                                                                                                    |                                                                                          |  |
|                           | • Remote fault detection events                                                                                                    |                                                                                                    |                                                                                          |  |
|                           | • Remote loopback events                                                                                                    |                                                                                                    |                                                                                          |  |
| <b>Examples</b>           | The following example shows output from a showethernetoamstatistics command for interface<br>GigabitEthernet 6/11:                                                                                                    |                                                                                                    |                                                                                          |  |
|                           | Device# show ethernet oam statistics interface gigabitethernet 6/11                                                                                                    |                                                                                                    |                                                                                          |  |
|                           | GigabitEthernet6/11<br>Counters:                                                                                                    |                                                                                                    |                                                                                          |  |
|                           | Information OAMPDU Tx<br>: 9723<br>9712<br>Information OAMPDU Rx<br>Unique Event Notification OAMPDU Tx<br>$\colon 0$<br>Unique Event Notification OAMPDU Rx<br>$\colon 0$<br>Duplicate Event Notification OAMPDU TX<br>$\colon 0$ |                                                                                                    |                                                                                          |  |

```
Duplicate Event Notification OAMPDU RX : 0<br>
Loopback Control OAMPDU Tx : 0<br>
Loopback Control OAMPDU Rx : 0
  Loopback Control OAMPDU Tx
 Loopback Control OAMPDU Rx
 Variable Request OAMPDU Tx : 0
 Variable Request OAMPDU Rx : 0<br>Variable Response OAMPDU Tx : 0
 Variable Response OAMPDU Tx
  Variable Response OAMPDU Rx : 0<br>Cisco OAMPDU Tx : 0
 Cisco OAMPDU Tx
 Cisco OAMPDU Rx : 0
 Unsupported OAMPDU Tx : 0<br>Unsupported OAMPDU Rx : 0<br>: 0
 Unsupported OAMPDU Rx
 Frames Lost due to OAM : 0
Local event logs:
 -----------------
 0 Errored Symbol Period records
 0 Errored Frame records
  0 Errored Frame Period records
  0 Errored Frame Second records
Remote event logs:
------------------
  0 Errored Symbol Period records
  0 Errored Frame records
  0 Errored Frame Period records
  0 Errored Frame Second records
```
The table below describes the significant fields shown in the display.

#### **Table 29: show ethernet oam statistics Field Descriptions**

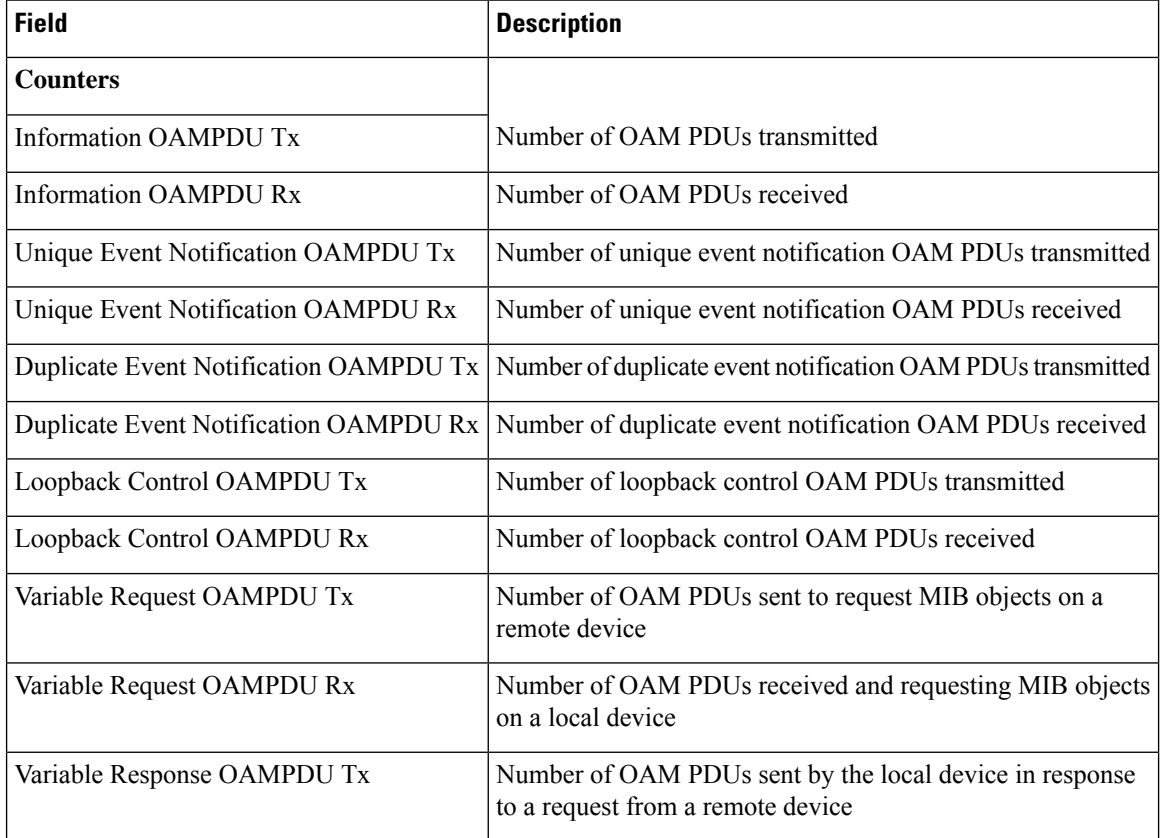

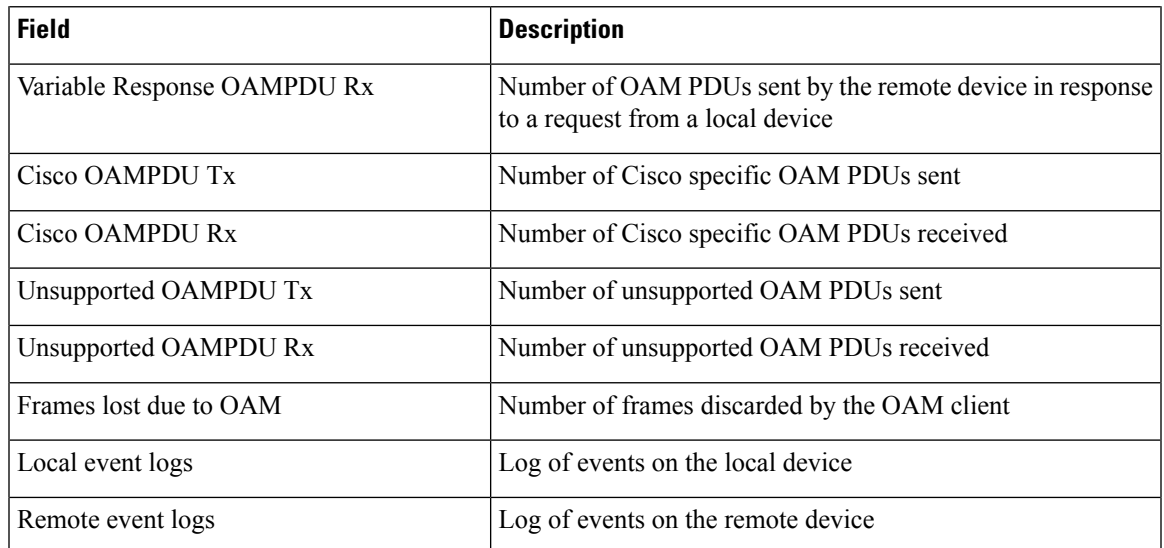

### **Related Commands**

I

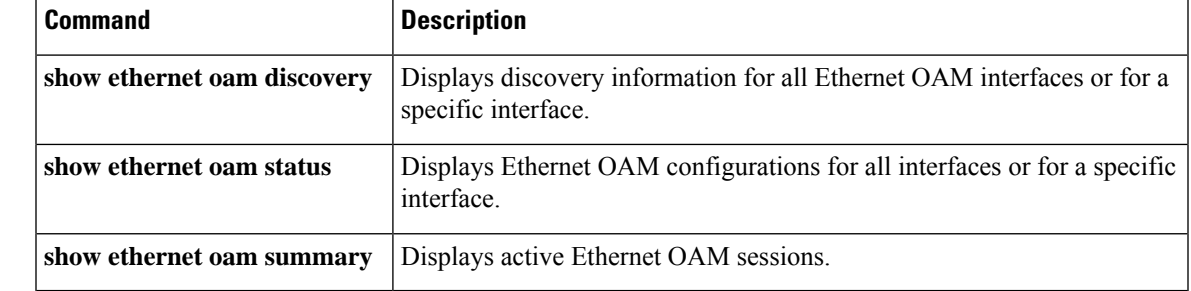

# **show ethernet oam status**

To display Ethernet operations, maintenance, and administration (OAM) configurations for an interface, use the **show ethernet oam status** command in privileged EXEC mode.

**show ethernet oam status** [{**interface** *type slot***/**[*subslot***/**]*port* | **vlan** *vlan*}]

### **Cisco ASR 901 Series Aggregation Services Router**

show ethernet oam status [interface *type number*]

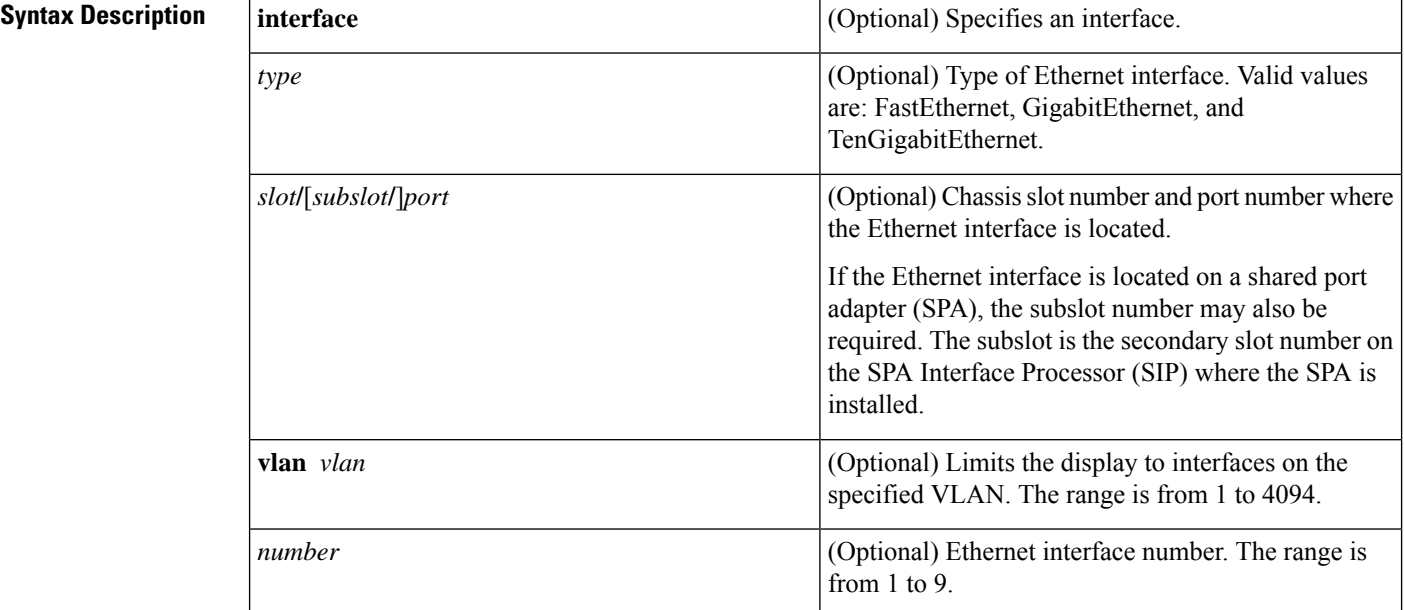

### **Command Modes** Privileged EXEC (#)

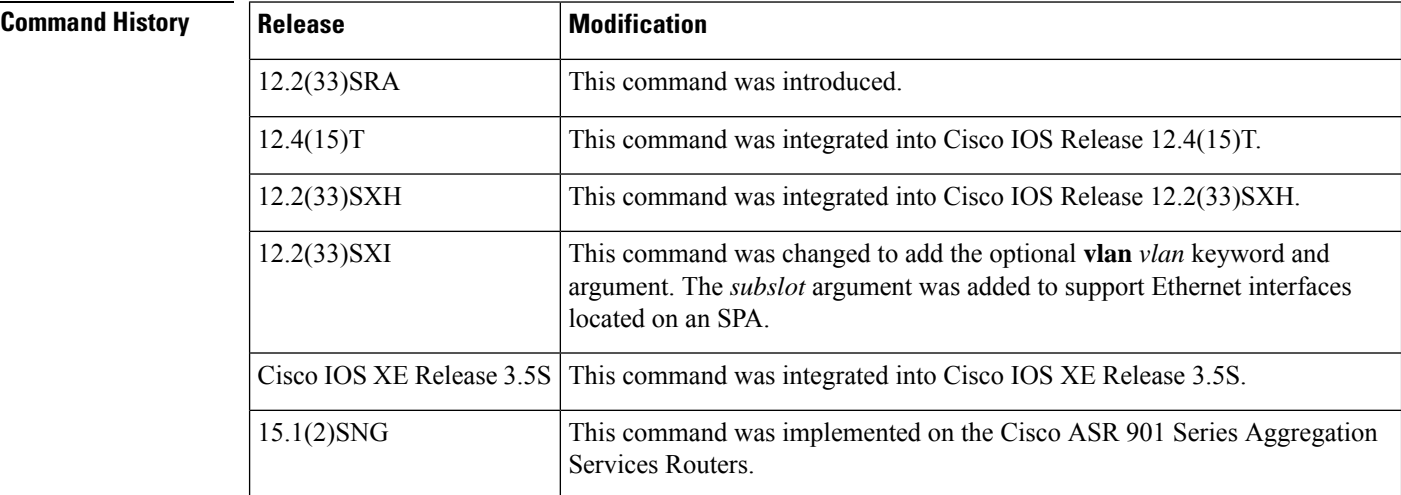

### **Usage Guidelines** Use this command to display the runtime settings of link monitoring and general OAM operations for all interfaces or for a specific interface.

OAM must be operational on the interface or interfaces before you issue this command.

Cisco IOS Release 12.2(33)SXI and later releases allow you to limit the display of switch port information to the specified VLAN.

Ш

**Examples** The following example shows output from the **show ethernet oam status** command for interface GigabitEthernet 0/0 when the link timeout value is specified in milliseconds (ms) using the **ethernet oam** command:

```
Device# show ethernet oam status interface gigabitethernet 0/0
GigabitEthernet0/0
General
-------
 Admin state: enabled<br>Mode: enabled<br>active
                        active
 PDU max rate: 10 packets per second
 PDU min rate: 1 packet per 2000 ms
 Link timeout: 2000 milliseconds
 High threshold action: no action
 Link fault action: no action
  Dying gasp action: no action
 Critical event action: no action
```
The following example shows output from the **show ethernet oam status** command for interface GigabitEthernet 6/11:

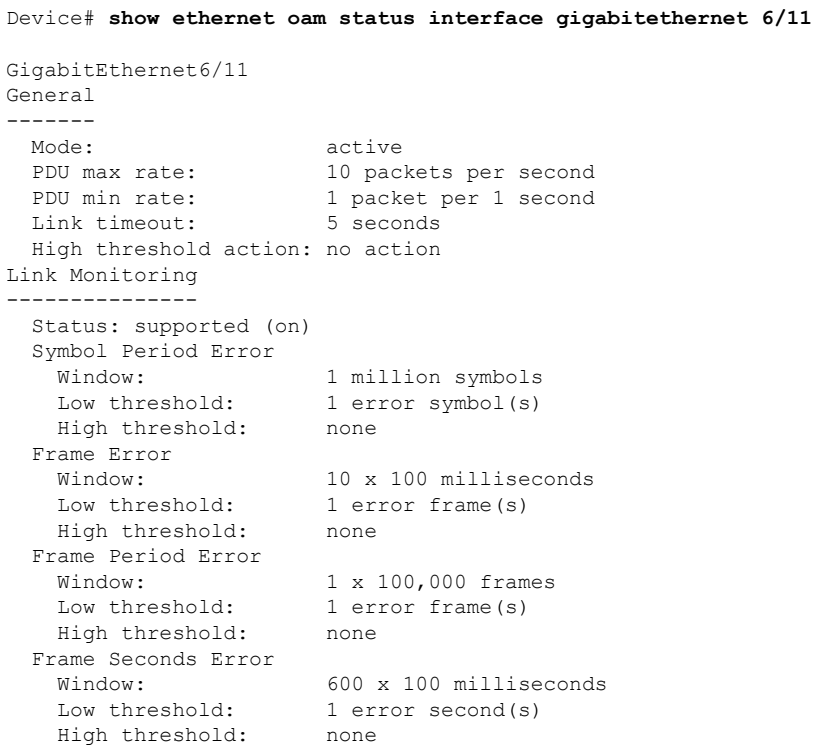

The table below describes the significant fields shown in the display.

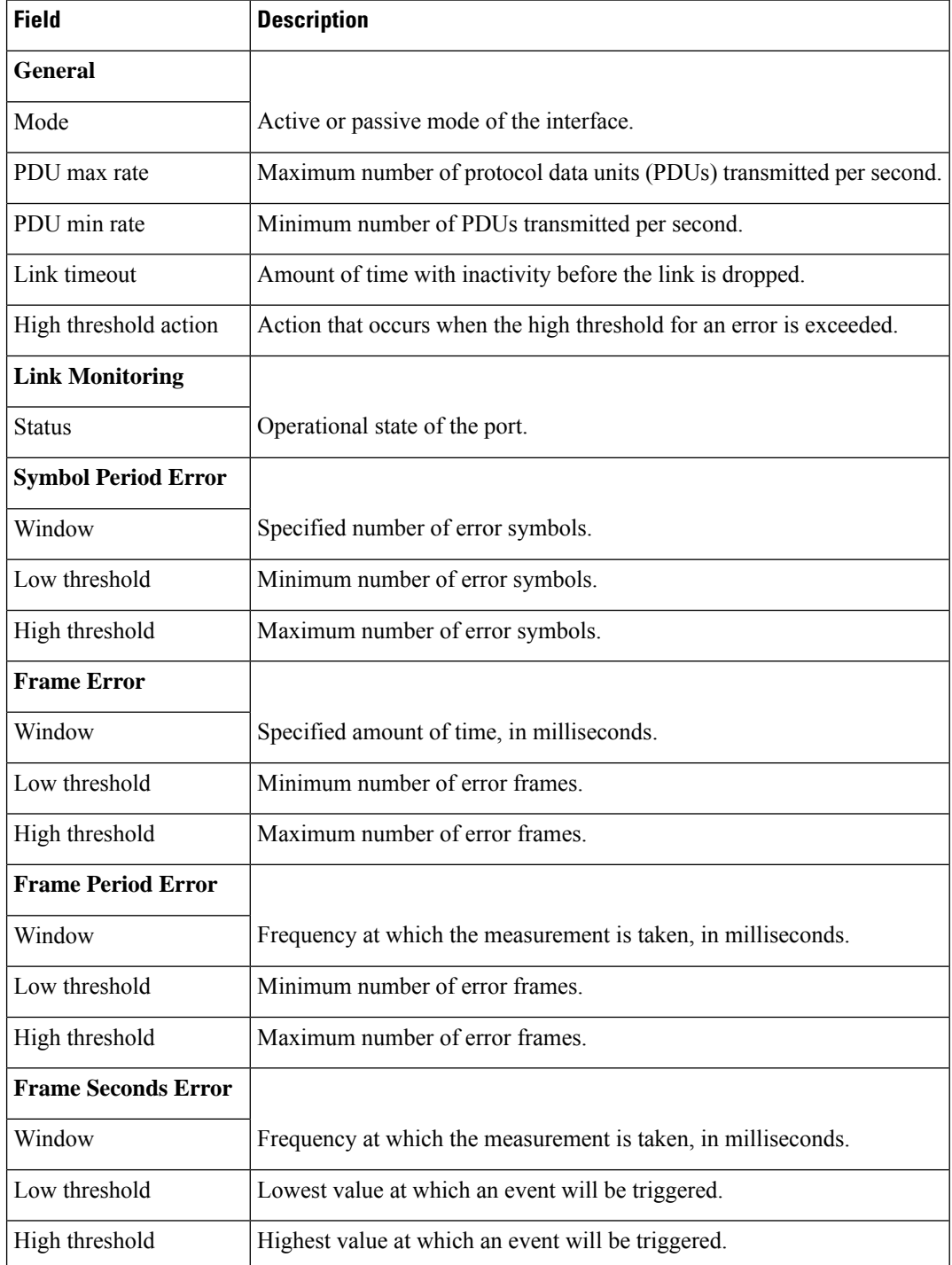

### **Table 30: show ethernet oam status Field Descriptions**

### **Related Commands**

I

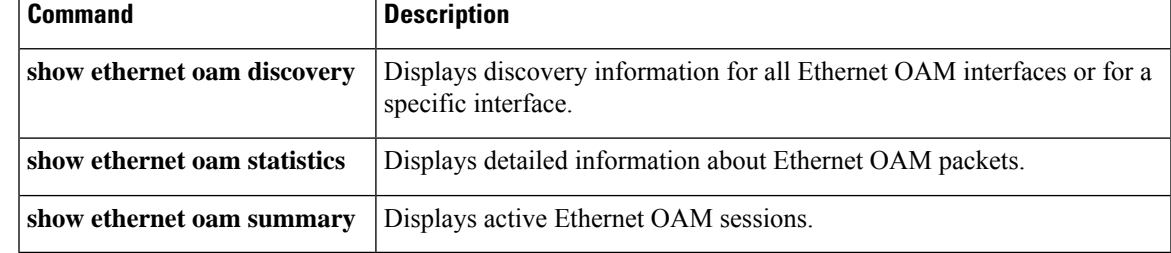

# **show ethernet oam summary**

To display active Ethernet operations, maintenance, and administration (OAM) sessions on a device, use the **show ethernet oam summary** command in privileged EXEC mode.

**show ethernet oam summary**

**Syntax Description** This command has no arguments or keywords.

**Command Modes** Privileged EXEC (#)

### **Command History**

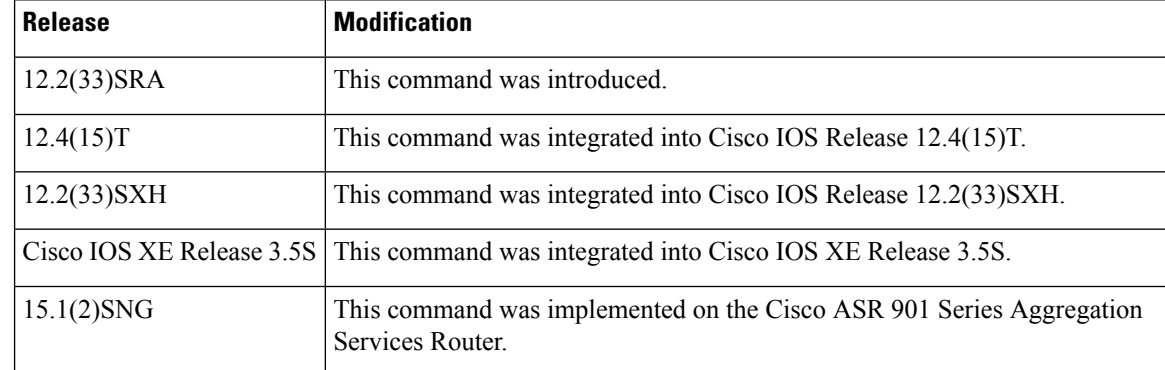

**Examples** The following example shows output from a **show ethernet oam summary** command:

Device# **show ethernet oam summary**

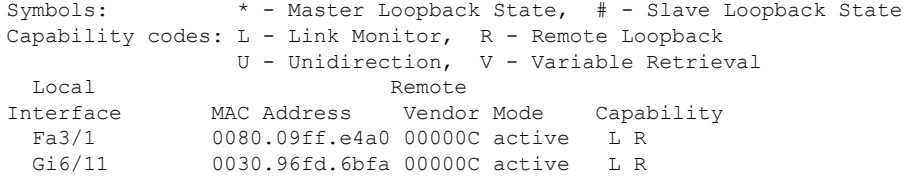

The table below describes the significant fields shown in the display.

#### **Table 31: show ethernet oam summary Field Descriptions**

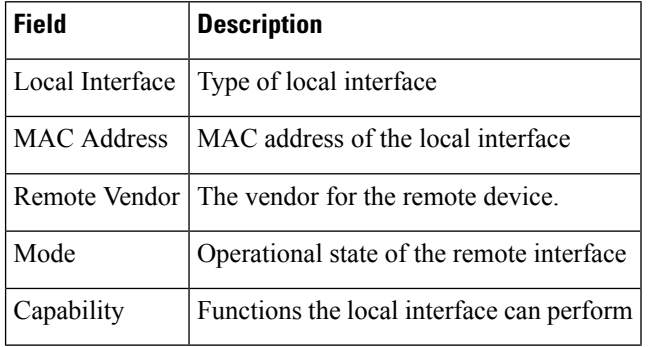
## $\overline{\text{Related Commands}}$

I

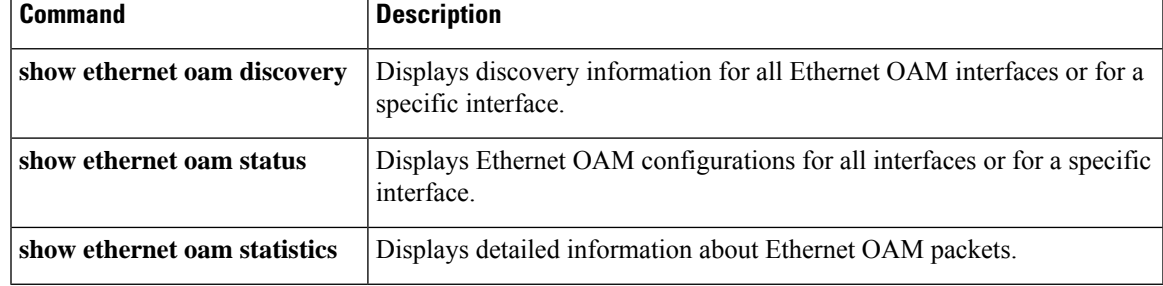

# **show ethernet ring g8032 brief**

To display a brief description of the functional state of the Ethernet Ring Protection (ERP) instance, use the **show ethernet ring g8032 brief** command in privileged EXEC mode.

**show ethernet ring g8032 brief** [*ring-name* [**instance** *instance-id*]]

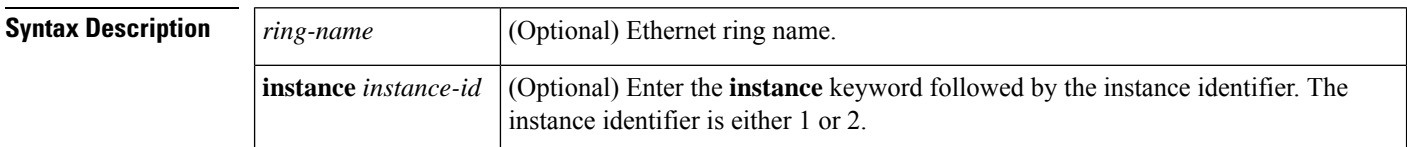

### **Command Modes** Privileged EXEC (#)

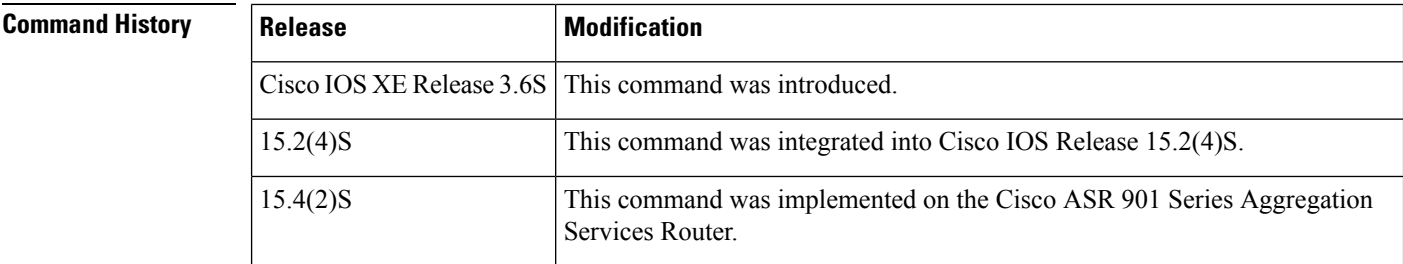

**Usage Guidelines** This command can be used to display status information for all ERP instances in an ERP ring, for an ERP instance for a specified ERP ring, or for all ERP instances configured on the device.

The information displayed in the output includes the following:

- The Ethernet ring name
- The instance number
- The node type
- The node state
- Each of the interfaces (Port0 and Port1) and their respective states for handling data traffic (as shown in the legend of the output)

**Examples** The following is sample output from the **show ethernet ring g8032 brief** command. The fields shown in the display are self-explanatory.

Device# **show ethernet ring g8032 brief**

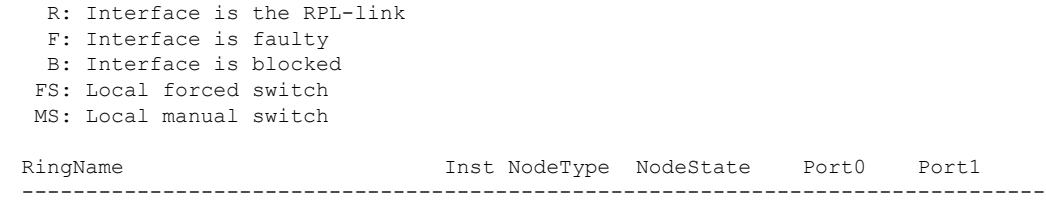

I

abc 1 Normal Pending B

# **show ethernet ring g8032 configuration**

To display the Ethernet Ring Protection (ERP) switching configuration, use the **show ethernet ring g8032 configuration** command in privileged EXEC mode.

**show ethernet ring g8032 configuration** [*ring-name* [**instance** *instance-id*]]

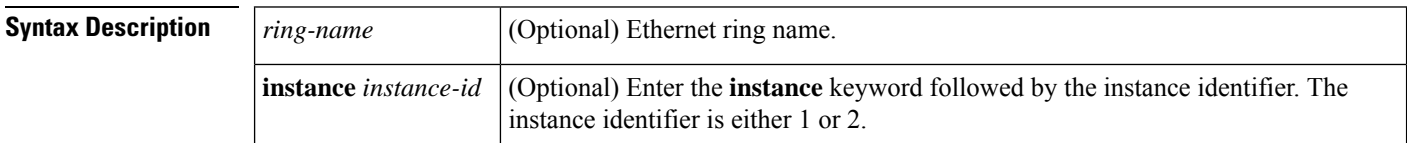

### **Command Modes** Privileged EXEC (#)

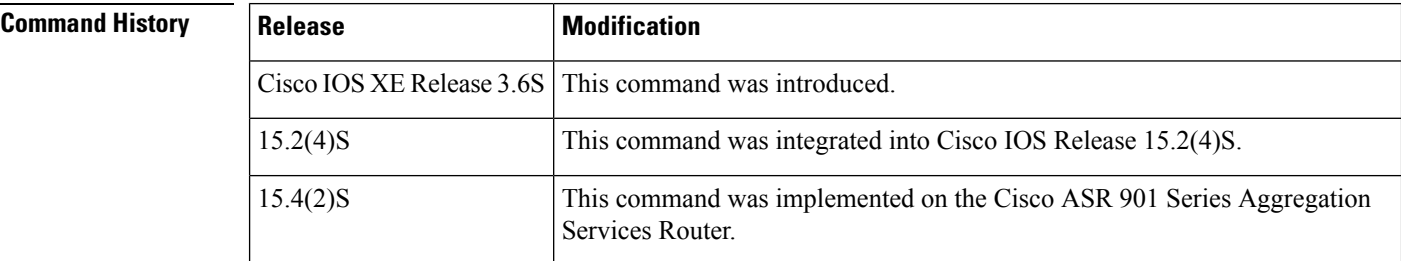

**Usage Guidelines** This command displays the output of the Ethernet ring instance configuration manager. Refer to the output to verify whether the configuration is valid and to identify any incomplete or omitted parameters.

**Examples** The following is sample output from the **show ethernet ring g8032 configuration** command.

Device# **show ethernet ring g8032 configuration**

```
ethernet ring ring0
Port0: GigabitEthernet0/0/0 (Monitor: GigabitEthernet0/0/0)
Port1: GigabitEthernet0/0/4 (Monitor: GigabitEthernet0/0/4)
Exclusion-list VLAN IDs: 4001-4050
Open-ring: no
Instance 1
 Description:
 Profile: opp
 RPL:
 Inclusion-list VLAN IDs: 2,10-500
 APS channel
  Level: 7
  Port0: Service Instance 1
  Port1: Service Instance 1
 State: configuration resolved
```
The table below describes the significant fields shown in the display.

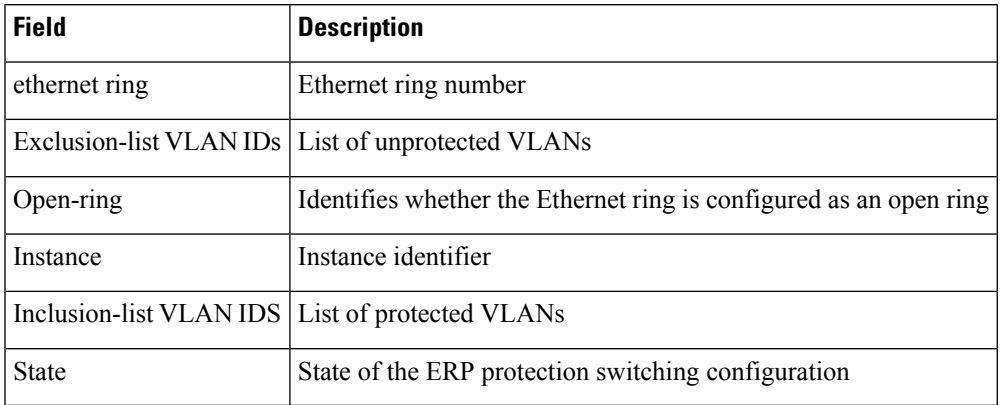

### **Table 32: show ethernet ring g8032 configuration Field Descriptions**

# **show ethernet ring g8032 port status**

To display Ethernet ring port status information for the interface, use the **show ethernet ring g8032 port status** command in privileged EXEC mode.

**show ethernet ring g8032 port status interface** *type number*

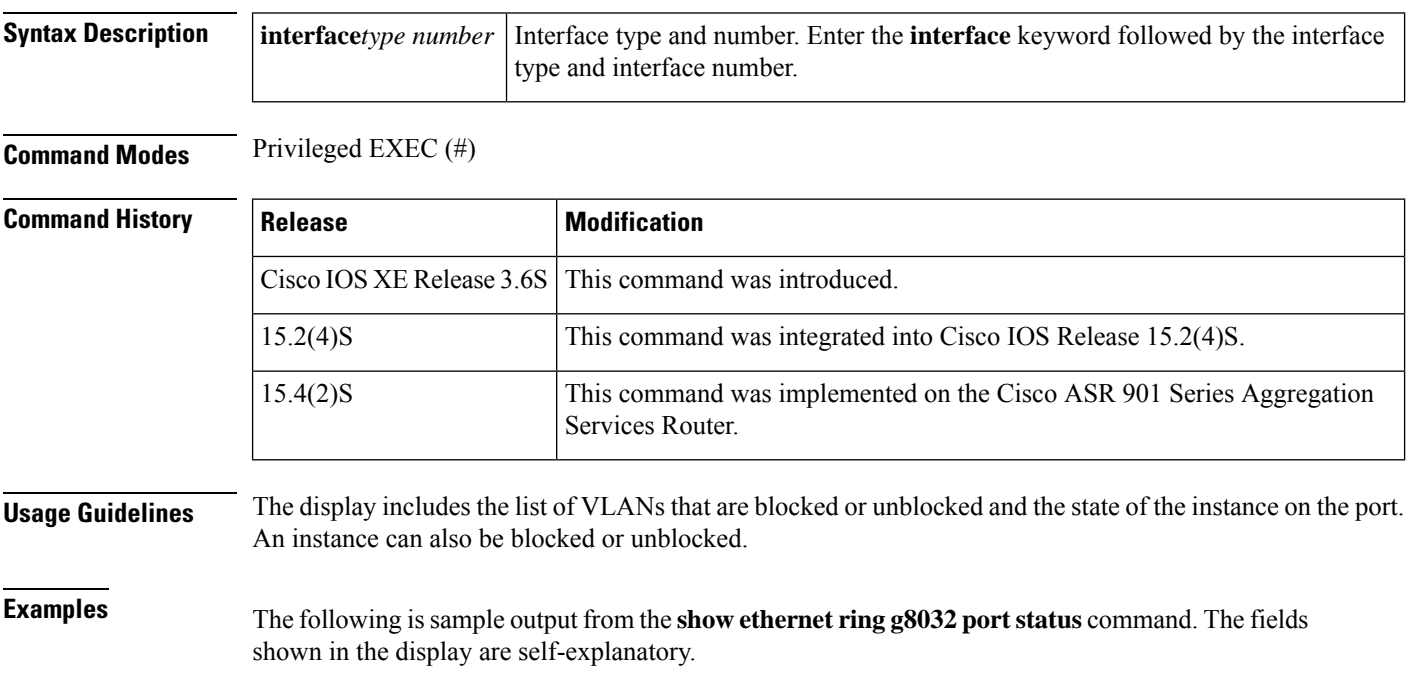

Device# **show ethernet ring g8032 port status interface gigabitethernet 0/0**

```
Port: GigabitEthernet0/0
Ring: ring0
         Block vlan list: 3,501-1000
         Unblock vlan list: 2,10-500
         REQ/ACK: 5/5
         Instance 1 is in Unblocked state
Port: GigabitEthernet0/0
Ring: ring0
        Block vlan list: 3,501-1000
         Unblock vlan list: 2,10-500
         REQ/ACK: 6/6
         Instance 1 is in Unblocked state
```
# **show ethernet ring g8032 profile**

To display the settings for one or more Ethernet ring profiles, use the **show ethernet ring g8032 profile** command in privileged EXEC mode.

**show ethernet ring g8032 profile** [{*profile-name*}]

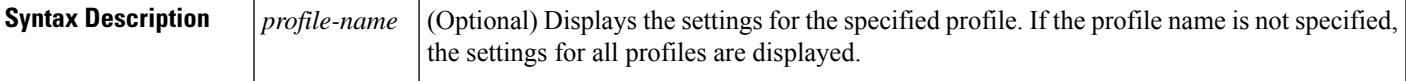

**Command Modes** Privileged EXEC (#)

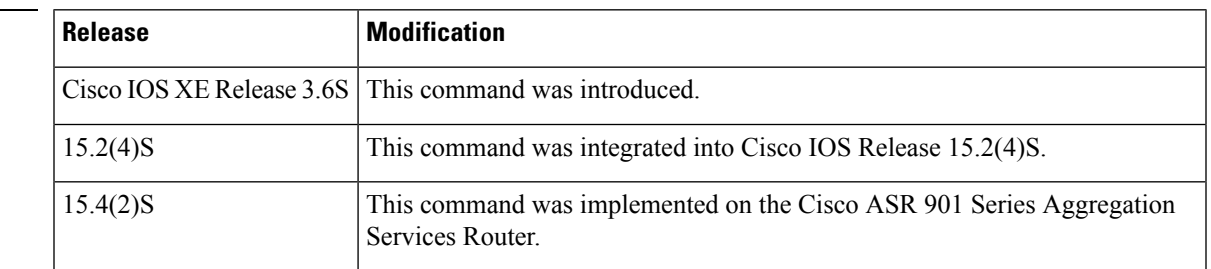

**Command History** 

**Examples** The following is sample output from the **show ethernet ring g8032 profile** command. The fields shown in the display are self-explanatory.

Device# **show ethernet ring g8032 profile ERP-profile**

```
Ethernet ring profile name: ERP-profile
   WTR interval: 1 minutes
   Guard interval: 500 milliseconds
   Hold-off interval: 0 seconds
   Non-revertive mode
```
# **show ethernet ring g8032 statistics**

To display the number of events and Ring Automatic Protection Switching (R-APS) messages received for an Ethernet RingProtocol (ERP) instance, use the **show ethernet ring g8032 statistics** command in privileged EXEC mode.

**show ethernet ring g8032 statistics** [*ring-name* [**instance** *instance-id*]]

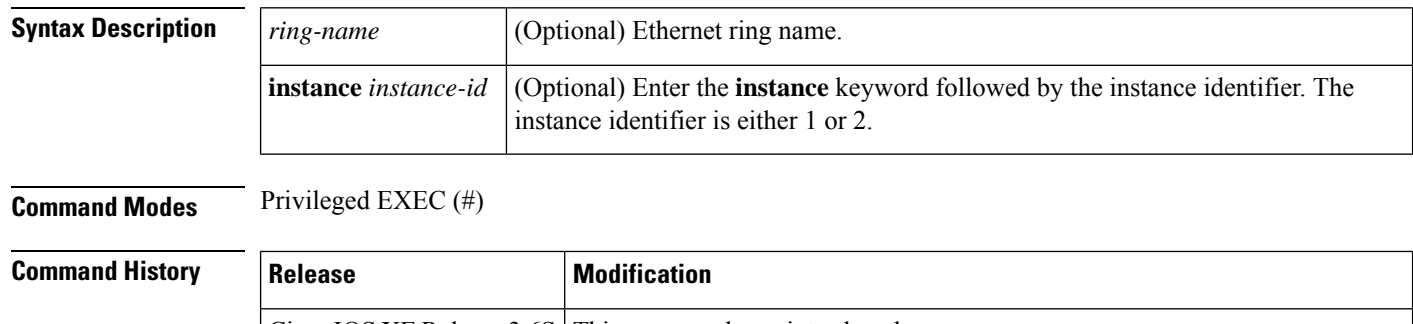

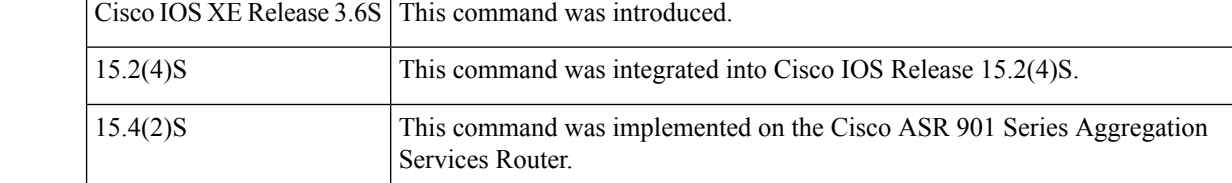

**Usage Guidelines** This command can be used to display the number of events and R-APS messages received for all ERP instances in an ERP ring, for an ERP instance for a specified ERP ring, or for all ERP instances configured on the router.

**Examples** The following is sample output from the **show ethernet ring g8032 statistics** command.

Device# **show ethernet ring g8032 statistics RingA instance 1**

```
Statistics for Ethernet ring RingA instance 1
Local SF detected:
 Port0: 1
 Port1: 0
R-APS Port0(Tx/Rx) Port1(Tx/Rx)
----------------------------------------------------------
 NR : 1/1 1/1
 NR,RB : 0/1 0/1
 SF : 1/0 1/0
 MS : 0/0 0/0
 FS : 0/0 0/0
```
The table below describes the significant fields shown in the display.

**Table 33: show ethernet ring g8032 statistics Field Descriptions**

|    | Field   Description            |  |
|----|--------------------------------|--|
|    | NR   No request R-APS message. |  |
| RB | Route blocked R-APS message.   |  |

I

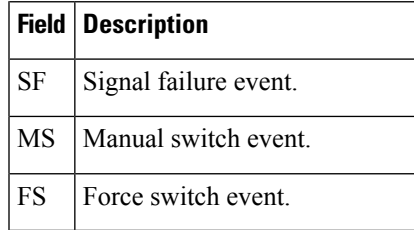

# **show ethernet ring g8032 status**

To display a status summary for the Ethernet Ring Protection (ERP) instance, use the **show ethernet ring g8032 status** command in privileged EXEC mode.

**show ethernet ring g8032 status** [*ring-name* [**instance** *instance-id*]]

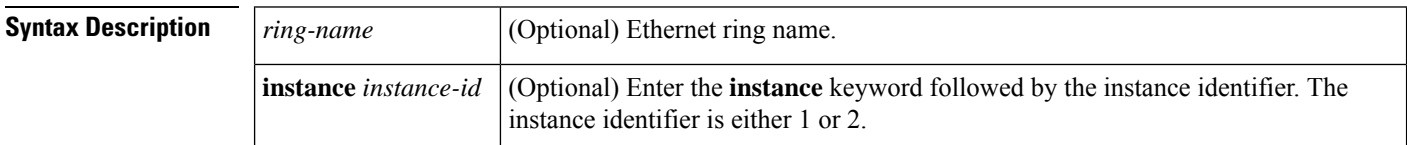

### **Command Modes** Privileged EXEC (#)

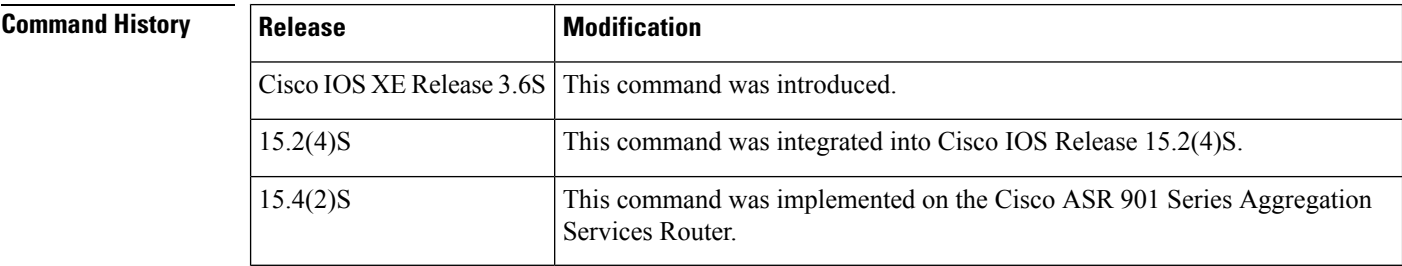

**Usage Guidelines** This command can be used to display status information for all ERP instances in an ERP ring, for an ERP instance for a specified ERP ring, or for all ERP instances configured on the device.

The information displayed in the output includes the following:

- The G.8032 node type and state
- Each of the interfaces and whether any interface is the Ring Protection Link (RPL)
- Whether a fault has been detected on the interface
- Whether the interface has been blocked
- The configured profile for the instance

**Examples** The following are examples of output from the **show ethernet ring g8032 status** command for Ethernet RingA (instances 1 and 2), and Ethernet Ring B, (instance 1). Note that for Ring B, instance 1, an ERP profile has not been configured. Therefore, the default ERP profile values are used.

Device# **show ethernet ring g8032 status RingA instance 1**

```
Ethernet ring RingA instance 1 is Normal node in Protection state
 Port0: GigabitEthernet0/0/1 (Monitor: GigabitEthernet0/0/1)
        APS-Channel: Service Instance 1
         Status: NonRPL, faulty, blocked
        Remote R-APS NodeId: 0022.bddd.ff99, BPR: 0
 Port1: GigabitEthernet1/1/1 (Monitor: GigabitEthernet1/1/1)
         APS-Channel: Service Instance 1
         Status: NonRPL
```

```
Remote R-APS NodeId: 0022.bddd.ff99, BPR: 0
     APS Level: 3
     Profile: ERP-profile
       WTR interval: 60s
       Guard interval: 100ms
        Hold-off interval: 1s
        Revertive mode
Device# show ethernet ring g8032 status RingA instance 2
   Ethernet ring RingA instance 2 is RPL Owner node in Idle state
      Port0: GigabitEthernet0/0/0
             Monitor: GigabitEthernet0/0/0
             APS-Channel: vlan 1
             Status: NonRPL
            Remote R-APS NodeId: 0022.bddd.ff99, BPR: 0
     Port1: GigabitEthernet1/1/1
             Monitor: GigabitEthernet1/1/1
             APS-Channel: vlan 1
             Status: RPL, blocked
             Remote R-APS NodeId: 0022.bddd.ff99, BPR: 0
     APS Level: 3
      Profile: ERP-profile
       WTR interval: 60s
       Guard interval: 100ms
       Hold-off interval: 1s
       Revertive mode
Device# show ethernet ring g8032 status RingB instance 1
   Ethernet ring RingB instance 1 is RPL Owner node in ForcedSwitch state
      Port0: GigabitEthernet0/0/2 (Monitor: GigabitEthernet0/0/2)
             APS-Channel: vlan 1
             Status: NonRPL, local fs, blocked
             Remote R-APS NodeId: 0022.bddd.ff99, BPR: 0
     Port1: GigabitEthernet1/1/2
             Monitor: GigabitEthernet1/1/2
             APS-Channel: vlan 1
             Status: RPL
            Remote R-APS NodeId: 0022.bddd.ff99, BPR: 0
     APS Level: 3
     Open-ring topology
     Version 1 compatible
```
Profile: (not configured) WTR interval: 300s Guard interval: 500ms Hold-off interval: 0s Revertive mode

The table below describes the significant fields shown in the display.

| <b>Field</b>                                                                     | <b>Description</b>                                   |  |  |
|----------------------------------------------------------------------------------|------------------------------------------------------|--|--|
|                                                                                  | Ethernet ring Ethernet ring number.                  |  |  |
| Identifies whether the Ethernet ring is configured as an open ring.<br>Open-ring |                                                      |  |  |
| Instance                                                                         | Instance identifier.                                 |  |  |
| <b>State</b>                                                                     | State of the ERP protection switching configuration. |  |  |

**Table 34: show ethernet ring g8032 status Field Descriptions**

# **show ethernet ring g8032 summary**

To display a summary of the number of Ethernet Ring Protocol (ERP) instances in each state of the ERP switching process, use the **show ethernet ring g8032 summary** command in privileged EXEC mode.

**show ethernet ring g8032 summary**

**Syntax Description** This command has no arguments or keywords.

**Command Modes** Privileged EXEC (#)

**Command History**  Release **Modification** Cisco IOS XE Release 3.6S This command was introduced. 15.2(4)S This command was integrated into Cisco IOS Release 15.2(4)S. This command was implemented on the Cisco ASR 901 Series Aggregation Services Router. 15.4(2)S

**Examples** The following is sample output from the **show ethernet ring g8032 summary** command.

```
Device# show ethernet ring g8032 summary
```

```
Chassis NodeId: 88f0.7768.1a99
States
------------------------------------
Idle 3<br>
Manual Switch 0<br>
Forced Switch 0
Manual Switch
Forced Switch
Protection 8
Pending 0
 ---------------------------
Total 11
```
The table below describes the significant fields shown in the display.

**Table 35: show ethernet ring g8032 summary Field Descriptions**

| <b>Field</b> | <b>Description</b>                              |
|--------------|-------------------------------------------------|
| Idle         | No failure or administrative condition exists.  |
|              | Manual switch   Manual switch condition exists. |
|              | Forced switch   Force switch condition exists.  |
| Protection   | Protection state.                               |
| Pending      | Pending state.                                  |

# **show ethernet ring g8032 trace**

To display information about Ethernet Ring Protection (ERP) traces, use the **show ethernet ring g8032 trace** command in privileged EXEC mode.

### **show ethernet ring g8032 trace**

{**ctrl** [*ring-name* **instance** *instance-id*] | **sm**}

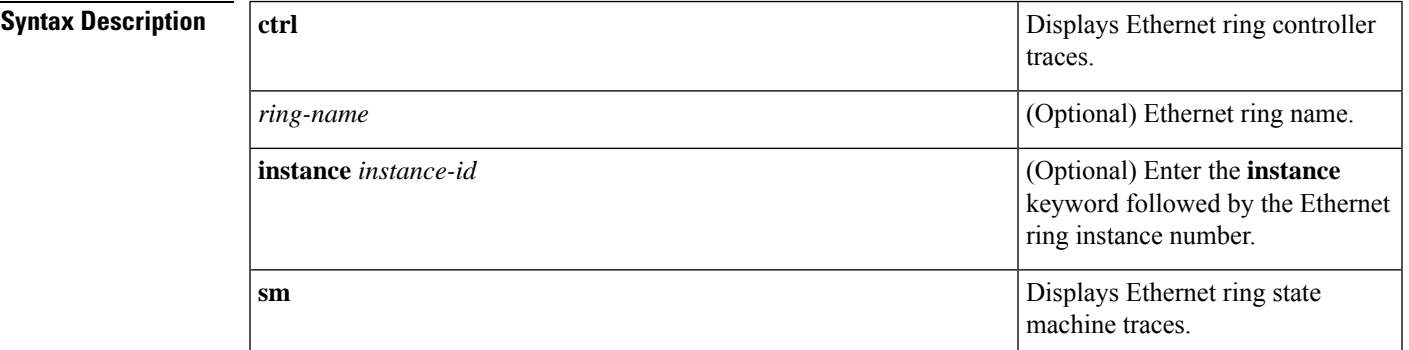

## **Command Modes** Privileged EXEC (#)

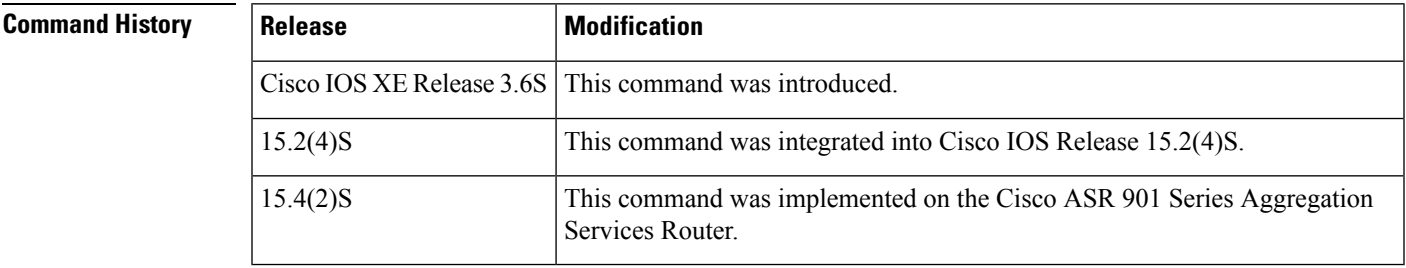

**Examples** The following example shows how to enable the **show ethernet ring g8032 trace** command. Output is generated only when ERP trace information is available.

Device# **show ethernet ring g8032 trace sm**

# **show ethernet service dynamic**

To display information about Layer 2 context service instances, use the **show ethernet service dynamic** command in privileged EXEC mode.

**show ethernet service dynamic** [**id** *identifier* **interface** *type number* [**detail**]]

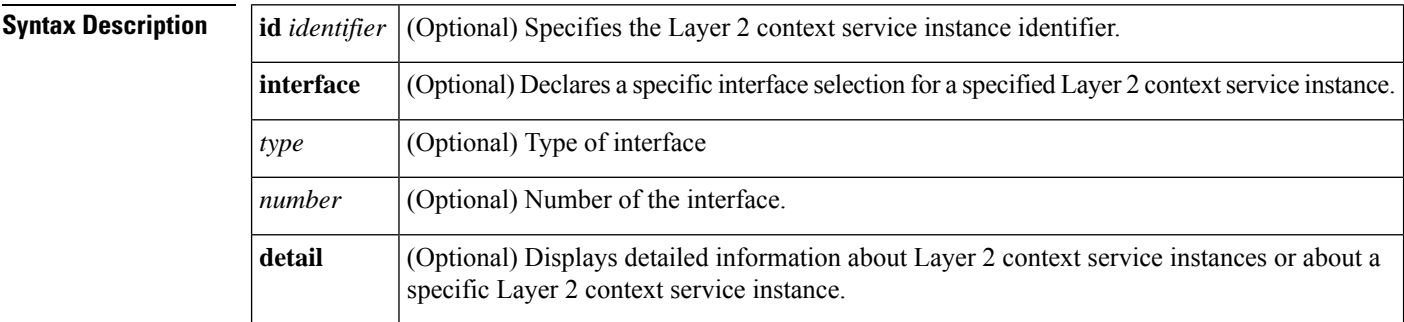

### **Command Modes**

Privileged EXEC (#)

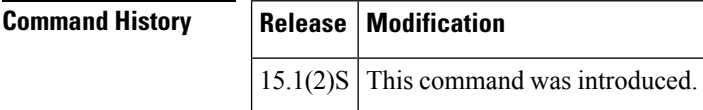

**Usage Guidelines** This command is useful for system monitoring and troubleshooting.

**Examples** The following is sample output from the **show ethernet service dynamic** command:

```
Router# show ethernet service dynamic
Identifier Type Interface State CE-Vlans
1 L2CXT GigabitEthernet2/2 Down
L2Context 1 does not have any dynamically created service instance
1 L2CXT GigabitEthernet2/15 Up
Total number of Dynamic Service Instances under L2context(1) = 1
1 Dynamic GigabitEthernet2/15 Up
```
The table below describes the significant fields shown in the display.

**Table 36: show ethernet service dynamic Field Descriptions**

| <b>Field</b>                            | <b>Description</b>                                                                 |  |  |
|-----------------------------------------|------------------------------------------------------------------------------------|--|--|
| Identifier Service instance identifier. |                                                                                    |  |  |
| Type of service instance.<br>Type       |                                                                                    |  |  |
|                                         | Interface Interface type and number with which the service instance is associated. |  |  |

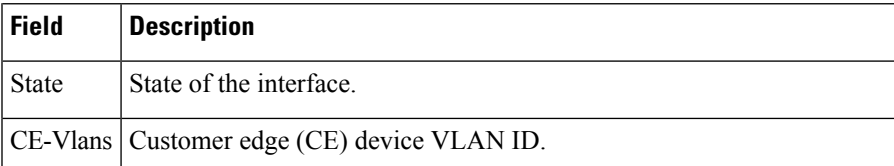

The following example displays various types of service instances under an interface with a specific instance ID:

```
Router# show ethernet service dynamic 23 interface ethernet 0/0 detail
Service Instance ID: 1
Service instance type: L2Context
Initiators: unclassified vlan
Control policy: policy1
Associated Interface: Ethernet0/0
Associated EVC:
L2protocol drop
CE-Vlans:
Encapsulation: dot1q 200-300 vlan protocol type 0x8100
Interface Dot1q Tunnel Ethertype: 0x8100
State: Up
EFP Statistics:
  Pkts In Bytes In Pkts Out Bytes Out
         0 0 0 0
```
The table that follows describes the significant fields shown in the display.

| <b>Field</b>          | <b>Description</b>                                                         |  |  |
|-----------------------|----------------------------------------------------------------------------|--|--|
| Service Instance ID   | Service instance identifier.                                               |  |  |
| Service instance type | Service instance type                                                      |  |  |
| Initiators            | Service initiators associated with the L2 context.                         |  |  |
| Control Policy        | Control policy associated with the L2 context service instance.            |  |  |
| Associated Interface  | CE device VLAN ID.                                                         |  |  |
| <b>Associated EVC</b> | Ethernet virtual circuits (EVCs) associated with a device.                 |  |  |
| L2protocol drop       | Number of Layer 2 protocol packet data units (PDUs) dropped.               |  |  |
| CE-Vlans              | VLANs associated with a device.                                            |  |  |
| Encapsulation         | Type of encapsulation used to enable session-level traffic classification. |  |  |
| Interface             | Interface type and number with which the service instance is associated.   |  |  |
| <b>State</b>          | State of the interface.                                                    |  |  |
| <b>EFP</b> Statistics | Statistics of the Layer 2 service instances.                               |  |  |

**Table 37: show ethernet service dynamic Field Descriptions**

I

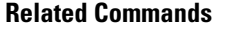

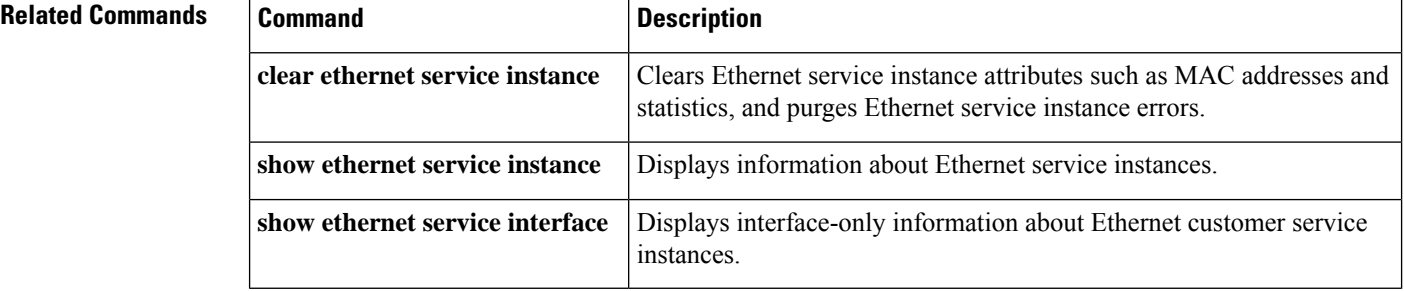

# **show ethernet service evc**

To display information about Ethernet virtual connections(EVCs), use the **showethernetserviceevc**command in privileged EXEC mode.

**show ethernet service evc**[{**detail** | **id** *evc-id* [**detail**] | **interface** *type number* [**detail**]}]

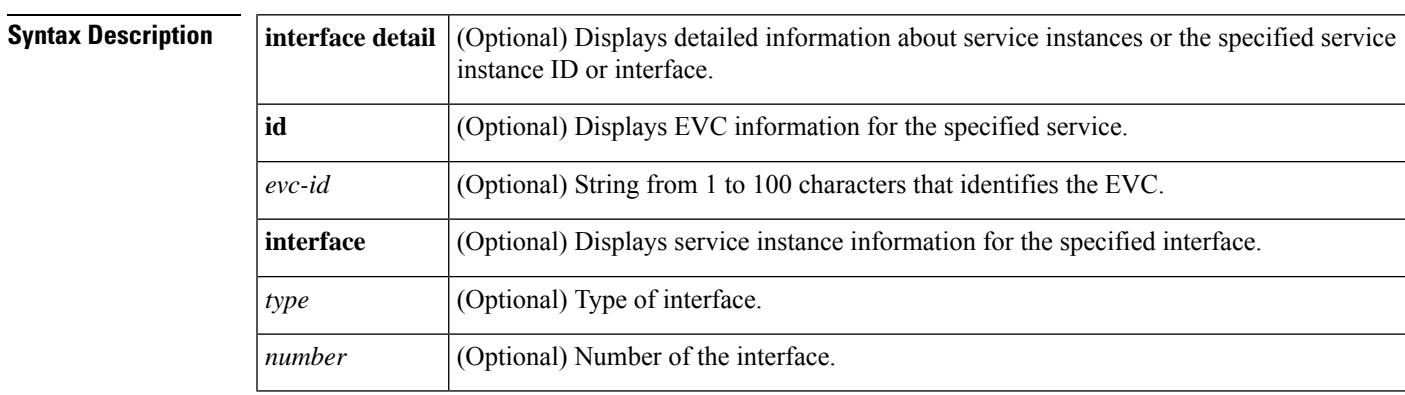

## **Command Modes** Privileged EXEC (#)

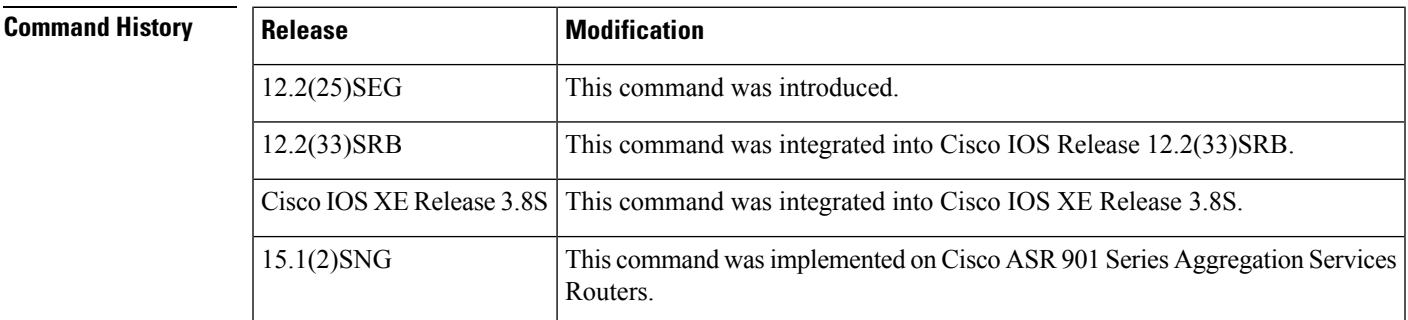

**Usage Guidelines** This command is useful for system monitoring and troubleshooting.

**Examples** Following is sample output from the **show ethernet service evc**command:

Device# **show ethernet service evc**

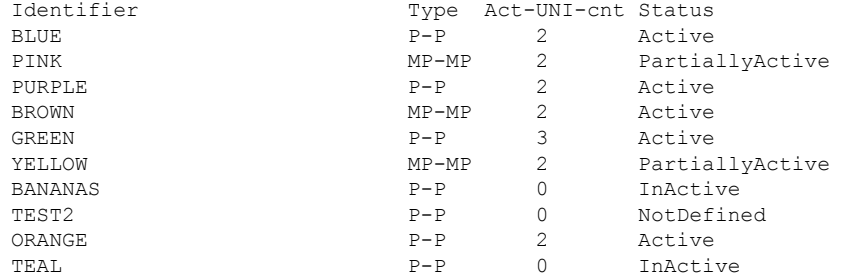

The table below describes the significant fields in the output.

### **Table 38: show ethernet service evc Field Descriptions**

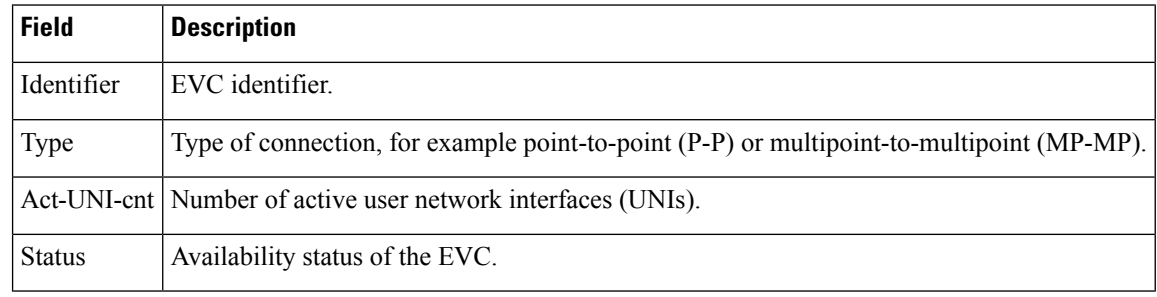

## **Related Command**

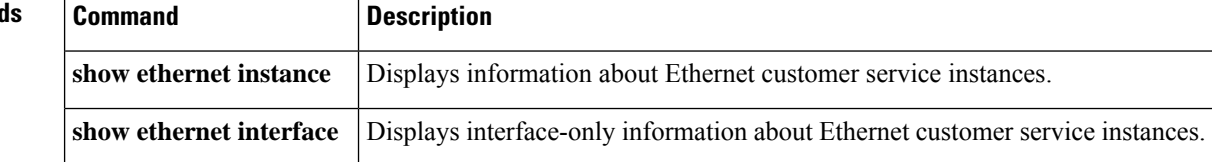

# **show ethernet service instance**

To display information about Ethernet service instances, use the **show ethernet service instance** command in privileged EXEC mode.

**show ethernet service instance** [{**detail** | **id** *id* {**interface** *type number* [{**detail** | **mac** {**security** [{**address**|**last violation**|**statistics**}] |**static address**} |**load-balance** | **mac-tunnel** [**detail**]}]} |**platform** | **stats** | **interface** *type number* [{**detail** | **load-balance** | **platform** | **stats** | **summary**}] | **mac security** [{**address** | **last violation** | **statistics**}] | **platform** | **policy-map** | **stats** | **summary**}]

**Cisco ASR 901 Series Aggregation Services Router**

**show ethernet service instance** [{**detail** | **id** *id* **interface** *type number* [{**detail** | **mac security** [{**address** | **last violation** | **statistics**}] | **platform** | **stats**}] | **interface** *type number* [{**detail** | **platform** | **stats** | **summary**}] | **mac security** [{**address** | **last violation** | **statistics**}] | **platform** | **policy-map** | **stats** | **summary**}]

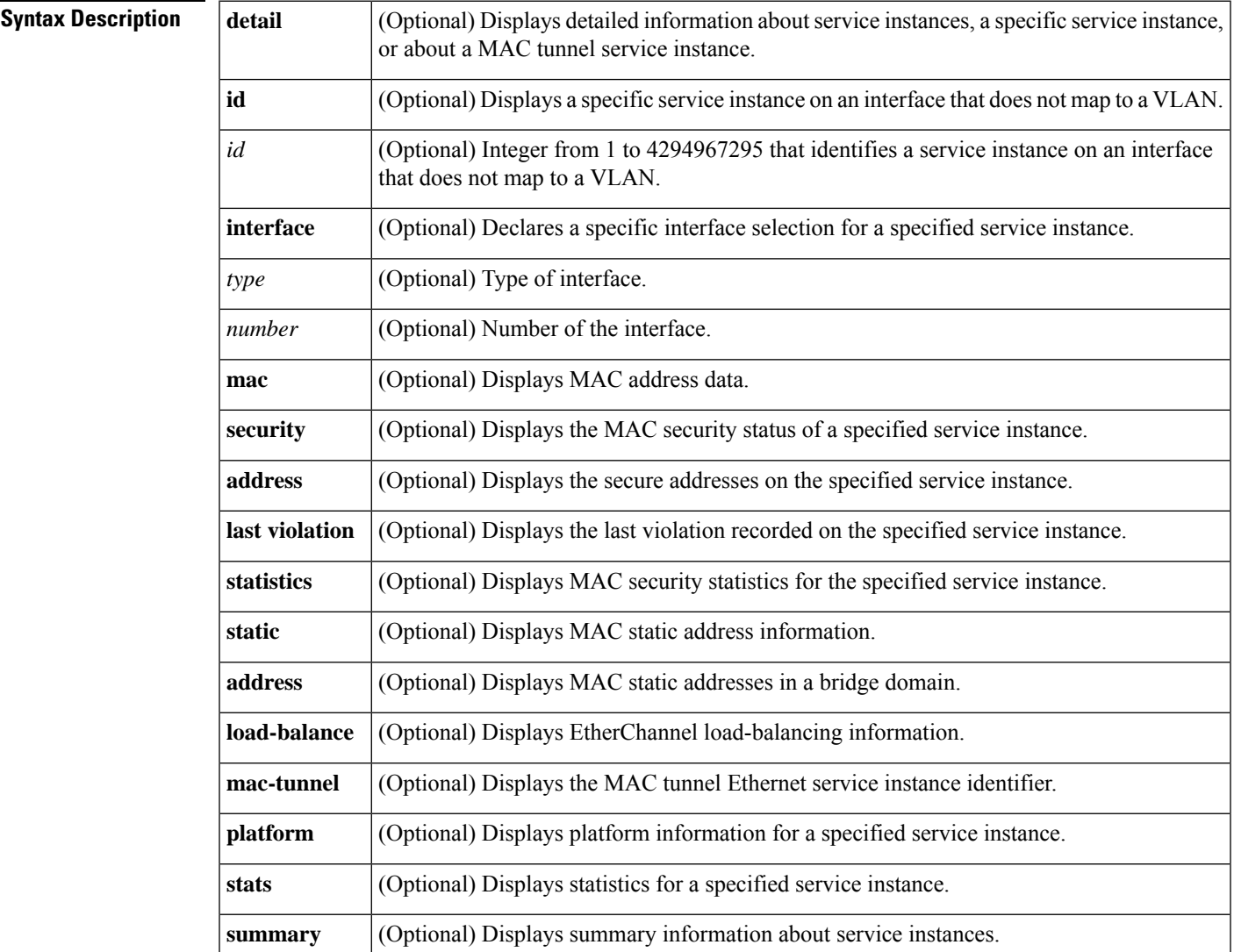

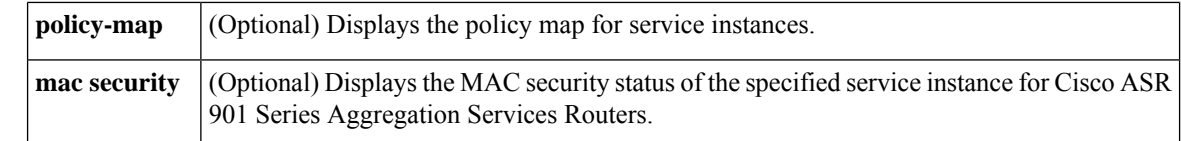

# **Command Modes** Privileged EXEC (#)

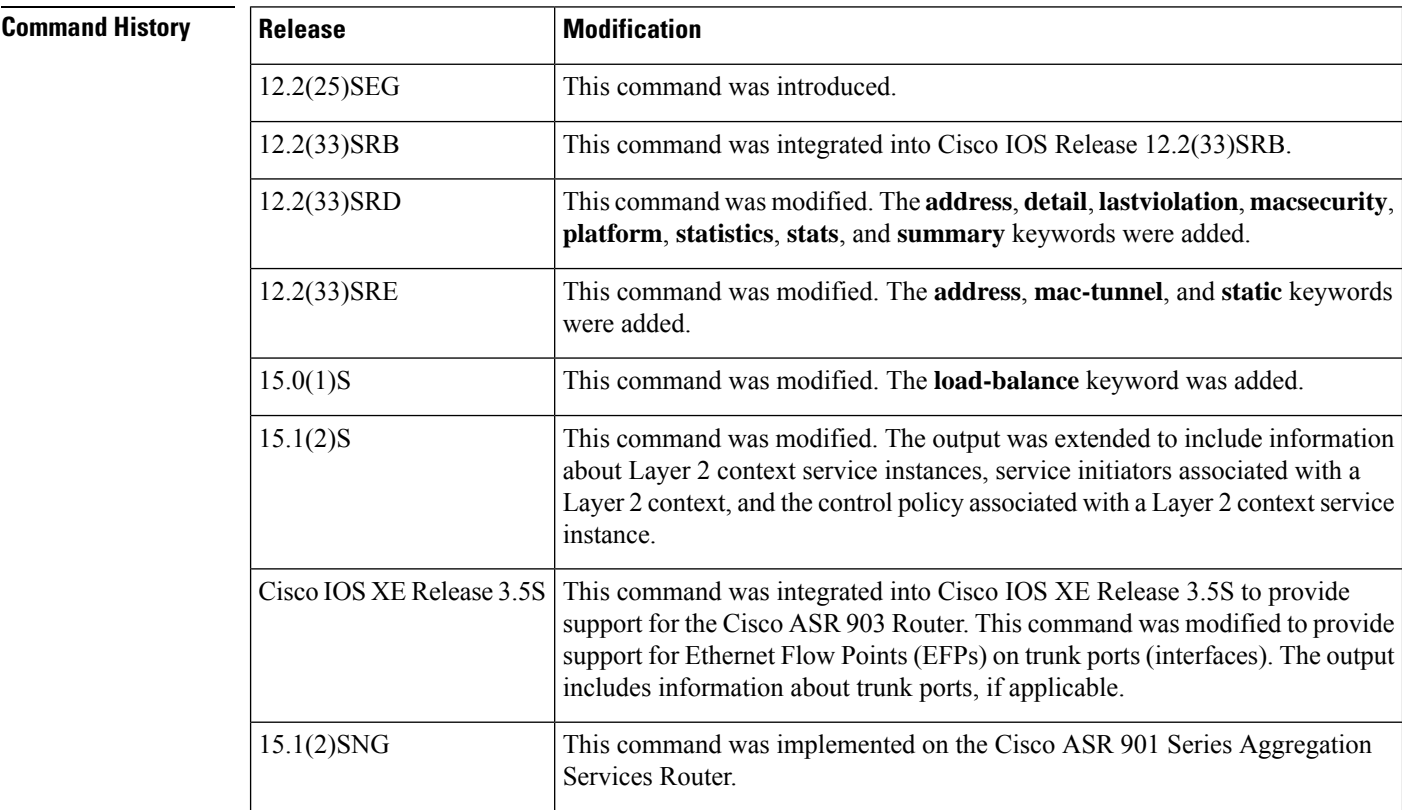

**Usage Guidelines** This command is useful for system monitoring and troubleshooting.

**Examples** The following is sample output from the **show ethernet service instance** command:

Device# **show ethernet service instance**

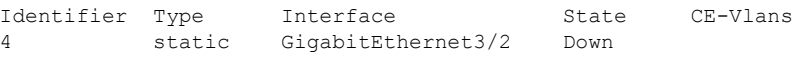

The table that follows describes the significant fields shown in the display.

**Table 39: show ethernet service instance Field Descriptions**

| <b>Field</b> | <b>Description</b>                                                                  |
|--------------|-------------------------------------------------------------------------------------|
|              | Identifier Service instance identifier.                                             |
| <b>Type</b>  | Service instance type, as applicable, such as Static, L2Context, Dynamic, or Trunk. |

Ш

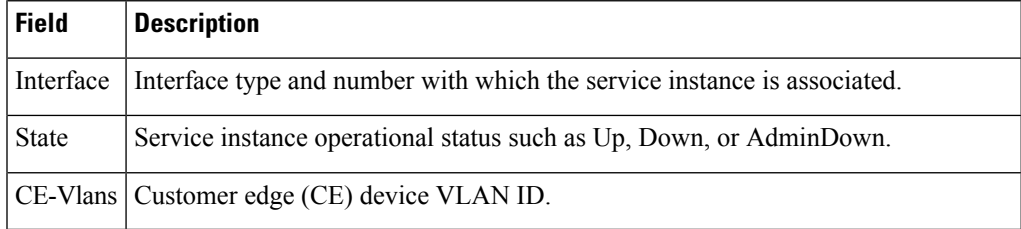

Following is sample output from the **show ethernet service instance detail** command. The output shows details of different service instances configured on a given platform.

```
Service Instance ID: 1
Service instance type: L2Context
Intiators: unclassified vlan
Control policy: ABC
Associated Interface: Ethernet0/0
Associated EVC:
L2protocol drop
CE-Vlans:
Encapsulation: dot1q 200-300 vlan protocol type 0x8100
Interface Dot1q Tunnel Ethertype: 0x8100
State: Up
EFP Statistics:
  Pkts In Bytes In Pkts Out Bytes Out
       0 0 0 0
Service Instance ID: 2
Service instance type: Dynamic
Associated Interface: Ethernet0/0
Associated EVC:
L2protocol drop
CE-Vlans: 10-20
Encapsulation: dot1q 201 vlan protocol type 0x8100
Interface Dot1q Tunnel Ethertype: 0x8100
State: Up
EFP Statistics:
  Pkts In Bytes In Pkts Out Bytes Out
        0 0 0 0
```
Device# **show ethernet service instance detail**

Following is sample output from the **show ethernet service instance interface detail** command. The output shows details of service instances configured on a specific interface.

Device# **show ethernet service instance interface ethernet 0/0 detail**

```
Service Instance ID: 1
Service instance type: L2Context
Intiators: unclassified vlan
Control policy: ABC
Associated Interface: Ethernet0/0
Associated EVC:
L2protocol drop
CE-Vlans:
Encapsulation: dot1q 200-300 vlan protocol type 0x8100
Interface Dot1q Tunnel Ethertype: 0x8100
State: Up
EFP Statistics:
  Pkts In Bytes In Pkts Out Bytes Out
```
0 0 0 0 Service Instance ID: 2 Service instance type: Dynamic Associated Interface: Ethernet0/0 Associated EVC: L2protocol drop CE-Vlans: 10-20 Encapsulation: dot1q 201 vlan protocol type 0x8100 Interface Dot1q Tunnel Ethertype: 0x8100 State: Up EFP Statistics: Pkts In Bytes In Pkts Out Bytes Out 0 0 0 0 Service Instance ID: 3 Service instance type: static Associated Interface: Ethernet0/0 Associated EVC: L2protocol drop CE-Vlans: 10-20 Encapsulation: dot1q 201 vlan protocol type 0x8100 Interface Dot1q Tunnel Ethertype: 0x8100 State: Up EFP Statistics: Pkts In Bytes In Pkts Out Bytes Out 0 0 0 0

Following is sample output from the **show ethernet service instance id interface detail** command. The output shows details of a specific service instance configured on an interface.

```
Device# show ethernet service instance id 1 interface ethernet 0/0 detail
Service Instance ID: 1
Service instance type: L2Context
Intiators: unclassified vlan
Control policy: ABC
Associated Interface: Ethernet0/0
Associated EVC:
L2protocol drop
CE-Vlans:
Encapsulation: dot1q 200-300 vlan protocol type 0x8100
Interface Dot1q Tunnel Ethertype: 0x8100
State: Up
EFP Statistics:
  Pkts In Bytes In Pkts Out Bytes Out
        0 0 0 0
```
This is an example of output from the **show ethernet service instance detail** command on a Cisco ASR 901 Series Aggregation Services Router:

Device# **show ethernet service instance id 1 interface gigabitEthernet 0/1 detail**

```
Service Instance ID: 1
Associated Interface: GigabitEthernet0/13
Associated EVC: EVC_P2P_10
L2protocol drop
CE-Vlans:
Encapsulation: dot1q 10 vlan protocol type 0x8100
Interface Dot1q Tunnel Ethertype: 0x8100
```
State: Up EFP Statistics: Pkts In Bytes In Pkts Out Bytes Out 214 15408 97150 6994800 EFP Microblocks: \*\*\*\*\*\*\*\*\*\*\*\*\*\*\*\* Microblock type: Bridge-domain Bridge-domain: 10

This is an example of output from the **show ethernet service instance stats** command on a Cisco ASR 901 Series Aggregation Services Router:

Device# **show ethernet service instance id 1 interface gigabitEthernet 0/13 stats**

Service Instance 1, Interface GigabitEthernet0/13 Pkts In Bytes In Pkts Out Bytes Out 214 15408 97150 6994800

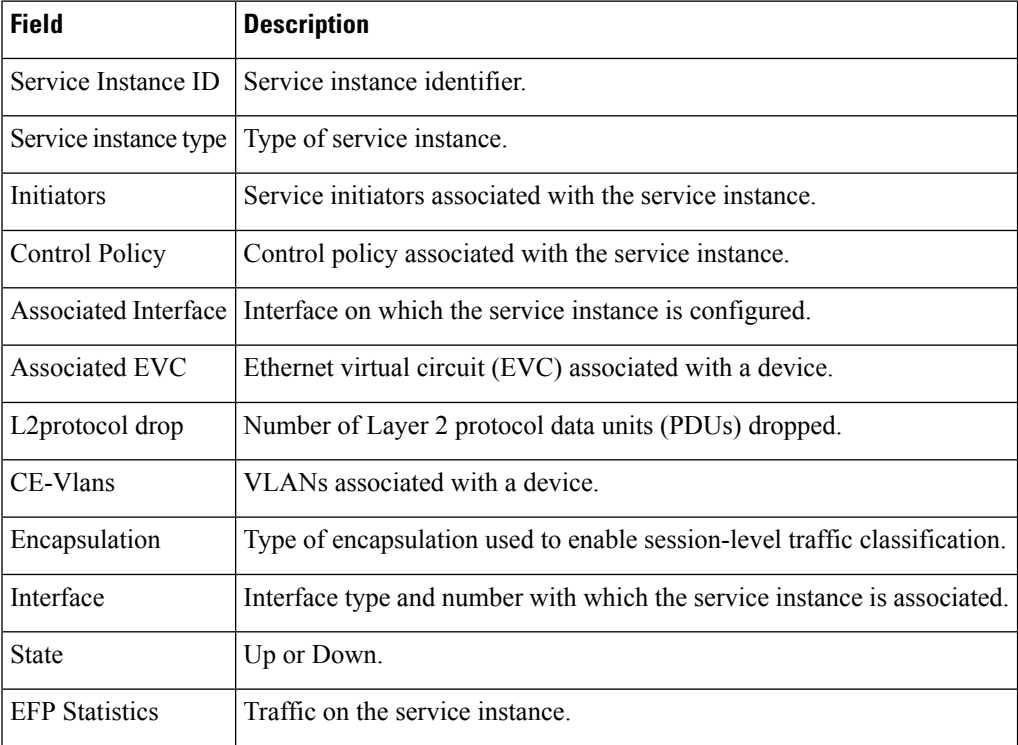

### **Table 40: show ethernet service instance Field Descriptions**

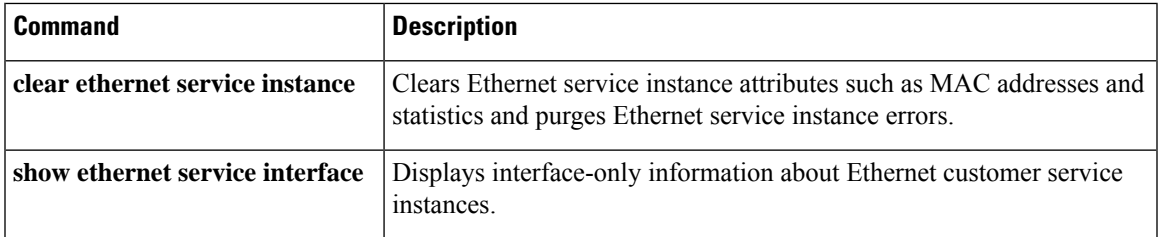

# **show ethernet service interface**

To display interface-only information about Ethernet customer service instances for all interfaces or for a specified interface, use the **show ethernet service interface** command in privileged EXEC mode.

**show ethernet service interface** [*type number*] [**detail**]

| <b>Syntax Description</b> | type   | (Optional) Type of interface.                                                                                     |  |
|---------------------------|--------|----------------------------------------------------------------------------------------------------|--|
|                           | number | (Optional) Number of the interface.                                                                               |  |
|                           | detail | (Optional) Displays detailed information about all interfaces or a specified service instance ID or<br>interface. |  |

### **Command Modes** Privileged EXEC (#)

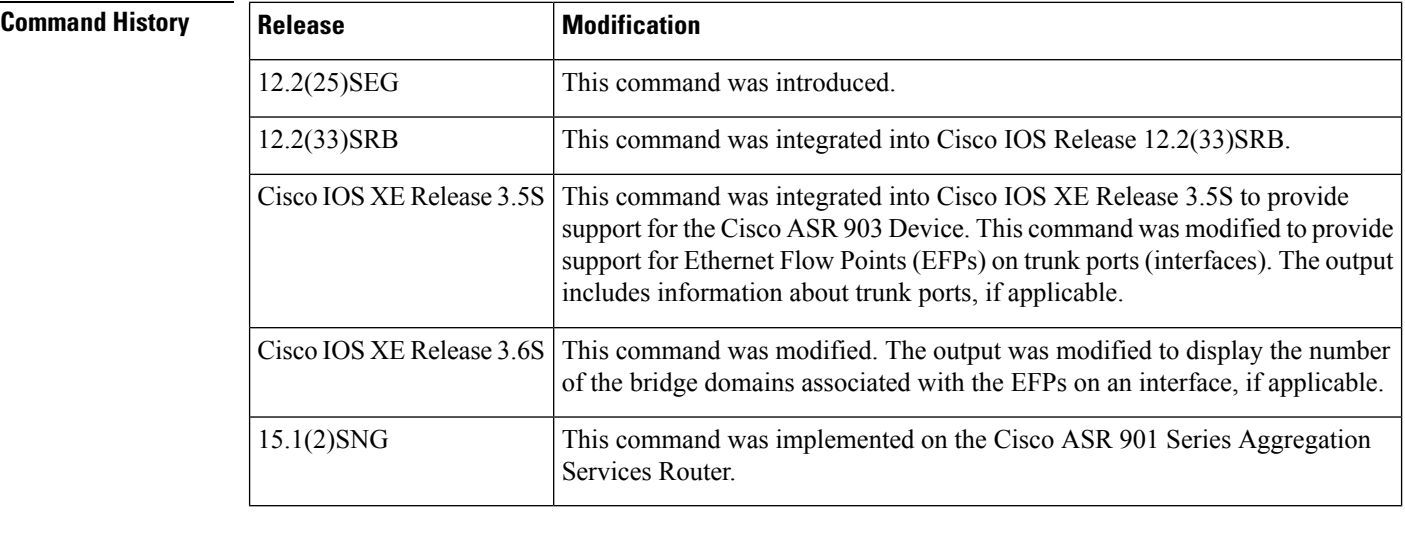

## **Usage Guidelines** Expressions are case sensitive. For example, if you enter **| exclude output**, the lines that contain *output* are not displayed, but the lines that contain "Output" are displayed.

**Examples** The following is an example of output from the **show ethernet service interface** command when the **detail** keyword is specified:

```
Device# show ethernet service interface detail
```

```
Interface: FastEthernet0/1
ID:
CE-VLANS:
EVC Map Type: Bundling-Multiplexing
Interface: FastEthernet0/2
ID:
CE-VLANS:
EVC Map Type: Bundling-Multiplexing
Interface: FastEthernet0/3
ID:
```

```
CE-VLANS:
EVC Map Type: Bundling-Multiplexing
Bridge-Domains: 10,20,30
<output truncated>
Interface: GigabitEthernet0/1
ID: PE2-G101
CE-VLANS: 10,20,30
EVC Map Type: Bundling-Multiplexing
Associated EVCs:
EVC-ID CE-VLAN
WHITE 30
RED 20
BLUE 10
Associated Service Instances:
Service-Instance-ID CE-VLAN
10 10
20 20
30 30
```
The table below describes the significant fields in the output.

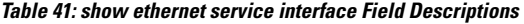

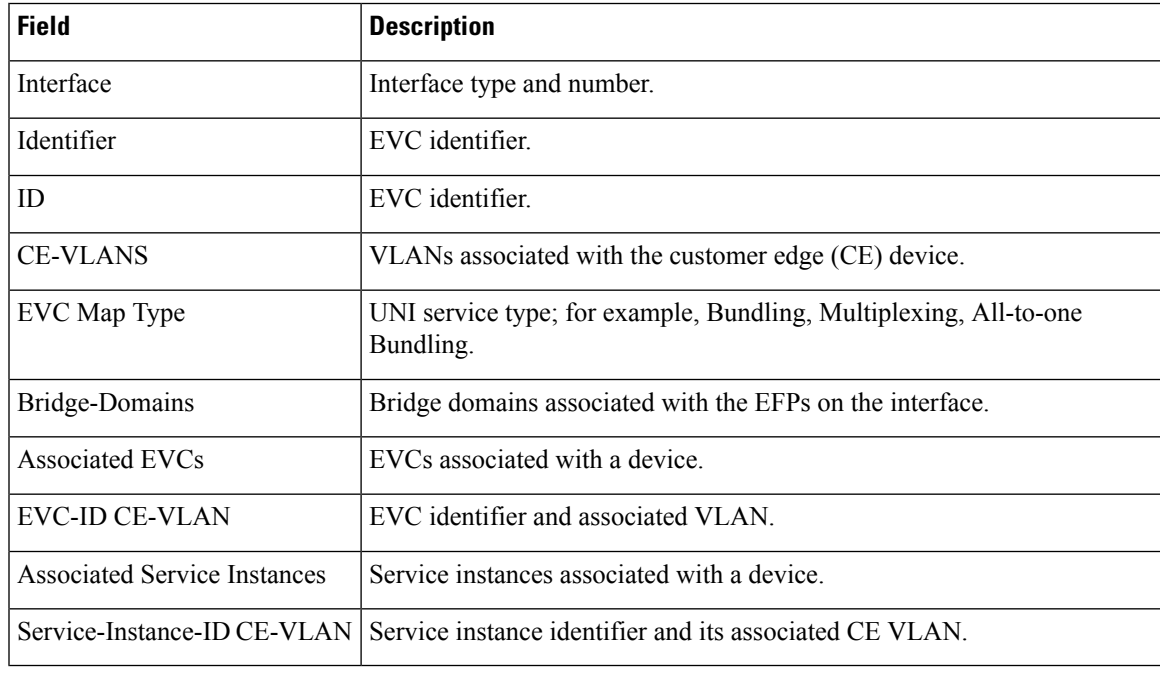

## **Related Commands**

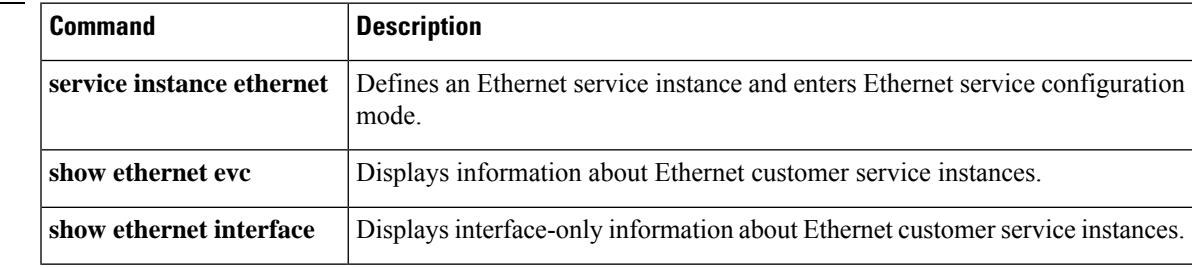

# **show ethernet service mac-tunnel**

To display information about MAC tunnels, use the **showethernetservicemac-tunnel**command in privileged EXEC mode.

**show ethernet service mac-tunnel** {*id* [**detail**] | **summary**}

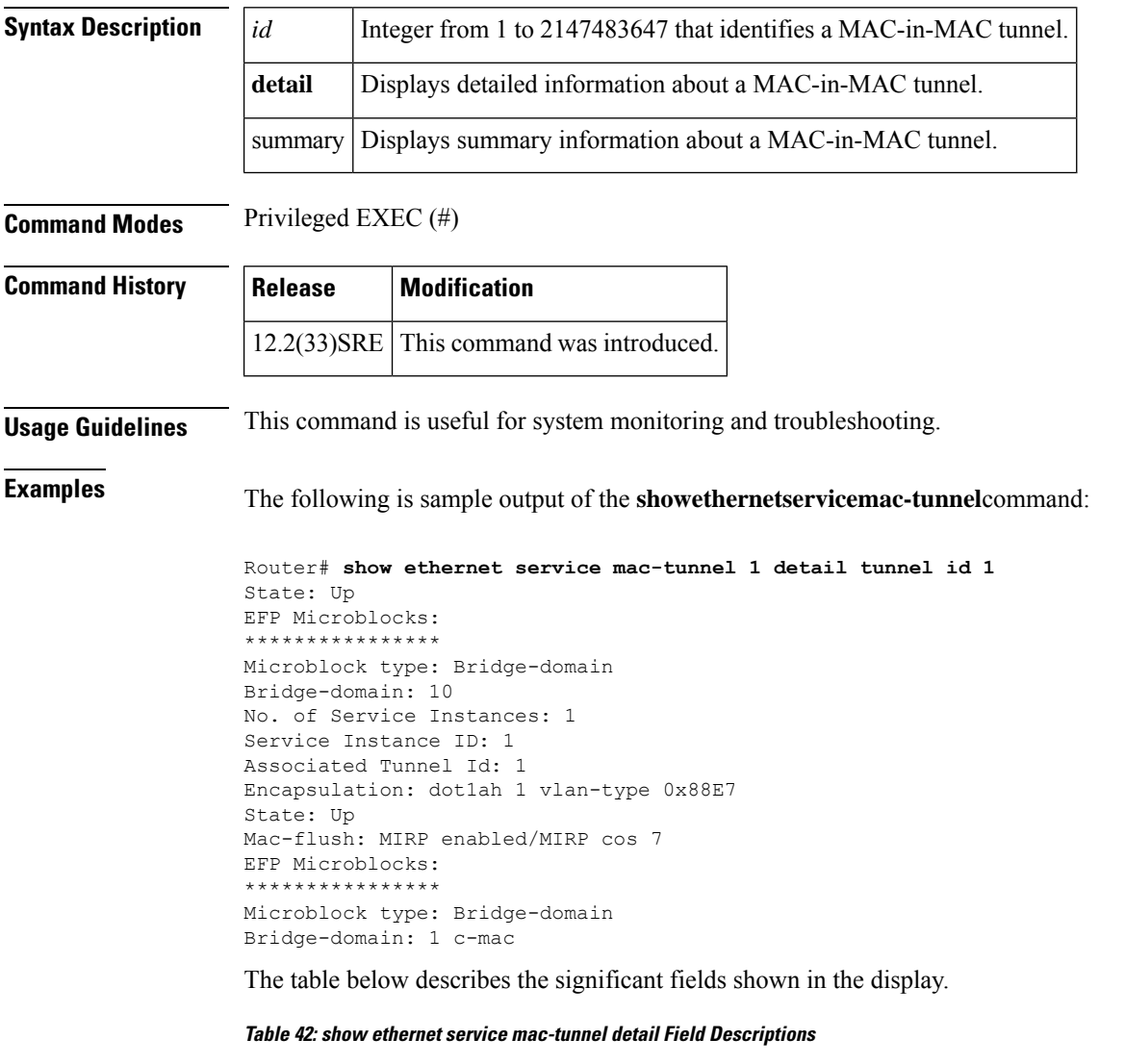

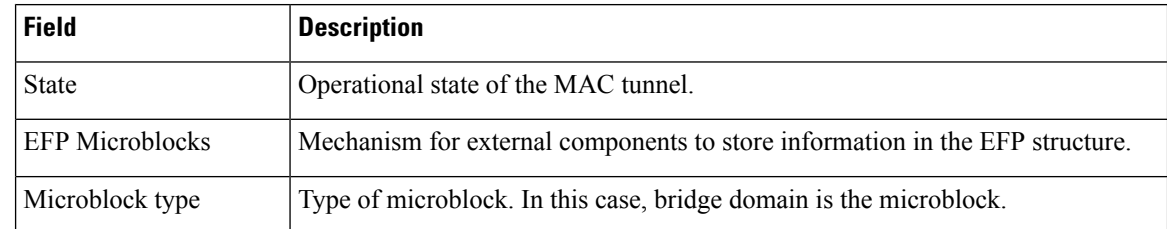

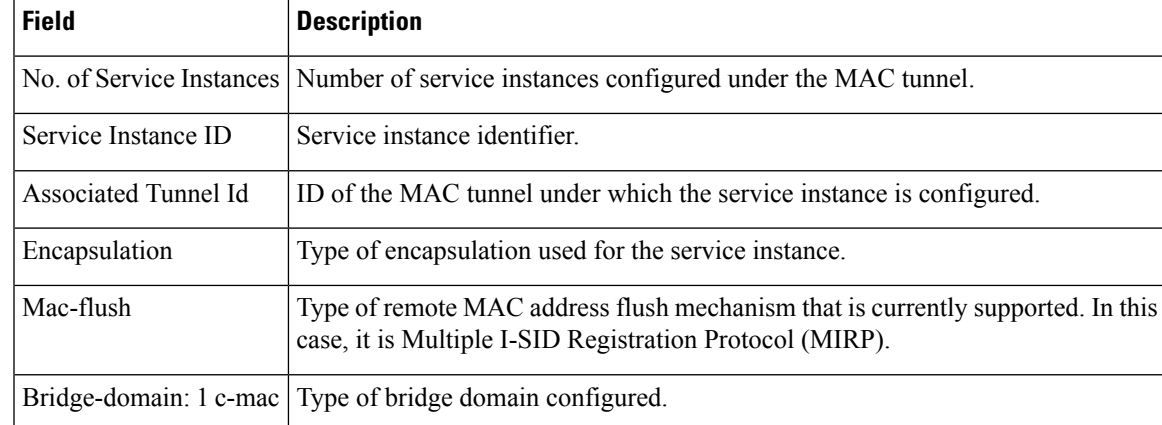

### Router# **show ethernet service mac-tunnel summary**

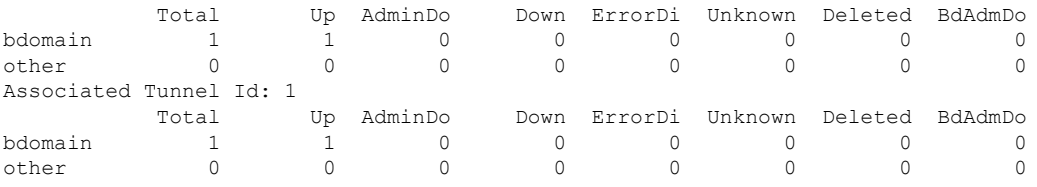

The table below describes the significant fields shown in the display.

### **Table 43: show ethernet service mac-tunnel summary Field Descriptions**

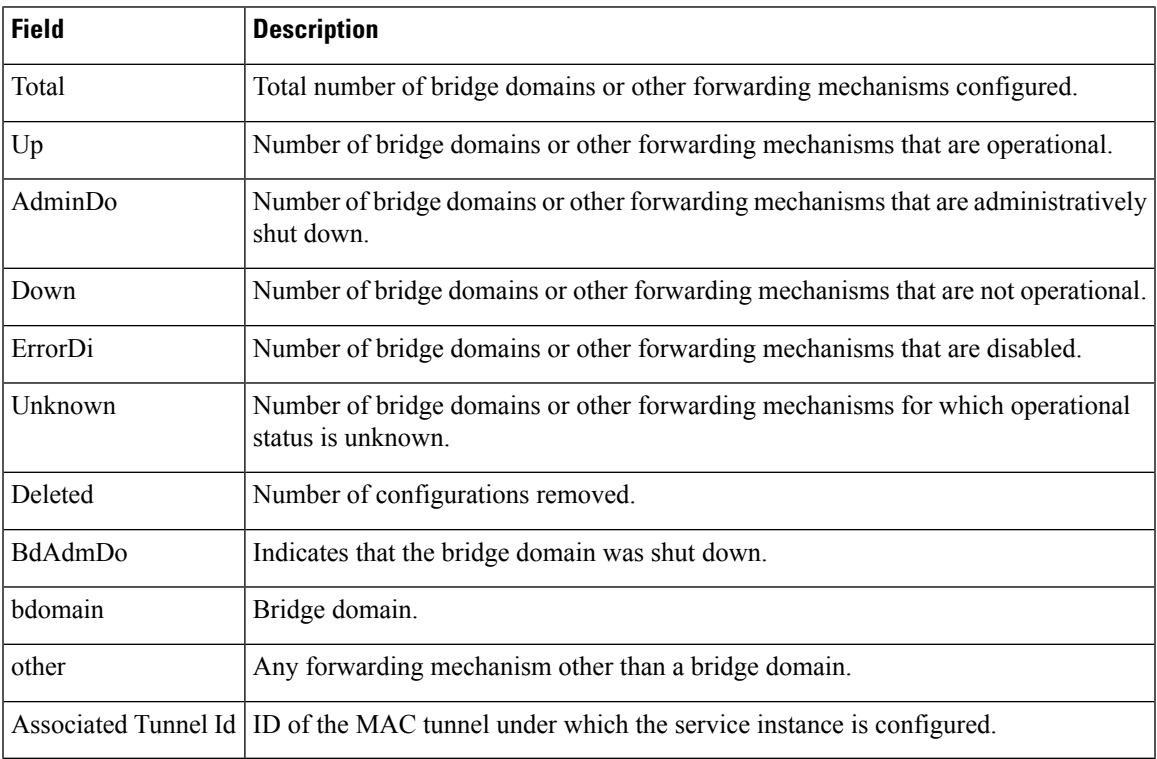

# **show lacp**

To display Link Aggregation Control Protocol (LACP) and multi-chassis LACP (mLACP) information, use the **show lacp** command in either user EXEC or privileged EXEC mode.

**show lacp** {*channel-group-number* {**counters** | **internal** [**detail**] | **neighbor** [**detail**]} | **multi-chassis** [**load-balance**] {**group** *number* | **port-channel** *number*} | **sys-id**}

### **Cisco ASR 901 Series Aggregation Services Router**

**show lacp** {*channel-group-number* {**counters** | **internal** [**detail**] | **neighbor** [**detail**] | **sys-id**}}

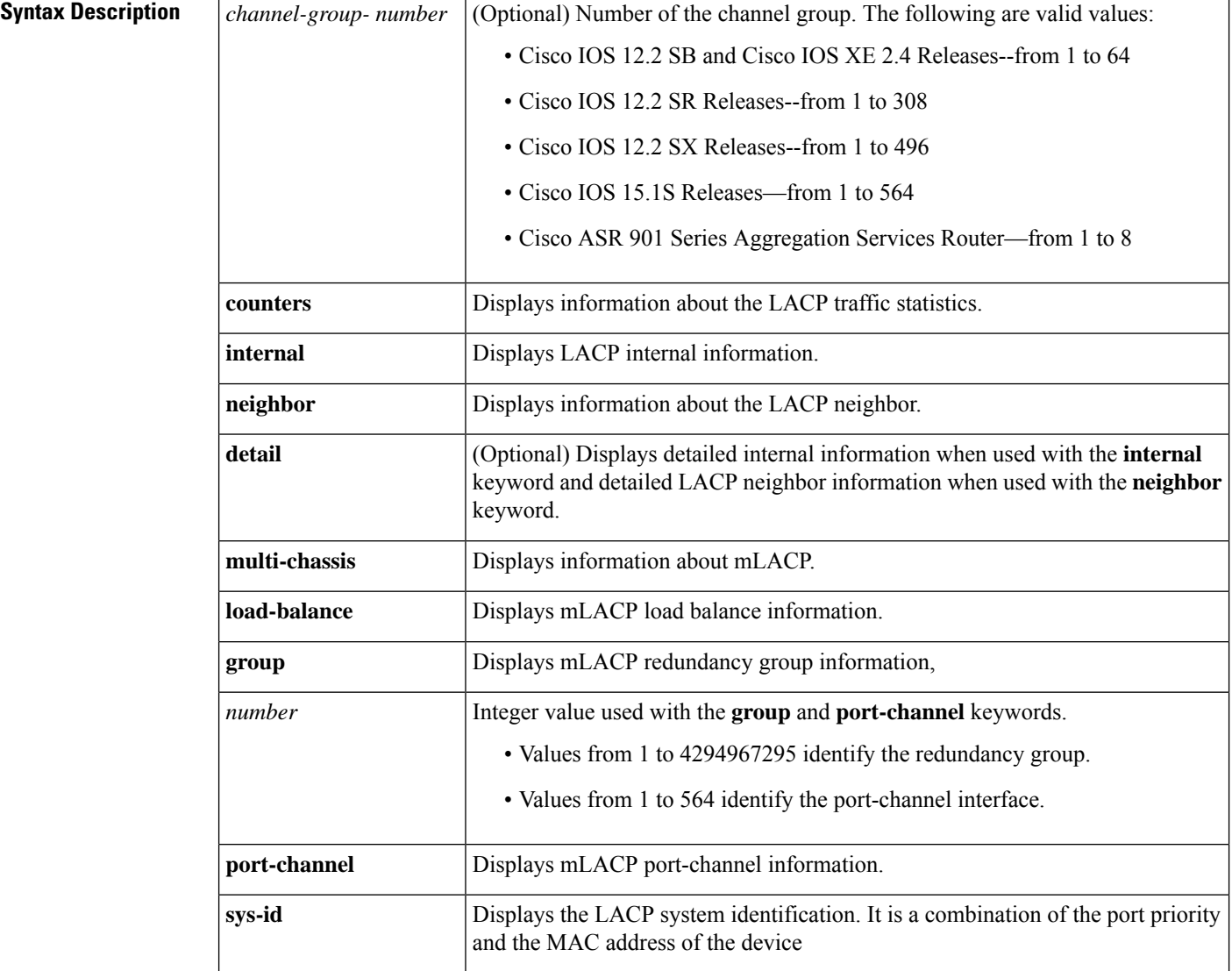

**Command Modes** User EXEC (>) Privileged EXEC (#)

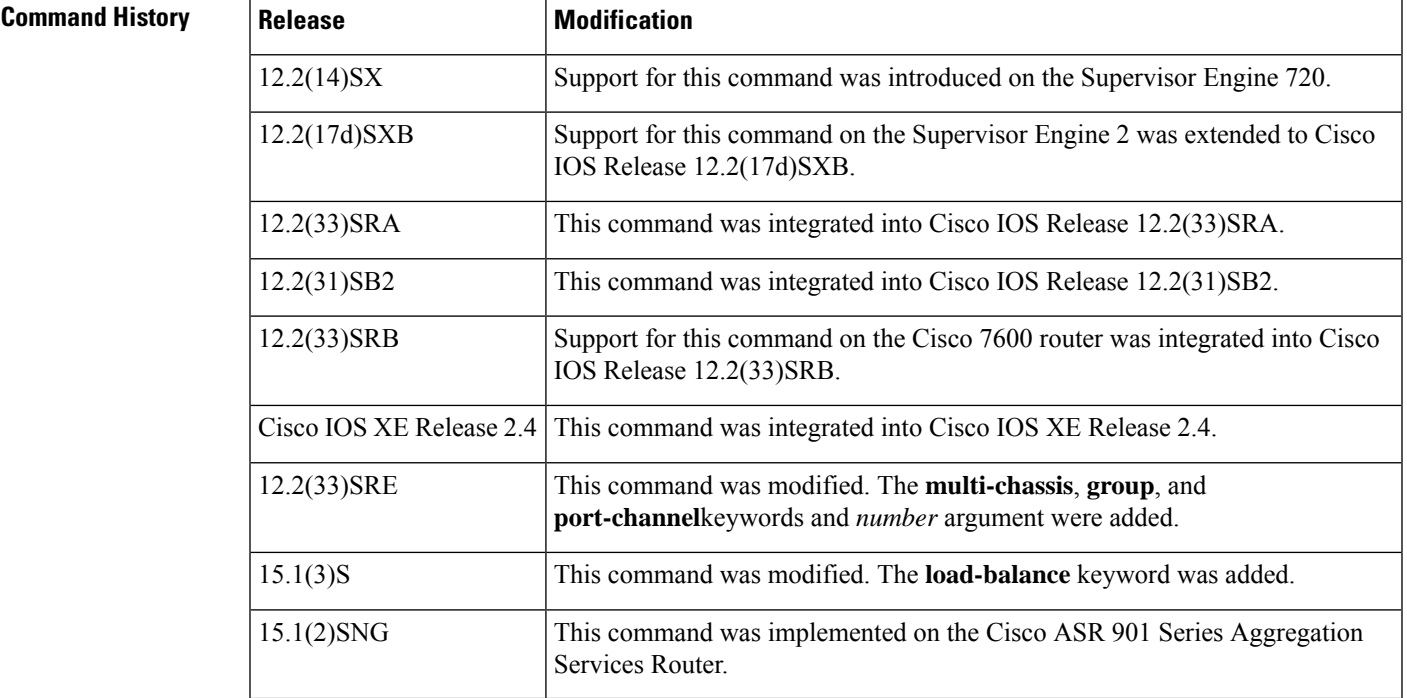

**Usage Guidelines** Use the **show lacp** command to troubleshoot problems related to LACP in a network.

If you do notspecify a value for the argument *channel-group-number*, all channel groups are displayed. Values in the range of 257 to 282 are supported on the CSM and the FWSM only.

### **Examples**

### **show lacp sys-id Example**

This example shows how to display the LACP system identification using the **show lacp sys-id**command:

```
Device> show lacp sys-id
```
8000,AC-12-34-56-78-90

The system identification is made up of the system priority and the system MAC address. The first two bytes are the system priority, and the last six bytes are the globally administered individual MAC address that is associated to the system.

### **LACP Statistics for a Specific Channel Group Examples**

This example shows how to display the LACP statistics for a specific channel group:

Device# **show lacp 1 counters**

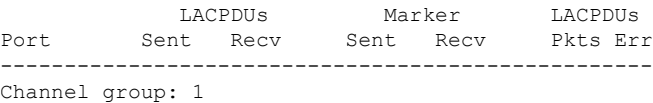

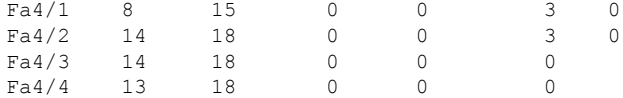

The output displays the following information:

- The LACPDUs Sent and Recv columns display the LACPDUs that are sent and received on each specific interface.
- The LACPDUs Pkts and Err columns display the marker-protocol packets.

The following example shows output from a **show lacp***channel-group-number***counters**command:

```
Device1# show lacp 5 counters
```
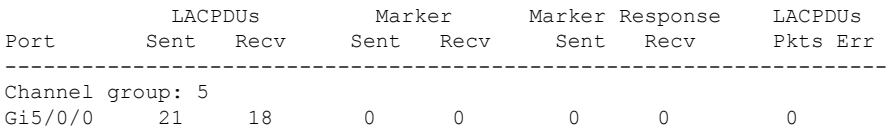

The following table describes the significant fields shown in the display.

**Table 44: show lacp channel-group-number counters Field Descriptions**

| <b>Field</b>             | <b>Description</b>                                                                |
|--------------------------|-----------------------------------------------------------------------------------|
| <b>LACPDUs Sent Recv</b> | Number of LACP PDUs sent and received.                                            |
| Marker Sent Recy         | Attempts to avoid data loss when a member link is removed from an LACP<br>bundle. |
|                          | Marker Response Sent Recv   Cisco IOS response to the Marker protocol.            |
| LACPDUs Pkts Err         | Number of LACP PDU packets transmitted and the number of packet errors.           |

The following example shows output from a **show lacp internal**command:

```
Device1# show lacp 5 internal
```

```
Flags: S - Device is requesting Slow LACPDUs
      F - Device is requesting Fast LACPDUs<br>A - Device is in Active mode P.
                                 P - Device is in Passive mode
Channel group 5
                       LACP port Admin Oper Port Port
Port Flags State Priority Key Key Number State
Gi5/0/0 SA bndl 32768 0x5 0x5 0x42 0x3D
```
The following table describes the significant fields shown in the display.

**Table 45: show lacp internal Field Descriptions**

| <b>Field</b>                                                             | <b>Description</b>                         |  |
|--------------------------------------------------------------------------|--------------------------------------------|--|
| Meanings of each flag value, which indicates a device activity.<br>Flags |                                            |  |
| Port                                                                     | Port on which link bundling is configured. |  |

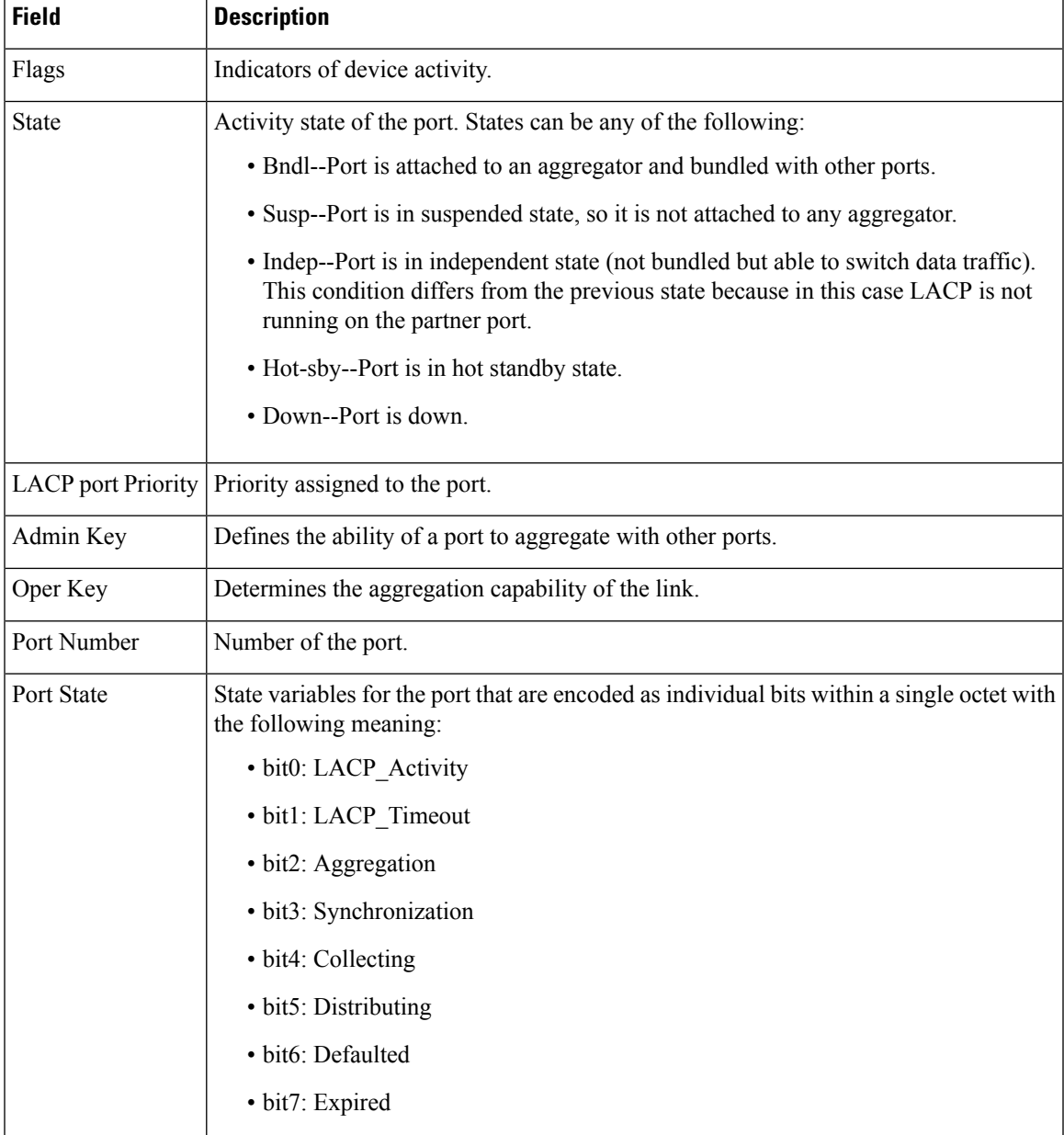

## **Internal Information About a Specific Channel Group Example**

This example shows how to display internal information for the interfaces that belong to a specific channel:

Device# **show lacp 1 internal** Flags: S - Device sends PDUs at slow rate. F - Device sends PDUs at fast rate. A - Device is in Active mode. <br>  $P$  - Device is in Passive mode. Channel group 1 LACPDUs LACP Port Admin Oper Port Port

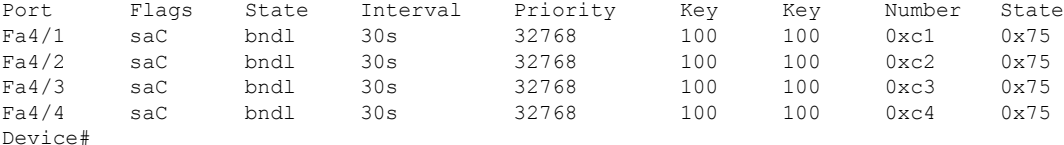

The following table describes the significant fields shown in the display.

**Table 46: show lacp internal Field Descriptions**

| <b>Field</b>                       | <b>Description</b>                                                                                                    |  |  |  |
|------------------------------------|----------------------------------------------------------------------------------------------------|--|--|--|
| <b>State</b>                       | Current state of the port; allowed values are as follows:                                                                                         |  |  |  |
|                                    | • bndl--Port is attached to an aggregator and bundled with other ports.                                                                           |  |  |  |
|                                    | • susp--Port is in a suspended state; it is not attached to any aggregator.                                                                       |  |  |  |
|                                    | • indep--Port is in an independent state (not bundled but able to switch data traffic.<br>In this case, LACP is not running on the partner port). |  |  |  |
|                                    | • hot-sby--Port is in a hot-standby state.                                                                                                    |  |  |  |
|                                    | • down--Port is down.                                                                                                    |  |  |  |
| LACPDUs Interval Interval setting. |                                                                                                    |  |  |  |
|                                    | LACP Port Priority   Port-priority setting.                                                                                                    |  |  |  |
| Admin Key                          | Defines the ability of a port to aggregate with other ports.                                                                                      |  |  |  |
| Oper Key                           | Determines the aggregation capability of the link.                                                                                                |  |  |  |
| Port Number                        | Port number.                                                                                                    |  |  |  |
| Port State                         | Activity state of the port.                                                                                                    |  |  |  |
|                                    | • See the Port State description in the show lacp internal Field Descriptions table<br>for state variables.                                       |  |  |  |

### **Information About LACP Neighbors for a Specific Port Example**

This example shows how to display the information about the LACP neighbors for a specific port channel:

```
Device# show lacp 1 neighbors
```

```
Flags: S - Device sends PDUs at slow rate. F - Device sends PDUs at fast rate.
       A - Device is in Active mode. <br> P - Device is in Passive mode.
Channel group 1 neighbors
        Partner Partner<br>
System ID Port Num<br>
2000.001.001.001
Port System ID Port Number Age Flags<br>Fa4/1 8000,00b0.c23e.d84e 0x81 29s P
Fa4/1 8000,00b0.c23e.d84e 0x81 29s P
Fa4/2 8000,00b0.c23e.d84e 0x82 0s P<br>Fa4/3 8000,00b0.c23e.d84e 0x83 0s P
      8000,00b0.c23e.d84e 0x83
Fa4/4 8000,00b0.c23e.d84e 0x84 0s P
```
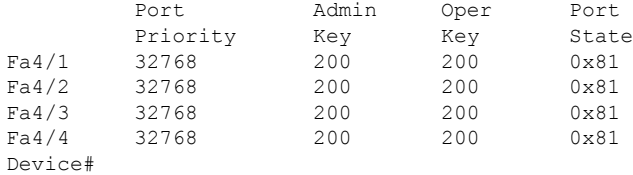

The following table describes the significant fields shown in the display.

**Table 47: show lacp neighbors Field Descriptions**

| <b>Field</b>                                                   | <b>Description</b>                                                                                                    |  |  |  |
|----------------------------------------------------------------|----------------------------------------------------------------------------------------------------|--|--|--|
| Port                                                           | Port on which link bundling is configured.                                                                                        |  |  |  |
| Partner System ID                                              | Peer's LACP system identification (sys-id). It is a combination of the system priority<br>and the MAC address of the peer device. |  |  |  |
|                                                                | Partner Port Number   Port number on the peer device                                                                              |  |  |  |
| Age                                                            | Number of seconds since the last LACP PDU was received on the port.                                                               |  |  |  |
| Flags<br>Indicators of device activity.                        |                                                                                                    |  |  |  |
| Port Priority<br>Port priority setting.                        |                                                                                                    |  |  |  |
| Admin Key                                                      | Defines the ability of a port to aggregate with other ports.                                                                      |  |  |  |
| Determines the aggregation capability of the link.<br>Oper Key |                                                                                                    |  |  |  |
| Port State<br>Activity state of the port.                      |                                                                                                    |  |  |  |
|                                                                | See the Port State description in the show lacp internal Field Descriptions table for<br>state variables.                         |  |  |  |

If no PDUs have been received, the default administrative information is displayed in braces.

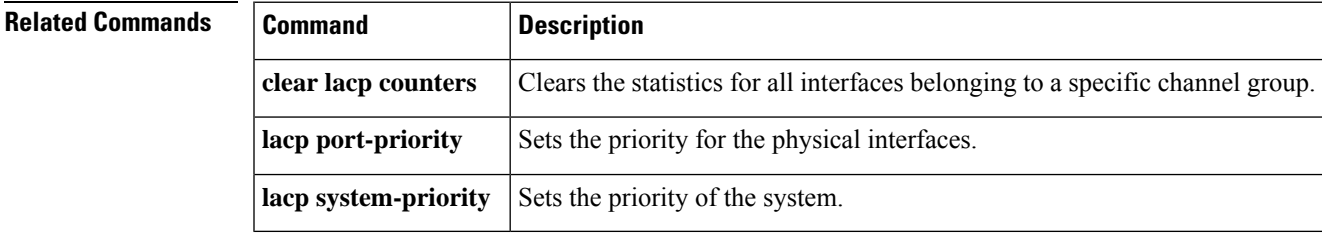

# **show lldp**

To display information about one or all neighboring devices discovered using Link Layer Discovery Protocol (LLDP), use the **show lldp**command in privileged EXEC mode.

**show lldp** [{**entry** {**\****word*} | **errors** | **interface** [**ethernet** *number*] | **neighbors** [{**ethernet** *number* | **detail**}] | **traffic**}]

| <b>Syntax Description</b> | entry                  | (Optional) Displays detailed information for a specific neighbor entry. |                                                                                                    |  |  |  |
|---------------------------|------------------------|-------------------------------------------------------------------------|----------------------------------------------------------------------------------------------------|--|--|--|
|                           | ∗                      | (Optional) Displays detailed information about all the LLDP neighbors.  |                                                                                                    |  |  |  |
|                           | word                   | (Optional) Name of the neighbor about which information is requested.   |                                                                                                    |  |  |  |
|                           | errors                 | (Optional) Displays LLDP computational errors and overflows.            |                                                                                                    |  |  |  |
|                           | interface              |                                                                         | (Optional) Displays status and configuration of an interface on which LLDP is enabled.                                                                        |  |  |  |
|                           | ethernet               | (Optional) Displays an IEEE 802.3 interface on which LLDP is enabled.   |                                                                                                    |  |  |  |
|                           | number                 | (Optional) Integer that identifies the interface.                       |                                                                                                    |  |  |  |
|                           | neighbors              | (Optional) Displays neighbor entries.                                   |                                                                                                    |  |  |  |
|                           |                        | <b>Note</b>                                                             | If the device ID has more than 20 characters, the ID will be truncated to 20 characters<br>in command output because of display constraints.                  |  |  |  |
|                           | detail                 |                                                                         | (Optional) Displays detailed information about a neighbor (or neighbors) including network<br>address, enabled capabilities, hold time, and software version. |  |  |  |
|                           | traffic                | (Optional) Displays LLDP statistics.                                    |                                                                                                    |  |  |  |
| <b>Command Modes</b>      | Privileged EXEC $(\#)$ |                                                                         |                                                                                                    |  |  |  |
| <b>Command History</b>    | <b>Release</b>         |                                                                         | <b>Modification</b>                                                                                                    |  |  |  |
|                           |                        |                                                                         |                                                                                                    |  |  |  |

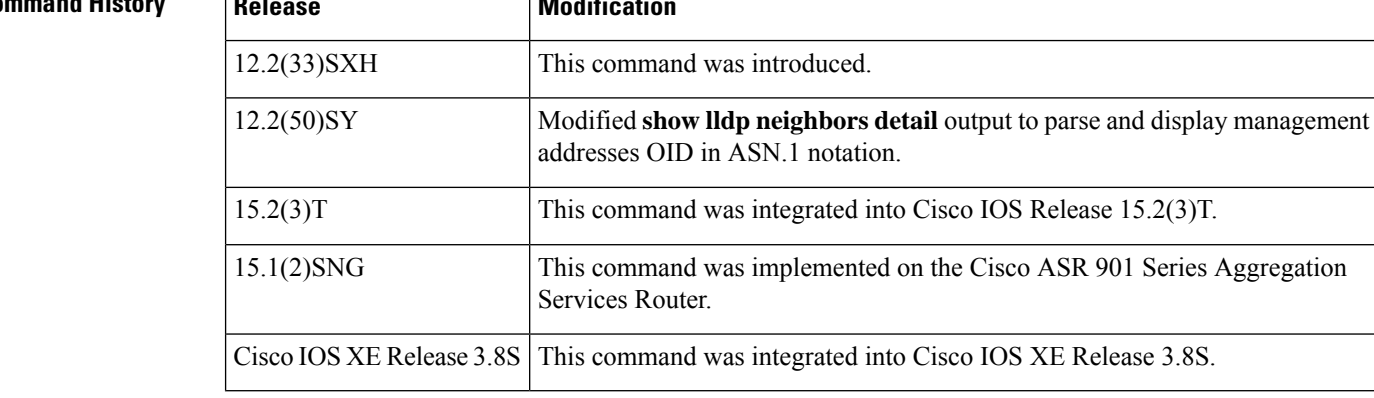

**Usage Guidelines** Use this command to monitor LLDP activity in a network.

When you use the **neighbors** keyword, the device ID is truncated to 20 characters in the command output because of display constraints. The **show lldp neighbors** command functions correctly; only the device ID display is truncated. For detailed neighbor information, use the **show lldp neighbors detail** command.

Ш

**Examples** The following is sample output from the **show lidp entry**  $*$  command. Information about all the LLDP neighbors is displayed, including device ID, capabilities, addresses, hold time, and version.

Device# **show lldp entry \***

```
Capability codes:
    (R) Router, (B) Bridge, (T) Telephone, (C) DOCSIS Cable Device
    (W) WLAN Access Point, (P) Repeater, (S) Station, (O) Other
Chassis id: aabb.cc00.1f01
Port id: Et1/0
Port Description: Ethernet1/0
System Name: R1.example.com
System Description:
Cisco IOS Software, Solaris Software (UNIX-JS-M)
12.2(20070524:210936) [user1-sierra-0522 105]
Copyright (c) 1986-2007 by Cisco Systems, Inc.
Compiled Fri 25-May-07 10:52 by user1
Time remaining: 136 seconds
System Capabilities: B,R
Enabled Capabilities: R
Management Addresses - not advertised
Auto Negotiation - not supported
Physical media capabilities - not advertised
Media Attachment Unit type - not advertised
---------------------------------------------
Total entries displayed: 1
```
The table below describes the significant fields in the output.

**Table 48: show lldp entry \* Field Descriptions**

| <b>Field</b>     | <b>Description</b>                                                     |
|------------------|------------------------------------------------------------------------|
| Capability Codes | Type of device that can be discovered. Possible values are as follows: |
|                  | R--Router                                                              |
|                  | B--Bridge                                                              |
|                  | T--Telephone                                                           |
|                  | C--DOCSIS Cable Device                                                 |
|                  | W--WLAN Access Point                                                   |
|                  | P--Repeater                                                            |
|                  | S-Station                                                              |
|                  | O--Other                                                               |
| Chassis id       | Identifier assigned to the device.                                     |
| Port id          | Identifier of the interface.                                           |
| Port Description | Description of the interface.                                          |

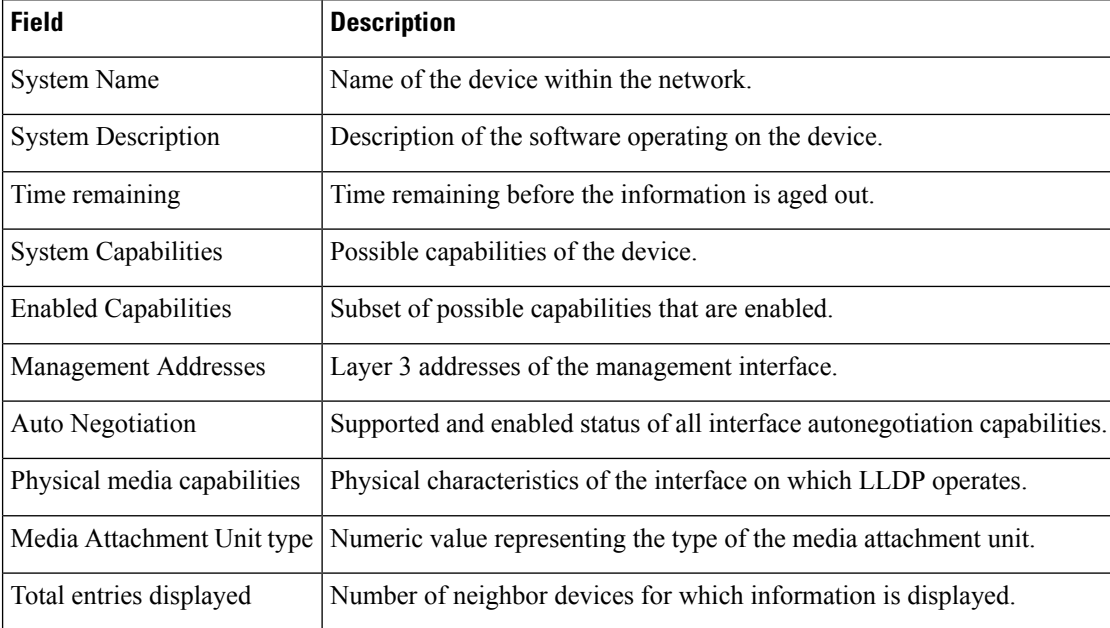

The following is sample output from the **show lldpneighbors** command showing information about neighboring devices discovered using LLDP.

```
Device# show lldp neighbors
```

```
Capability codes:
   (R) Router, (B) Bridge, (T) Telephone, (C) DOCSIS Cable Device
   (W) WLAN Access Point, (P) Repeater, (S) Station, (O) Other
Device ID Local Intf Hold-time Capability Port ID
R1 Et1/0 150 R Et1/0
```
Total entries displayed: 1

The table below describes the significant fields shown in the output.

**Table 49: show lldp neighbors Field Descriptions**

| <b>Field</b>     | <b>Description</b>                                                                                                    |
|------------------|----------------------------------------------------------------------------------------------------|
| Capability Codes | See the show lldp entry * Field Descriptions table for details.                                                                                             |
| Device ID        | Name of the neighbor device.                                                                                                    |
|                  | If the device ID has more than 20 characters, the ID will be truncated to<br><b>Note</b><br>20 characters in command output because of display constraints. |
| Local Intf       | Local interface through which this neighbor is connected.                                                                                                   |
| Hold-time        | Amount of time (in seconds) the current device will hold the LLDP advertisement<br>from a sending device before discarding it.                              |
| Capability       | Type of device listed in the LLDP Neighbors table. Values correspond to the values<br>of the capability codes.                                              |
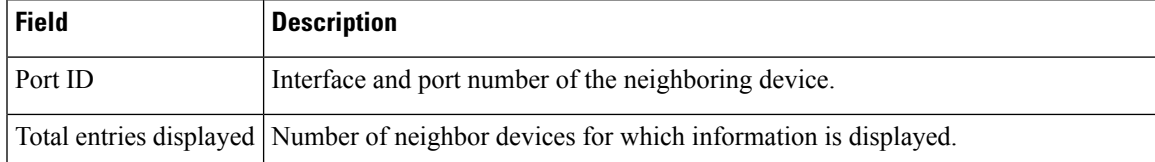

The following is sample output from the **show lldpneighbors** command showing information about neighboring devices discovered using LLDP:

```
Device# show lldp neighbors detail
```

```
------------------------------------------------
Chassis id: aabb.cc00.6502
Port id: Et2/0
Port Description: Ethernet2/0
System Name: r101
System Description:
Cisco IOS Software, Solaris Software (UNIX-P-M), Experimental Version 12.2(20081021:182811)
 [yonhan-CSCsm33589-flo_dsgs7 105]
Copyright (c) 1986-2008 by Cisco Systems, Inc.
Compiled Fri 31-Oct-08 11:20 by yonhan
Time remaining: 105 seconds
System Capabilities: B,R
Enabled Capabilities: R
Management Addresses:
   IP: 192.168.1.1
   OID:
        1.3.6.1.4.1.16361.1.69.2.2.
```
Auto

The table below describes the significant fields shown in the output.

**Table 50: show lldp neighbors detail Field Descriptions**

| <b>Field</b>                | <b>Description</b>                                                          |
|-----------------------------|-----------------------------------------------------------------------------|
| Chassis id                  | Identifier assigned to the device.                                          |
| Port id                     | Identifier of the interface.                                                |
| Port Description            | Description of the interface.                                               |
| System Name                 | Name of the device within the network.                                      |
| <b>System Description</b>   | Description of the software operating on the device.                        |
| Time remaining              | Time remaining before the information is aged out.                          |
| <b>System Capabilities</b>  | Possible capabilities of the device.                                        |
| <b>Enabled Capabilities</b> | Subset of possible capabilities that are enabled.                           |
| Management Addresses        | Layer 3 addresses of the management interface.                              |
| Auto                        | Supported and enabled status of all interface autonegotiation capabilities. |

The following is sample output from the **show lldp interface** command for Ethernet interface 0/1:

#### Device# **show lldp interface ethernet 0/1**

```
Ethernet0/1:
    Tx: enabled
    Rx: enabled
    Tx state: IDLE
    Rx state: WAIT FOR FRAME
```
The table below describes the significant fields shown in the output.

#### **Table 51: show lldp interface Field Descriptions**

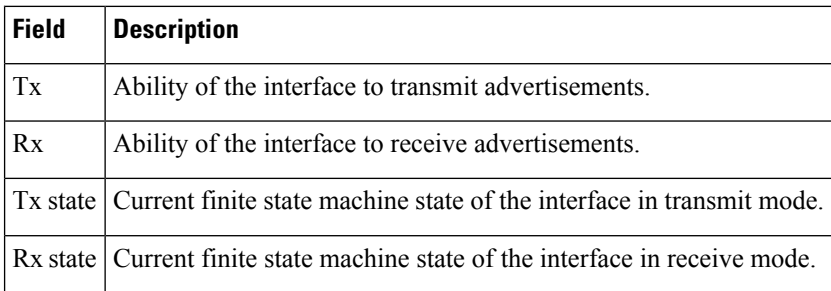

The following is sample output from the **show lldp errors** command:

```
Device# show lldp errors
```

```
LLDP errors/overflows:
   Total memory allocation failures: 0
   Total encapsulation failures: 0
   Total input queue overflows: 0
   Total table overflows: 0
```
The table below describes the significant fields shown in the output.

**Table 52: show lldp errors Field Descriptions**

| <b>Field</b>                 | <b>Description</b>                                                                        |
|------------------------------|-------------------------------------------------------------------------------------------|
|                              | Total memory allocation failures Number of memory allocation failures.                    |
| Total encapsulation failures | Number of LLDP packet encapsulation failures.                                             |
| Total input queue overflows  | Number of times incoming advertisements exceeded the capacity of the<br>LLDP input queue. |
| Total table overflows        | Number of times the LLDP table rejected advertisements because it was<br>full.            |

The following is sample output from the **show lldp traffic**command:

```
Device# show lldp traffic
```

```
LLDP traffic statistics:
   Total frames out: 277
   Total entries aged: 0
   Total frames in: 328
   Total frames received in error: 0
```
Total frames discarded: 0 Total TLVs unrecognized: 0

The table below describes the significant fields shown in the output.

**Table 53: show lldp traffic Field Descriptions**

| <b>Field</b>            | <b>Definition</b>                                                                                                    |
|-------------------------|----------------------------------------------------------------------------------------------------|
| Total frames out        | Number of advertisements sent from the device.                                                                                                    |
| Total entries aged      | Number of neighbor device entries aged out.                                                                                                    |
| Total frames in         | Number of advertisements received by the device.                                                                                                    |
|                         | Total frames received in error   Number of times the LLDP advertisements contained errors of any type.                                                             |
| Total frames discarded  | Number of times the LLDP process discarded an incoming advertisement.                                                                                              |
| Total TLVs unrecognized | Number of TLVs that could not be processed because the content of the TLV<br>was not recognized by the device or the content fields were incorrectly<br>specified. |

# **show nmsp**

To display the Network Mobility Services Protocol (NMSP) information, use the **shownmsp**command in privileged EXEC mode.

**show nmsp** {**attachment suppress interface** | **capability** |**notification interval**|**statistics** {**connection** | **summary**} | **status** | **subscription** {**detail** | **summary**}}

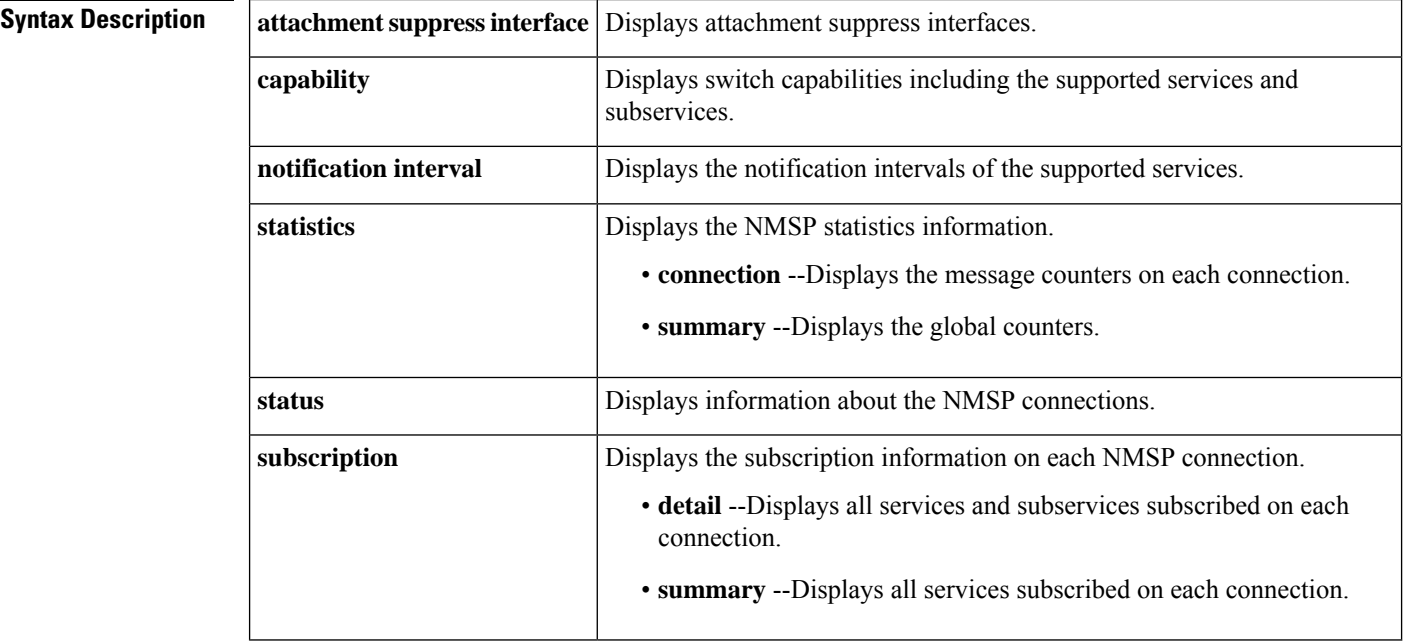

### **Command Modes** Privileged EXEC (#)

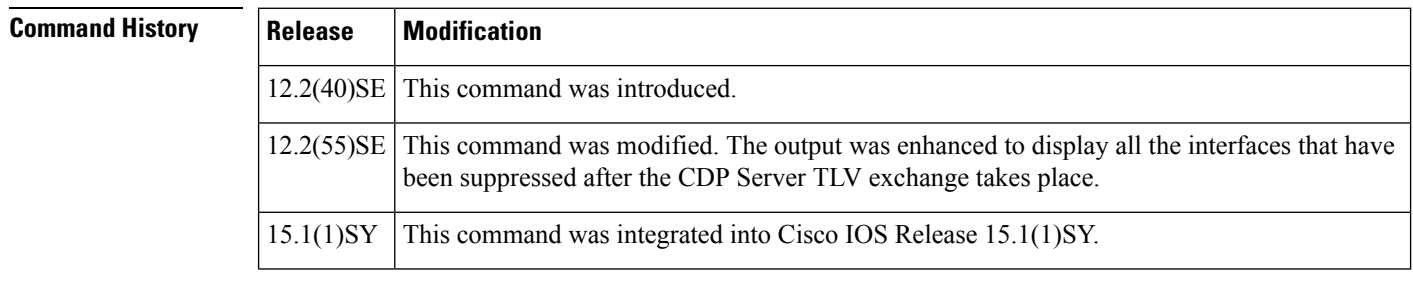

**Usage Guidelines** You can use the Cisco IOS software output modifiers to filter the output of the **shownmsp**command, to display only those lines you are interested in.

> The output modifier feature is invoked by using the pipe symbol (**|**). To use this feature, enter the **shownmsp** command with a space and the pipe symbol at the end of the command line, followed by one of the keywords shown in the table below.

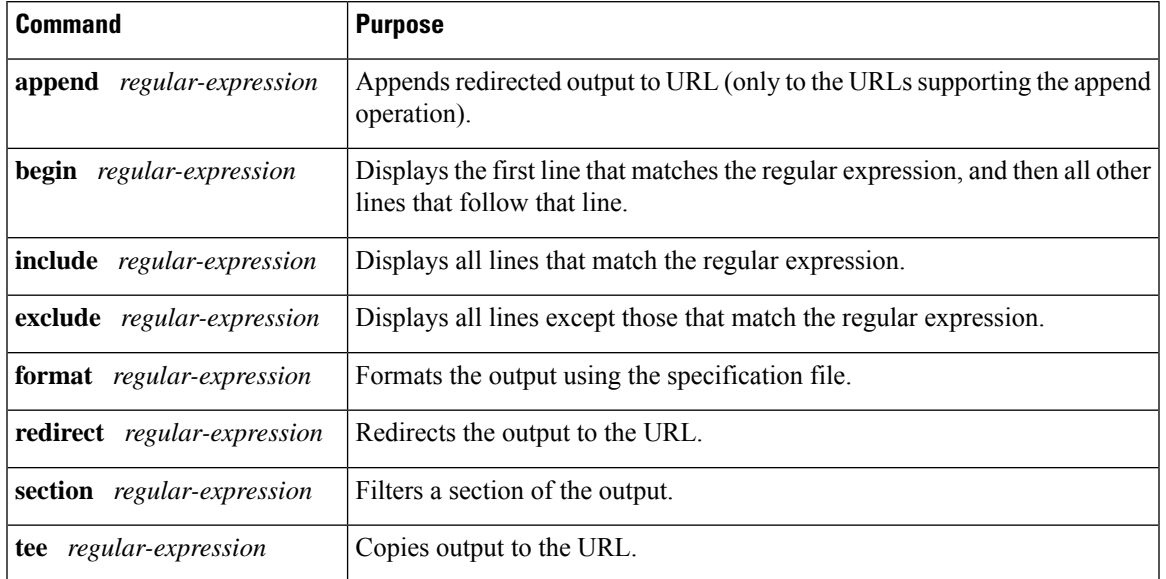

#### **Table 54: Using Output Modifiers**

Ш

**Examples** The following is sample output from the **shownmspattachmentsuppressinterface**command:

```
Device# show nmsp attachment suppress interface
NMSP Attachment Suppression Interfaces
--------------------------------------
 GigabitEthernet1/0/10 CLI Suppressed
 GigabitEthernet1/0/11 Internal Suppressed
```
The following is sample output from the **shownmspcapability** command:

```
Device# show nmsp capability
NMSP Switch Capability
------------------------------
Service Subservice
                 ----------- --------------
Attachment Wired Station
Location Subscription
```
The following is sample output from the **shownmspnotificationinterval**command:

```
Device# show nmsp notification interval
NMSP Notification Intervals
----------------------------------
Attachment notify interval: 30 sec (default)
Location notify interval: 30 sec (default)
```
The following is sample output from the **shownmspstatisticsconnectionandshownmspstatisticssummary**commands:

```
Device# show nmsp statistics connection
NMSP Connection Counters
----------------------------------
Connection 1:
   Connection status: UP
   Freed connection: 0
```

```
Tx message count Rx message count
   ----------------------- -----------------------
  Subscr Resp: 1
  Capa Notif: 1 Capa Notif: 1
  Atta Resp: 1 Atta Req: 1
  Atta Notif: 0
  Loc Resp: 1 Loc Req: 1
  Loc Notif: 0
Unsupported msg: 0
Device# show nmsp statistics summary
NMSP Global Counters
 ----------------------------
 Send too big msg: 0
 Failed socket write: 0
 Partial socket write: 0
 Socket write would block: 0
 Failed socket read: 0
 Socket read would block: 0
 Transmit Q full: 0
 Max Location Notify Msg: 0
 Max Attachment Notify Msg: 0
Max Tx Q Size: 0
```
The following is sample output from the **shownmspstatus**command:

```
Device# show nmsp status
NMSP Status
----------------
NMSP: enabled
MSE IP Address TxEchoResp RxEchoReq TxData RxData
172.19.35.109 5 5 4 4
```
The following is sample output from the **shownmspshowsubscriptiondetailandtheshownmspshowsubscriptionsummary**commands:

```
Device# show nmsp subscription detail
Mobility Services Subscribed by 172.19.35.109:
Services Subservices
----------------- -------------------
Attachment:
Location: Subscription
Device# show nmsp subscription summary
Mobility Services Subscribed:
MSE IP Address Services<br>-------------------- --
                         -------------------- ---------------------
172.19.35.109 Attachment, Location
```
### $\overline{\text{Related } \text{Commands}}$

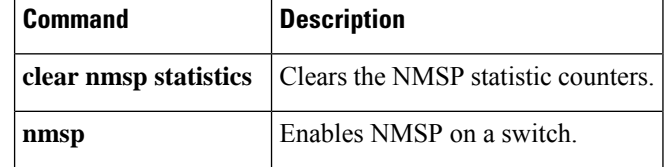

# **show ptp clock dataset**

To display a summary of the Precision Time Protocol clock status, use the show ptp clock dataset command in privileged EXEC mode.

**show ptp clock dataset** [{**default** | **current**}]

**Cisco ASR 901 Series Aggregation Services Router**

**show ptp clock dataset** {**default** | **current**}

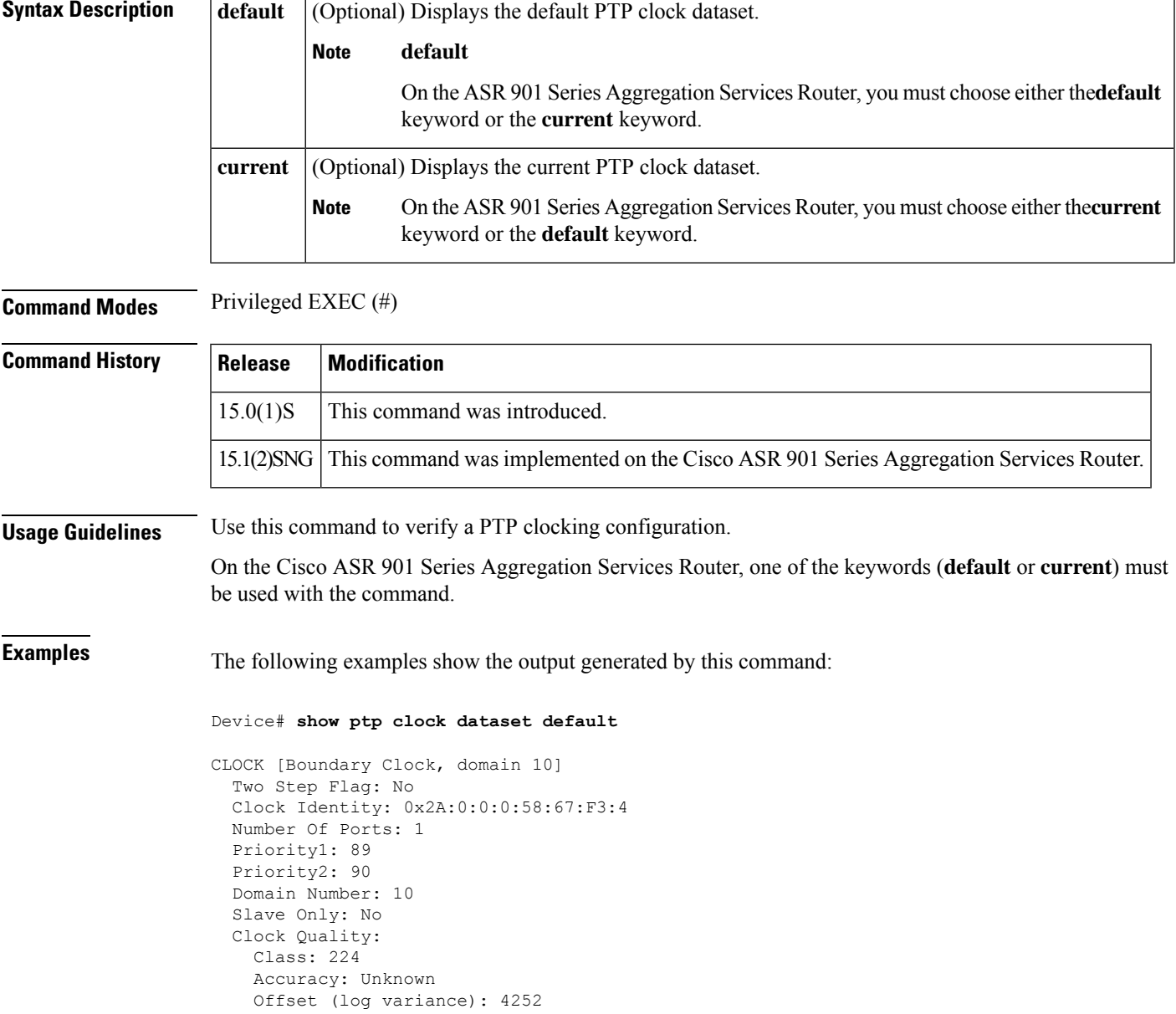

```
Device# show ptp clock dataset current
```

```
CLOCK [Boundary Clock, domain 10]
 Steps Removed: 18522
 Offset From Master: 4661806827187470336
 Mean Path Delay: 314023819427708928
```
The table below describes significant fields shown in the display.

### **Table 55: show ptp clock dataset Field Descriptions**

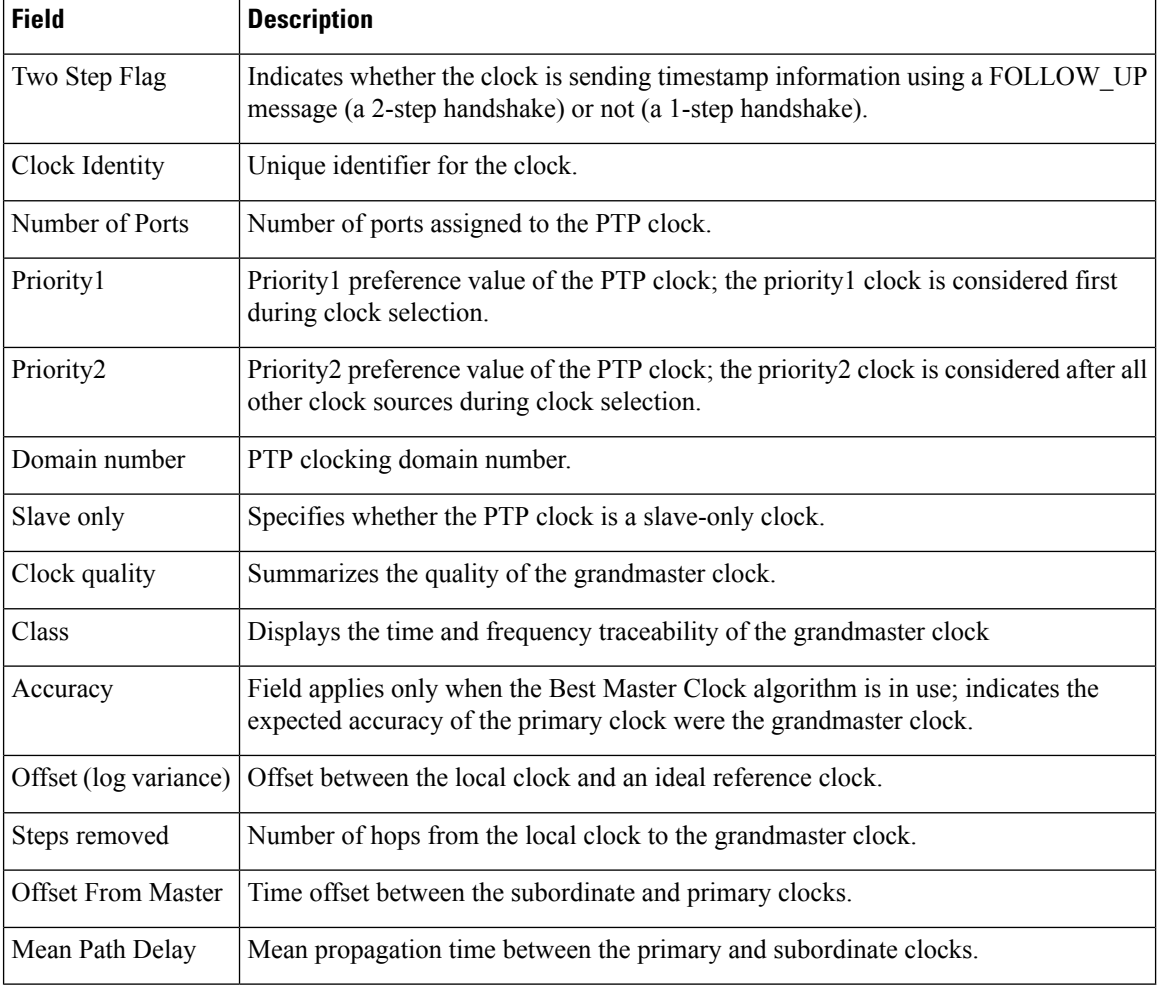

 $\mathbf{I}$ 

# **show ptp clock dataset parent**

To display a description of the Precision Time Protocol parent clock, use the show ptp dataset parent command in privileged EXEC mode.

**show ptp clock dataset parent Syntax Description** This command has no arguments or keywords. **Command Modes** Privileged EXEC (#) **Command History Release Modification** 15.0(1)S | This command was introduced. 15.1(2)SNG This command was implemented on the Cisco ASR 901 Series Aggregation Services Router. **Usage Guidelines** Use this command to verify a PTP clocking configuration. **Examples** The following example shows the output generated by this command: Device# **show ptp clock dataset parent** CLOCK [Boundary Clock, domain 10] Parent Stats: No Observed Parent Offset (log variance): 0 Observed Parent Clock Phase Change Rate: 58087144 Grandmaster Clock: Identity: 0x3E:D3:D0:0:0:0:0:0 Priority1: 42 Priority2: 0 Clock Quality: Class: 176 Accuracy: Unknown

The table below describes significant fields shown in the display.

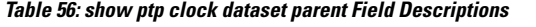

Offset (log variance): 4252

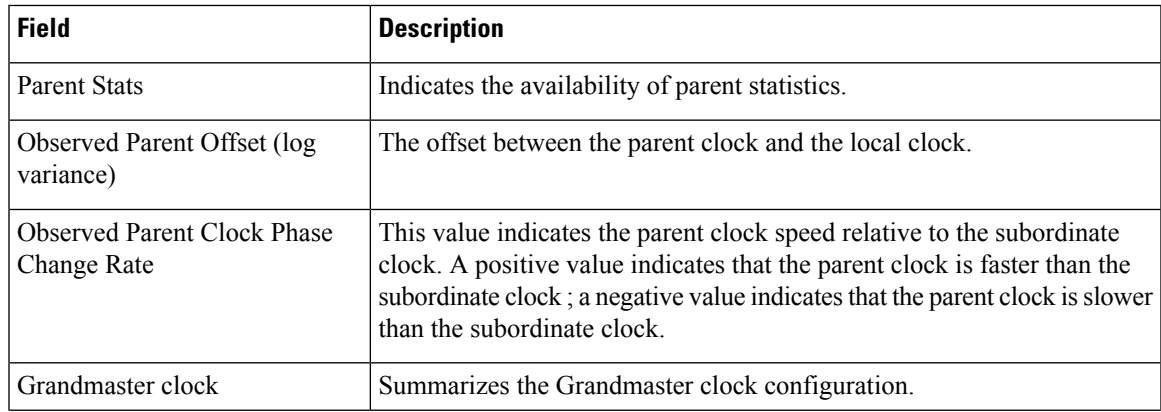

I

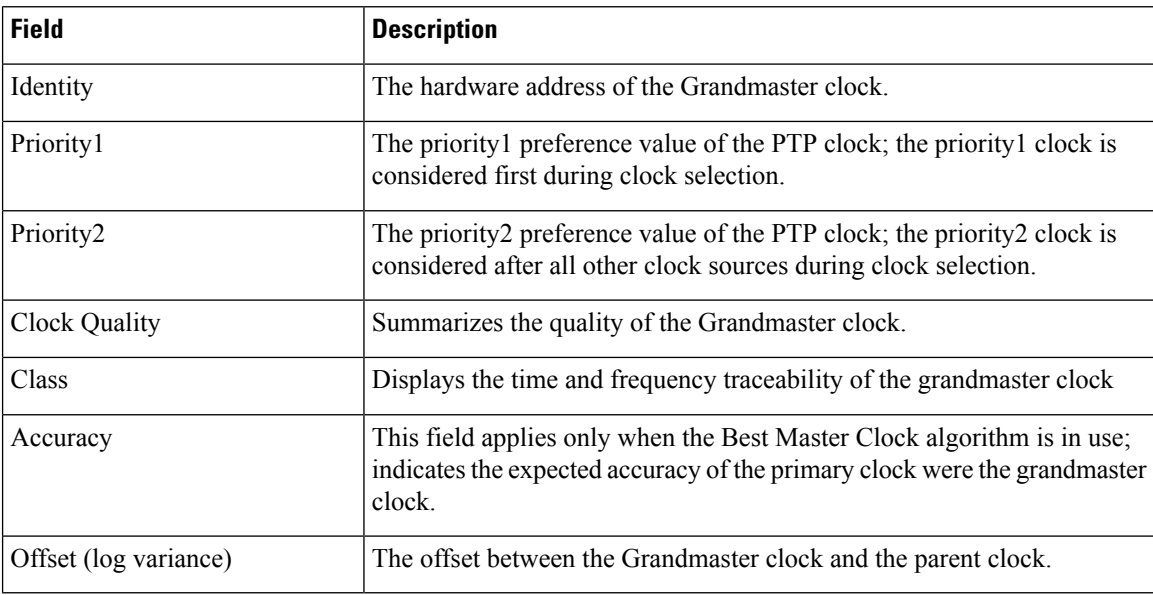

ш

# **show ptp clock dataset time-properties**

To display a summary of time properties for a Precision Time Protocol clock, use the show ptp dataset time-properties command in privileged EXEC mode.

**show ptp clock dataset time-properties Syntax Description** This command has no arguments or keywords. **Command Modes** Privileged EXEC (#) **Command History Release Modification** 15.0(1)S | This command was introduced. 15.1(2)SNG This command was implemented on the Cisco ASR 901 Series Aggregation Services Router. **Usage Guidelines** Use this command to verify a PTP clocking configuration. **Examples** The following example shows the output generated by this command: Device# **show ptp clock dataset time-properties** CLOCK [Boundary Clock, domain 10] Current UTC Offset Valid: TRUE Current UTC Offset: 10752 Leap 59: FALSE Leap 61: TRUE Time Traceable: TRUE Frequency Traceable: TRUE PTP Timescale: TRUE Time Source: Unknown

The table below describes significant fields shown in the display.

### **Table 57: show ptp clock dataset time-properties Field Descriptions**

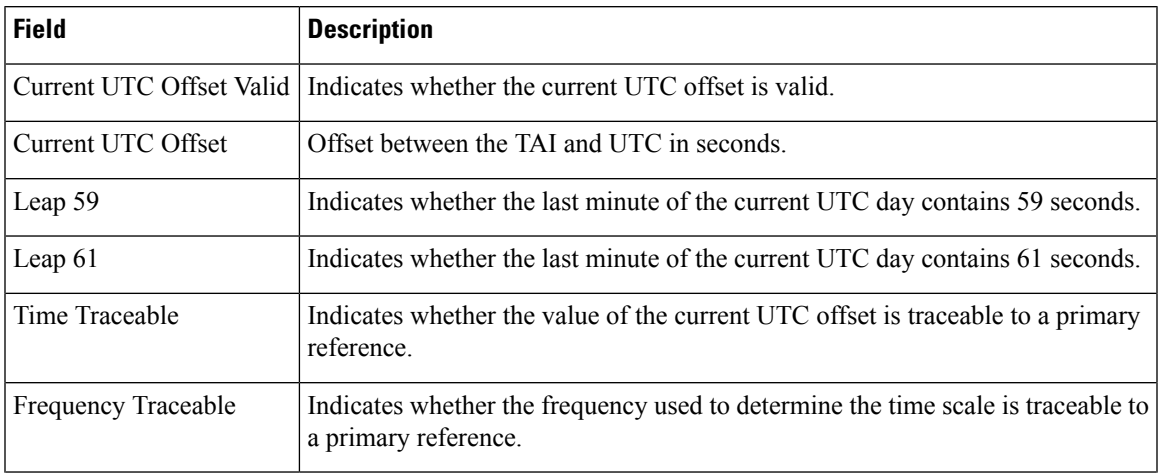

I

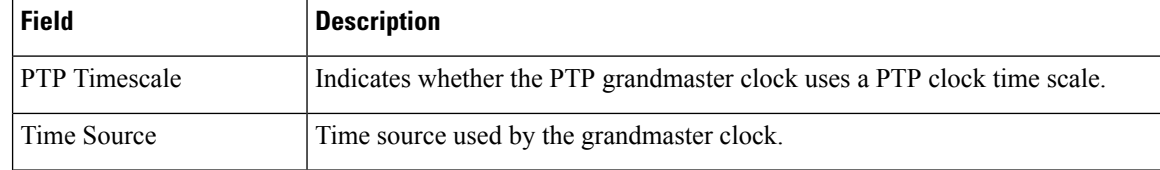

# **show ptp clock running**

To display a summary of the Precision Time Protocol clock status, use the show ptp clock running command in privileged EXEC mode.

**show ptp clock running** [**domain**]

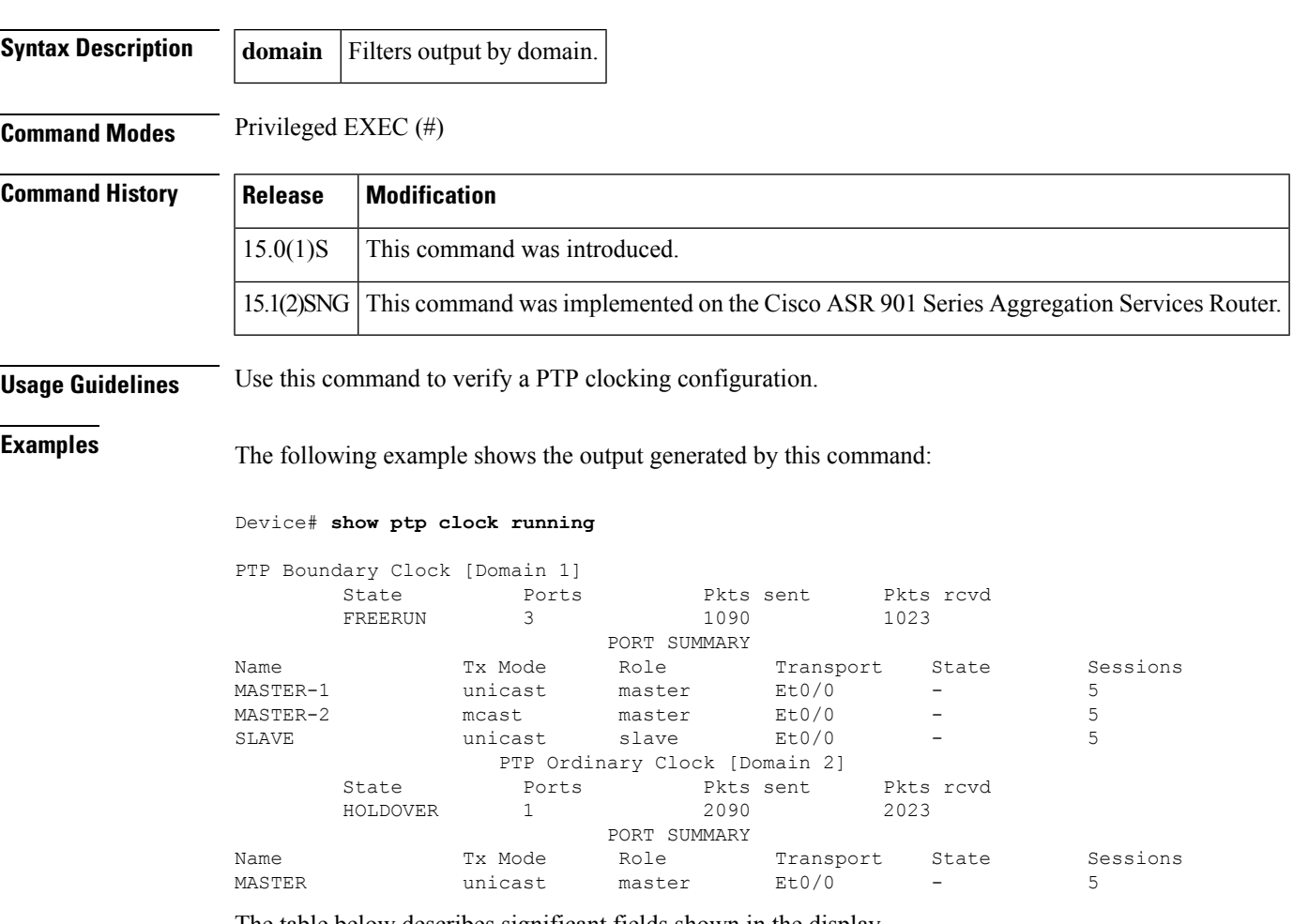

The table below describes significant fields shown in the display.

**Table 58: show ptp clock running Field Descriptions**

| <b>Field</b> | <b>Description</b>                                      |
|--------------|---------------------------------------------------------|
| <b>State</b> | State of the PTP clock.                                 |
| Ports        | Number of ports assigned to the PTP clock.              |
|              | Pkts sent   Number of packets sent by the PTP clock.    |
|              | Pkts revel Number of packets received by the PTP clock. |

I

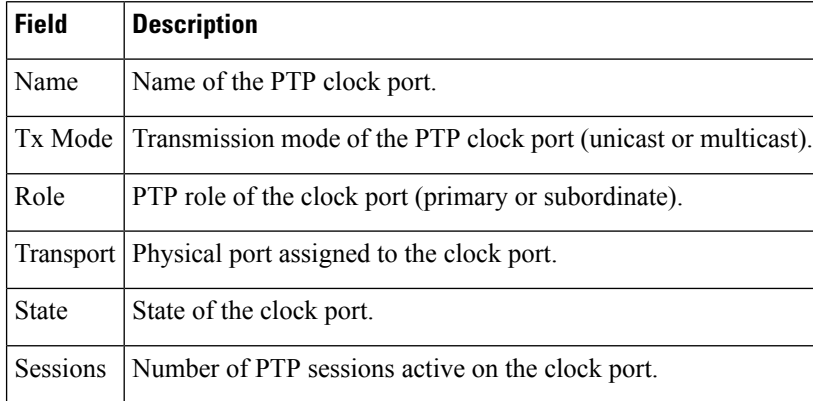

# **show ptp port dataset foreign-master**

To display a summary of Precision Time Protocol foreign master records, use the **show ptp port dataset foreign-master-record** command in privileged EXEC mode.

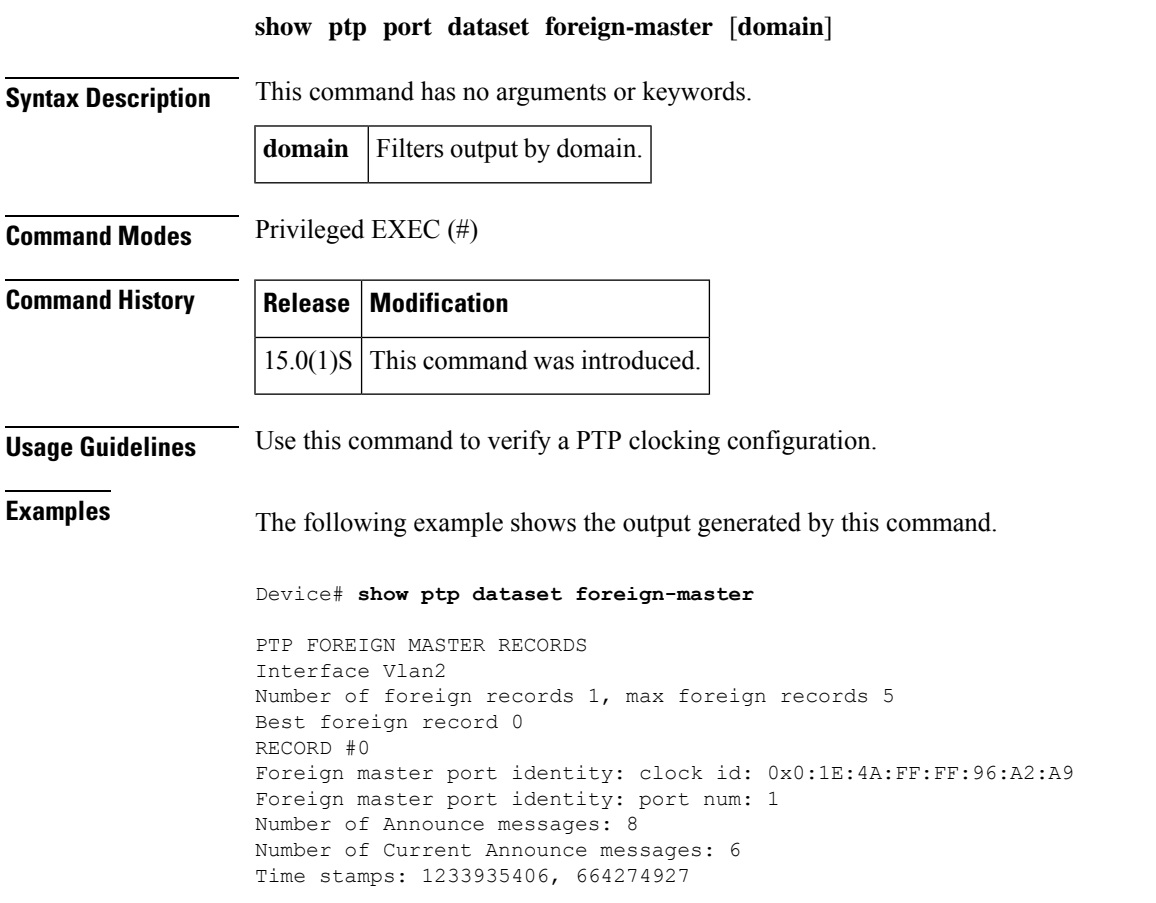

The table below describes significant fields shown in the display.

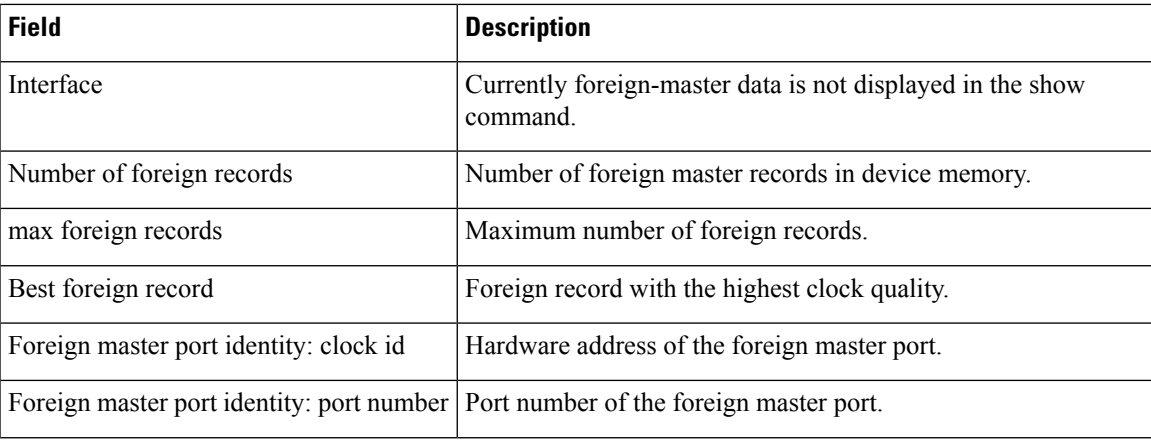

**Table 59: show ptp port dataset foreign-master Field Descriptions**

I

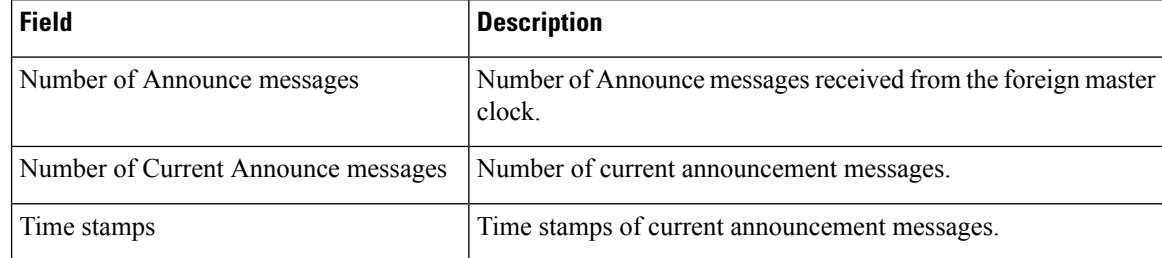

## **show ptp port dataset port**

To display a summary of Precision Time Protocol ports, use the **show ptp port dataset port** command in privileged EXEC mode.

**show ptp dataset port**

**Syntax Description** This command has no arguments or keywords.

**Command Modes** Privileged EXEC (#)

**Command History Release Modification**

# $15.0(1)$ S This command was introduced.

**Usage Guidelines** Use this command to verify a PTP clocking configuration.

**Examples** The following example shows the output generated by this command.

```
Device# show ptp port dataset port
```

```
PORT [MASTER]
 Clock Identity: 0x49:BD:D1:0:0:0:0:0
 Port Number: 0
 Port State: Unknown
 Min Delay Req Interval (log base 2): 42
 Peer Mean Path Delay: 648518346341351424
 Announce interval (log base 2): 0
 Announce Receipt Timeout: 2
 Sync Interval (log base 2): 0
 Delay Mechanism: End to End
 Peer Delay Request Interval (log base 2): 0
  PTP version: 2
```
The table below describes significant fields shown in the display.

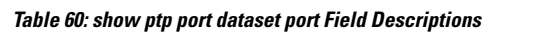

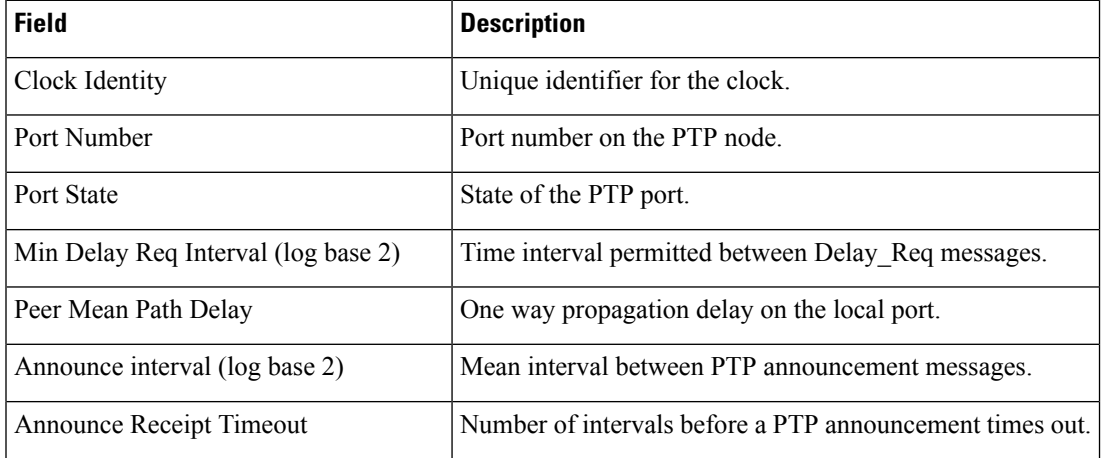

I

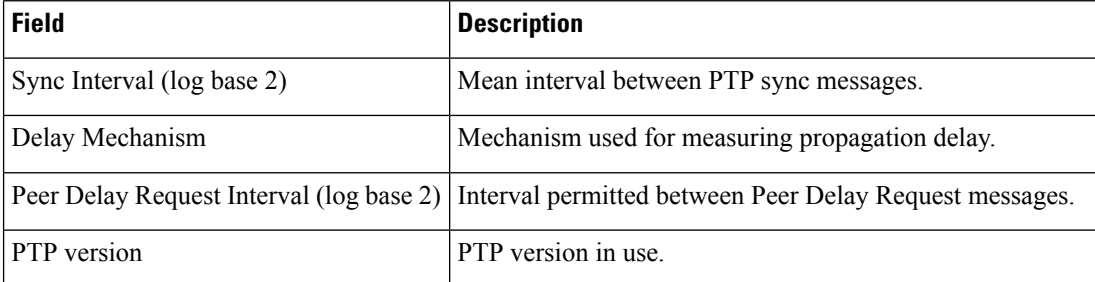

ш

### **show vxlan route profile**

To display inforrmation about Virtual Extensible LAN (VXLAN) route profile, use the **show vxlan route profile** command in privileged EXEC mode.

**show vxlan route profile**{**all** | **name** *profile-name*[{**auto-tunnel** | | **internal**}] | **summary** | **vrf** *vrf-name*}

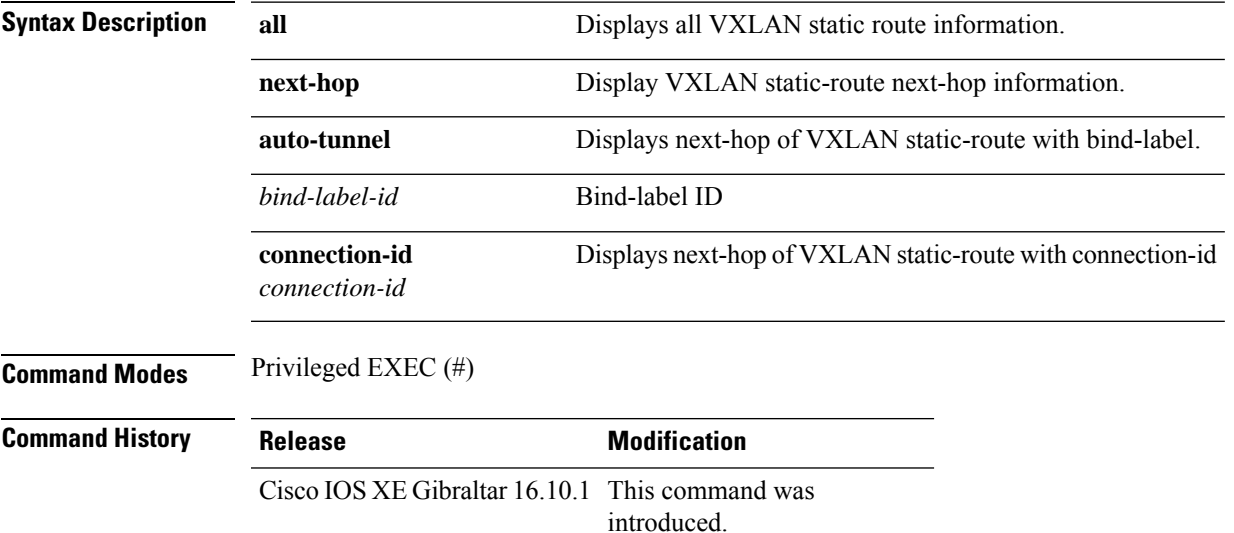

### **Example**

The following is sample output for **show vxlan route-profile** command.

```
show vxlan route-profile all
Vxlan route profile
name: test
dscp: 0 (default)
vxlan-reserved-word-1: 0x0 (default)
vxlan-reserved-word-2: 0x0 (default)
tunnel source-port-range: [49152, 65535] (default)
tunnel source-port-hash: 5-tuple (default)
tunnel mode: vxlan-gpe (default)
tunnel mtu: 1450 (default)
tunnel source interface: Loopback0
dst-port: 4790 (default)
persistent: yes
Vxlan route profile
name: tt
dscp: 0 (default)
vxlan-reserved-word-1: 0x0 (default)
vxlan-reserved-word-2: 0x0 (default)
tunnel source-port-range: [49152, 65535] (default)
tunnel source-port-hash: 5-tuple (default)
tunnel mode: vxlan-dummy-mac
tunnel mtu: 1450 (default)
tunnel source interface: Loopback0
dummy-mac-source: 0000.5e00.5213 (default)
```
dst-port: 4789 (default) persistent: yes

The following is the sample output for **show vxlan static route** command.

**show vxlan route-profile name test auto-tunnel**

Vxlan Route Profile test: IPv4 auto tunnel: Tunnel0 IPv6 auto tunnel: Tunnel1

Ш

### **show vxlan static route**

To display inforrmation about Virtual Extensible LAN (VXLAN) static route, use the **show vxlan static route** command in privileged EXEC mode.

**show vxlan static route**{**all** | **next-hop** | {**bind-label***bind-label-id* | **connection-id** *connection-id*} | **summary** | **vrf** *vrf-name*}

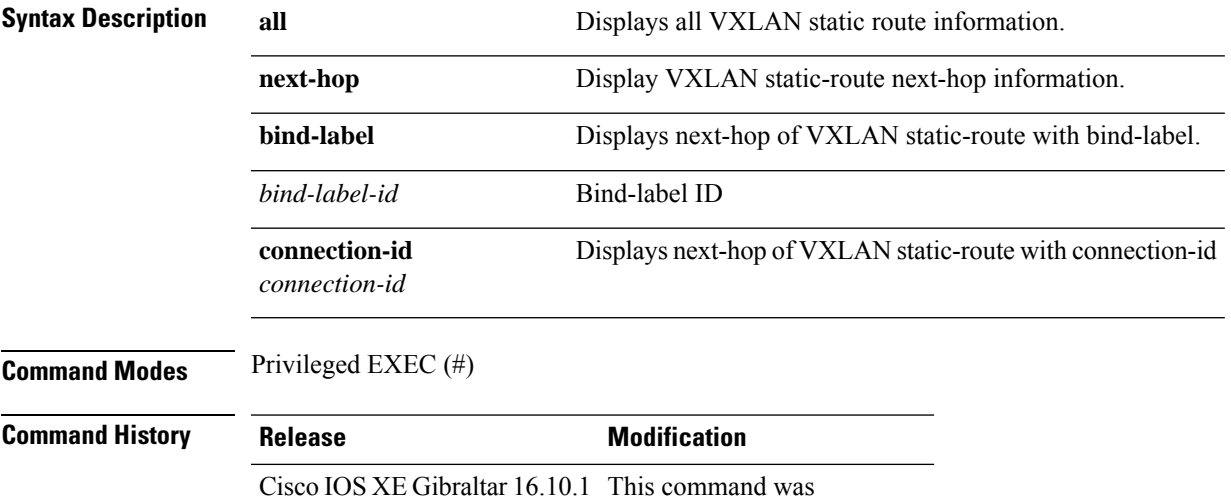

### **Example**

The following is sample output for **show vxlan static route all** command.

introduced.

```
show vxlan static route all
vrf test, topoid 2, IPv4
 --------------------------------------------------
vrf test 10.2.2.2/32 vni 2 20.1.1.1 route-profile test persistent
vrf test 10.2.3.3/32 vni 5 20::1 route-profile test persistent
vrf tt, topoid 3, IPv4
--------------------------------------------------
vrf tt 10.2.2.5/32 vni 6 20::1 route-profile tt persistent
vrf tt 10.2.2.6/32 vni 7 20::1 route-profile tt persistent
vrf tt 10.2.2.8/32 vni 8 3.3.3.2 route-profile tt
vrf tt 10.2.2.8/32 vni 8 3.3.3.3 route-profile tt
vrf tt 10.2.2.8/32 vni 8 3.3.3.3 dst-mac 1212.1212.1212 route-profile tt
```
The following is the sample output for **show vxlan static route** command.

**show vxlan static-route vrf tt 10.2.2.8/32 detail**

vrf tt 10.2.2.8/32 vni 10 3.3.3.2 route-profile tt, binding label: 0x2000008, connection id: 8 vrf tt 10.2.2.8/32 vni 10 3.3.3.3 route-profile tt, binding\_label: 0x2000006, connection\_id: 6 vrf tt 10.2.2.8/32 vni 10 3.3.3.3 dst-mac 1212.1212.1212 route-profile tt, binding\_label:

0x2000007, connection id: 7

#### **show vxlan static route summary**

vxlan static-route summary:

prefix count: 6 persistent prefix count: 5 route-profile count: 2 vxlan next-hop count: 8 vxlan auto-tunnel count: 4 vxlan auto-tunnel range: [200000, 300000] default dst mac: 0000.5e00.5214

### **show vxlan static-route next-hop bind-label 0x2000002**

vxlan static route next hop: vni: 2 address: 10.1.1.1 auto interface: Tunnel0 route profile: test connection-id: 2 bind-label: 0x2000002 refer count: 1

П

## **shutdown (bridge-domain)**

To change the administrative state of a bridge domain from in service to out of service, use the **shutdown** command in bridge-domain configuration mode. To change the administrative state of a bridge domain from out of service to in service, use the **no** form of this command.

**shutdown no shutdown**

**Syntax Description** This command has no arguments or keywords.

**Command Default** The bridge domain is in service.

**Command Modes** Bridge-domain configuration (config-bdomain)

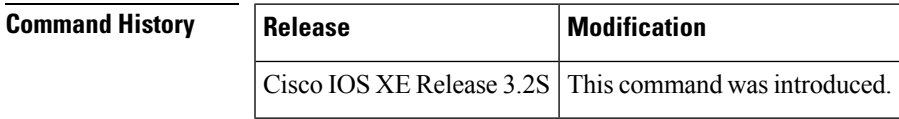

### **Usage Guidelines** Use the **shutdown** command to disable the Layer 2 multipoint bridging service associated with a bridge domain. When a bridge domain is shut down, the state of all service instances bound to it and the bridge domain's corresponding bridge domain interface (BDI) are also shut down.

**Examples** The following example shows how to change the administrative state of bridge domain 5 from in service to out of service:

Router(config)# **bridge-domain 5**

Router(config-bdomain)# **shutdown**

# **snmp-server enable traps ethernet cfm alarm**

To enable Ethernet connectivity fault management (CFM) fault alarms (traps), use the **snmp-server enable traps ethernet cfm alarm**command in global configuration mode. To disable fault alarms, use the **no** form of this command.

**snmp-server enable traps ethernet cfm alarm no snmp-server enable traps ethernet cfm alarm**

**Syntax Description** This command has no arguments or keywords.

**Command Default** Alarms are disabled.

**Command Modes** Global configuration (config)

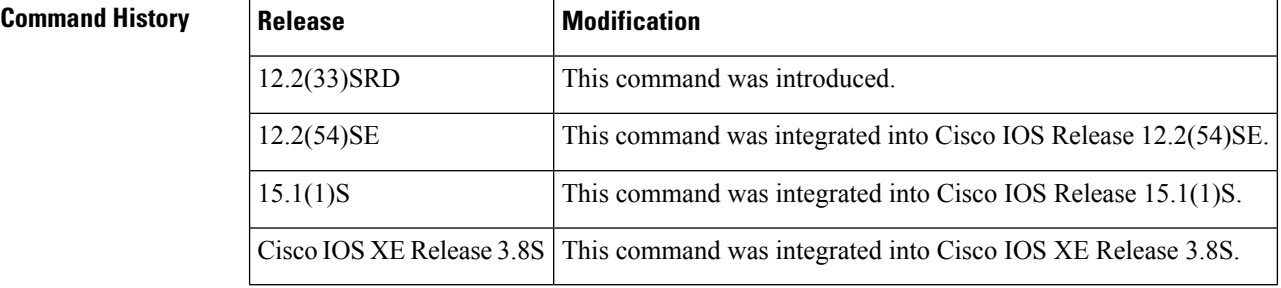

**Usage Guidelines** Use this command to turn on or turn off CFM fault alarms.

**Examples** The following example shows how to enable CFM fault alarms:

Device(config)# **snmp-server enable traps ethernet cfm alarm** Ш

### **snmp-server enable traps ethernet cfm cc**

To enable Simple Network Management Protocol (SNMP) trap generation for Ethernet connectivity fault management (CFM) continuity check events, use the **snmp-server enable traps ethernet cfm cc** command in global configuration mode. To disable SNMP trap generation for Ethernet CFM continuity check events, use the **no** form of this command.

**snmp-server enable traps ethernet cfm cc** [**config**] [**cross-connect**] [**loop**] [**mep-down**] [**mep-up**] **no snmp-server enable traps ethernet cfm cc** [**config**] [**cross-connect**] [**loop**] [**mep-down**] [**mep-up**]

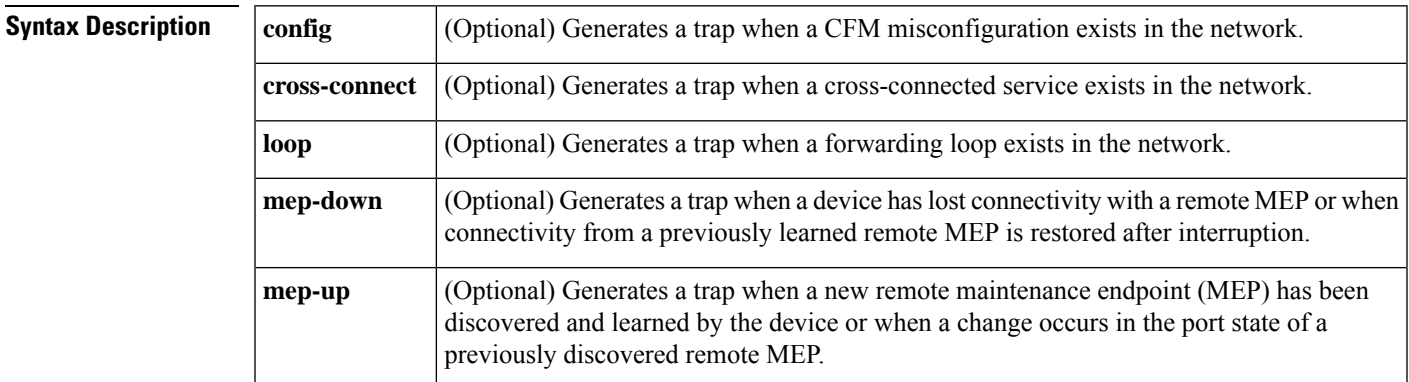

**Command Default** When no options are configured, all continuity check traps are enabled.

**Command Modes** Global configuration (config)

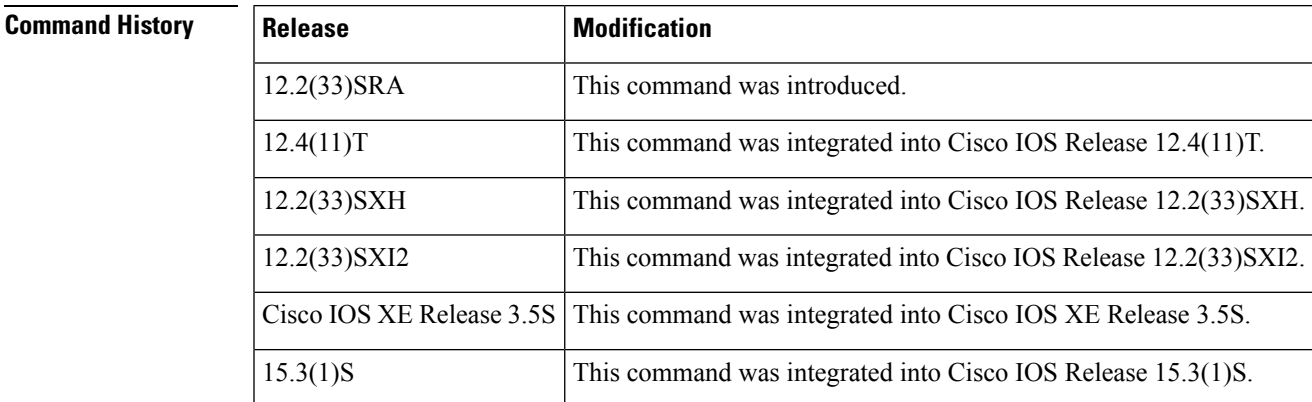

**Usage Guidelines** The configuration error trap (cEtherCfmCcConfigError) is triggered when a device receives a CCM that has the same MPID as a locally configured MEP but a different source MAC Address than its own. The configuration error trap includes the following fields:

- Service ID designating the customer service instance to which the event belongs, as configured on the device reporting the event.
- The MAC address of the device reporting the event. This is typically the Bridge Brain MAC address.
- MPID of local MEP that has the same ID as that received in the CCM.
- Name of the interface on which the MEP above is configured.
- MAC Address of the remote device sending the CCM.

The cross-connect service trap (cEtherCfmCcCrossconnect) is generated when a device receives a continuity check message (CCM) whose service ID is different from what is locally configured on the device for the given service VLAN (S-VLAN). This mismatch indicates that there could be a cross-connected service in the network. The trap includes the following fields:

- Service ID designating the customer service instance to which the event belongs, as configured on the device reporting the event.
- The MAC address of the device reporting the event. This is typically the Bridge Brain MAC address.
- MPID of remote MEP causing the alarm to be raised.
- MAC address of remote MEP causing the alarm to be raised.
- Service ID reported by the remote MEP.

The loop trap (cEtherCfmCcLoop) is generated when a device receives a CCM that has the same source MAC Address and MPID as its own, thereby indicating that the device is receiving its own CCMs and that a forwarding loop exists in the network. The loop trap includes the following fields:

- Service ID designating the customer service instance to which the event belongs, as configured on the device reporting the event.
- The MAC address of the device reporting the event. This is typically the Bridge Brain MAC address.
- MPID of the MEP originating the CCM.
- Name of the interface on which the MEP above is configured.

The mep-down trap (cEtherCfmCcMepDown) notifies the NMS that the device has lost connectivity with a remote MEP. This trap also serves as a clear for Loop, Config, Cross-Connect and Unknown-MEP events.

The mep-down trap is generated in the following cases:

- A valid CCM with a zero hold-time is received from a remote MEP, and the device either has a valid (non-expired) CCDB entry for that MEP or does not have any CCDB entry. In other words, the trap is not generated for an already expired CCDB entry. This trigger has the event code "lastGasp."
- An entry for a remote MEP in the CCDB expires and is archived. This trigger has the event code "timeout."
- A previous configuration error trap is cleared. This trigger has the event code "configClear."
- A previous loop trap is cleared. This trigger has the event code "loopClear."
- A previous Crossconnect trap is cleared. This trigger has the event code "xconnectClear."
- A previous unknown trap is cleared. This trigger has the event code "unknownClear."

The mep-down trap includes the following fields:

• Service ID designating the customer service instance to which the event belongs, as configured on the device reporting the event.

- The MAC address of the device reporting the event. This is typically the Bridge Brain MAC address.
- A count of the local MEPs on the same domain and S-VLAN as the remote MEP that are affected by the event.
- A count of the different interfaces on which the local MEPs above are configured.
- MPID of the remote MEP that is being reported down.
- MAC address of the remote MEP that is being reported down.
- Event code indicating one of the following: lastGasp, timeout, configClear, loopClear, xconnectClear, unknownClear.

The mep-up trap (cEtherCfmCcMepUp) serves three functions. One function is to notify the network management system (NMS) that a new MEP has been discovered and learned by the device. The second function is that the trap notifies the NMS that there is a change in the port-state of a previously discovered remote MEP. The third is to notify the NMS when connectivity from a previously discovered MEP is restored after interruption.

Mep-up traps are suppressed while cross-check is operational because the cross-check traps more efficiently convey the status of the service.

The mep-up trap is generated in the following cases:

- A valid CCM with a non-zero hold-time is received from a remote MEP for the first time, and hence an entry is created for that MEP in the continuity check database (CCDB). This trigger has the event code "new."
- A valid CCM with a non-zero hold-time is received from a remote MEP for which the device has an expired entry in the CCDB (that is, the device has an entry for that remote MEP in the archived DB). This trigger has the event code "returning."
- A valid CCM with a non-zero hold-time is received from a remote MEP for which the device has a valid entry in the CCDB and the port-state indicated in the CCM is different from what is cached in the CCDB. This trigger has the event code "portState"

The mep-up trap includes the following fields:

- Service ID designating the customer service instance to which the event belongs, as configured on the device reporting the event.
- The MAC address of the device reporting the event. This is typically the Bridge Brain MAC address.
- A count of the local MEPs on the same domain and S-VLAN as the remote MEP that are affected by the event.
- A count of the different interfaces on which the local MEPs above are configured.
- MPID of the remote MEP that is being reported up.
- MAC address of the remote MEP that is being reported up.
- Event code indicating one of the following: new MEP, returning MEP, or port-state change.
- Port state of remote MEP.

**Examples** The following example shows how to enable SNMP trap generation for Ethernet CFM continuity checks when a new remote MEP is discovered and learned by the device:

Device(config)# **snmp-server enable traps ethernet cfm cc mep-up**

ш

## **snmp-server enable traps ethernet cfm crosscheck**

To enable Simple Network Management Protocol (SNMP) trap generation for Ethernet connectivity fault management (CFM) continuity check events, in relation to the cross-check operation between statically configured maintenance endpoints (MEPs) and those learned via continuity check messages (CCMs), use the **snmp-server enable traps ethernet cfm crosscheck** command in global configuration mode. To disable SNMP trap generation for these continuity check events, use the **no** form of this command.

**snmp-server enable traps ethernet cfm crosscheck** [**mep-missing**] [**mep-unknown**] [**service-up**] **no snmp-server enable traps ethernet cfm crosscheck** [**mep-missing**] [**mep-unknown**] [**service-up**]

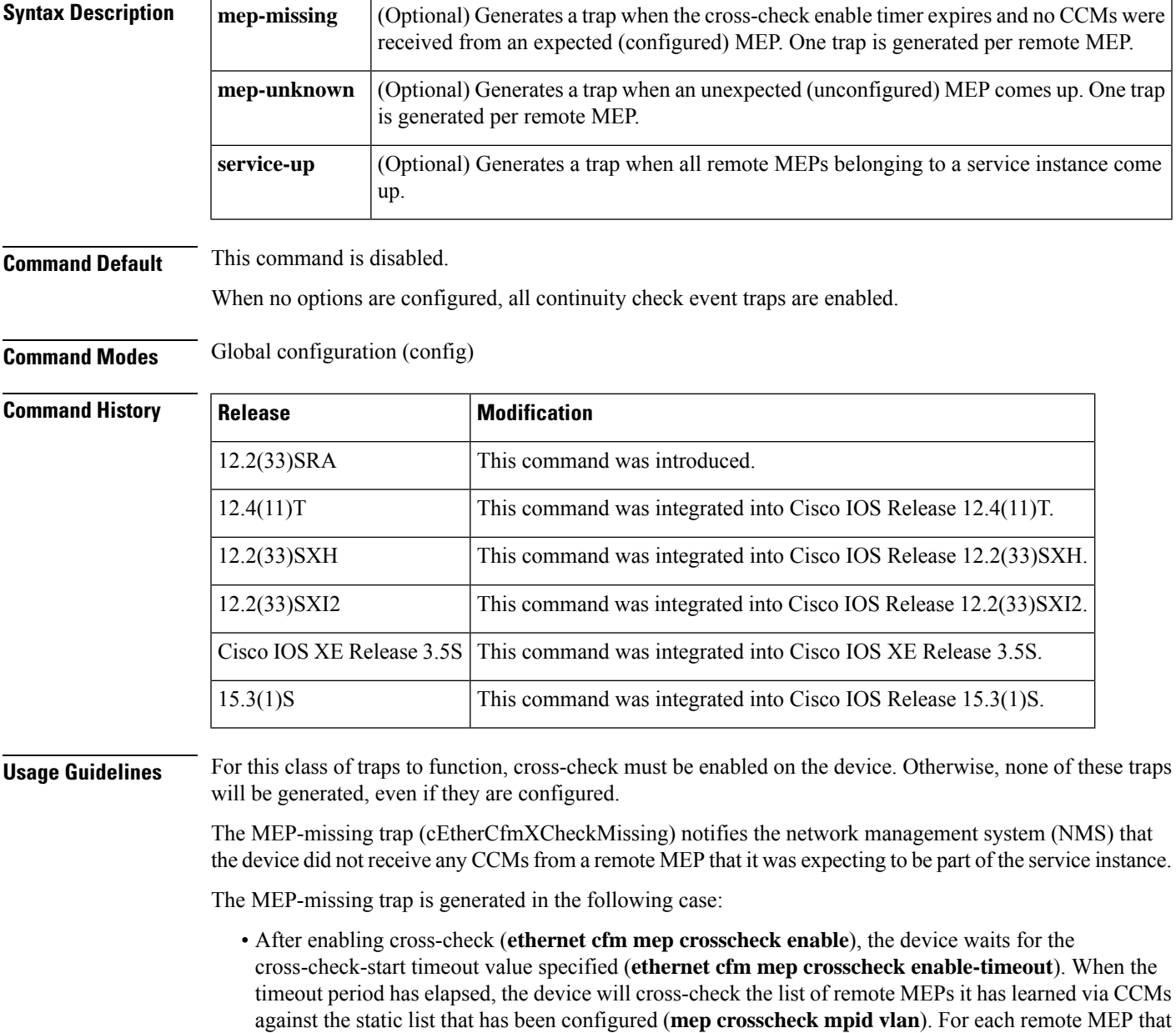

is configured in the static list and for which the device has not received a CCM, a mep-missing trap is generated. The MEP-missing trap has the following fields:

- Service ID designating the customer service instance to which the event belongs, as configured on the device reporting the event.
- MAC address of the device reporting the event. This is typically the Bridge Brain MAC address.
- MPID of the remote MEP that is being reported missing.
- MAC address of the remote MEP that is being reported missing.

The mep-unknown trap (cEtherCfmXCheckUnknown) notifies the NMS that the device received CCMs from a remote MEP that it was not expecting to be part of the service instance.

The mep-unknown trap is generated in the following case:

• After cross-check is in an operational state, the device dynamically examines the list of statically configured remote MEPs against what it learns from CCMs. This occurs after cross-check is enabled and the timer has expired. When the device receives a CCM with non-zero hold time from a remote MEP that does not exist in the static list, the device raises a mep-unknown trap.

The mep-unknown trap has the following fields:

- Service ID designating the customer service instance to which the event belongs, as configured on the device reporting the event.
- MAC address of the device reporting the event. This is typically the Bridge Brain MAC address.
- MPID of the remote MEP that is being reported unknown.
- MAC address of the remote MEP that is being reported unknown.

The service-up trap (cEtherCfmXCheckServiceUp) notifies the NMS that the device received CCMs from all remote MEPs within a given service instance.

The service-up trap is generated in the following case:

• When the device receives CCMs from all remote statically configured MEPs before the expiration of the crosscheck enable-timeout period.

The service-up trap has the following fields:

- Service ID designating the customer service instance to which the event belongs, as configured on the device reporting the event.
- MAC address of the device reporting the event. This is typically the Bridge Brain MAC address.

**Examples** The following example shows how to enable SNMP trap generation for Ethernet CFM continuity check events when an unexpected (unconfigured) MEP comes up:

Device (config)# **snmp-server enable traps ethernet cfm crosscheck mep-unknown**

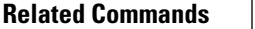

I

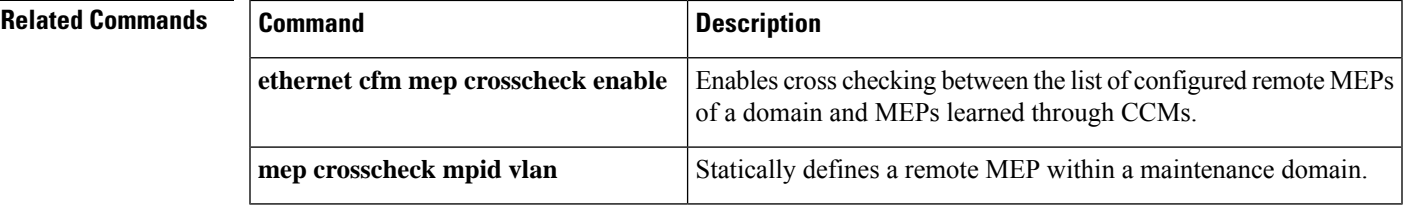

# **snmp-server enable traps ethernet evc**

To enable Simple Network Management Protocol (SNMP) Ethernet virtual circuit (EVC) traps, use the **snmp-server enable traps ethernet evc**command in global configuration mode. To disable SNMP EVC traps, use the **no** form of this command.

**snmp-server enable traps ethernet evc** [**create**] [**delete**] [**status**] **no snmp-server enable traps ethernet evc**

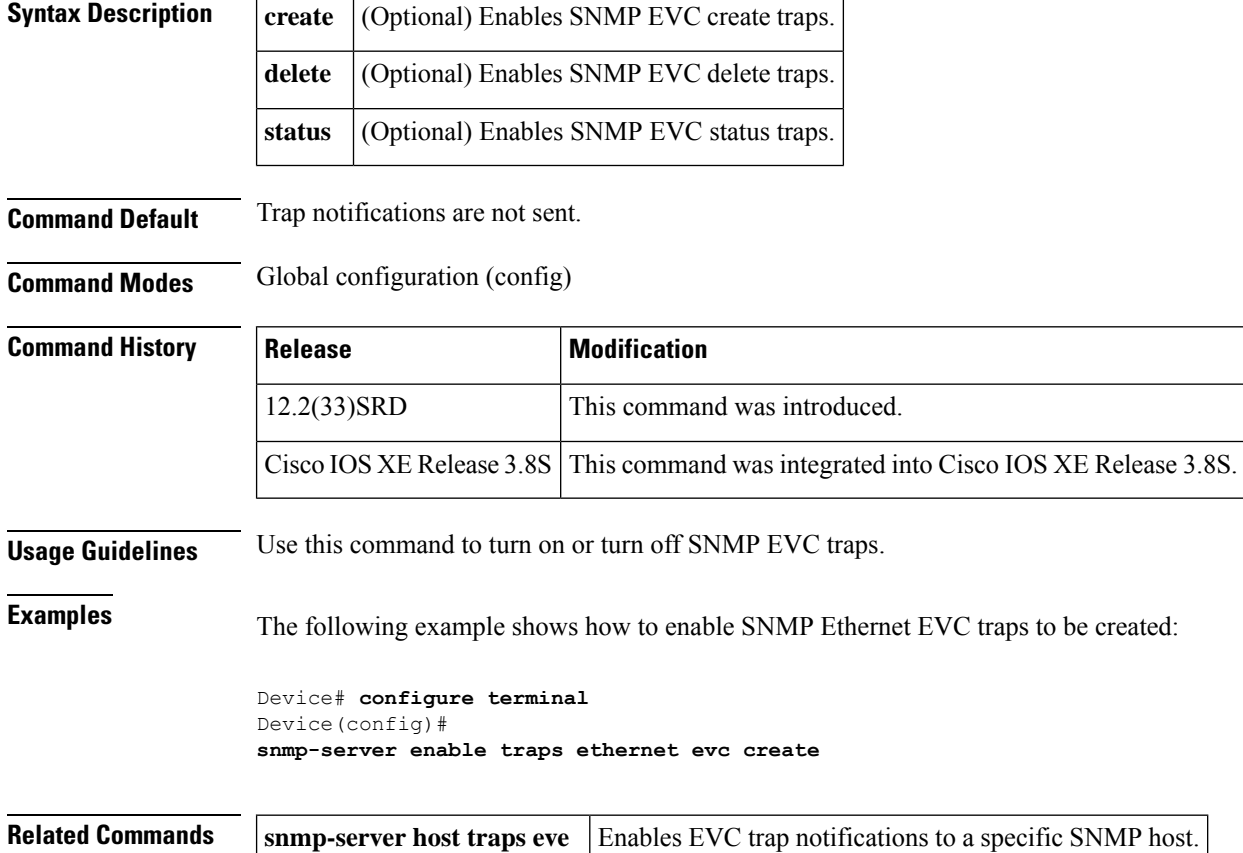

## **snmp-server enable traps ether-oam**

To enable Ethernet Operations, Administration, and Maintenance (OAM) MIB traps, use the **snmp-server enable traps ether-oam**command in global configuration mode. To disable OAM MIB traps, use the**no** form of this command.

**snmp-server enable traps ether-oam no snmp-server enable traps ether-oam**

**Syntax Description** This command has no arguments or keywords.

**Command Default** OAM traps are disabled.

**Command Modes** Global configuration (config)

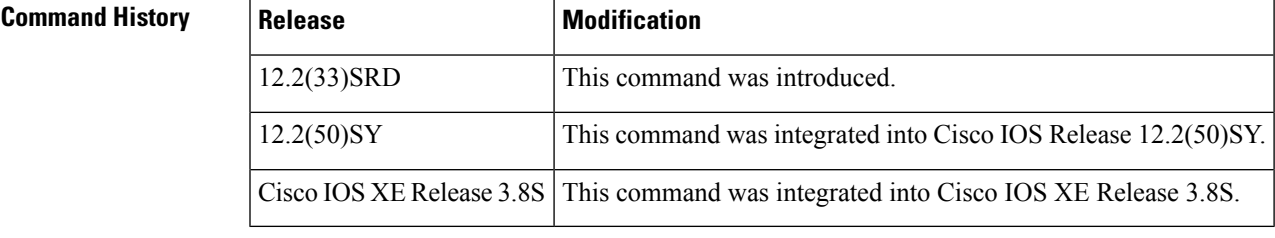

**Usage Guidelines** A trap will not be sent if a trap was sent within the last 1 second.

**Examples** The following example shows how to enable OAM MIB traps:

Device# **configure terminal** Device(config)# **snmp-server enable traps ether-oam**

# **snmp-server host traps evc**

To enable Ethernet virtual circuit (EVC) trap notifications to a specific Simple Network Management Protocol (SNMP) host, use the **snmp-server host traps evc**command in global configuration mode. To disable EVC trap notifications to a specific host, use the **no** form of this command.

**snmp-server host** *ipaddr* **traps** *string* **evc no snmp-server host** *ipaddr* **traps** *string*

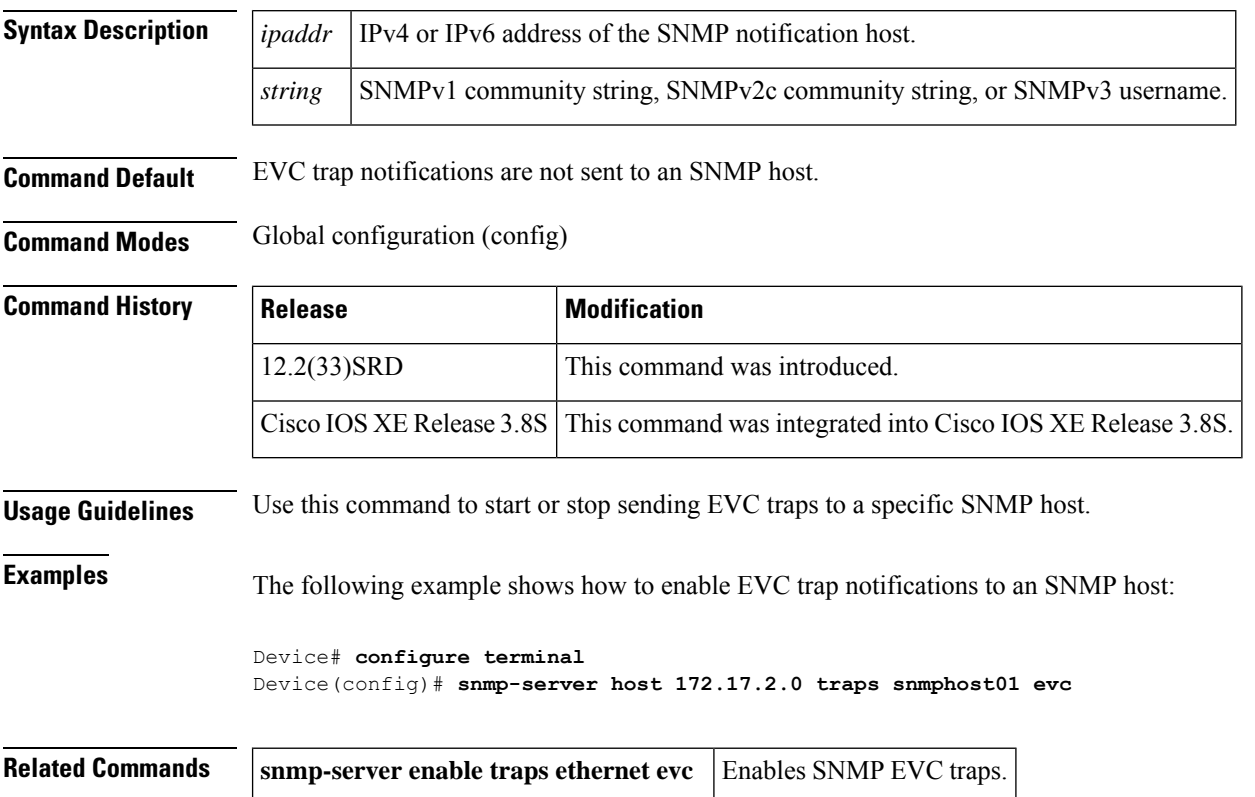

# **source template (eoam)**

To associate a template to an Ethernet operations, maintenance, and administration (OAM) interface, use the **source template (eoam)**command in interface configuration mode. To remove the source template association, use the **no** form of this command.

**source template** *template-name* **no source template** *template-name*

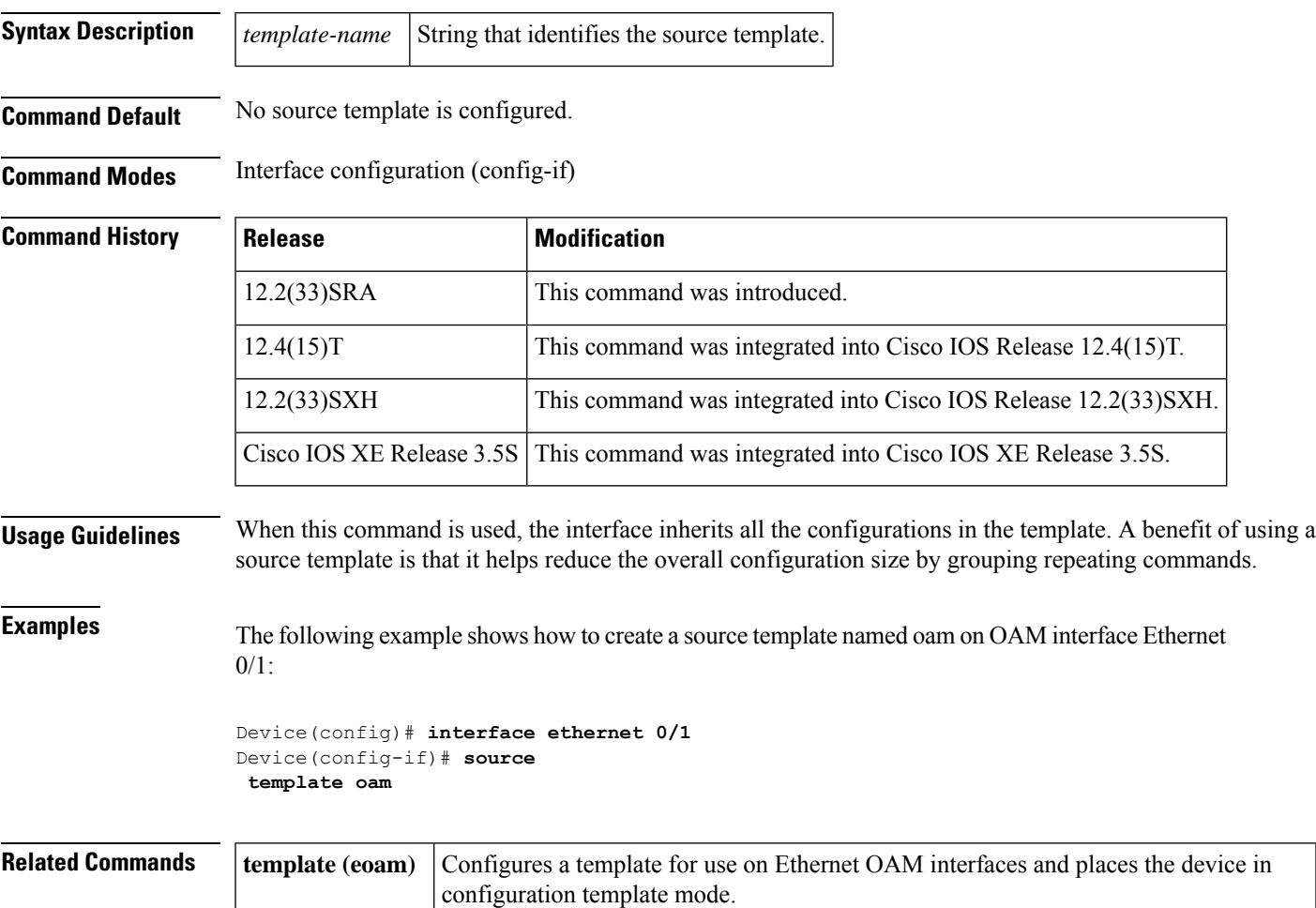

# **status decoupled**

To enable decoupled mode so that the state of the attachment circuits (ACs) on the user-facing provider edge (UPE) device is decoupled from the state of the pseudowire connections, use the **status decoupled** command in the appropriate configuration mode. To disable decoupled mode, use the **no** form of this command.

**status decoupled no status decoupled**

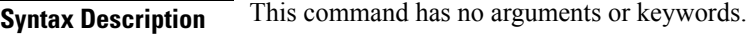

**Command Default** The default is coupled mode.

**Command Modes** Interface configuration (config-if)

Pseudowire class configuration (config-pw-class)

Template configuration (config-template)

VFI configuration (config-vfi)

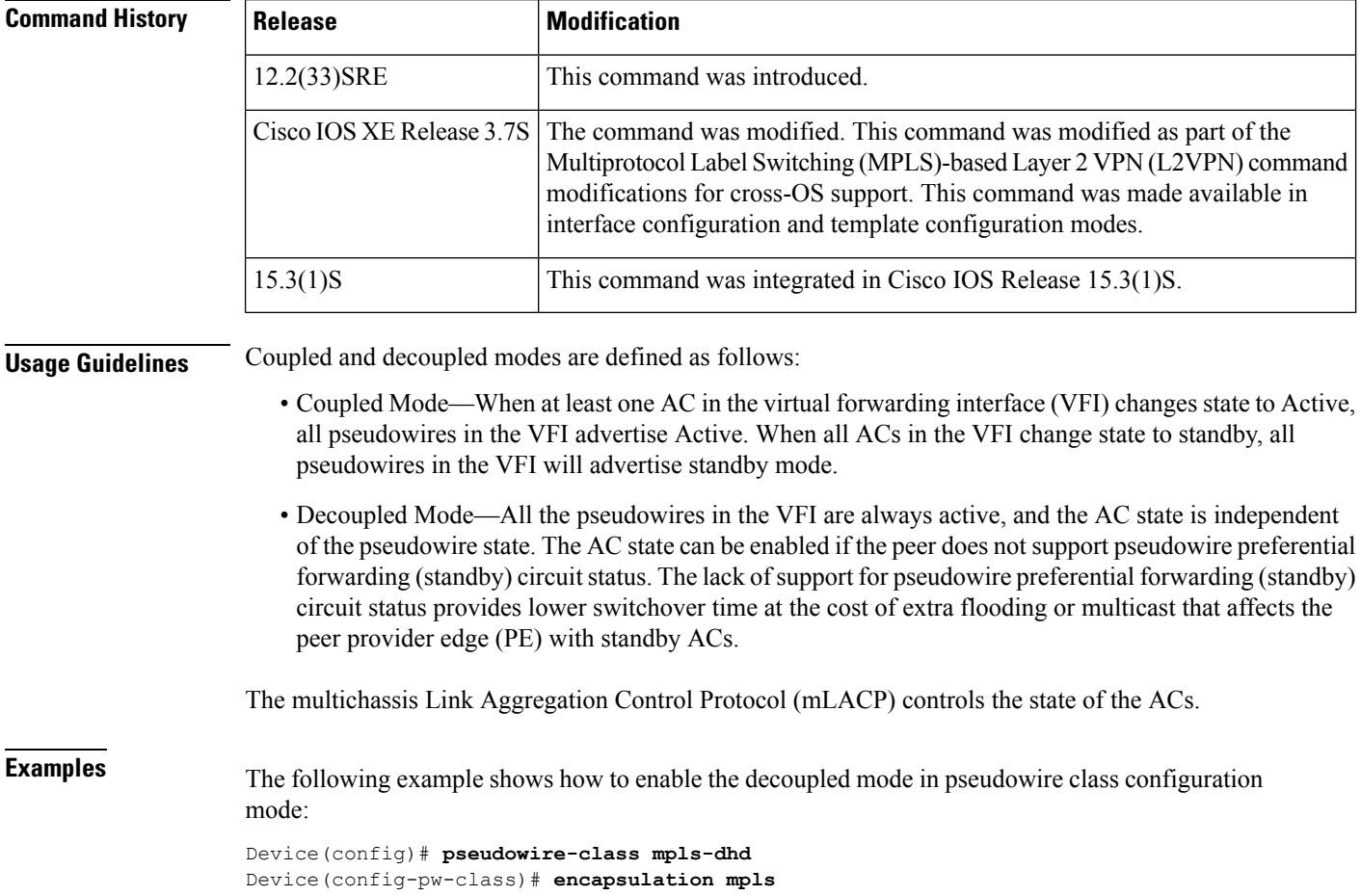
Device(config-pw-class)# **status peer topology dual-homed** Device(config-pw-class)# **status decoupled**

The following example shows how to enable the decoupled mode in interface configuration mode:

```
Device(config)# interface pseudowire 100
Device(config-if)# encapsulation mpls
Device(config-if)# status peer topology dual-homed
Device(config-if)# status decoupled
```
The following example shows how to enable the decoupled mode in template configuration mode:

Device(config)# **template type pseudowire template1** Device(config-template)# **encapsulation mpls** Device(config-template)# **status peer topology dual-homed** Device(config-template)# **status decoupled**

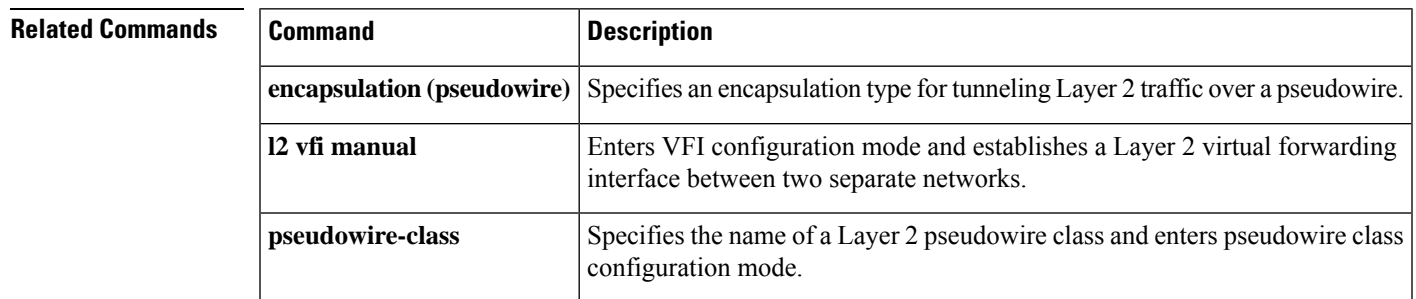

### **status peer topology dual-homed**

To enable the reflection of the attachment circuit status on both the primary and secondary pseudowire connections, use the **status peer topology dual-homed** command in the appropriate configuration mode. To disable the reflection status, use the **no** form of this command.

**status peer topology dual-homed no status peer topology dual-homed**

**Syntax Description** This command has no arguments or keywords.

**Command Default** The reflection of the attachment circuit status on the primary and secondary pseudowire connections is disabled.

**Command Modes** Interface configuration (config-if)

Pseudowire class configuration (config-pw-class)

Template configuration (config-template)

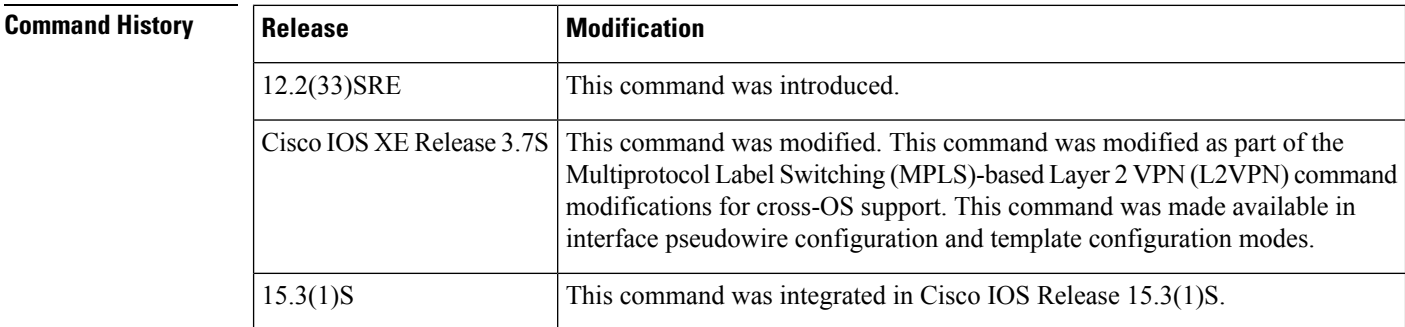

#### **Usage Guidelines** The **status peer topology dual-homed** command must be entered if the peer provider edge (PE) devices are connected to a dual-homed device.

**Examples** The following example shows how to enter pseudowire class configuration mode and configure the status peer topology for dual-homed operation:

> Device(config)# **pseudowire-class mpls-dhd** Device(config-pw-class)# **encapsulation mpls** Device(config-pw-class)# **status peer topology dual-homed**

The following example shows how to enter interface configuration mode and configure the status peer topology for dual-homed operation:

Device(config)# **interface pseudowire 100** Device(config-if)# **encapsulation mpls** Device(config-if)# **status peer topology dual-homed**

The following example shows how to enter template configuration mode and configure the status peer topology for dual-homed operation:

```
Device(config)# template type pseudowire template1
Device(config-template)# encapsulation mpls
Device(config-template)# status peer topology dual-homed
```
#### **Related Commands**

I

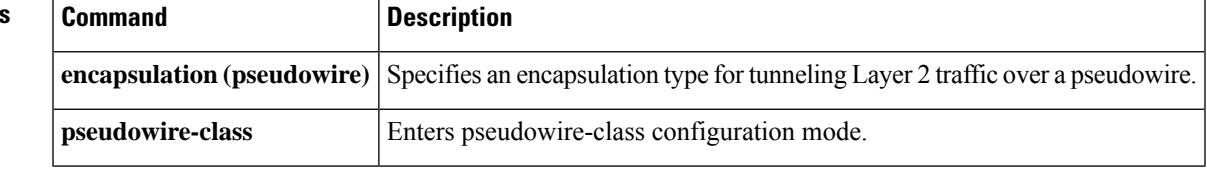

# **sync interval**

To specify an interval for the device to exchange Precision Time Protocol synchronization messages, use the **sync interval** command in PTP port configuration mode. To disable a sync interval configuration, use the **no** form of this command.

**sync interval** *interval-value* **no sync interval** *interval-value*

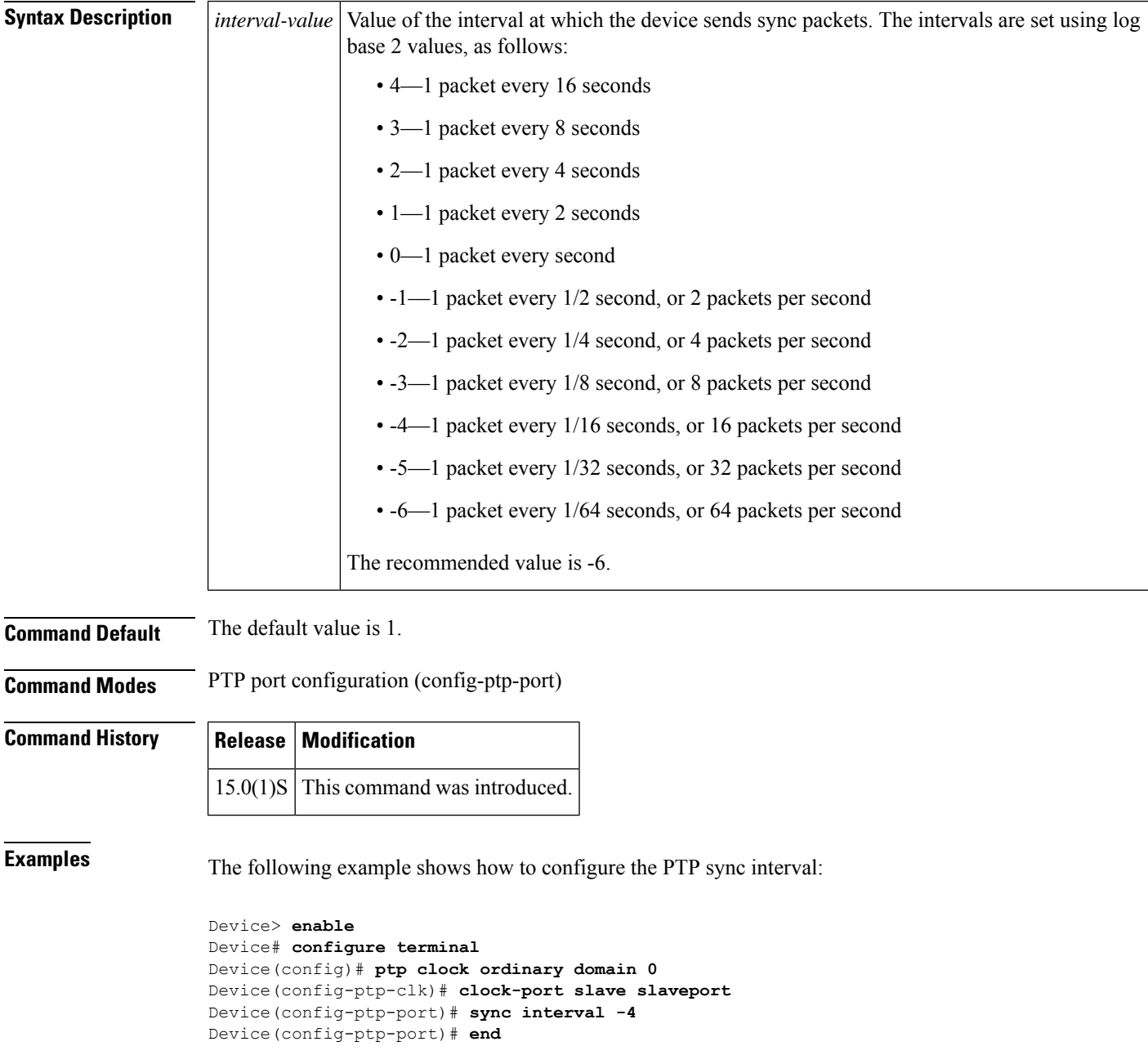

I

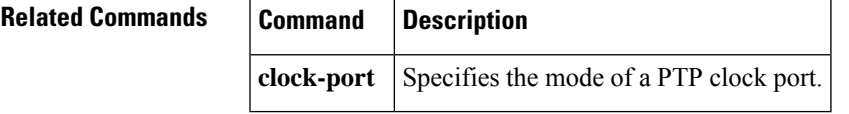

### **template (eoam)**

To configure a template for use on Ethernet operations, maintenance, and administration (OAM) interfaces and enter configuration template mode, use the **template (eoam)**command in global configuration mode. To remove the template, use the **no** form of this command.

**template** *template-name* **no template** *template-name*

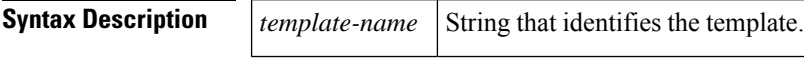

**Command Default** No templates are configured.

**Command Modes** Global configuration (config)

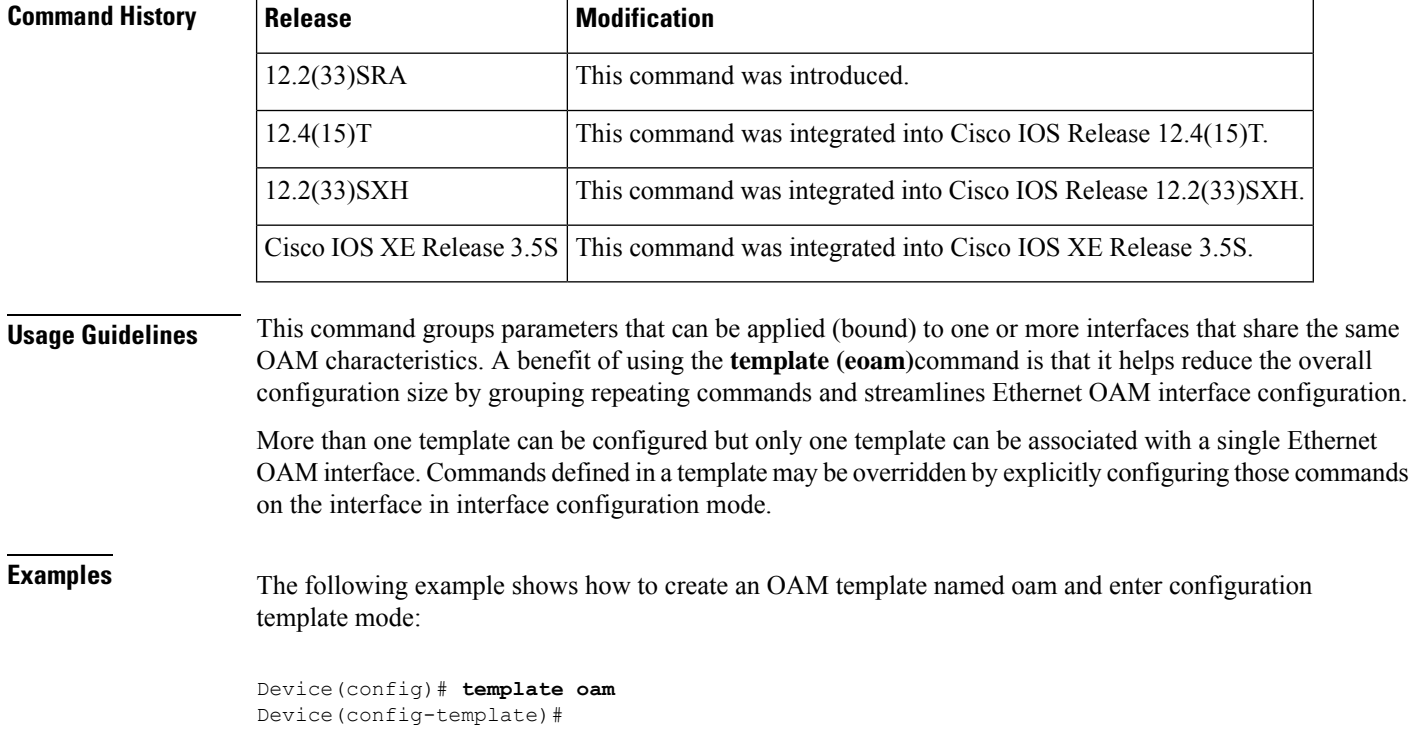

**Related Commands** source **template** (**eoam**) Associates a template to an Ethernet OAM interface.

# **timer (Ethernet ring)**

To set the time interval for the guard, hold-off, and Wait-to-Restore (WTR) timers for an Ethernet ring profile, use the **timer** command in Ethernet ring protection profile configuration mode. To change the time intervals, use the **no** form of this command.

**timer**{**guard** *seconds* | **hold-off** *seconds* | **wtr** *minutes*} **no timer**{**guard** | **hold-off** | **wtr**}

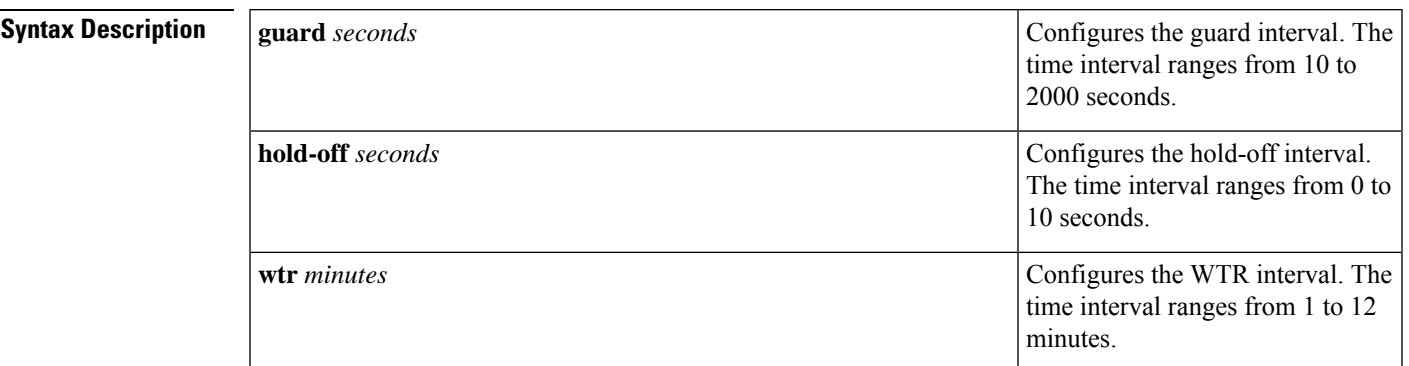

#### **Command Default** The time intervals are not set.

#### **Command Modes**

Ethernet ring profile configuration (config-erp-profile)

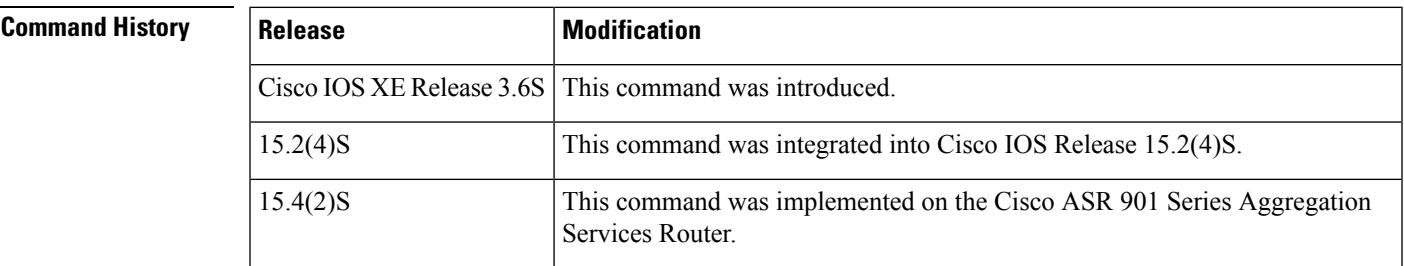

**Examples** The following is an example of the **timer** command used in an Ethernet ring configuration.

Device# **configure** Device(config)# **ethernet ring g8032 profile profile1** Device(config-erp-profile)# **timer hold-off 5**

### **tod**

**tod**

To configure the time of day message format used by the 1PPS interface, use the **tod** command in PTP clock port configuration mode. To remove a time of day configuration, use the **no** form of this command.

**tod** *slot*/*bay* {**iso8601** | **ubx** | **nmea** | **cisco** | **ntp**} [**delay** *delay-amount*] **no tod** *slot*/*bay* {**iso8601** | **ubx** | **nmea** | **cisco** | **ntp**} [**delay** *delay-amount*]

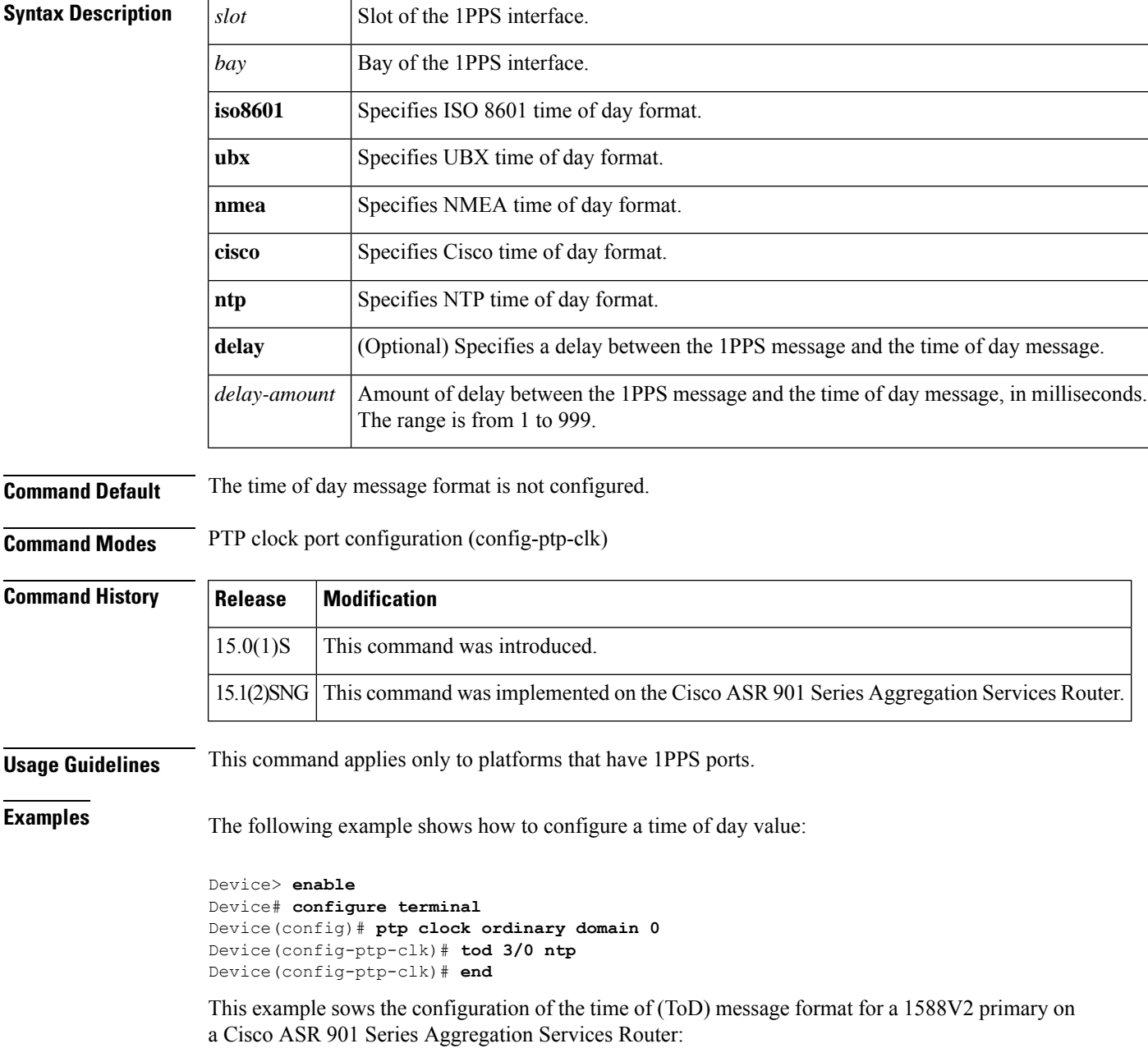

```
Device> enable
Device# configure terminal
Device(config)# ptp clock ordinary domain 0
Device(config-ptp-clk)# tod 3/0 cisco
Device(config-ptp-clk)# input 1pps 3/3
Device(config-ptp-clk))# clock-port MASTER master
Device(config-ptp-clk)# transport ipv4 unicast interface Gi3/3/1 negotiation
Device(config-ptp-clk)# end
```
### **Related Commands**

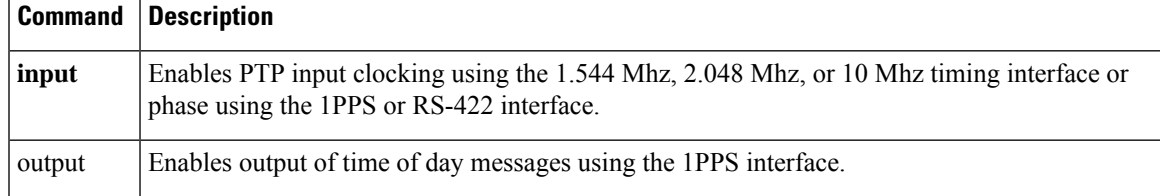

### **traceroute ethernet**

To send Ethernet connectivity fault management (CFM) traceroute messages to a destination maintenance endpoint (MEP), use the **traceroute ethernet** command in privileged EXEC mode. This command does not have a **no** form.

**traceroute ethernet** {*mac-address* | **mpid** *mpid*} **domain** *domain-name* {**port** | **service***service-instance identifier* | **icc** *icc-code meg-code* | **number** *maintenance-association-number*} [**cos** *value*] [{**fdb-only** | **source** *mpid*}]

#### **Cisco IOS XE Release 3.7S for Cisco Series ASR 1000 Router**

**traceroute ethernet** {*mac-address* | **mpid** *mpid*} **domain** *domain-name* **service**{*short-ma-name* | **icc** *icc-code meg-id* |**number** *ma-number*| **vlan-id** *vlan-id* | **vpn-id** *vpn-id*} [**cos** *value*] [{**fdb-only** |**source** *mpid*}]

#### **Cisco ASR 901 Series Aggregation Services Router**

**traceroute ethernet** *mac-address* **domain** *domain-name*{**vlan** *vlan-id* | **level** *level-id*}

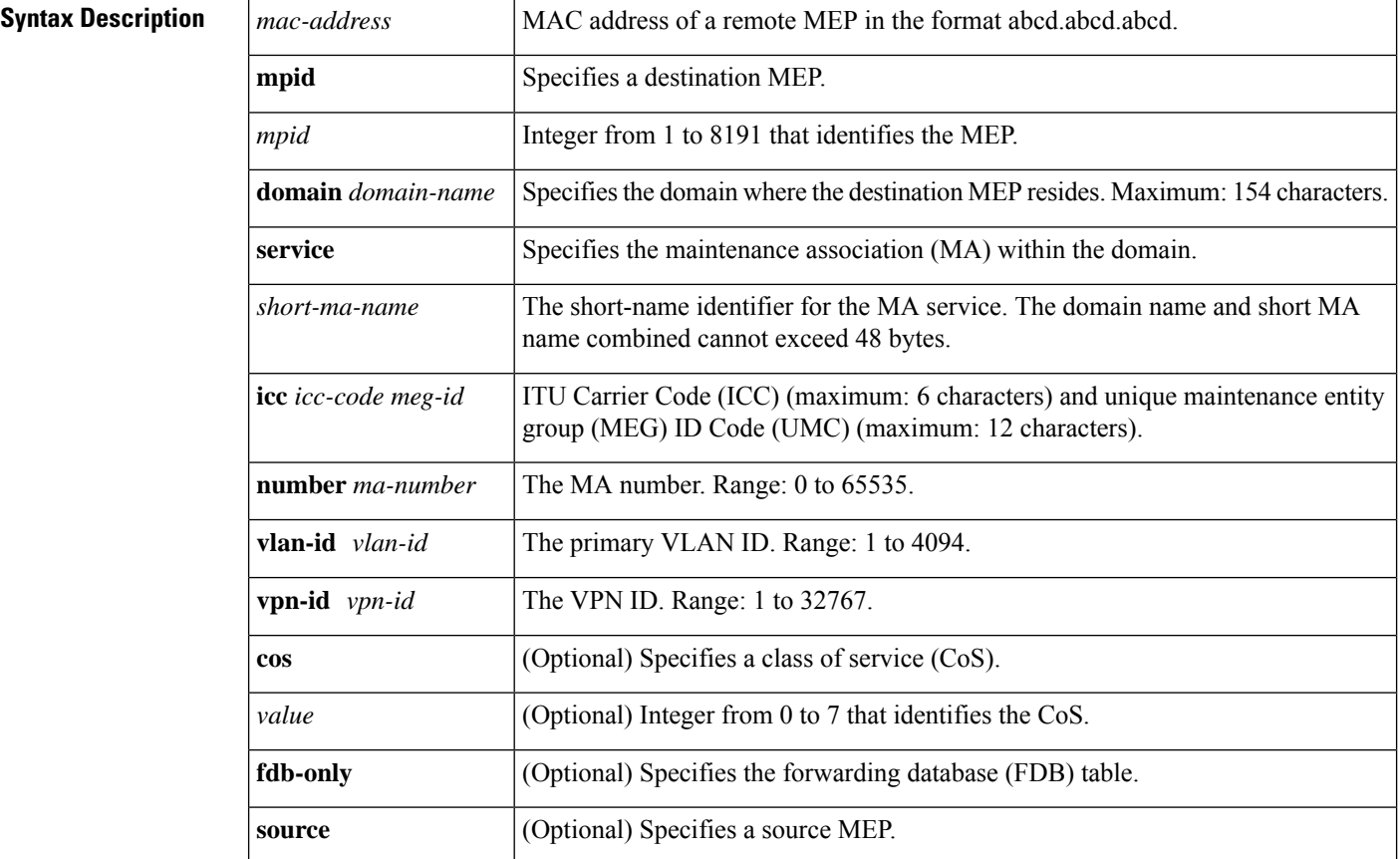

Ш

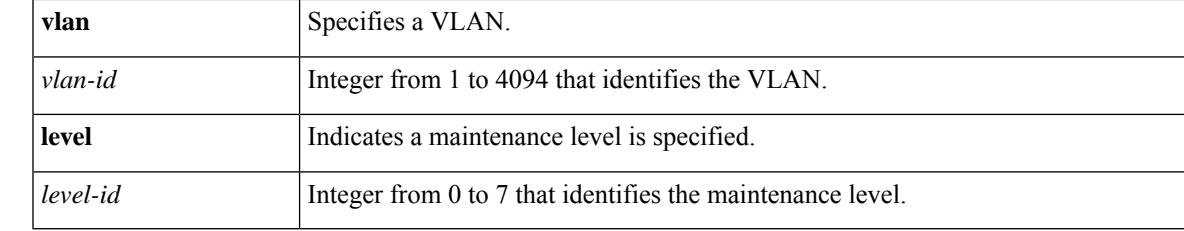

#### **Command Modes** Privileged EXEC (#)

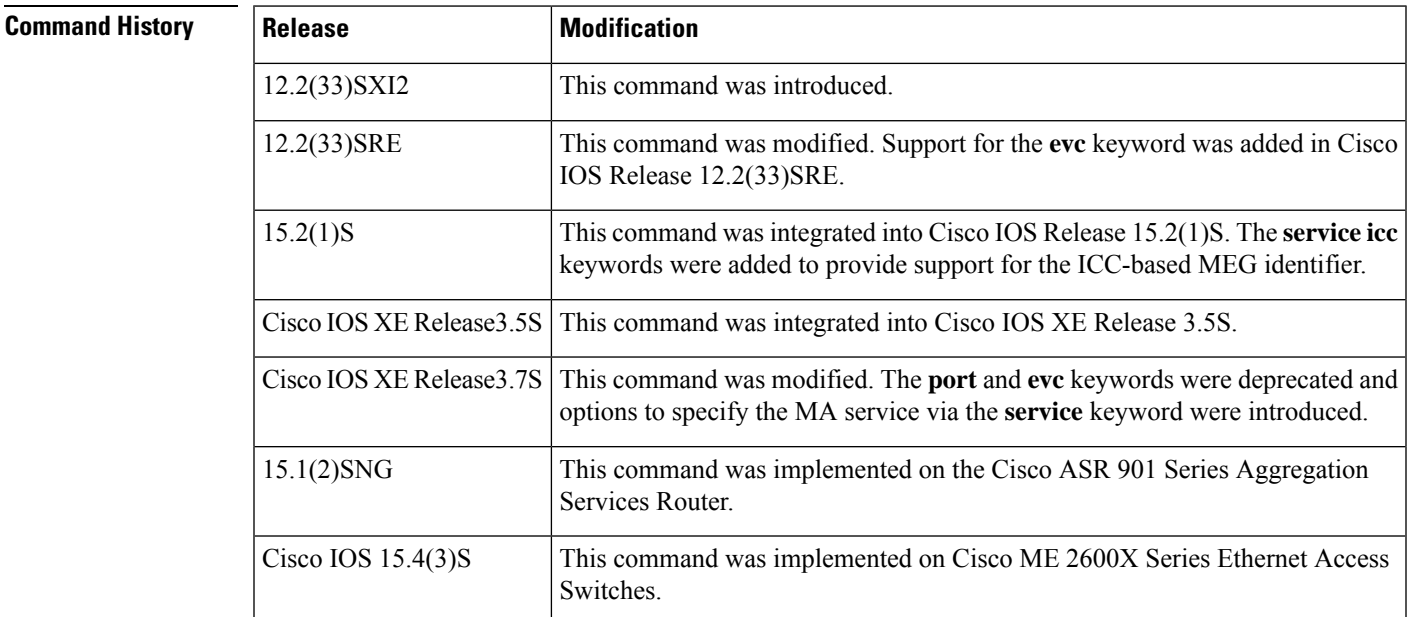

#### **Usage Guidelines** This command does not have a **no** form.

If a CoS is not configured, the default is the highest priority allowed for the egress interface.

FDB is another term for the Layer 2 forwarding table. When the **fdb-only** option is configured, only MAC addresses learned in a bridge's FDB (not information saved in the maintenance intermediate point [MIP] continuity check database [CCDB]) are used to determine the egress port.

The destination can be either a MEP or a MIP. If the destination is a MIP, the FDB must have a MAC address entry for that MIP; that is, the FDB has learned the MIP's MAC address via Linktrace responses.

For a bridge domain-VLAN service, the VLAN ID can be used to initiate traceroute.

On the Cisco Catalyst 6500 series switch, an FDB configuration works only if the origination MEP is a down MEP. Also, for a MEP to clear the Alarm Indication Signal (AIS) defect condition, there should be no corresponding entry in the error database. For example, if you change the remote MEP from an UP MEP to a DOWN MEP, the local entry times out and enters the AIS defect condition. The database starts receiving a new continuity check (CC) entry based on the newly configured DOWN MEP, but the local AIS defect is not yet cleared. It remainsin the AISstate until either the archive hold time expires or you issue the **clear ethernet cfm errors** command.

**Examples** The following is sample output from the **traceroute ethernet** command:

Device# **traceroute ethernet mpid 401 domain Domain\_L5 service zzz** Type escape sequence to abort. TTL 64. Linktrace Timeout is 5 seconds Tracing the route to aabb.cc03.bb99 on Domain Domain L5, Level 5, service zzz Traceroute sent via Ethernet0/0.9, path found via MPDB B = Intermediary Bridge ! = Target Destination \* = Per hop Timeout -------------------------------------------------------------------------------- Ingr Action Relay Action Hops Host Forwarded Egress Egr Action Previous Hop -------------------------------------------------------------------------------- ! 1 aabb.cc03.bb99 RlyHit:MEP aabb.cc03.b999

The following example shows the output of the **traceroute ethernet** command for a Cisco ASR 901 Series Aggregation Services Router:

Device# traceroute ethernet 10.10.10.10 domain Domain\_L5 vlan 9 Type escape sequence to abort. TTL 64. Linktrace Timeout is 5 seconds Tracing the route to aabb.cc03.bb99 on Domain Domain L5, Level 5, vlan 9 Traceroute sent via Ethernet0/0.9, path found via MPDB B = Intermediary Bridge ! = Target Destination \* = Per hop Timeout -------------------------------------------------------------------------------- MAC Ingress Ingr Action Relay Action Hops Host Forwarded Egress Egr Action Previous Hop -------------------------------------------------------------------------------- ! 1 aabb.cc03.bb99 RlyHit:MEP Not Forwarded aabb.cc03.b999

The following table describes the significant fields shown in the display.

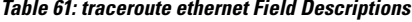

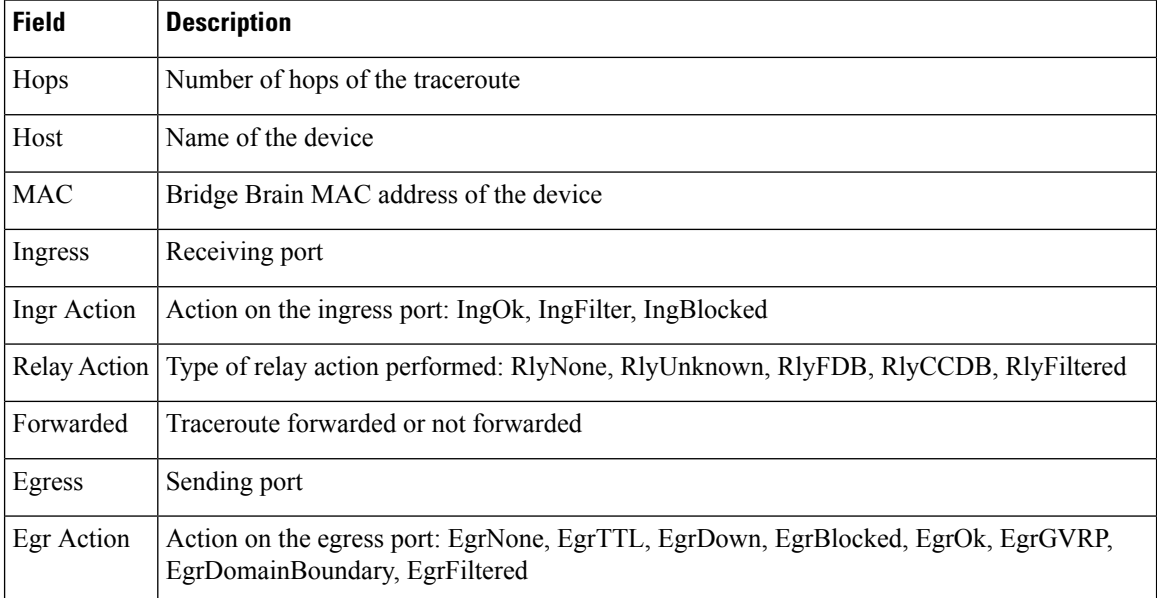

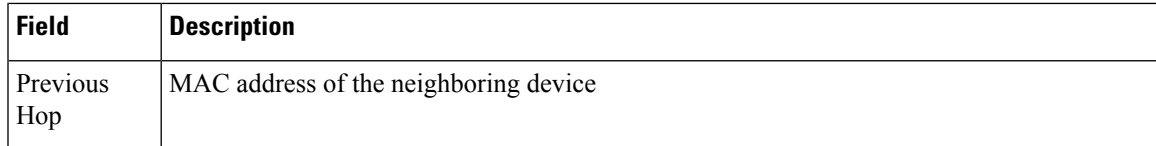

#### **Related Commands**

I

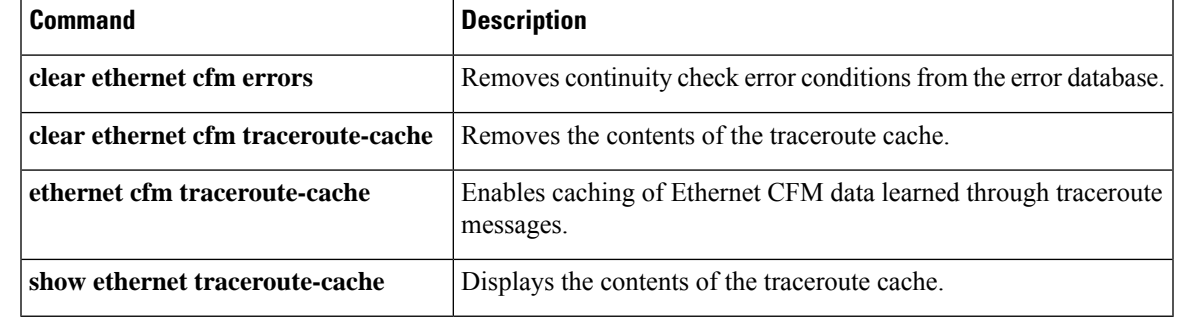

### **traceroute ethernet evc**

To send Ethernet connectivity fault management (CFM) traceroute messages to a destination MAC address, use the **traceroute ethernet evc**command in privileged EXEC mode.

**traceroute ethernet** *mac-address* {**domain** *domain-name*{**evc** *evc-name*{**cos** | **fdb-only** | **source**}**port | vlan**}}

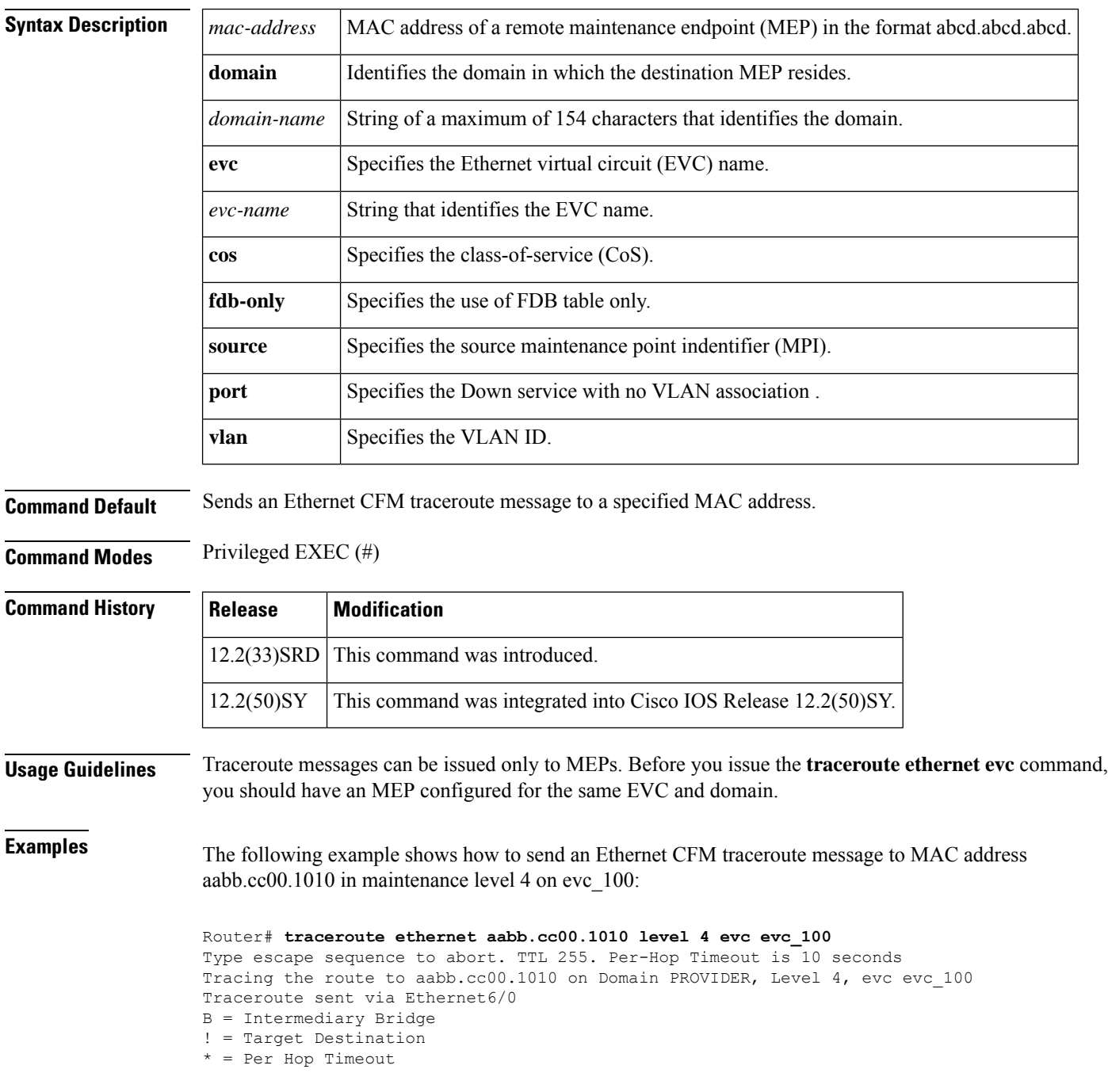

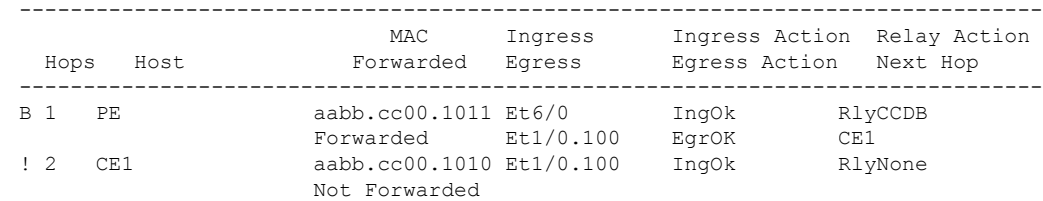

### $\overline{\text{Related} }$  **Commands**

 $\mathbf l$ 

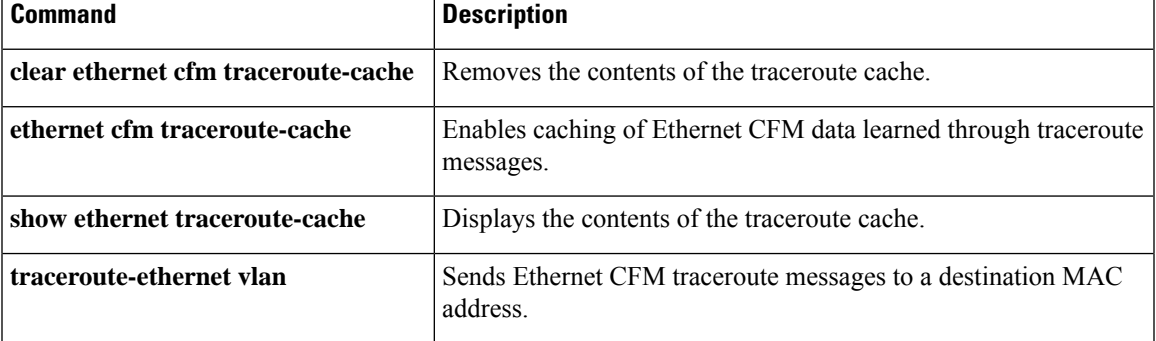

### **traceroute ethernet vlan**

To send Ethernet connectivity fault management (CFM) traceroute messages to a destination MAC address, use the **traceroute ethernet vlan** command in privileged EXEC mode.

**traceroute ethernet** *mac-address* {**domain** *domain-name* | **level** *level-id*} **vlan** *vlan-id*

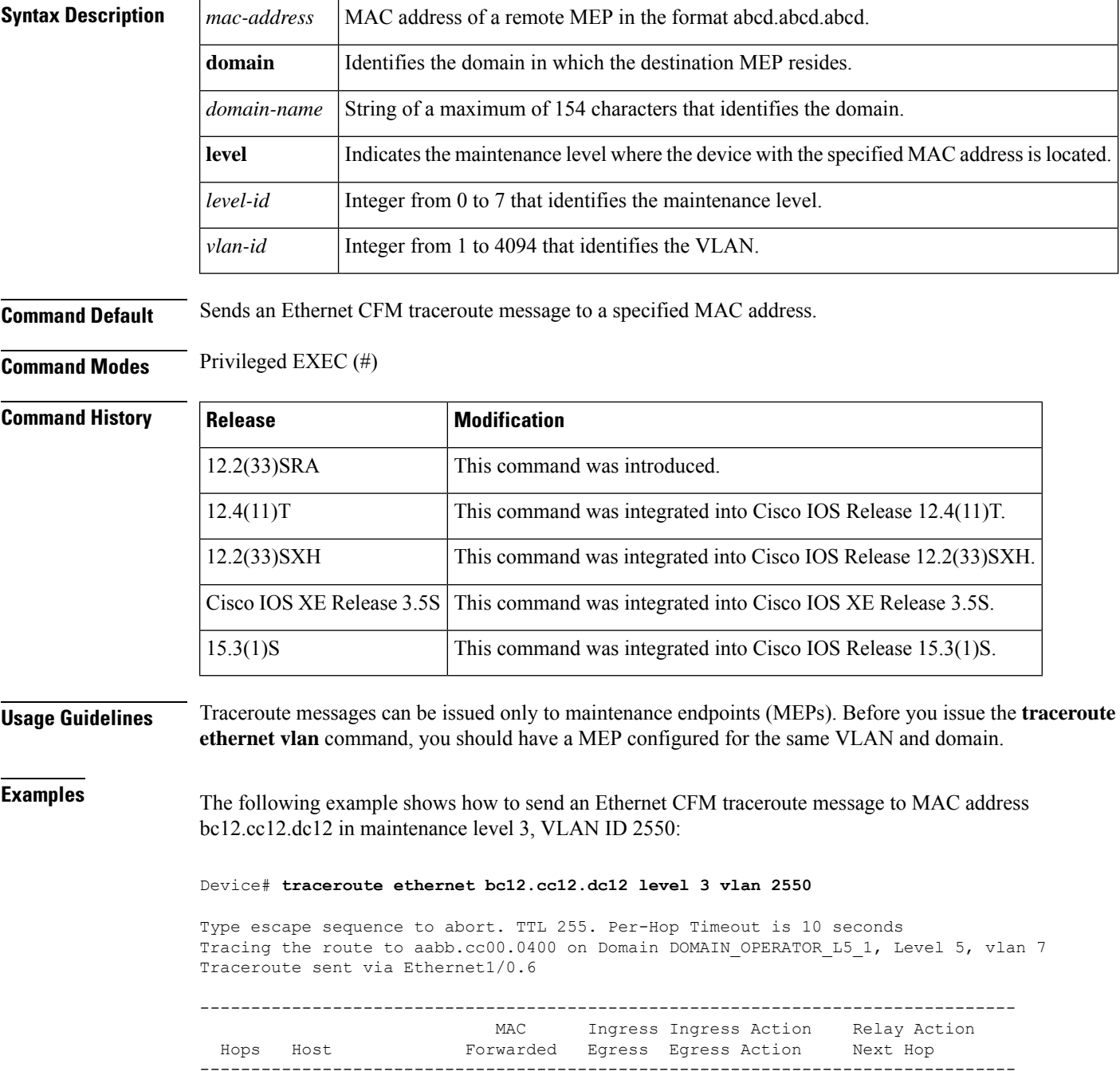

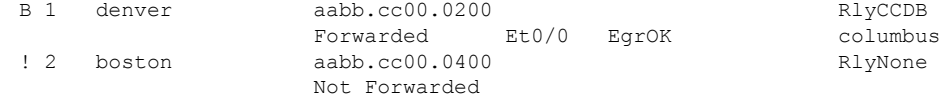

### $\overline{\text{Related Commands}}$

 $\mathbf l$ 

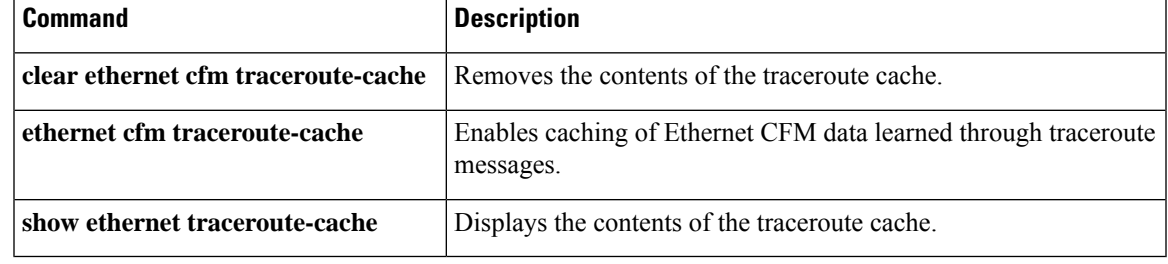

### **transport ipv4 (PTP)**

To specify the IP version, transmission mode, and interface that a Precision Time Protocol clock port uses to exchange timing packets, use the **transport ipv4** command in PTP clock port configuration mode. To remove a transport configuration, use the **no** form of this command.

**transport ipv4** {**unicast** | **multicast** | **multicast-mix**} **interface** *interface-type interface-number* [**negotiation**] **no transport ipv4** {**unicast** | **multicast** | **multicast-mix**} **interface** *interface-type interface-number* [**negotiation**]

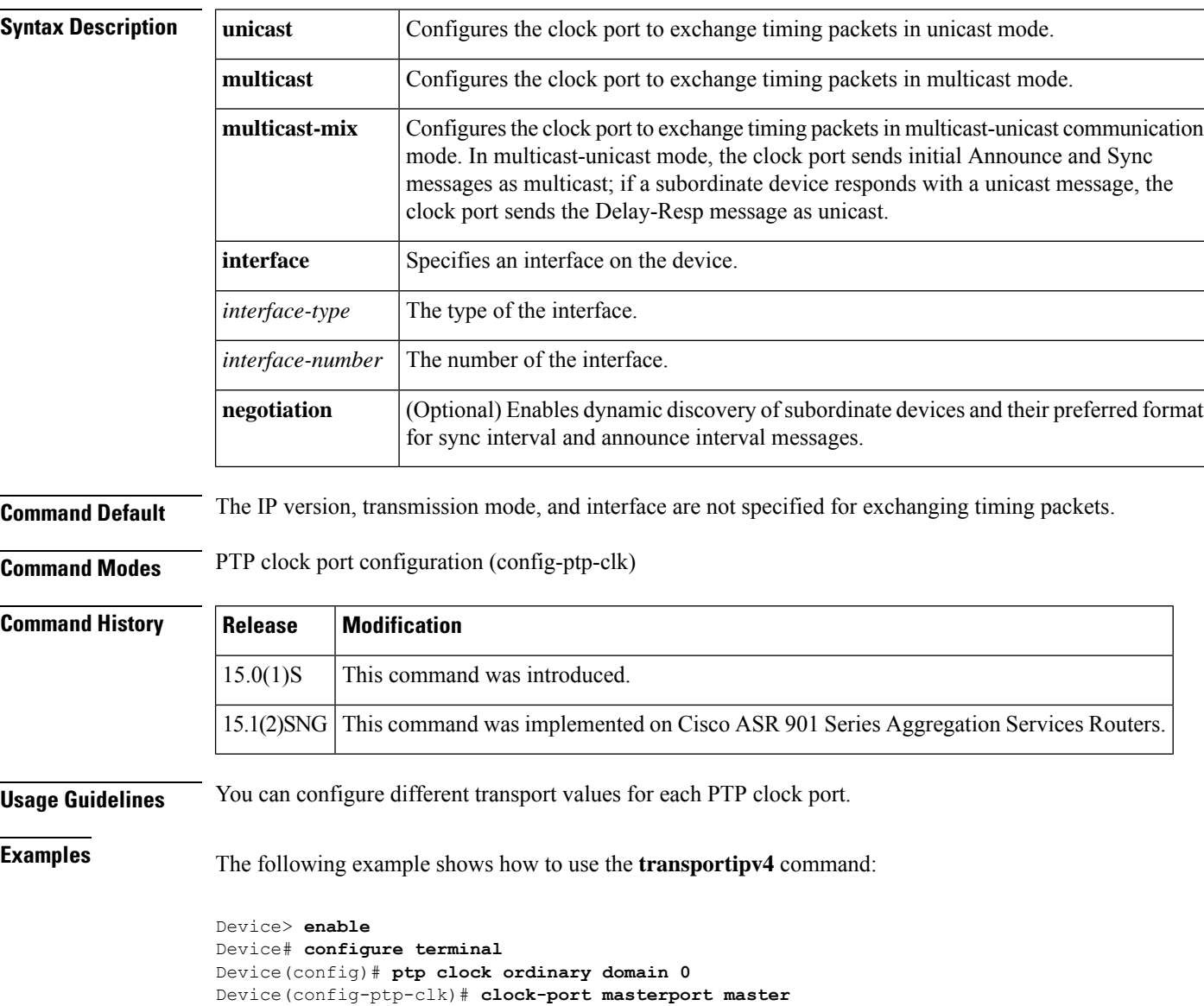

Device(config-ptp-clk)# **transport ipv4 unicast interface top5/2/2**

Device(config-ptp-clk)# **end**

I

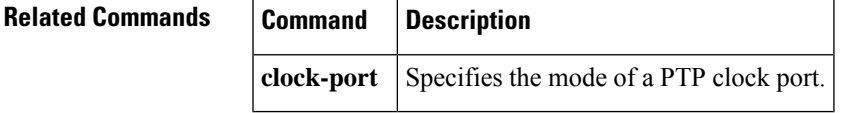

# **uni count**

To set the user-network interface (UNI) count for an Ethernet virtual connection (EVC), use the **uni count** command inEVC configuration mode. To return to the default setting, use the **no** form of this command.

**uni count** *value* [**multipoint**] **no uni count**

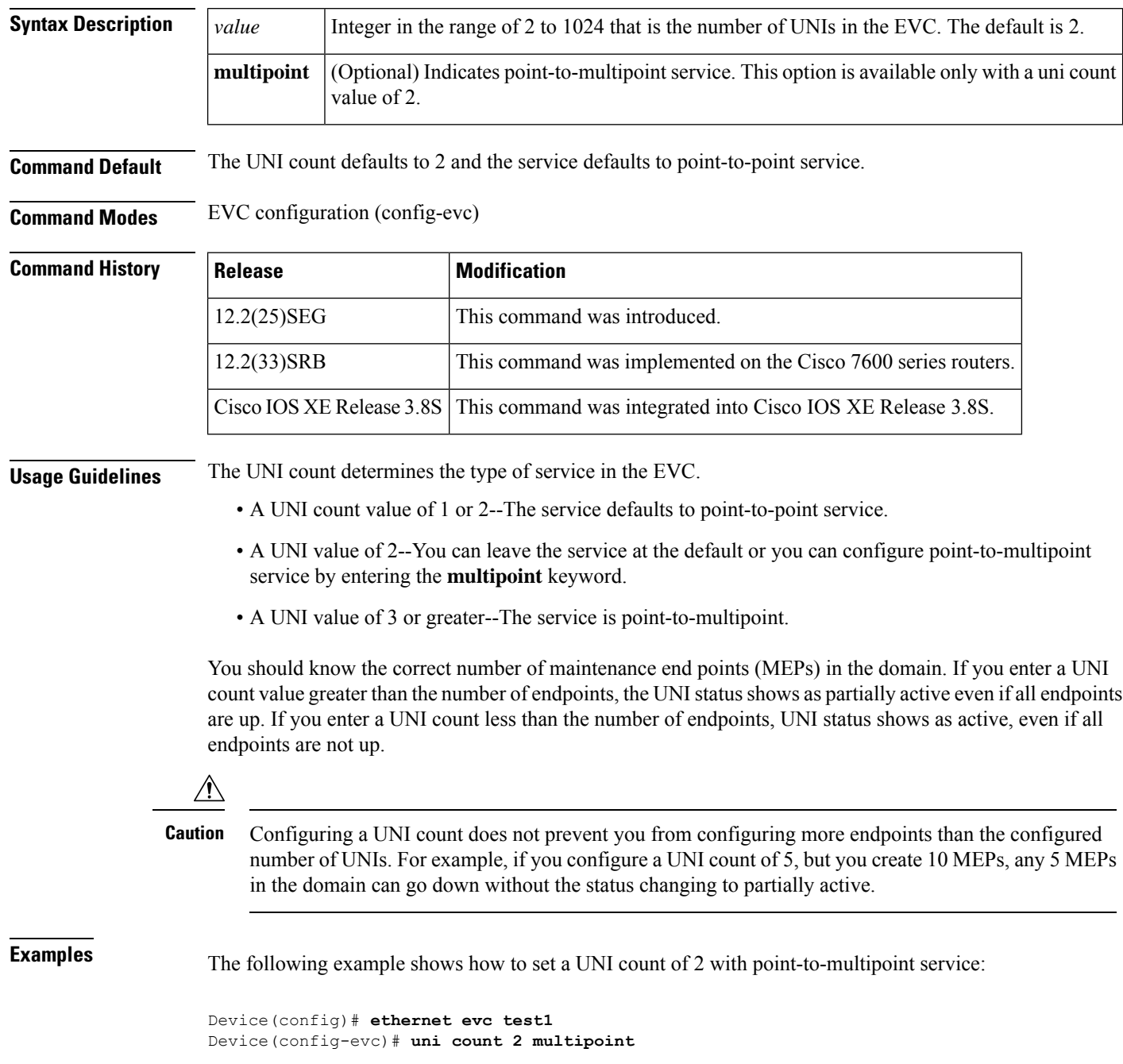

 $\mathbf l$ 

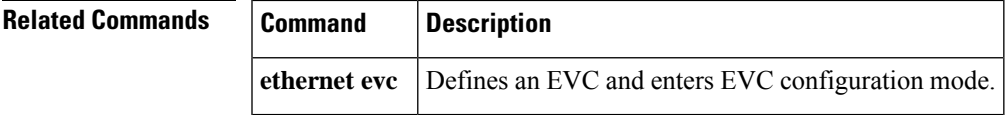

# **vxlan source-port-range udp**

To configure UDP source port range for VXLAN, use the **vxlan source-port-range udp** command in privileged EXEC mode.

**vxlan source-port-range udp** *port range* **no vxlan source-port-range udp**

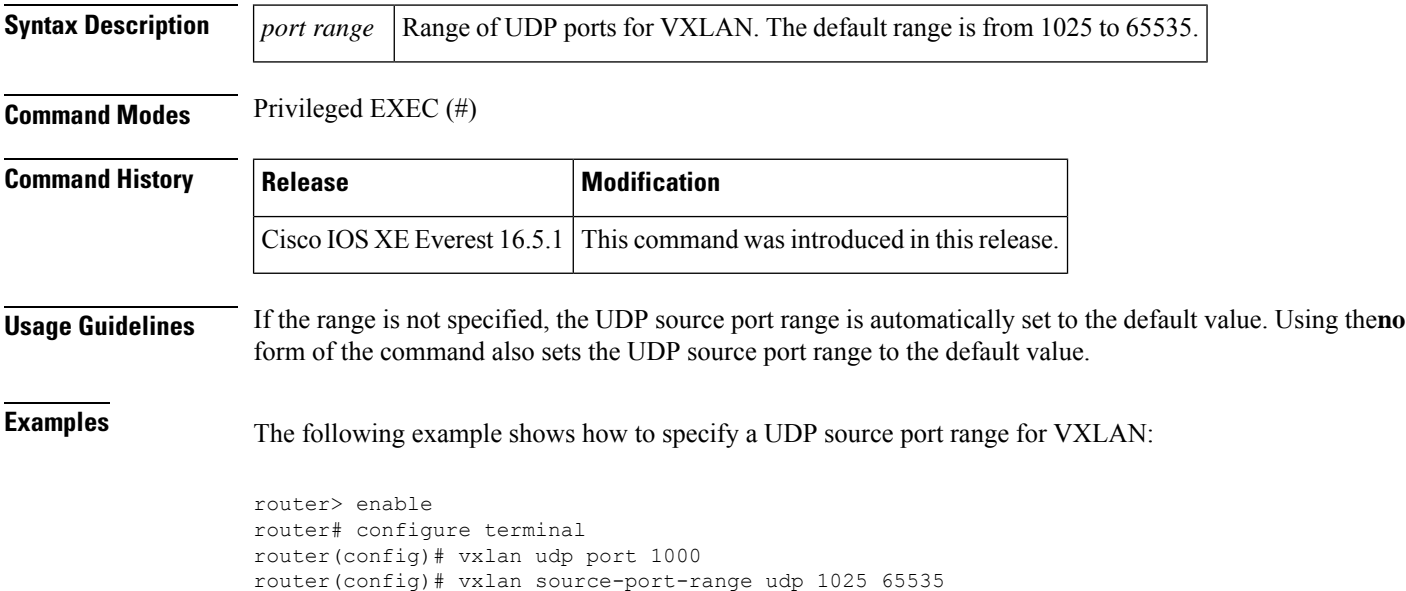

# **vxlan source-port-range gpe-tunnel-udp**

router(config)# vxlan udp port 1000

To configure UDP source port range for VXLAN GPE tunnel, use the **vxlan source-port-range gpe-tunnel-udp** command in privileged EXEC mode.

**vxlan source-port-range gpe-tunnel-udp** *port range* **no vxlan source-port-range gpe-tunnel-udp**

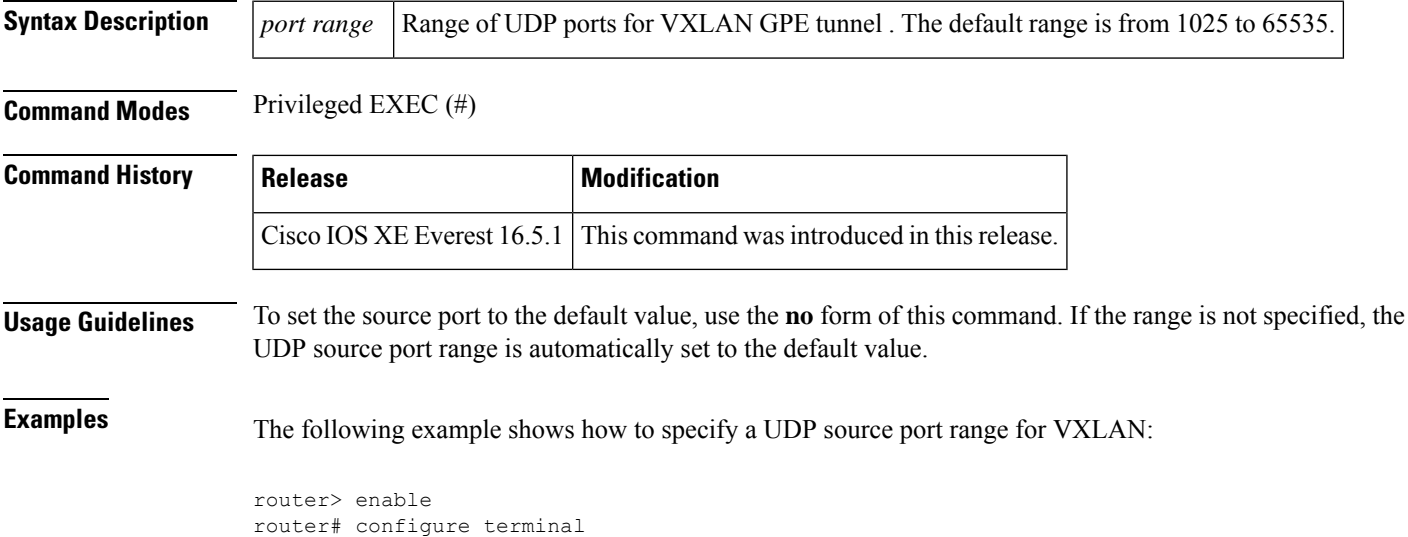

router(config)# vxlan source-port-range gpe-tunnel-udp 5500 6000

### **vxlan source-port-range dummy-l2-tunnel-udp**

To configure UDP source port range for VXLAN dummy L2 tunnel, use the **vxlan source-port-range dummy-l2-tunnel-udp** command in privileged EXEC mode.

**vxlan source-port-range dummy-l2-tunnel-udp** *port range* **no vxlan source-port-range dummy-l2-tunnel-udp** *port range*

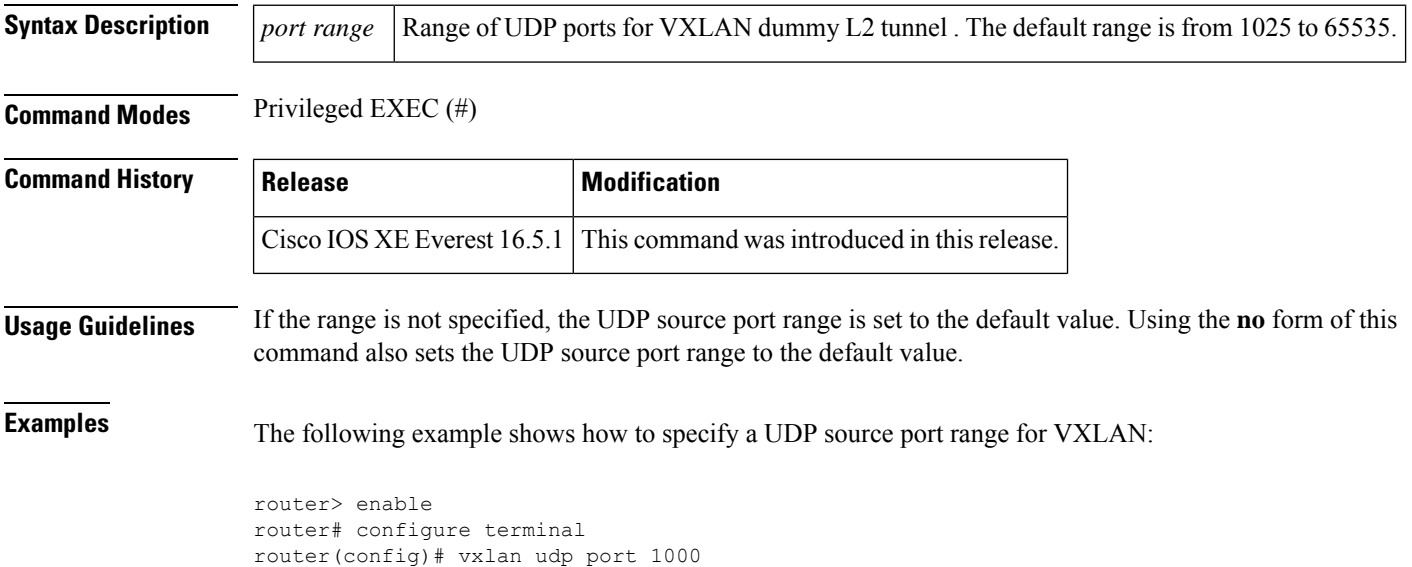

router(config)# vxlan source-port-range dummy-l2-tunnel-udp 5500 6000

# **weight (srvs instance)**

To assign a weight to an Ethernet service instance, use the **weight**command in service instance configuration mode. To remove the weight assignment, use the **no** form of this command.

**weight** *weight* **no weight**

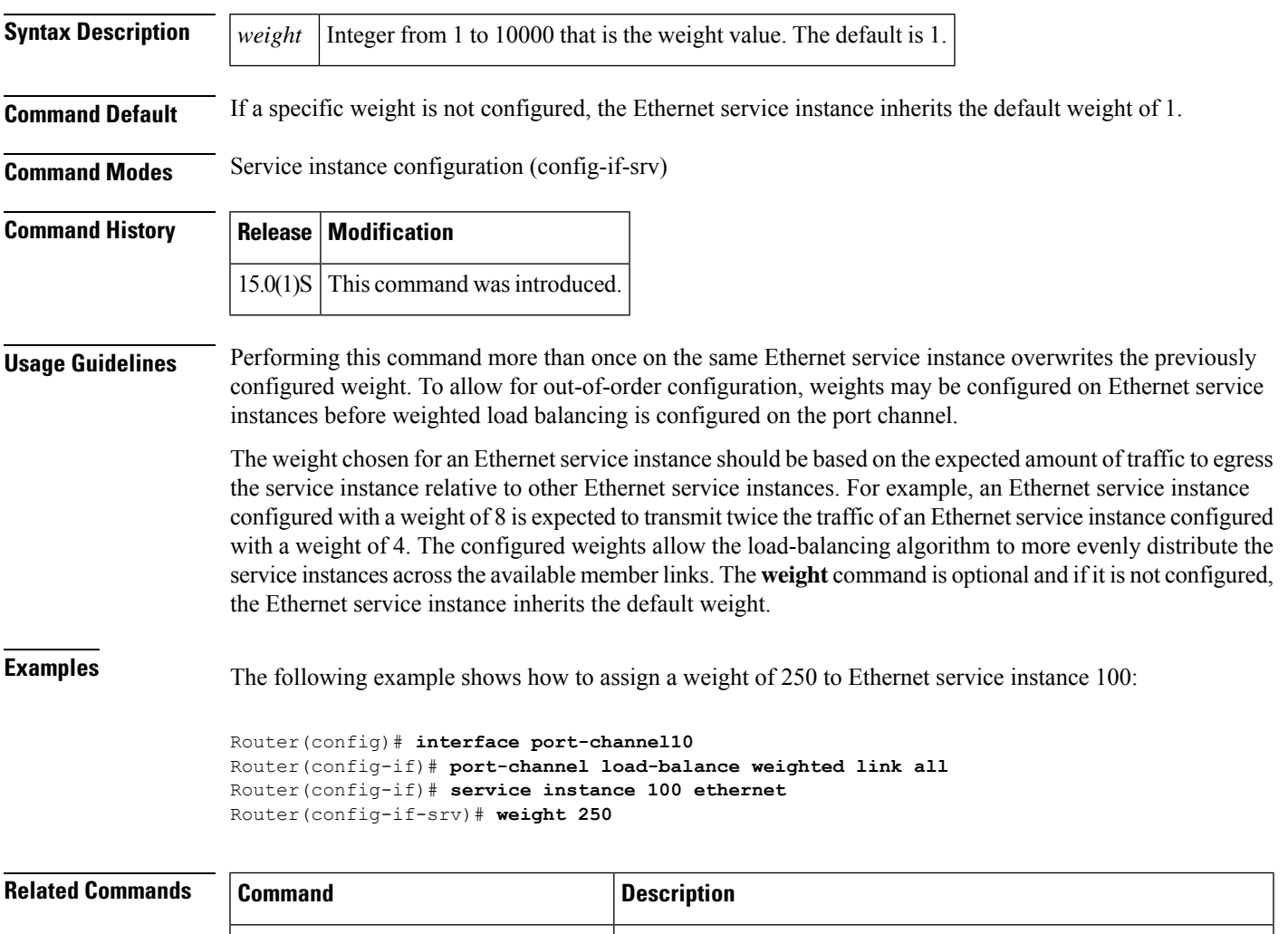

**port-channel load-balance (interface) | C**onfigures a member link for load balancing, a default Ethernet

member links.

service instance weight, or weighted load balancing on port-channel

I